# ACS550

# Uživatelská příručka frekvenčních měničů ACS550-01 (0,75…132 kW)

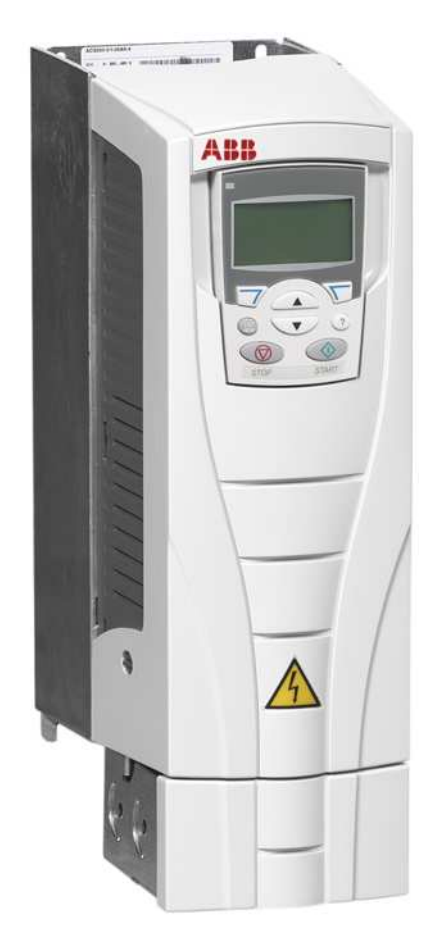

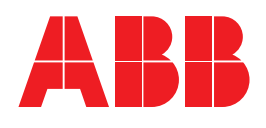

# ACS550 Příručky frekvenčních měničů

#### HLAVNÍ PŘÍRUČKY

ACS550-01/U1 Uživatelská příručka (0.75…132 kW)/ (1…200 hp)

# 3AFE64804588 (3AUA0000001418) (anglicky)

ACS550-02/U2 Uživatelská příručka (160…355 kW)/ (200…550 hp)

3AFE64804626 (anglicky)

- Bezpečnost
- Instalace
- Uvádění do provozu, ovládání pomocí V/V a ID běh
- Ovládací panely
- Aplikační makra
- Parametry
- Integrovaná sběrnice fieldbus
- Adaptér fieldbus
- Diagnostika
- Údržba
- Technické údaje

#### ACS550 Technická referenční příručka (k dispozici pouze v elektronické podobě)

- Detailní popis výrobku
- Technický popis výrobku zahrnující rozměrové výkresy
- Informace o zabudování do skříní včetně výkonových ztrát
- Software a ovládání vč. kompletního popisu parametrů
- Uživatelské rozhraní a připojení ovládání
- Kompletní popis opcí
- Náhradní díly
- Atd.
- Praktický inženýrský průvodce
	- PID & PFC inženýrský průvodce
	- Průvodce navrhování typu a dimenzování
	- Informace o diagnostice a údržbě

– Atd.

#### VOLITELNÉ PŘÍRUČKY

(dodávány s volitelným příslušenstvím)

#### MFDT-01 Uživatelská příručka FlashDrop 3AFE68591074 (anglicky)

OHDI-01 115/230 V Uživatelská příručka modulu digitálních vstupů

3AUA0000003101 (anglicky)

OREL-01 Uživatelská příručka rozšiřovacího modulu reléových výstupů 3AUA0000001935 (anglicky)

OTAC-01 Uživatelská příručka modulu pulzního interfejsu inkrementálního čidla 3AUA0000001938 (anglicky)

RCAN-01 Uživatelská příručka adaptéru CANopen 3AFE64504231 (anglicky)

RCNA-01 Uživatelská příručka adaptéru ControlNet 3AFE64506005 (anglicky)

RDNA-01 Uživatelská příručka adaptéru DeviceNet 3AFE64504223 (anglicky)

RETA-01 Uživatelská příručka adaptéru Ethernet 3AFE64539736 (anglicky)

RLON-01 Uživatelská příručka adaptéru LonWorks 3AFE64798693 (anglicky)

RPBA-01 Uživatelská příručka adaptéru PROFIBUS-DP 3AFE64504215 (anglicky)

#### Typický obsah

- **Bezpečnost**
- **Instalace**
- Programování/uvádění do provozu
- Diagnostika
- Technické údaje

#### PŘÍRUČKY PRO ÚDRŽBU

Příručka pro formátování kondenzátorů v ACS50/150/350/550 3AFE68735190 (EN)

Slovní logo Industrial<sup>IT</sup> a názvy produktů ve formátu Drive<sup>IT</sup> jsou registrované nebo ohlášené obchodní značky ABB. CANopen je registrovaná obchodní značka CAN in Automation

e.V.

ControlNet je registrovaná obchodní značka ControlNet International.

DeviceNet je registrovaná obchodní značka Open DeviceNet Vendor Association.

DRIVECOM je registrovaná obchodní značka DRIVECOM User Organization.

Interbus je registrovaná obchodní značka Interbus Club. LonWorks je registrovaná obchodní značka Echelon Corp. Metasys je registrovaná obchodní značka Johnson Controls Inc. Modbus a Modbus Plus jsou registrované obchodní značky Schneider Automation Inc.

PROFIBUS je registrovaná obchodní značka Profibus Trade Org.

PROFIBUS-DP je registrovaná obchodní značka Siemens AG.

# Frekvenční měniče ACS550-01/U1 0,75…132 kW

Uživatelská příručka

3AFE64804588 (3AUA0000001418) Rev F CZ EFFECTIVE: 16.04.2007 SUPERSEDES: 3AFE64804588 Rev D 24.06.2004 SUPERSEDES: 3AUA0000001418 Rev E 06.12.2004

2007 ABB Oy. Veškerá práva vyhrazena.

# Bezpečnost

# Použití varování a poznámek

V této příručce jsou dva typy bezpečnostních instrukcí:

- Poznámky upozorňují na jednotlivé podmínky nebo skutečnosti nebo poskytují informace o subjektu.
- Varování vás upozorňuje na podmínky, které mohou vážně ohrozit zdraví nebo způsobit smrt a/nebo poškodit zařízení. Dále vám říká, jak se vyvarovat ohrožení. Varovné symboly jsou použity následovně:

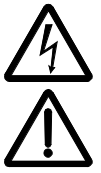

Upozornění na nebezpečné napětí varuje před vysokým napětím, které může způsobit fyzickou újmu a/nebo poškodit zařízení.

Generální varování upozorňuje na podmínky, které se netýkají elektřiny a které také mohou způsobit fyzickou újmu a/nebo poškodit zařízení.

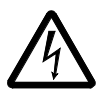

VAROVÁNÍ! Střídavý pohon s ACS 550 smí být instalován pouze kvalifikovaným elektrikářem.

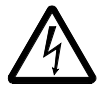

VAROVÁNÍ! I v případě, že je motor zastaven, může se na svorkách silových obvodů vyskytovat nebezpečné napětí (U1, V1, W1 a U2, V2, W2) v závislosti na typu rámu také na svorkách UDC+ a UDC- nebo BRK+ a BRK-.

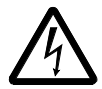

VAROVÁNÍ! Nebezpečné napětí je přítomno, pokud je připojeno vstupní napětí. Po odpojení napájení počkejte nejméně 5 minut (až se vybijí kondenzátory ss meziobvodu) než odstraníte kryt.

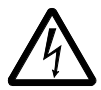

VAROVÁNÍ! I v případě, že je vstupní napájení odpojeno, může být nebezpečné napětí (z vnějšího zdroje) na výstupních svorkách relé RO1 .. RO3.

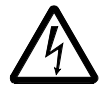

VAROVÁNÍ! Pokud jsou ovládací svorky dvou či více pohonů připojeny paralelně, pomocná napětí pro tato připojení musí být z jednoho zdroje, což může být buď jedna z jednotek nebo externí napájení.

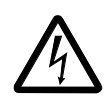

VAROVÁNÍ! Pokud je instalován frekvenční měnič s neodpojeným interním filtrem EMC v systému IT [neuzemněný napájecí systém nebo systém uzemněný s vysokým odporem (přesahujícím 30 ohmů)], bude systém spojen s potenciálem země přes kondenzátory filtru EMC ve frekvenčním měniči. To může způsobit ohrožení nebo poškození ve frekvenčním měniči.

Pokud je frekvenční měnič s neodpojeným interním filtrem EMC instalován u systému TN s uzemněním v rozích, bude frekvenční měnič poškozen.

Odpojte interní filtr EMC demontáží šroubů EM1 a EM3 (velikost rámu R1…R4, viz diagram v části Schéma zapojení silových přípojek na straně 20) nebo šrouby F1 a F2 (velikost rámu R5 nebo R6, viz diagram na straně 21). Viz také odstavec IT systémy na straně 268 a V rozích trojúhelníku uzemněné systémy TN na straně 267.

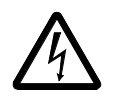

VAROVÁNÍ! Nepokoušejte se instalovat nebo demontovat šrouby EM1, EM3, F1 nebo F2 s napětím připojeným ke vstupním přípojkám frekvenčního měniče.

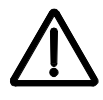

VAROVÁNÍ! Neovládejte motor odpojovačem (ve významu vypnutí); místo toho použijte tlačítka start a stop  $\circledcirc$  a  $\circledcirc$  na ovládacím panelu, nebo příkazy přes desku V/V u kmitočtového měniče. Maximální povolený počet cyklů nabíjení stejnosměrných kondenzátorů (tzn. zapnutí napětí) je šest za deset minut.

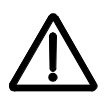

VAROVÁNÍ! ACS550-01/U1 není zařízení, které lze opravovat v provozu. Nikdy se nepokoušejte opravit nefunkční jednotku. Kontaktujte výrobní závod nebo váš místní autorizovaný servis.

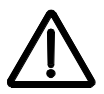

VAROVÁNÍ! ACS550 startuje automaticky po přerušení vstupního napájení, pokud je zapnut externí povel pro chod.

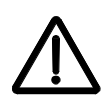

VAROVÁNÍ! Teplota chladiče může dosáhnout vysokých hodnot. Viz kapitola Technické údaje na straně 259.

Pokyn: Pro více informací kontaktujte výrobní závod nebo vašeho místního prodejce ABB.

# Obsah

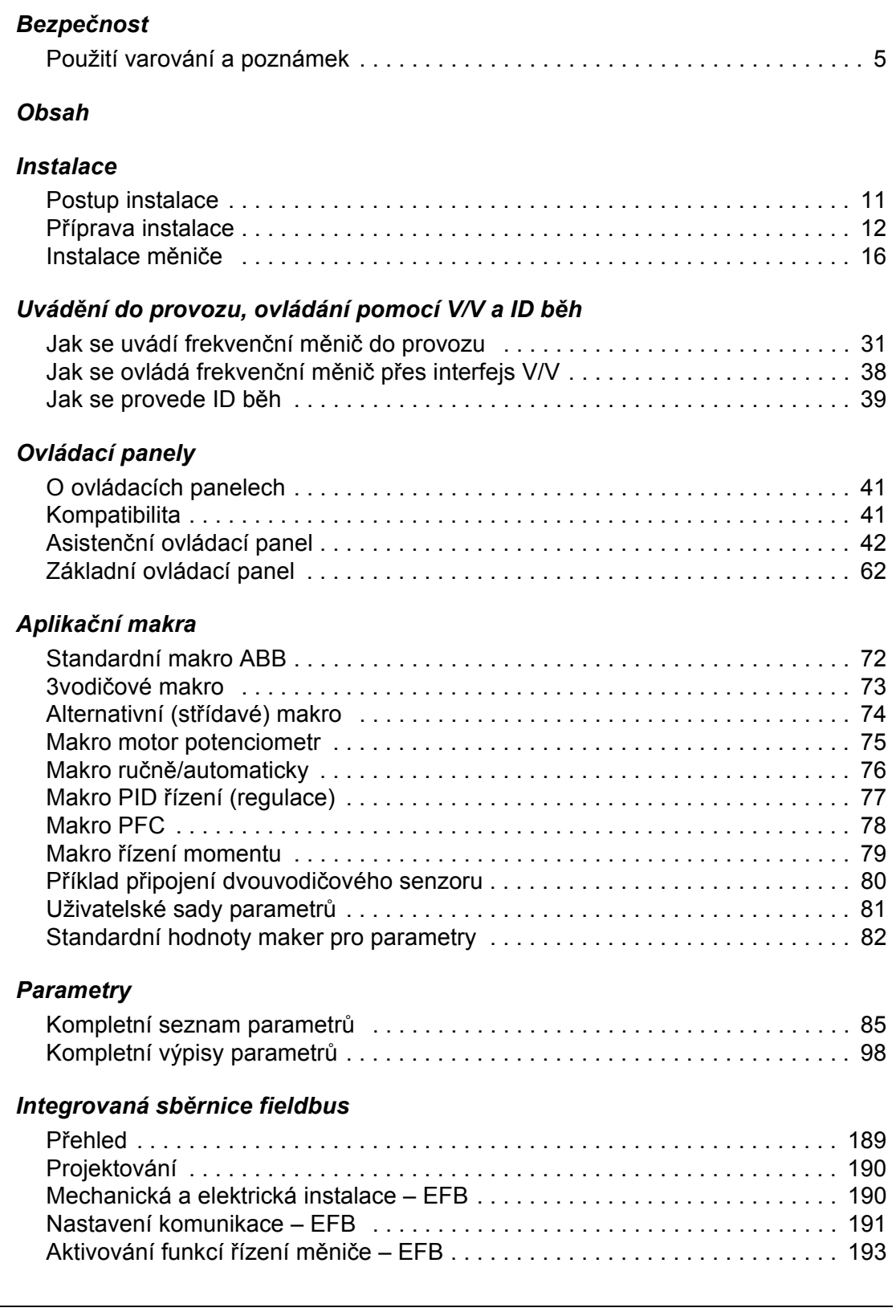

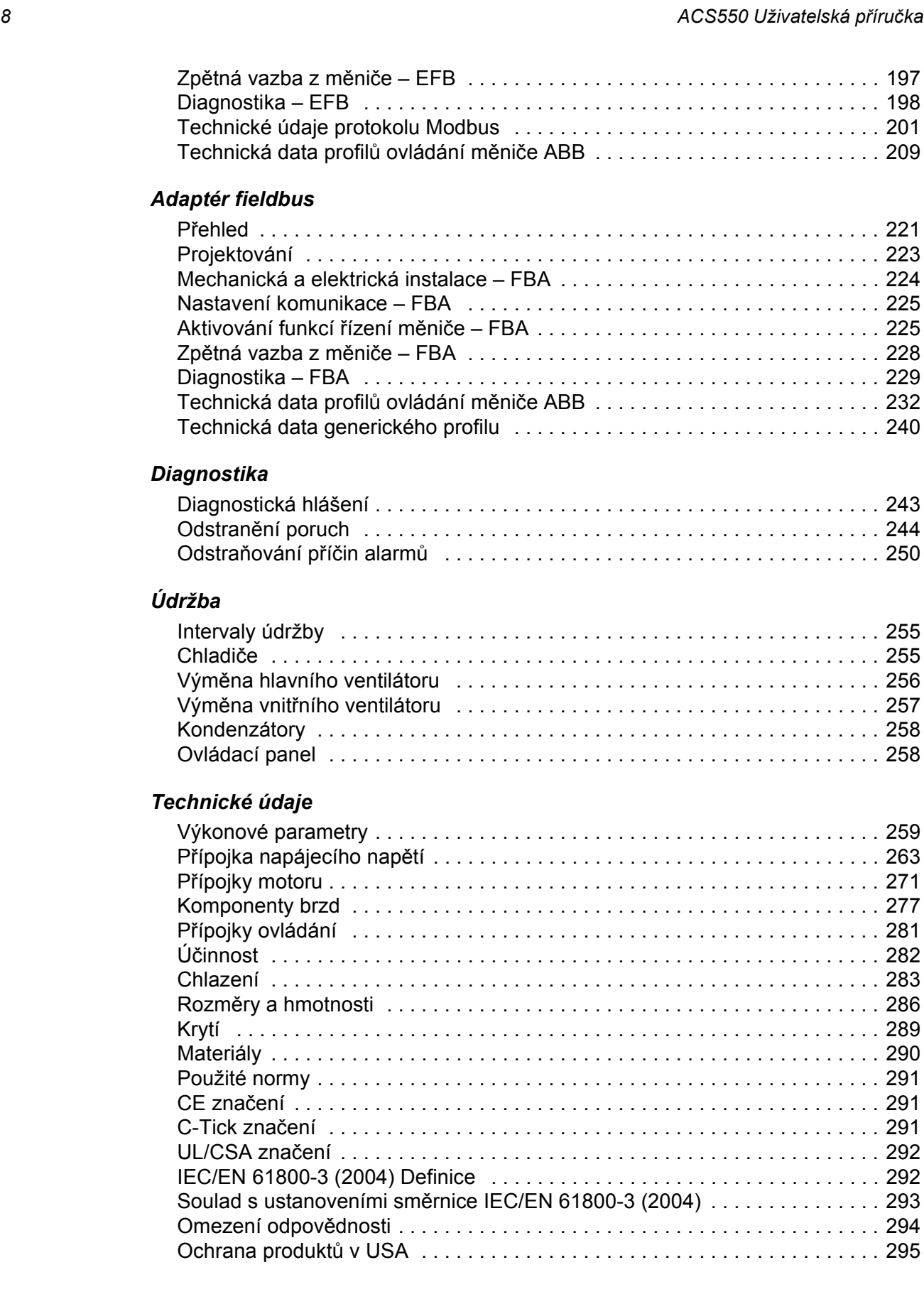

## Index

## Kontakt ABB

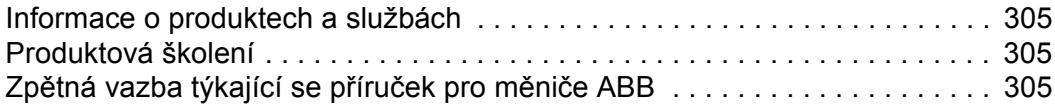

Obsah

# Instalace

Předtím, než začnete, si pečlivě prostudujte pokyny instalace. Nedodržení varování a instrukcí může způsobit poruchu nebo ohrožení osob.

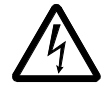

VAROVÁNÍ! Před začátkem si přečtěte kapitolu Bezpečnost na straně 5.

Pokyn: Instalace musí být vždy navržena a provedena v souladu s místně platnými předpisy a pravidly. ABB nenese žádnou zodpovědnost za instalace porušující místně platné zákony a/nebo jiné předpisy. Kromě toho mohou při nedodržení doporučení ze strany ABB vzniknout problémy, které nespadají do záručních nároků.

## Postup instalace

Postup při instalaci střídavého měniče s ACS550 je uveden níže. Kroky musí být provedeny v uvedeném pořadí. Napravo od každého kroku je uveden odkaz na podrobné informace, potřebné k správné instalaci frekvenčního měniče.

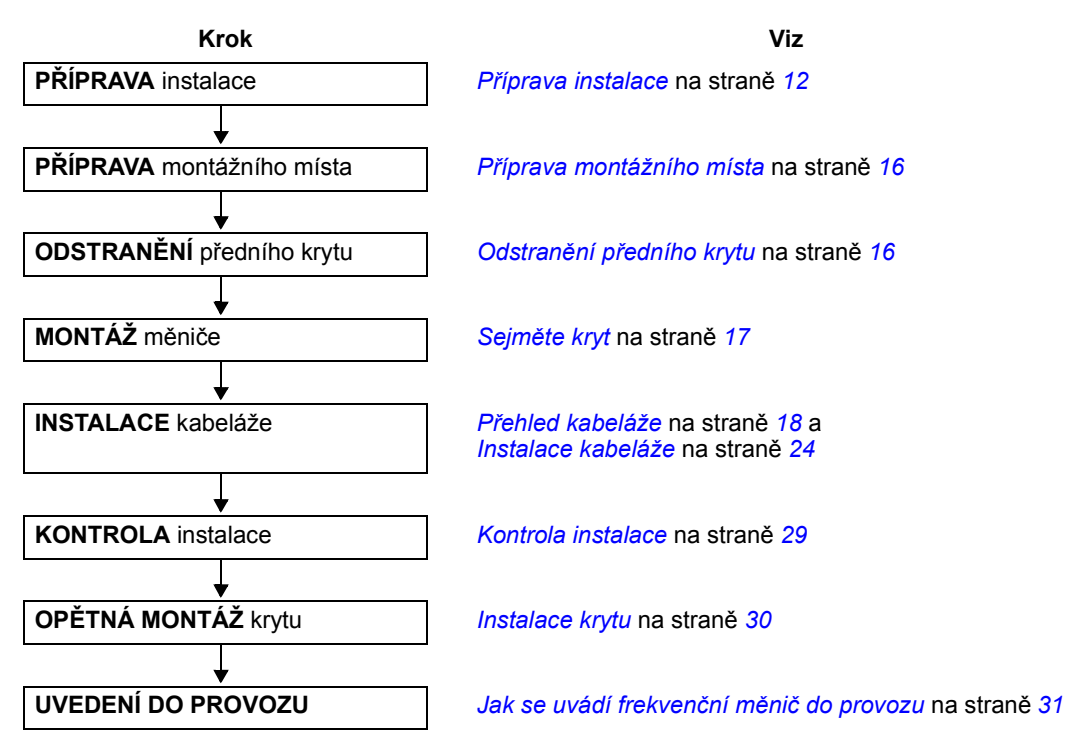

# Příprava instalace

### Zvedání měniče

Zvedejte měnič pouze za kovové šasi.

#### Vybalení měniče

- 1. Vybalte měnič.
- 2. Zkontrolujte, zda dodávka není poškozena a pokud ano, neprodleně informujte přepravce.

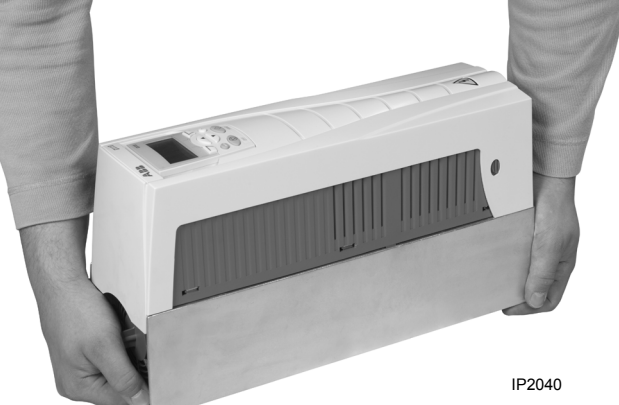

3. Zkontrolujte dodávku s objednávkou a s přepravním štítkem, abyste ověřili, že dodávka je kompletní.

#### Identifikace měniče

#### Štítky na měniči

Pro určení typu instalovaného měniče poslouží některý ze dvou štítků:

• Štítek se sériovým číslem je umístěn v horní části desky s tlumivkami mezi montážními otvory nebo

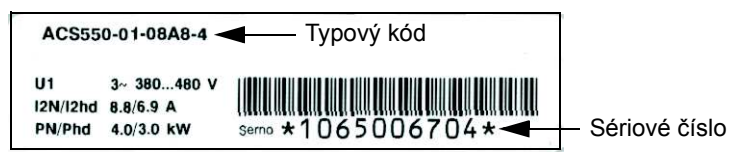

• Štítek s typovým kódem umístěným na chladiči - na pravé straně krytu měniče. Dva příklady štítků s typovým kódem jsou zobrazeny níže.

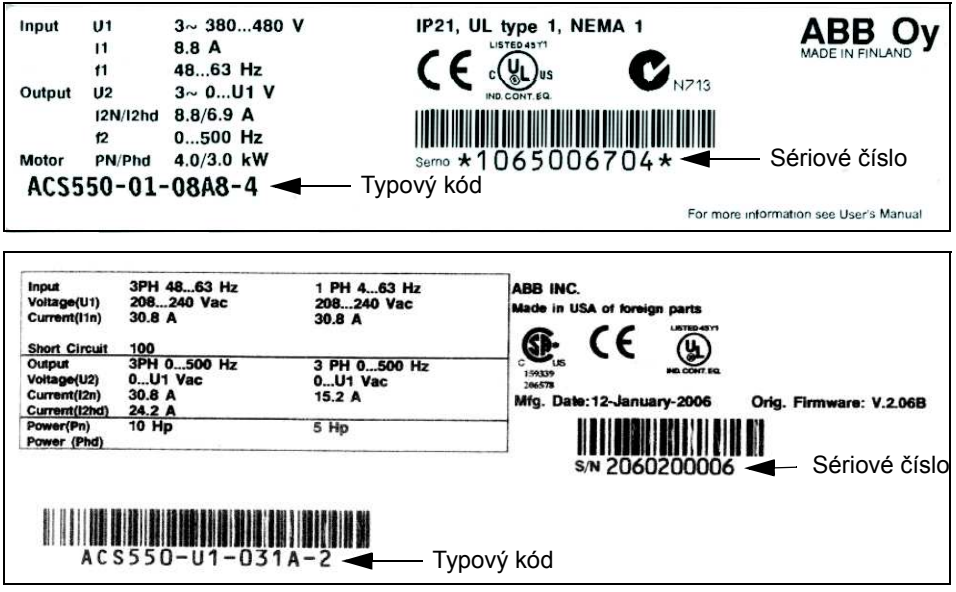

#### Typový kód

Použijte následující schéma pro vysvětlení kódu uvedeného na štítku typového kódu i na štítku sériového čísla.

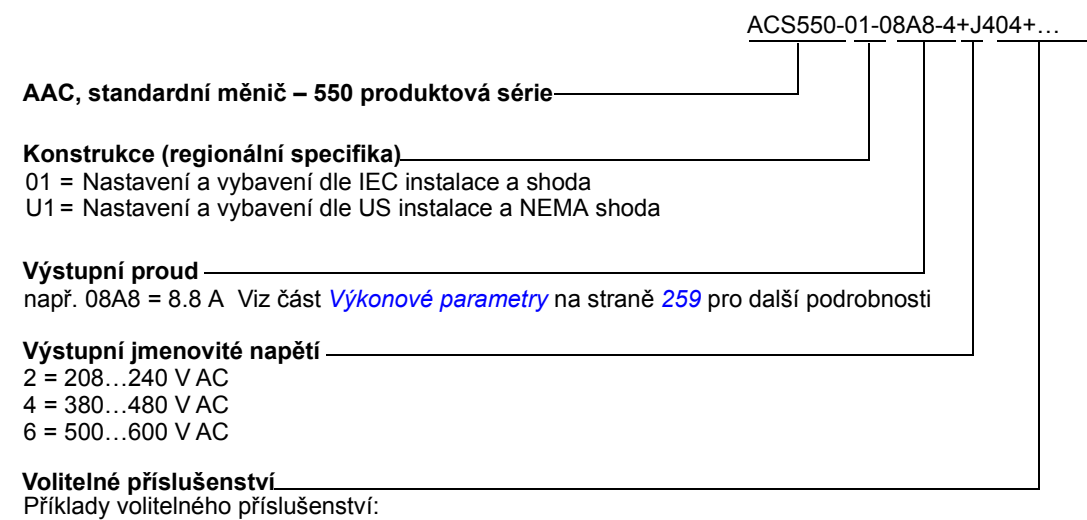

B055=IP54/UL typ 12 (bez specifikace = IP21/UL typ 1) 0J400=bez ovládacího panelu J404=ACS-CP-C Základní ovládací panel Rozšíření o reléové výstupy K451=RDNA-01 DeviceNet K452=RLON-01 LonWorks K454=RPBA-01

#### Jmenovité hodnoty a velikost rámu

Tabulka udaná v části Výkonové parametry na straně 259 shrnuje technické specifikace a také identifikuje velikost rámu měniče, nebot' některé instrukce v tomto dokumentu se v závislosti na velikosti rámu liší. Abyste porozuměli tabulce "Jmenovité hodnoty měniče", potřebujete údaj "Výstupní proud" z typového kódu. Dále, budete-li používat tabulku "Jmenovité hodnoty měniče", si všimněte, že je také rozdělena do částí vycházejících z "Údajů o napětí".

#### Sériové číslo

V tabulce je popsán formát sériového čísla měniče, které je zobrazeno na příslušných štítcích.

Sériové číslo má formát CYYWWXXXXX, kde je

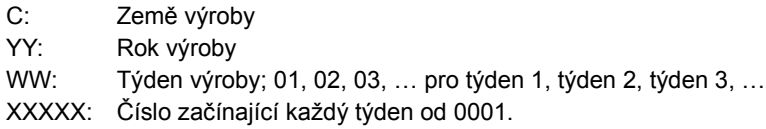

## Kompatibilita motoru

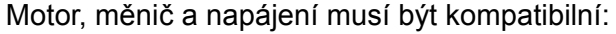

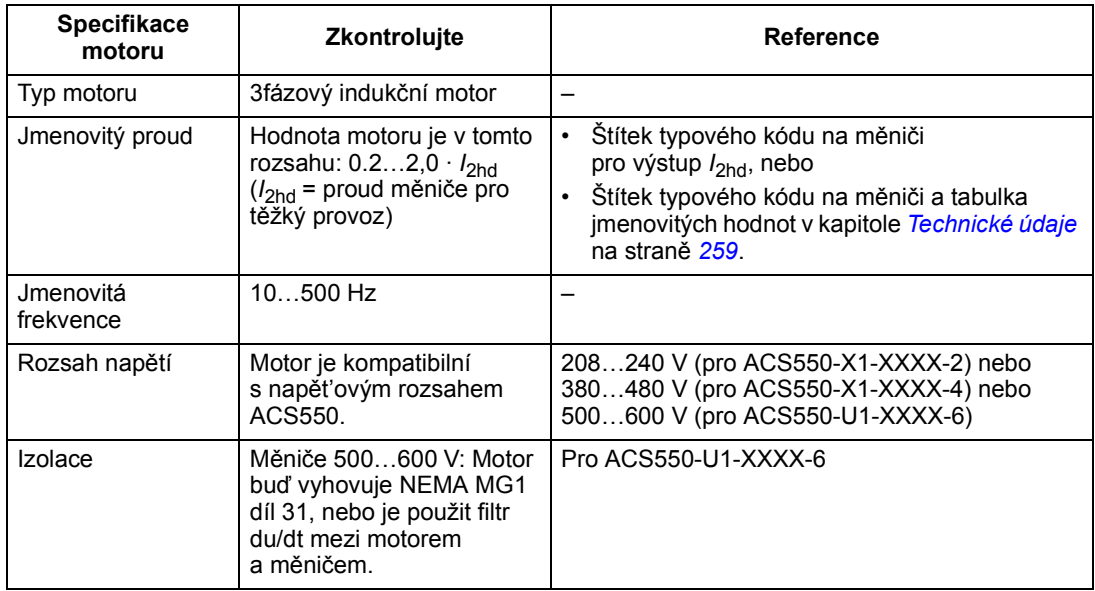

### Požadované nářadí

Pro instalaci ACS550 potřebujete následující:

- šroubováky (přiměřeně dle montážního materiálu)
- odizolovávací kleště
- měřicí pásmo
- vrtačku
- pro instalace zahrnující ACS550-U1, velikosti rámů R5 nebo R6 a krytí IP54/UL typ 12: razník pro vytvoření montážních otvorů pro vedení
- pro instalace zahrnující ACS550-U1, velikost rámu R6: vhodný zamačkávací nástroj (pro zamačkávané spoje) pro výkonová kabelová oka. Viz část Pokyny pro silové přípojky – velikost rámu R6 na straně 269.
- montážní materiál: vruty nebo šrouby a matky, vše 4x. Typ montážního materiálu závisí na povrchu montážního místa a na velikosti rámu:

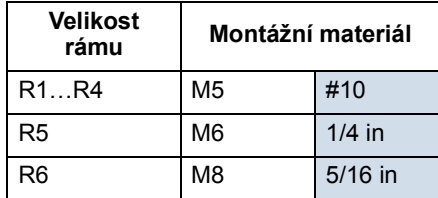

#### Přiměřené okolní prostředí a krytí

Ověřte, zda montážní místo splňuje požadavky na okolní prostředí. Pro zamezení poškození před instalací skladujte a přepravujte měnič v souladu s požadavky na prostředí pro přepravu a skladování. Viz část Požadavky na okolní prostředí na straně 289.

Ověřte, zda je prostředí přiměřené s ohledem na míru znečištění:

- IP21/UL prostředí typu 1. V okolí montážního místa nesmí být vzdušný prach, korozivní plyny nebo kapaliny a vodivé nečistoty jako kapající voda, kondenzát, uhelný nebo kovový prach.
- IP54/UL prostředí typu 12. Toto prostředí poskytuje ochranu proti vzdušnému prachu a jemně stříkající nebo stékající vodě ve všech směrech.
- Pokud musí být z jakýchkoliv důvodů instalován měnič IP21 bez rozvodné krabice nebo krytu, nebo měnič IP54 bez rozvodné krabice nebo víka, postupujte podle pokynu v kapitole Technické údaje, strana 292.

#### Vhodné montážní místo

Ověřte, zda montážní místo splňuje následující omezení:

- Měnič musí být instalován vertikálně na hladký, pevný povrch a v přiměřeném prostředí tak, jak je definováno výše.
- Minimální požadavky na místo pro měnič jsou vnější rozměry (viz část Vnější rozměry na straně 287), plus místo na chladicí vzduch okolo jednotky měniče (viz část Chlazení na straně 283).
- Vzdálenost mezi motorem a měničem je limitována maximální délkou motorového kabelu. Viz část Specifikace motorového přívodu na straně 271.
- Montážní místo musí vyhovovat pro danou hmotnost měniče. Viz část Hmotnost na straně 288.

X0002

# Instalace měniče

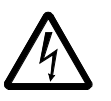

VAROVÁNÍ! Před započetím instalace ACS550 se ujistěte, že vstupní napájení měniče je vypnuto.

### Příprava montážního místa

ACS550 může být namontován pouze tam, kde jsou splněny požadavky definované v v sekci Příprava instalace na straně 12.

- 1. Vyznačte si rozmístění montážních otvorů pomocí montážní šablony dodávané s měničem.
- 2. Vyvrtejte otvory.

Pokyn: Rámy velikosti R3 a R4 mají podél vrchní části 4 otvory. Použijte pouze dva a pokud možno, tak vnější (poskytnete tak prostor pro vyjmutí ventilátoru při údržbě).

Pokyn: Při nahrazování měniče ACS400 lze použít původní montážní otvory. Pro velikosti rámu R1 a R2 jsou montážní otvory shodné. Pro velikosti rámů R3 a R4 odpovídají vnitřní montážní otvory nahoře u měniče ACS550 otvorům pro měniče ACS400.

### Odstranění předního krytu

IP21/UL typ 1

- 1. Vyjměte ovládací panel, pokud je připojen.
- 2. Vyšroubujte šroub v horní části.
- 3. Abyste sejmuli kryt, zatáhněte za horní část.

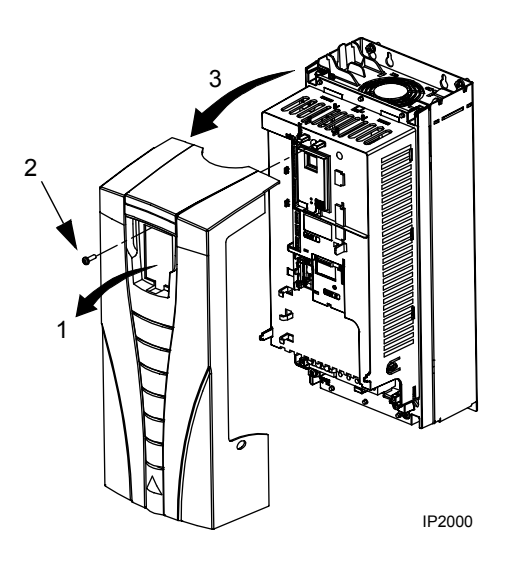

1

## IP54/UL typ 12

- 1. Pokud je použit horní kryt, odstraňte šrouby (2), které ho drží.
- 2. Pokud je použit horní kryt, posunutím směrem nahoru ho sundejte z předního krytu.
- 3. Uvolněte šrouby rozmístěné na okraji krytu.
- 4. Sejměte kryt.

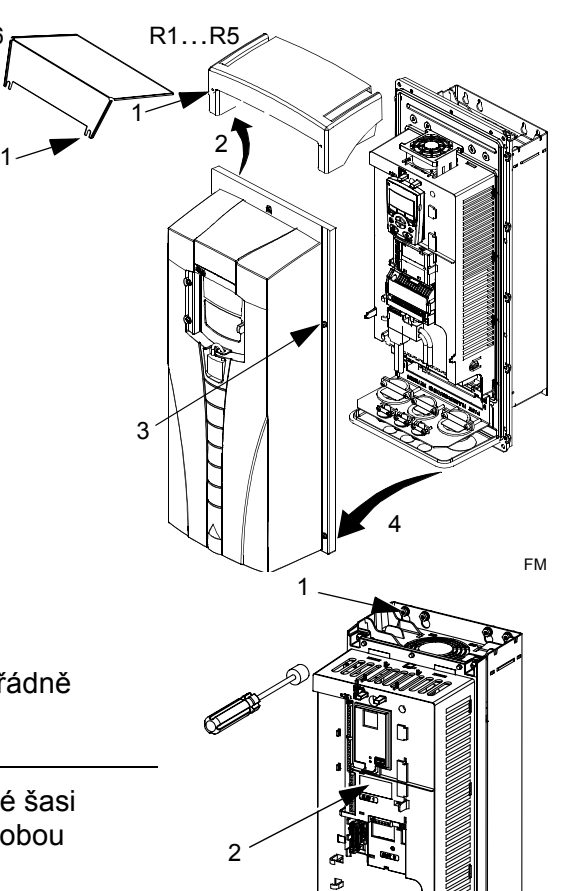

Montáž měniče

## IP21/UL typ 1

1. Zavěste ACS550 na montážní šrouby a řádně utáhněte ve všech čtyřech rozích.

Pokyn: Zvedejte ACS550 za jeho kovové šasi (velikost rámu R6 má zvedací otvory na obou stranách nahoře).

2. V neanglicky hovořících zemích umístěte varovnou přelepku v příslušném jazyce přes existující varování na vrcholu jednotky.

### IP54/UL typ 12

Pro IP54/UL Typ 12 jsou přiloženy gumové ucpávky do otvorů umožňujících přístup k montážním štěrbinám.

**R<sub>6</sub>** 

- 1. Pro přístup ke štěrbinám vytlačte ucpávky zezadu směrem dopředu.
- 2. R5 a R6: Nastavte kovové krytky (nezobrazené) v předních horních montážních otvorech měniče (upevněte jako část následujícího kroku).
- 3. Zavěste ACS550 na montážní šrouby a řádně utáhněte ve všech čtyřech rozích.

Pokyn: Zvedejte ACS550 za jeho kovové šasi (velikost rámu R6 má zvedací otvory na obou stranách nahoře).

3 1, 4 FM 5

- 4. Gumové ucpávky vložte zpět.
- 5. V neanglicky hovořících zemích umístěte varovnou přelepku v příslušném jazyce přes existující varování na vrcholu jednotky.

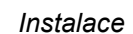

IP2002

## Přehled kabeláže

#### Sada pro montáž kabelů

Kabeláž pro měnič s krytím IP21/UL typ 1 vyžaduje sadu pro montáž kabelů skládající se z těchto položek:

- kabelový box
- pět (5) kabelových svorek (pouze ACS550-01)
- šrouby
- kryt

Kabelová sada je součástí měniče s krytím IP21/UL typ 1.

Požadavky na kabeláž

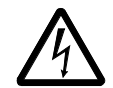

VAROVÁNÍ! Překontrolujte, zda je motor kompatibilní pro použití s ACS550. Měnič musí být instalován kompetentní osobou v souladu s požadavky definovanými sekci Příprava instalace na straně 12. V případě pochybností kontaktujte místního prodejce nebo servis ABB.

Při instalaci kabeláže dodržujte následující pokyny:

- Existují čtyři soubory instrukcí pro kabeláž každá sada je kombinací typu krytí měniče (IP21/UL typ 1 a IP54/UL type 12) a způsobu kabeláže (vodič nebo kabel). Ujistěte se o výběru správného postupu.
- Určete požadavky na elektromagnetickou snesitelnost (EMC) pomocí lokálního kódu. Viz část Požadavky na motorové kabely pro splnění podmínek CE & C-Tick na straně 274.

Všeobecně:

- Velikosti kabelů určete podle místních předpisů.
- Určete je odděleně pro čtyři třídy kabeláže: kabeláž pro přívodní napájecí napětí, kabeláž pro motor, kabeláž pro ovládání/komunikaci a kabeláž pro brzdnou jednotku.
- Při instalaci kabeláže pro přívodní napájecí napětí a kabeláže pro motor postupujte podle následující tabulky:

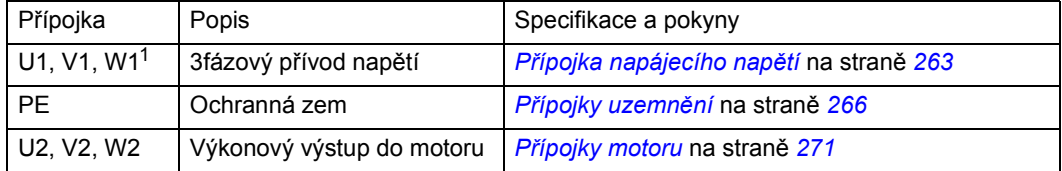

<sup>1</sup> ACS550 -x1-xxxx-2 (208...240 V řada) může být použit s jednofázovým napájením, pokud je výstupní proud snížen na 50 %. Pro jednofázové napájecí napětí připojte přívod na U1 a W1.

- Umístění přípojek pro přívodní napájecí napětí a motor viz část Schéma zapojení silových přípojek na straně 20. Pro specifikace výkonových přípojek, viz část Přípojka napájecího napětí na straně 263.
- Pro systém TN (v rohu uzemněný trojúhelník nevyskytuje se v CZ), viz část V rozích trojúhelníku uzemněné systémy TN na straně 267.
- Pro IT systémy (izolované) viz část IT systémy na straně 268.
- Pro velikost rámu R6 viz část Pokyny pro silové přípojky velikost rámu R6 na straně 269 instalujte odpovídající kabelová oka.
- Pro měnič s brzdným příslušenstvím (volitelné příslušenství) postupujte podle následujících doporučení:

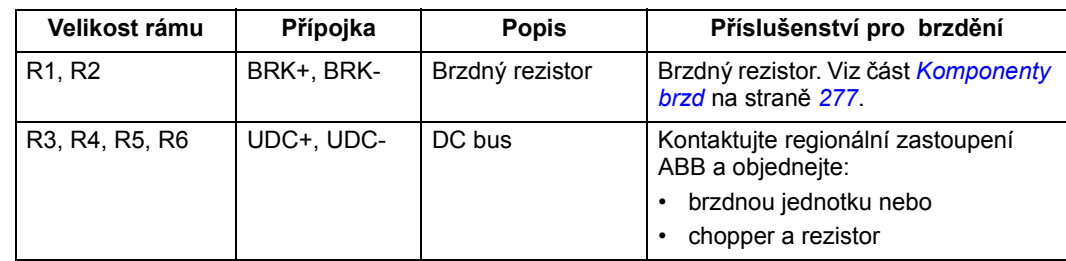

- Při instalaci kabeláže pro ovládání postupujte podle následujících kapitol nebo částí:
	- Tabulka ovládacích přípojek na straně 22
	- Přípojky ovládání na straně 281
	- Aplikační makra na straně 71
	- Kompletní výpisy parametrů na straně 98
	- Integrovaná sběrnice fieldbus na straně 189
	- Adaptér fieldbus na straně 221.

## Schéma zapojení silových přípojek

Následující schéma zapojení ukazuje rozmístění přípojek pro velikost rámu R3, toto rozmístění lze všeobecně použít u velikosti rámů R1…R6, s výjimkou přípojek napájení a uzemnění u rámů R5/R6.

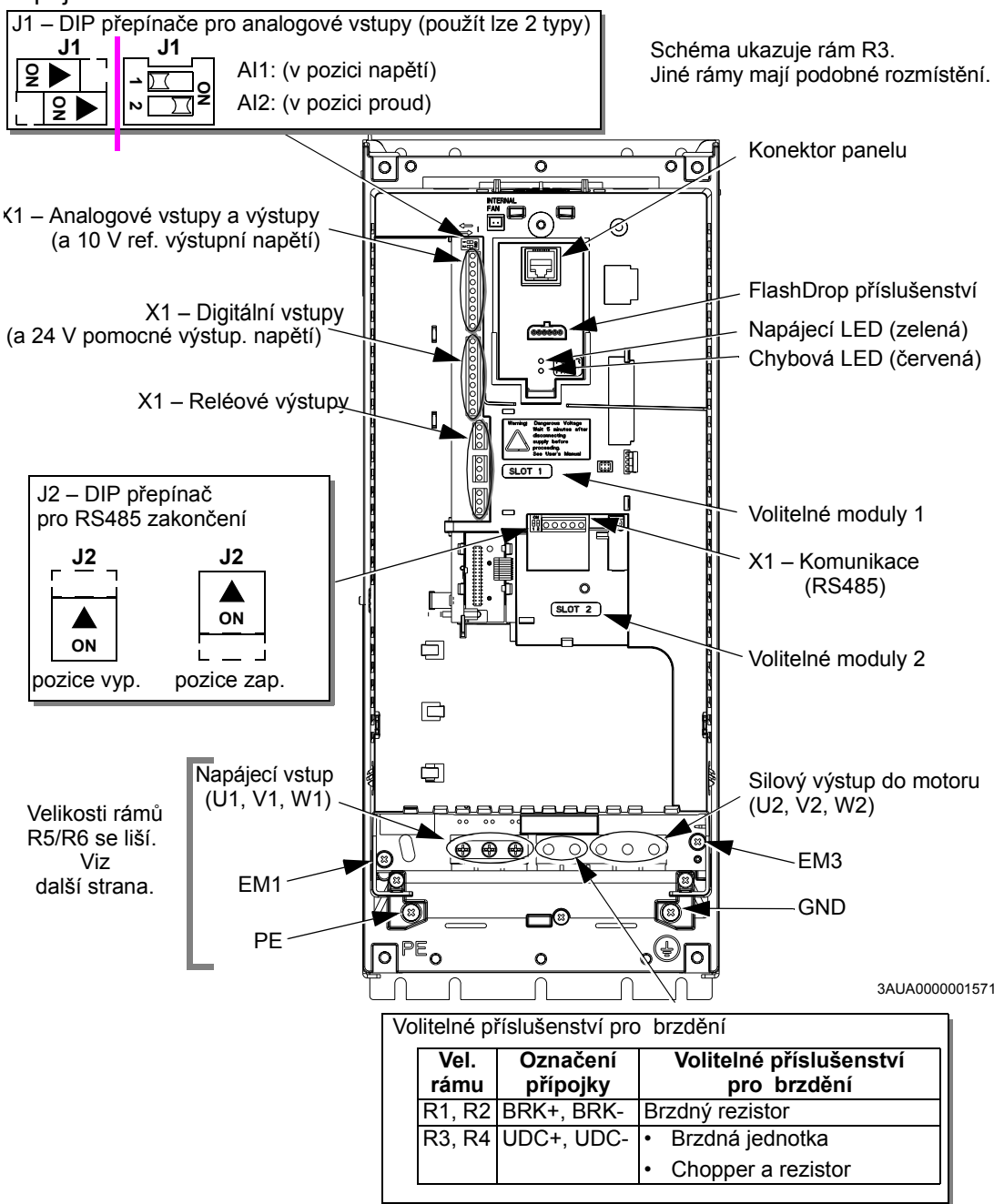

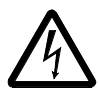

VAROVÁNÍ! Pro systémy IT (izolované) a pro systémy TN (v rohu uzemněné) odpojte interní filtr EMC odstraněním:

- u ACS550-01: šroubů EM1 a EM3

- u ACS550-U1: šroubu EM1 (měnič je dodáván s odstraněným EM3). Viz IT systémy na straně 268 a V rozích trojúhelníku uzemněné systémy TN na straně 267.

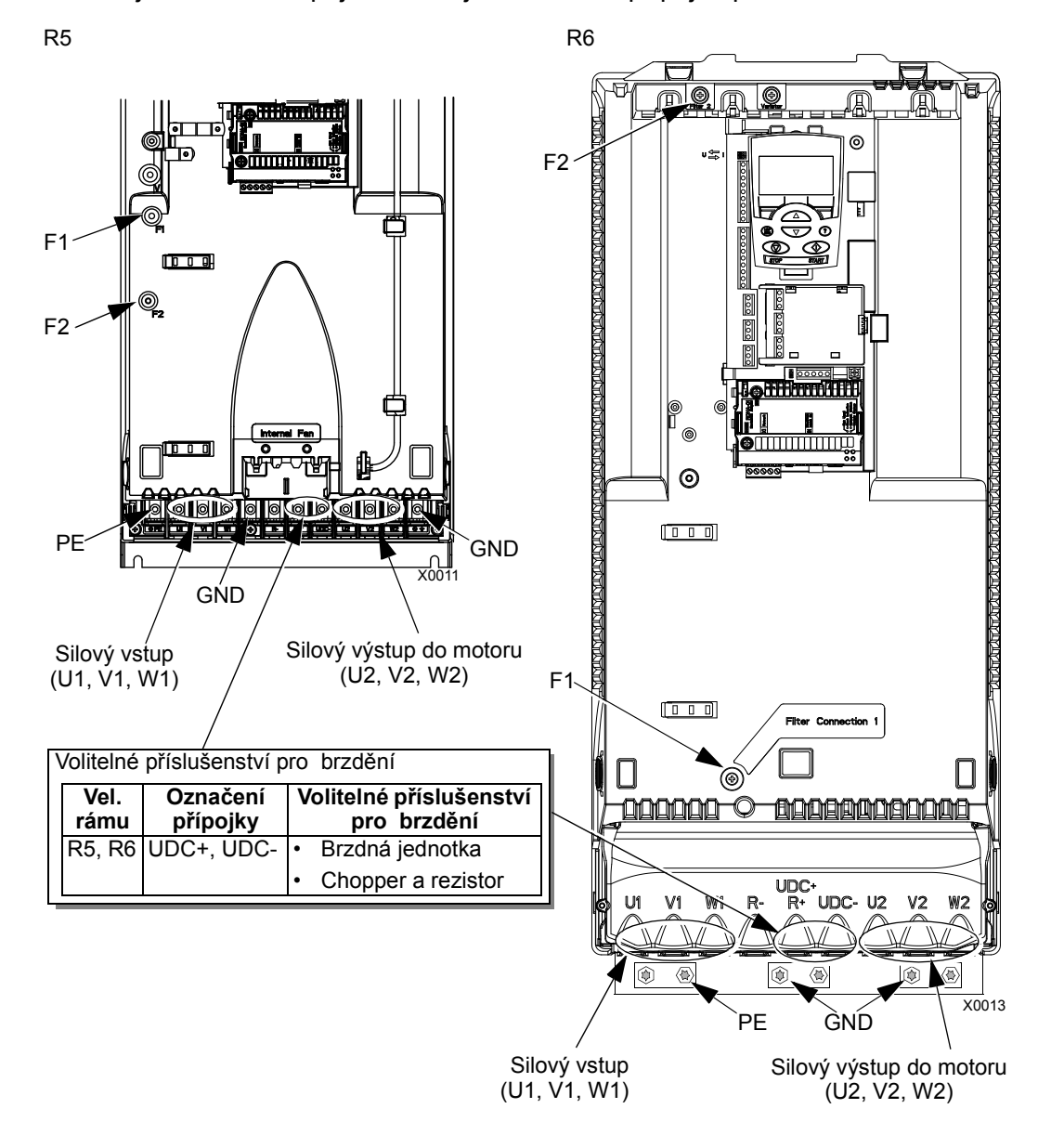

Následující schéma zapojení ukazuje rozmístění přípojek pro velikost rámu R5 a R6

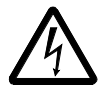

VAROVÁNÍ! Pro systémy IT (izolované) a pro systémy TN (v rohu uzemněné) odpojte interní filtr EMC odstraněním šroubů F1 a F2. Viz IT systémy na straně 268 a V rozích trojúhelníku uzemněné systémy TN na straně 267.

## Tabulka ovládacích přípojek

Následující tabulka udává informace o připojení kabeláže ovládání X1 k měniči.

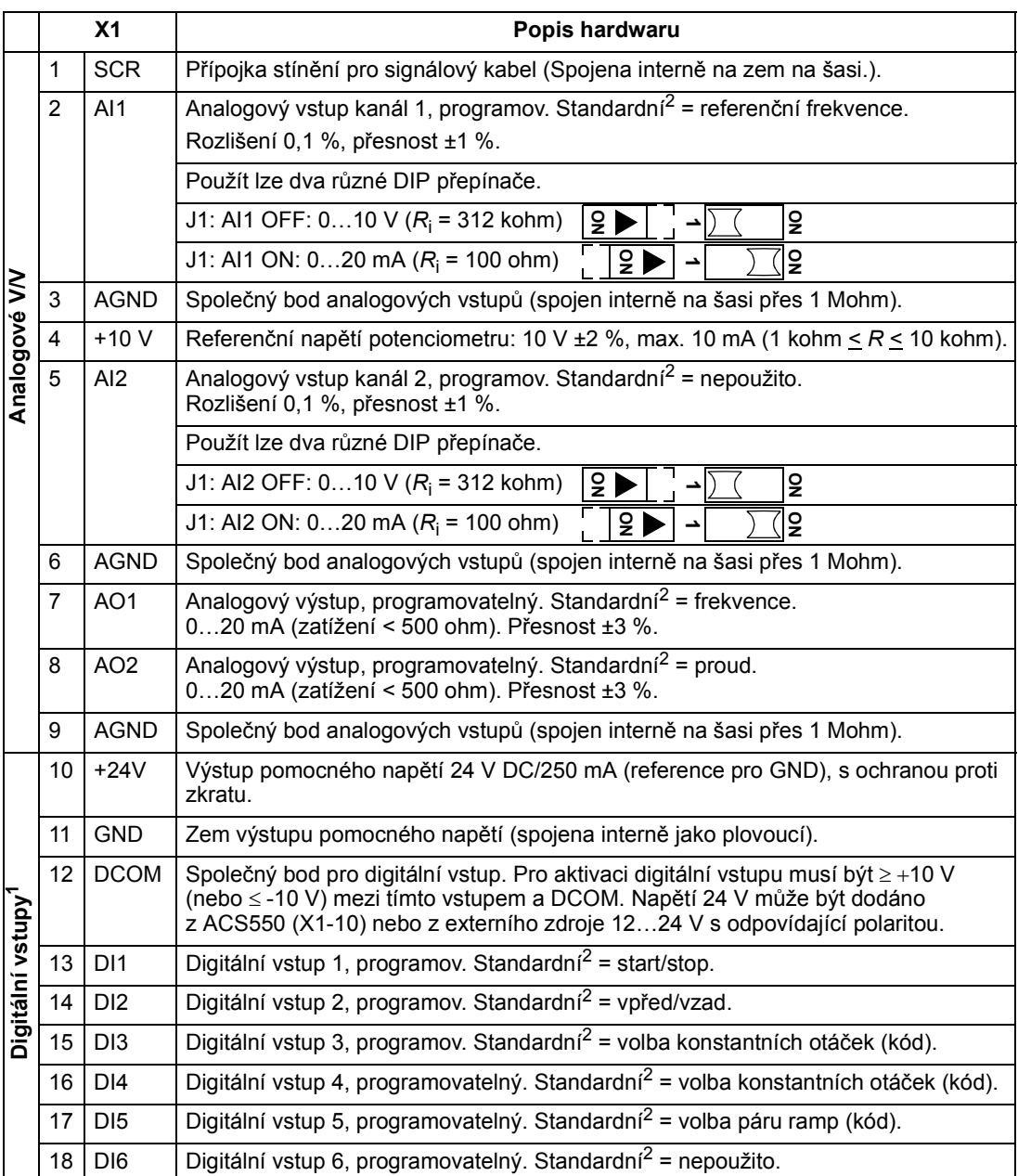

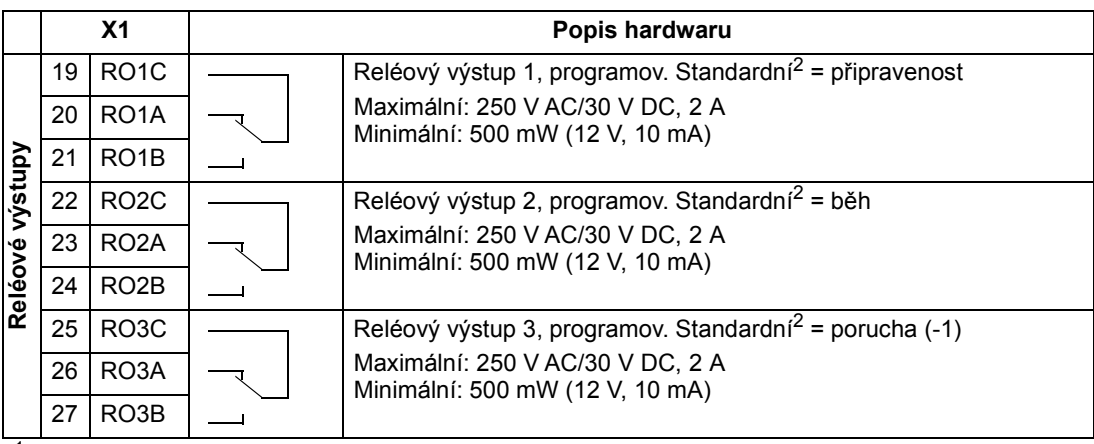

<sup>1</sup> Impedance digitálního vstupu 1,5 kohm Maximální napětí pro digitální vstupy je 30 V.

2 Standardní hodnoty závisí na použitém makru. Specifikované hodnoty jsou pro standardní makro. Viz kapitola Aplikační makra na straně 71.

Pokyn: Přípojky 3, 6 a 9 jsou na stejném potenciálu.

Pokyn: Z bezpečnostních důvodů signalizuje poruchové relé "poruchu", když má ACS550 vypnuto napájení.

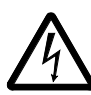

VAROVÁNÍ! Všechny obvody ELV (Extra Low Voltage - velmi nízké napětí) spojené s měničem musí být použity v rámci ekvipotenciálního spojení, tzn. v zóně, kde jsou všechny současně přístupné vodivé díly elektricky spojeny, aby se zamezilo vzniku nebezpečného napětí mezi nimi. Toto je zajištěno správným uzemněním z výroby.

Přípojky na desce ovládání a také u modulů volitelného příslušenství připojených k desce musí splňovat požadavky Protective Extra Low Voltage (PELV) (ochrana u obvodů velmi nízkého napětí) uvedené v EN 50178 a zajišt'ující, aby externí obvody spojené s přípojkami také splňovaly požadavky na místo instalace ve výšce nižší než 2000 m.

Digitální vstupní přípojky v konfiguraci PNP nebo NPN.

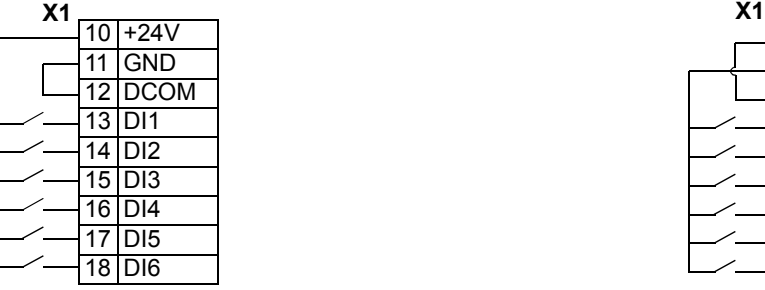

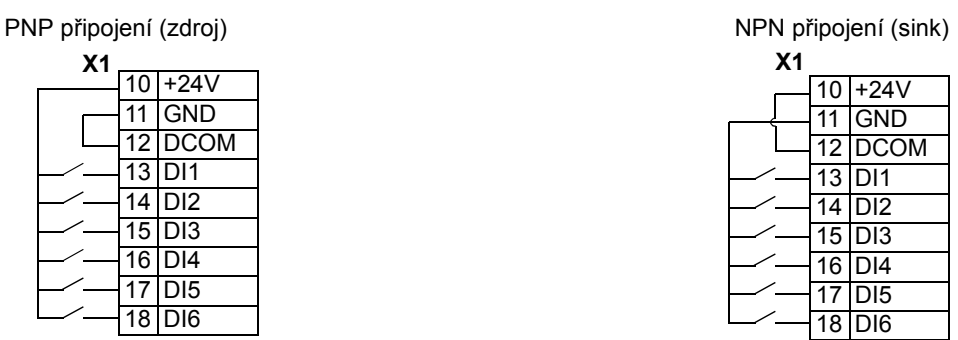

#### Instalace kabeláže

Kontrola izolace motoru a kabelu motoru

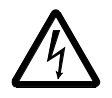

VAROVÁNÍ! Překontrolujte izolaci motoru a kabelu motoru před připojením měniče k přívodnímu napájecímu napětí. Pro tento první test zajistěte, aby kabel motoru NEBYL spojen s měničem.

- 1. Zapojte přípojky kabelu motoru k motoru, ale NEPŘIPOJUJTE jej k výstupním přípojkám měniče (U2, V2, W2).
- 2. Na konci kabelu motoru vedoucího z měniče změřte izolační odpor mezi každou fází kabelu motoru a ochranným uzemněním (PE): Použijte napětí 1 kV ss a překontrolujte, zda je odpor větší než 1 Mohm.

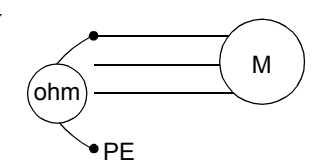

## Připojení s krytím IP21/UL typ 1 pomocí kabelů

- 1. Otevřete příslušné průchodky v kabelovém boxu (viz část Sada pro montáž kabelů na straně 18).
- 2. Nainstalujte kabelové svorky pro napájecí kabel a kabel motoru.
- 3. Na kabelu vstupního napájení odstraňte izolaci tak, abyste jednotlivé vodiče snadno připojili na svorky.
- 4. Na motorovém kabelu odstraňte isolaci tak, abyste odhalili měděné stínění. Toto stínění stočte tak, abyste ho mohli připojit. Délku ponechte co nejkratší, abyste minimalizovali rušivé vyzařování.

Doporučujeme zajistit 360° uzemnění pod svorkou u kabelu motoru, abyste minimalizovali rušivé vyzařování. V tomto případě odstraňte stínění u svorky kabelu.

- 5. Oba kabely veďte stahovací svorkou.
- 6. Obnažte a připojte vodiče napájení/motorového kabelu a zemnící vodiče na svorky měniče.

Pokyn: Pro velikost rámu R5 je minimální průřez kabelu napájení 25 mm<sup>2</sup> (4 AWG). Pro velikost rámu R6 viz část Pokyny pro silové přípojky – velikost rámu R6 na straně 269.

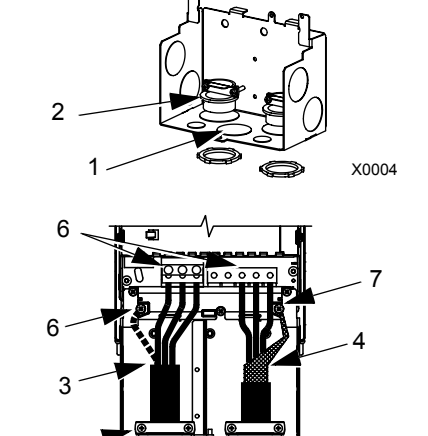

8

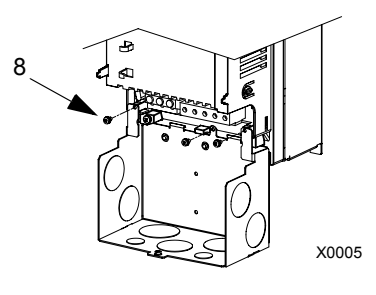

- 7. Připojte svazek vytvořený ze stínění motorového kabelu k přípojce GND.
- 8. Nainstalujte kabelový box a dotáhněte kabelové svorky.
- 9. Nainstalujte kabelové svorky(u) pro ovládací kabely(el) (Svorky pro napájecí/motorový kabel nejsou na obrázku znázorněny.).
- 10. Obnažte ovládací kabel a stočte měděné stínění tak, abyste vytvořili připojovací kabel.
- 11. Ovládací kabel(y) veďte stahovací svorkou(ami) a svorku(y) dotáhněte.
- 12. Připojte stínění kabelů pro analogové a digitální V/V na X1-1 (uzemněte pouze na straně měniče).
- 13. Připojte stínění kabelů pro RS485 na X1-28 nebo X1-32 (uzemněte pouze na straně měniče).
- 14. Obnažte a připojte jednotlivé ovládací vodiče na svorky měniče. Viz část Tabulka ovládacích přípojek na straně 22.
- 15. Nainstalujte kryt kabelového boxu (1 šroub).

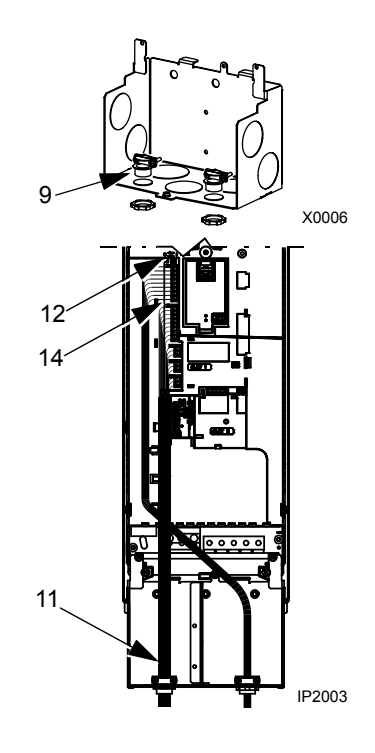

IP2001

# Připojení modulu s krytím IP21/UL typ 1 pomocí elektroinstalačních trubek

- 1. Otevřete příslušné průchodky v kabelovém boxu (viz část Sada pro montáž kabelů na straně 18).
- 2. Nainstalujte tenkostěnné svorky (nejsou součástí dodávky).
- 3. Nainstalujte kabelový box.
- 4. Připevněte elektroinstalační trubky k boxu.
- 5. Protáhněte vodiče vstupního napájení a motorové vodiče skrz trubky.
- 6. Odizolujte vodiče.
- 7. Připevněte silové, motorové a zemnící vodiče na svorky měniče.

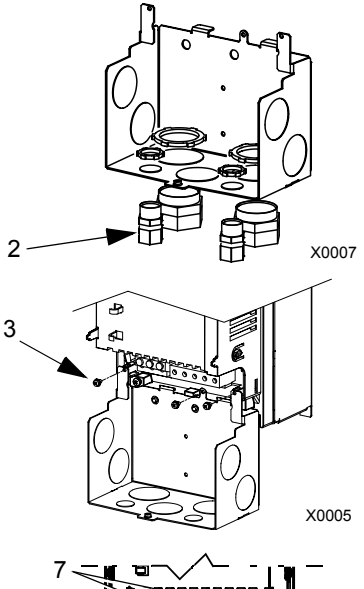

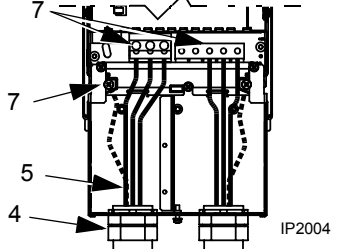

Pokyn: Pro velikost rámu R5 je minimální průřez kabelu napájení 25 mm<sup>2</sup> (4 AWG). Pro velikost rámu R6 viz část Pokyny pro silové přípojky – velikost rámu R6 na straně 269.

- 8. Veďte ovládací kabel přes trubku (odděleně od kabelu přívodu napájecího napětí a motoru).
- 9. Obnažte ovládací kabel a stočte měděné stínění tak, abyste vytvořili připojovací kabel.
- 10. Připojte stínění kabelů pro analogové a digitální V/V na X1-1 (uzemněte pouze na straně měniče).
- 11. Připojte stínění kabelů pro RS485 na X1-28 nebo X1-32 (uzemněte pouze na straně měniče).
- 12. Odizolujte a připojte jednotlivé ovládací vodiče na svorky měniče. Viz část Tabulka ovládacích přípojek na straně 22.
- 13. Nainstalujte kryt kabelového boxu (1 šroub).

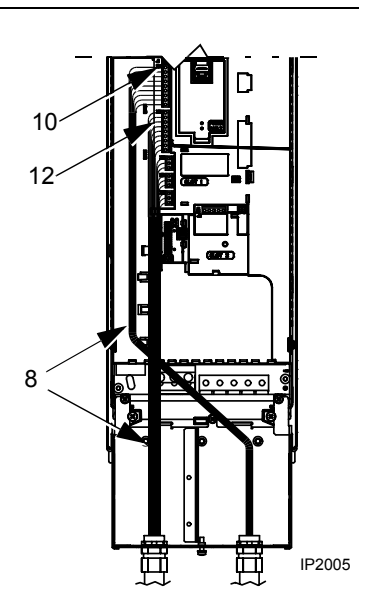

Připojení modulu s krytím IP54/UL typ 12 pomocí kabelu

- 1. Seřízněte kabelové ucpávky, jak je potřeba pro silové motorové a ovládací kabely (kabelové ucpávky jsou kuželovité, gumové ucpávky na spodní straně měniče).
- 2. Na kabelu vstupního napájení odstraňte izolaci tak, abyste snadno přivedli jednotlivé vodiče ke svorkovnici.
- 3. Na motorovém kabelu odizolujte vrchní plášt' tak, abyste obnažili měděné stínění, a z něj stočte připojovací vodič. Ten vyrobte co nejkratší, abyste minimalizovali rušivé vyzařování.

Doporučujeme zajistit 360° uzemnění pod svorkou u kabelu motoru, abyste minimalizovali rušivé vyzařování. V tomto případě odstraňte stínění u svorky kabelu.

- 4. Protáhněte oba kabely skrz svorky a ty dotáhněte.
- 5. Odizolujte a připojte silové a motorové vodiče a zemnící vodič na svorky měniče.

Pokyn: Pro velikost rámu R5 je minimální průřez kabelu napájení 25 mm<sup>2</sup> (4 AWG). Pro velikost rámu R6 viz část Pokyny pro silové přípojky – velikost rámu R6 na straně 269.

- 6. Připojte svazek vytvořený ze stínění motorového kabelu k přípojce GND.
- 7. Odizolujte opláštění ovládacího kabelu a stočte měděné stínění do připojovacího vodiče.
- 8. Protáhněte ovládací kabel(y) skrz svorku(y) a svorku(y) dotáhněte.
- 9. Připojte stínění kabelů pro analogové a digitální V/V na X1-1 (uzemněte pouze na straně měniče).
- 10. Připojte stínění kabelů pro RS485 na X1-28 nebo X1-32 (uzemněte pouze na straně měniče).
- 11. Obnažte a připojte jednotlivé ovládací vodiče na svorky měniče. Viz část Tabulka ovládacích přípojek na straně 22.

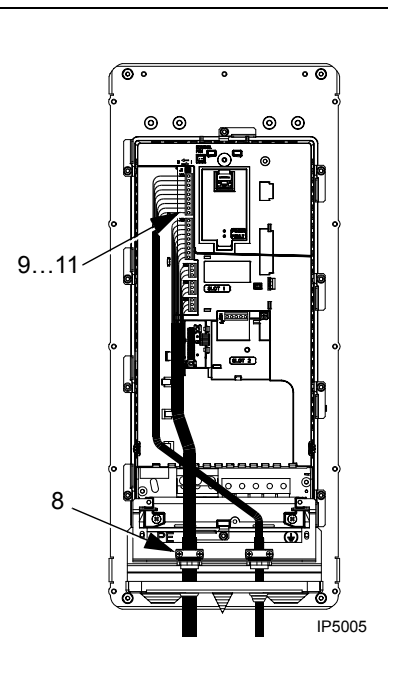

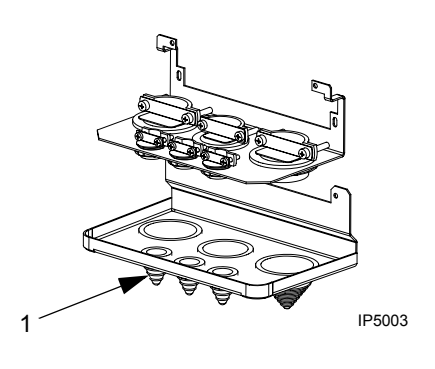

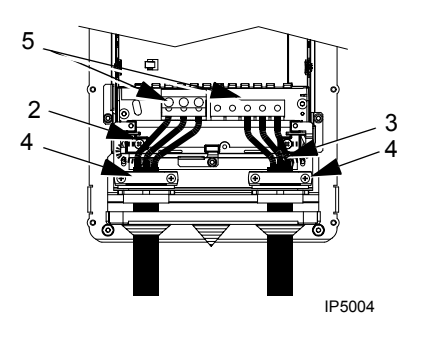

## Připojení modulu s krytím IP54/UL typ 12 pomocí elektroinstalačních trubek

- 1. V závislosti na velikosti rámu:
	- R1…R4: Odstraňte kabelové ucpávky tam, kde povedou elektroinstalační trubky (kabelové ucpávky jsou kuželovité, gumové ucpávky na spodní straně měniče).
	- R5 a R6: Použijte průbojník k vytvoření otvorů pro přípojky elektroinstalačních trubek podle potřeby.
- 2. Pro každou trubku nainstalujte vodotěsnou trubkovou průchodku.
- 3. Protáhněte silové vodiče skrz trubku.
- 4. Protáhněte motorové vodiče skrz trubku.
- 5. Odizolujte vodiče.

straně 269.

6. Připojte silové, motorové a zemnící vodiče na svorky měniče.

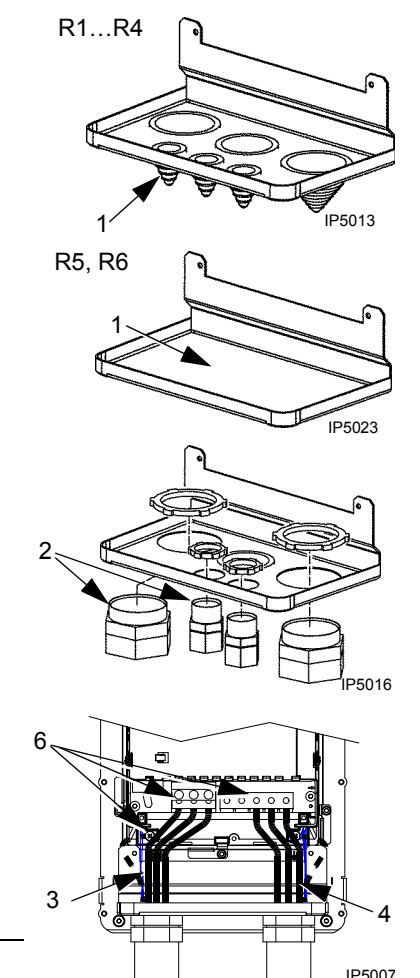

Pokyn: Pro velikost rámu R5 je minimální průřez kabelu napájení 25 mm<sup>2</sup> (4 AWG). Pro velikost rámu R6 viz část Pokyny pro silové přípojky – velikost rámu R6 na

- 7. Protáhněte ovládací kabel skrz trubku.
- 8. Odizolujte opláštění ovládacího kabelu a stočte stínění do připojovacího vodiče.
- 9. Připojte stínění kabelů pro analogové a digitální V/V na X1-1 (uzemněte pouze na straně měniče).
- 10. Připojte stínění kabelů pro RS485 na X1-28 nebo X1-32 (uzemněte pouze na straně měniče).
- 11. Obnažte a připojte jednotlivé ovládací vodiče na svorky měniče. Viz část Tabulka ovládacích přípojek na straně 22.

## Kontrola instalace

Před zapnutím napájení proveďte následující kontroly.

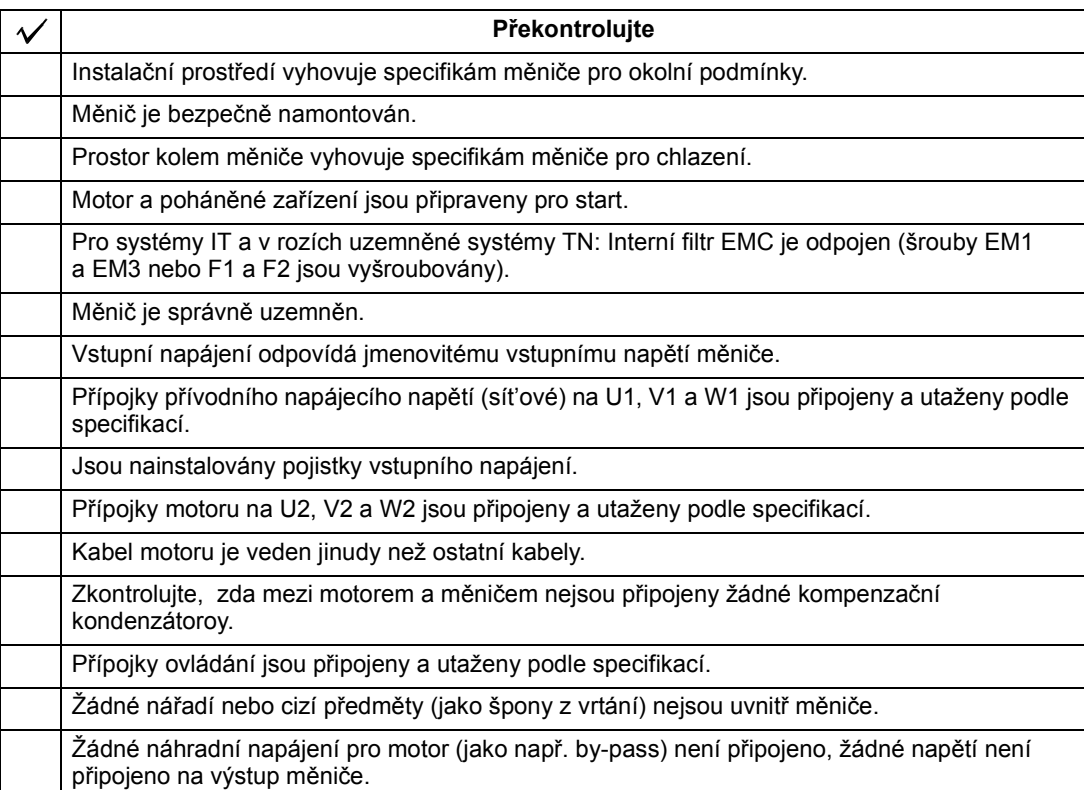

### Instalace krytu

IP21/UL typ 1

- 1. Nasaďte kryt a zasuňte ho.
- 2. Utáhněte šrouby.
- 3. Vložte ovládací panel.
- 4. Pokračujte v uvádění do provozu. Viz kapitola Uvádění do provozu, ovládání pomocí V/V a ID běh na straně 31.

IP54/UL typ 12

- 1. Nasaďte kryt a zasuňte ho.
- 2. Dotáhněte šrouby rozmístěné po okraji krytu.
- 3. Přetáhněte víko přes vrchol krytu (potřebné pouze při instalaci UL typ 12).
- 4. Namontujte dva šrouby přidržující víko (potřebné pouze při instalaci UL typ 12).
- 5. Instalujte ovládací panel.

Pokyn: Otvor pro ovládací panel musí být uzavřen, aby bylo splněno krytí IP54/UL typ 12.

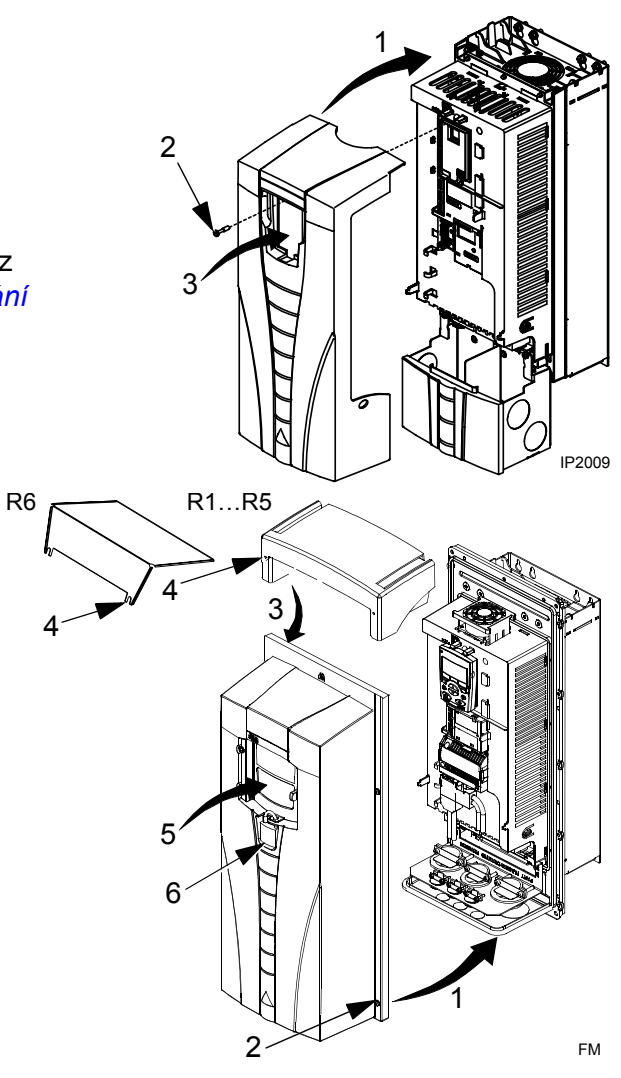

- 6. Volitelné: Zavěste zámek (není součástí dodávky) pro zajištění otvoru pro ovládací panel.
- 7. Pokračujte v uvádění do provozu. Viz kapitola Uvádění do provozu, ovládání pomocí V/V a ID běh na straně 31.

# Uvádění do provozu, ovládání pomocí V/V a ID běh

Tato kapitola obsahuje pokyny jak:

- provést uvedení do provozu
- spustit, zastavit, změnit směr otáčení a nastavit otáčky motoru přes interfejs V/V
- provést identifikační běh pro frekvenční měnič.

V této kapitole je stručně popsáno použití ovládacího panelu. Podrobnosti o použití ovládacího panelu jsou uvedeny v kapitole Ovládací panely začínající na straně 41.

# Jak se uvádí frekvenční měnič do provozu

Uvádění frekvenčního měniče do provozu závisí na tom, jaký máte ovládací panel.

• Pokud máte Asistenční ovládací panel, můžete buďto spustit Start-up Asistent (viz odstavec Jak se provede uvedení do provozu s nápovědou na straně 36) nebo provést omezené uvedení do provozu (viz odstavec Jak se provede omezené uvedení do provozu na straně 31).

Start-up Asistent, který je obsažen pouze u Asistenčního ovládacího panelu, vás povede všemi důležitými nastaveními. V omezeném uvedení do provozu vám frekvenční měnič nedává žádné pokyny; provádíte velmi jednoduché nastavení podle pokynů uvedených v této příručce.

• Pokud máte Základní ovládací panel, postupujte podle pokynů uvedených v odstavci Jak se provede omezené uvedení do provozu na straně 31.

#### Jak se provede omezené uvedení do provozu

Pro omezené uvedení do provozu, můžete použít Základní ovládací panel nebo Asistenční ovládací panel. Níže uvedené pokyny jsou platné pro oba ovládací panely, ale zobrazené displeje jsou pouze displeje Základního ovládacího panelu, když se pokyny neuplatní jen u Asistenčního ovládacího panelu.

Před zahájením práce zajistěte, abyste měli k dispozici data z typového štítku motoru.

### BEZPEČNOST

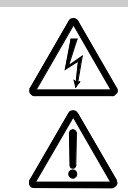

 $\Box$ 

Uvedení do provozu smějí provádět pouze kvalifikovaní elektrikáři. Bezpečnost instrukce udané v kapitole Bezpečnosť je během uvádění do provozu nutno dodržet.

Měnič se spustí automaticky po zapnutí napájení, pokud má zapnut externí povel pro běh.

Překontrolujte instalaci. Viz kontrolní seznam v kapitole *Instalace*, strana 29.

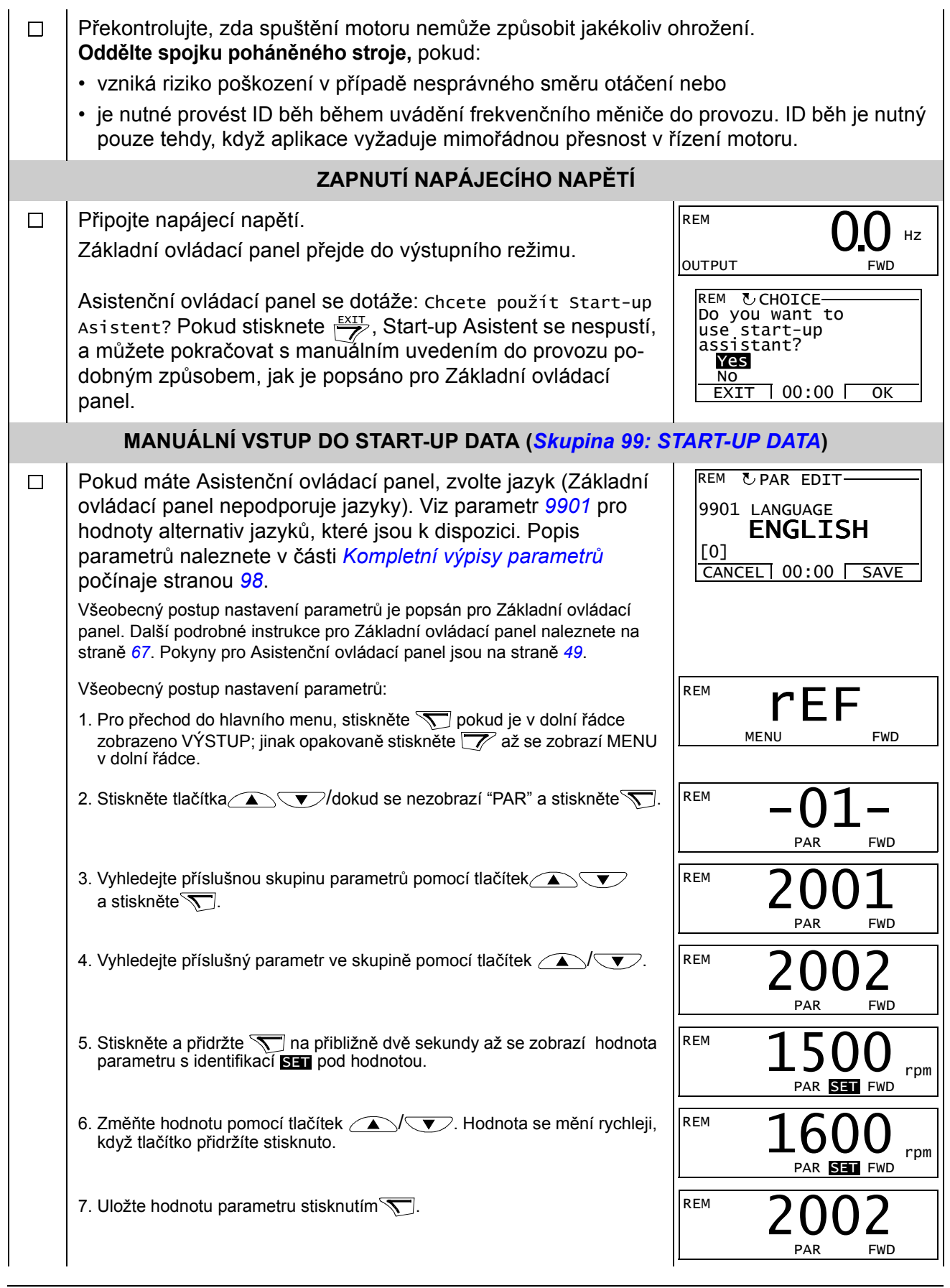

Uvádění do provozu, ovládání pomocí V/V a ID běh

Zvolte aplikační makro (parametr 9902). Všeobecný postup REM  $\Box$ nastavení parametrů je udán výše. Standardní hodnota 1 (ABB STANDARD) je vyhovující pro většinu případů. Zvolte režim řízení motoru (parametr 9904). REM  $\Box$ 1 (VEKTOR.:) (vektorové otáčky) je vyhovující pro většinu případů. 2 (VEKTOR.:MOM) (vektorový moment) je vhodný pro aplikace s řízením momentu. 3 (SKALÁR.:FREK) (skalární frekvence) je doporučená • pro multimotorové frekvenční měniče, když se mění počet motorů připojených k frekvenčnímu měniči • když je jmenovitý proud motoru nižší než 20 % jmenovitého proudu frekvenčního měniče • když se frekvenční měnič používá pro testovací účely bez připojeného motoru. Zadejte data motoru z jeho štítku: **Pokyn:** Nastavte data motoru  $\Box$ ᠊ᠿ CE  $\hat{\mathbf{\Theta}}$ ABB Motors M2AA 200 MLA 4  $3 \sim$  motor IEC 200 M/L 55 ہ ا No  $\left| \right|$  Ins.cl. F  $\left| \right|$  IP 55  $V$  Hz kW r/min A cos  $\mathcal{P}$ IA/IN  ${}^{t}$  E/s 690 Y 50 30 1475 32.5 0.83 400 D 50 30 1475 56 0.83 380 V 660 Y 50  $\overline{30}$ 1470  $\overline{34}$ 0.83 380 D 50 30 1470 59 0.83 napájecí  $415D$  $\overline{50}$  $\overline{30}$ 1475 54  $0.83$ napětí 440 D  $60$  $35$ 1770 59  $0.83$ Cat. no 3GAA 202 001 - ADA  $180$   $kg$ 6312/C3 6210/C3  $\hat{\mathbb{P}}$ IEC 34-1 ⊕ • jmenovité napětí motoru (parametr 9905) REM • imenovitý proud motoru (parametr 9906) REM Povolený rozsah:  $0.2...2,0$  ·  $I_{2hd}$  A • jmenovitá frekvence motoru (parametr 9907) REM • jmenovité otáčky motoru (parametr 9908) REM • jmenovitý výkon motoru (parametr 9909) REM

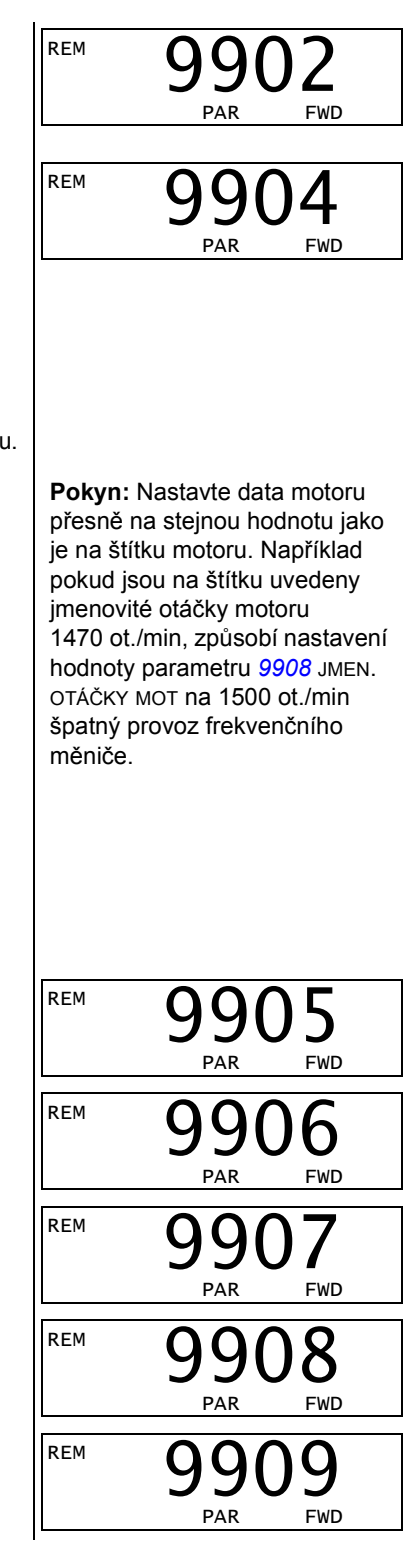

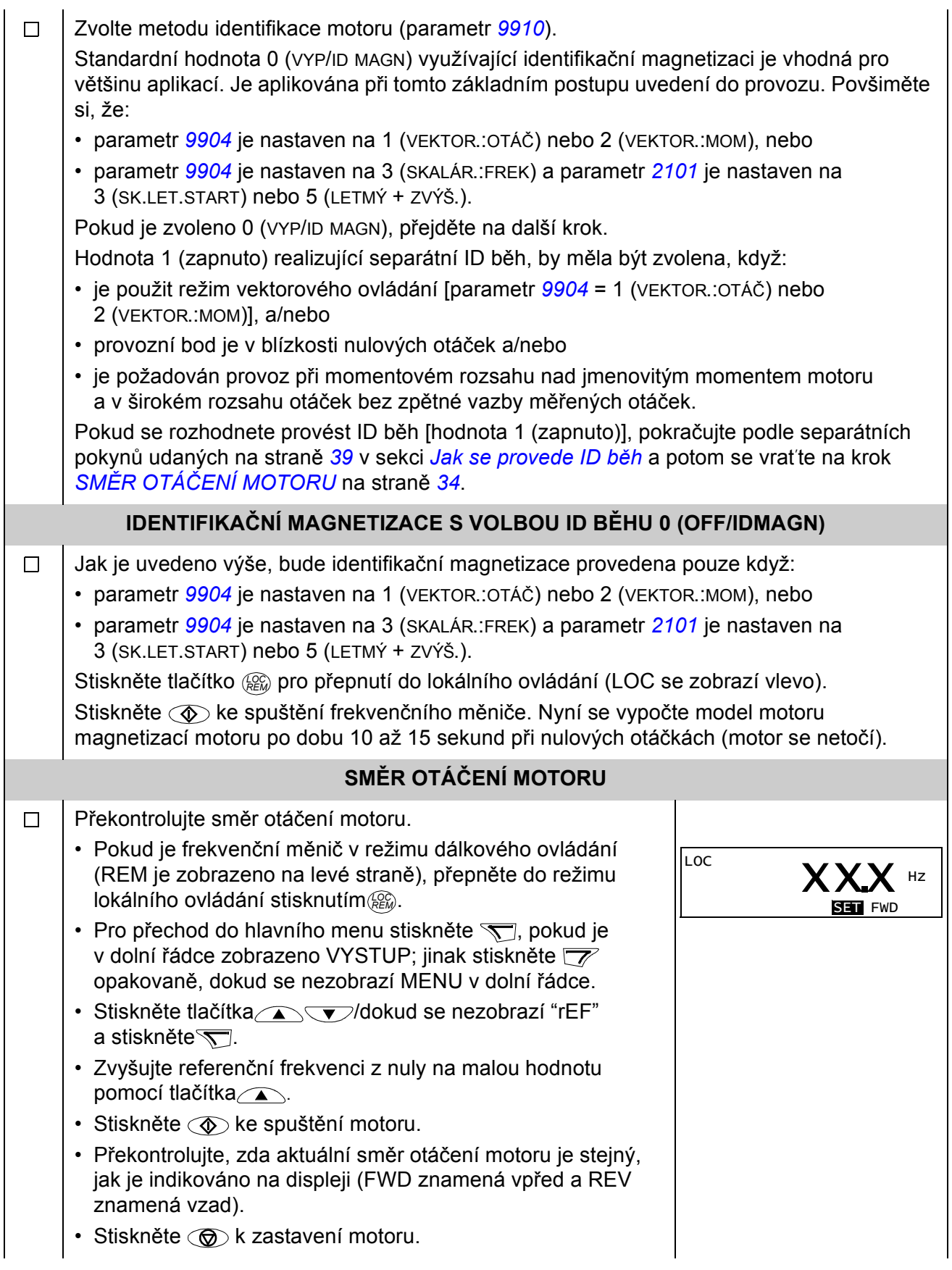

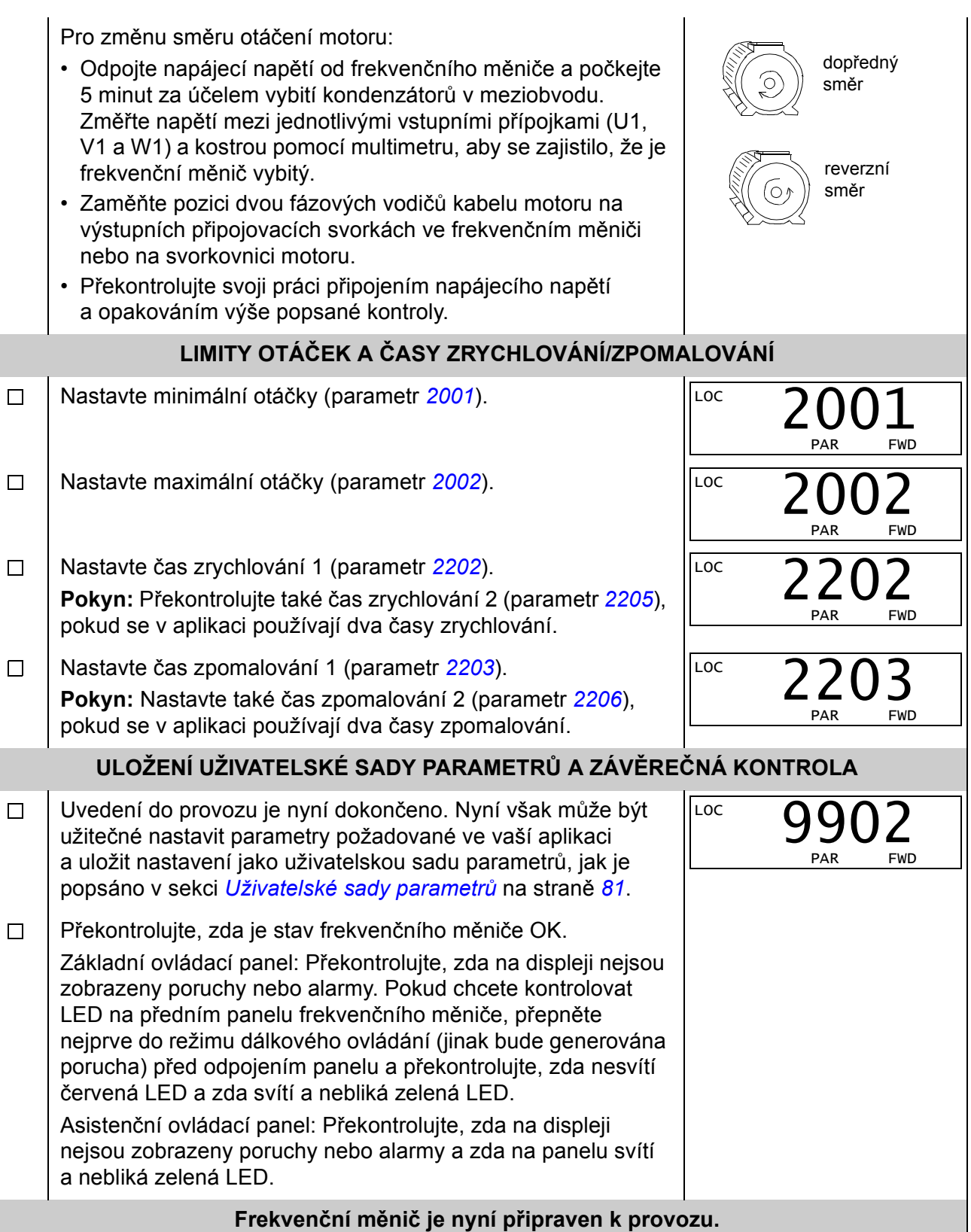

# Jak se provede uvedení do provozu s nápovědou

Pro uvedení do provozu s nápovědou je nutné používat Asistenční ovládací panel.

Před zahájením práce zajistěte, abyste měli po ruce data z typového štítku motoru.

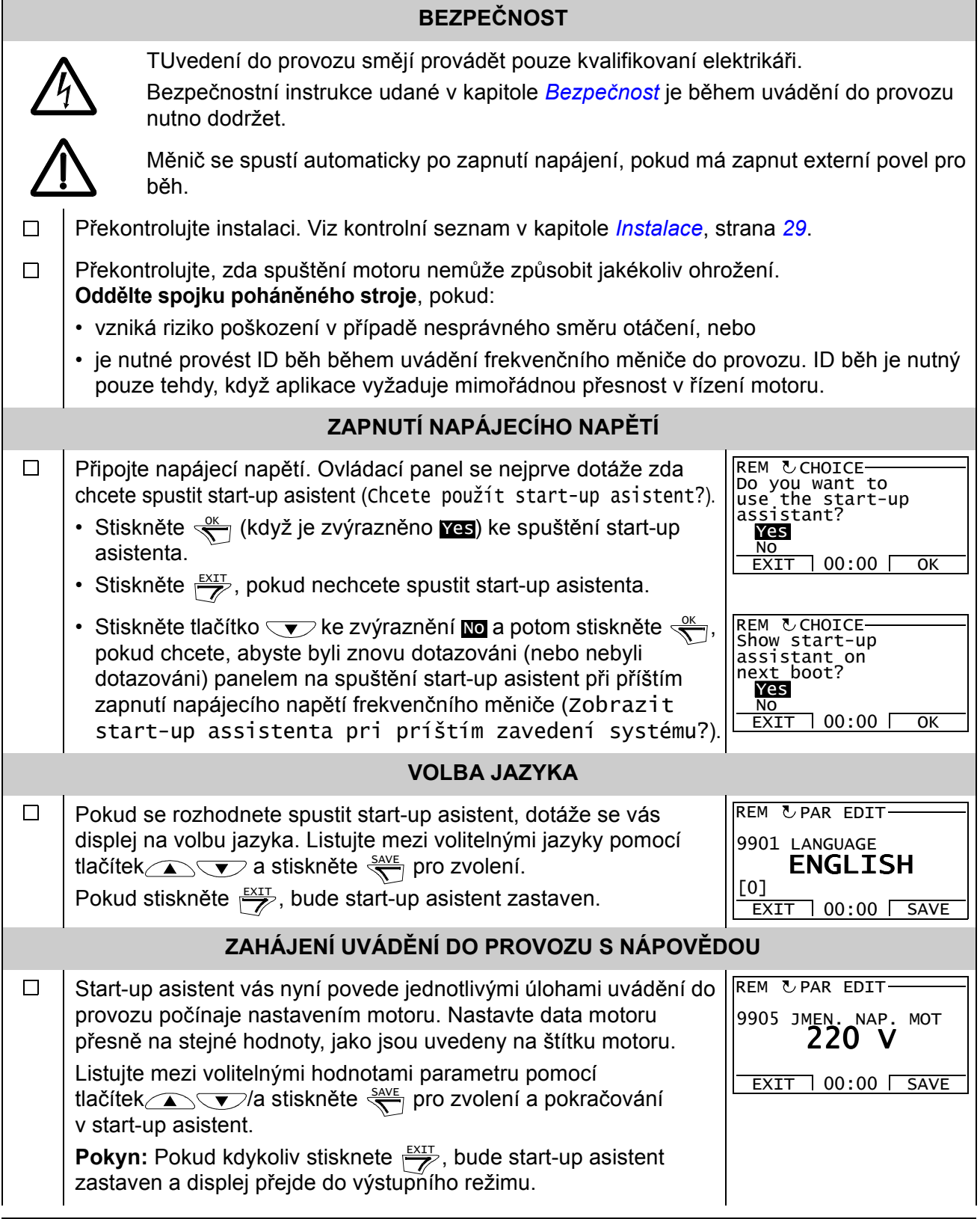
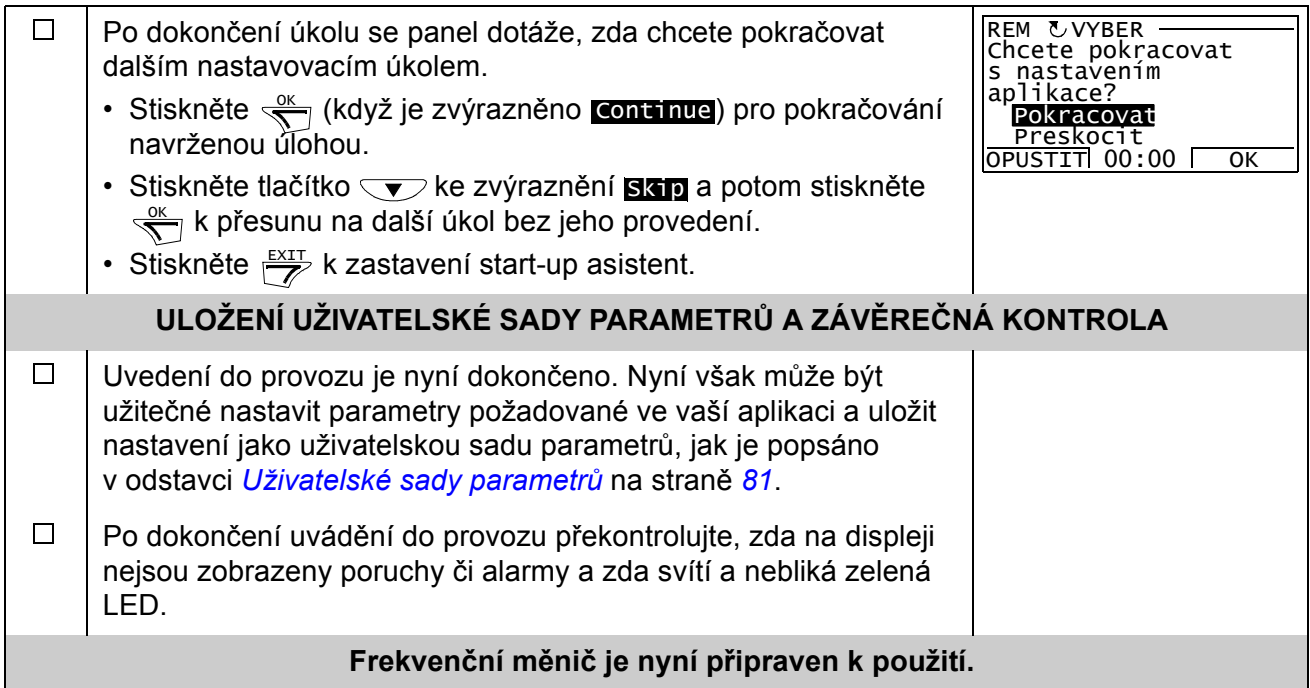

# Jak se ovládá frekvenční měnič přes interfejs V/V

Níže uvedená tabulka popisuje, jak se ovládá frekvenční měnič přes digitální a analogové vstupy, když:

- je ukončeno nastavení motoru
- je platné standardní nastavení parametrů.

Displeje Základního ovládacího panelu jsou zobrazeny jako příklad.

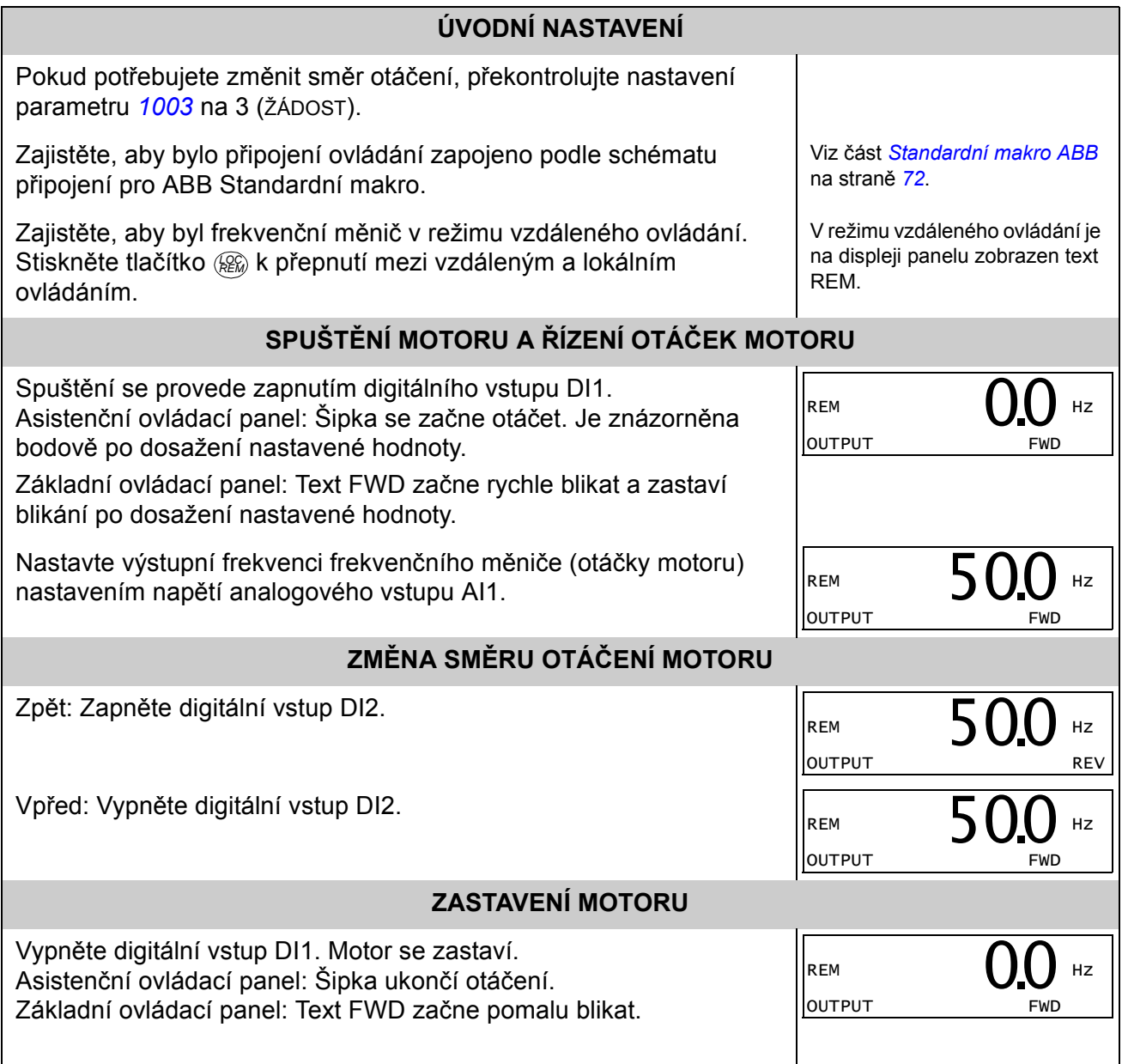

## Jak se provede ID běh

Frekvenční měnič odhaduje automaticky charakteristiky motoru při prvním spuštění frekvenčního měniče a po změně některého parametru motoru (Skupina 99: START-UP DATA). Toto platí, pokud má parametr 9910 ID. CHOD MOTORU hodnotu 0 (OFF/IDMAGN), a

- parametr 9904 = 1 (VEKTOR.:OTÁČ) nebo 2 (VEKTOR.:MOM), nebo
- parametr  $9904 = 3$  (SKALÁR.:FREK) a parametr  $2101 = 3$  (SK.LET.START) nebo 5 (LETMÝ+ZVÝŠ.).

Ve většině aplikací není potřeba provádět separátní ID běh [9910 ID. CHOD MOTORU = 1 (zapnuto)]. ID běh by měl být zvolen, když:

- je používán režim vektorového ovládání [parametr 9904 = 1 (VEKTOR.:OTÁČ) nebo 2 (VEKTOR.:MOM)], a/nebo
- provozní bod je v blízkosti nulových otáček, a/nebo
- je požadován provoz při momentovém rozsahu nad jmenovitým momentem motoru a v širokém rozsahu otáček bez zpětné vazby měřených otáček.

Pokyn: Pokud se změní parametry motoru (Skupina 99: START-UP DATA) po provedení ID běhu, musí být ID běh opakován.

#### Průběh ID běhu

Všeobecný postup nastavení parametrů zde není opakován. Pro Asistenční ovládací panel viz strana 49 a pro Základní ovládací panel viz strana 67 v kapitole Ovládací panely.

#### ÚVODNÍ KONTROLY

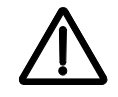

VAROVÁNÍ! Motor bude během ID běhu spuštěn s přibližně 50…80 % jmenovitých otáček. Motor se bude otáčet v dopředném směru. Zajistěte bezpečný chod motoru před spuštěním ID běhu!

- Odpojte motor od poháněného zařízení.  $\Box$
- $\Box$ Překontrolujte, zda jsou hodnoty dat parametrů motoru 9905…9909 stejné s hodnotami na štítku motoru, jak je zobrazeno v krocích na straně 31.
- $\Box$ Pokud byla změněna hodnota parametrů (Skupina 01: PROVOZNÍ DATA až Skupina 98: VOLITELNÉ MODULY) před ID během, překontrolujte, zda nové nastavení splňuje následující podmínky:
- 2001 MINIMUM OTÁČEK < 0 ot./min  $\Box$
- 2002 MAXIMUM OTÁČEK > 80 % jmenovitých otáček motoru  $\Box$
- $2003$  MAXIMÁLNÍ PROUD  $\geq$   $I_{2bd}$  $\Box$
- 2017 MAX MOMENT  $1 > 50$  % nebo 2018 MAX MOMENT  $2 > 50$  % v závislosti na tom, který  $\Box$ limit je použit podle parametru 2014 VÝBĚR MAX MOM.
- Překontrolujte, zda je zapnut signál pro umožnění chodu (parametr 1601).  $\Box$
- Zajistěte přepnutí panelu do režimu lokálního ovládání (LOC je zobrazeno na levé straně/  $\Box$ nahoře). Stiskněte tlačítko k přepnutí mezi lokálním a vzdáleným ovládáním. LOC REM

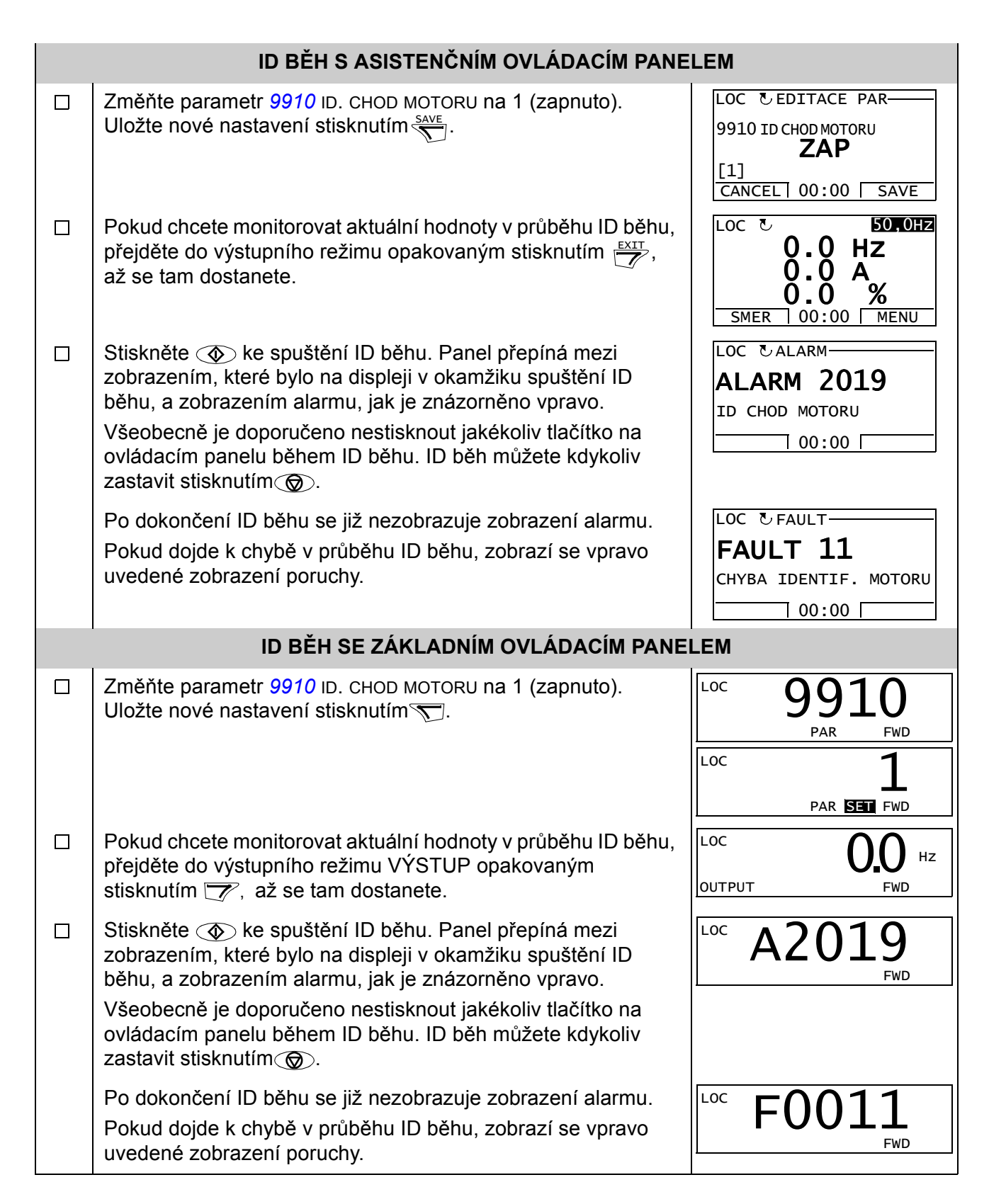

# Ovládací panely

## O ovládacích panelech

Použijte ovládací panely k ovládání měniče, čtení stavových dat a nastavování parametrů. Měnič spolupracuje s jedním ze dvou různých typů ovládacích panelů:

- Základní ovládací panel Tento panel (popis je uveden v sekci Základní ovládací panel na straně 62) zajišťuje základní nástroje pro manuální zadávání hodnot parametrů.
- Asistenční ovládací panel Tento panel (popsaný níže) zahrnuje naprogramovanou asistenční službu pro automatizaci nastavení nejčastěji nastavovaných parametrů. Panel má k dispozici jazykovou podporu. Dodává se ve třech různých jazykových sadách.

## Kompatibilita

Příručka je kompatibilní s následujícími verzemi:

- Základní ovládací panel: ACS-CP-C Rev. K
- Asistenční ovládací panel (oblast 1): ACS-CP-A Rev. Y
- Asistenční ovládací panel (oblast 2): ACS-CP-L Rev. E
- Asistenční ovládací panel (Asie): ACS-CP-D Rev. M

Na straně 45 je uvedeno, jak se zjistí verze vašeho Asistenčního ovládacího panelu. U popisu parametru 9901 JAZYK je uvedeno, jaké jazykové podpory jsou k dispozici u různých Asistenčních ovládacích panelů.

## Asistenční ovládací panel

#### Funkční vlastnosti

Funkční vlastnosti Asistenčního ovládacího panelu:

- alfanumerický ovládací panel s LCD displejem
- volba jazyka pro zobrazení na displeji
- Start-up Asistent pro snadné uvádění frekvenčních měničů do provozu
- funkce kopírování parametry lze kopírovat do paměti ovládacího panelu pro pozdější přenos do jiných frekvenčních měničů nebo pro zálohování konkrétního systému.
- kontextová nápověda
- hodiny reálného času.

#### Přehled

Následující tabulka shrnuje funkce tlačítek a zobrazení na Asistenčním ovládacím panelu.

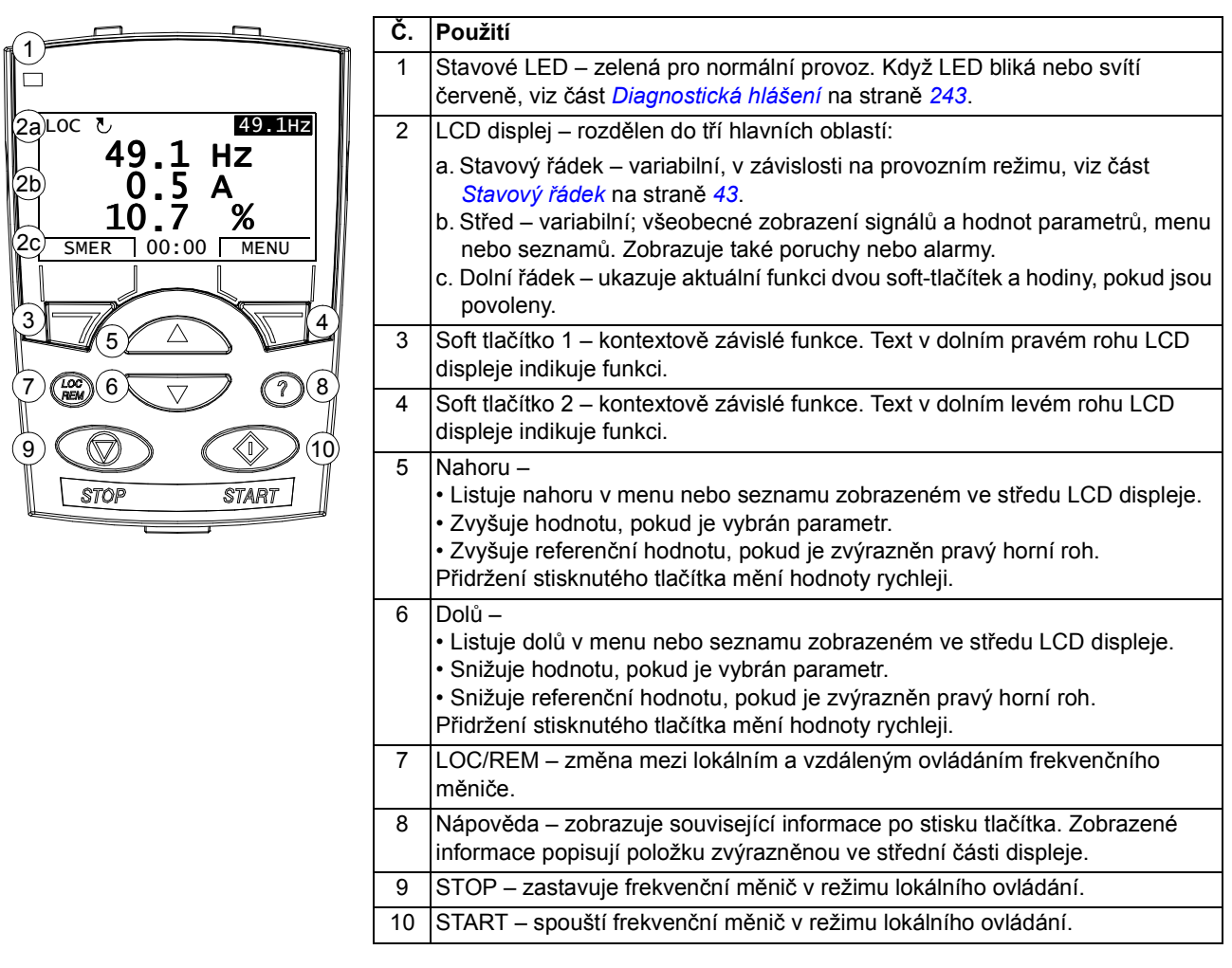

#### Stavový řádek

V horním řádku zobrazuje LCD displej základní stavové informace frekvenčního měniče.

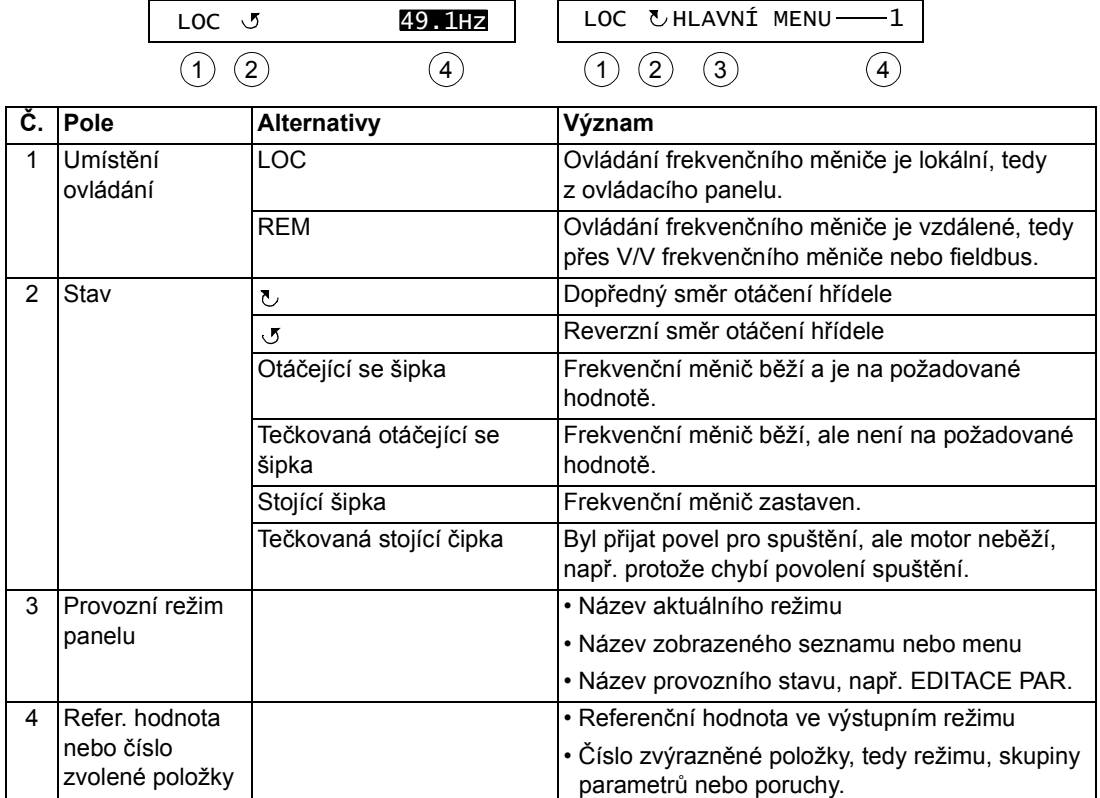

#### Princip činnosti

Ovládací panel lze obsluhovat pomocí menu a tlačítek. Mezi tlačítky jsou také dvě kontextově sensitivní soft-tlačítka, jejichž aktuální funkce je indikována textem zobrazeným na displeji nad každým tlačítkem.

Volbu, např. provozní režim nebo parametr, můžete vybrat listováním tlačítky se šipkami  $\rightarrow$  a  $\overline{\rightarrow}$  až se příslušná volba zvýrazní (bude inverzní) a potom se stiskne příslušné tlačítko. Pomocí vpravo umístěného soft-tlačítka se běžně vstupuje do režimu, akceptuje se volba nebo se ukládá změna. Vlevo umístěné soft-tlačítko se používá ke zrušení provedených změn a pro návrat do předchozí úrovně.

Asistenční ovládací panel má devět režimů panelu: výstup, parametry, asistence, změněné parametry, záznamník poruch, nastavení hodin, zálohování parametrů, nastavení V/V a poruchy. V této kapitole je popsána obsluha v těchto prvních osmi režimech. Pokud vznikne porucha nebo alarm, přejde panel automaticky do poruchového režimu a zobrazí poruchu nebo alarm. Poruchy můžete resetovat ve výstupním nebo poruchovém režimu (viz kapitola Diagnostika).

Na počátku je panel ve výstupním režimu, zde můžete spouštět, zastavovat, změnit směr otáčení, přepínat mezi lokálním a vzdáleným ovládáním, modifikovat referenční hodnoty a monitorovat až tři aktuální hodnoty. Pro provádění dalších úkolů přejděte nejprve do hlavního menu a zvolte odpovídající režim v menu. Stavový řádek (viz odstavec Stavový řádek na straně 43) ukazuje název aktuálního režimu, položky nebo stavu.

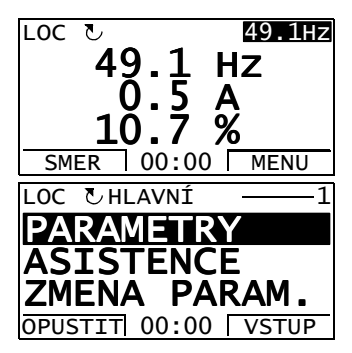

#### Jak se provedou jednotlivé úlohy

Níže uvedená tabulka obsahuje jednotlivé úlohy a režimy, ve kterých je lze provádět, a čísla stran, kde jsou podrobně popsány kroky k provedení úlohy.

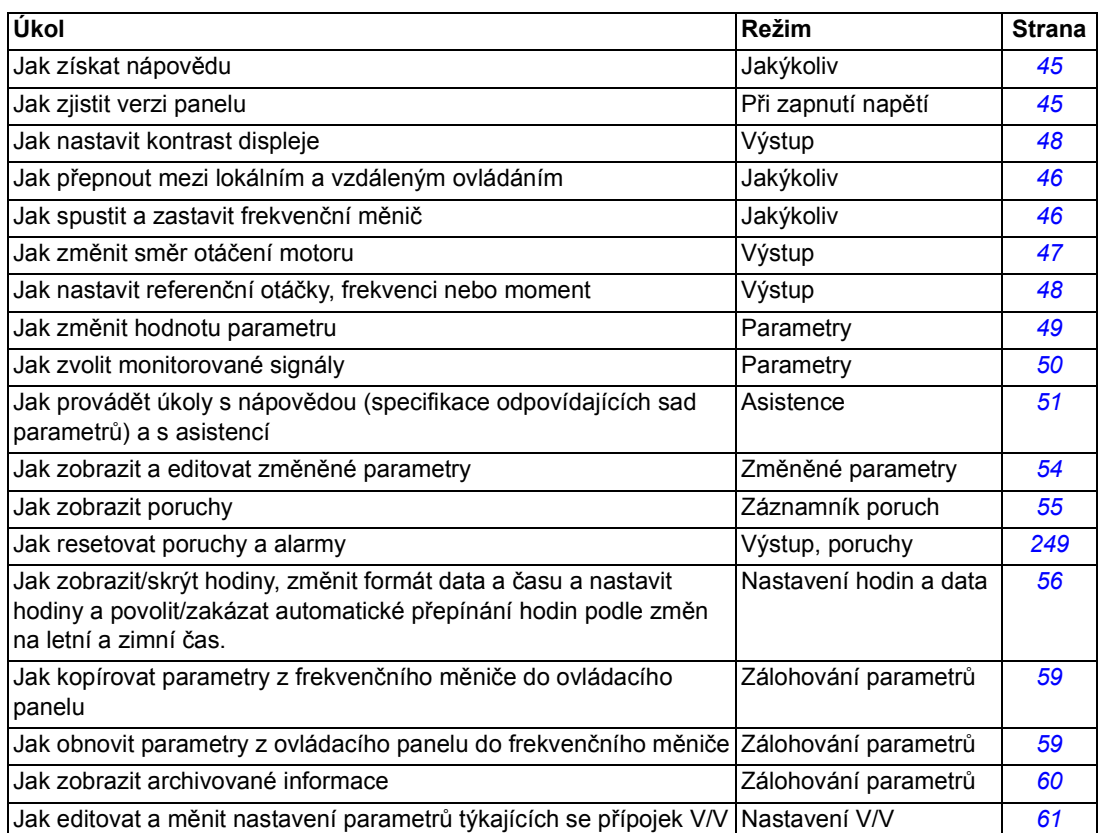

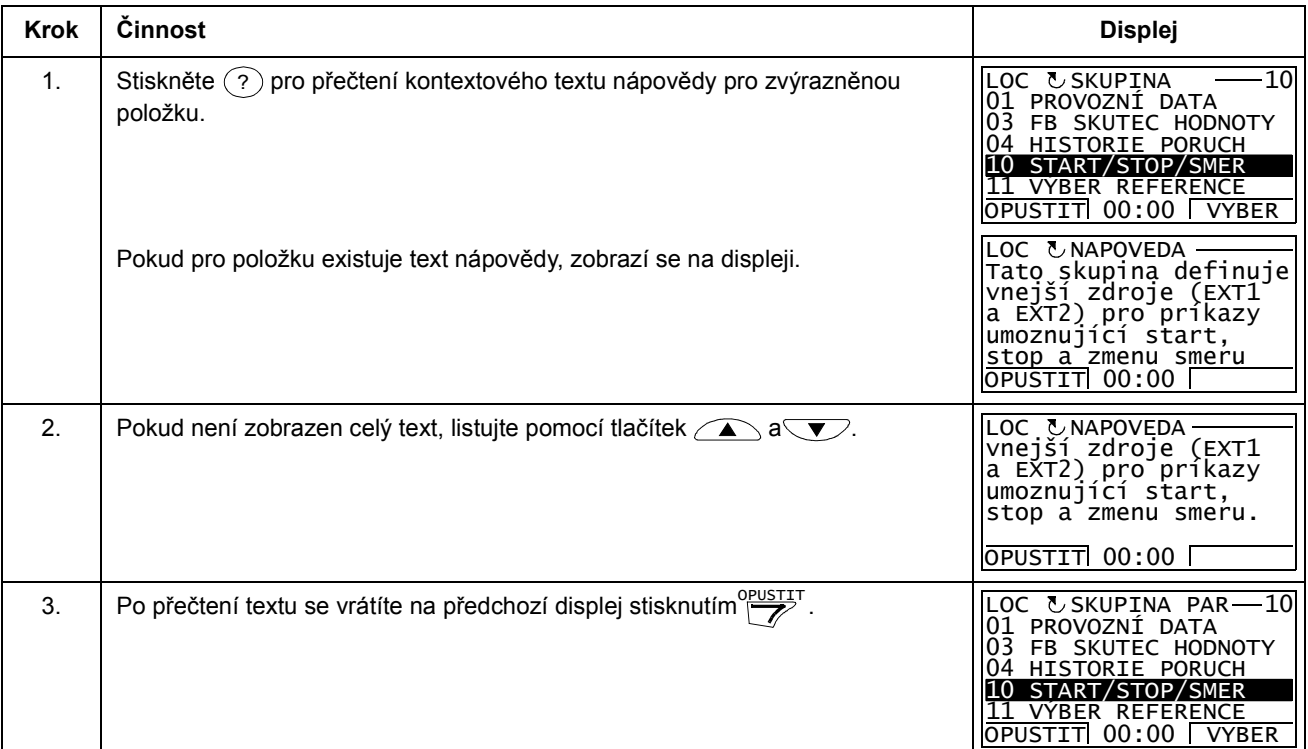

## Jak zjistit verzi panelu

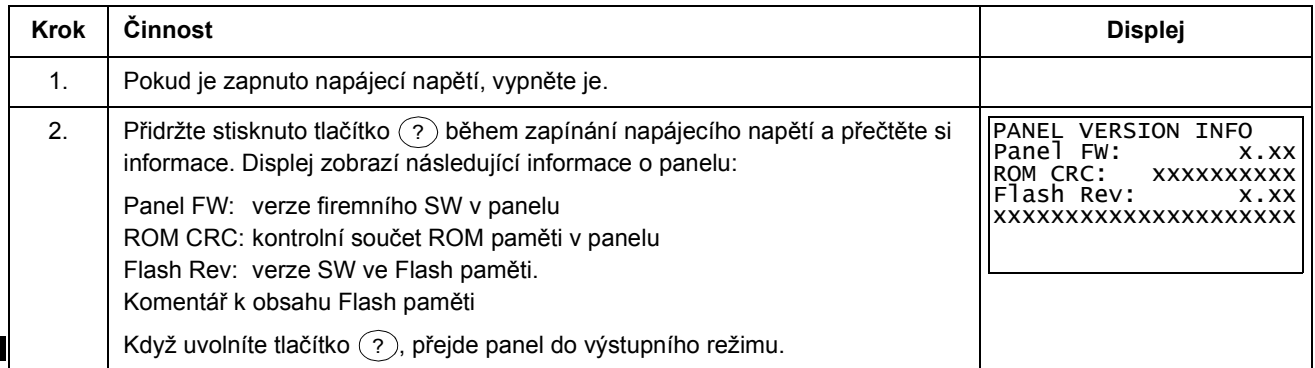

#### Jak startovat, zastavovat a přepínat mezi lokálním a vzdáleným ovládáním

Můžete startovat, zastavovat a přepínat mezi lokálním a vzdáleným ovládáním v jakémkoliv režimu. Aby bylo možné spouštět nebo zastavovat frekvenční měnič z panelu, musí být frekvenční měnič v režimu lokálního ovládání.

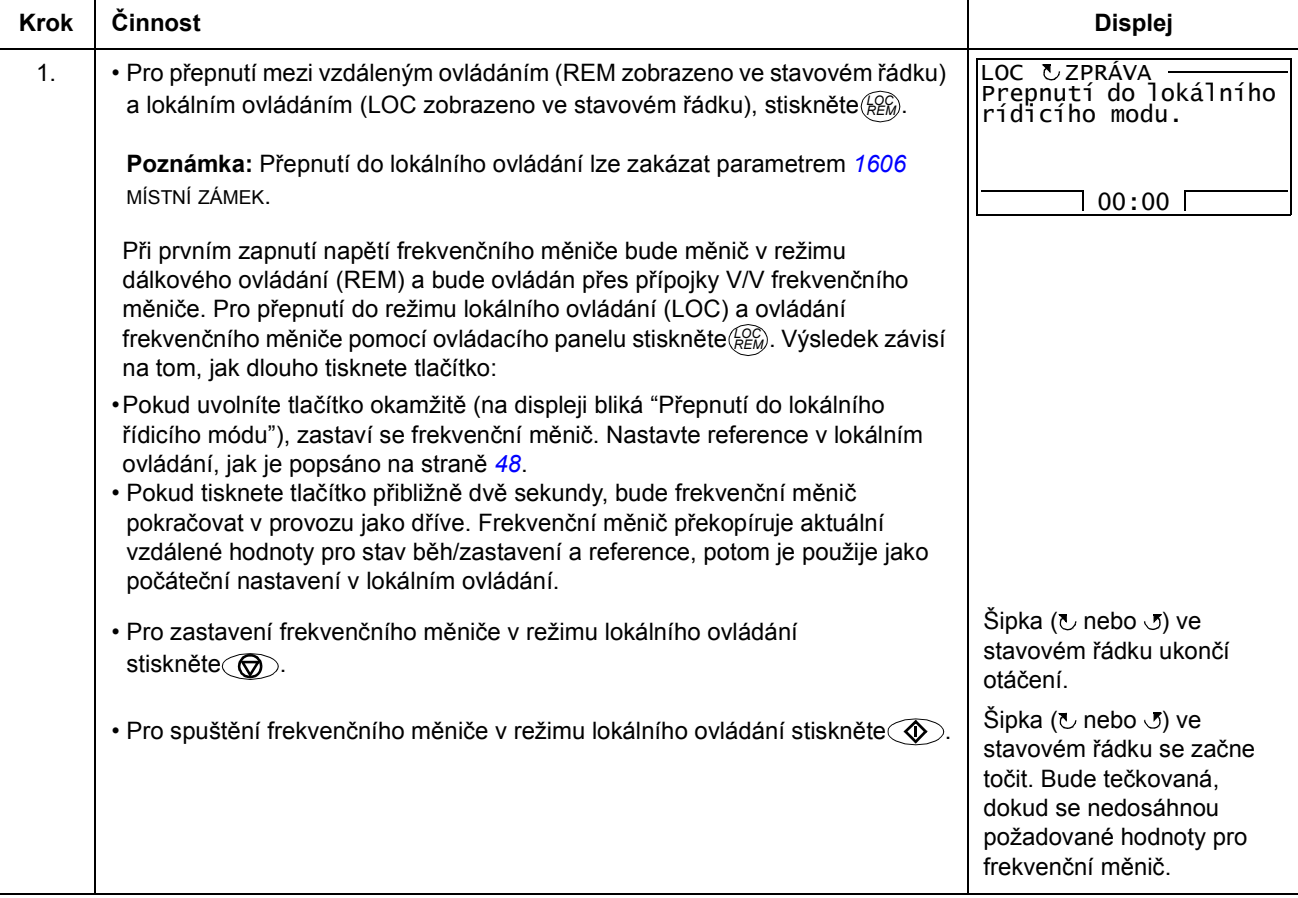

#### Výstupní režim

Ve výstupním režimu, můžete:

- monitorovat aktuální hodnoty až tří signálů ve Skupina 01: PROVOZNÍ DATA
- změnit směr otáčení motoru
- nastavovat referenční hodnoty otáček, frekvence nebo momentu
- nastavovat kontrast displeje
- spouštět, zastavovat, změnit směr otáčení a přepínat mezi lokálním a vzdáleným ovládáním

Do výstupního režim se dostanete opakovaným stisknutím $\frac{QPUSTIT}{P}$ .

Horní pravý roh displeje zobrazí referenční hodnoty. Střed může být konfigurován pro zobrazení až tří hodnot signálů nebo proužkových grafů; viz strana 50 pro pokyny o zvolení a modifikování monitorovaných signálů.

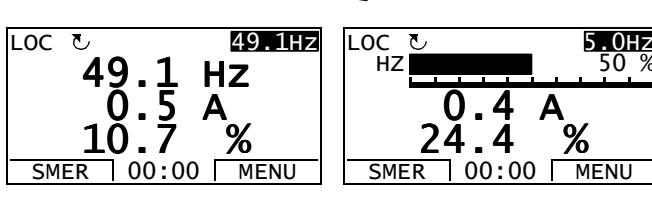

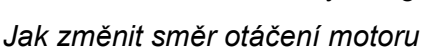

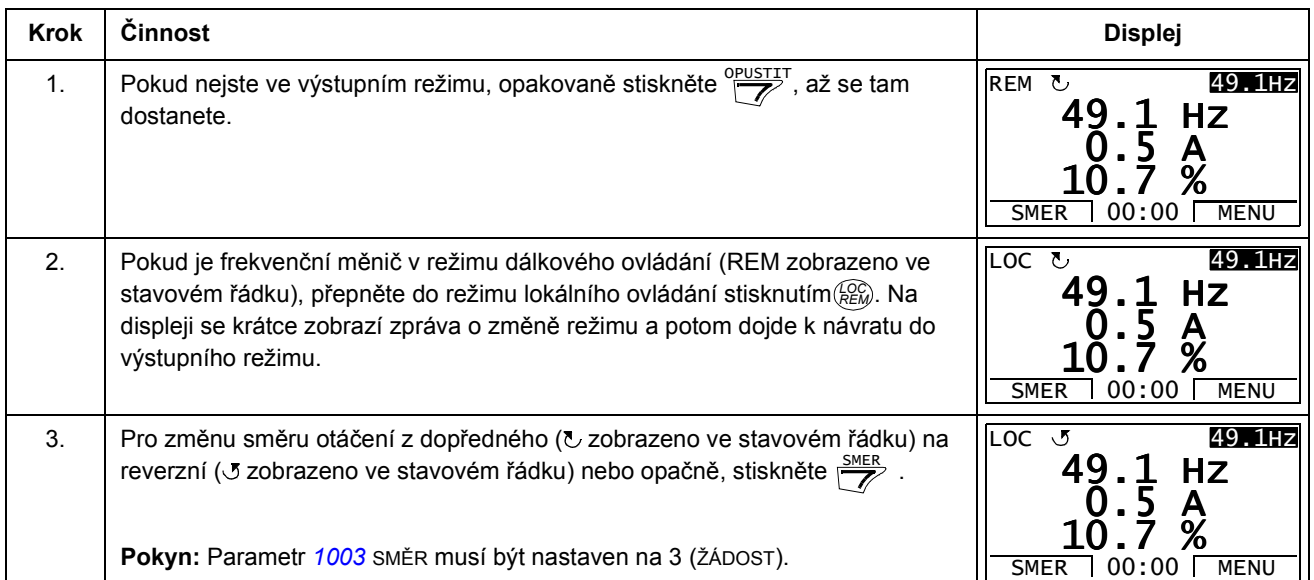

50 %

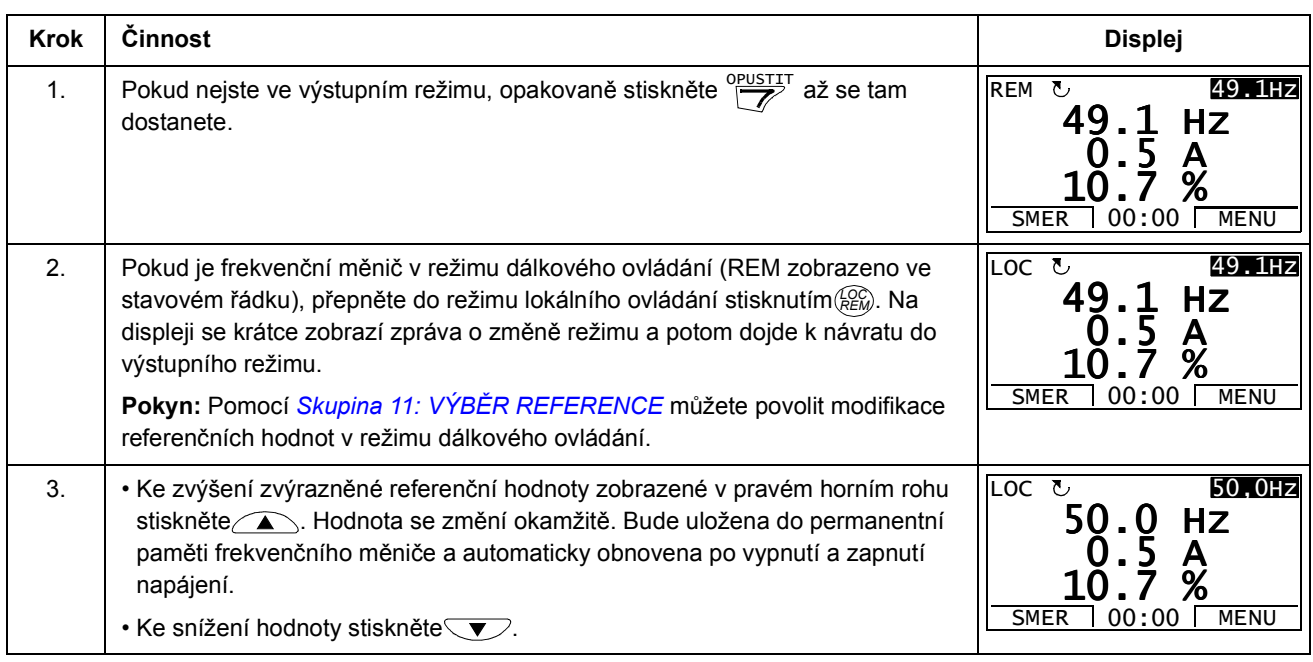

## Jak nastavit referenční otáčky, frekvenci nebo moment

## Jak nastavit kontrast displeje

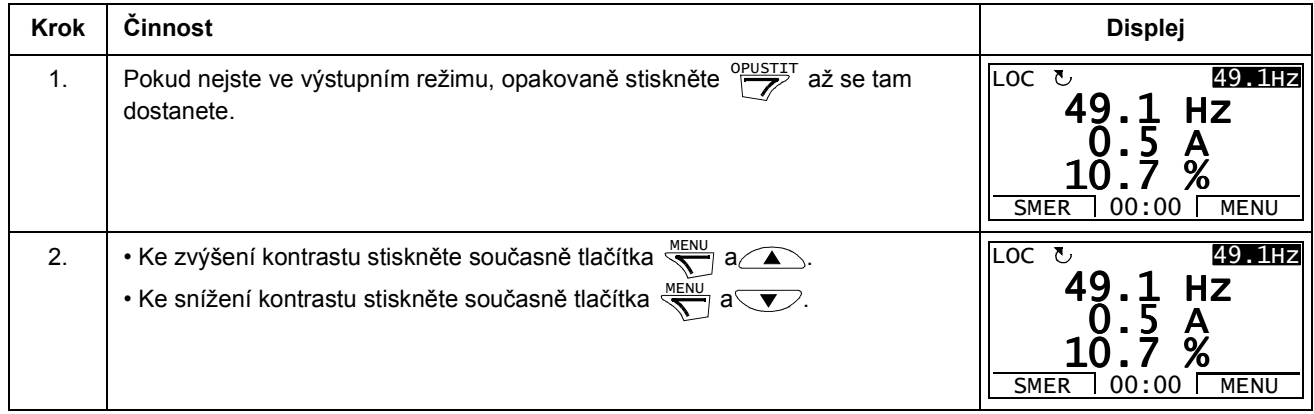

#### Režim parametrů

V režimu parametrů můžete:

- zobrazovat a měnit hodnoty parametrů
- spouštět, zastavovat, měnit směr otáčení a přepínat mezi lokálním a vzdáleným ovládáním.

Jak zvolit parametr a změnit jeho hodnotu

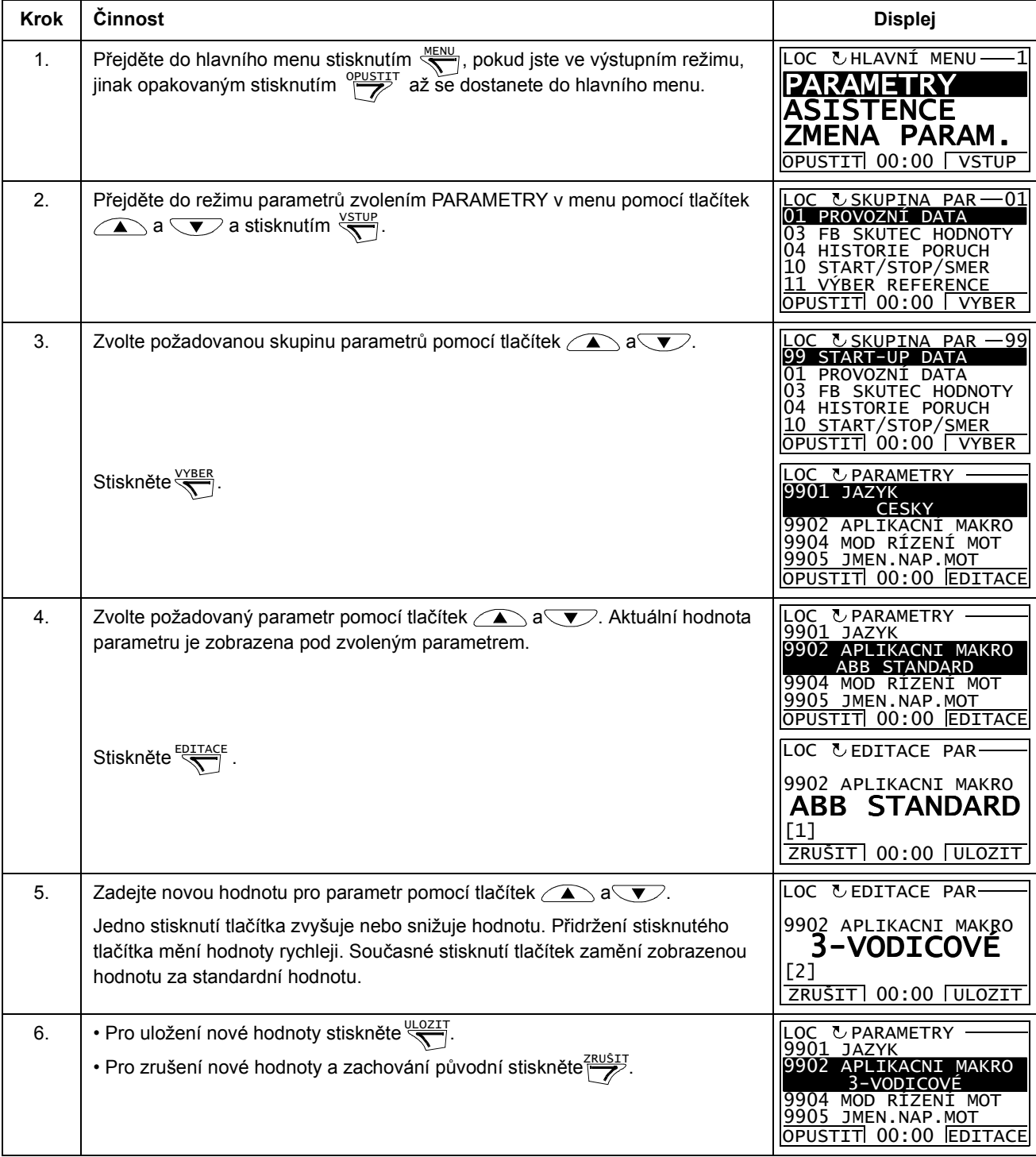

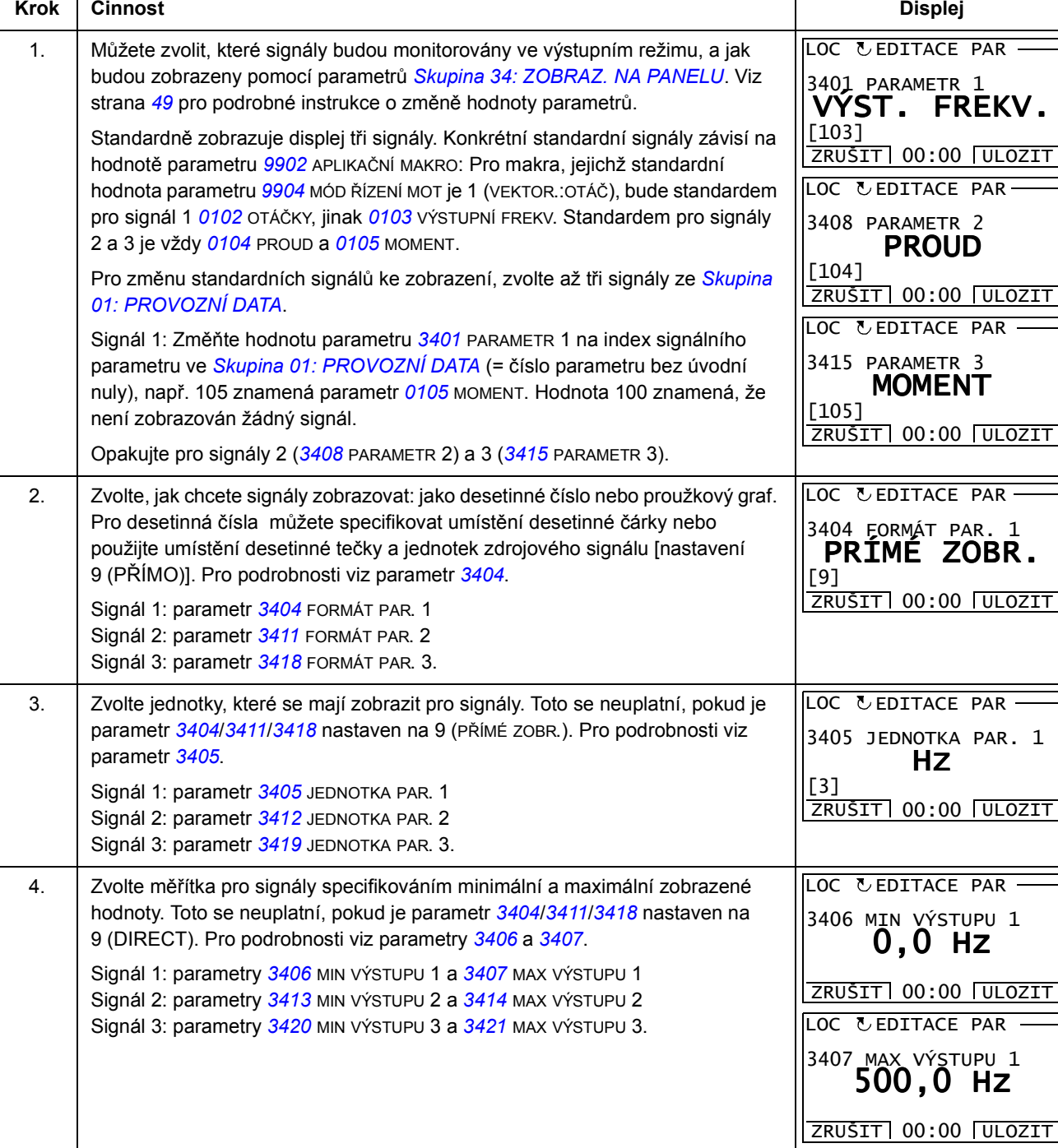

## Jak zvolit monitorované signály

#### Asistenční režim

Když se poprvé zapne frekvenční měnič, povede vás start-up asistent přes nastavování základních parametrů. start-up asistent je rozdělen na jednotlivé asistenty, kteří zodpovídají za specifikování relevantních sad parametrů, např. pro nastavení motoru nebo PID regulaci. Start-up asistent aktivuje asistenty jednoho za druhým. Asistenty můžete použít také nezávisle. Další informace o úkolech prováděných s asistenty, viz tabulka na straně 52.

V asistenčním režimu můžete:

- používat asistenta jako pomůcku při nastavování technických údajů a sady základních parametrů
- spouštět, zastavovat, měnit směr a přepínat mezi místním a vzdáleným řízením.

#### Jak se používá asistent

Níže uvedená tabulka ukazuje pořadí základních operací, které vás vedou pomocí asistenta. Jako příklad je použito nastavování motoru.

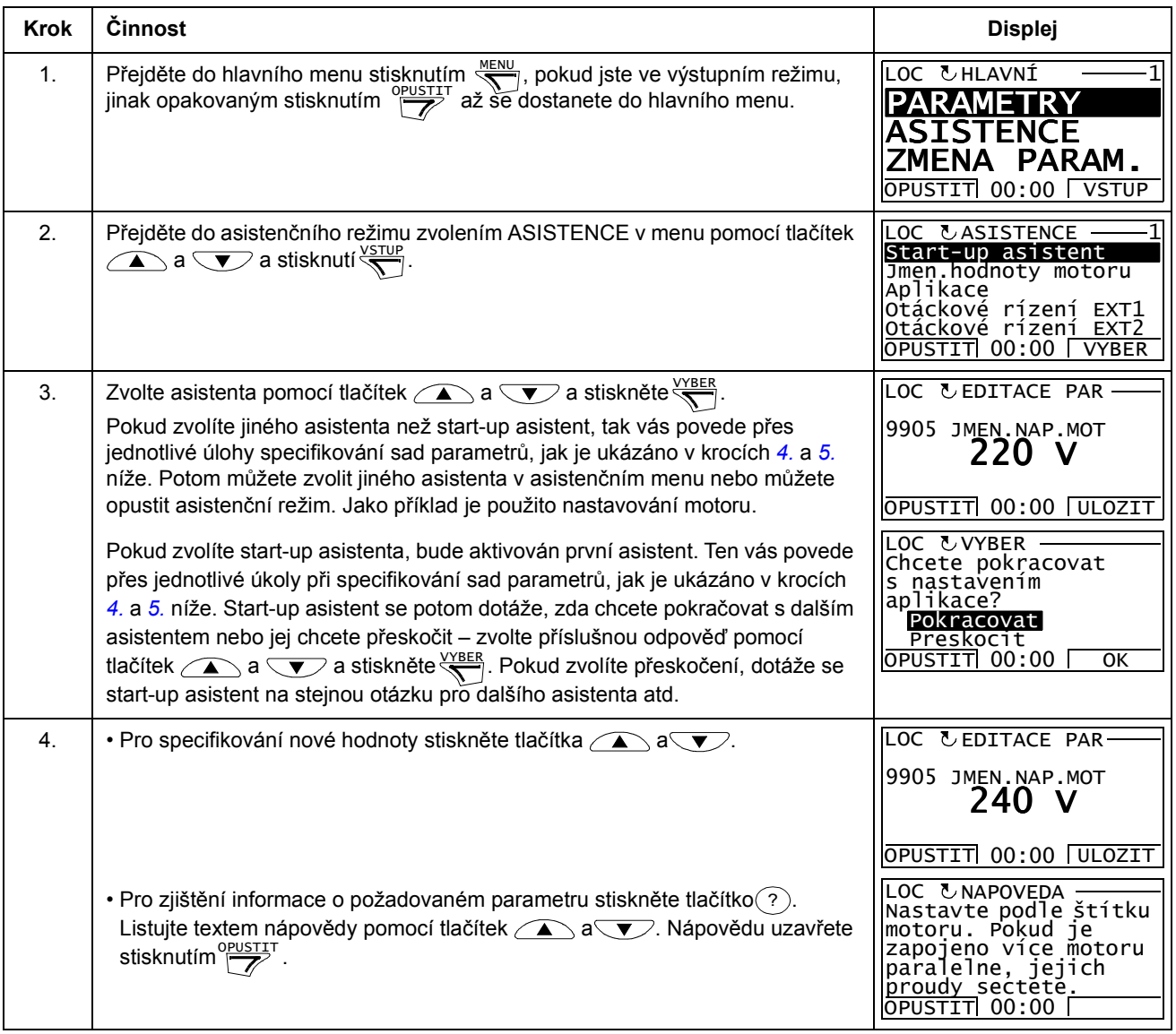

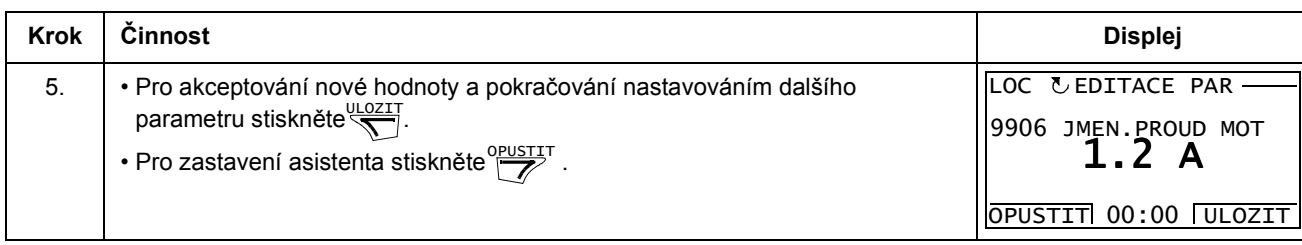

Níže uvedená tabulka uvádí úlohy asistenta a příslušné parametry měniče. V závislosti na volbách provedených v aplikační úloze (parametr 9902 APLIKAČNÍ MAKRO) se asistent pro uvádění do provozu rozhodne, jaké následující úkoly se zpracují.

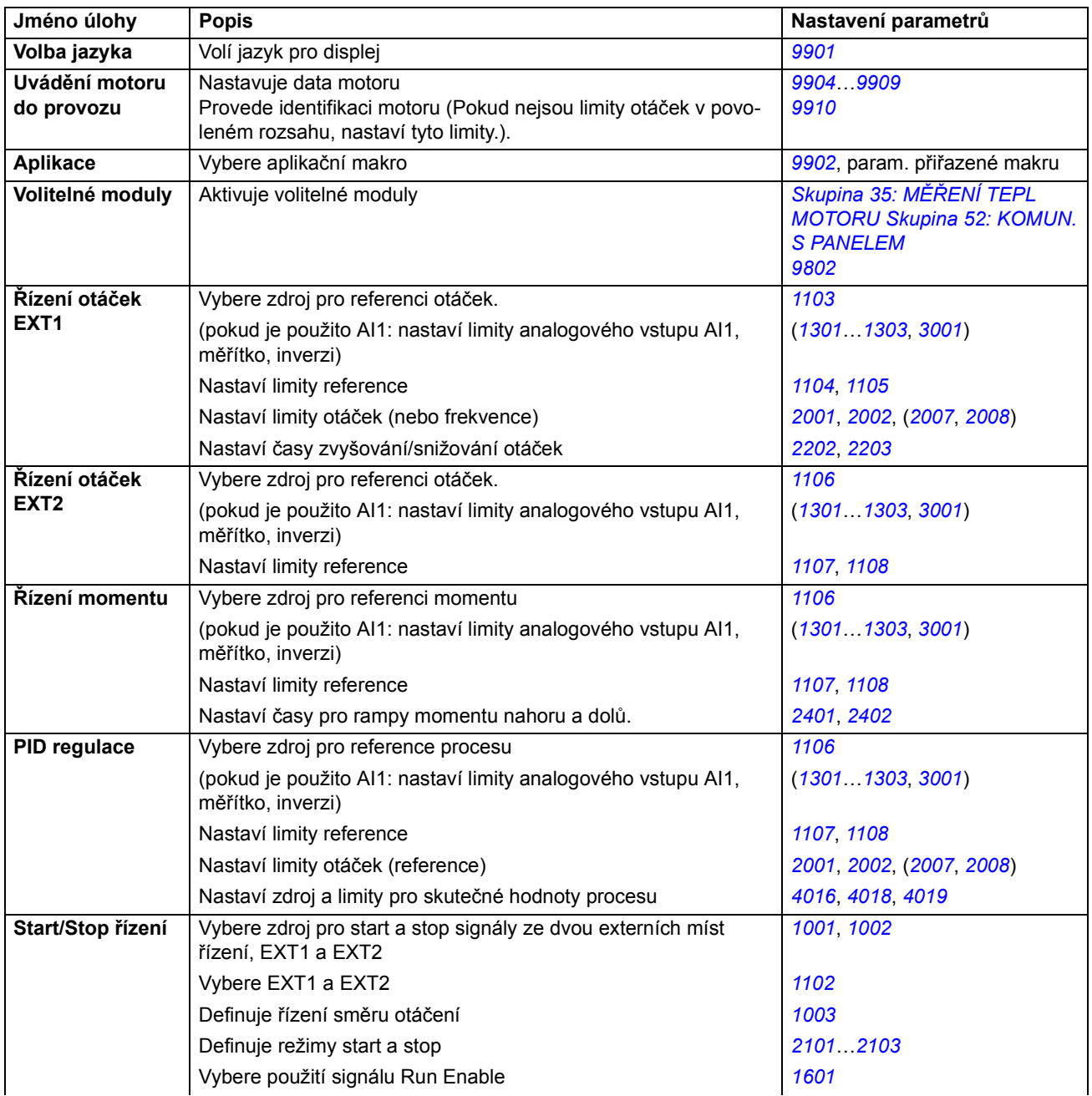

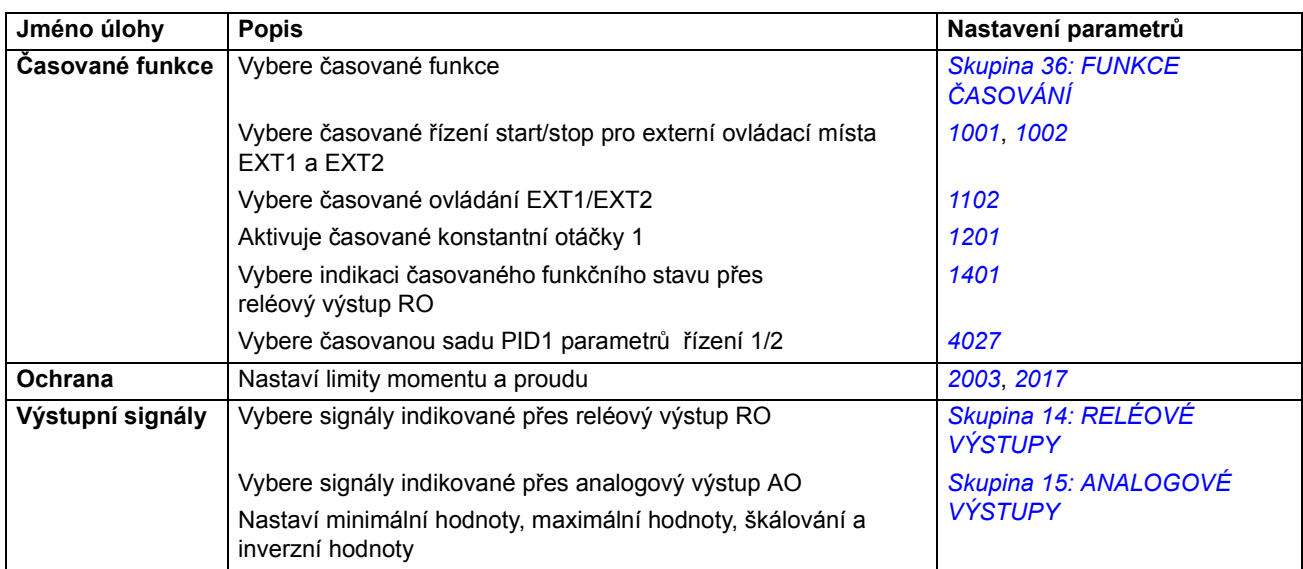

#### Režim změněných parametrů

V režimu změněných parametrů můžete:

- zobrazovat výpisy všech parametrů, které byly v makru změněné ze standardních hodnot
- změnit tyto parametry
- spouštět, zastavovat, změnit směr otáčení a přepínat mezi lokálním a vzdáleným ovládáním.

#### Jak zobrazovat a editovat změněné parametry

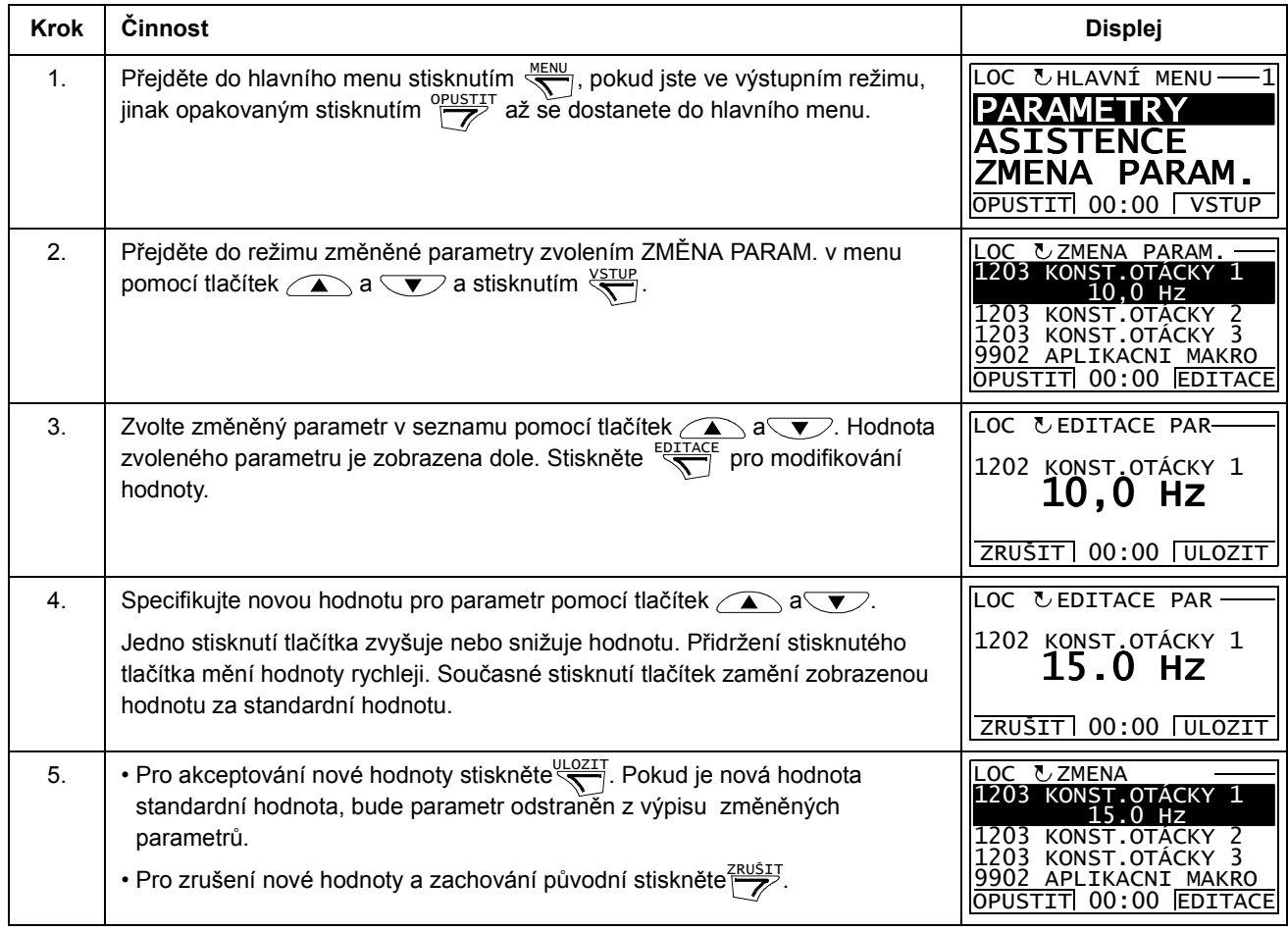

#### Režim záznamníku poruch

V režimu záznamníku poruch můžete:

- zobrazit historii poruch frekvenčního měniče s maximálně deseti poruchami (po vypnutí napájecího napětí jsou v paměti uchovány pouze tři poslední poruchy)
- zobrazit podrobnosti o třech posledních poruchách (po vypnutí napájecího napětí jsou v paměti uchovány pouze podrobnosti o poslední poruše)
- přečíst si text nápovědy pro poruchu
- spouštět, zastavovat, změnit směr otáčení a přepínat mezi lokálním a vzdáleným ovládáním.

#### Jak se zobrazí poruchy

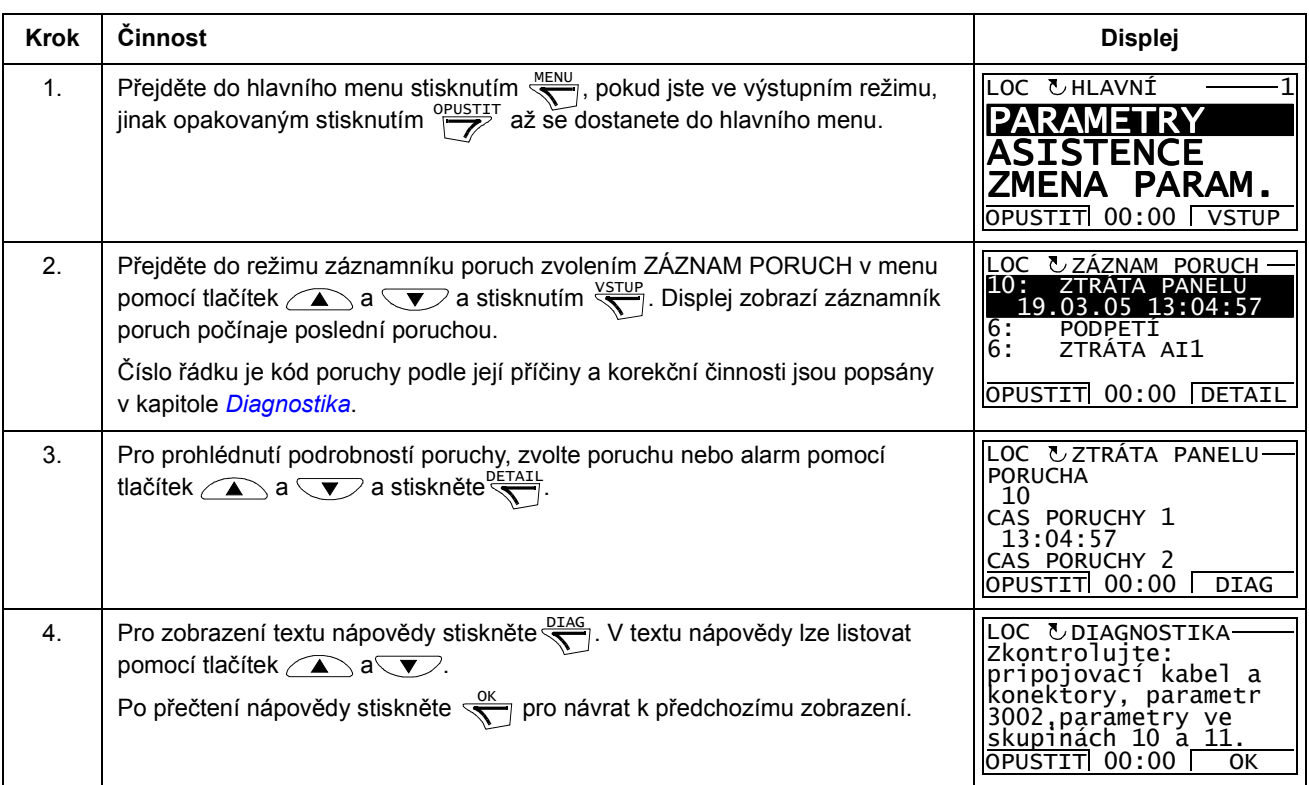

#### Režim nastavení hodin a data

V režimu nastavení hodin a data můžete:

- zobrazovat nebo skrýt hodiny
- měnit formáty zobrazení data a času
- nastavit datum a čas
- povolit nebo zakázat automatickou změnu času podle změn na letní a zimní čas
- spouštět, zastavovat, měnit směr otáčení a přepínat mezi lokálním a vzdáleným ovládáním.

Asistenční ovládací panel obsahuje baterii pro zajištění funkce hodin, když panel není napájen frekvenčním měničem.

Jak zobrazit nebo skrýt hodiny, změnit formát zobrazení, nastavit datum a čas nebo povolit či zakázat automatickou změnu času při změnách na letní a zimní čas

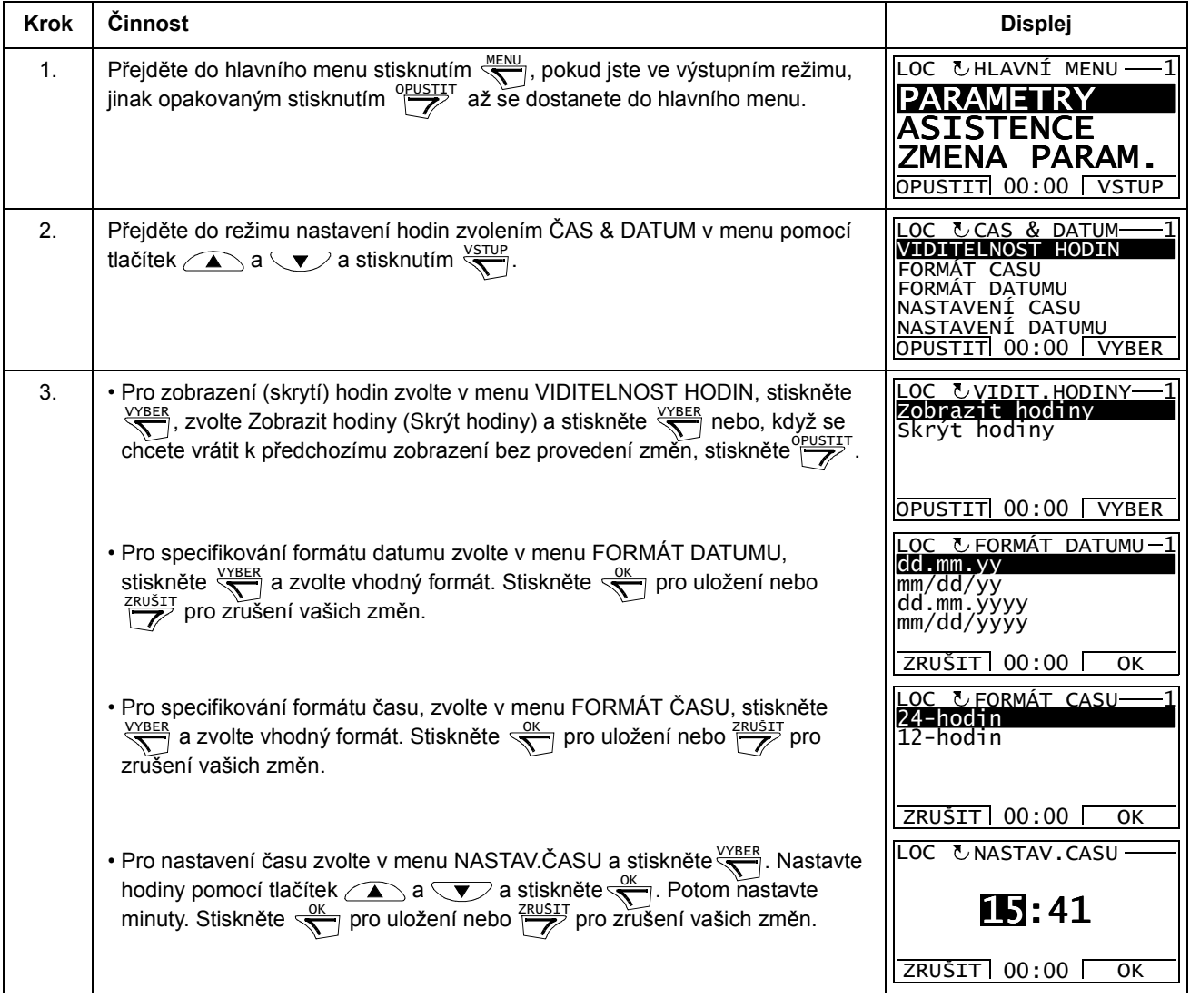

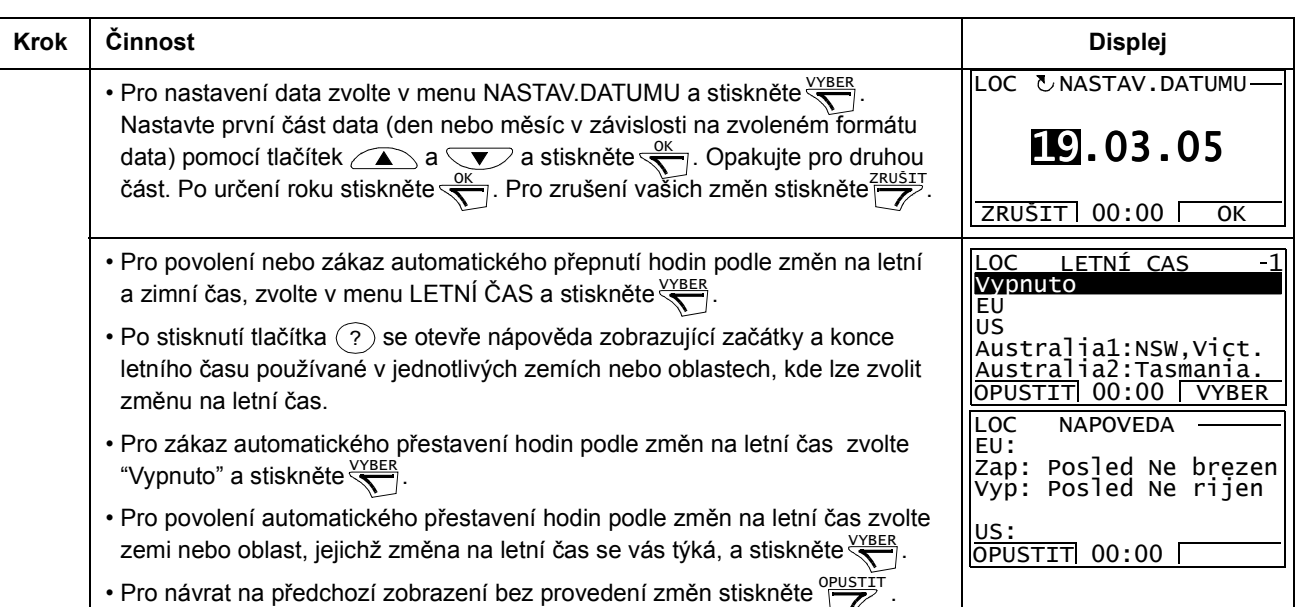

#### Režim zálohování parametrů

Režim zálohování parametrů se používá pro export parametrů z jednoho měniče do druhého a pro archivaci parametrů měniče. Zavedení dat do panelu uloží do asistentského ovládacího panelu úplnou sadu parametrů včetně až tří uživatelských sad parametrů. Úplnou sadu parametrů, dílčí sadu parametrů (aplikaci) a uživatelské sady potom lze zavést z ovládacího panelu do jiného měniče nebo do stejného měniče.

Pamět´ ovládacího panelu je non-volatile a není tedy závislá na baterii v panelu.

V režimu zálohování parametrů můžete provádět následující:

- Kopírovat všechny parametry z frekvenčního měniče do ovládacího panelu (NAHRÁNÍ DO PANELU). Toto zahrnuje všechny definované uživatelské sady parametrů a interní (uživatelem nenastavitelné) parametry, jako třeba vytvořené při ID běhu.
- Zobrazit informace o archivaci uložené do ovládacího panelu pomocí NAHRÁNÍ DO PANELU (BACKUP INFO). Ty zahrnují např. typ a jmenovité hodnoty měniče, ze kterého byla provedena archivace. Je účelné překontrolovat tyto informace, když se mají kopírovat parametry do jiného měniče pomocí funkce STAŽENÍ CELÉ SADY a zajistit tak, že data budou měniči vyhovovat.
- Obnovit úplnou sadu parametrů z ovládacího panelu do frekvenčního měniče (STAŽENÍ CELÉ SADY). Toto zapisuje všechny parametry, včetně interních, uživatelem nenastavitelných parametrů motoru, do frekvenčního měniče. Nejsou zahrnuty uživatelské sady parametrů.

Pokyn: Tuto funkci obnovení dat pro frekvenční měnič z archivních dat nebo přenos parametrů do systému použijte pouze tehdy, když je identický původní a nový systém.

Kopírovat dílčí sadu parametrů (část úplné sady) z ovládacího panelu do frekvenčního měniče (STAŽENÍ APLIKACE). Konkrétní sada nezahrnuje uživatelské sady, interní parametry motoru, parametry 9905. 9909, 1605, 1607, 5201 a žádnou ze skupin parametrů Skupina 51: EXT KOMUN. MODUL a Skupina 53: EFB PROTOKOL.

Zdrojové a cílové frekvenční měniče a velikosti jejich motorů nemusejí být stejné.

• Kopírovat UŽIV. S1 parametry z ovládacího panelu do frekvenčního měniče (STAŽENÍ UŽIV.SADY 1). Uživatelské sady zahrnují skupinu parametrů Skupina 99: START-UP DATA a interní parametry motoru.

Funkce je zobrazena v menu pouze tehdy, když se nejprve uloží uživatelská sada 1 s parametrem 9902 APLIKAČNÍ MAKRO (viz část Uživatelské sady parametrů na straně 81) a potom se zavede do ovládacího panelu pomocí NAHRÁNÍ DO PANELU.

- Kopírovat UŽIV. S2 parametry z ovládacího panelu do frekvenčního měniče (STAŽENÍ UŽIV.SADY 2). Jako STAŽENÍ UŽIV.SADY 1 výše.
- Spouštět, zastavovat, měnit směr otáčení a přepínat mezi lokálním a vzdáleným ovládáním.

Jak uploadovat (nahrát do panelu) a downloadovat (stahovat do měniče) parametry

Výše je uvedeno, kdy jsou k dispozici funkce pro upload (nahrávání) a download (stažení).

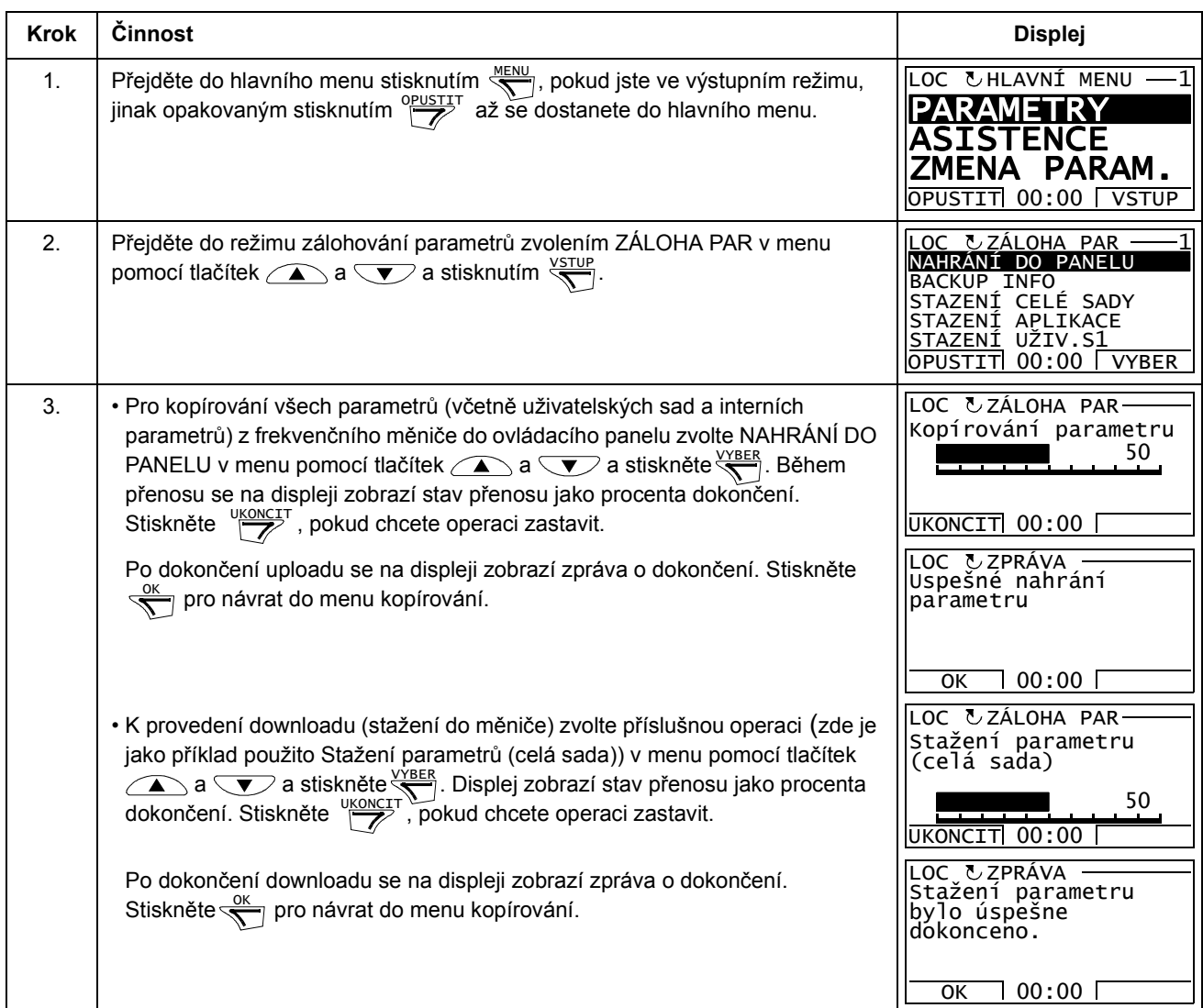

| <b>Krok</b>    | Činnost                                                                                                    | <b>Displej</b>                                                                                                    |
|----------------|----------------------------------------------------------------------------------------------------|----------------------------------------------------------------------------------------------------|
| $\mathbf{1}$ . | Přejděte do hlavního menu stisknutím $\frac{MENU}{N}$ , pokud jste v režimu výstupu, jinak<br>opakovaně stiskněte $\frac{op_{\text{USTIT}}}{\sqrt{2}}$ až se dostanete do hlavního menu.                                                                                                    | LOC UHLAVNÍ MENU<br><b>STENCE</b><br>ZMENA PARAM.<br>OPUSTIT 00:00 VSTUP                                                                                                    |
| 2.             | Přejděte do režimu archivace parametrů zvolením ZÁLOHA PAR v menu<br>pomocí tlačítek $\text{2}$ a $\text{3}$ a stisknutím $\frac{\text{VSTUP}}{\text{N}}$ .                                                                                                    | LOC & ZÁLOHA PAR-<br>NAHRÁNÍ DO PANELU<br>ZÁLOHA INFO<br>STAZENÍ CELÉ SADY<br>STAZENI APLIKACE<br>STAZENÍ UŽIV.S1<br>OPUSTIT 00:00<br><b>VYBER</b>                                                                                                    |
| 3.             | Zvolte ZÁLOHA INFO v menu pomocí tlačítek $\text{A} \quad \text{a} \quad \text{b}$ a stiskněte $\frac{\text{VYBER}}{\text{S}}$ .<br>Na displeji se zobrazí následující informace o měniči, ve kterém byla provedena<br>archivace:<br>TYP MĚNIČE:<br>typ měniče<br>JMEN.HOD.MĚNIČE: jmenovité hodnoty měniče ve formátu XXXYZ, kde<br>XXX: Jmenovitý proud měniče v Ampérech. "A" udává<br>desetinnou čárku, např. 4A6 znamená 4.6 A.<br>$Y: 2 = 200 V$<br>$4 = 400 V$<br>$6 = 600 V$<br>i = evropské balení<br>Z:<br>$n = USA$ balení<br>VERZE FIREM. SW: verze firmwaru měniče.<br>Mezi informacemi můžete listovat pomocí tlačítek $\left(\sqrt{2}\right)$ a $\left(\sqrt{2}\right)$ . | LOC & ZÁLOHA INFO<br>TYP MENICE<br>ACS350<br>3304 VELIKOST MENICE<br>2A41i<br>3301 VERZE FIREM. SW<br><b>OPUSTIT 00:00</b><br>LOC & ZÁLOHA INFO-<br>ACS350<br>3304 ZÁLOHA MENICE<br>2A41i<br>3301 VERZE FIREM. SW<br>$241A$ hex<br>$O(100 \text{ FUSTIT}$ 00:00 |
| 4.             | Stiskněte<br>pro návrat do menu kopírování.                                                                                                    | <u>LOC ひZÁLOHA PAR</u><br>NAHRÁNÍ DO PANELU<br>ZALOHA INFO<br>STAZENÍ CELÉ SADY<br>STAZENI APLIKACE<br>STAZENI UŽIV.S1<br>00:00<br>OPUSTITI<br><b>VYBER</b>                                                                                                    |

Jak se zobrazí informace o zálohování parametrů

#### Režim nastavení V/V

V režimu nastavení V/V můžete:

- překontrolovat nastavení parametrů týkajících se jakékoliv připojky V/V
- editovat nastavení parametrů. Například, když je "1103: REF1" definován z Ain1 (analogový vstup 1) to znamená parametr 1103 VÝBĚR REF1 má hodnotu AI1, můžete změnit jeho hodnotu např. na AI2. Nemůžete ale nastavit hodnotu parametru 1106 VÝBĚR REF2 na AI1.
- spouštět, zastavovat, měnit směr otáčení a přepínat mezi lokálním a vzdáleným ovládáním.

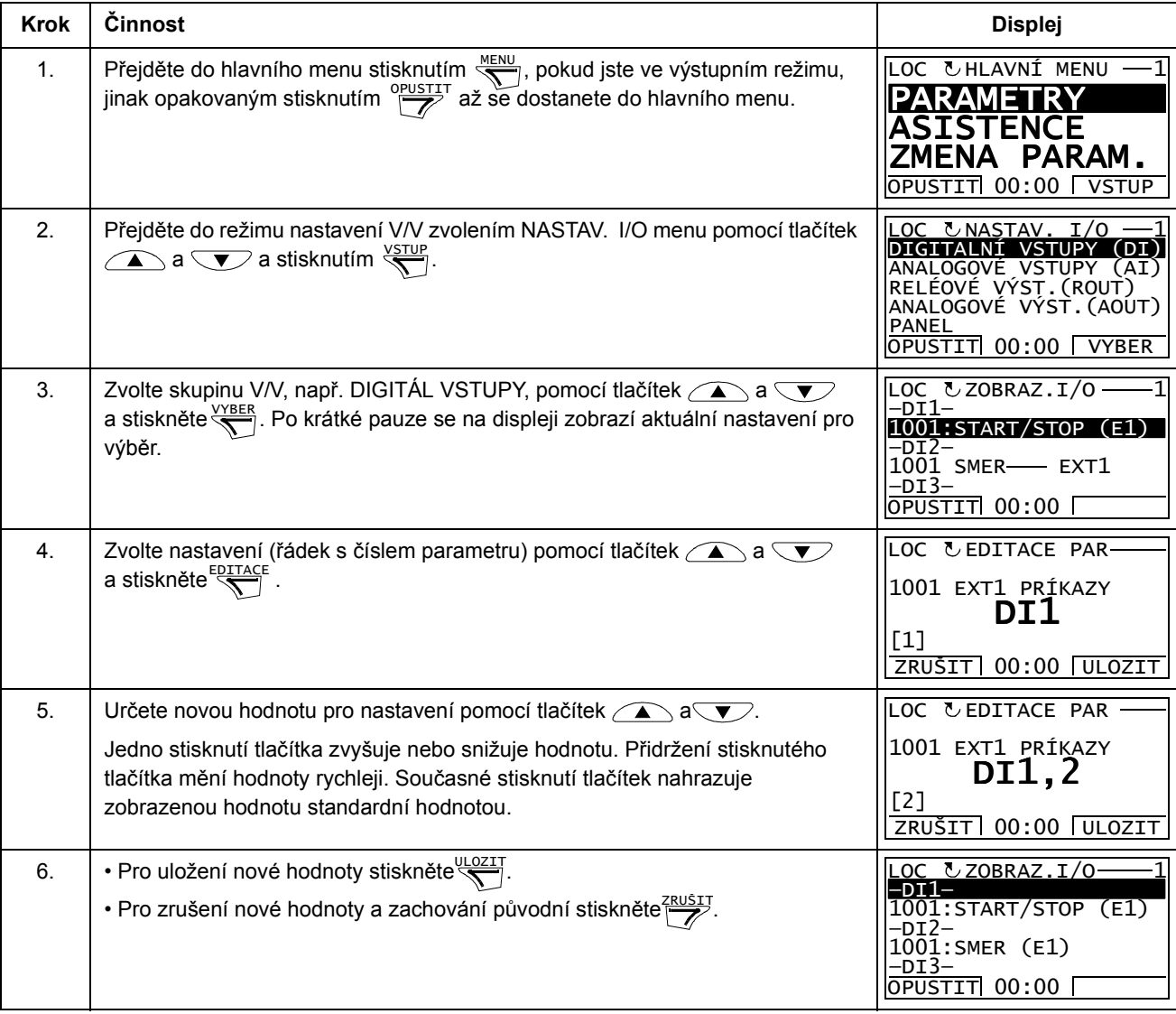

Jak editovat a měnit nastavení parametrů týkající se přípojek V/V

# Základní ovládací panel

#### Funkční vlastnosti

Funkce základního ovládacího panelu:

- Číslicový ovládací panel s LCD displejem
- Funkce kopírování parametry mohou být zkopírovány do paměti ovládacího panelu pro pozdější přenos do jiného měniče nebo pro zálohu konkrétního systému.

#### Přehled

Tabulka shrnuje funkce tlačítek a zobrazení na základním ovládacím panelu.

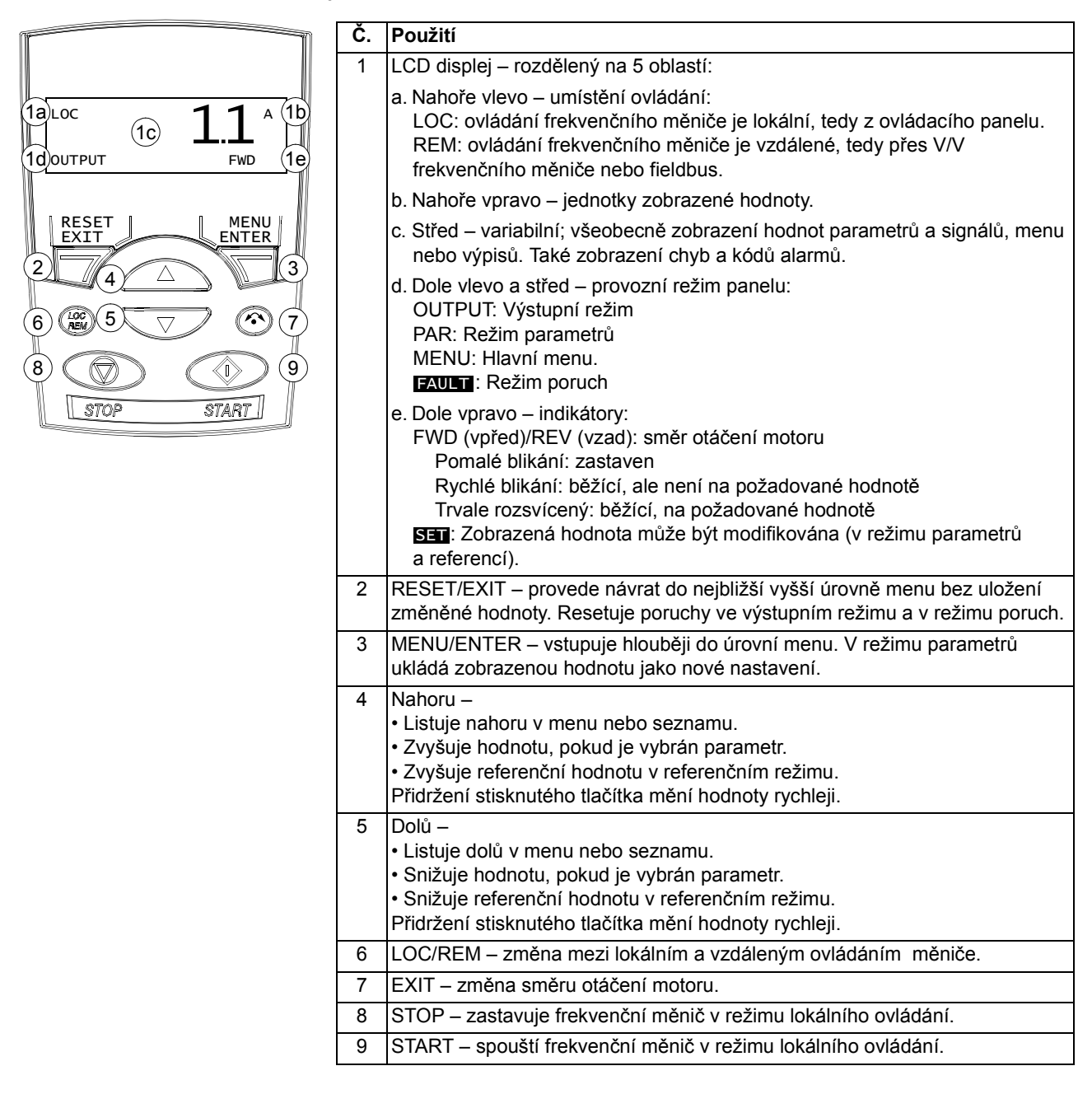

#### Princip činnosti

Ovládací panel se obsluhuje pomocí menu a tlačítek. Můžete vybrat nějakou volbu, např. provozní režim nebo parametr, listováním  $\widehat{\phantom{a}}$  a  $\widehat{\phantom{a}}$  a tlačítky se šipkami dokud se volba nezobrazí na displeji a potom stisknout tlačítko $\mathcal{F}$ .

Pomocí tlačítka  $\sqrt{7}$  se vrátíte zpět do předchozí úrovně bez uložení provedených změn.

Základní ovládací panel má pět režimů: výstup, reference, parametr, kopírování a porucha. V této kapitole je popsána obsluha v prvních čtyřech režimech. Pokud vznikne porucha nebo alarm, přejde panel automaticky do poruchového režimu a zobrazí kód poruchy nebo alarmu. Poruchu nebo alarm můžete resetovat ve výstupním nebo poruchovém režimu (viz kapitola Diagnostika).

Když je zapnuto napájecí napětí, bude panel ve výstupním režimu. Zde můžete startovat, zastavovat, měnit směr, přepínat mezi lokálním a vzdáleným ovládáním a monitorovat až tři aktuální hodnoty (naráz jen jednu). K provedení dalších ukolů přejděte nejprve do hlavního menu a zvolte odpovídající režim.

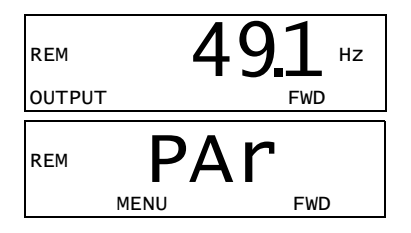

#### Jak se provádějí jednotlivé úlohy

Níže uvedená tabulka obsahuje jednotlivé úlohy, režimy, ve kterých je lze provádět, a čísla stran, kde jsou podrobně popsány kroky k provedení úlohy.

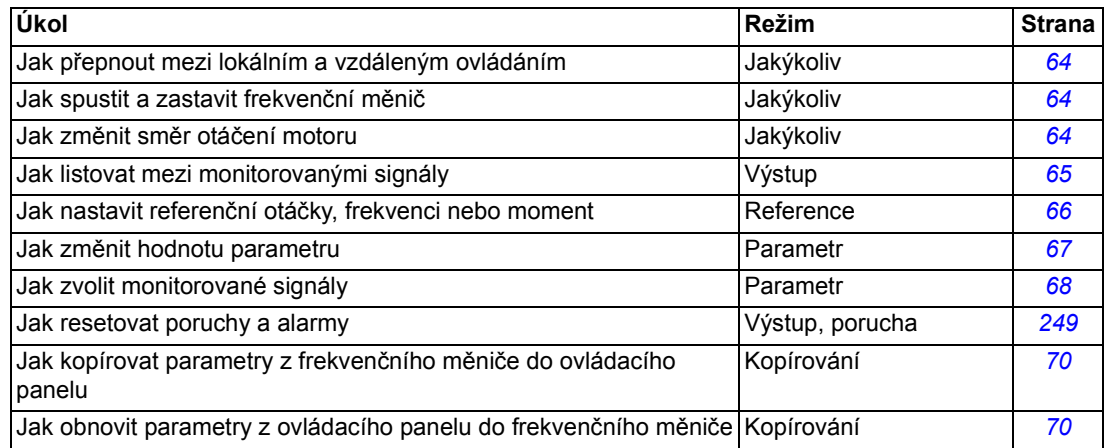

#### Jak startovat, zastavovat a přepínat mezi lokálním a vzdáleným ovládáním

Můžete startovat, zastavovat a přepínat mezi lokálním a vzdáleným ovládáním v jakémkoliv režimu. Aby bylo možné spouštět nebo zastavovat frekvenční měnič, musí být frekvenční měnič v režimu lokálního ovládání.

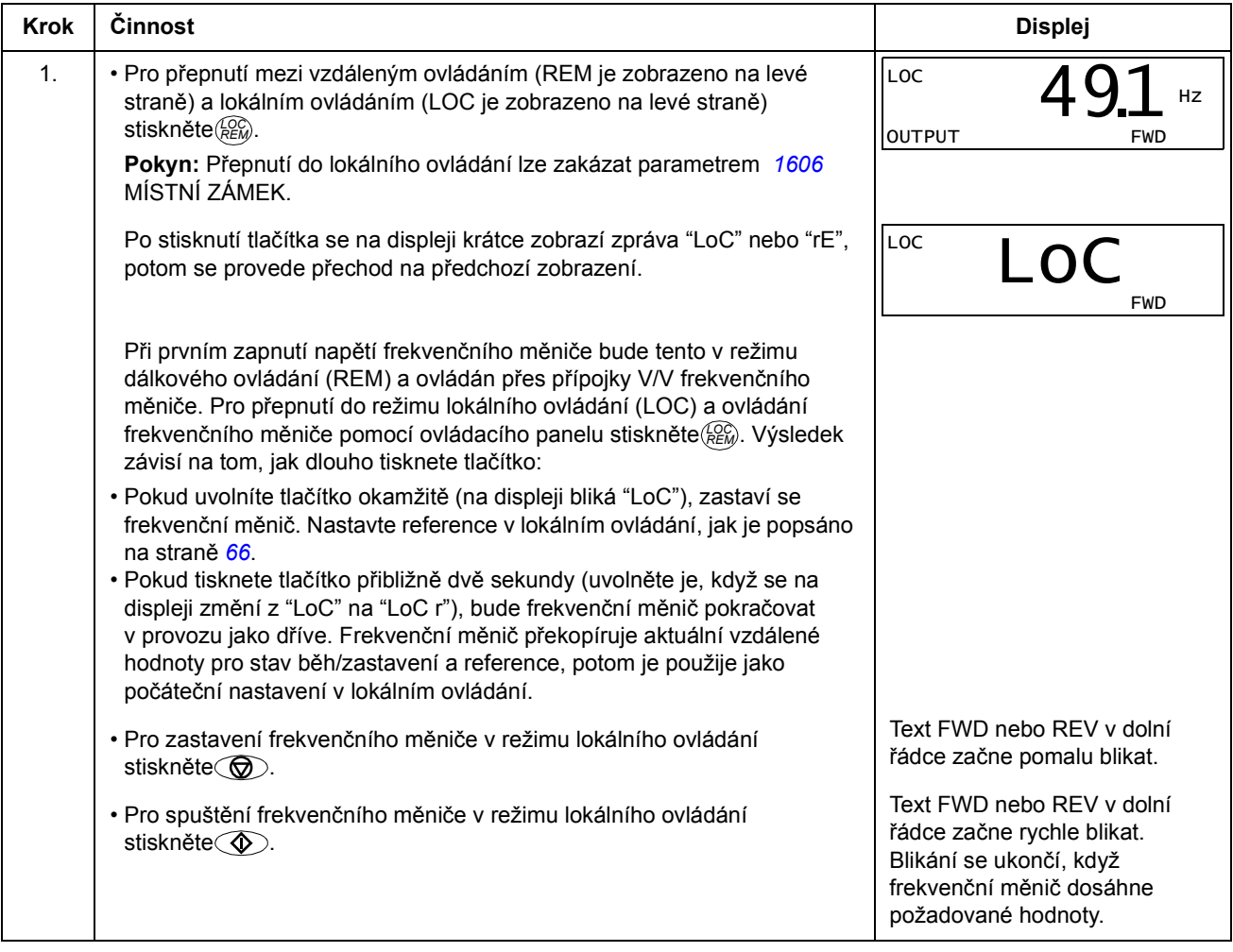

#### Jak změnit směr otáčení motoru

#### Můžete změnit směr otáčení motoru v libovolném režimu.

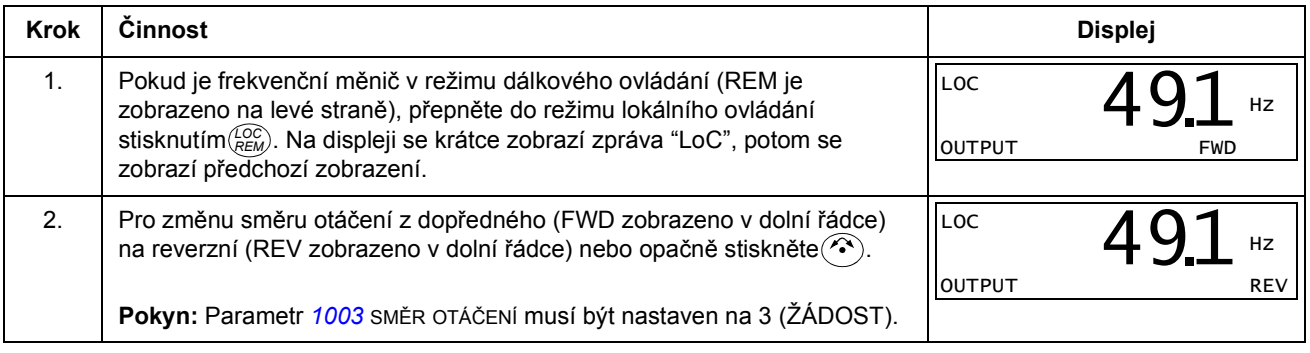

#### Výstupní režim

Ve výstupním režimu můžete:

- monitorovat aktuální hodnoty až tří skupin signálů Skupina 01: PROVOZNÍ DATA, naráz vždy jeden signál
- spouštět, zastavovat, měnit směr otáčení a přepínat mezi lokálním a vzdáleným ovládáním.

Do výstupního režimu se dostanete stisknutím  $\mathbb{Z}$ , až se na displeji zobrazí text OUTPUT v dolní řádce.

Displej zobrazí hodnotu jednoho signálu ze Skupina 01: PROVOZNÍ DATA. Jednotky jsou zobrazeny vpravo. Strana 68 obsahuje informace, jak se zvolí tři signály pro monitorování ve výstupním režimu. Níže uvedená tabulka ukazuje, jak je lze postupně zobrazovat.

REM  $491$  Hz OUTPUT FWD 491.

Jak listovat mezi monitorovanými signály

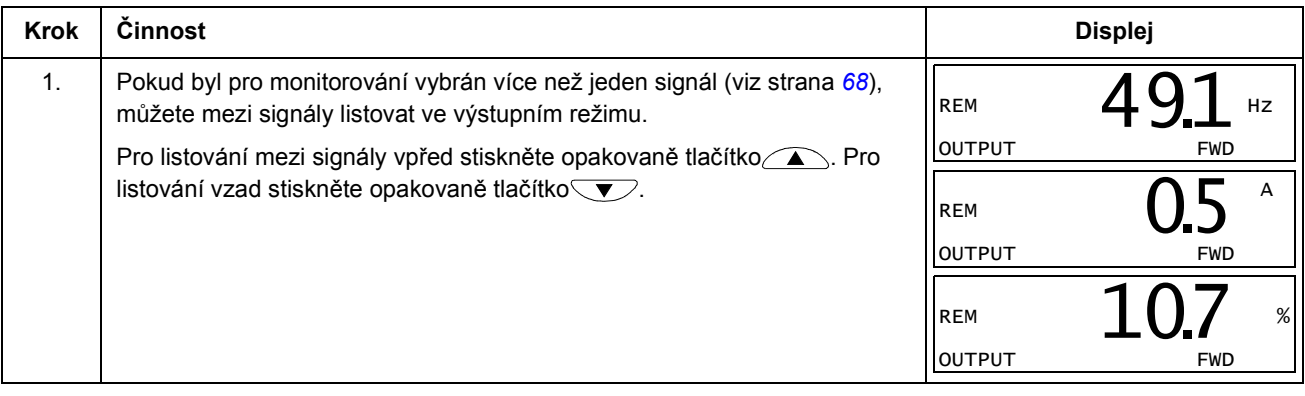

#### Režim referenčních hodnot

V režimu referenčních hodnot můžete:

- nastavovat referenční hodnoty otáček, frekvence nebo momentu
- spouštět, zastavovat, měnit směr otáčení a přepínat mezi lokálním a vzdáleným ovládáním.

Jak nastavit referenční otáčky, frekvenci nebo moment

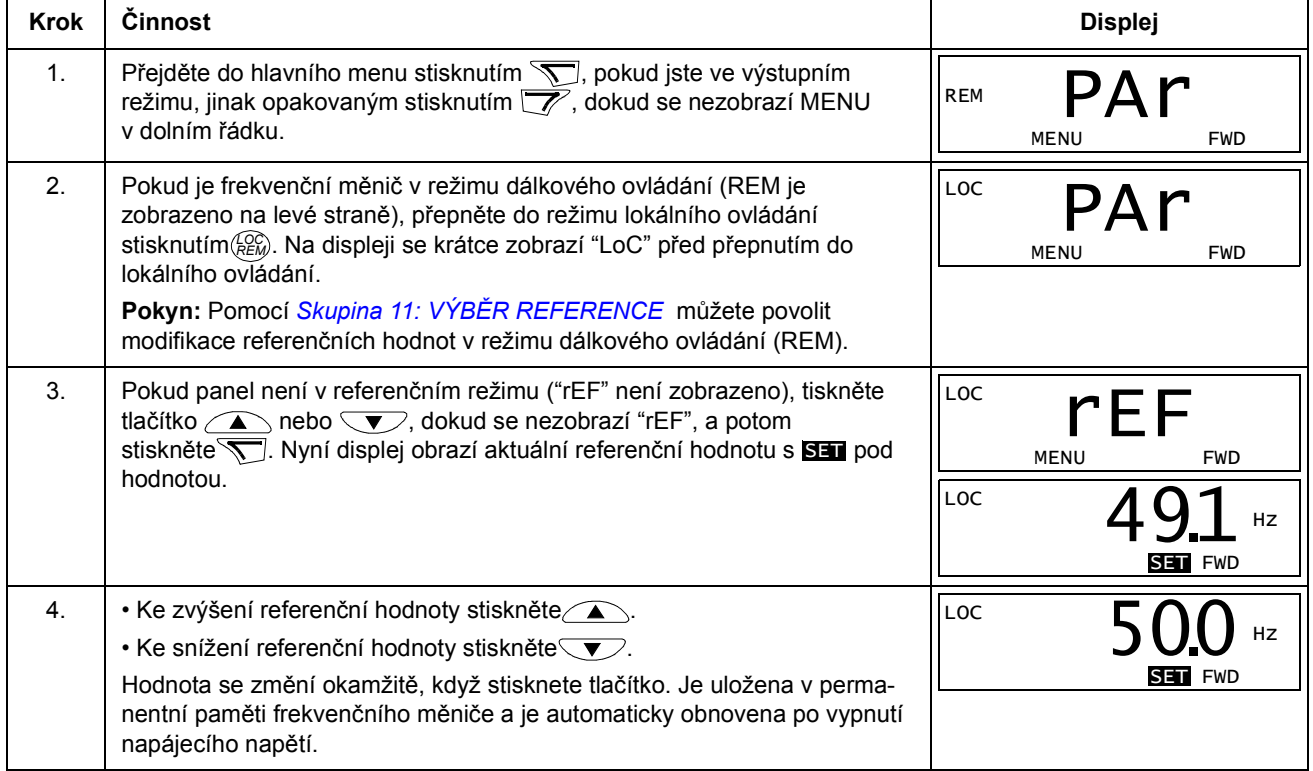

#### Režim parametrů

V režimu parametrů můžete:

- zobrazovat a měnit hodnoty parametrů
- volit a modifikovat signály zobrazené ve výstupním režimu
- spouštět, zastavovat, měnit směr otáčení a přepínat mezi lokálním a vzdáleným ovládáním.

Jak se zvolí parametr a změní jeho hodnota

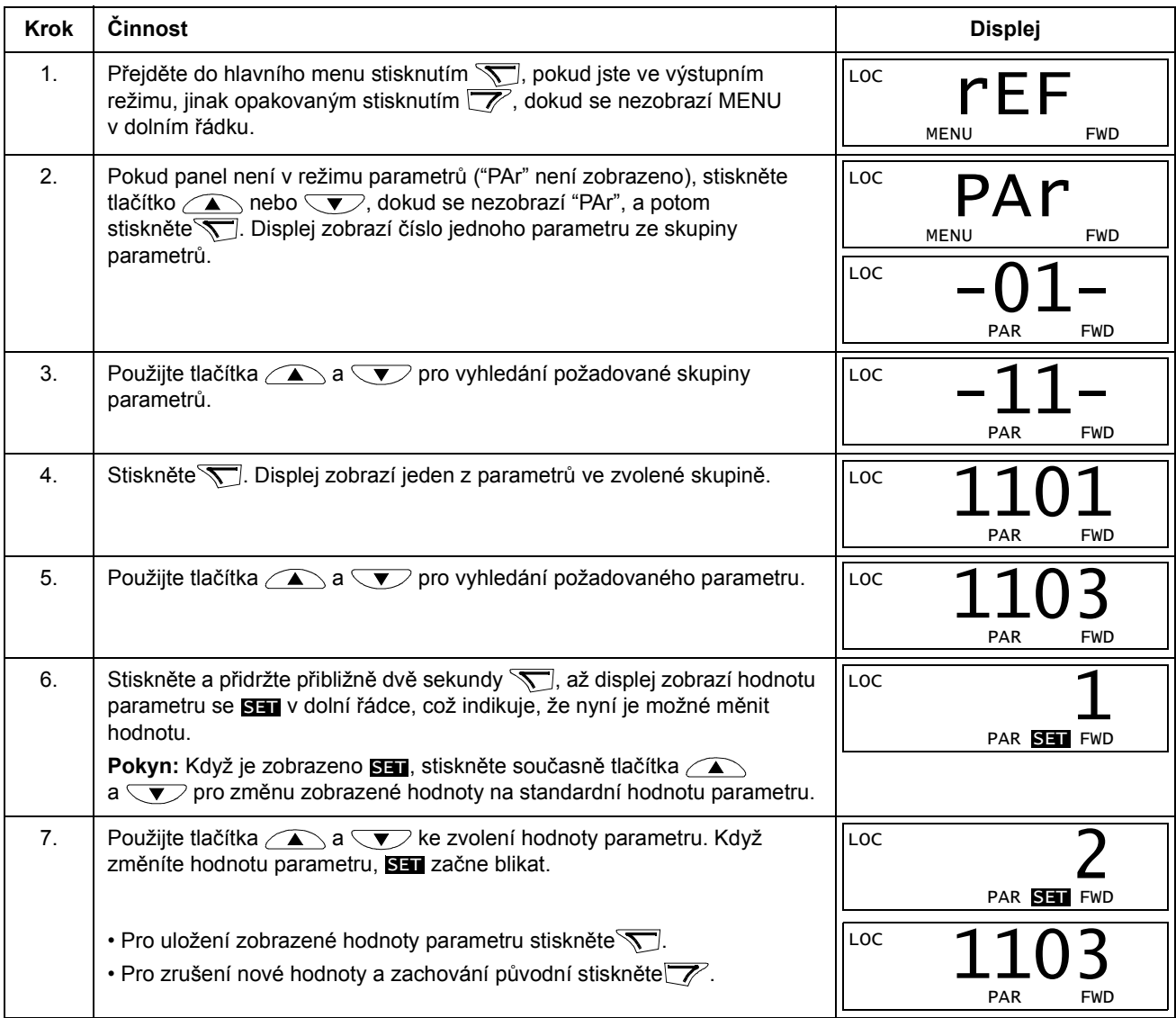

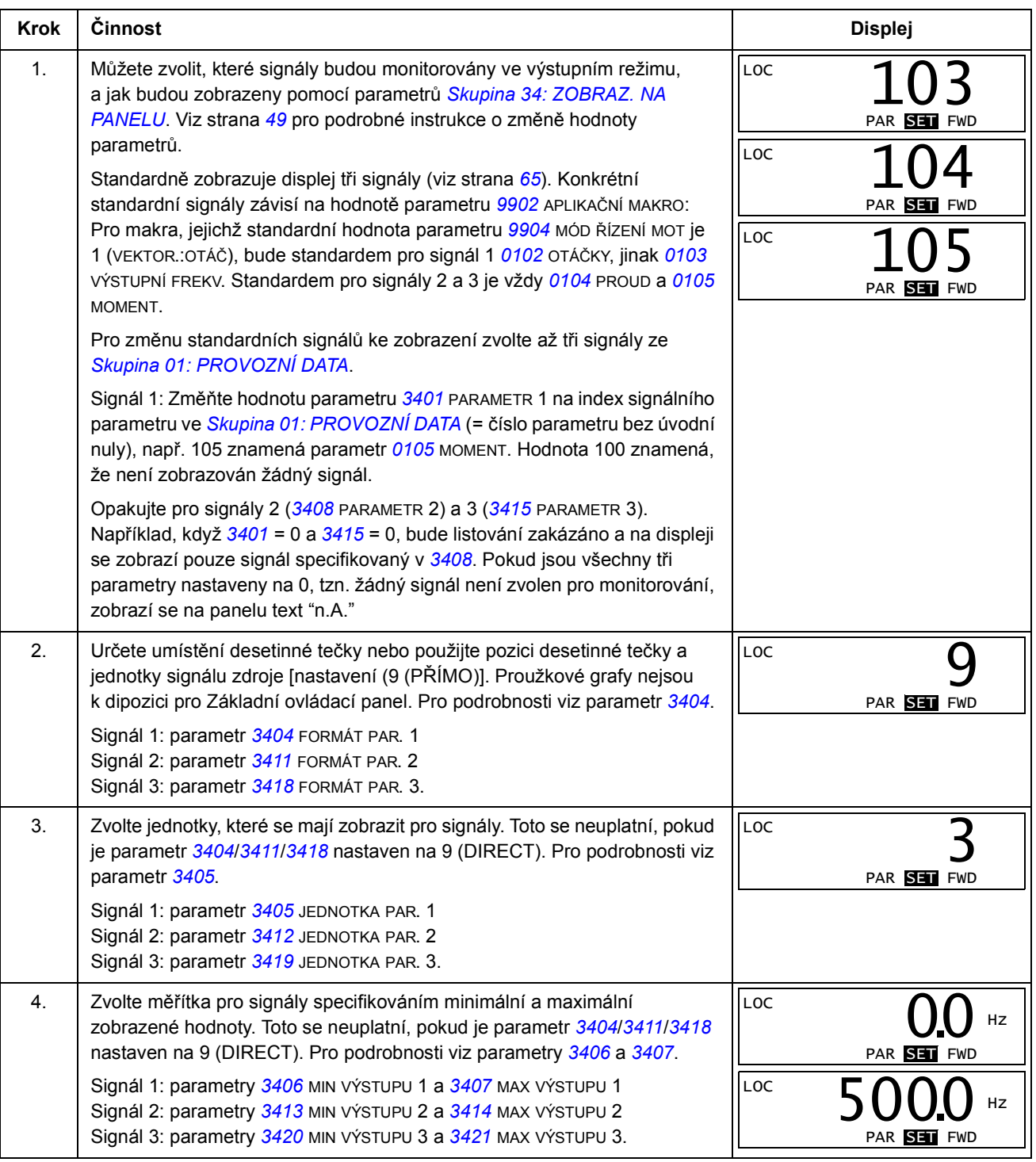

Jak zvolit monitorované signály

#### Režim kopírování

Základní ovládací panel dokáže uložit úplnou sadu paramerů frekvenčního měniče a až dvě sady uživatelských parametrů frekvenčního měniče do ovládacího panelu. Pamět´ ovládacího panelu je permanentní typu non-volantile.

V režimu kopírování můžete provádět následující:

- Kopírovat všechny parametry z frekvenčního měniče do ovládacího panelu (uL Upload). Toto zahrnuje všechny definované uživatelské sady parametrů a interní (uživatelem nenastavitelné) parametry, např. vytvořené při ID běhu.
- Obnovit úplnou sadu parametrů z ovládacího panelu do frekvenčního měniče (dL A – Download všechny). Toto zapisuje všechny parametry, včetně interních, uživatelem nenastavitelných parametrů motoru, do frekvenčního měniče. Nejsou zahrnuty uživatelské sady parametrů.
- Pokyn: Tuto funkci obnovení dat pro frekvenční měnič nebo přenos parametrů do systému použijte pouze tehdy, když je identický původní a nový systém.
- Kopírovat část sady parametrů z ovládacího panelu do frekvenčního měniče (dL P – Download Partial). Tato sada nezahrnuje uživatelské sady, interní parametry motoru, parametry 9905…9909, 1605, 1607, 5201, a žádnou ze skupiny parametrů Skupina 51: EXT KOMUN. MODUL a Skupina 53: EFB PROTOKOL.

Zdrojové a cílové frekvenční měniče a velikosti jejich motorů nemusejí být stejné.

• Kopírovat USER S1 parametry z ovládacího panelu do frekvenčního měniče (dL u1 – Download Uživatelská sada 1). Uživatelská sada zahrnuje skupinu parametrů *Skupina 99: START-UP DATA* a interní parametry motoru.

Funkce je zobrazena v menu pouze tehdy, když se nejprve uloží Uživatelská sada 1 s parametry 9902 APLIKAČNÍ MAKRO (viz část Uživatelské sady parametrů na straně 81) a potom se zavádějí data do panelu.

- Kopírovat USER S2 parametry z ovládacího panelu do frekvenčního měniče (dL u2 – Download Uživatelská sada 2). Jako dL u1 – Download Uživatelská sada 1 výše.
- Spouštět, zastavovat, měnit směr otáčení a přepínat mezi lokálním a vzdáleným ovládáním.

#### Jak uploadovat a downloadovat parametry

Výše je uvedeno, kdy jsou k dispozici funkce pro upload a download.

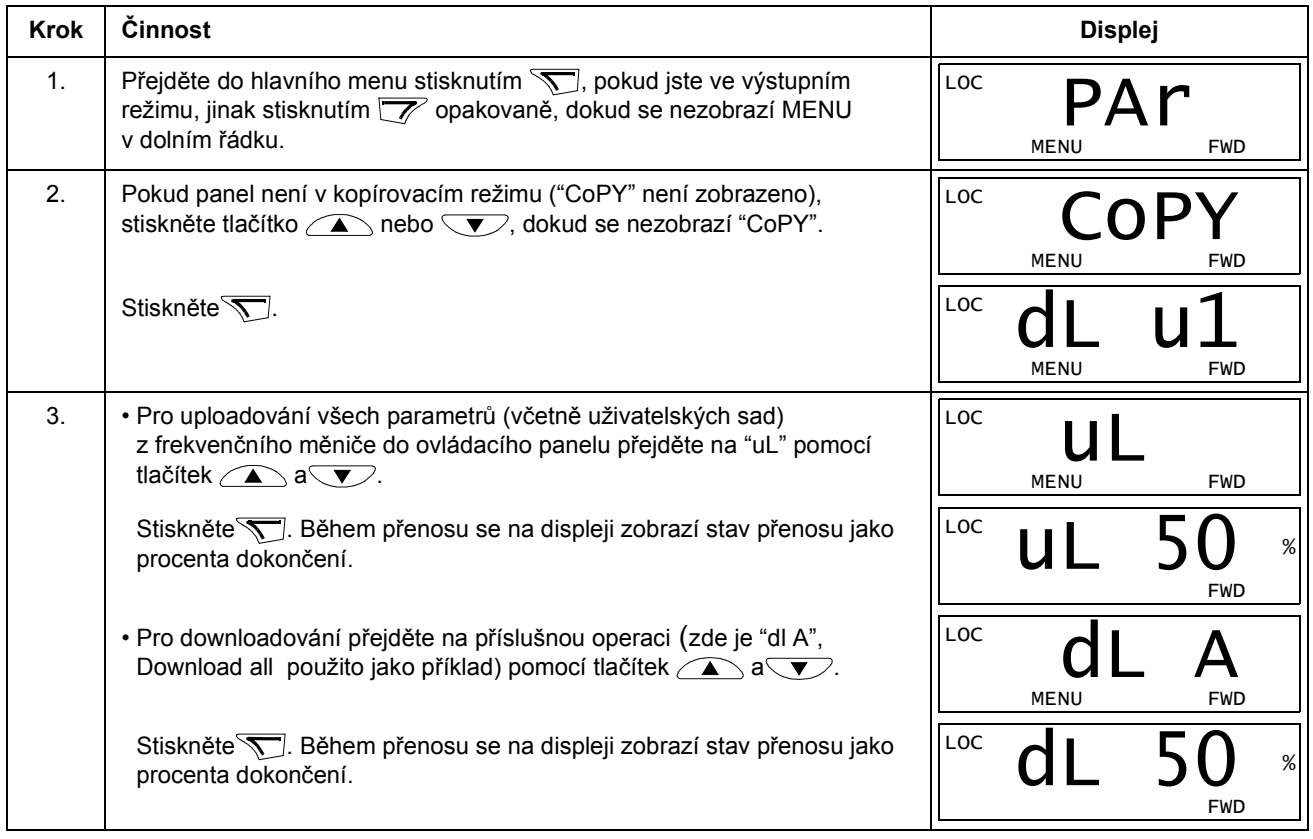

#### Alarmové kódy základního ovládacího panelu

Kromě poruch a alarmů generovaných frekvenčním měničem (viz kapitola Diagnostika) indikuje základní ovládací panel také alarmy ovládacího panelu s kódy ve formátu A5xxx. Viz odstavec Kódy alarmů (základní ovládací panel) na straně 253, zde je uveden výpis kódů alarmů a jejich popisy.

# Aplikační makra

Makro mění skupinu parametrů na nové předdefinované hodnoty. Makra se používají k minimalizování potřeby manuálního editování parametrů. Zvolení makra nastaví všechny další parametry na jejich standardní hodnoty s výjimkou:

- Parametry Skupina 99: START-UP DATA (s výjimkou parametru 9904)
- 1602 UZAMČENÍ PARAM
- 1607 ULOŽENÍ PARAM
- 3018 FCE PORUCHA KOM. a 3019 POR. KOM. ČAS
- 9802 VÝBĚR KOM PROT
- Parametry Skupina 50: INKREMENTÁL. ČIDLO ... Skupina 53: EFB PROTOKOL
- Parametry Skupina 29: PLÁNOVANÁ ÚDRŽBA.

Po zvolení makra můžete další parametry měnit manuálně pomocí ovládacího panelu.

Aplikační makra povolíte nastavením hodnoty pro parametr 9902 APLIKAČNÍ MAKRO. Standardně je nastaveno 1, ABB STANDARD, jako povolení makra.

Následující část popisuje všechna aplikační makra a uvádí příklady připojení pro každé makro.

V poslední části této kapitoly, Standardní hodnoty maker pro parametry, jsou vypsány parametry, které makro mění, a standardní hodnoty vytvářené každým makrem.

AI2: 0(4)…20 mA

- $\overline{2}$ 

ይ<br>2

## Standardní makro ABB

Toto je standardní makro. Slouží pro všeobecné účely, 2vodičová konfigurace V/V, s třemi (3) konstantními otáčkami. Hodnoty parametrů jsou standardní hodnoty definované v sekci Kompletní seznam parametrů na straně 85.

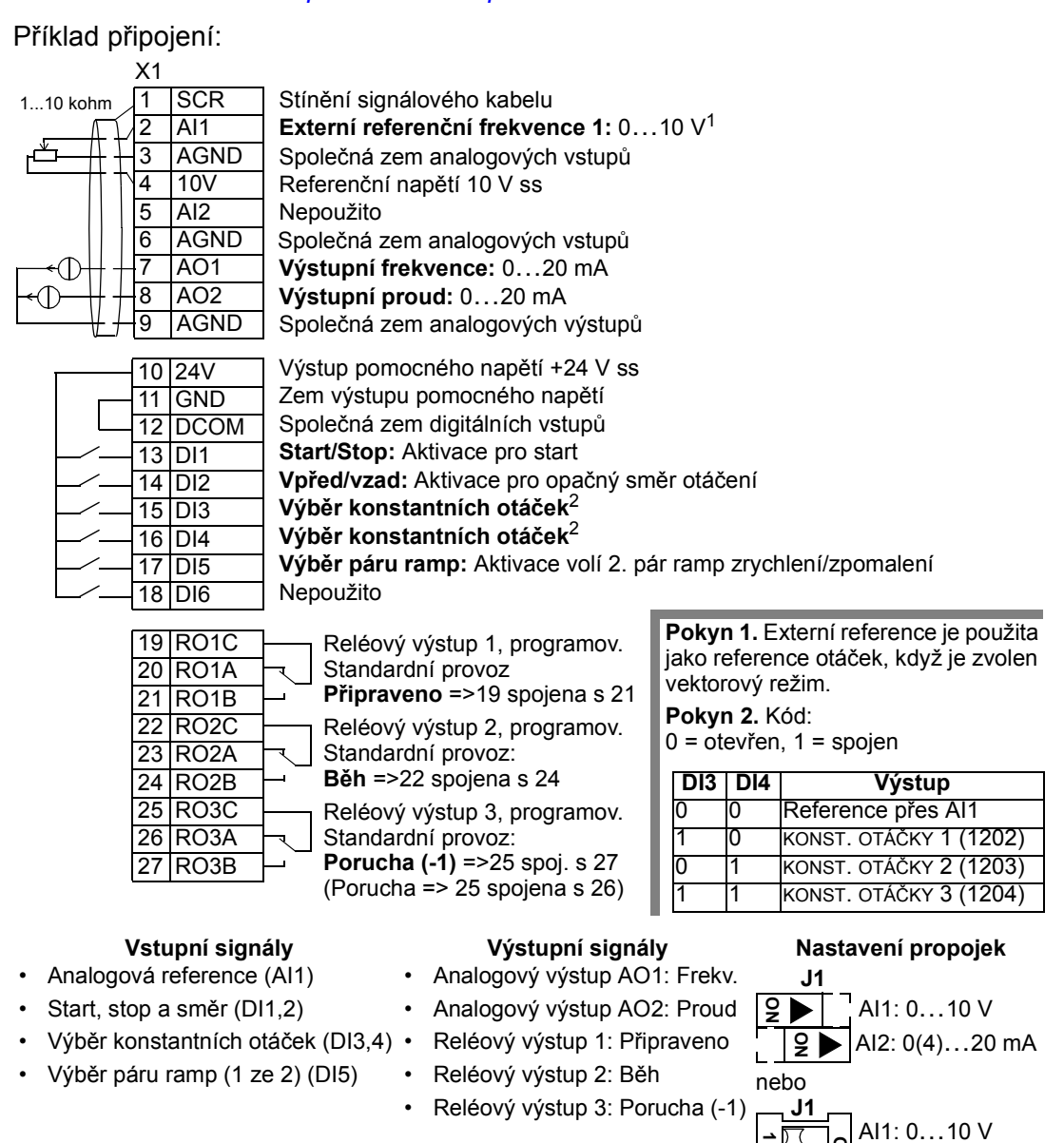
### 3vodičové makro

Toto makro se používá, když je frekvenční měnič ovládán pomocí tlačítek. Zajišt´uje tři hodnoty konstantních otáček. Pro aktivaci makra nastavte hodnotu parametru 9902 na 2 (3VODIČOVÉ).

Pokyn: Pokud je vypnut zastavovací vstup (DI2) (žádný vstup), jsou nefunkční ovládací tlačítka start a stop na panelu.

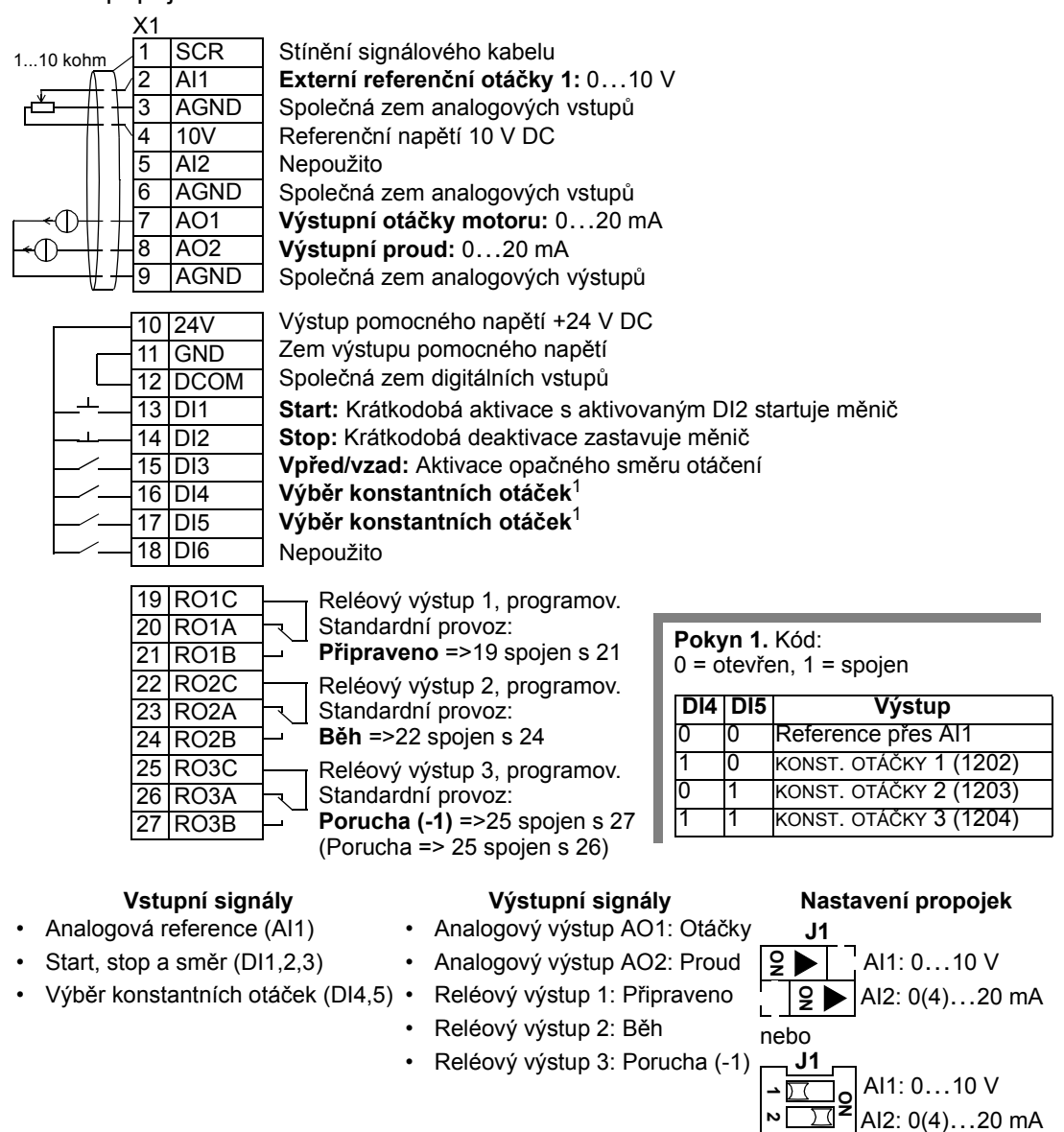

# Alternativní (střídavé) makro

Toto makro zajišt´uje konfiguraci V/V přizpůsobenou sekvenčním ovládacím signálům DI, když se má měnit směr otáčení frekvenčního měniče. Pro aktivaci makra nastavte hodnotu parametru 9902 na 3 (ALTERNATIVNÍ).

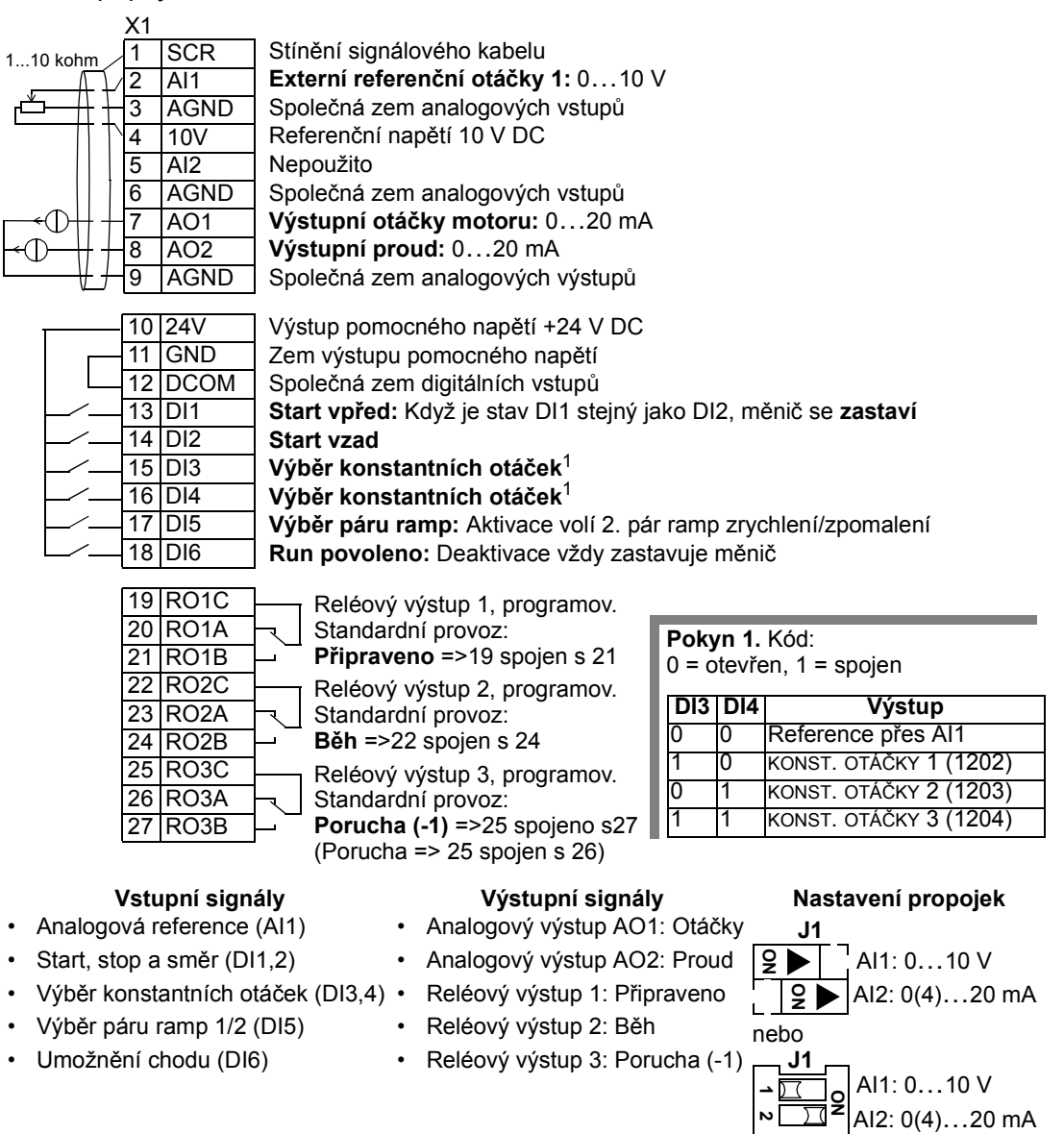

#### Makro motor potenciometr

Toto makro zajišt´uje levný interfejs pro PLC umožňující frekvenčnímu měniči měnit otáčky pouze pomocí digitálních signálů. Pro aktivaci makra nastavte hodnotu parametru 9902 na 4 (MOTOR POT).

Příklad připojení:

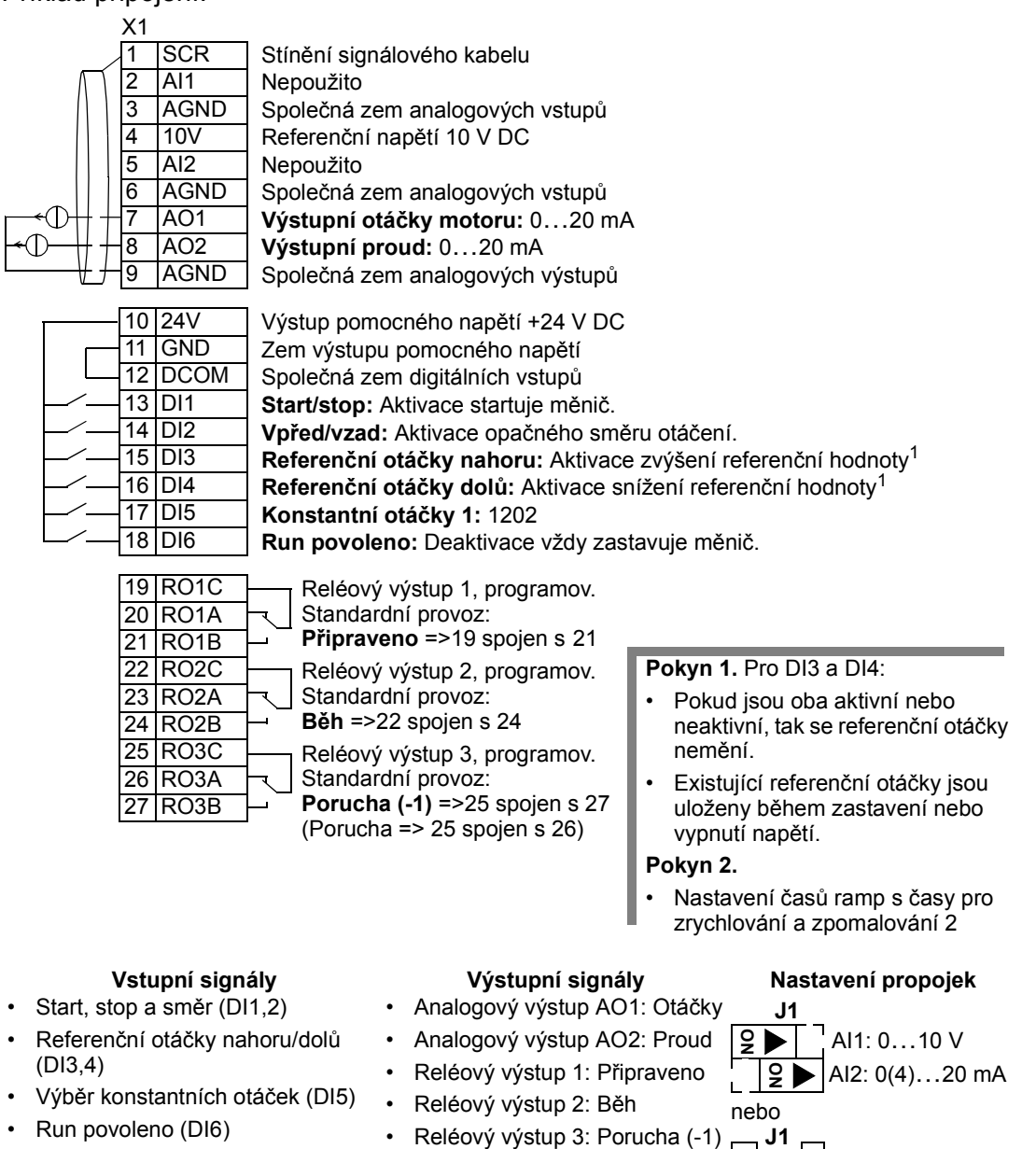

AI1: 0…10 V AI2: 0(4)…20 mA

→ চ7  $\overline{2}$ 

g

# Makro ručně/automaticky

Toto makro zajišt'uje konfiguraci V/V typicky používanou u aplikací HVAC. Pro aktivaci makra nastavte hodnotu parametru 9902 na 5 (RUČNĚ/VZDÁL.).

Pokyn: Parametr 2108 ZAKÁZÁNÍ STARTU musí zůstat ve standardním nastavení, 0 (vypnuto).

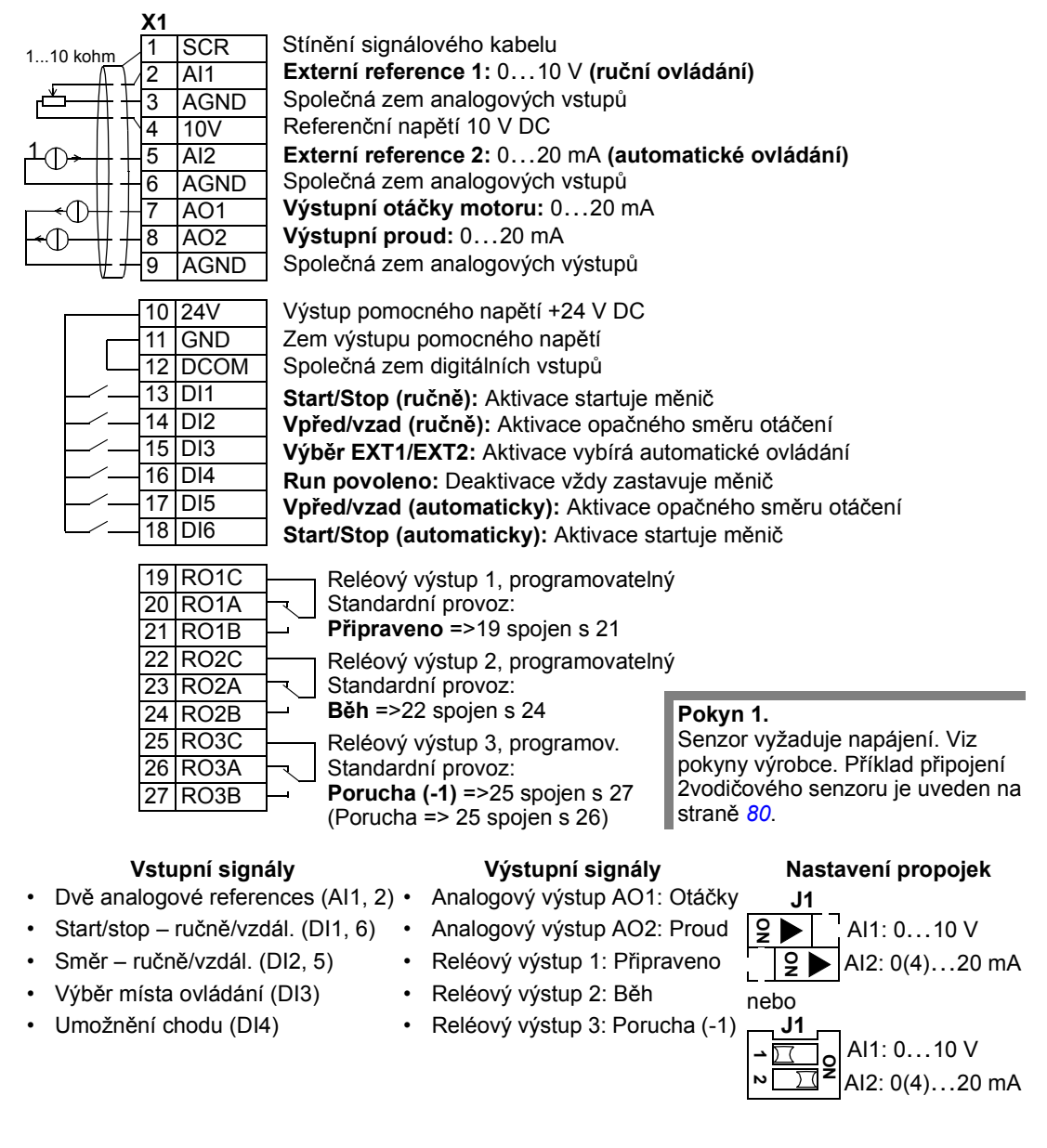

### Makro PID řízení (regulace)

Toto makro zajišt´uje nastavení parametrů pro systémy s uzavřenou zpětnou vazbou jako jsou řízení tlaku, průtoku atd. Pro aktivaci makra nastavte hodnotu parametru 9902 na 6 (PID ŘÍZENÍ).

Pokyn: Parametr 2108 ZAKÁZÁNÍ STARTU musí zůstat ve standardním nastavení, 0 (vypnuto).

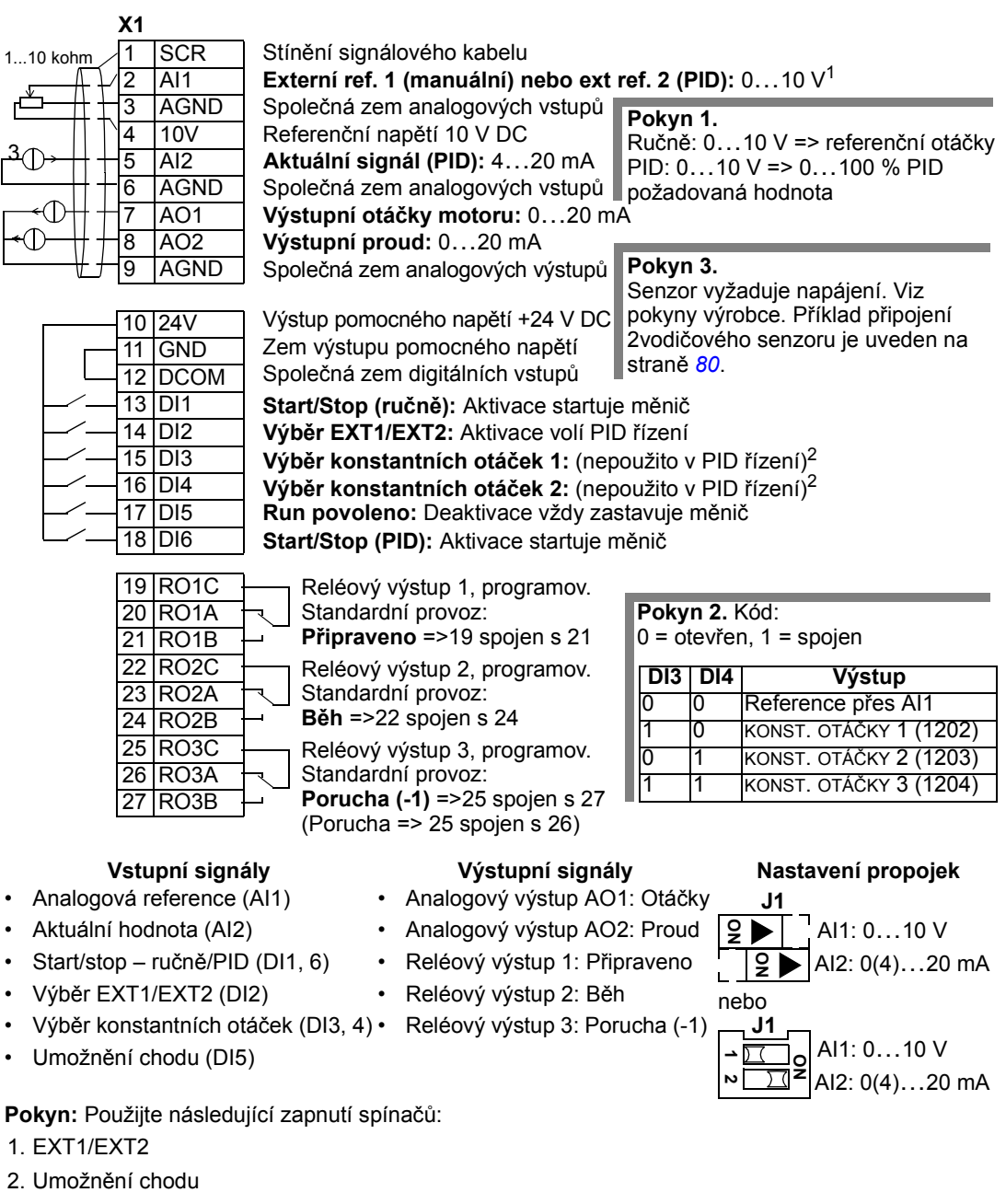

# Makro PFC

Toto makro zajišt'uje nastavení parametrů pro aplikace řízení čerpadel a ventilátorů (PFC). Pro aktivaci makra nastavte hodnotu parametru 9902 na 7 (PFC ŘÍZENÍ).

Pokyn: Parametr 2108 ZAKÁZÁNÍ STARTU musí zůstat ve standardním nastavení 0 (vypnuto).

#### Příklad připojení:

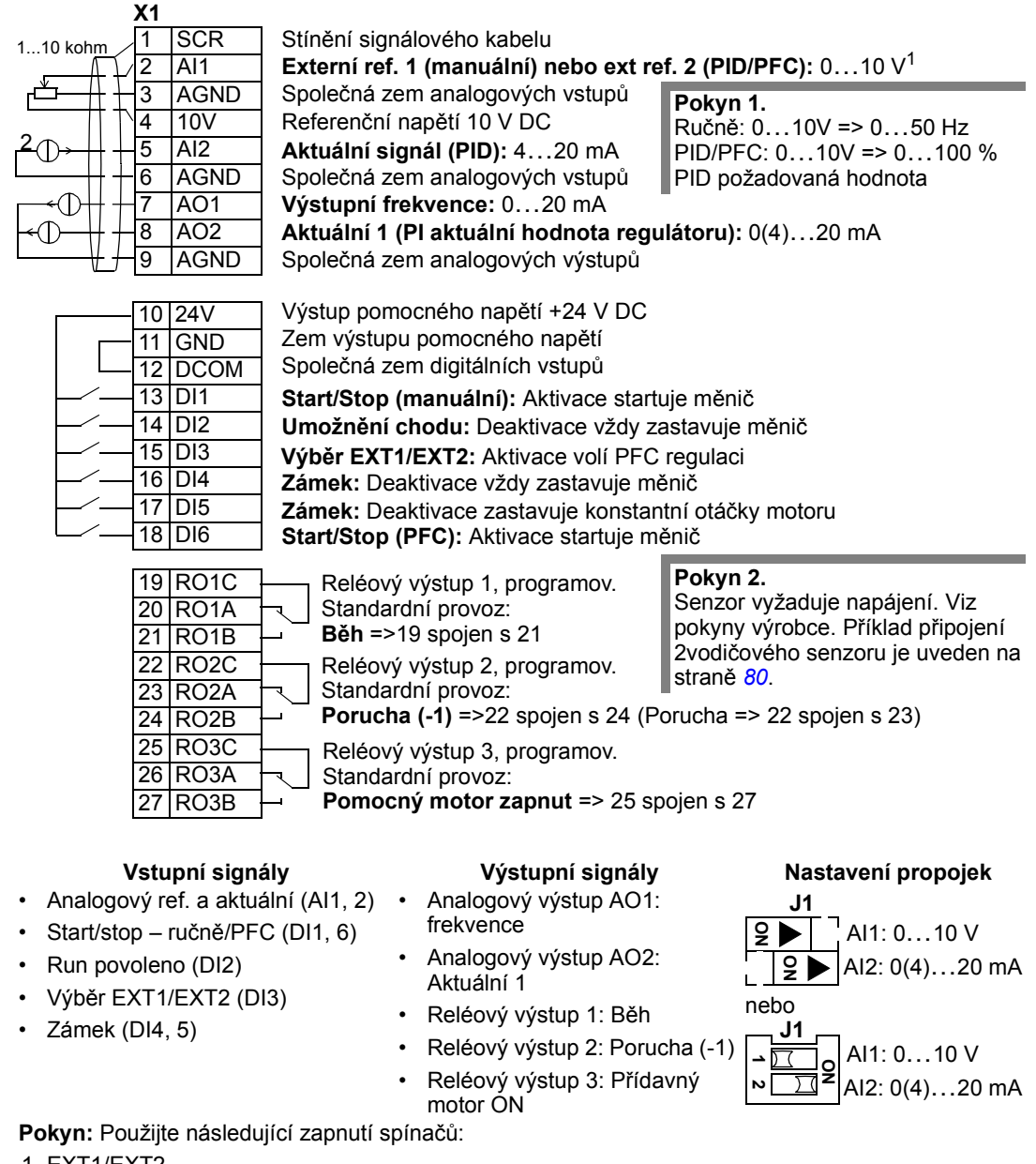

1. EXT1/EXT2

- 2. Umožnění chodu
- 3. Start

### Makro řízení momentu

Toto makro zajišt´uje nastavení parametrů pro aplikace vyžadující řízení momentu motoru. Ovládání lze také přepnout na řízení otáček přes digitální vstup. Pro aktivaci makra nastavte hodnotu parametru 9902 na 8 (MOMENT. ŘÍZ.).

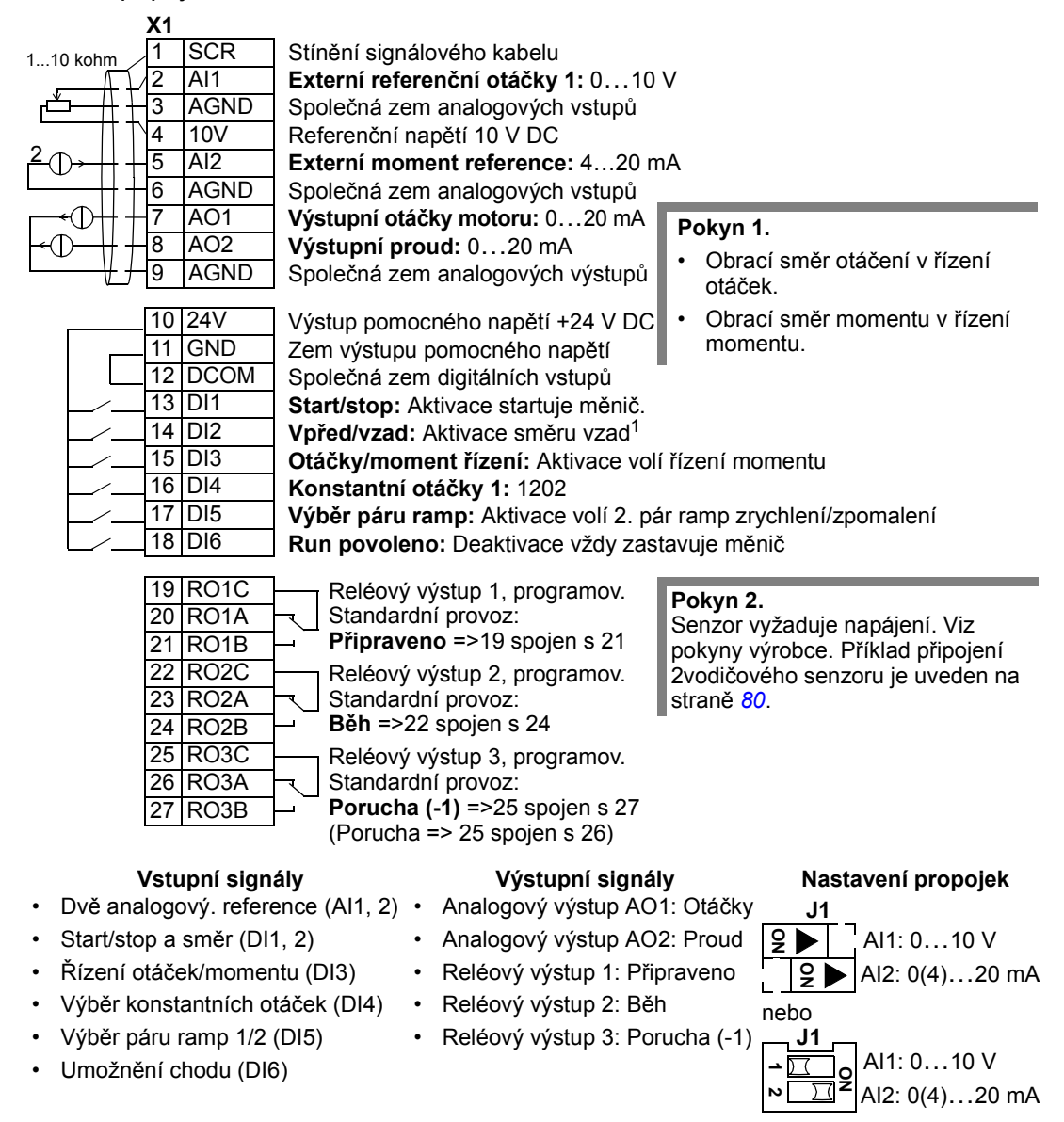

# Příklad připojení dvouvodičového senzoru

Řada aplikací využívá řízení PI(D) a vyžaduje tedy signál zpětné vazby z procesu. Zpětnovazební signál je typicky spojen s analogovým vstupem 2 (AI2). Schémata zapojení pro makra v této kapitole ukazují připojení s použitím separátně napájených senzorů. Níže uvedené schéma ukazuje příklad připojení s využitím dvouvodičového senzoru.

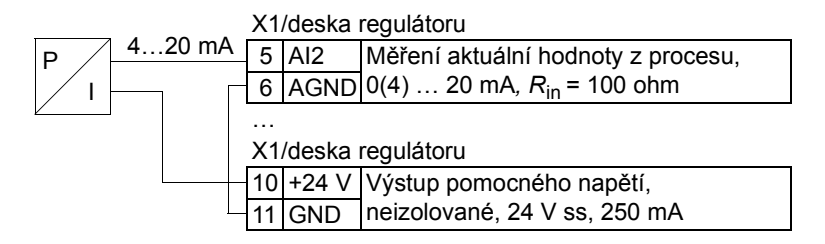

Pokyn: Senzor je napájen přes jeho proudový výstup. Proto musí být výstupní signál v rozsahu 4…20 mA a ne v rozsahu 0…20 mA.

### Uživatelské sady parametrů

Kromě standardních aplikačních maker je možné vytvářet dvě uživatelské sady parametrů a ukládat je do trvalé paměti a zavádět je v pozdější době. Uživatelské sady parametrů obsahují uživatelské nastavení parametrů zahrnující Skupina 99: START-UP DATA a výsledky identifikace motoru. Pokud je uživatelská sada parametrů uložena a nahrána v lokálního ovládání, jsou uloženy také hodnoty referencí zadaných z ovládacího panelu. Nastavení pro vzdálené ovládání je uloženo do uživatelské sady parametrů, nastavení pro lokální ovládání se neukládá.

Níže uvedené kroky ukazují, jak se vytvoří a vyvolá uživatelská sada parametrů 1. Postup pro uživatelskou sadu parametrů 2 je identický, liší se pouze hodnoty parametrů 9902.

Pro uložení uživatelské sady parametrů 1:

- Nastavte parametry. Proveďte identifikaci motoru, pokud je to potřebné v aplikaci a doposud to nebylo provedeno.
- Uložte nastavení parametrů a výsledek identifikace motoru do trvalé paměti změnou parametru 9902 na -1 (S1 ULOŽ. PAR).
- Stiskněte  $\frac{v_{\text{LOZIT}}}{v_{\text{LOZIT}}}$  (Asistenční ovládací panel) nebo  $\frac{\text{MINU}}{v_{\text{LOZ}}}\$  (Základní ovládací panel).

Pro zavedení uživatelské sady parametrů 1:

- Změňte parametr 9902 na 0 (S1 NAHR. PAR).
- Stiskněte  $\frac{0.0217}{5}$  (Asistenční ovládací panel) nebo  $\frac{KNTER}{5}$  (Základní ovládací panel) pro zavedení do frekvenčního měniče.

Uživatelské sady parametrů lze přepínat pomocí digitálních vstupů (Viz parametr 1605).

Pokyn: Zavedení uživatelské sady parametrů obnoví nastavení parametrů včetně Skupina 99: START-UP DATA a výsledky identifikace motoru. Překontrolujte, zda nastavení odpovídá použitému motoru.

Tip: Uživatel může např. přepínat frekvenční měnič mezi dvěma motory bez nutnosti nastavovat parametry motoru a opakovat identifikaci motoru při každé změně motoru. Uživatel pouze potřebuje jednou nastavit parametry a provést identifikaci pro každý motor, a potom uložit data jako dvě uživatelské sady parametrů. Když se vymění motor, stačí pouze zavést potřebnou uživatelskou sadu parametrů a frekvenční měnič je ihned připraven k provozu.

## Standardní hodnoty maker pro parametry

Standardní hodnoty parametrů jsou vypsány v části Kompletní seznam parametrů na straně 85. Změna ze standardního makro (ABB Standard) znamená editování hodnoty parametru 9902, což změní standardní hodnoty parametrů, jak je uvedeno v následující tabulce.

Pokyn: Existují dvě sady hodnot, protože standardní jsou konfigurovány pro podmínky 50 Hz/IEC (ACS550-01) a podmínky 60 Hz/NEMA (ACS550-U1).

#### ACS550-01

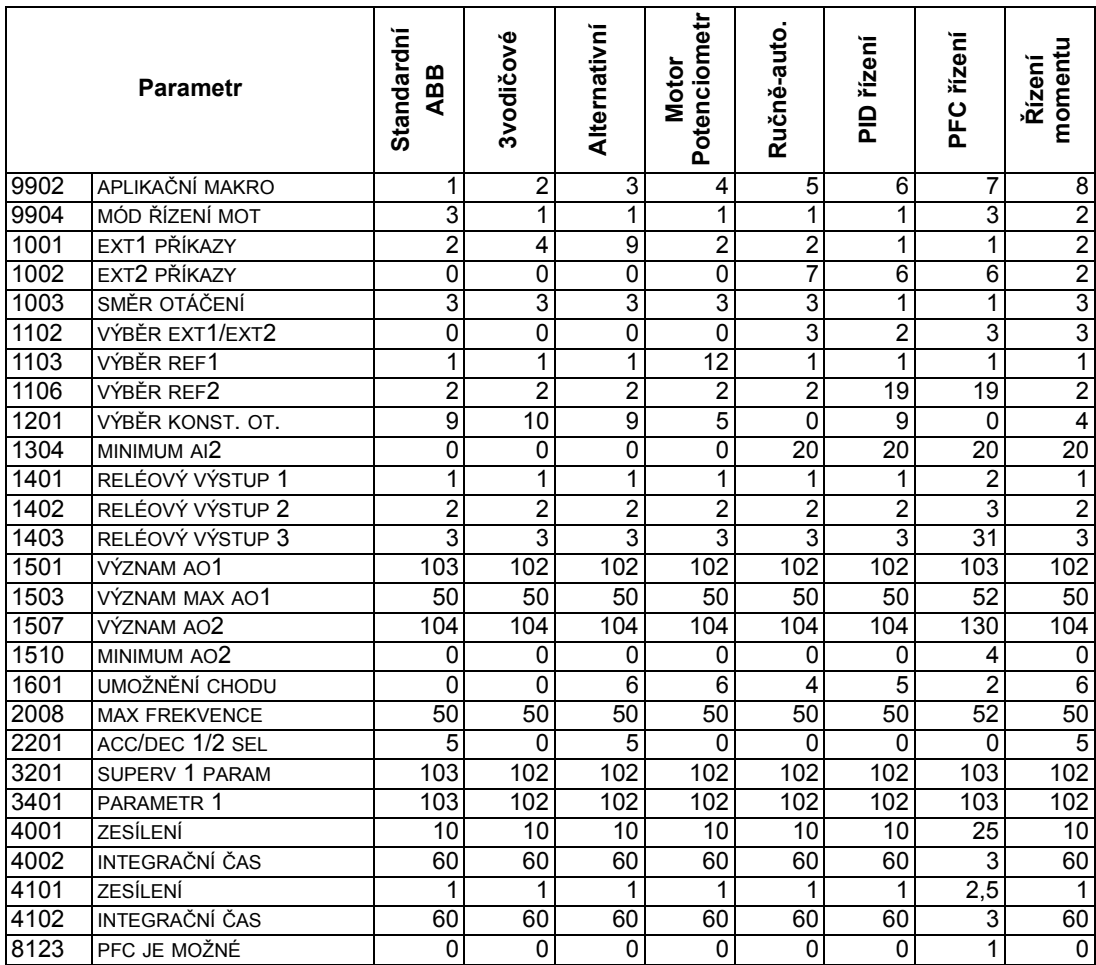

#### ACS550-U1

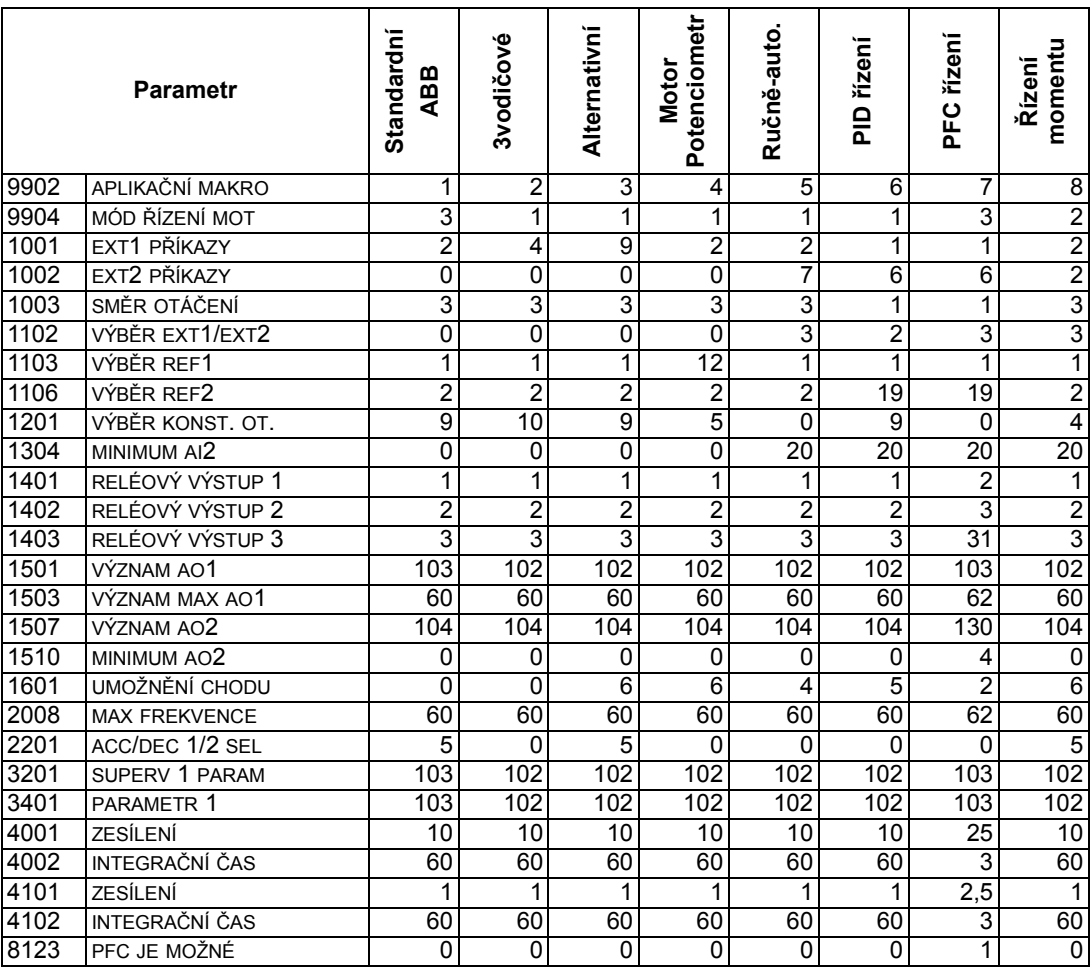

# **Parametry**

### Kompletní seznam parametrů

Následující tabulka uvádí seznam všech parametrů. Zkratky v záhlaví tabulky znamenají:

- S = Parametr může být modifikován pouze tehdy, když je měnič zastaven.
- Uživ. (uživatel) = Místo pro vložení požadované hodnoty parametru.

Některé hodnoty závisející na "konstrukci" jsou udány v tabulce jako "01:" nebo "U1:". To se vztahuje k typovému kódu měniče, například ACS550-01.

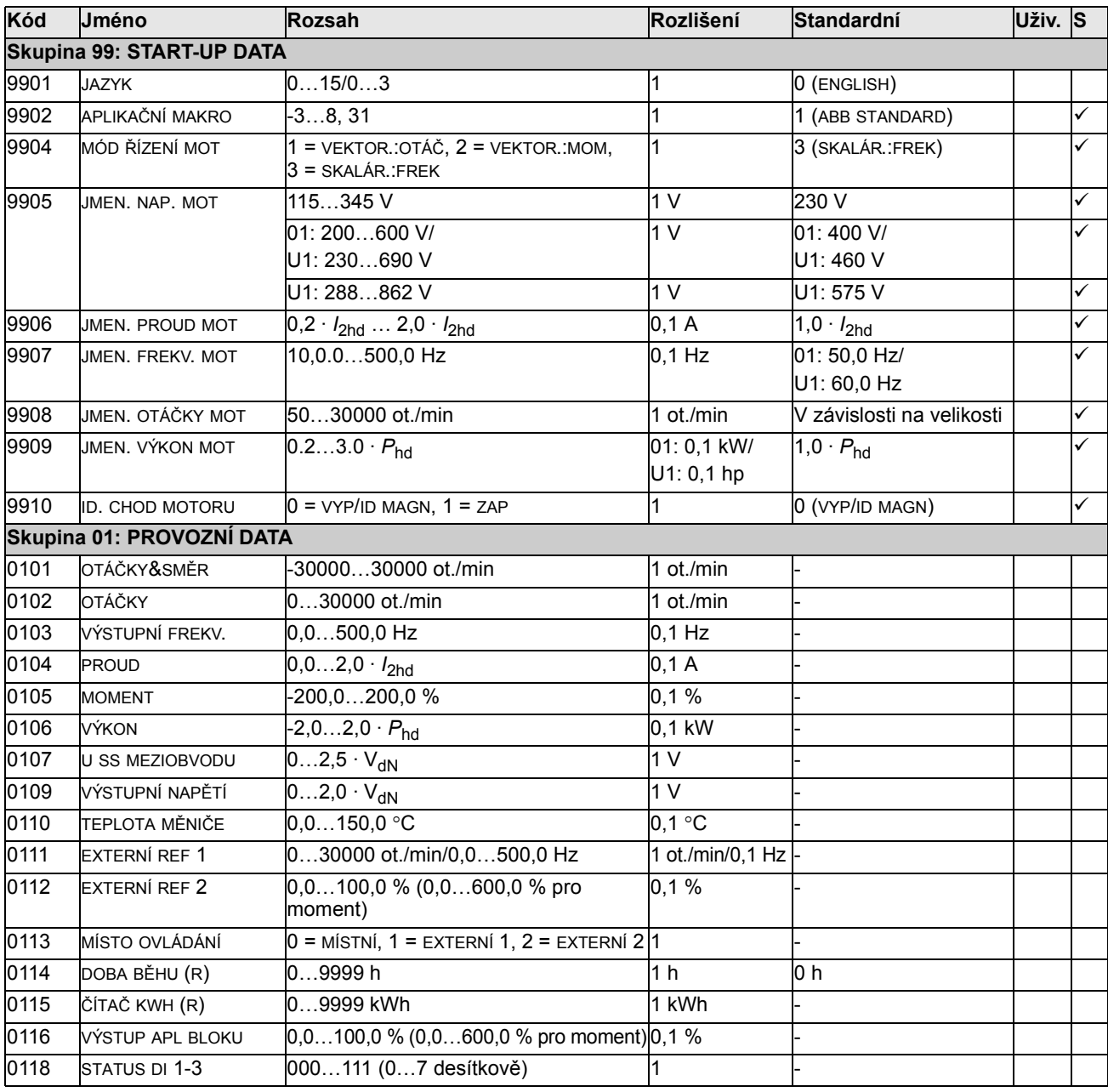

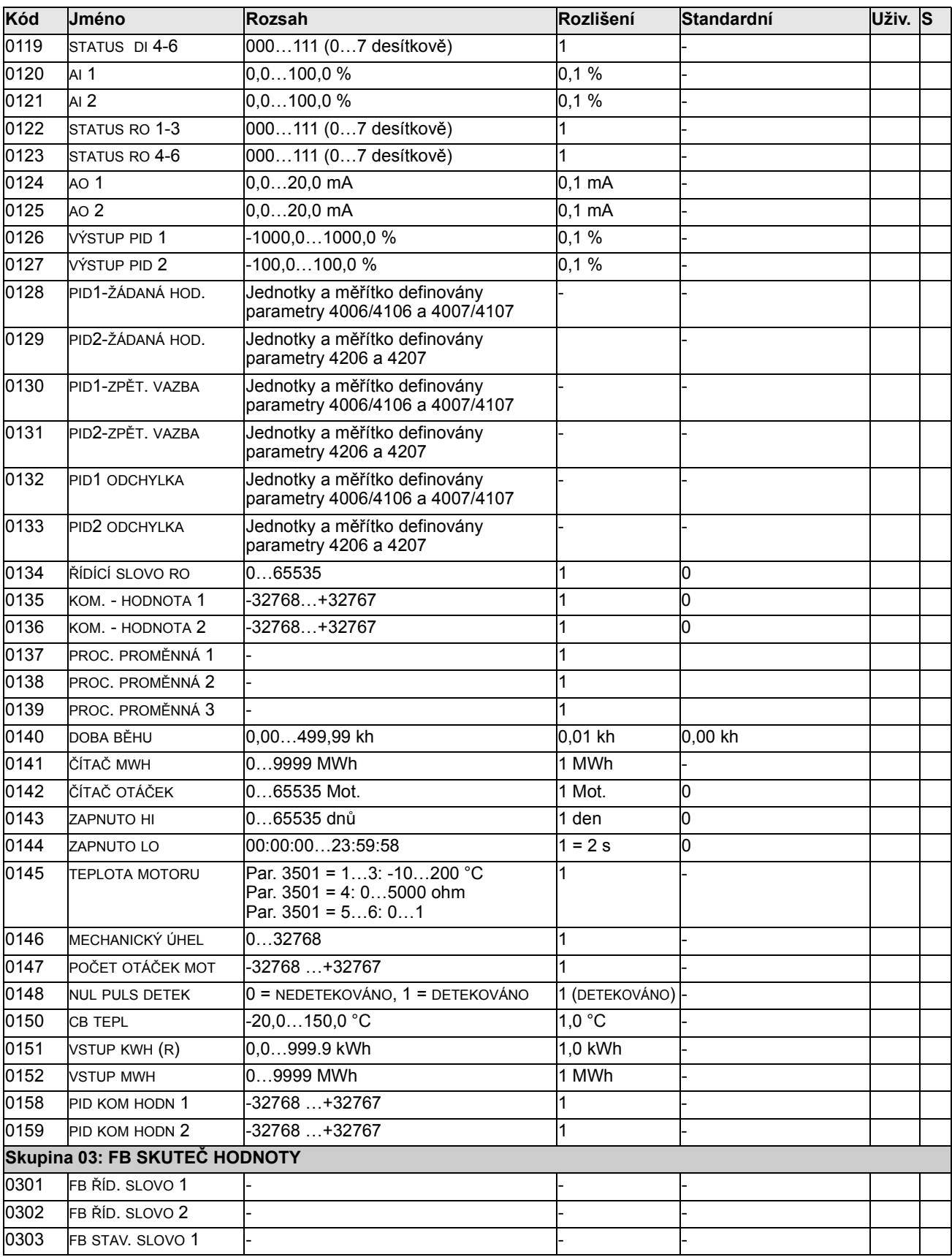

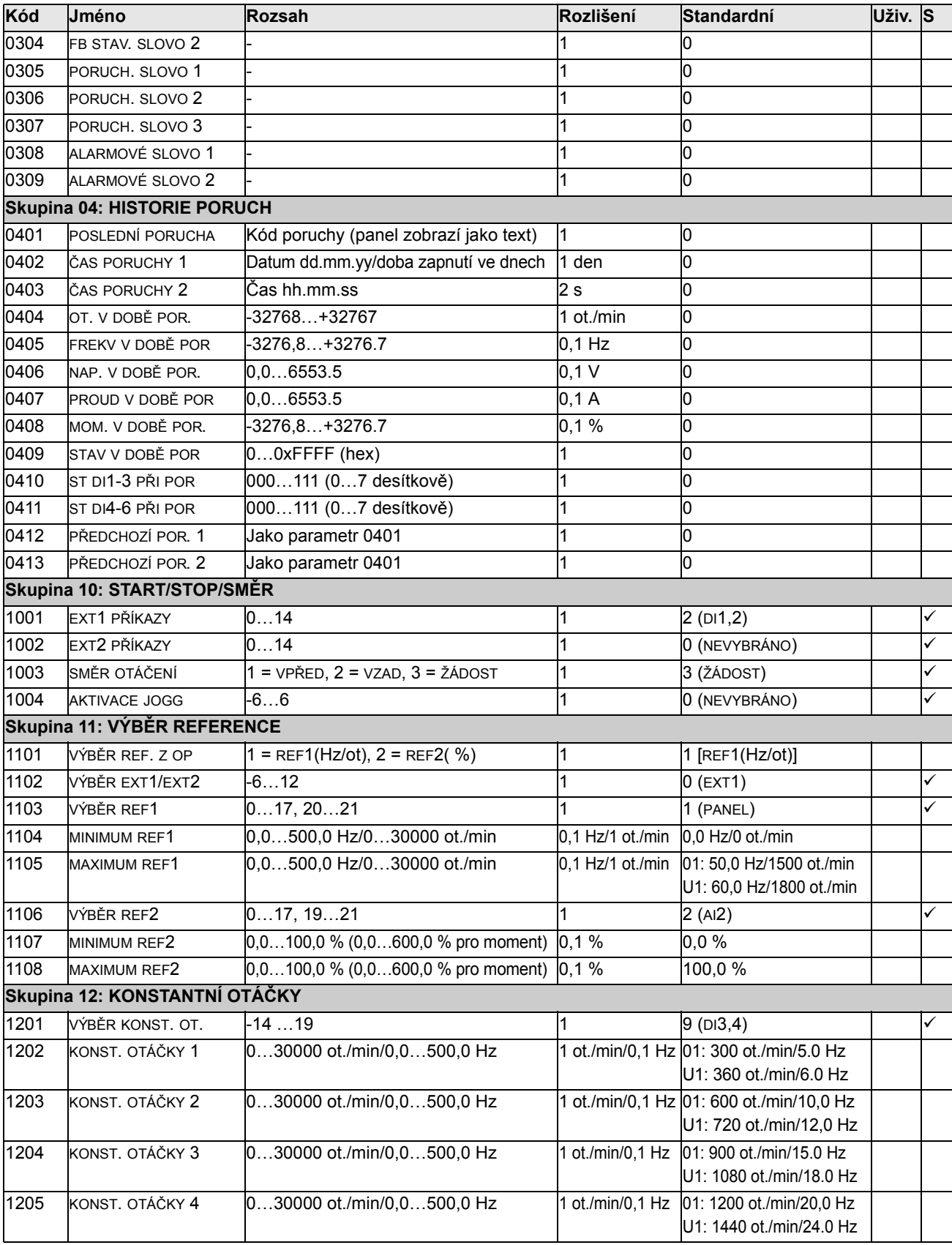

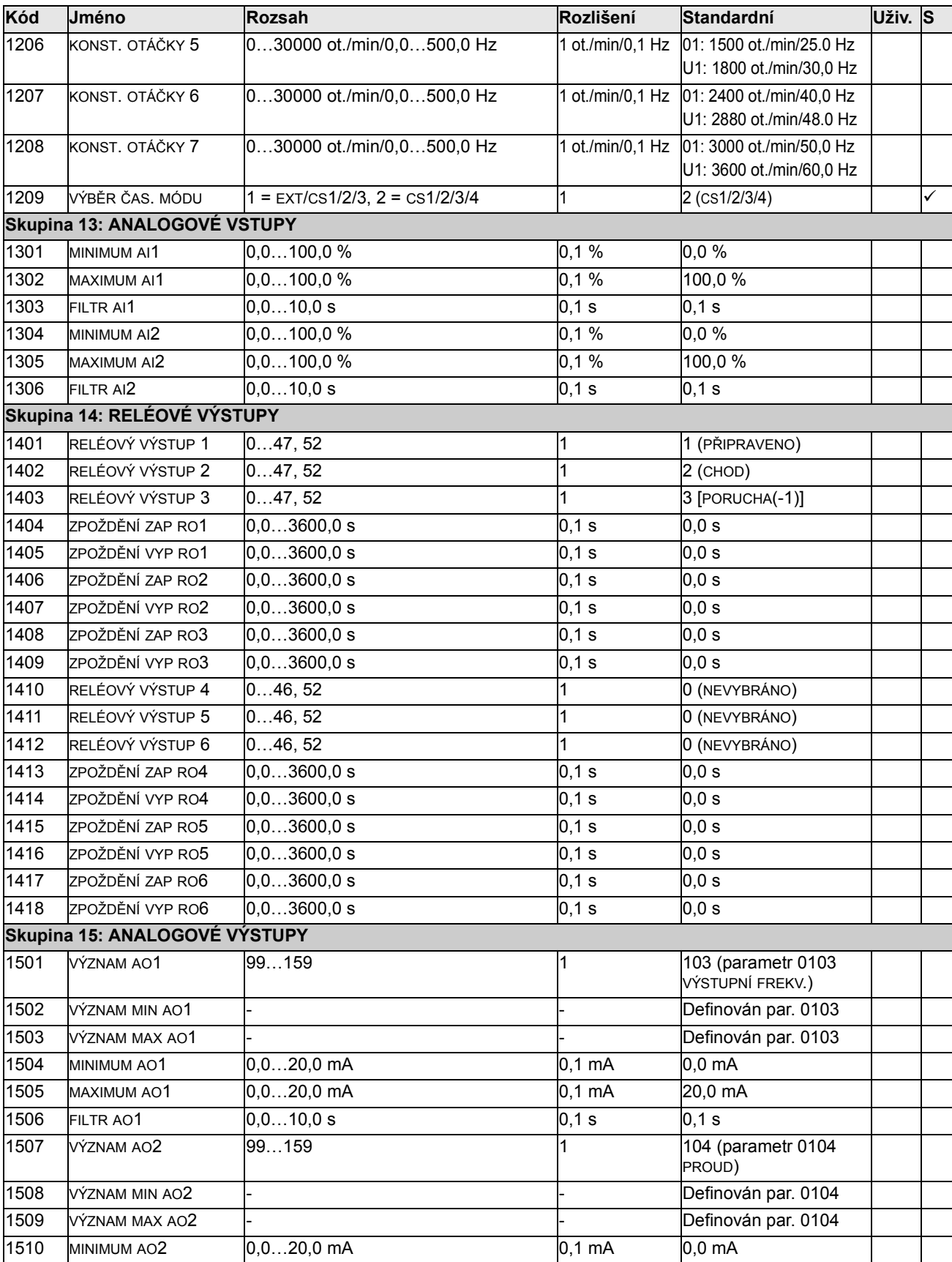

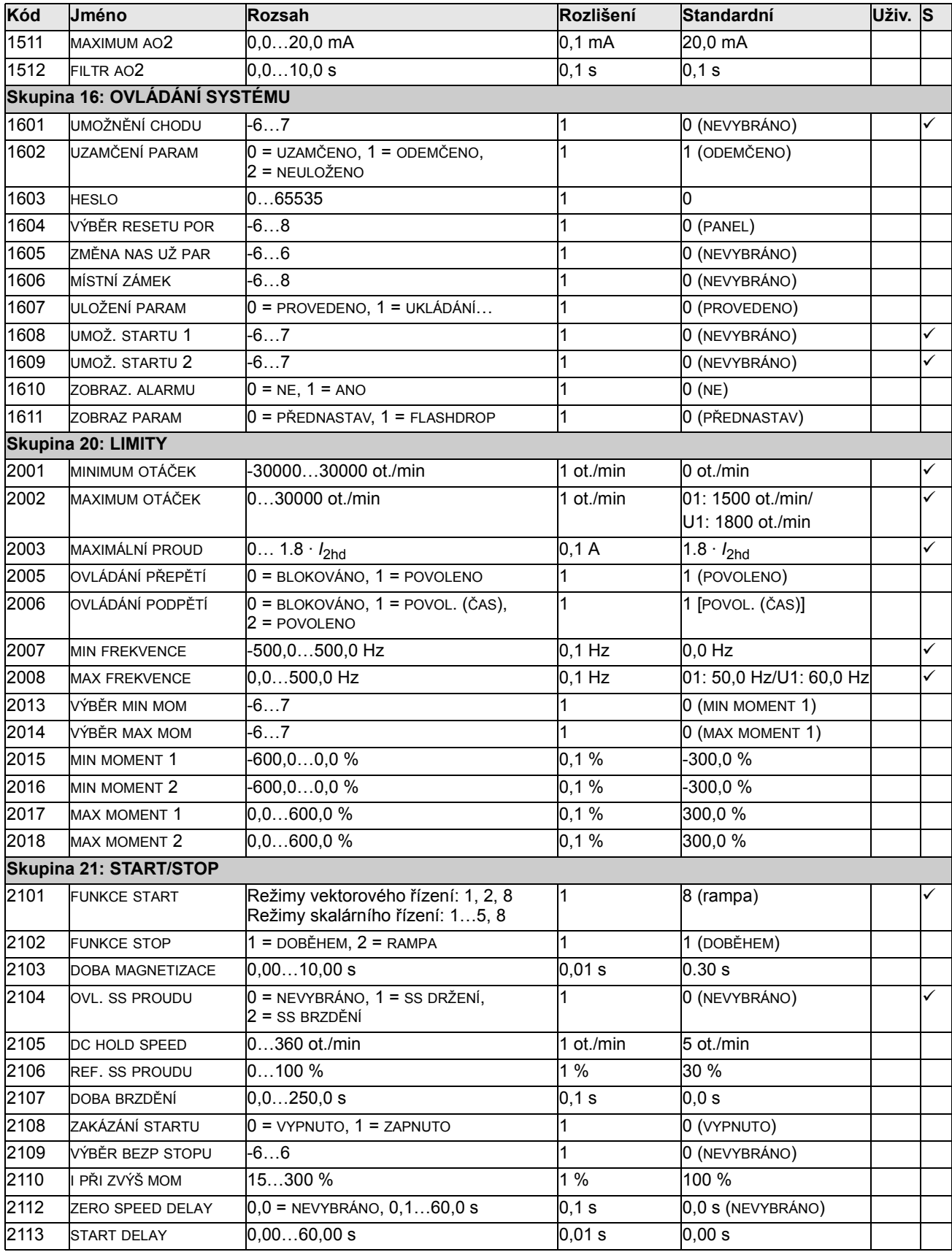

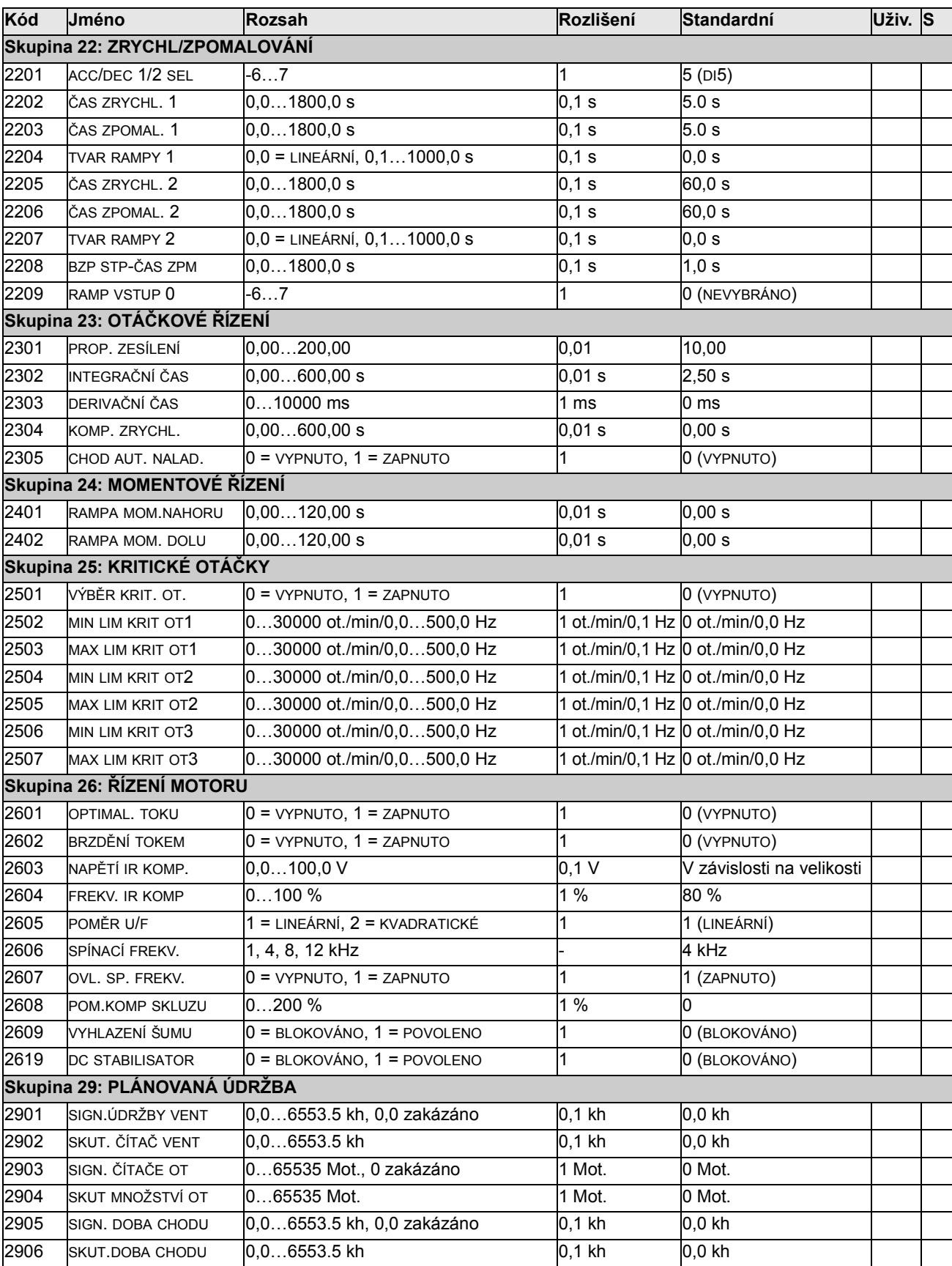

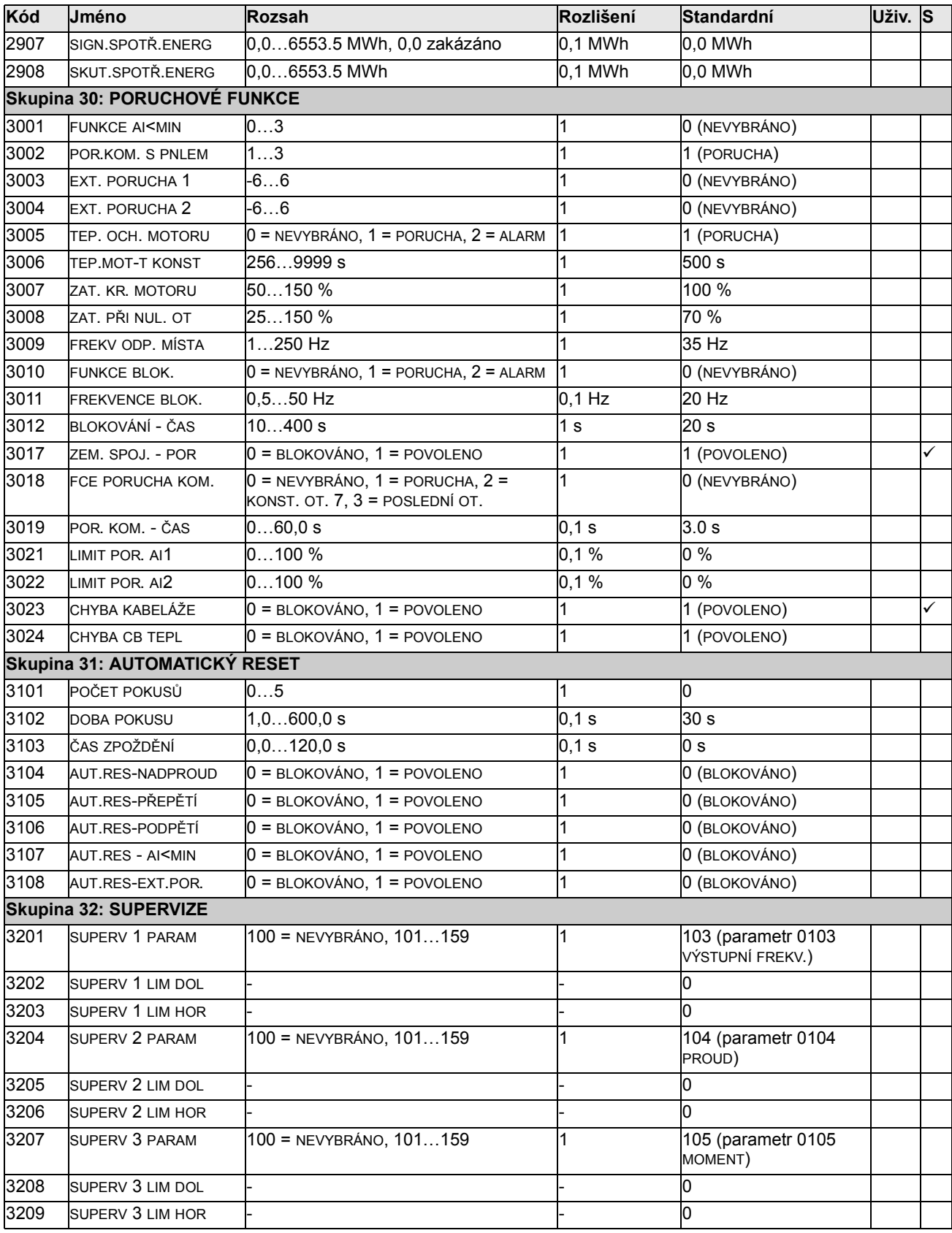

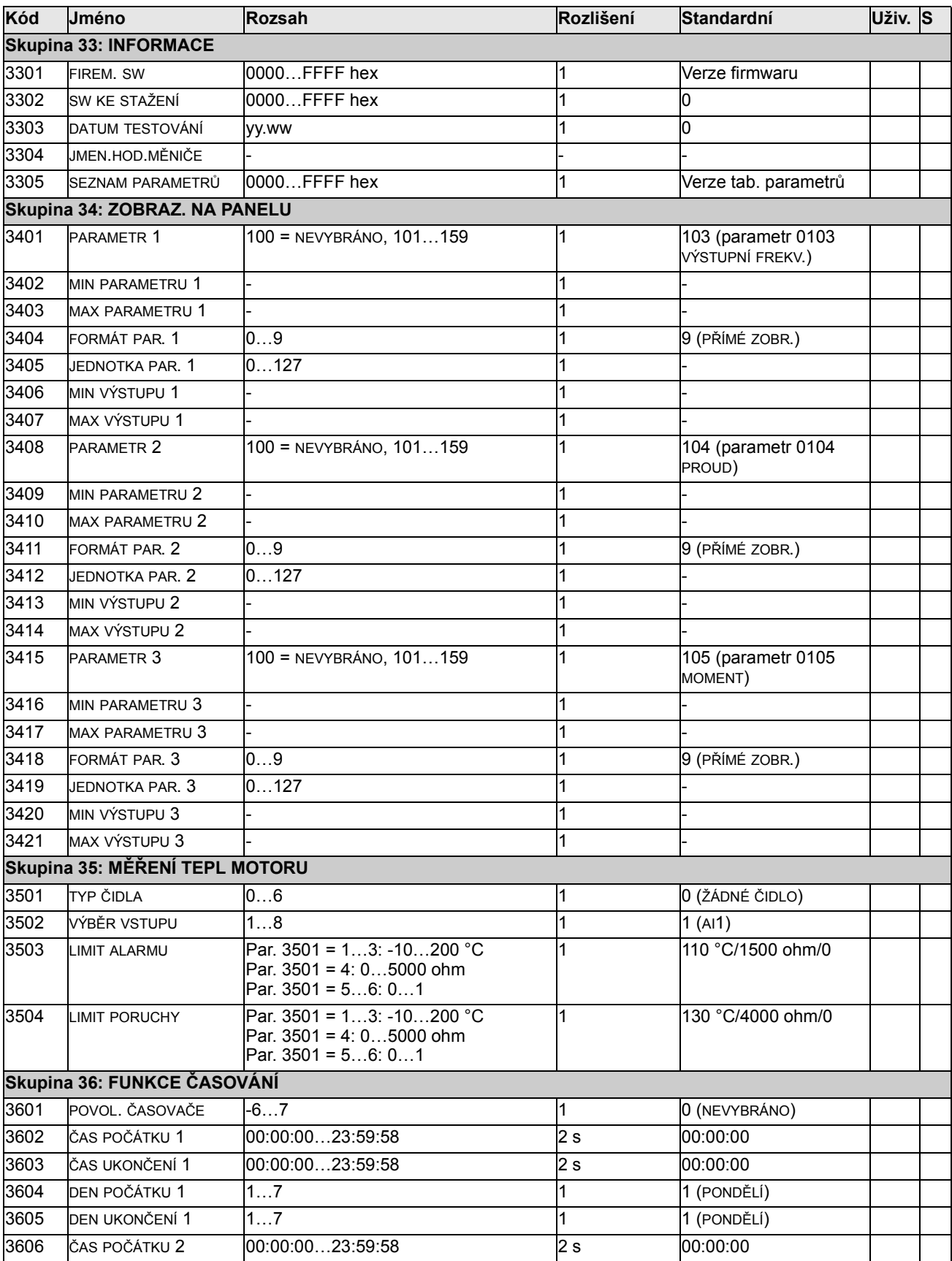

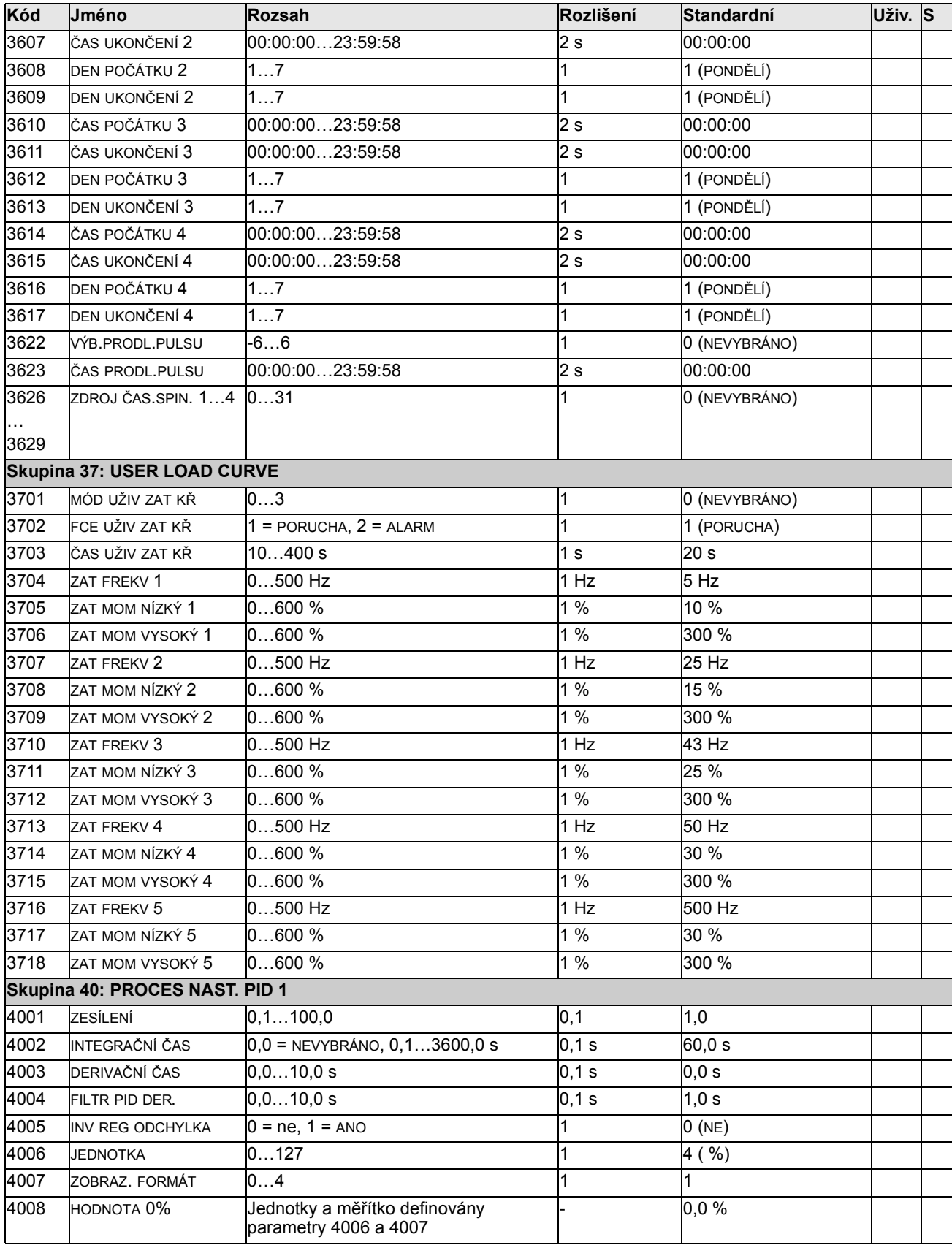

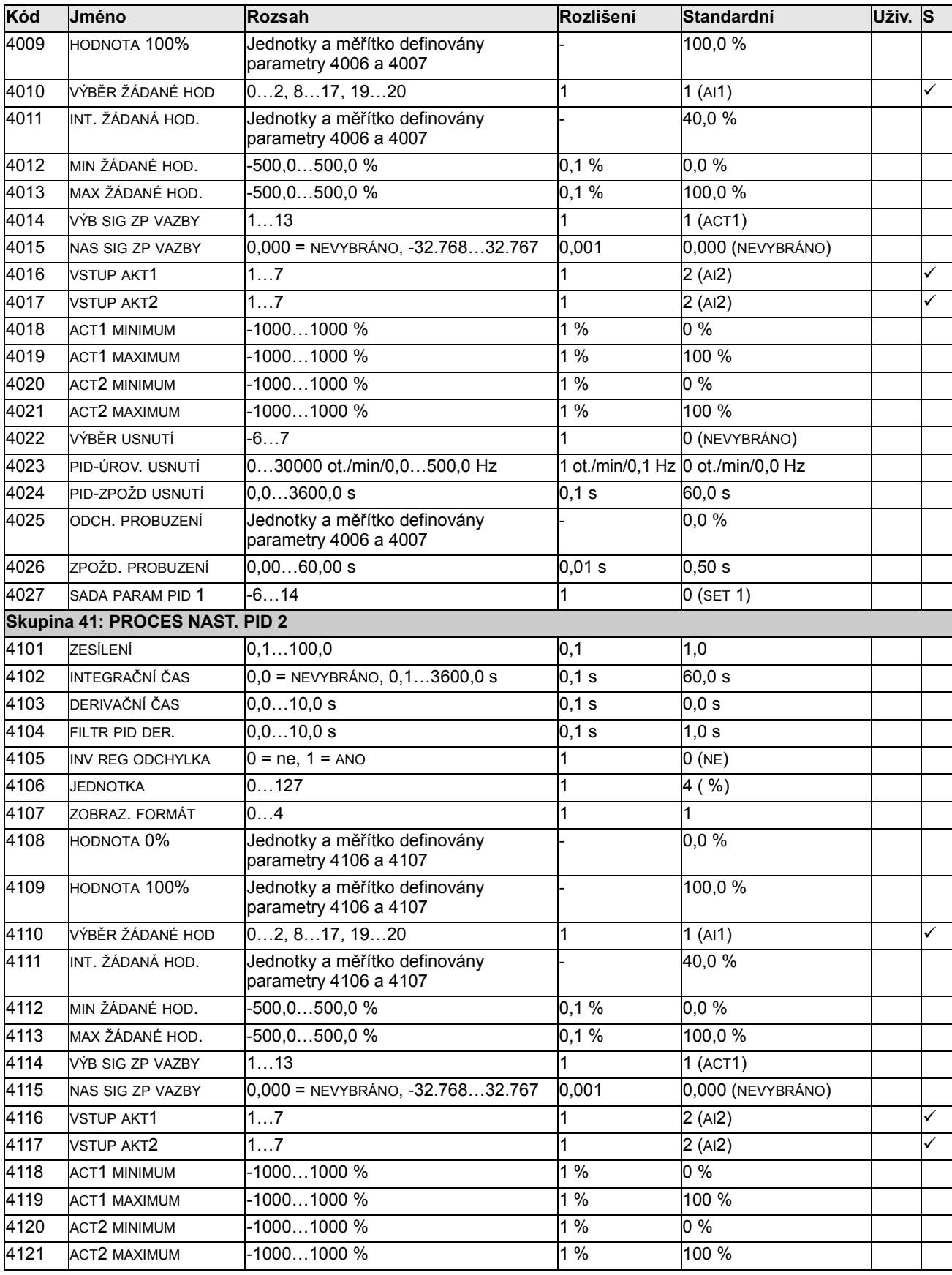

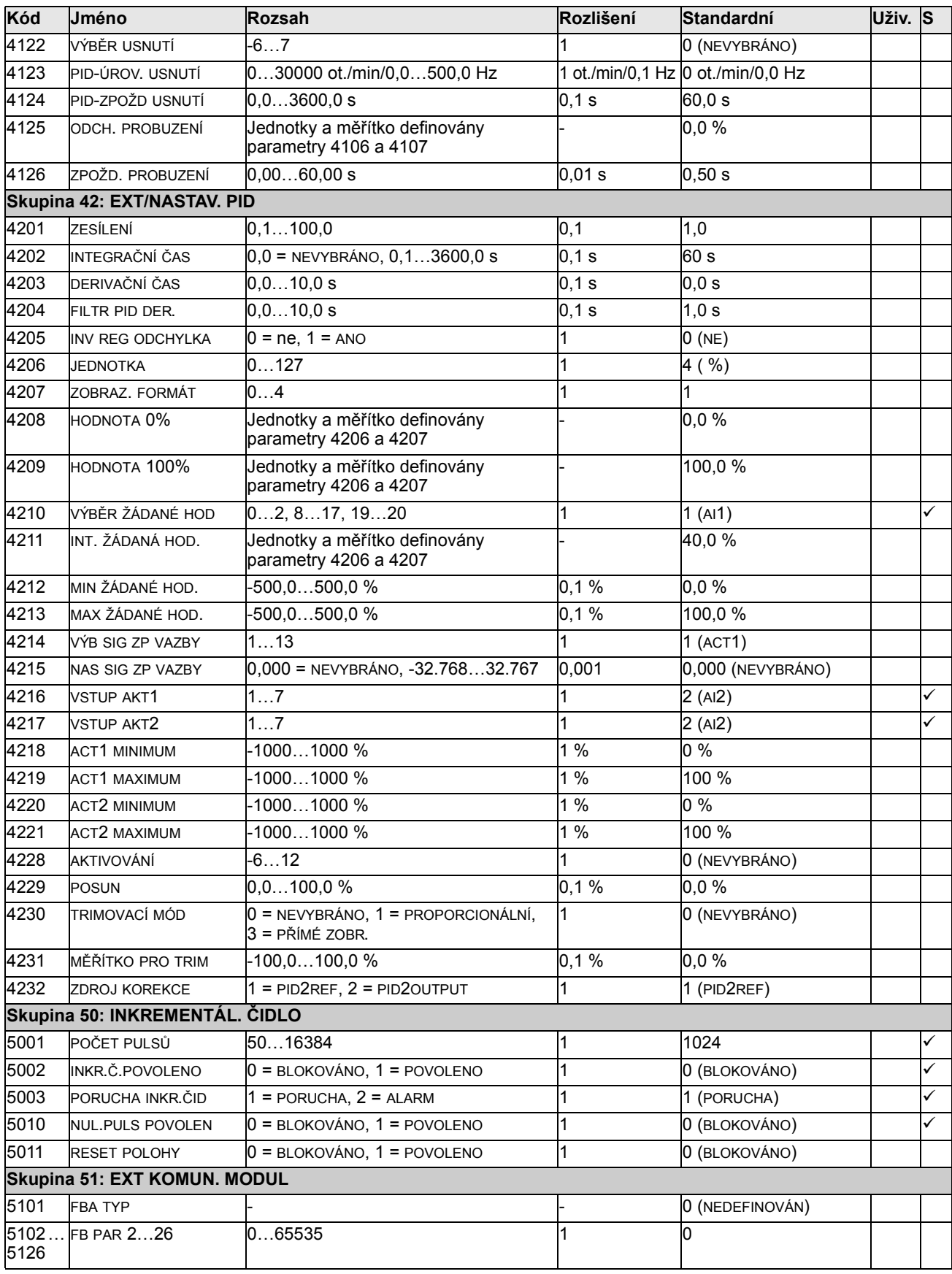

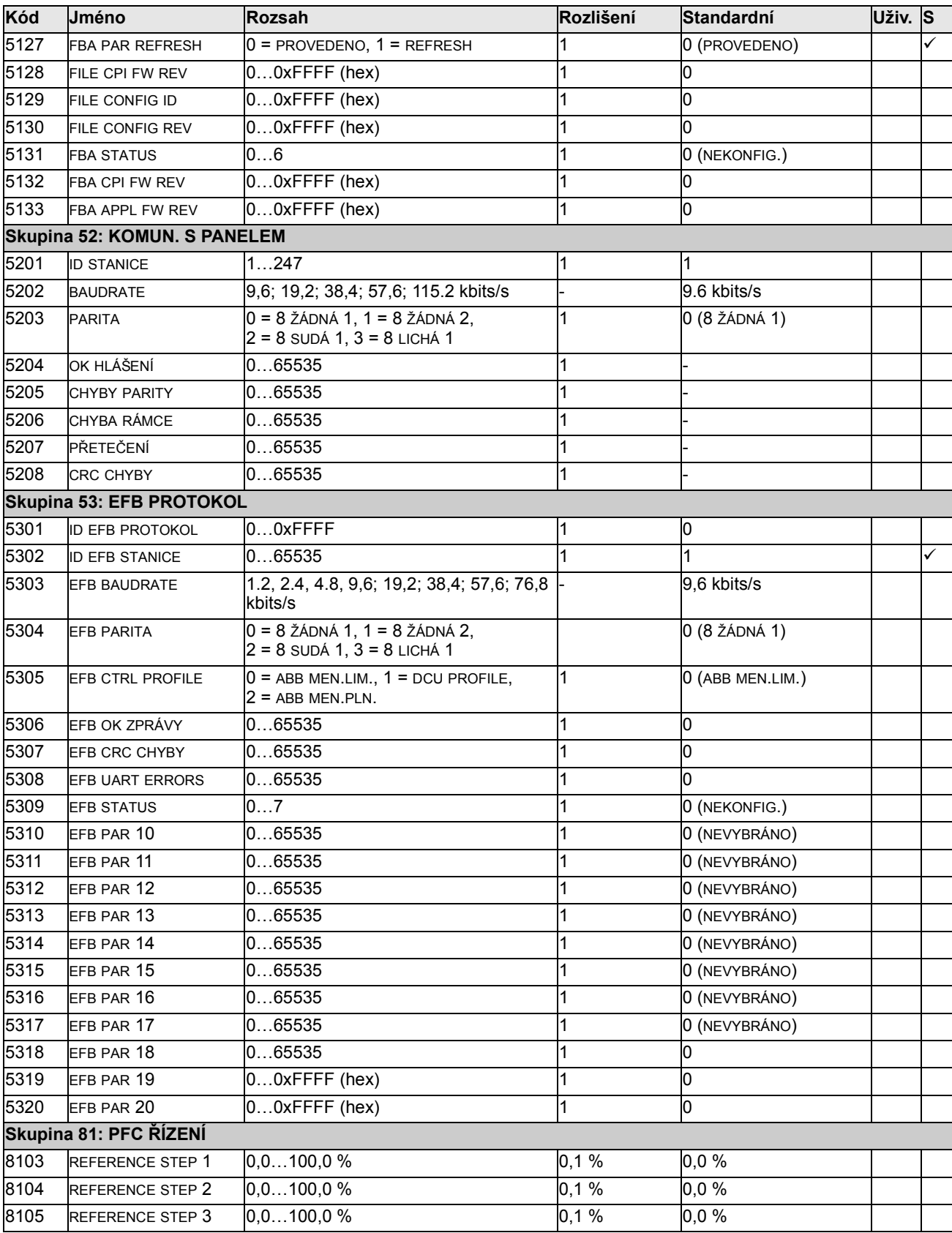

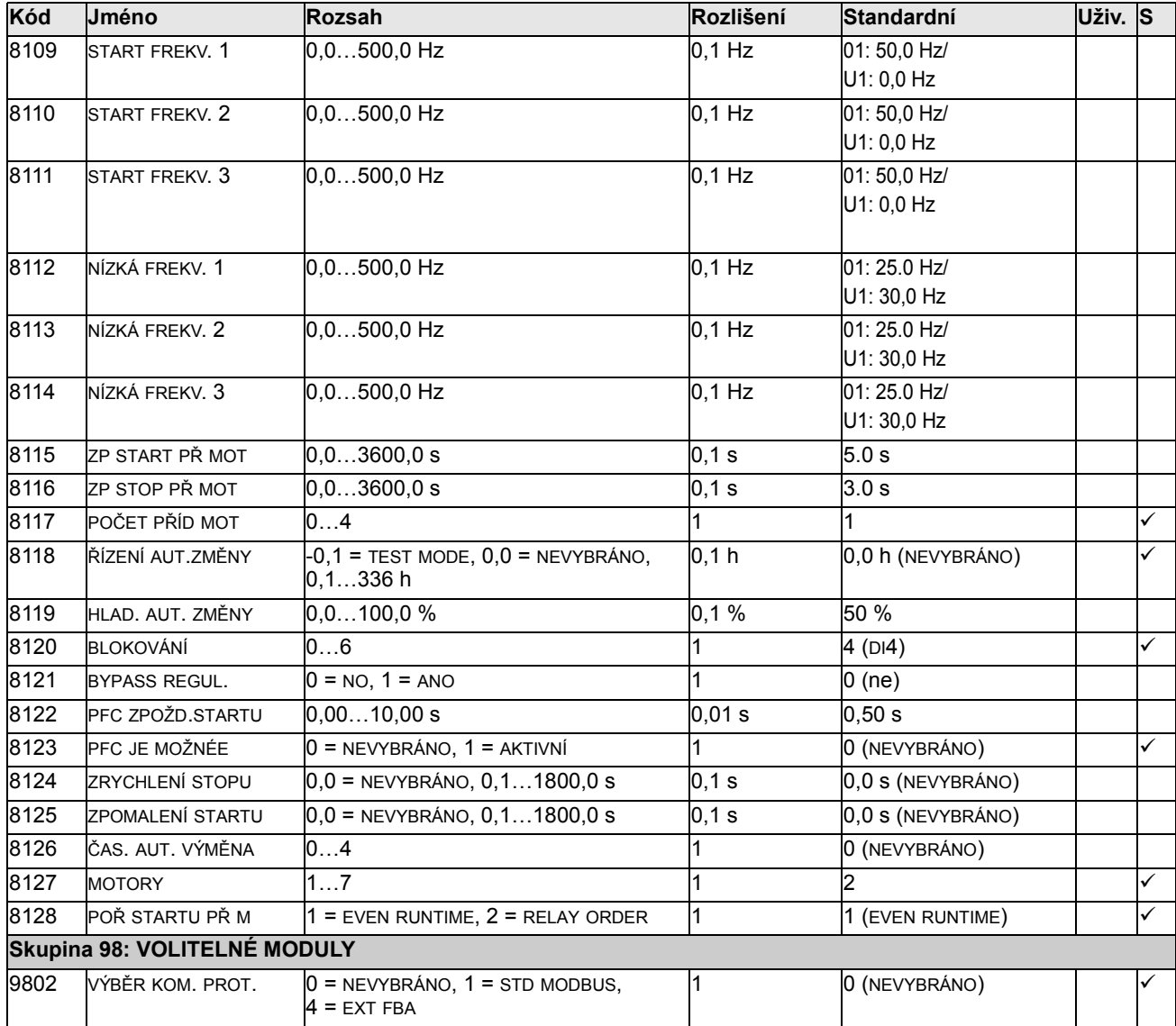

# Kompletní výpisy parametrů

Tato část popisuje aktuální signály a parametry pro ACS550.

#### Skupina 99: START-UP DATA

Tato skupina definuje speciální data uvádění do provozu vyžadovaná pro:

- nastavení měniče
- zadání informací o motoru.

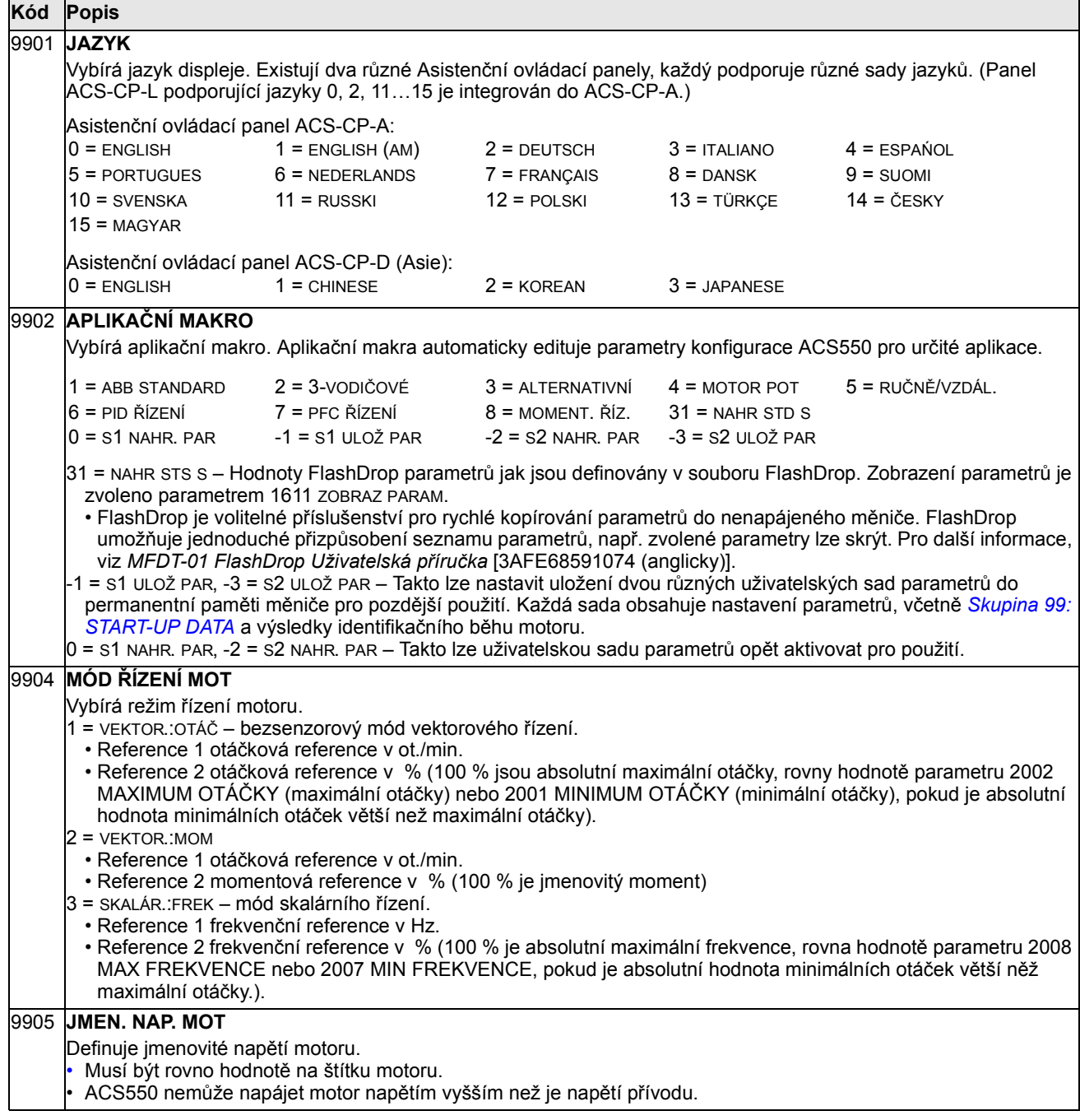

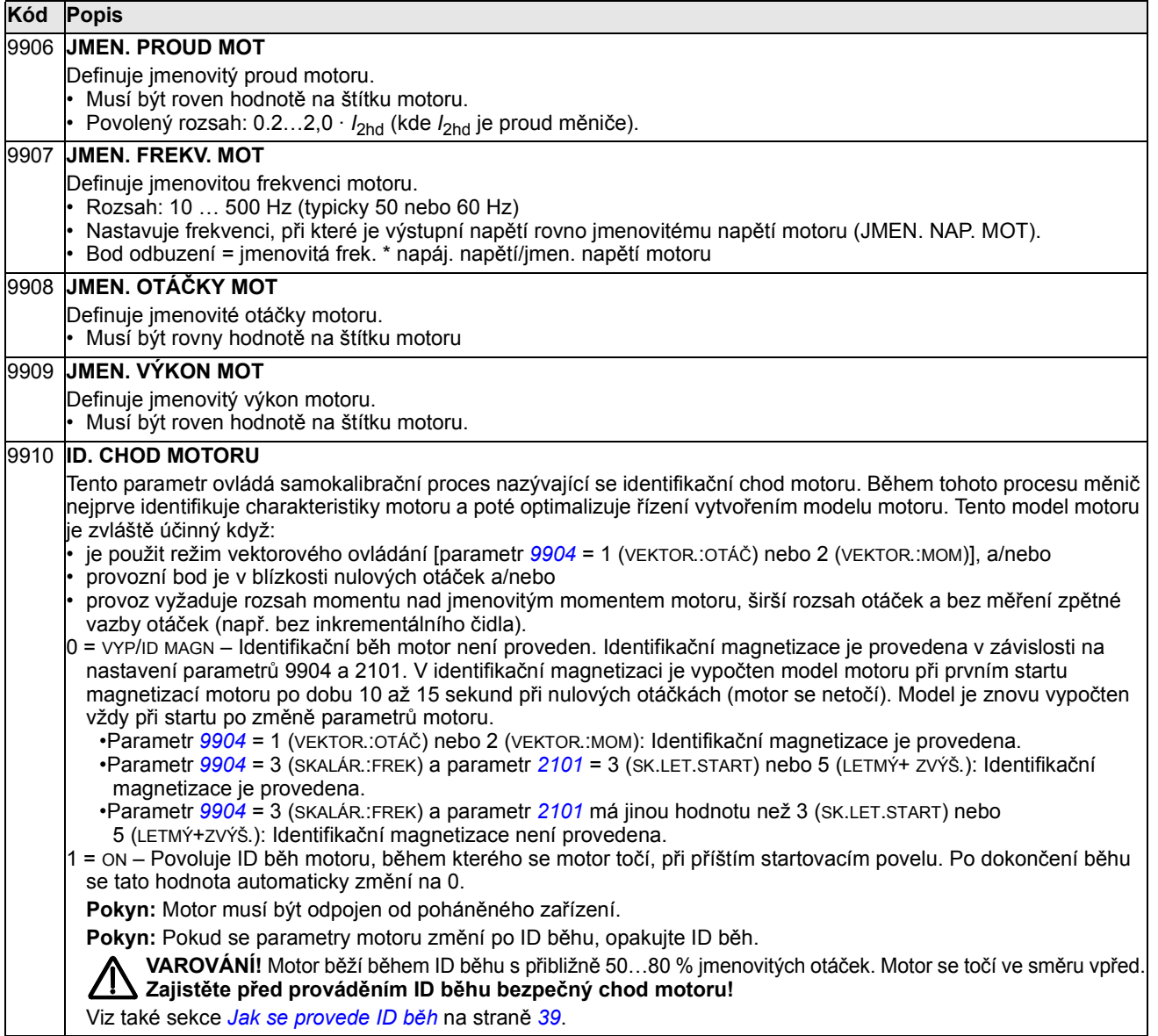

# Skupina 01: PROVOZNÍ DATA

Tato skupina obsahuje provozní data měniče zahrnující aktuální signály. Měnič nastaví hodnoty pro aktuální signály na základě měření nebo výpočtu. Tyto hodnoty nemůžete nastavit.

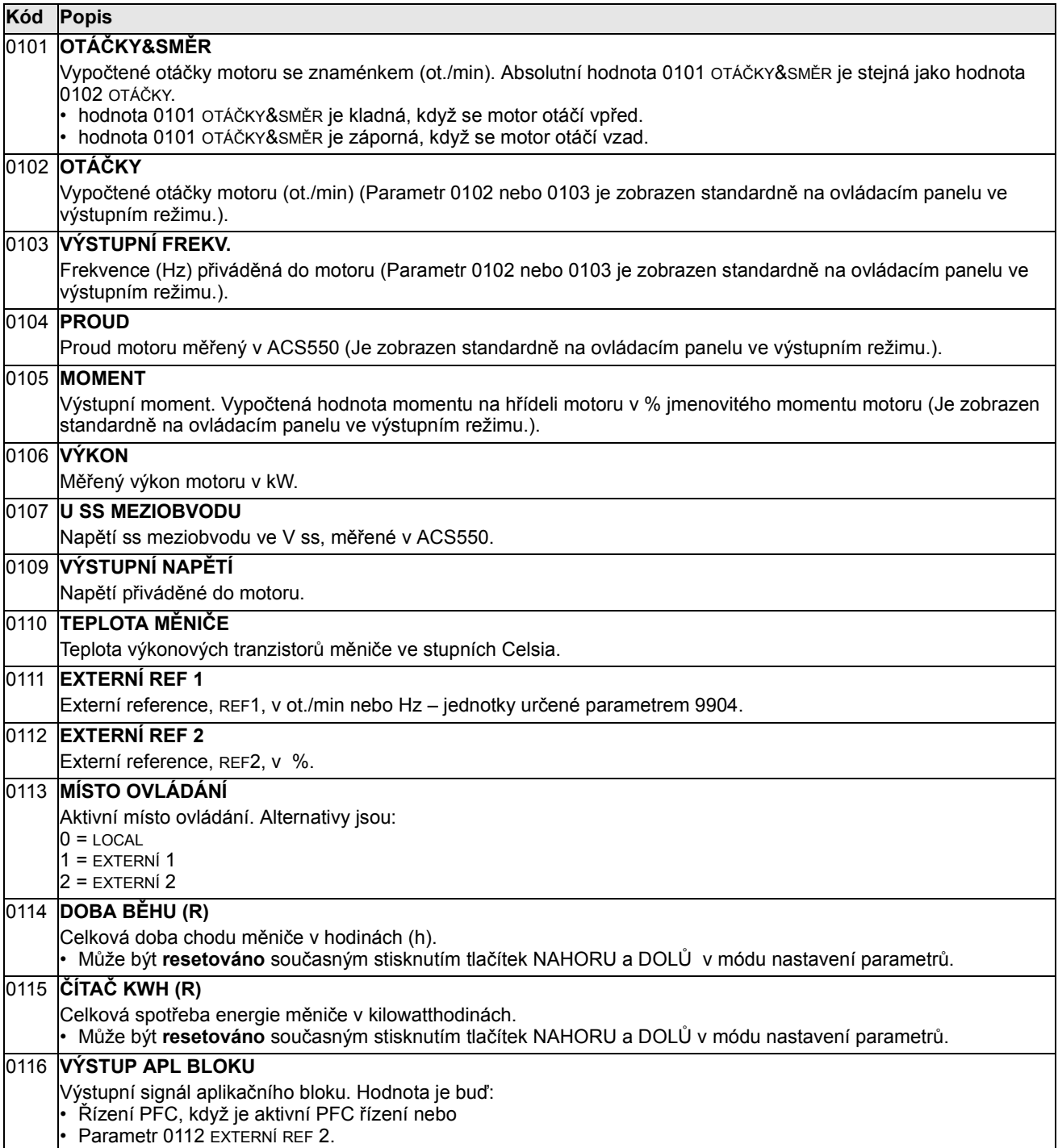

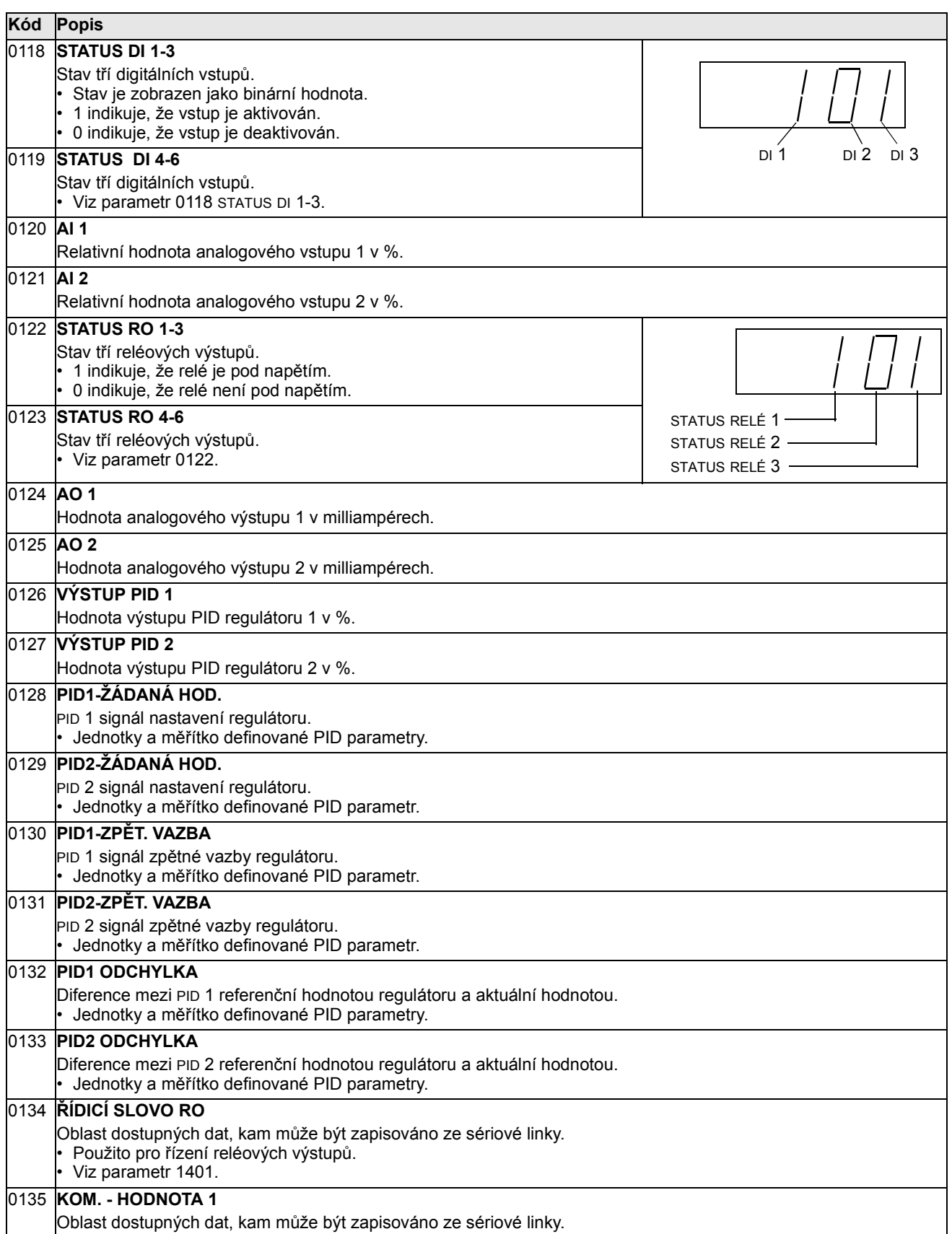

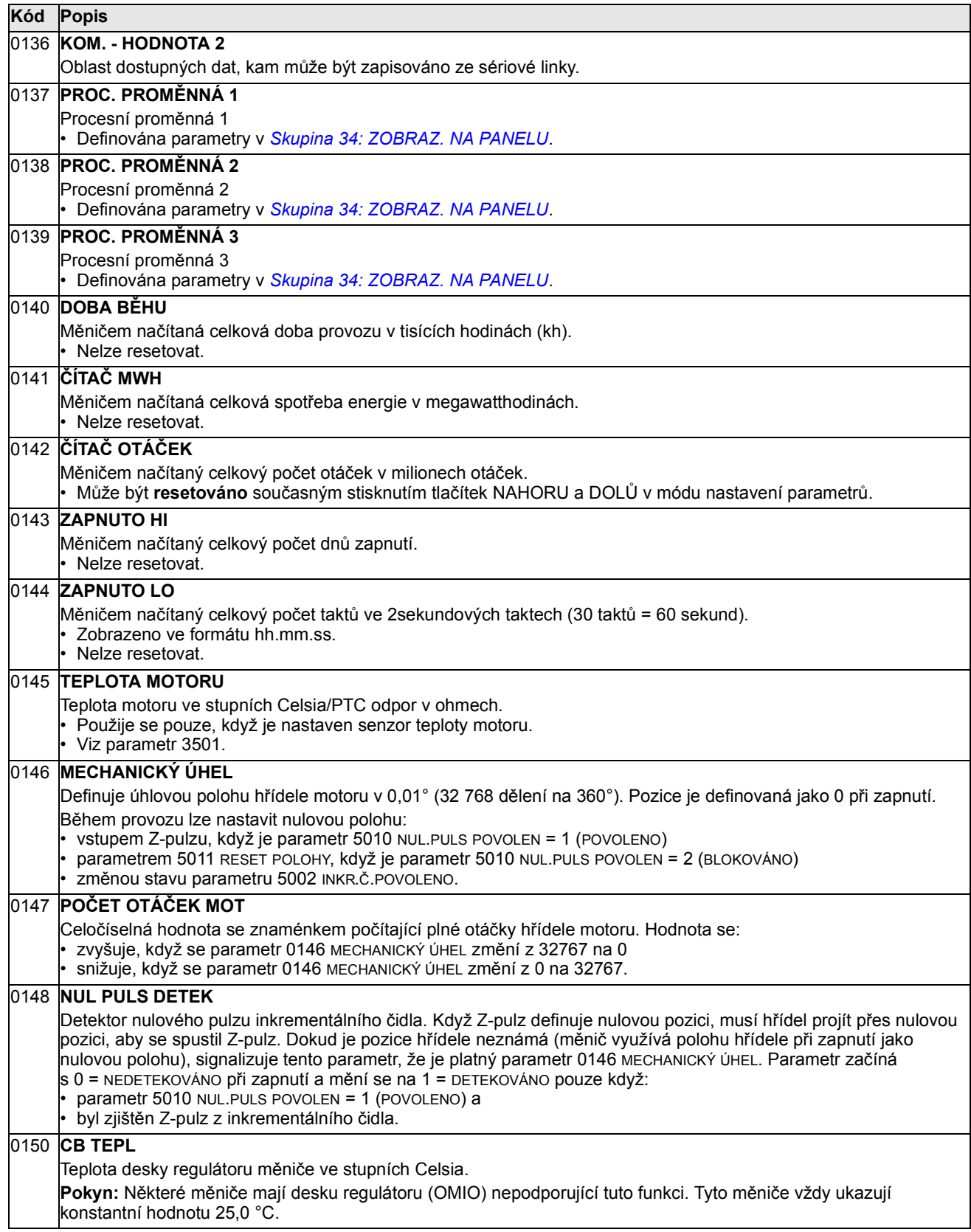

#### ACS550 Uživatelská příručka 103

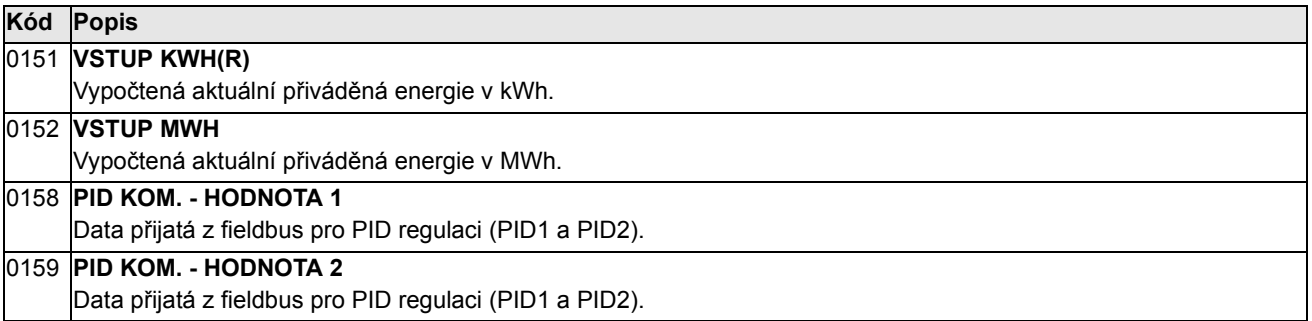

# Skupina 03: FB SKUTEČ HODNOTY

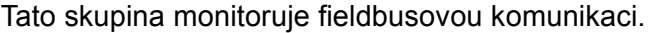

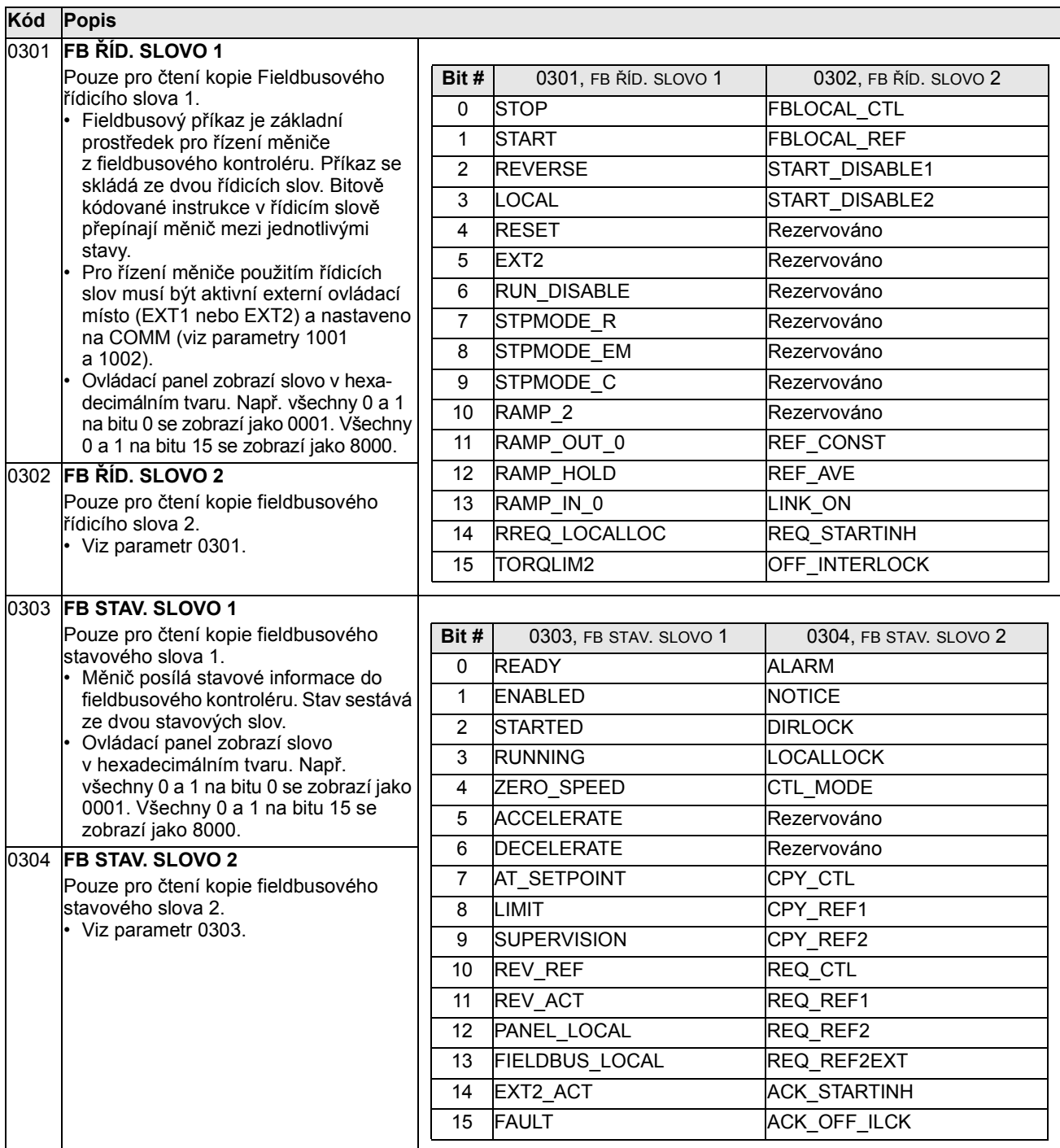

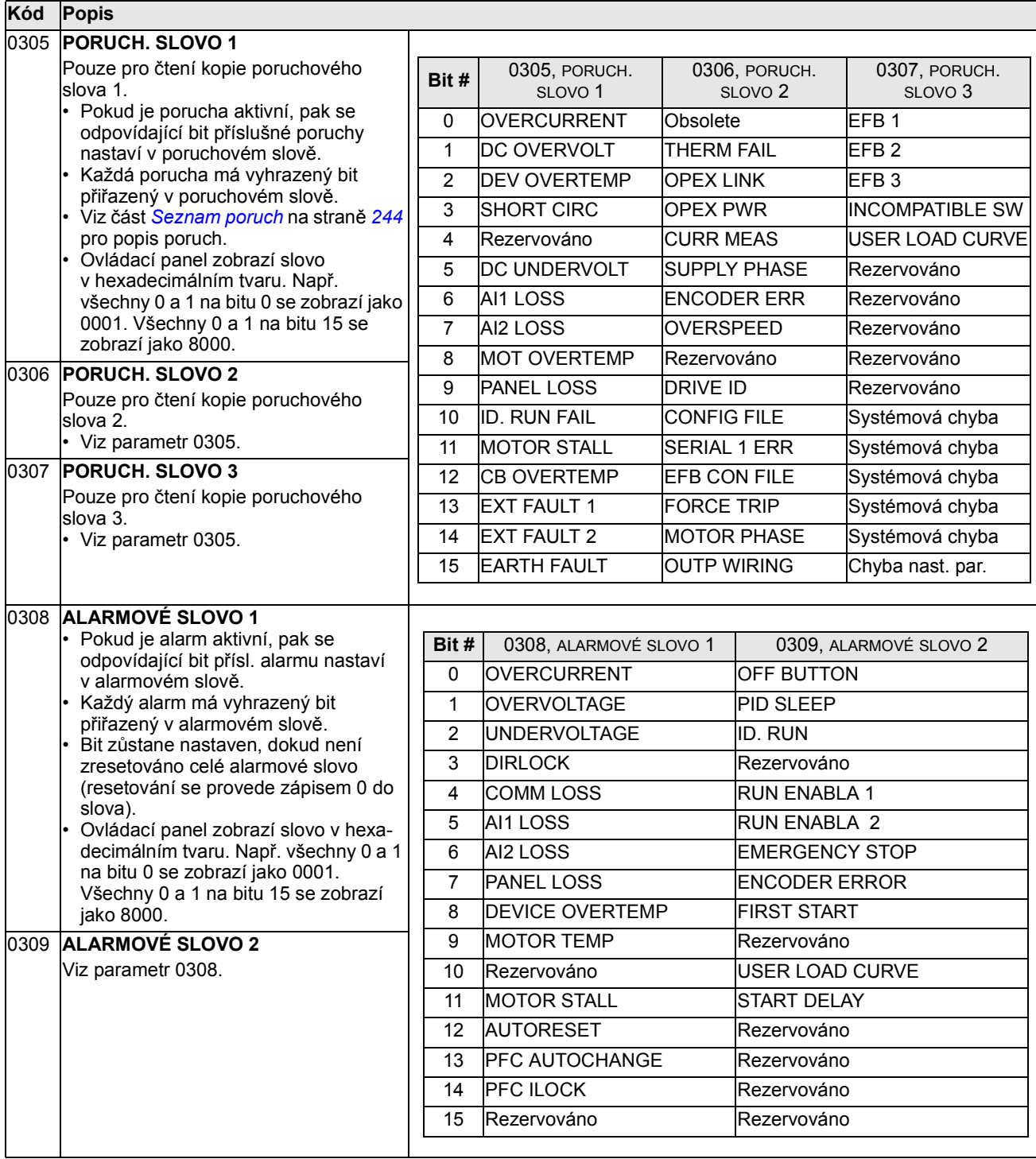

## Skupina 04: HISTORIE PORUCH

### Tato skupina uchovává nedávnou historii poruch reportovaných měničem.

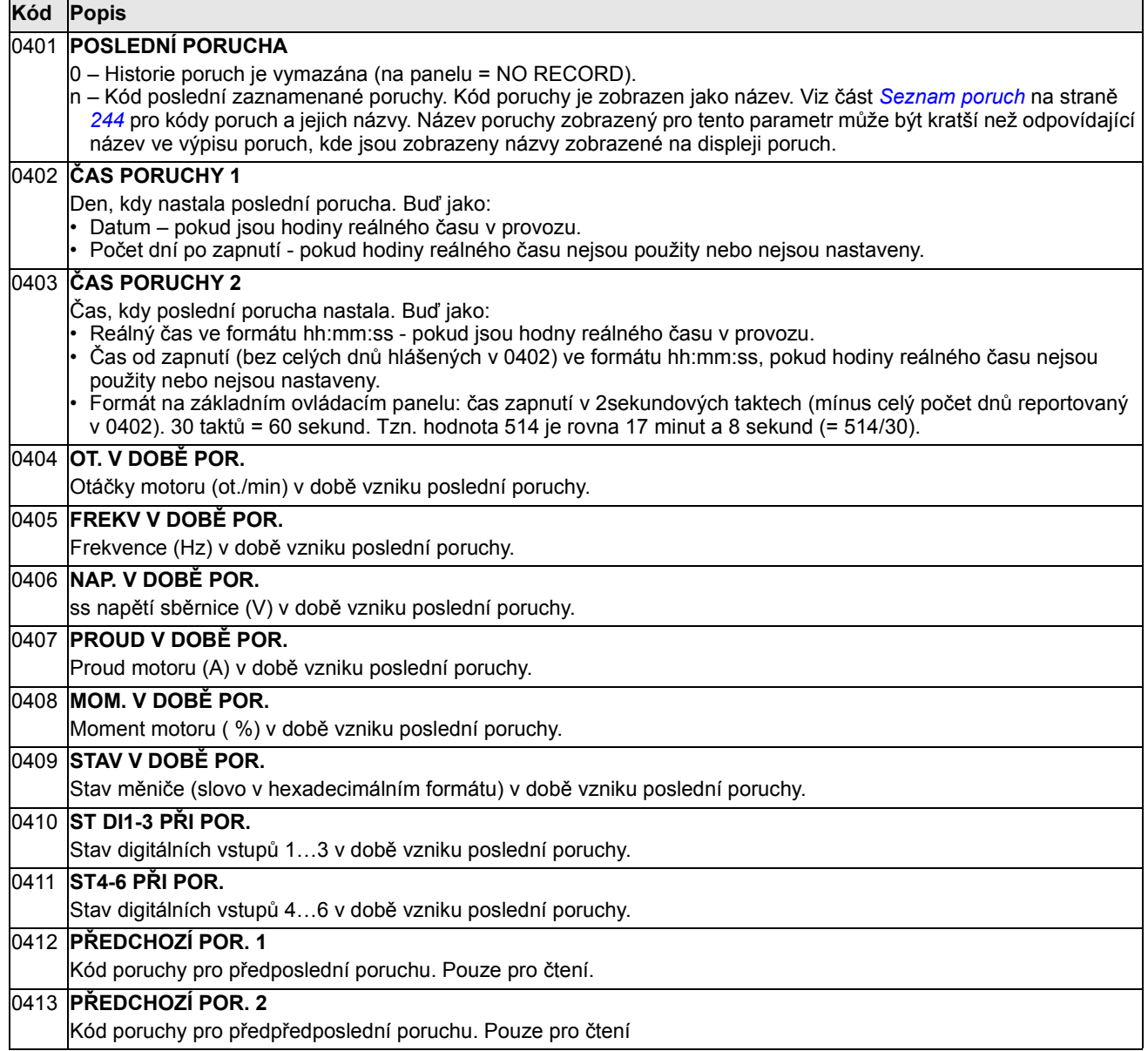

#### Skupina 10: START/STOP/SMĚR

Tato skupina:

- definuje vnější zdroje (EXT1 a EXT2) pro příkazy umožňující start, stop a změnu otáčení.
- uzamkne nebo umožní ovládat směr otáčení.

Pro výběr mezi dvěma externími místy použijte následující skupinu (parametr 1102).

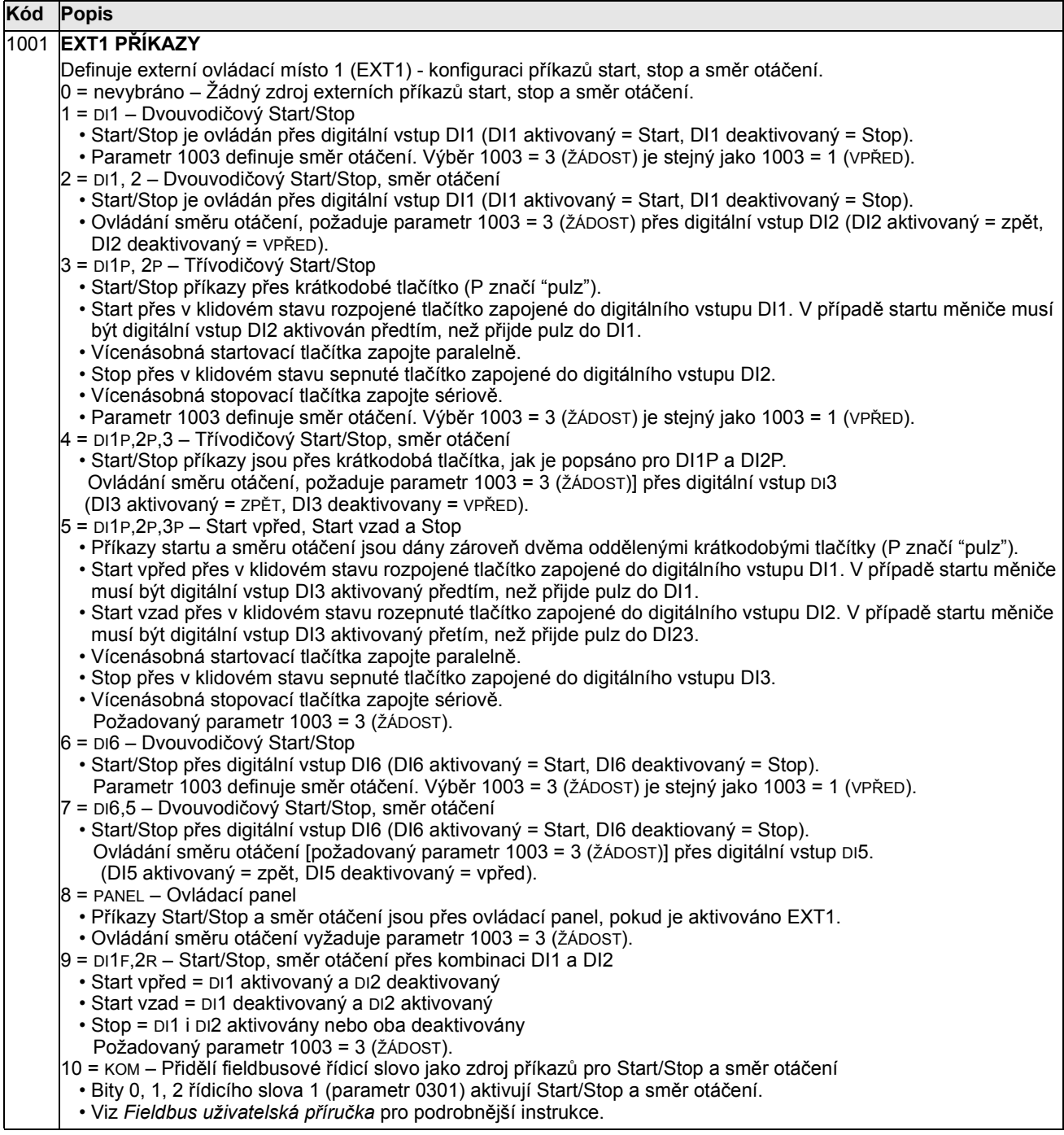

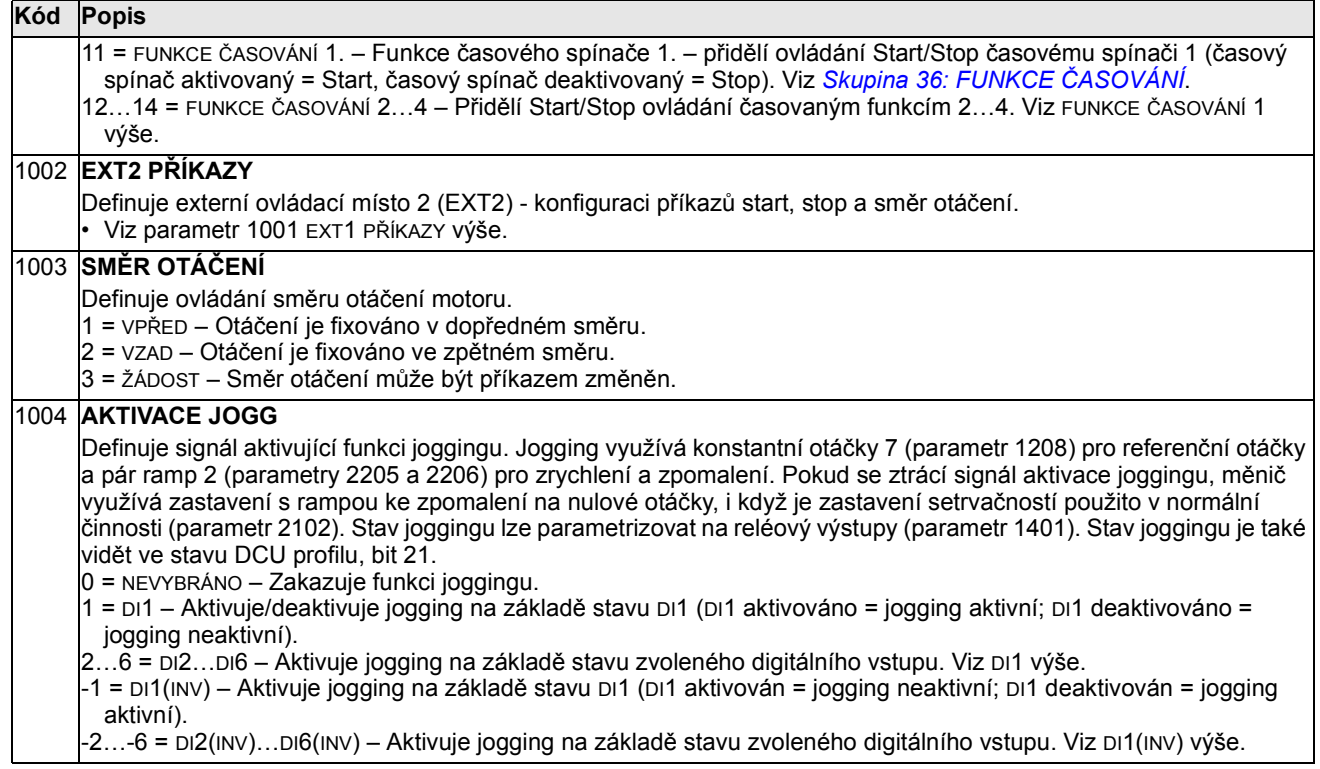
## Skupina 11: VÝBĚR REFERENCE

Tato skupina definuje:

- jak měnič volí mezi zdroji příkazů
- charakteristiky a zdroje pro REF1 a REF2.

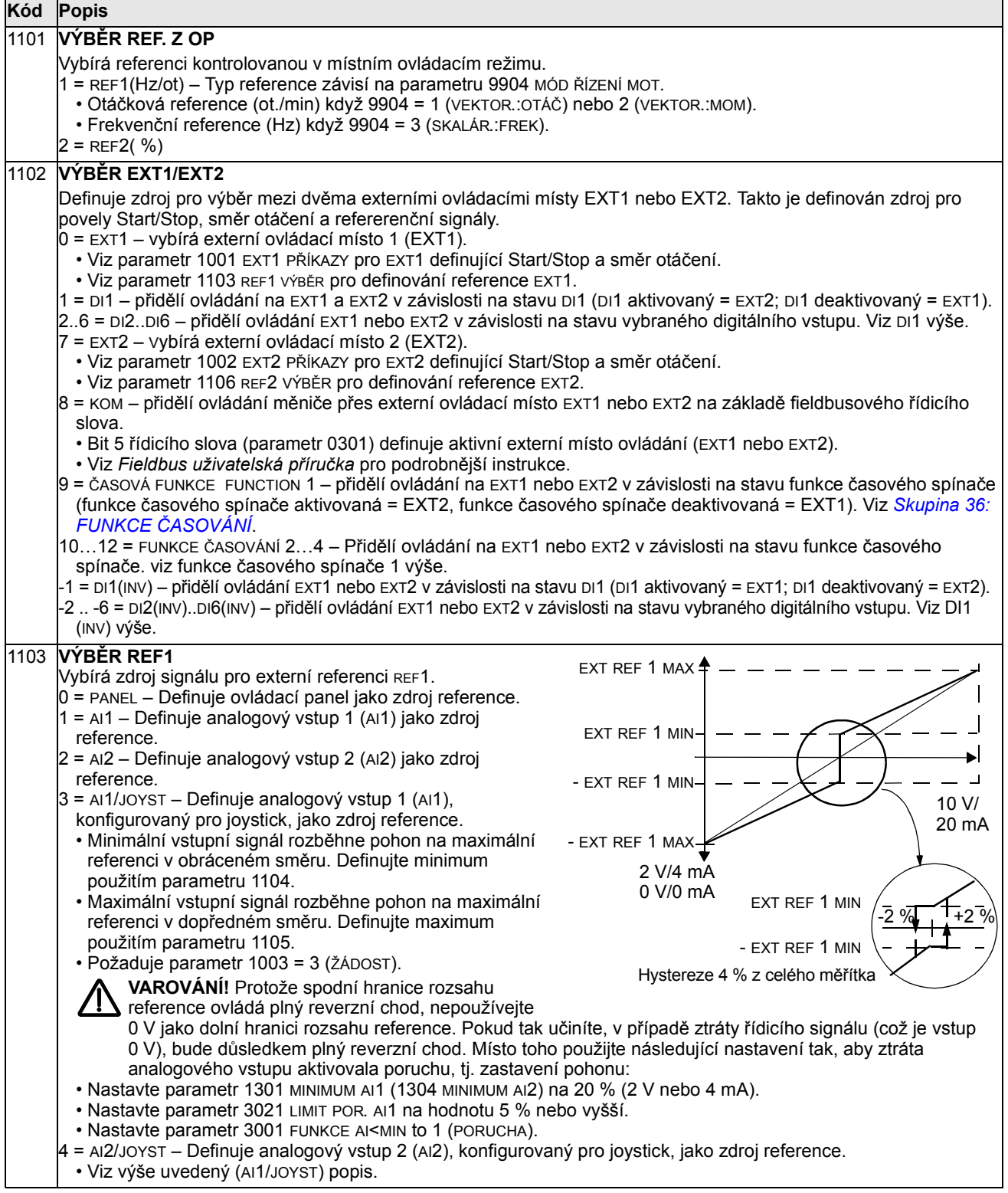

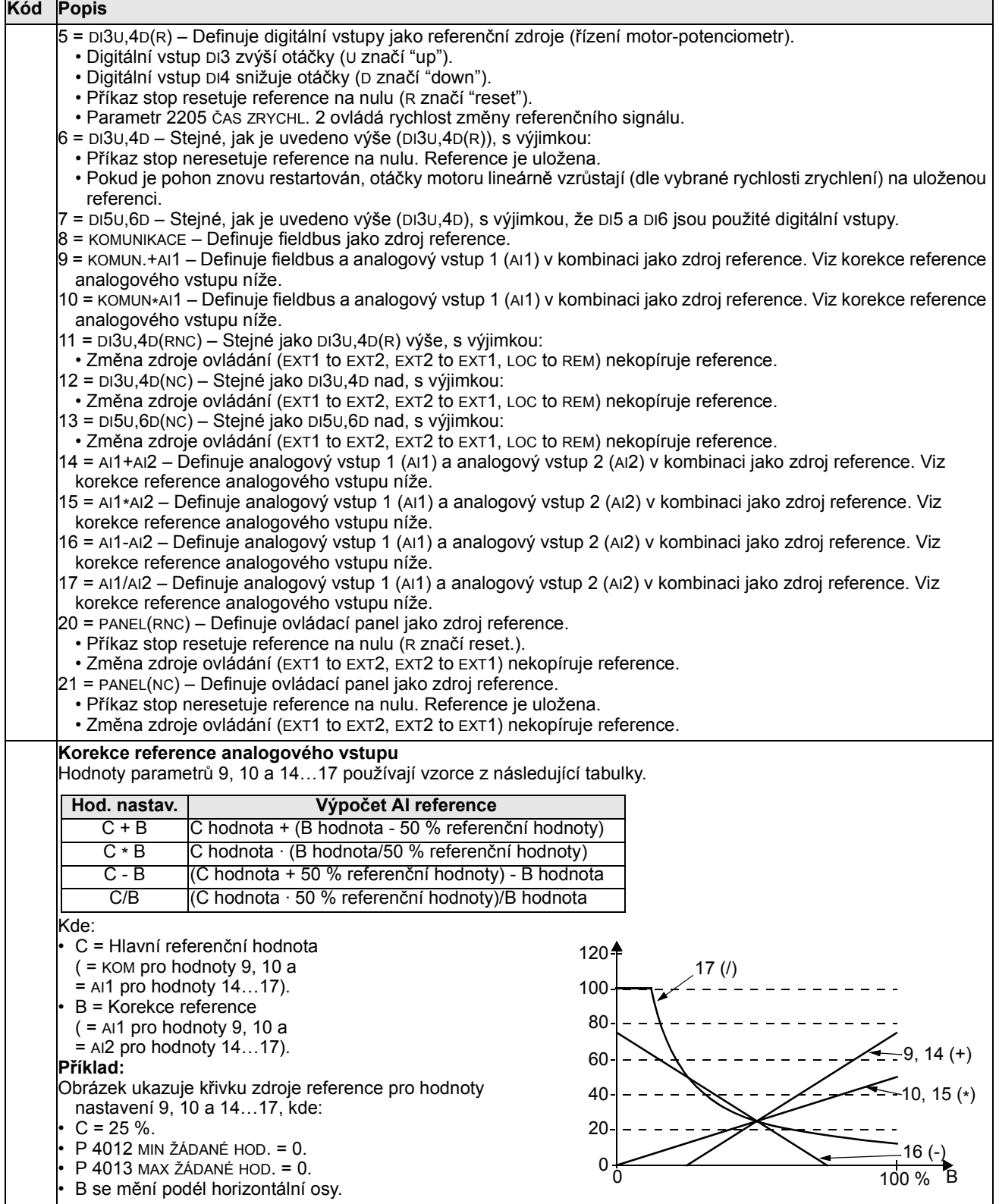

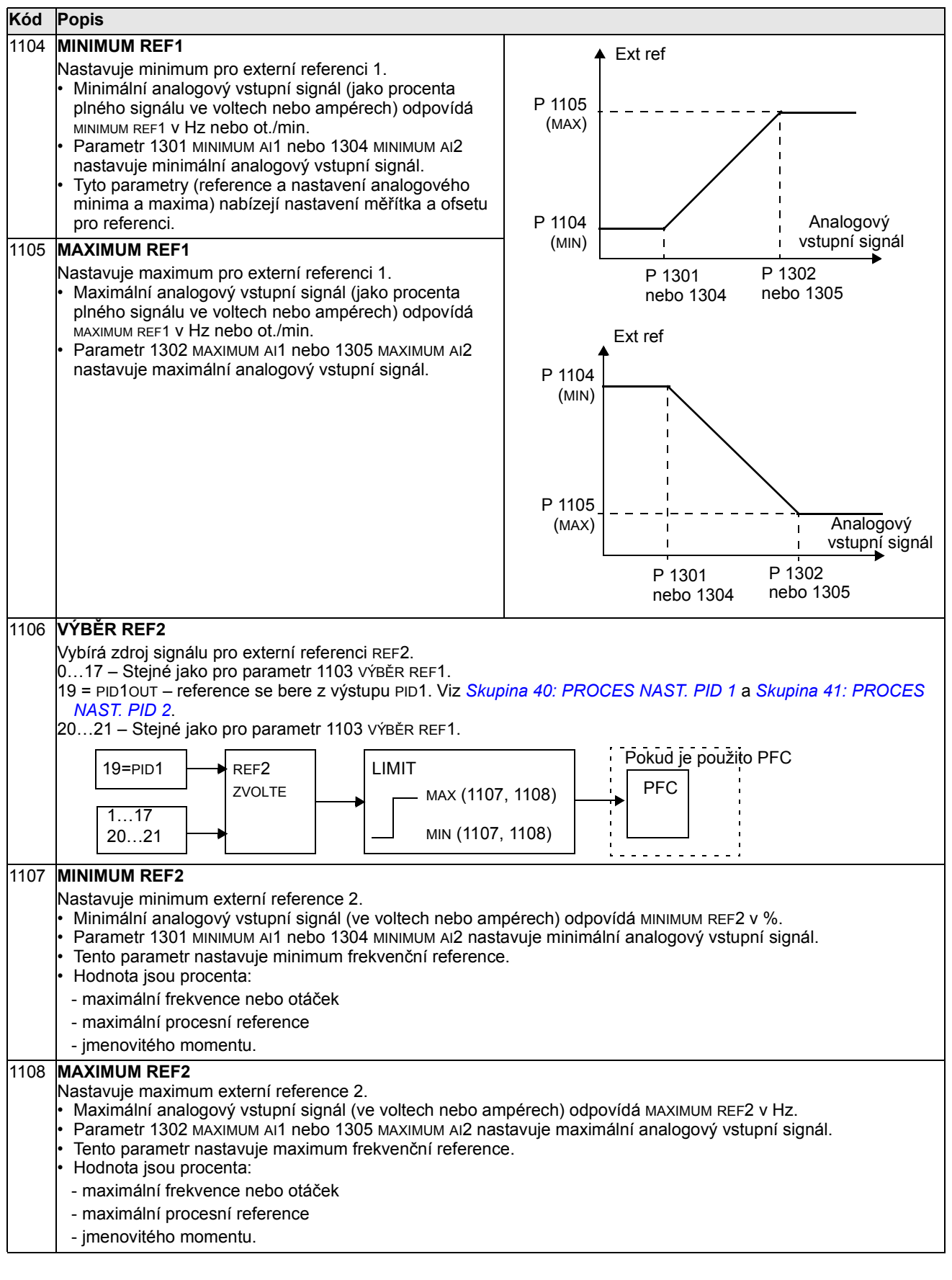

#### Skupina 12: KONSTANTNÍ OTÁČKY

Tato skupina definuje nastavení konstantních otáček. V zásadě:

- Můžete naprogramovat až 7 konstantních otáček v rozsahu 0 … 500 Hz nebo 0 … 30000 ot/min.
- Hodnoty musí být kladné (nelze použít záporné hodnoty pro konstantní otáčky).
- Výběr konstantních otáček je ignorován pokud:
	- je aktivní momentové řízení nebo
	- je sledována procesní reference PID nebo
	- měnič je v místním ovládacím módu nebo
	- je aktivní PFC (Pump-Fan Control)

Pokyn: Parametr 1208 KONST. OTÁČKY 7 působí také jako tzv. porucha otáček, která může být aktivována pokud dojde ke ztrátě řídicího signálu. S odkazem na parametr 3001 FUNKCE AI<MIN, 3002 POR.KOM. S PNLEM a 3018 FCE PORUCHA KOM.

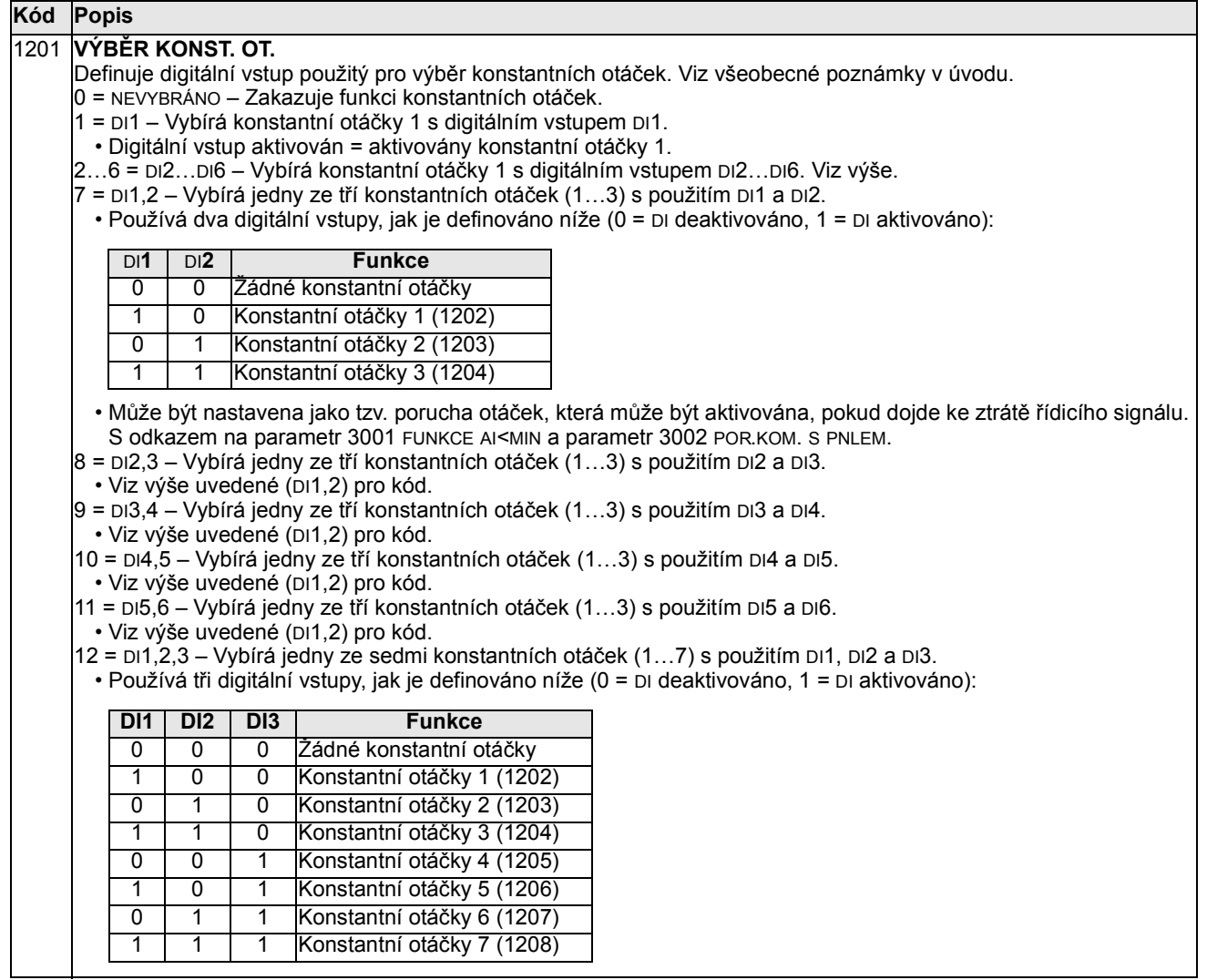

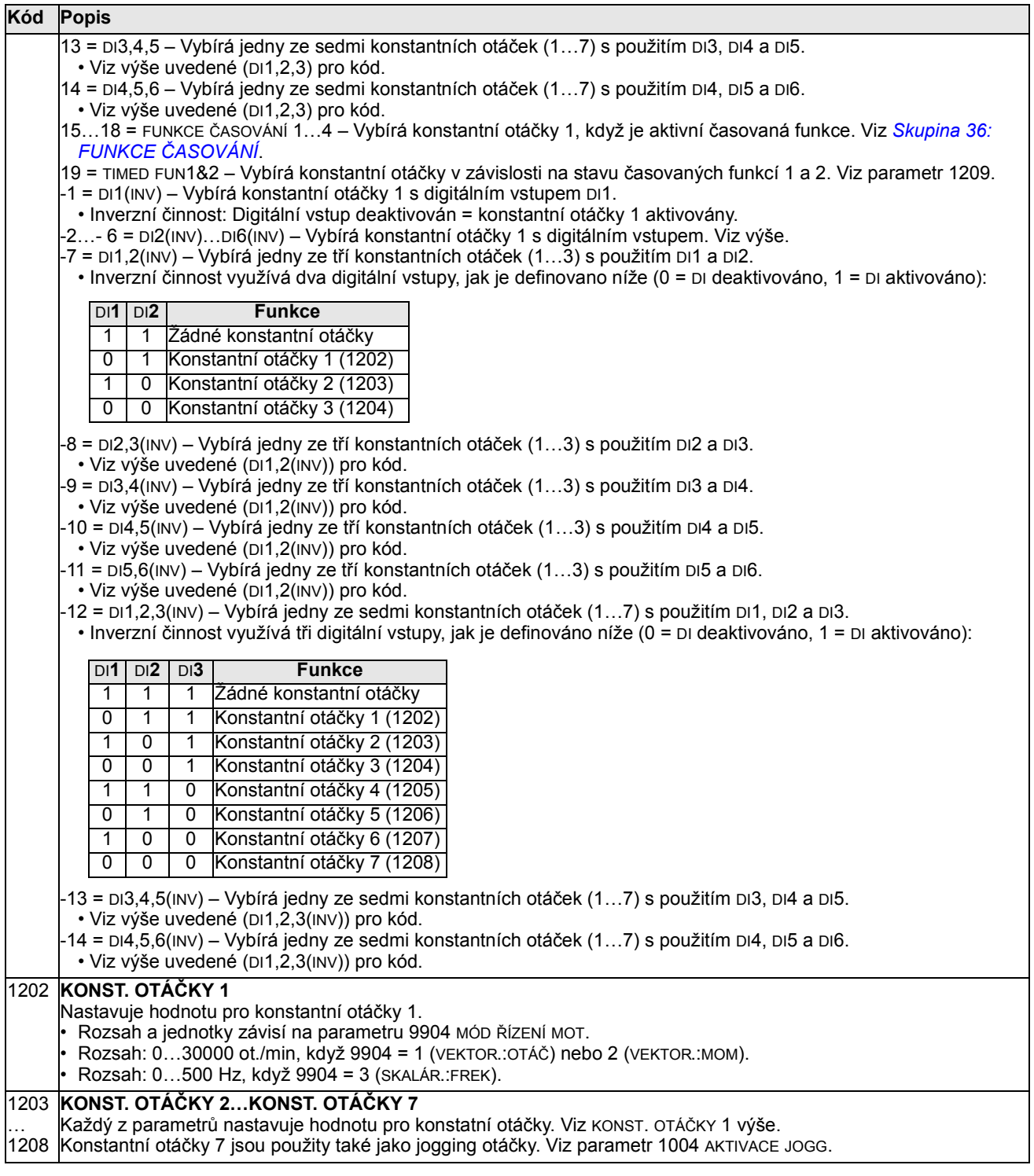

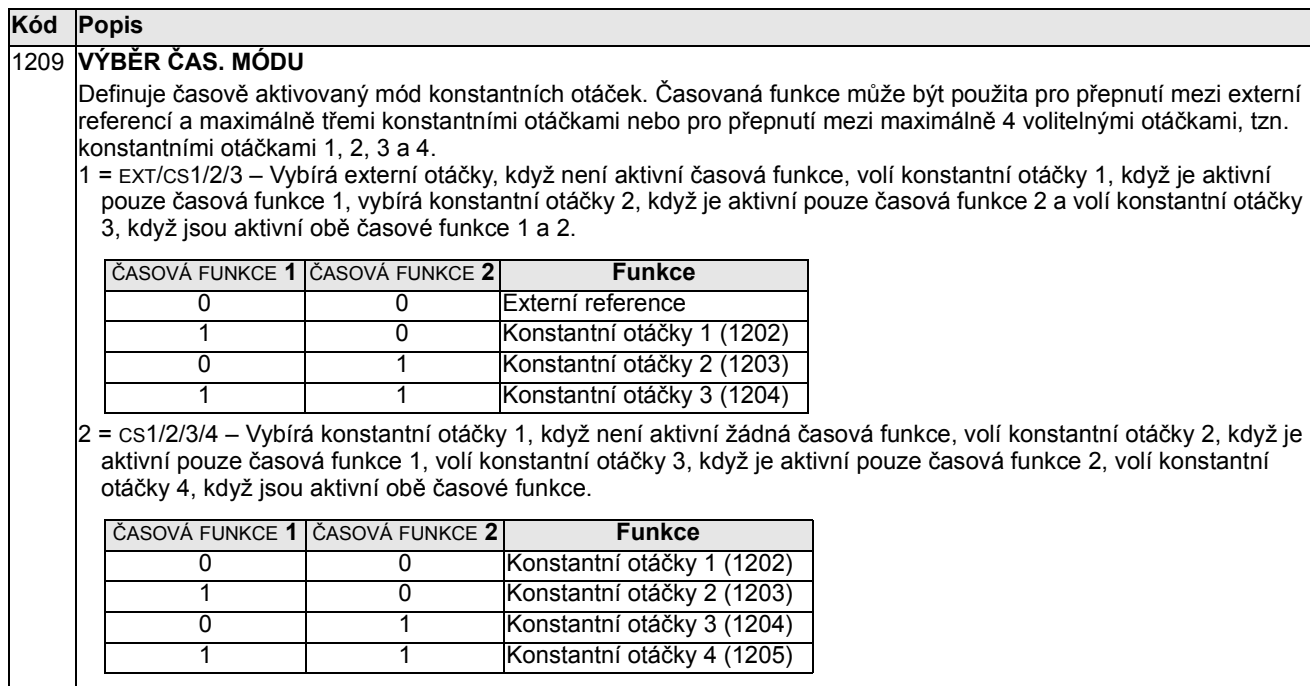

### Skupina 13: ANALOGOVÉ VSTUPY

Tato skupina definuje limity a filtrování pro analogové vstupy.

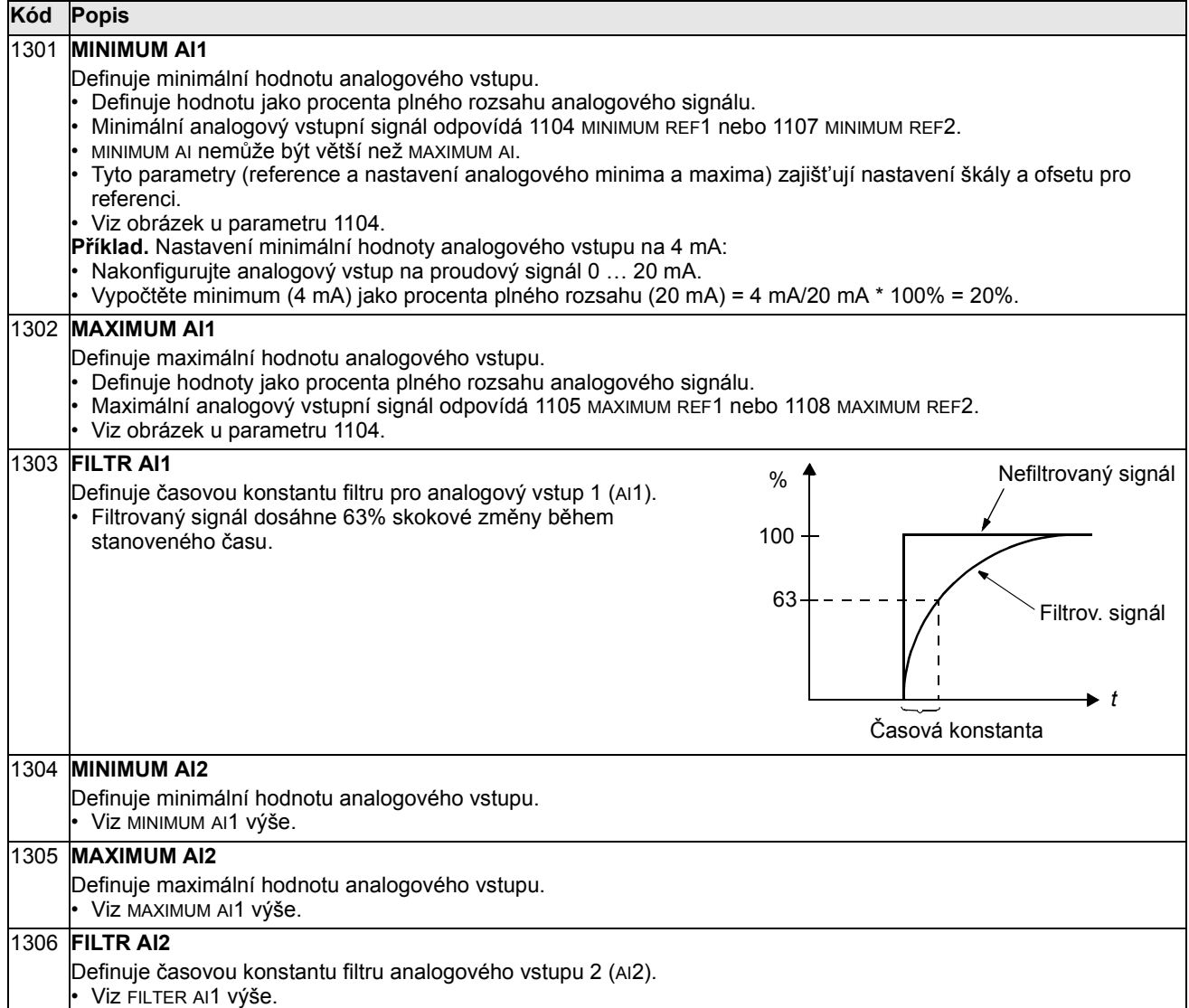

# Skupina 14: RELÉOVÉ VÝSTUPY

Tato skupina definuje podmínky, které aktivují každý z reléových výstupů.

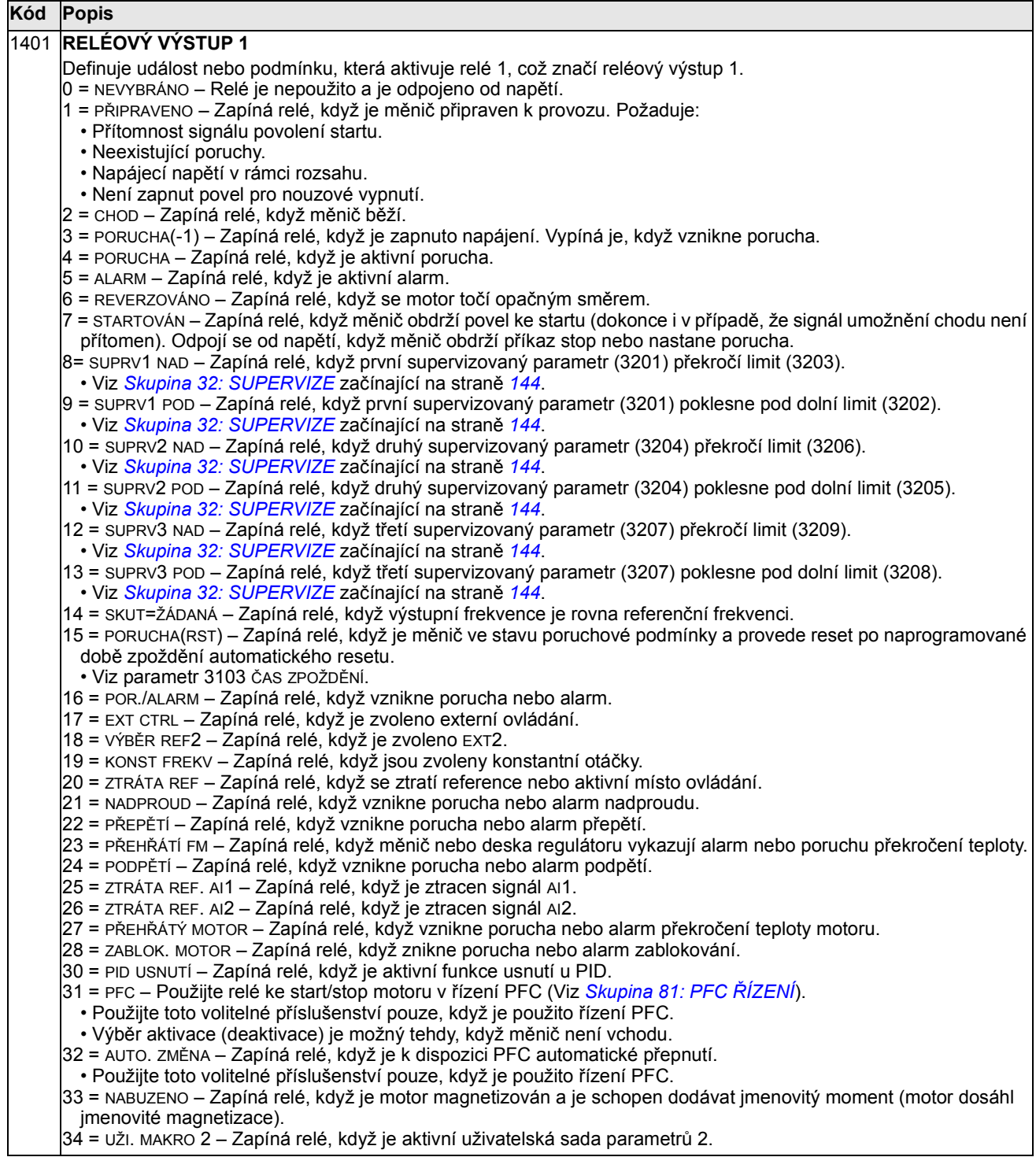

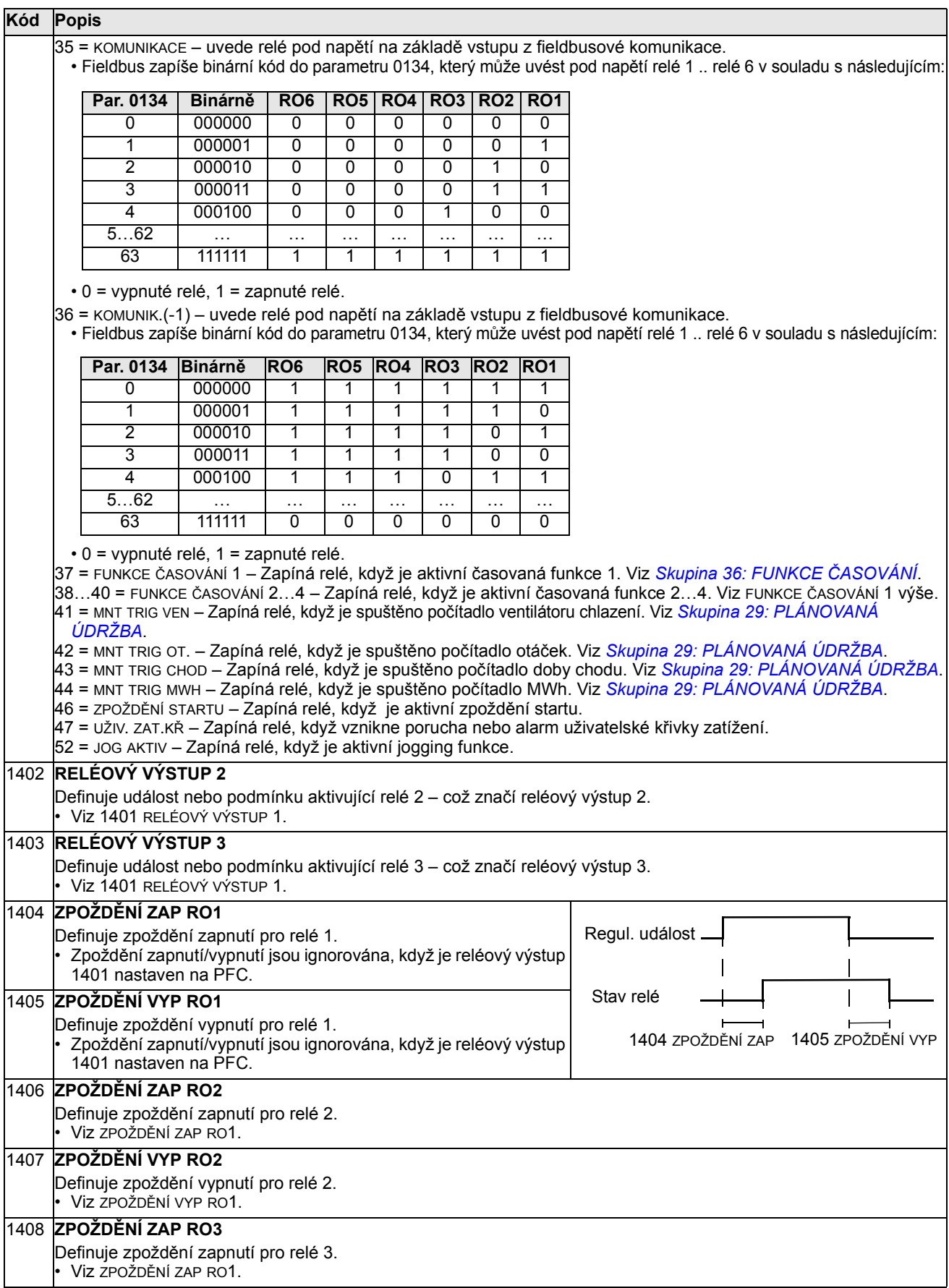

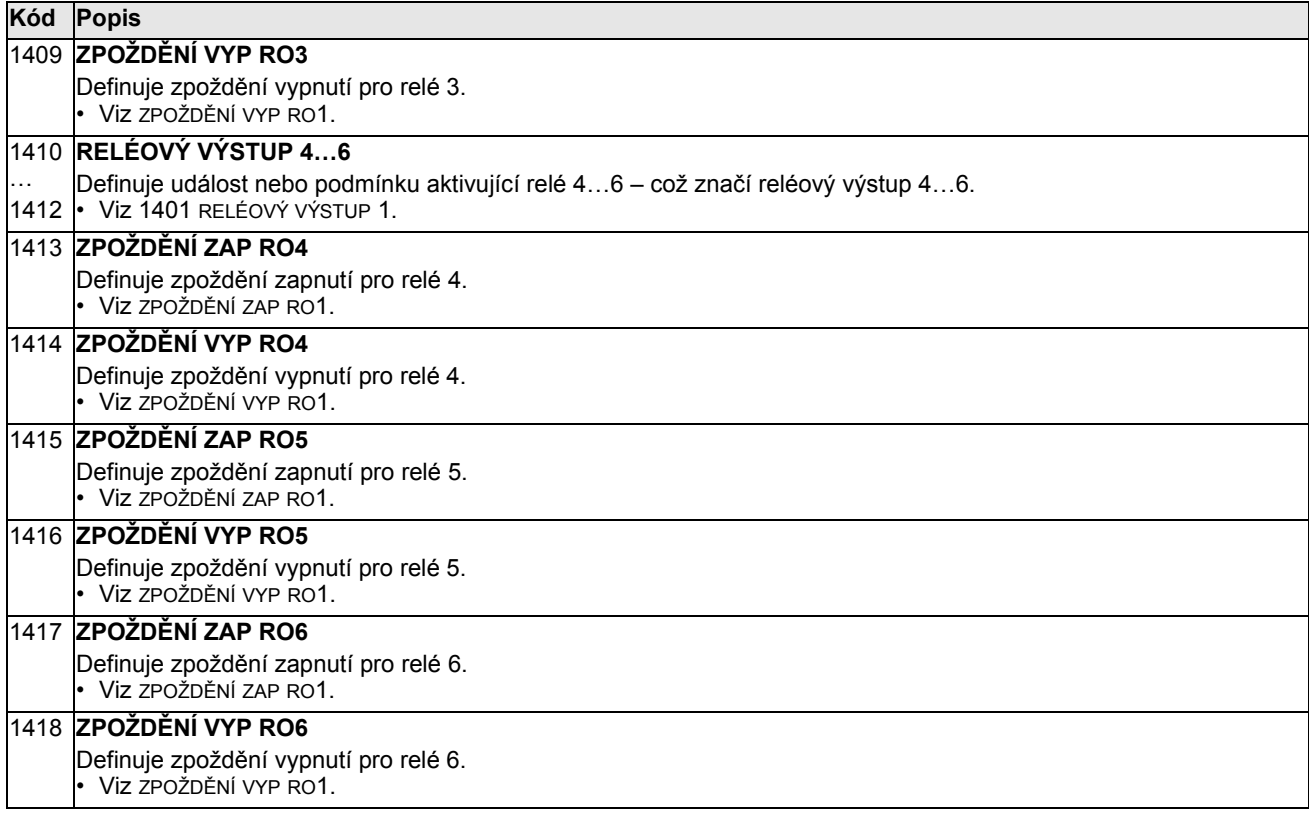

#### Skupina 15: ANALOGOVÉ VÝSTUPY

Tato skupina definuje analogové výstupy (proudový signál) měniče. Analogové výstupy měniče mohou být:

- některé z parametrů Skupina 01: PROVOZNÍ DATA
- omezené programovatelnou min. a max. hodnotou výstupního proudu.
- škálované (a/nebo invertované) definováním min. a max. hodnoty zdrojového parametru (nebo obsahu). Definování maximální hodnoty (parametr 1503 nebo 1509), která je menší než minimální hodnota (parametr 1502 nebo 1508), způsobí invertování výstupu.
- filtrované.

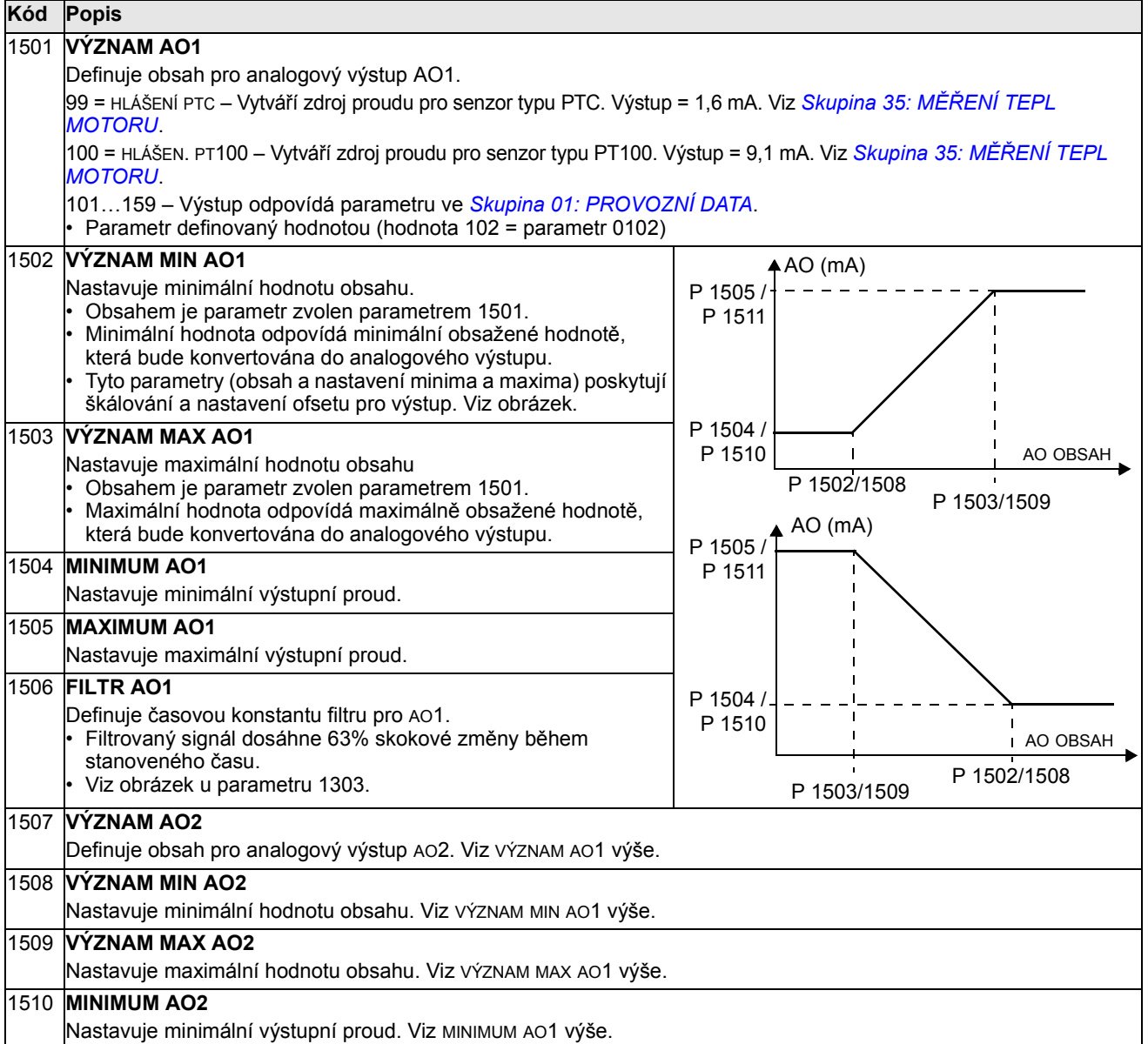

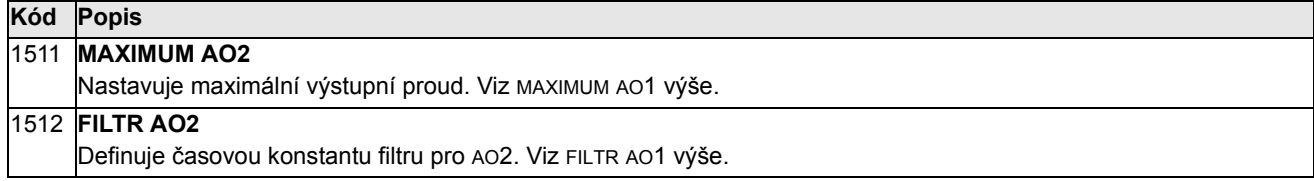

# Skupina 16: OVLÁDÁNÍ SYSTÉMU

Tato skupina definuje řadu uzamykacích úrovní, resetování a oprávnění.

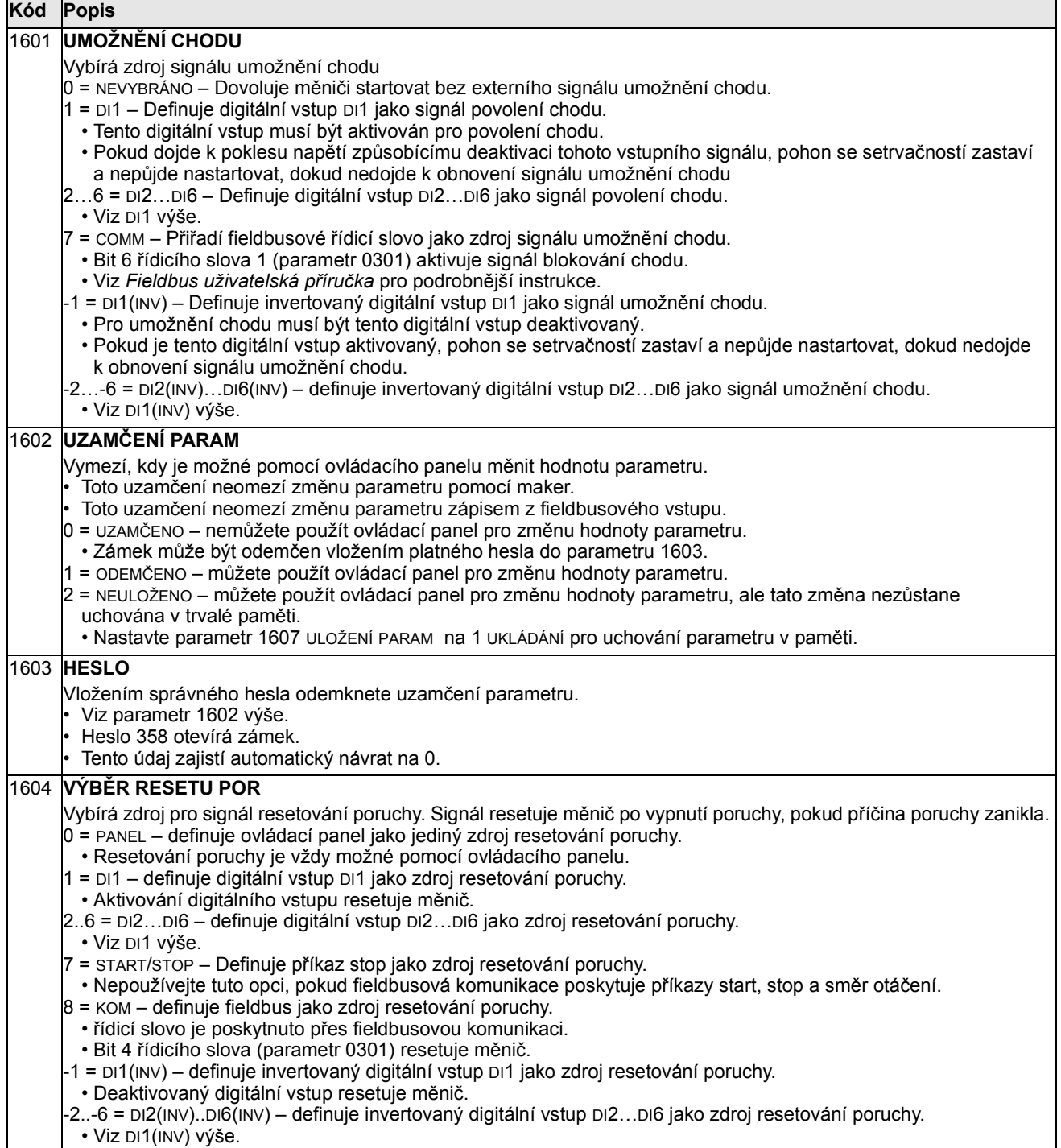

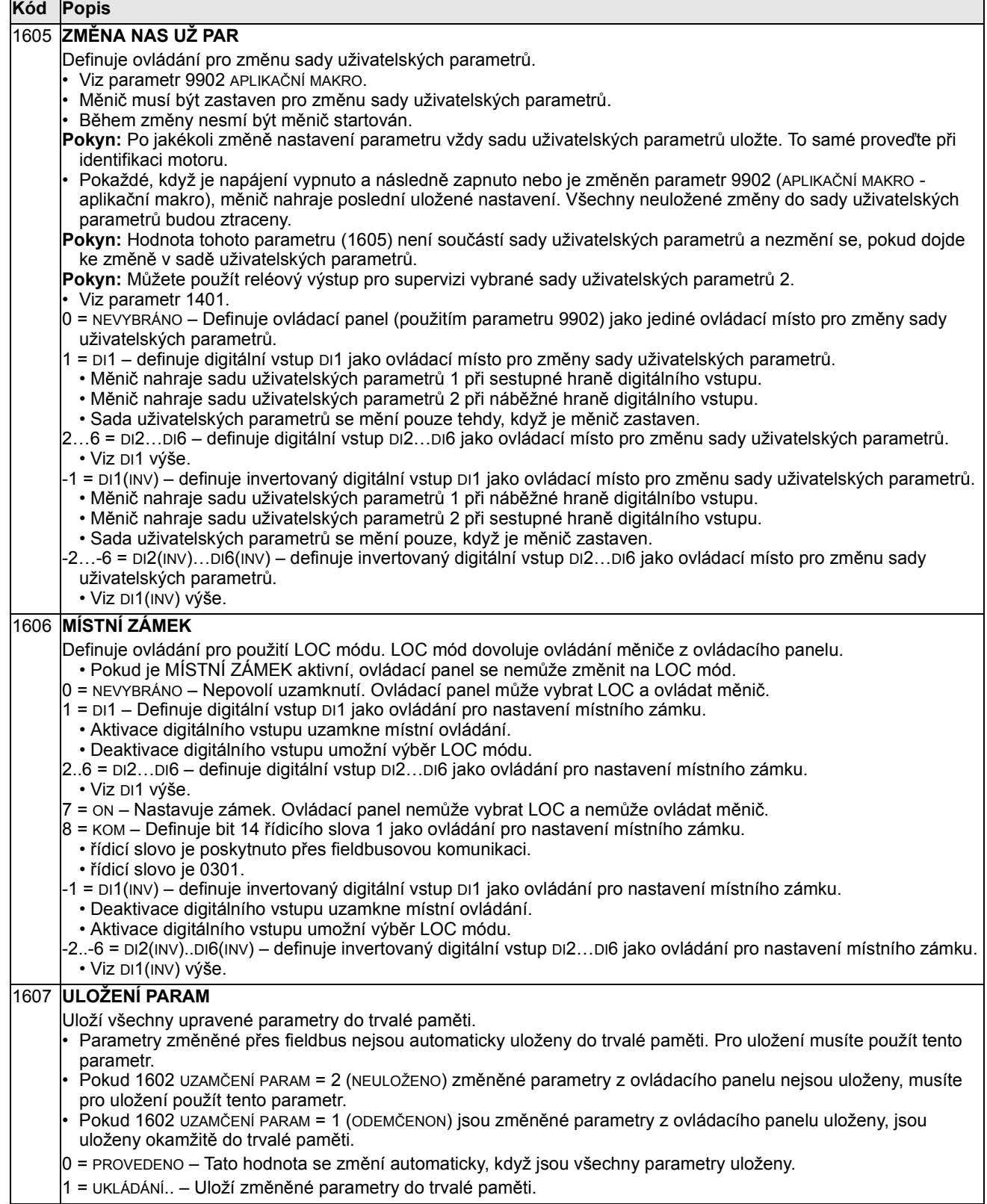

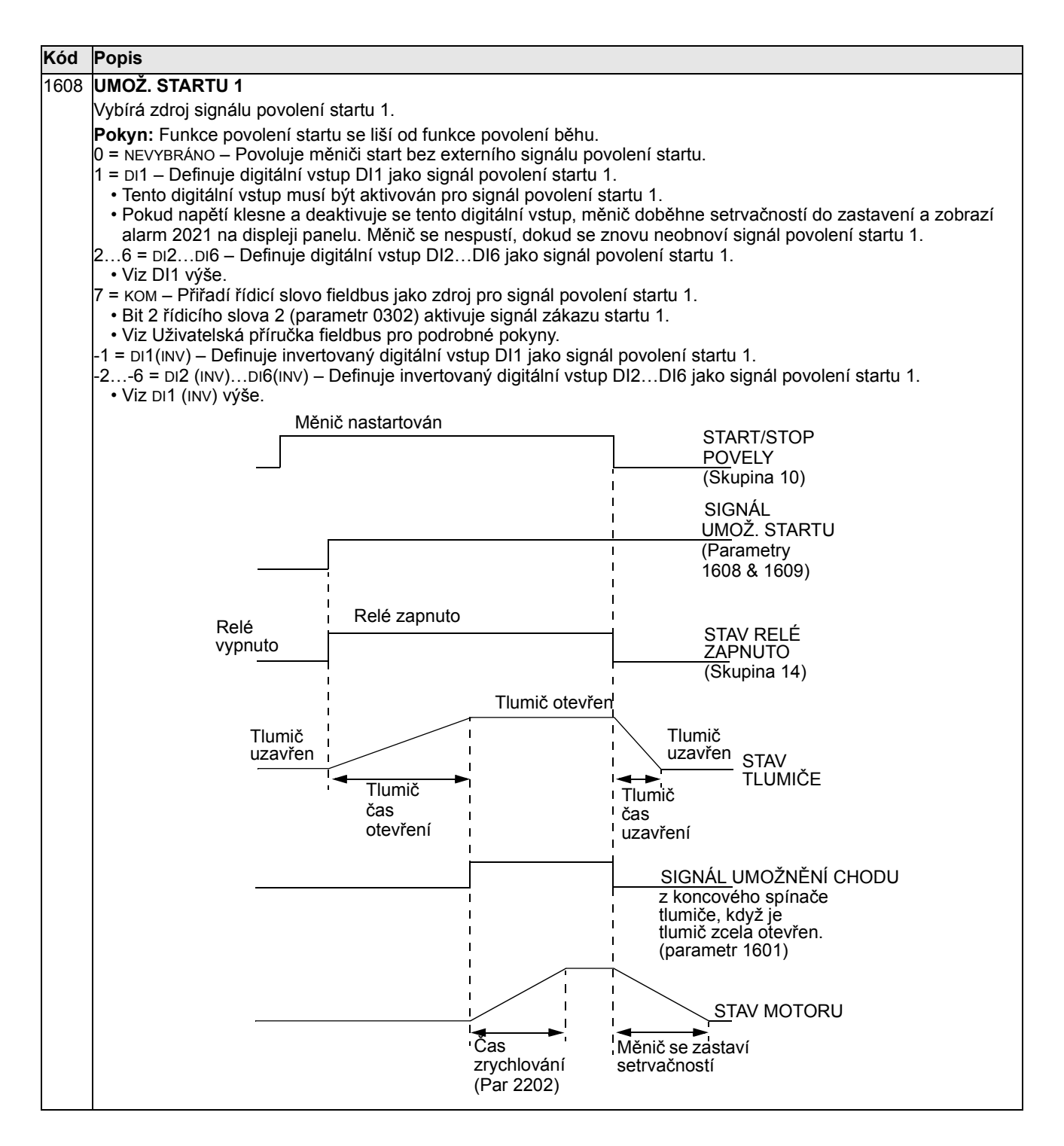

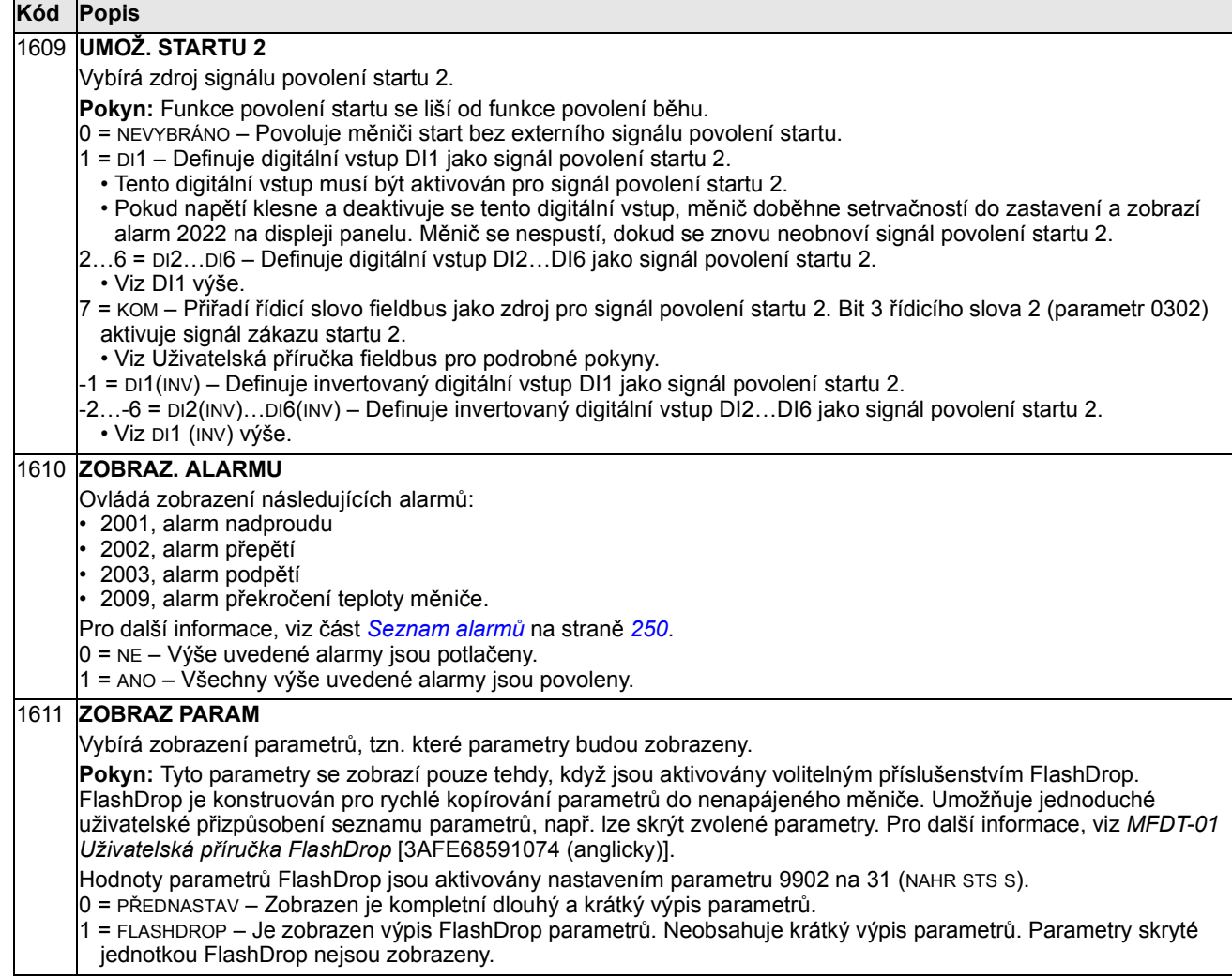

### Skupina 20: LIMITY

Tato skupina definuje minimální a maximální limity sledované při řízení otáček motoru, frekvence, proudu, momentu, atd.

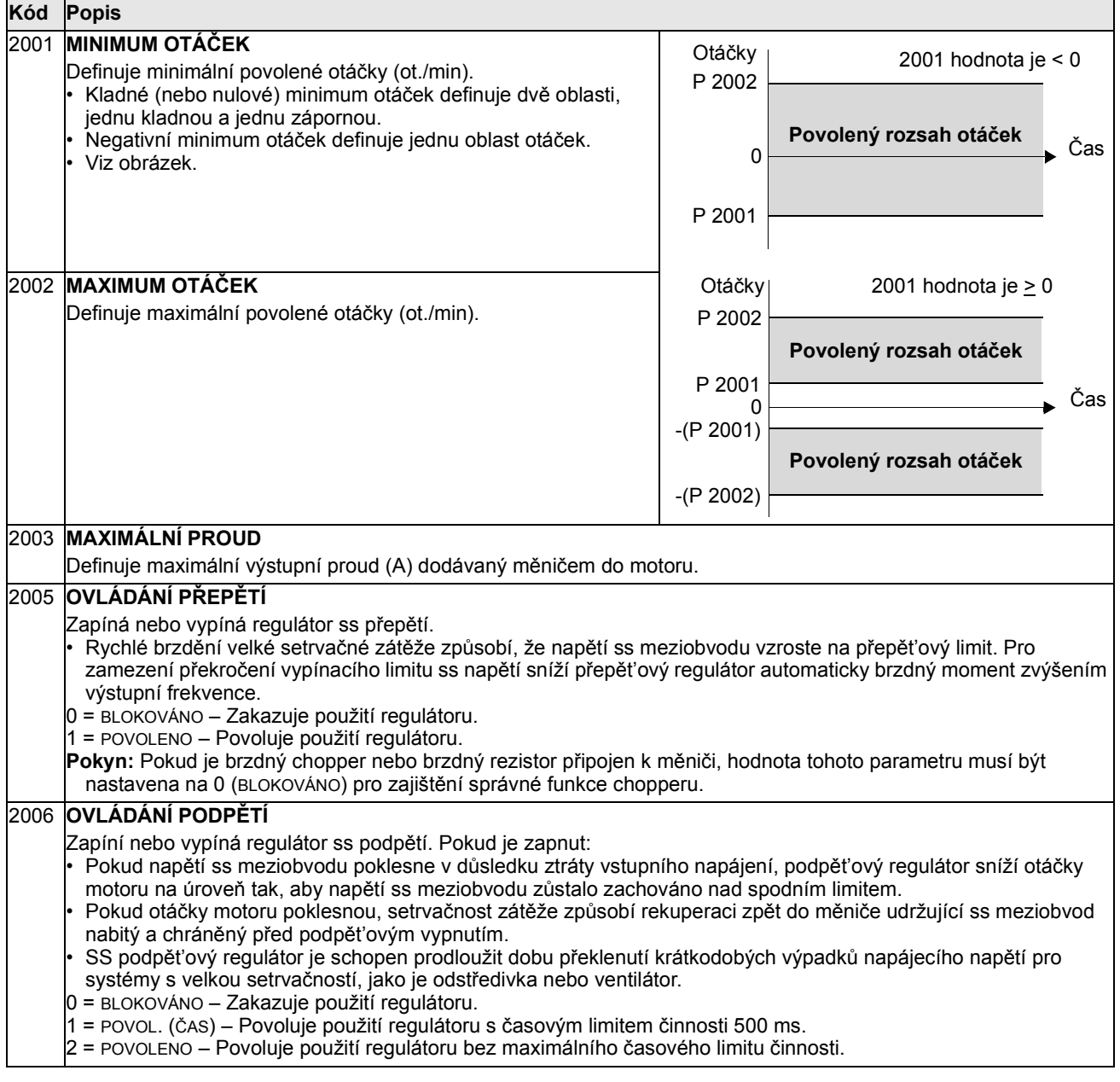

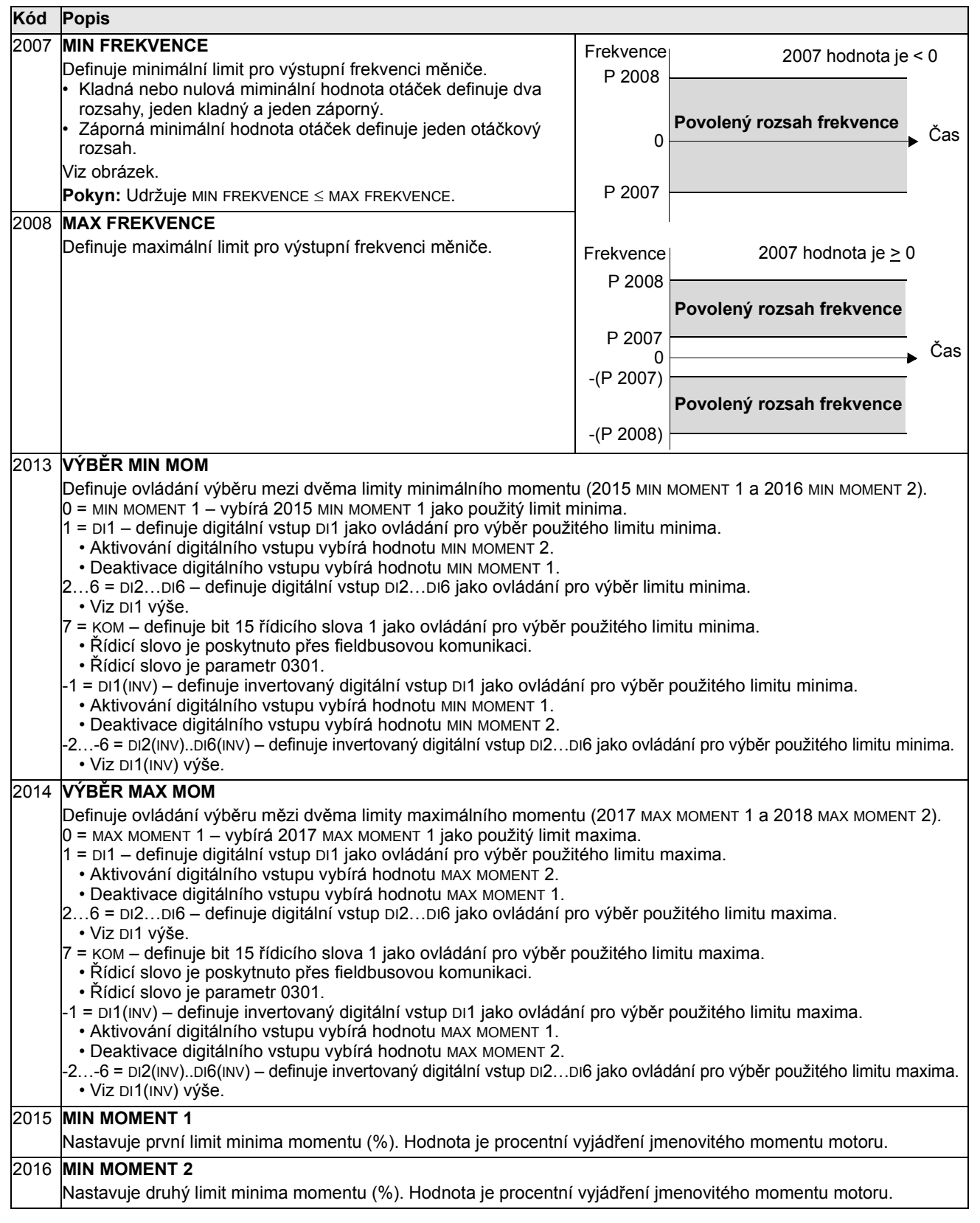

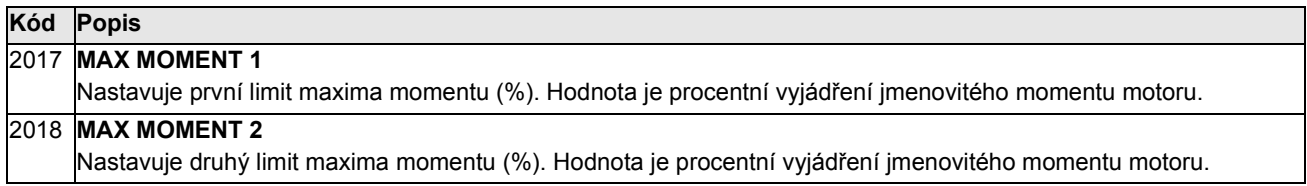

### Skupina 21: START/STOP

Tato skupina definuje, jak se motor startuje a zastavuje. ACS550 podporuje několik režimů startu a stopu.

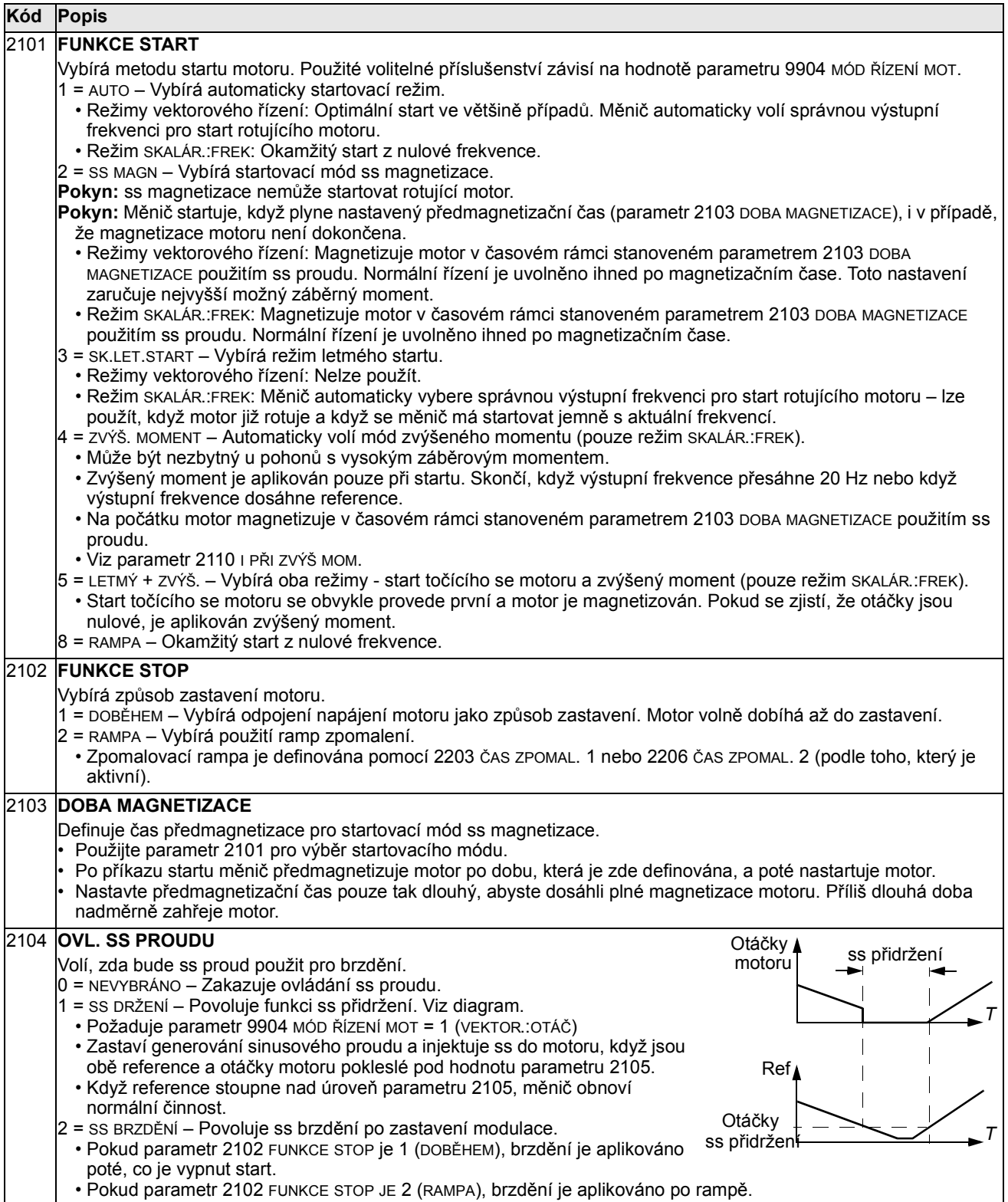

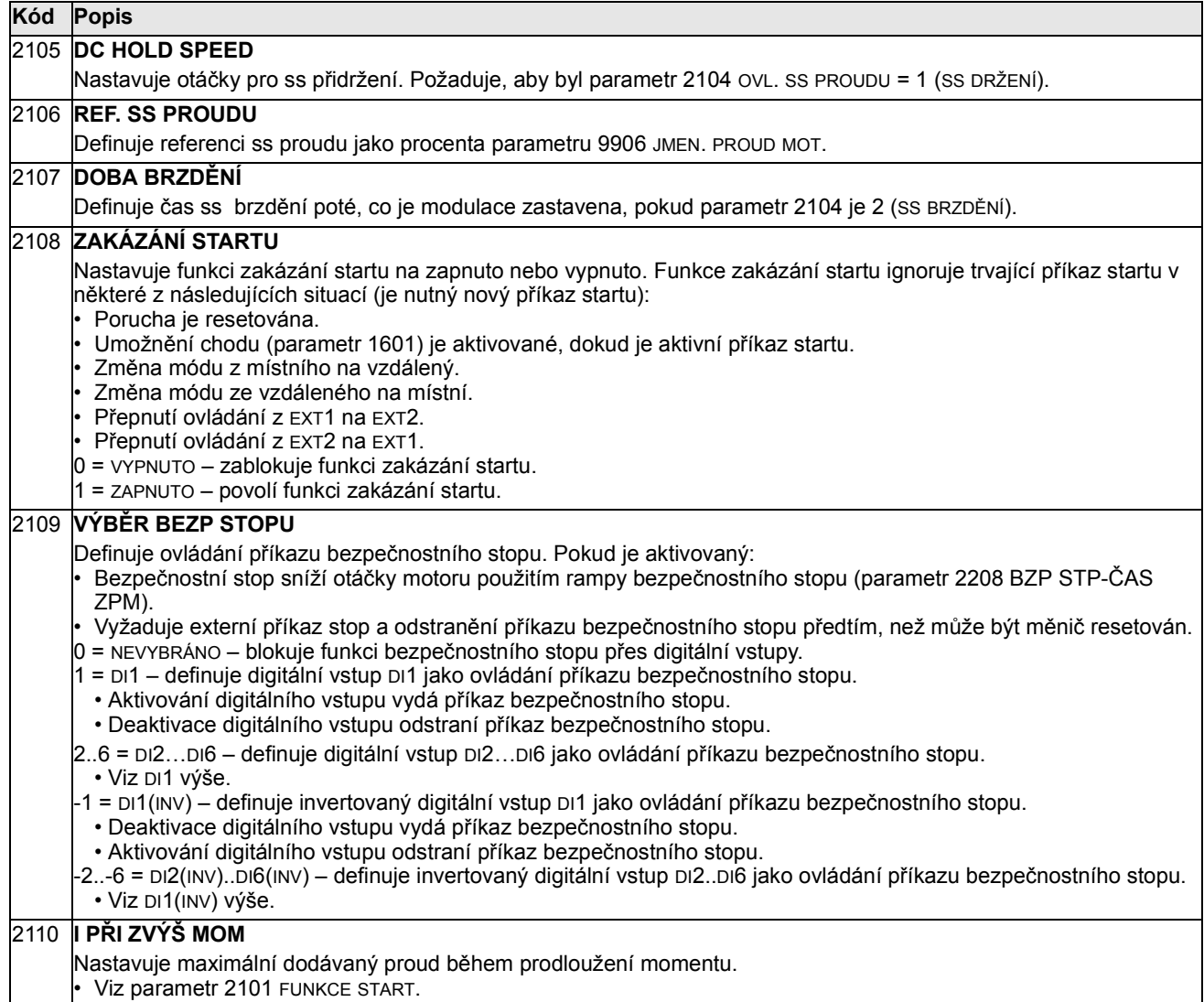

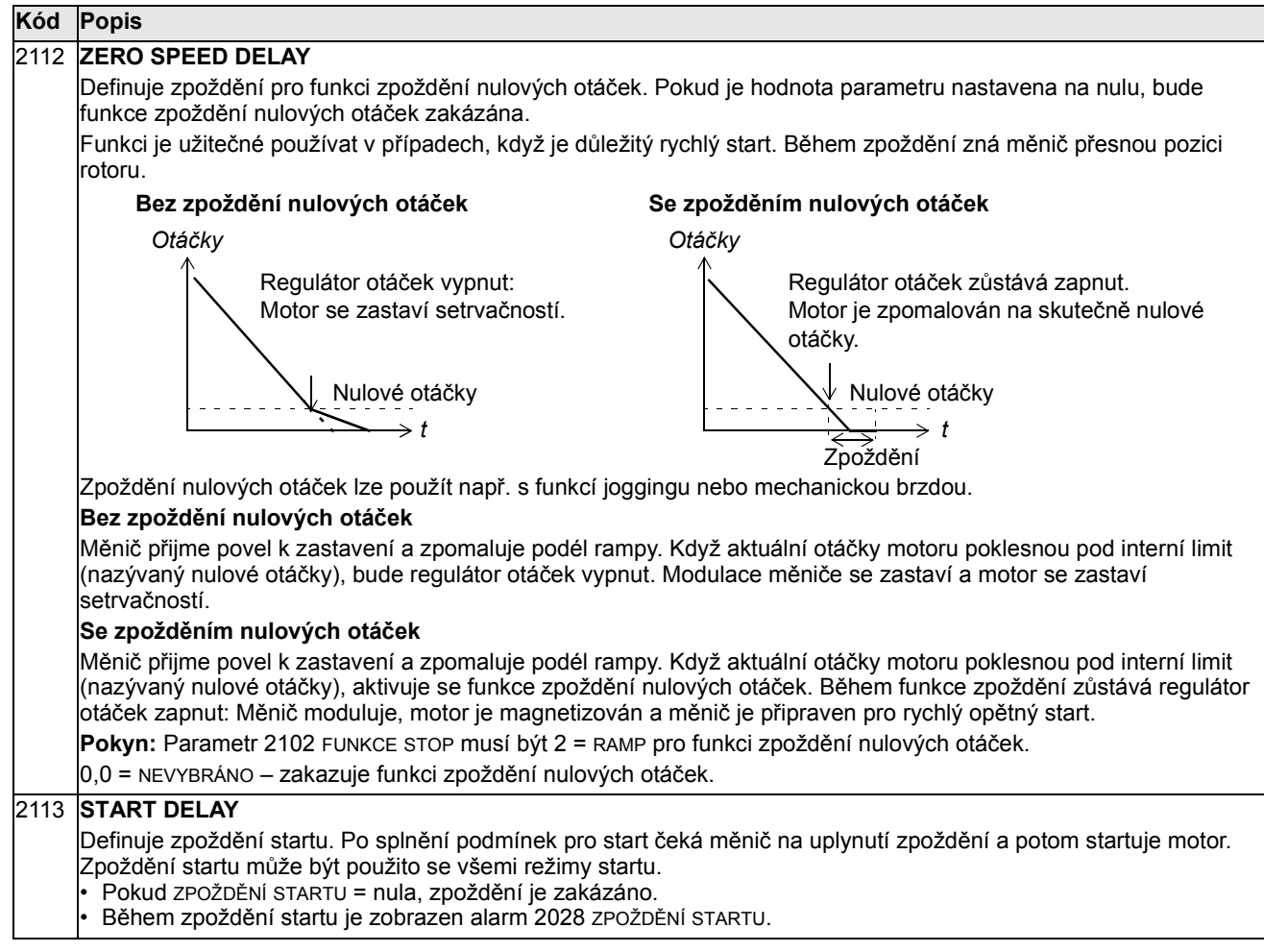

#### Skupina 22: ZRYCHL/ZPOMALOVÁNÍ

Tato skupina definuje rampy, které ovládají rychlost zrychlování a zpomalování. Tyto rampy definujeme jako páry, jeden pro zrychlování a jeden pro zpomalování. Můžete definovat dva páry ramp a použitím digitálního vstupu vybrat jeden nebo druhý pár.

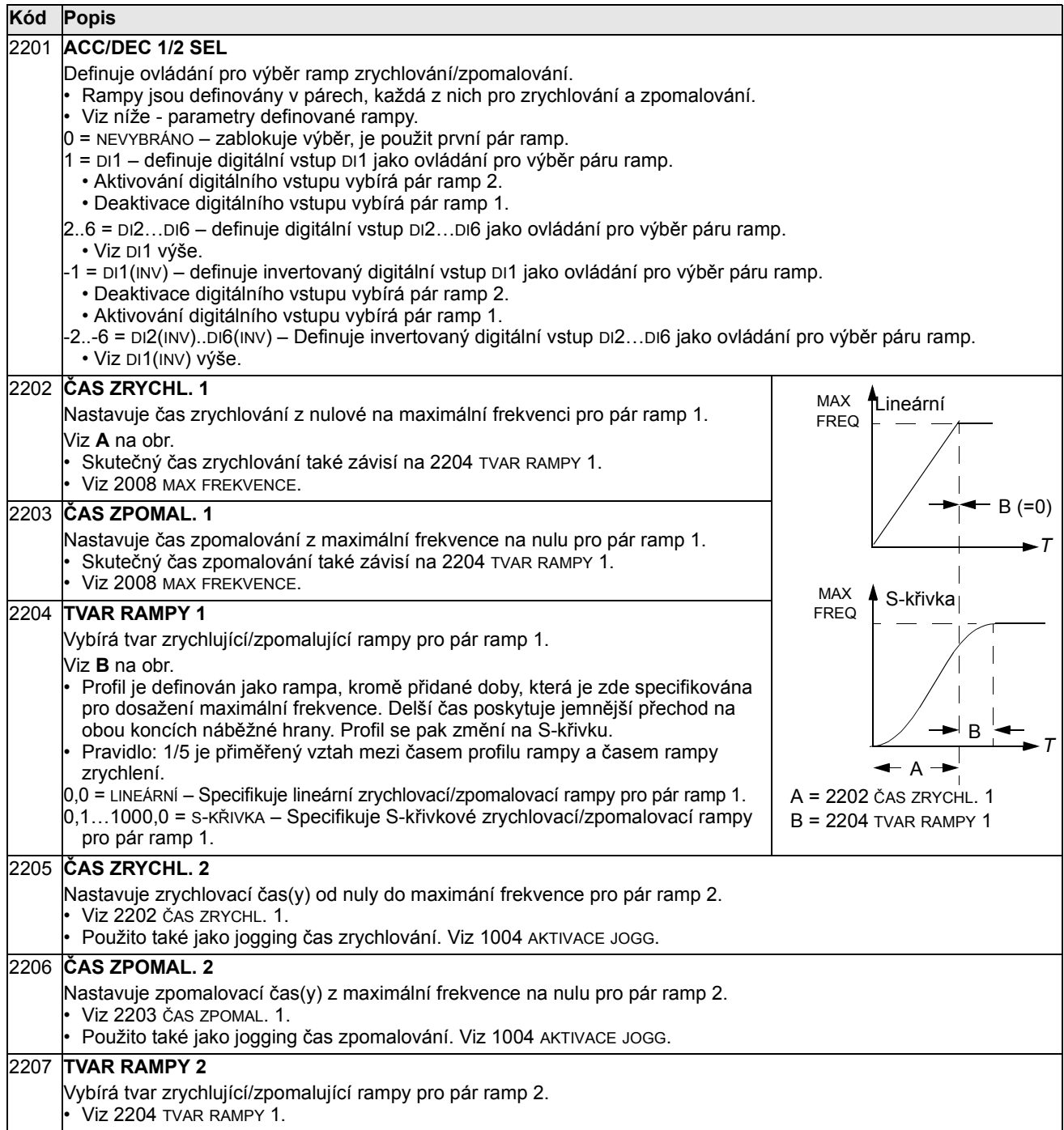

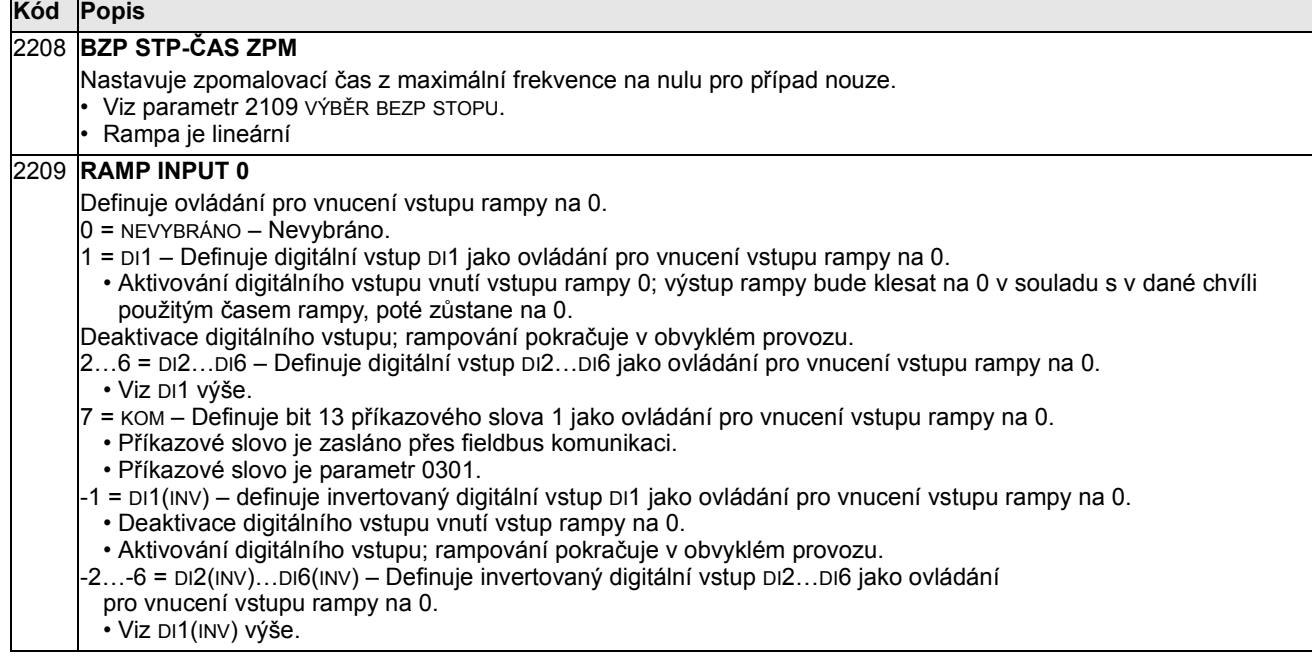

### Skupina 23: OTÁČKOVÉ ŘÍZENÍ

Tato skupina definuje proměnné použité pro provoz v otáčkovém řízení.

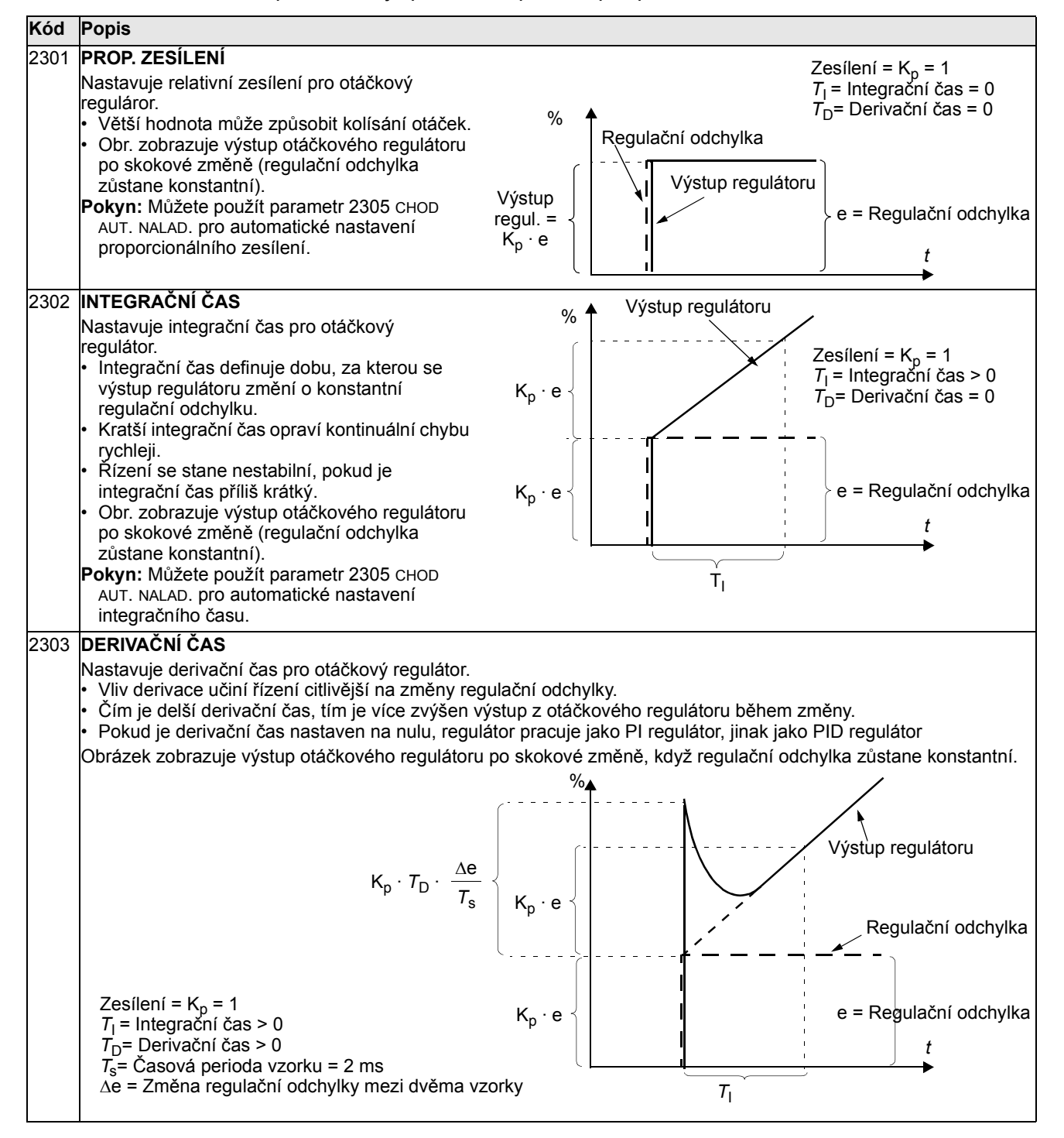

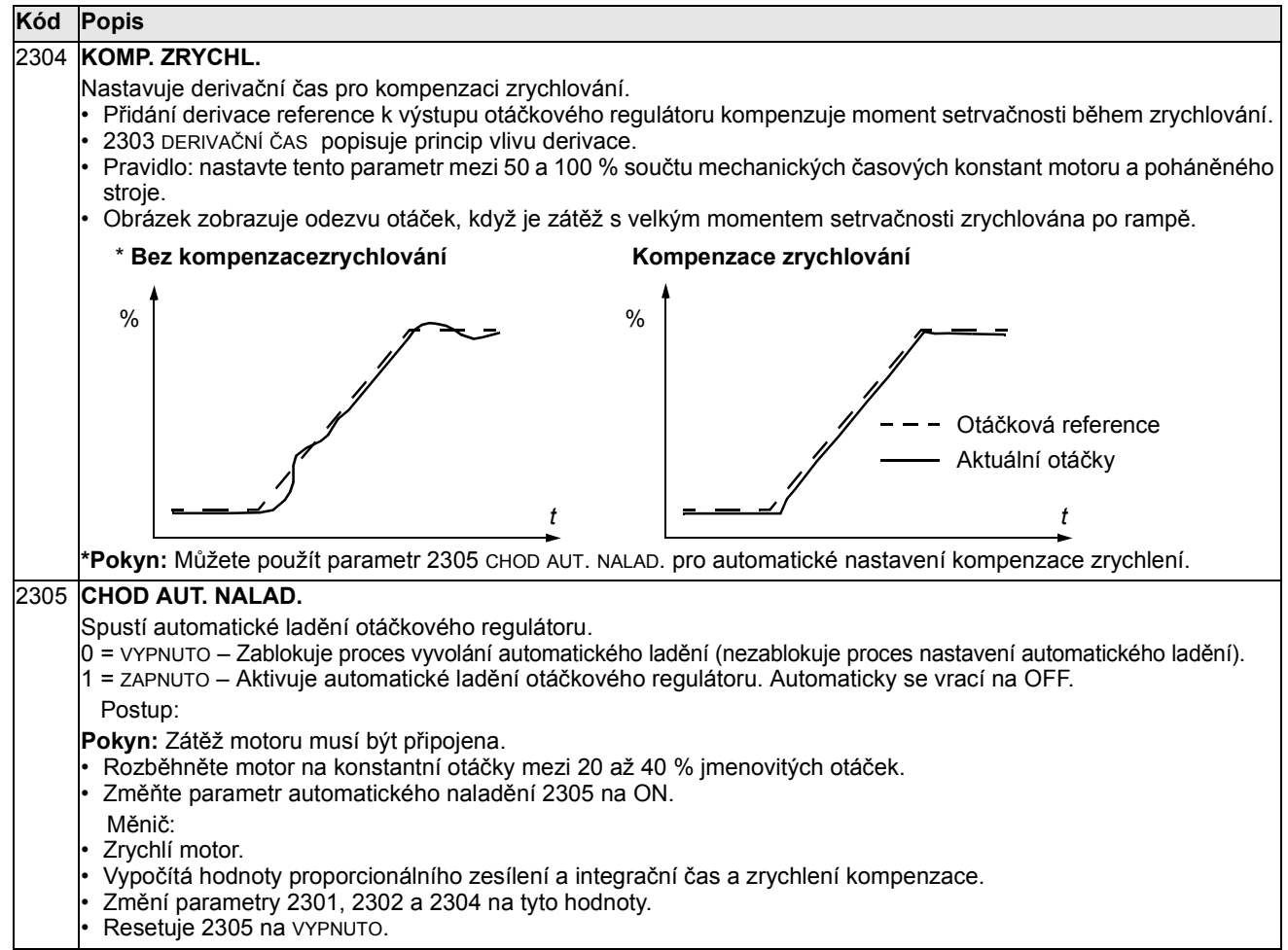

## Skupina 24: MOMENTOVÉ ŘÍZENÍ

Tato skupina definuje proměnné použité pro provoz s řízením momentu.

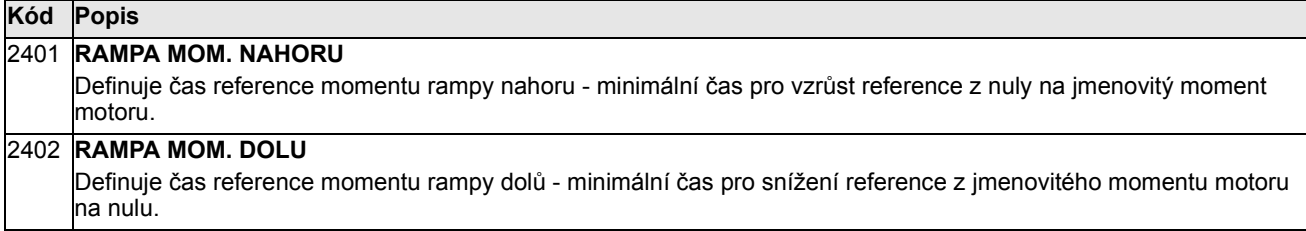

## Skupina 25: KRITICKÉ OTÁČKY

Tato skupina definuje až troje kritické otáčky nebo rozsahy otáček, které jsou nepovolené z důvodu např. problémů s mechanickou resonancí při určitých otáčkách.

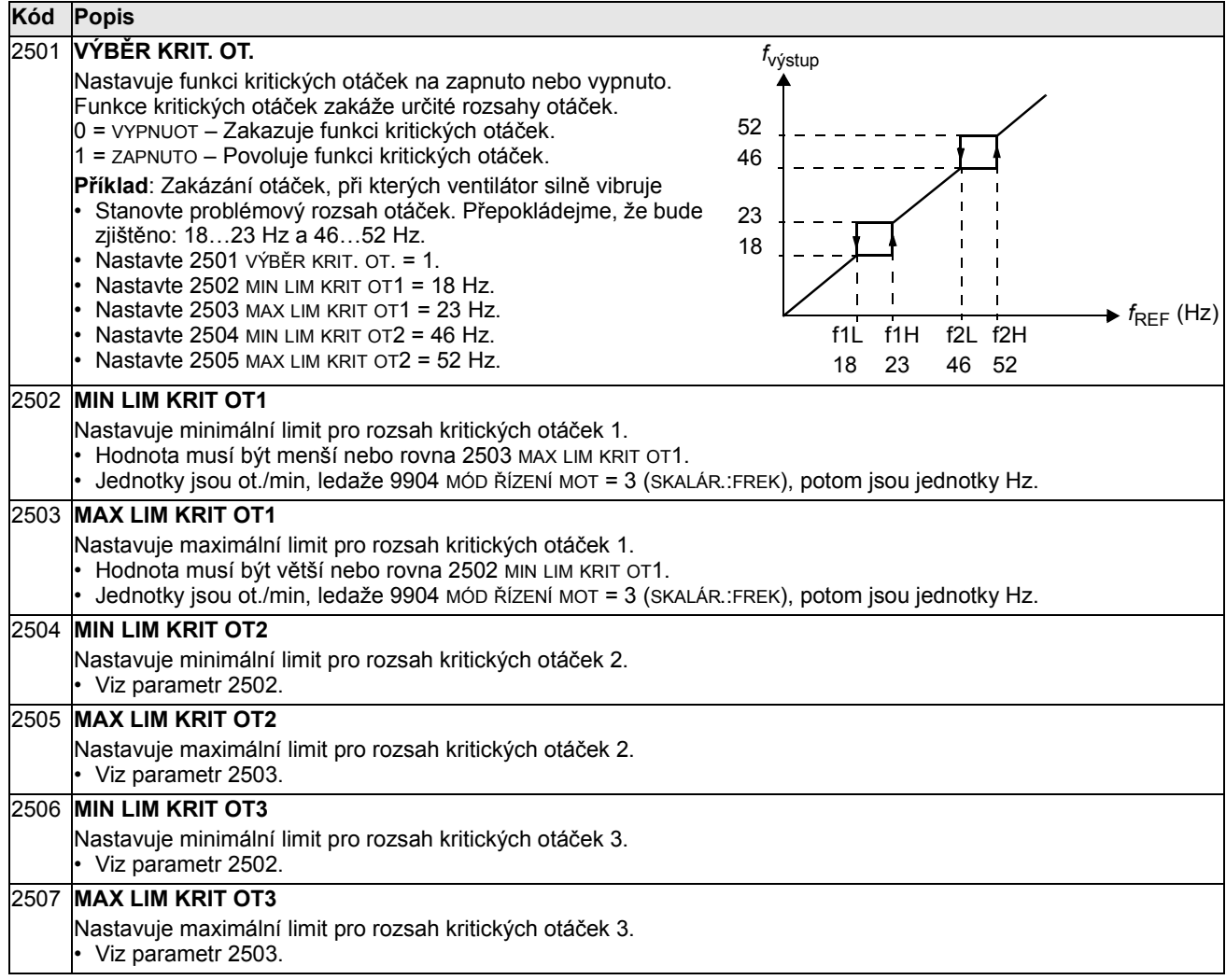

# Skupina 26: ŘÍZENÍ MOTORU

Tato skupina definuje proměnné použité pro řízení motoru.

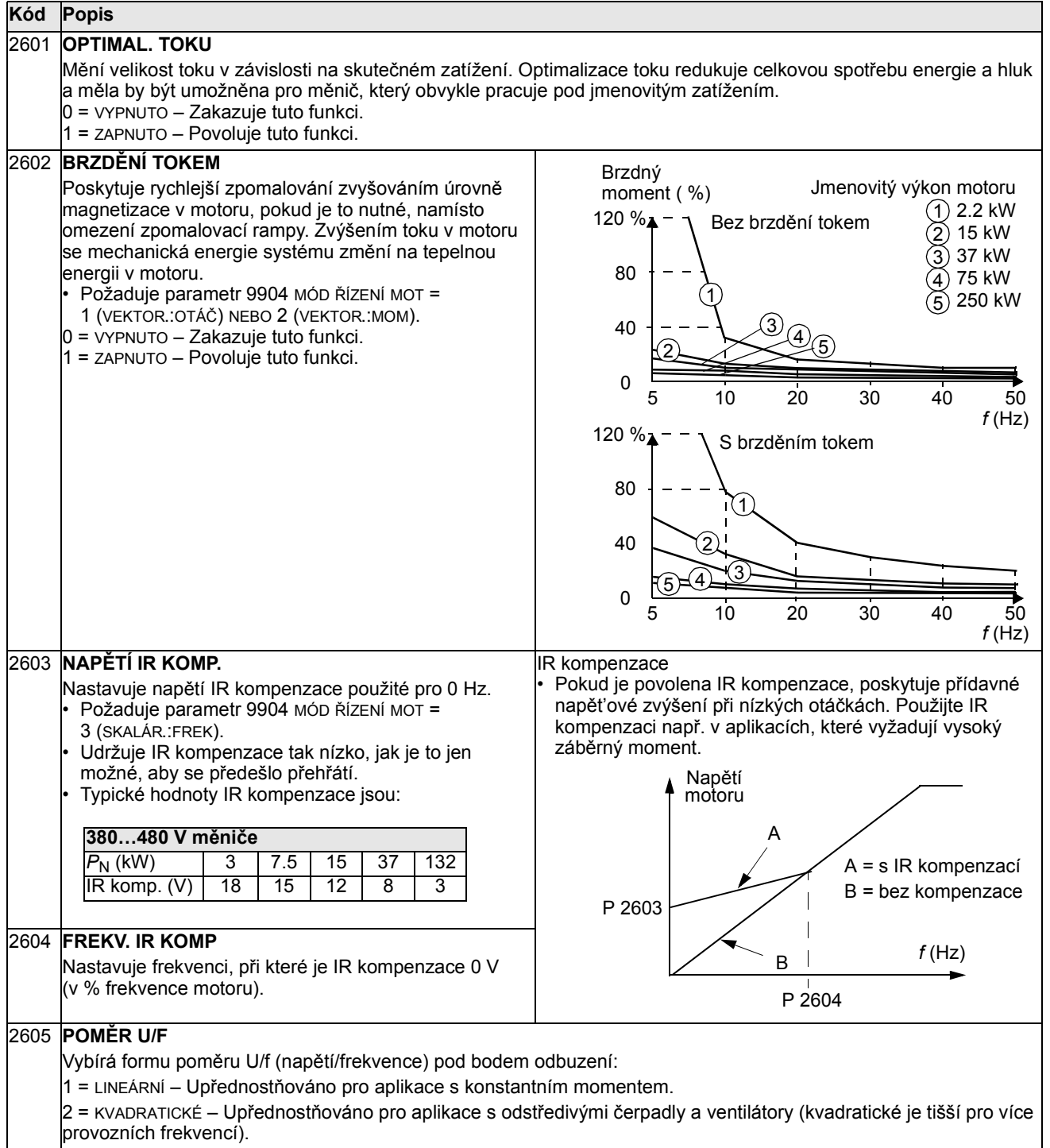

 $\overline{\phantom{0}}$ 

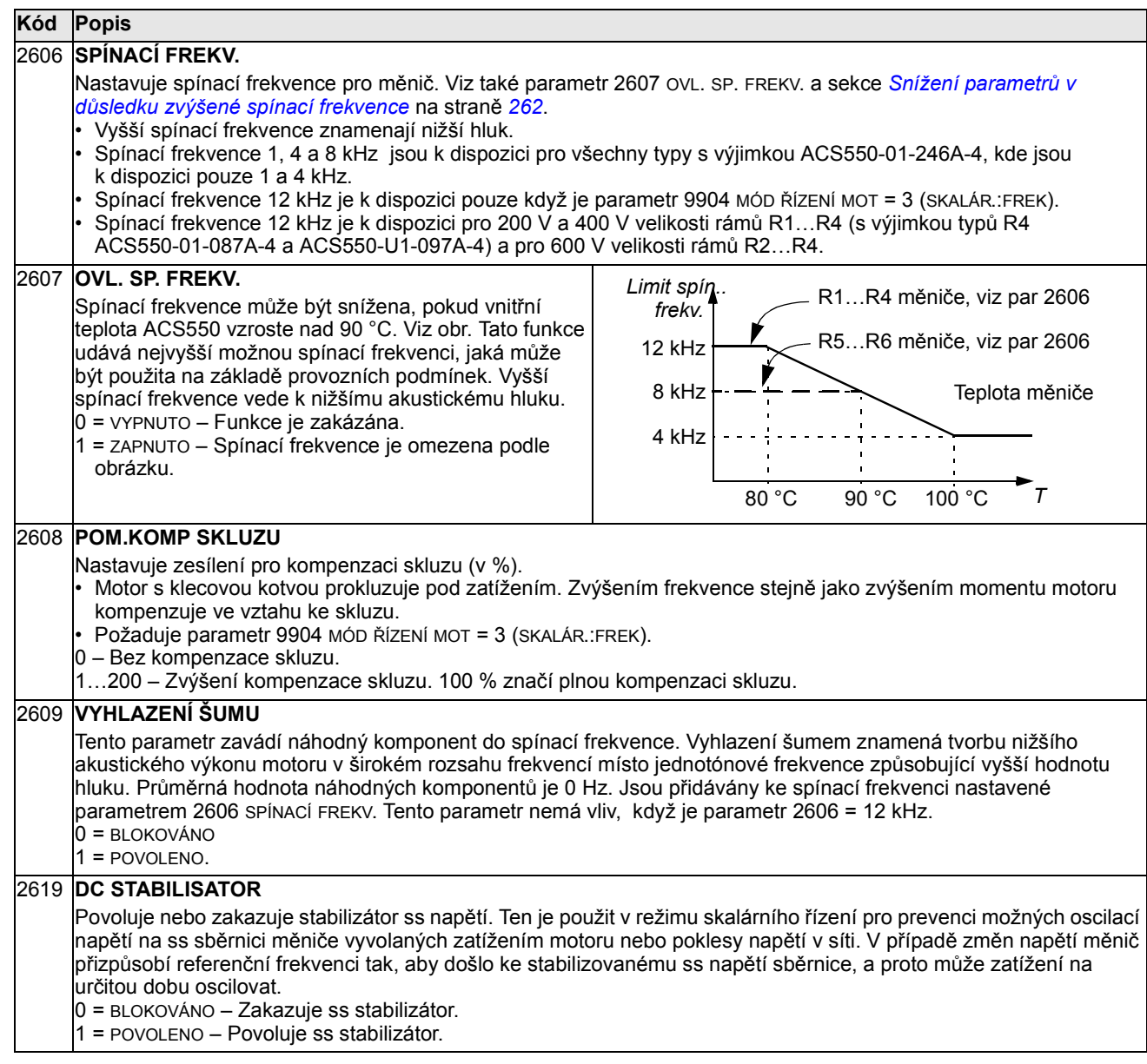

### Skupina 29: PLÁNOVANÁ ÚDRŽBA

Tato skupina obsahuje úrovně používání a aktivační místa. Pokud užívání dosáhne nastavení aktivačního místa, zobrazí se na ovládacím panelu povel, že má nastat údržba.

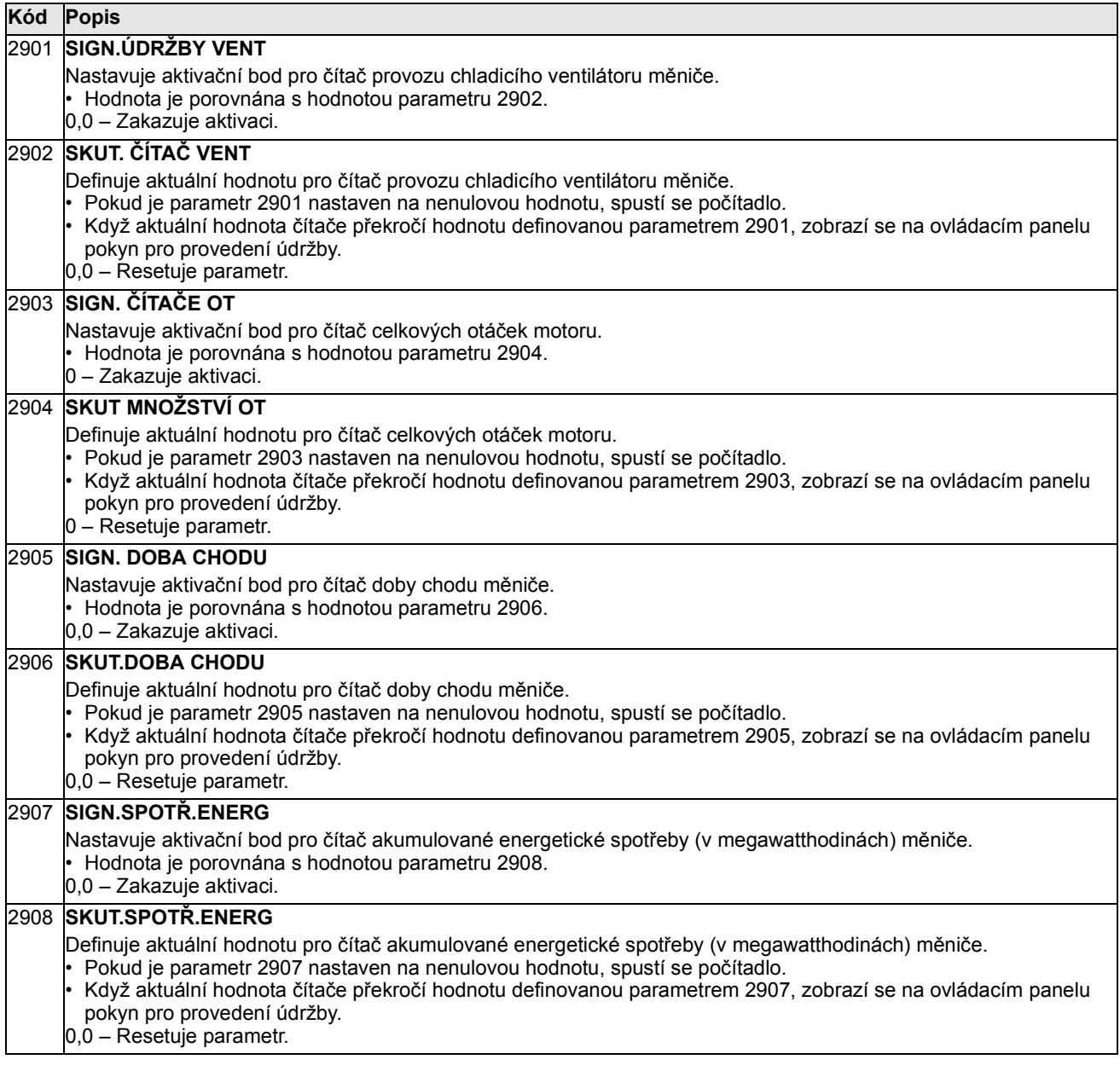

### Skupina 30: PORUCHOVÉ FUNKCE

Tato skupina definuje situace, které může měnič vyhodnotit jako potenciální poruchu a definuje, jak by měl zareagovat, pokud je detekována porucha.

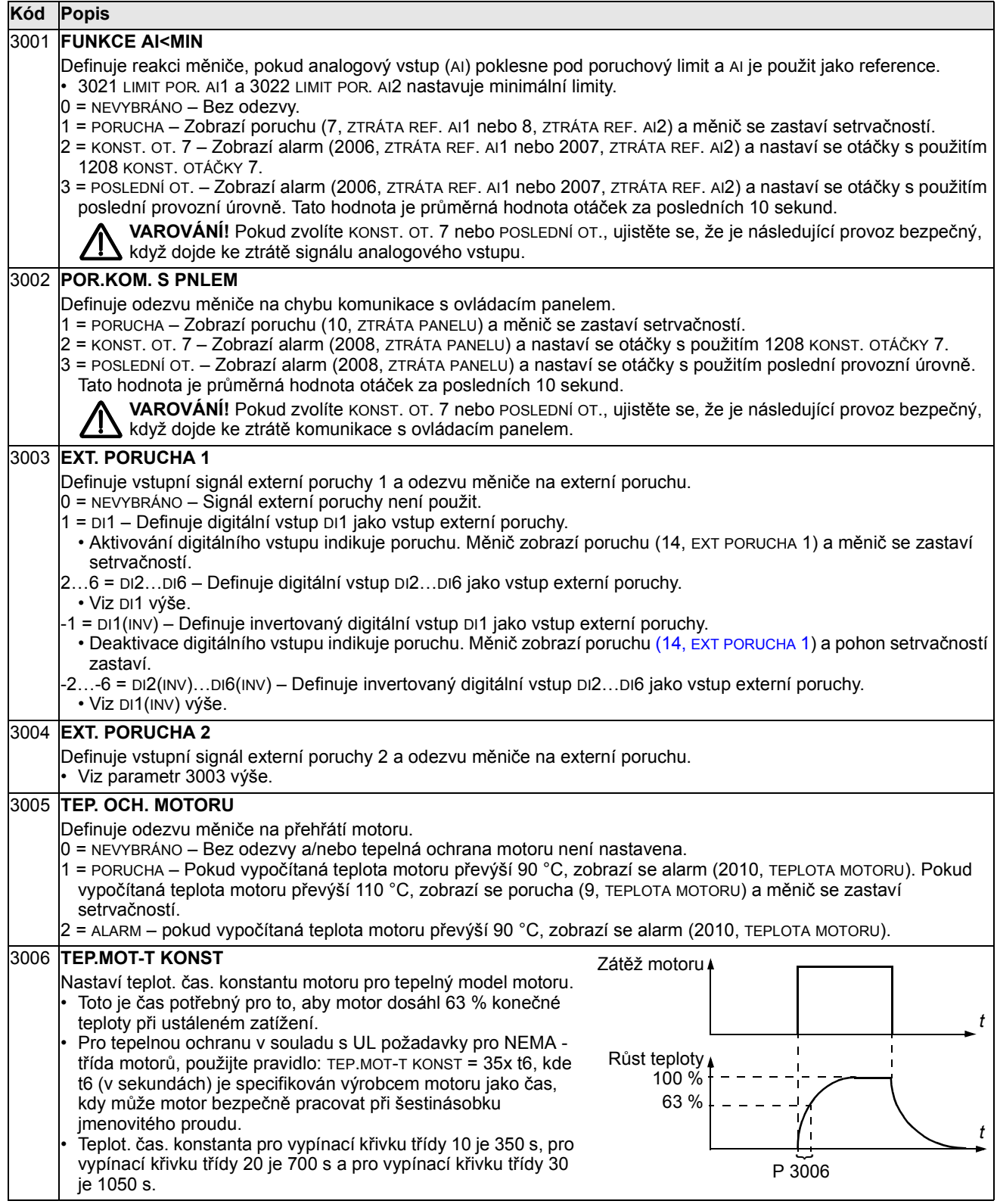

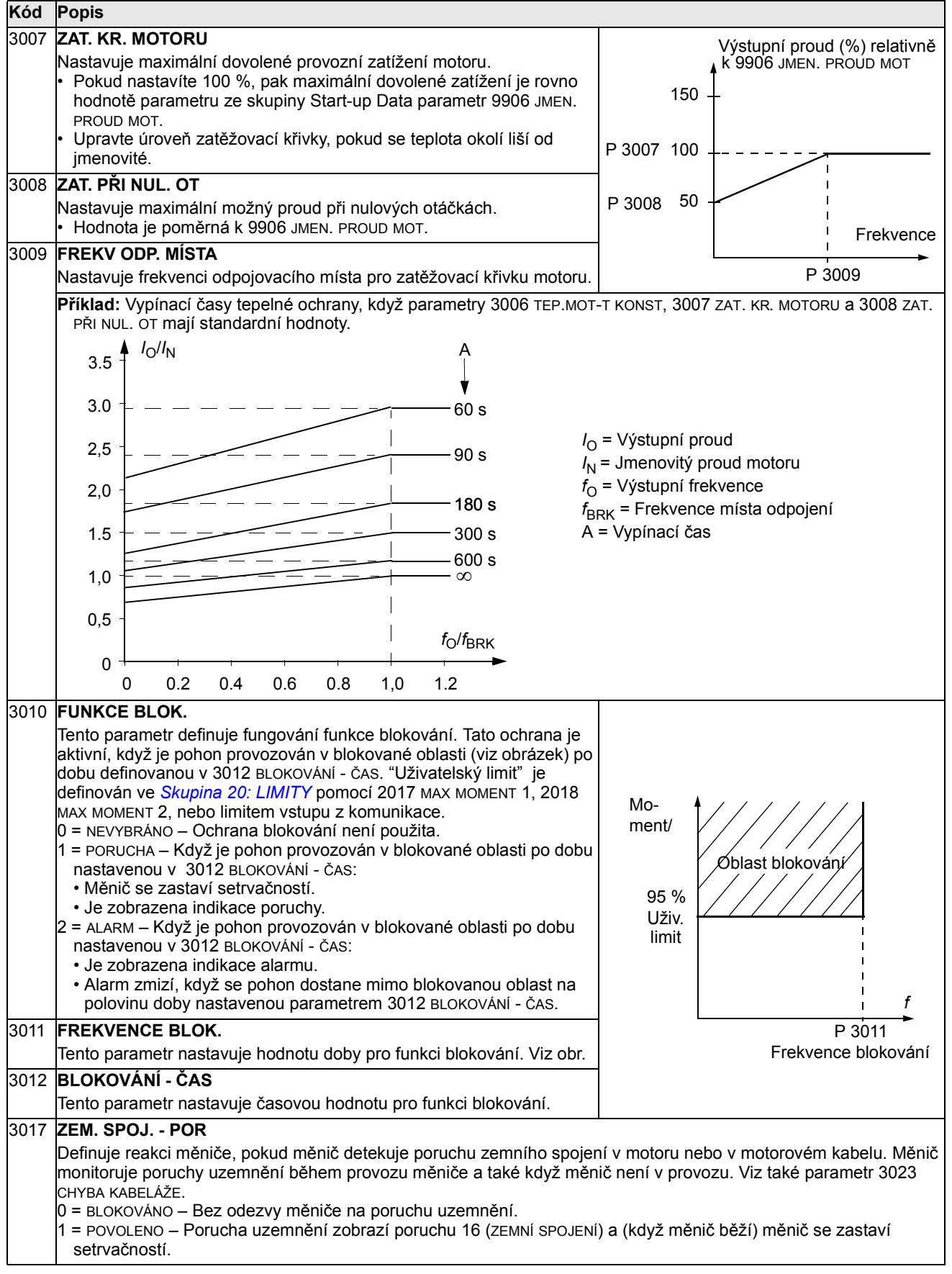

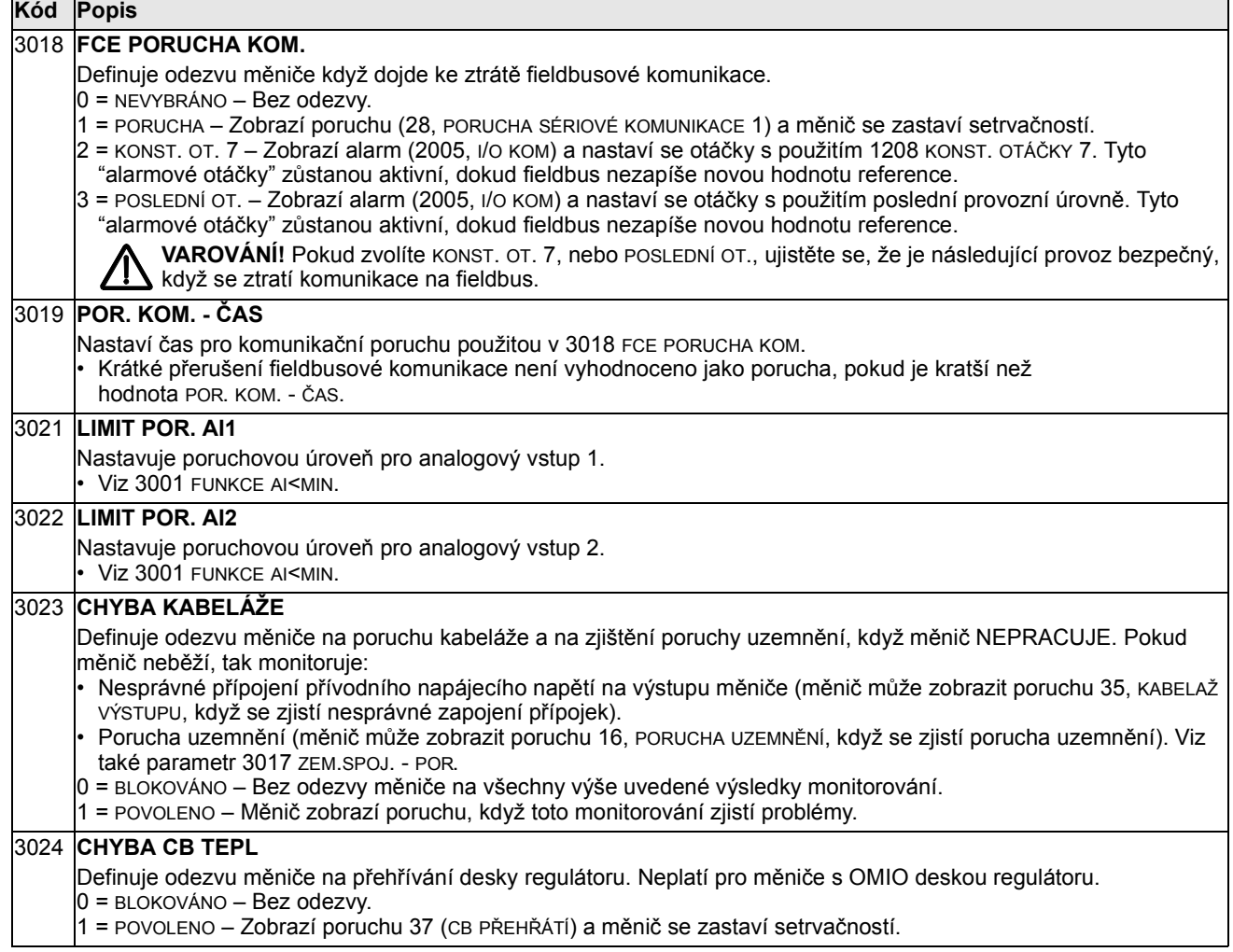

#### Skupina 31: AUTOMATICKÝ RESET

Tato skupina definuje podmínky pro automatický reset. Automatický reset nastane poté, co je detekována konkrétní porucha. Měnič čeká po dobu nastaveného zpoždění, poté se automaticky restartuje. Můžete omezit počet resetů ve stanovené časové periodě a můžete nastavit automatický reset pro celou řadu poruch.

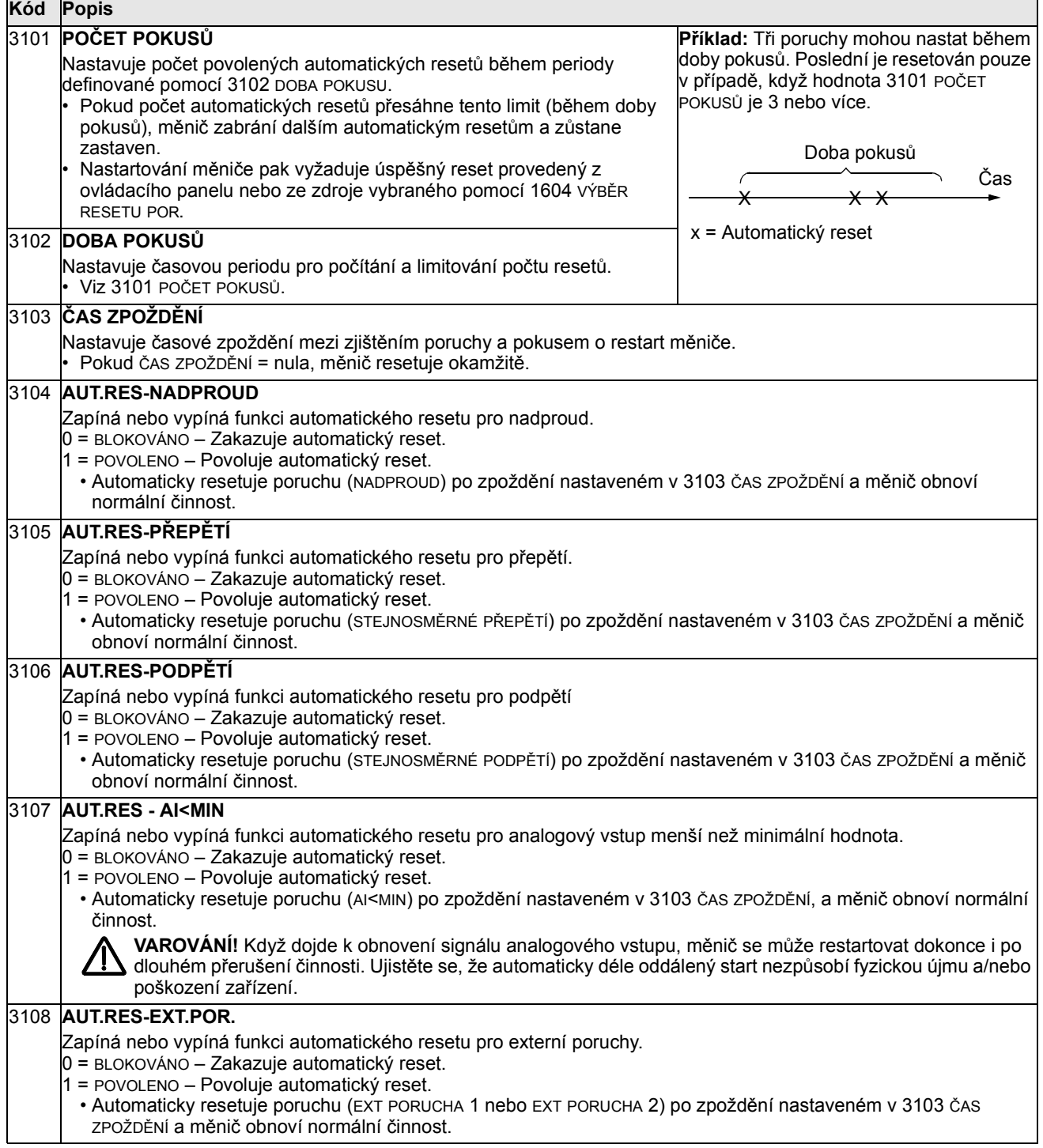

#### Skupina 32: SUPERVIZE

Tato skupina definuje supervizi až pro tři signály ze Skupina 01: PROVOZNÍ DATA. Supervize sleduje stanovený parametr a uvede relé pod napětí, pokud parametr překročí stanovený limit. Použijte Skupina 14: RELÉOVÉ VÝSTUPY a stanovte relé, které bude aktivováno, když je signál příliš nízký nebo příliš vysoký.

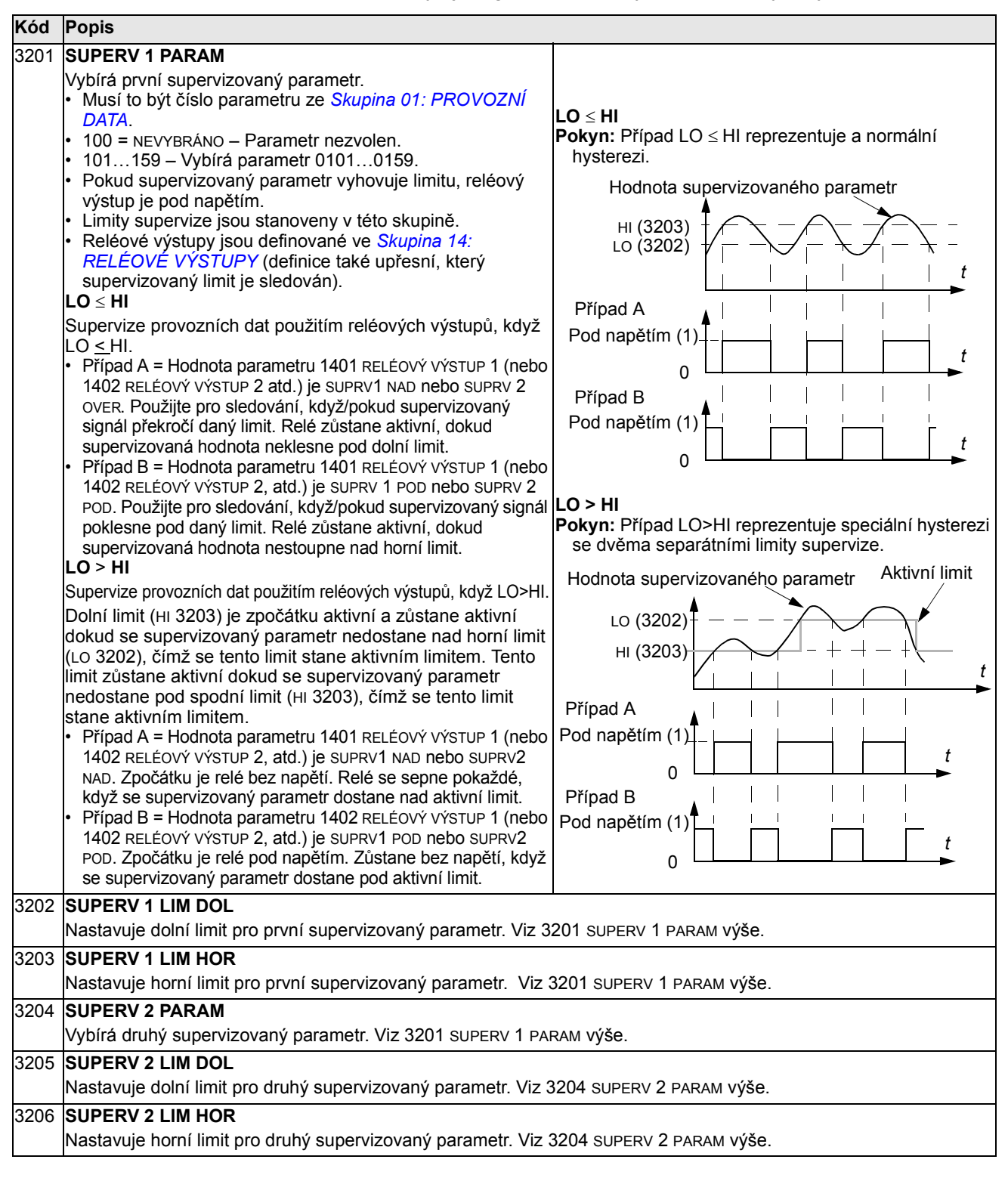
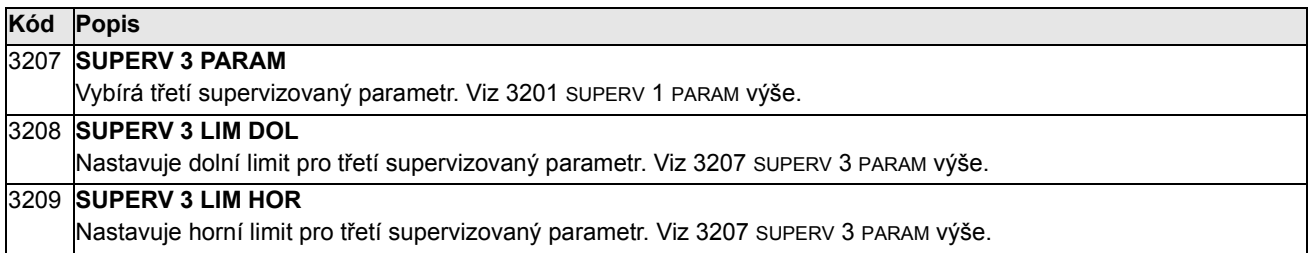

# Skupina 33: INFORMACE

Tato skupina poskytuje přístup k informacím o aktuálním programu měniče: verze a datum testování.

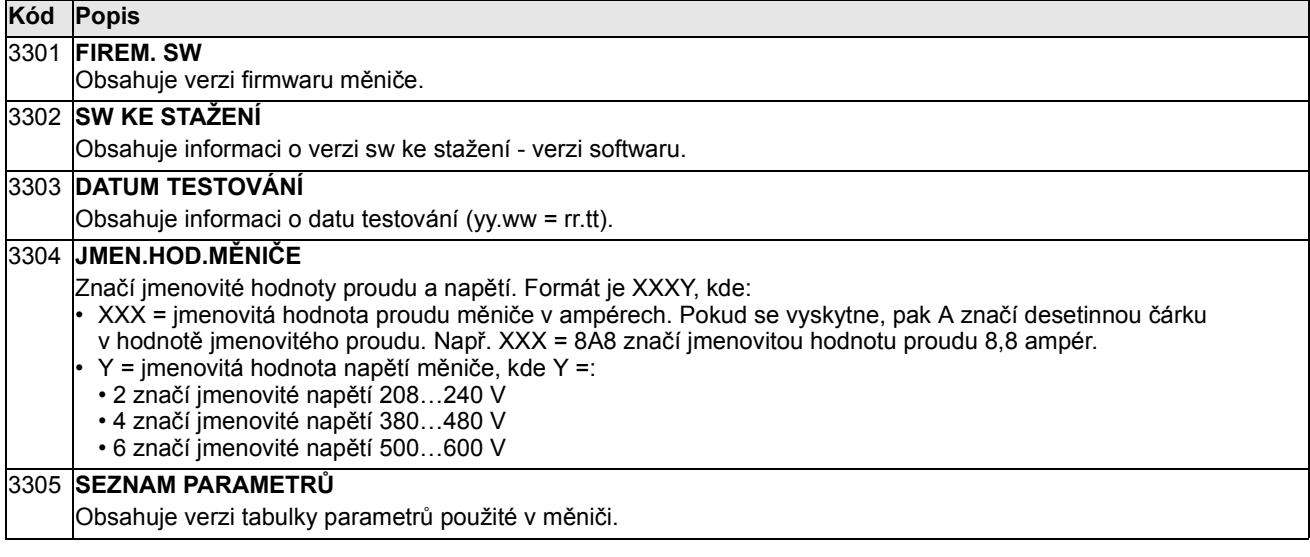

# Skupina 34: ZOBRAZ. NA PANELU

Tato skupina definuje obsah displeje ovládacího panelu (střední část), když je ovládací panel ve výstupním režimu.

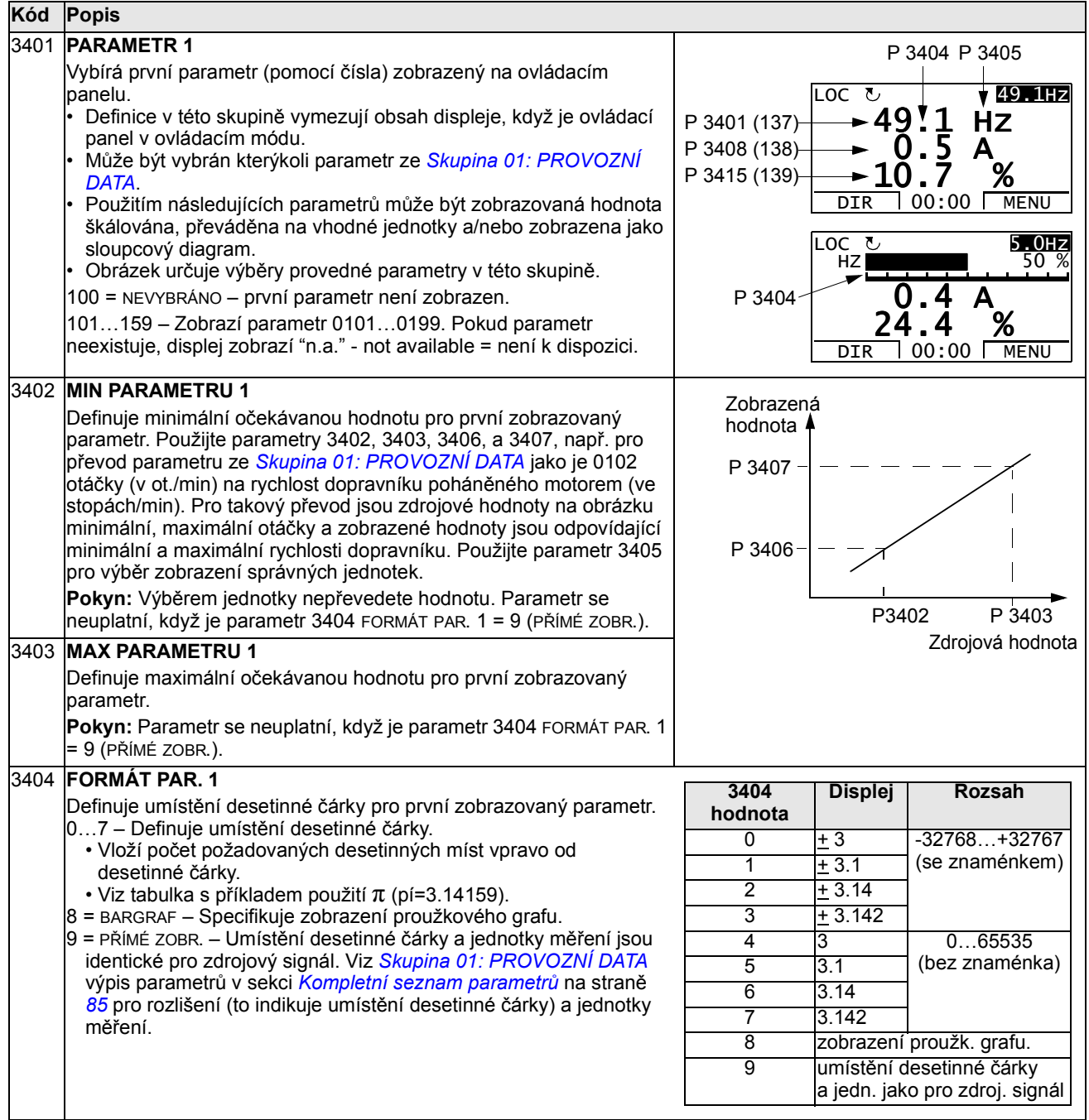

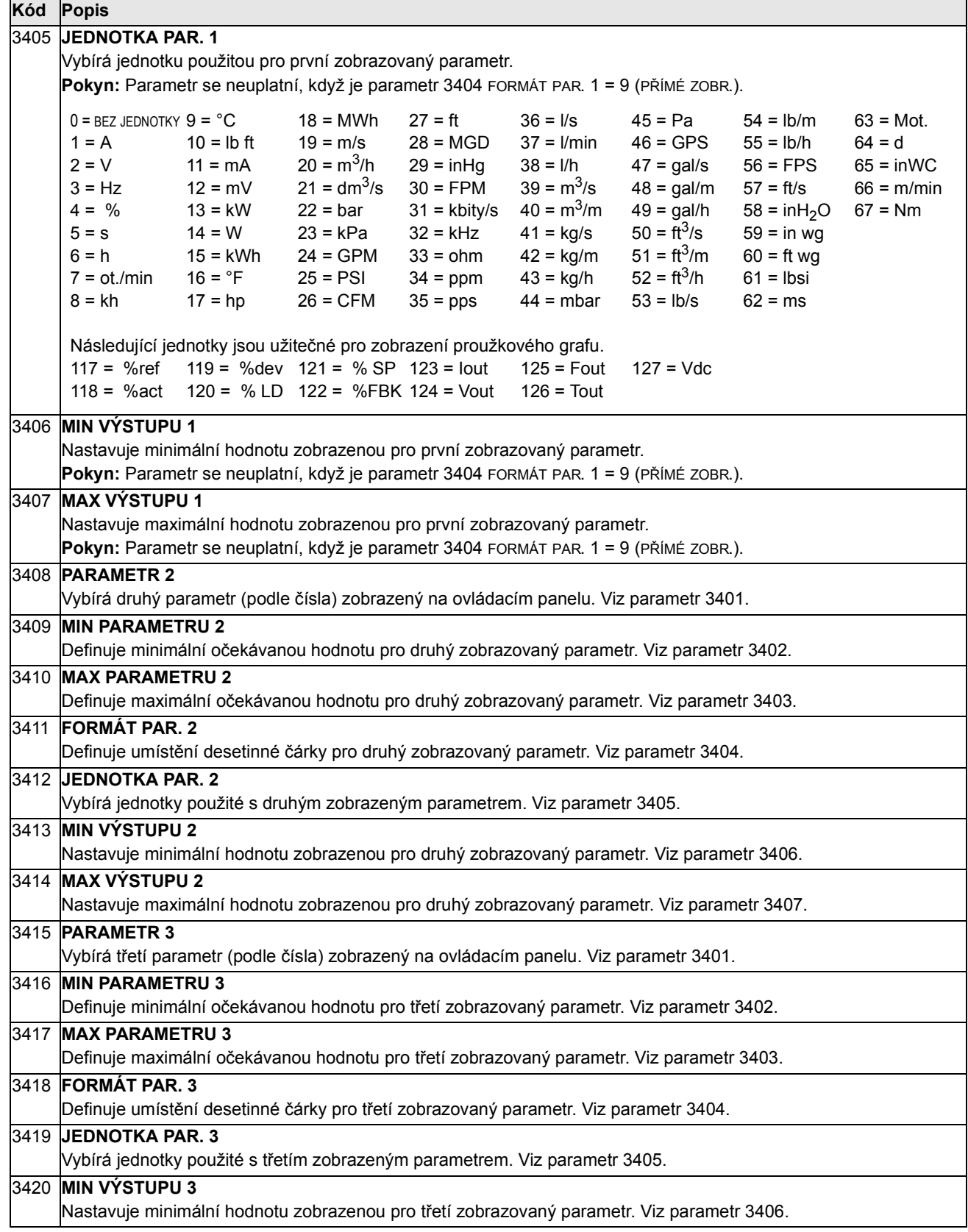

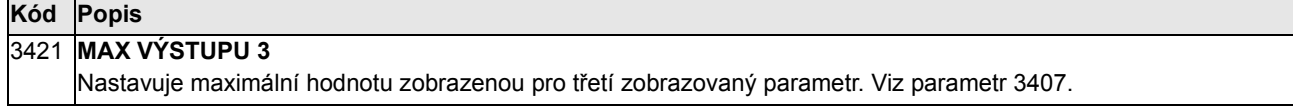

### Skupina 35: MĚŘENÍ TEPL MOTORU

Tato skupina definuje zjišt'ování a reportování pro konkrétní potenciální poruchu přehřátí motoru, které je detekováno teplotními čidly. Typické zapojení je znázorněno níže.

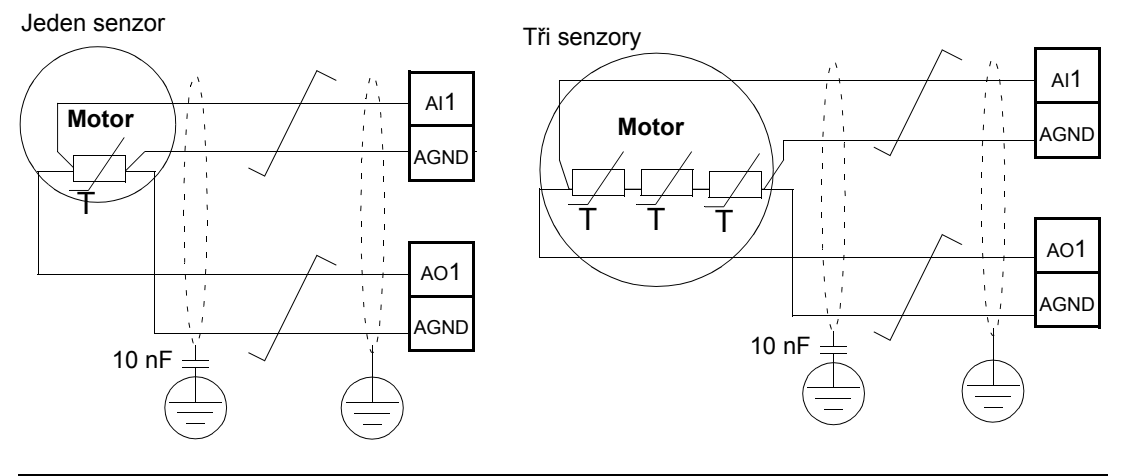

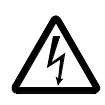

VAROVÁNÍ! IEC 60664 vyžaduje dvojitou nebo zesílenou izolaci mezi živými částmi a povrchem přístupných částí elektrického zařízení, které jsou buď nevodivé nebo vodivé, ale nepřipojené k ochranné zemi.

Pro splnění tohoto požadavku připojte termistor (nebo jinou podobnou součástku) na ovládací svorky měniče použitím některé z těchto možností:

- Oddělte termistor od živých částí motoru dvojitou zesílenou izolací.
- Chraňte všechny obvody připojené na analogové a digitální vstupy měniče. Zabezpečte proti spojení a izolujte od ostatních nízkonapět'ových obvodů pomocí základní izolace (dimenzované pro stejnou napět'ovou úroveň jako je hlavní obvod měniče).
- Použijte externí termistorové relé. Izolace relé musí být dimenzována na stejnou napět'ovou úroveň jako je hlavní obvod měniče.

Obrázek uvedený níže znázorňuje možná připojení termistoru. Na straně motoru musí být stínění kabelu uzemněného přes kapacitu 10 nF. Pokud to není možné, nechte stínění nepřipojené.

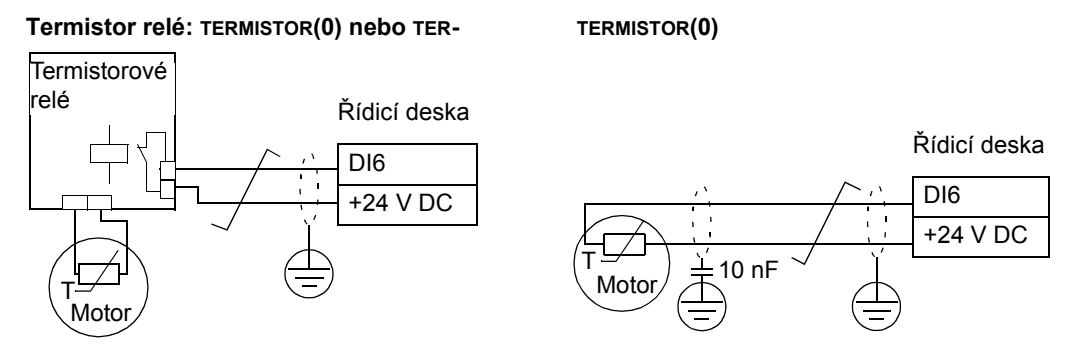

Pro další poruchy nebo předpokládané přehřátí motoru při použití modelu, viz *Skupina 30: PORUCHOVÉ FUNKCE*.

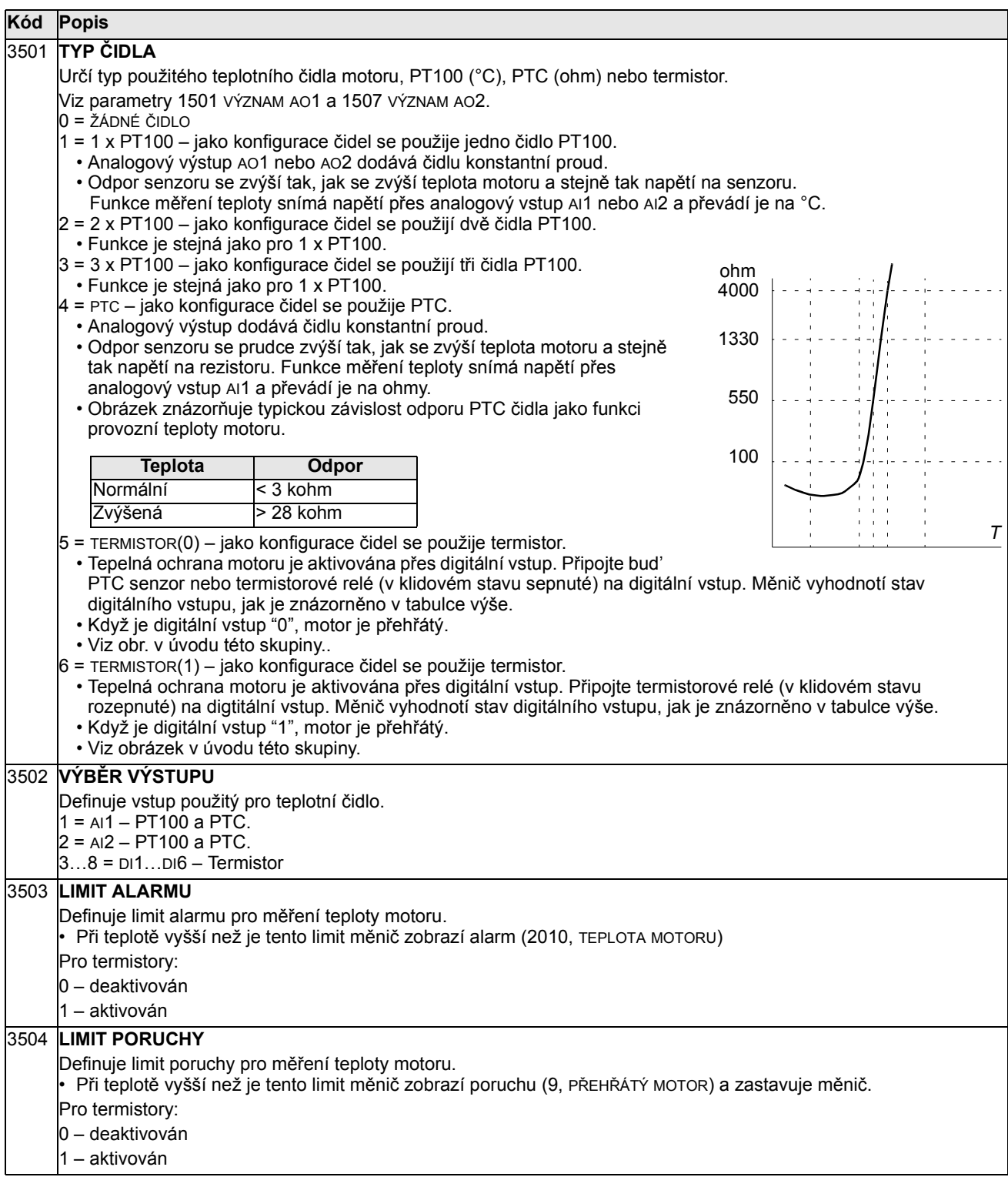

## Skupina 36: FUNKCE ČASOVÁNÍ

Tato skupina definuje časované funkce. Časované funkce zahrnují:

- čtyři denní časy start a stop
- čtyři týdenní časy start, stop a prodloužení
- čtyři časovače pro sloučení zvolených period.

Časovač může být spojen s více časovými periodami a časové periody mohou být ve vícenásobném časovači.

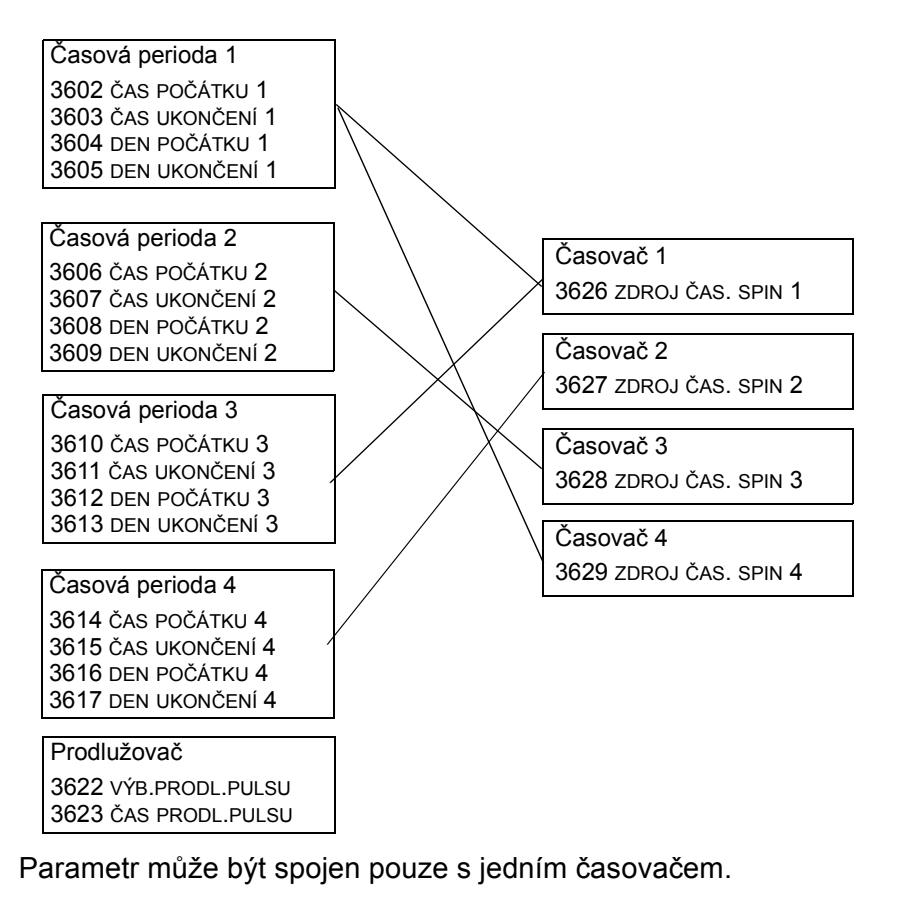

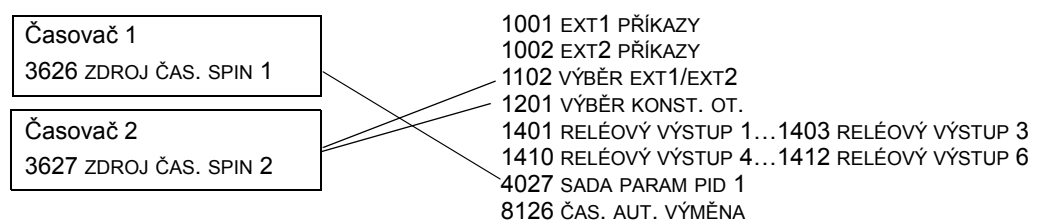

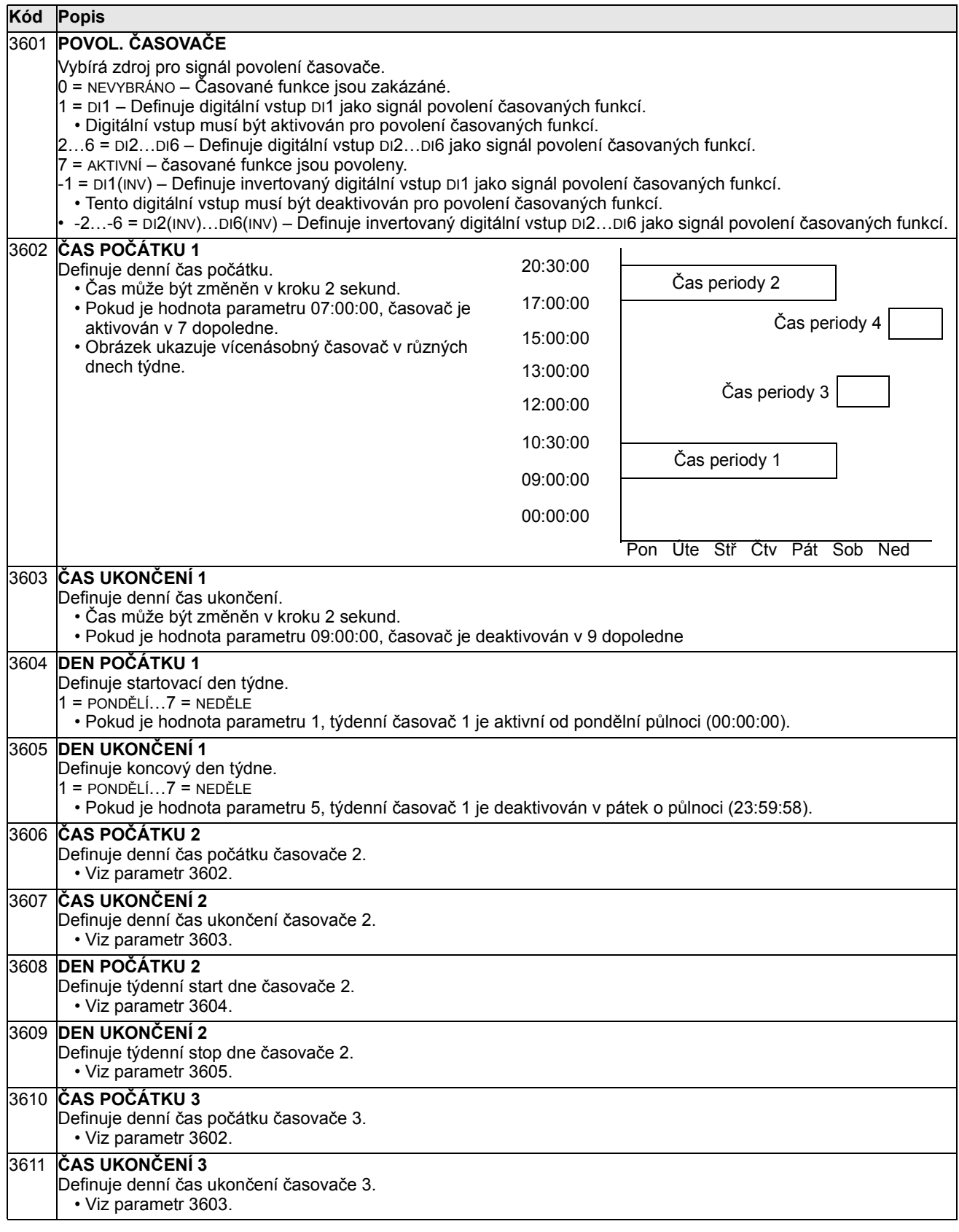

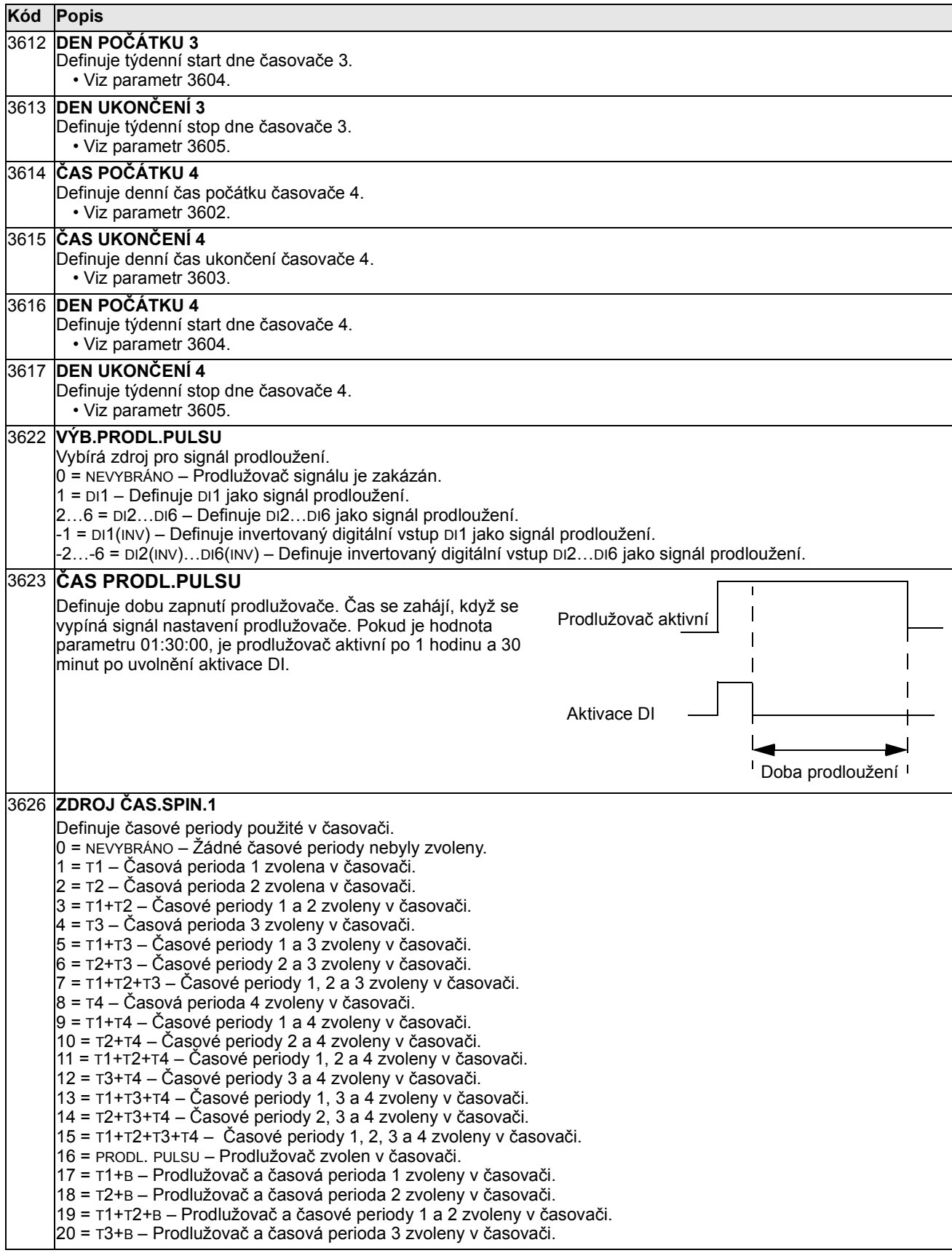

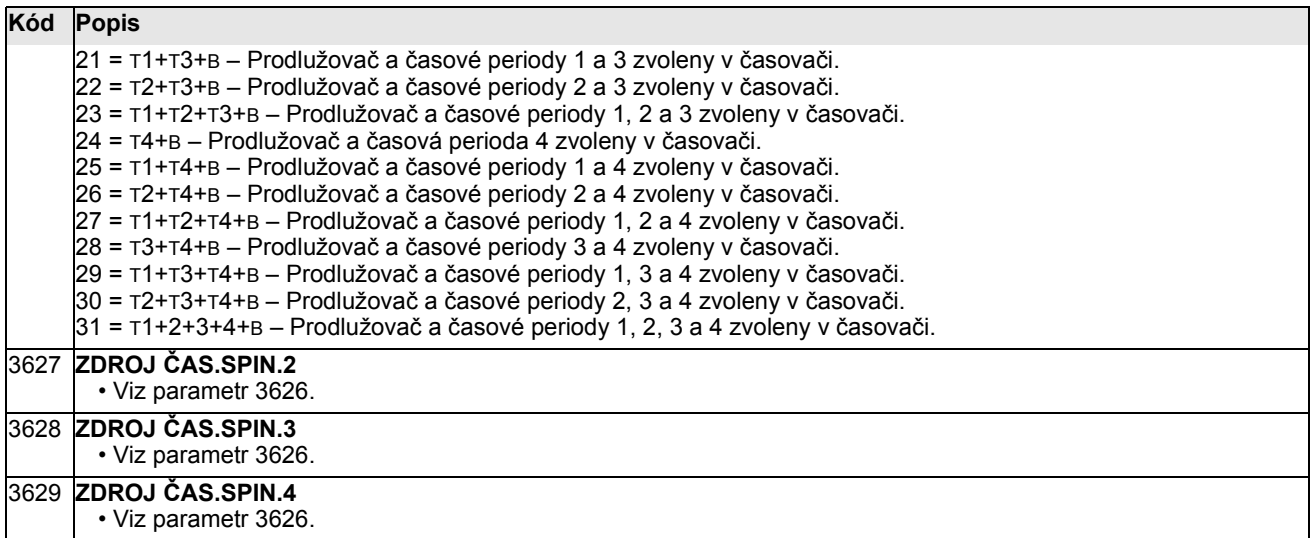

# Skupina 37: USER LOAD CURVE

Tato skupina definuje sledování uživatelsky nastavitelných křivek zatížení (moment motoru jako funkce frekvence). Křivka je definovaná pěti body.

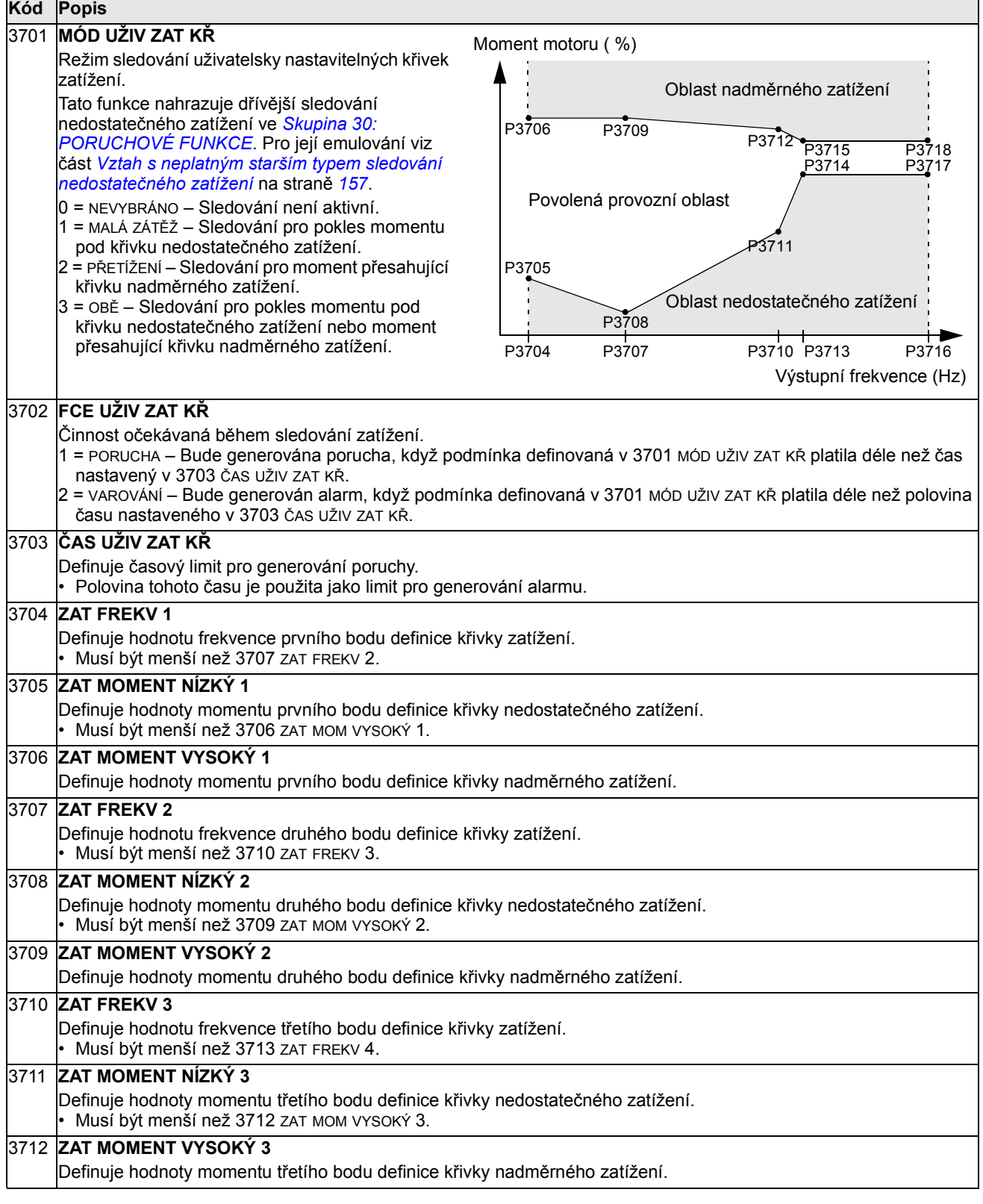

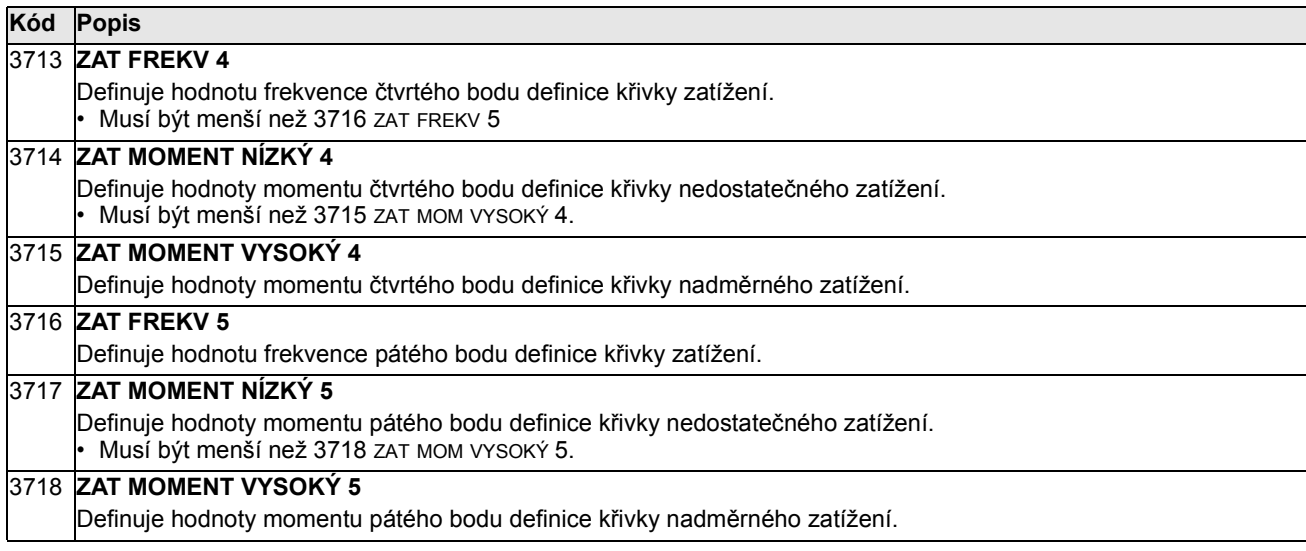

Vztah s neplatným starším typem sledování nedostatečného zatížení

Nyní je starší neplatný parametr 3015 KŘIVKA MALÉ ZÁTĚŽE nahrazen pěti volitel-nými křivkami zobrazenými v obrázku. Vlastnosti parametrů jsou popsány níže.

- Pokud zatížení poklesne pod nastavenou křivku po delší dobu než je čas nastavený parametrem 3014 ČAS MALÉ ZÁTĚŽE (neplatný), bude aktivována ochrana nedostatečného zatížení. 80 60 40  $T_M$  $(% )$
- Křivky 1…3 dosahují maxima při jmenovité frekvenci motoru nastavené parametrem 9907 JMEN. FREKV. MOT.
- $T_M$  = jmenovitý moment motoru.
- 20 0  $2.4 \cdot f_N$ 3 2 1 5 4 70 % 50 % 30 %  $f_{\rm N}$ Typy křivek nedostatečného zatížení f
- $f_{\rm N}$  = jmenovitá frekvence motoru.

Pokud chcete emulovat starší křivku nedostatečného zatížení s parametry uvedenými v tmavých sloupcích, nastavte nové parametry jak je uvedeno v bílých sloupcích v níže uvedených dvou tabulkách:

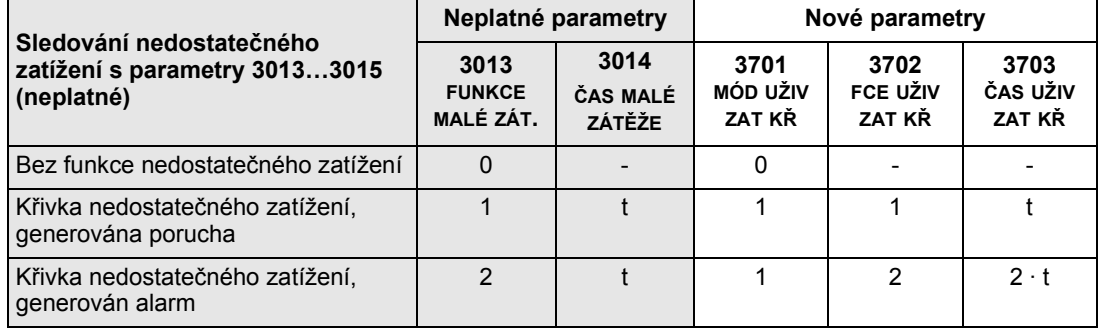

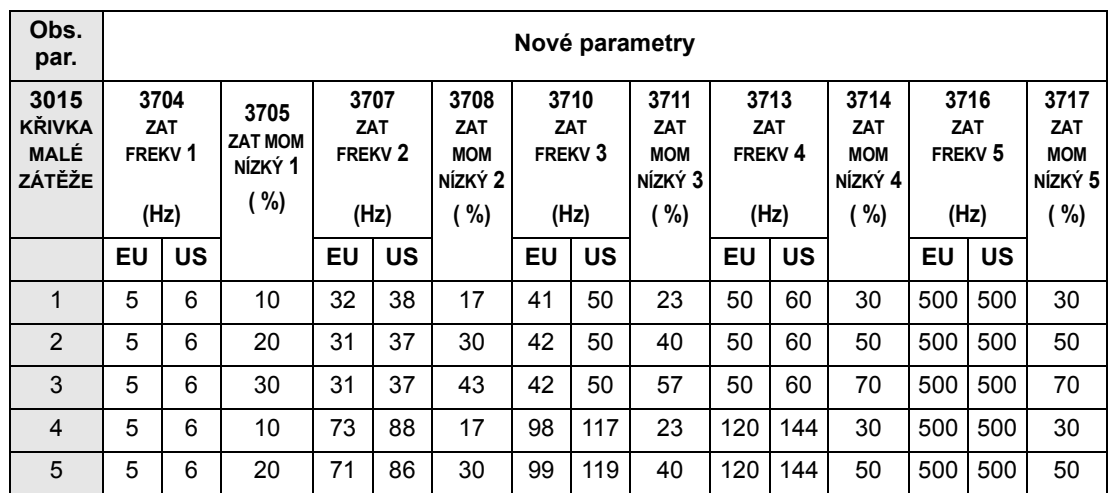

#### Skupina 40: PROCES NAST. PID 1

Tato skupina definuje sady parametrů použité s procesním PID (PID1) regulátorem.

Typicky jsou potřebné pouze parametry v této skupině.

#### PID regulátor – základní nastavení

V režimu PID regulátoru měnič porovnává referenční signál (nastavení) s aktuálním signálem (zpětnovazební) a automaticky nastavuje otáčky měniče pro oba signály. Rozdílem mezi těmito dvěma signály je regulační odchylka.

Typicky se režim regulátoru PID používá, když je potřeba řídit otáčky motoruna bázi tlaku, průtoku nebo teploty. Ve většině případů – když je k dispozici pouze 1 vysílač signálu připojený k ACS550 – je potřebná pouze skupina parametrů 40.

Níže je uvedeno schématické znázornění nastavovacích/zpětnovazebních signálů s použitím skupiny parametrů 40.

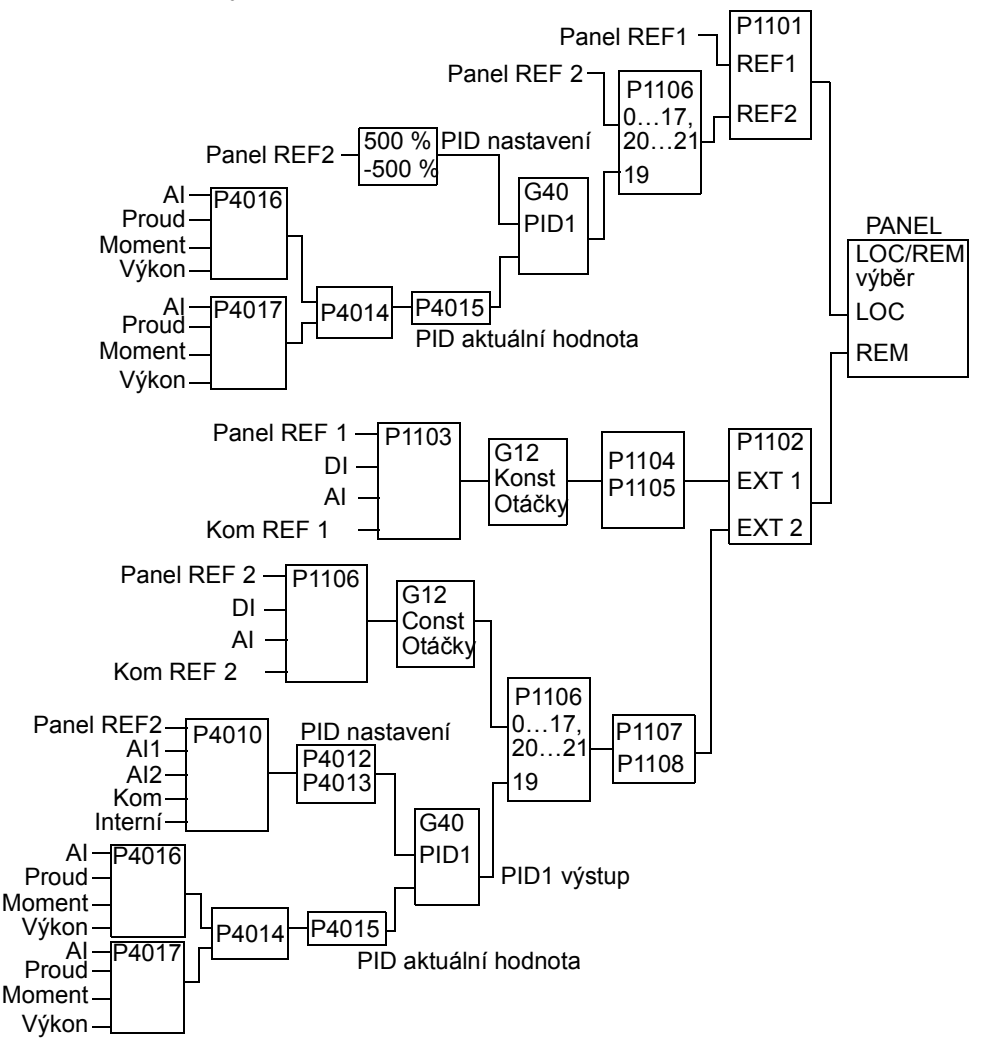

Pokyn: Pro aktivaci použití PID regulátoru musí být parametr 1106 nastaven na hodnotu 19.

### PID regulátor – zdokonalený

ACS550 má dva separátní PID regulátory:

- Procesní PID (PID1) a
- Externí PID (PID2)

Procesní PID (PID1) má 2 separátní sady parametrů:

- Procesní PID (PID1) SET1, definovaná ve Skupina 40: PROCES NAST. PID 1 a
- Procesní PID (PID1) SET2, definovaná ve Skupina 41: PROCES NAST. PID 2

Můžete zvolit mezi dvěma různými sadami s použitím parametru 4027.

Typicky lze použít dvě různé sady PID regulátoru, když se mění zatížení motoru z jedné situace do druhé.

Můžete použít externí PID (PID2) definovaný ve Skupina 42: EXT/NASTAV. PID. dvěma různými způsoby:

- Místo použití přídavného hardwaru PID regulátoru můžete nastavit výstupy ACS550 na řízení zařízení jako tlumič nebo ventil. V tomto případě nastavte parametr 4230 na hodnotu 0 (0 je standardní hodnota.).
- Můžete také použít externí PID (PID2) pro vyladění nebo jemné doladění otáček u ACS550.

#### Kód Popis 4001 ZESÍLENÍ Definuje zesílení PID regulátoru. • Nastavený rozsah je 0,1.. 100. • Při 0,1 se výstup PID regulátoru změní 0,1krát oproti hodnotě poruchy.

• Při 100 se výstup PID regulátoru změní 100krát oproti hodnotě poruchy.

Použijte proporcionální zesílení a integrační čas pro nastavení citlivosti systému.

• Nízká hodnota proporcionálního zesílení a vysoká hodnota integrační časové konstanty zajistí stabilní provoz, ale zapříčiní pomalou odezvu.

Pokud proporcionální zesílení hodnota je příliš vysoká nebo integrační čas příliš krátký, může se systém stát nestabilním.

Postup:

• Na počátku nastavte:

 $4001$  zesílení = 0.0.

• 4002 integrační čas = 20 sekund.

• Nastartujte systém a sledujte, zda dosáhne žádané hodnoty rychle při udržení stabilního provozu. Pokud ne, zvyšujte zesílení (4001), dokud skutečná hodnota (nebo otáčky pohonu) trvale kolísá(jí). Někdy je nezbytné pro vyvolání tohoto kolísání nastartovat a zastavit pohon.

• Snižujte zesílení (4001), dokud kmitání neustane.

• Nastavte zesílení (4001) na 0.4 až 0.6 hodnoty nastavené výše.

• Snižujte integrační čas (4002), dokud zpětnovazební signál (nebo otáčky pohonu) trvale kolísá(jí). Někdy je nezbytné pro vyvolání tohoto kolísání nastartovat a zastavit pohon.

- Zvyšte integrační čas (4002), dokud kmitání neustane.
- Nastavte integrační čas (4002) na 1,15 až 1,5násobek hodnoty nastavené výše.
- Pokud zpětnovazební signál obsahuje vysokofrekvenční šum, zvyšte hodnotu parametru 1303 FILTR AI1 nebo 1306 FILTR AI2, dokud není šum ze signálu odfiltrován.

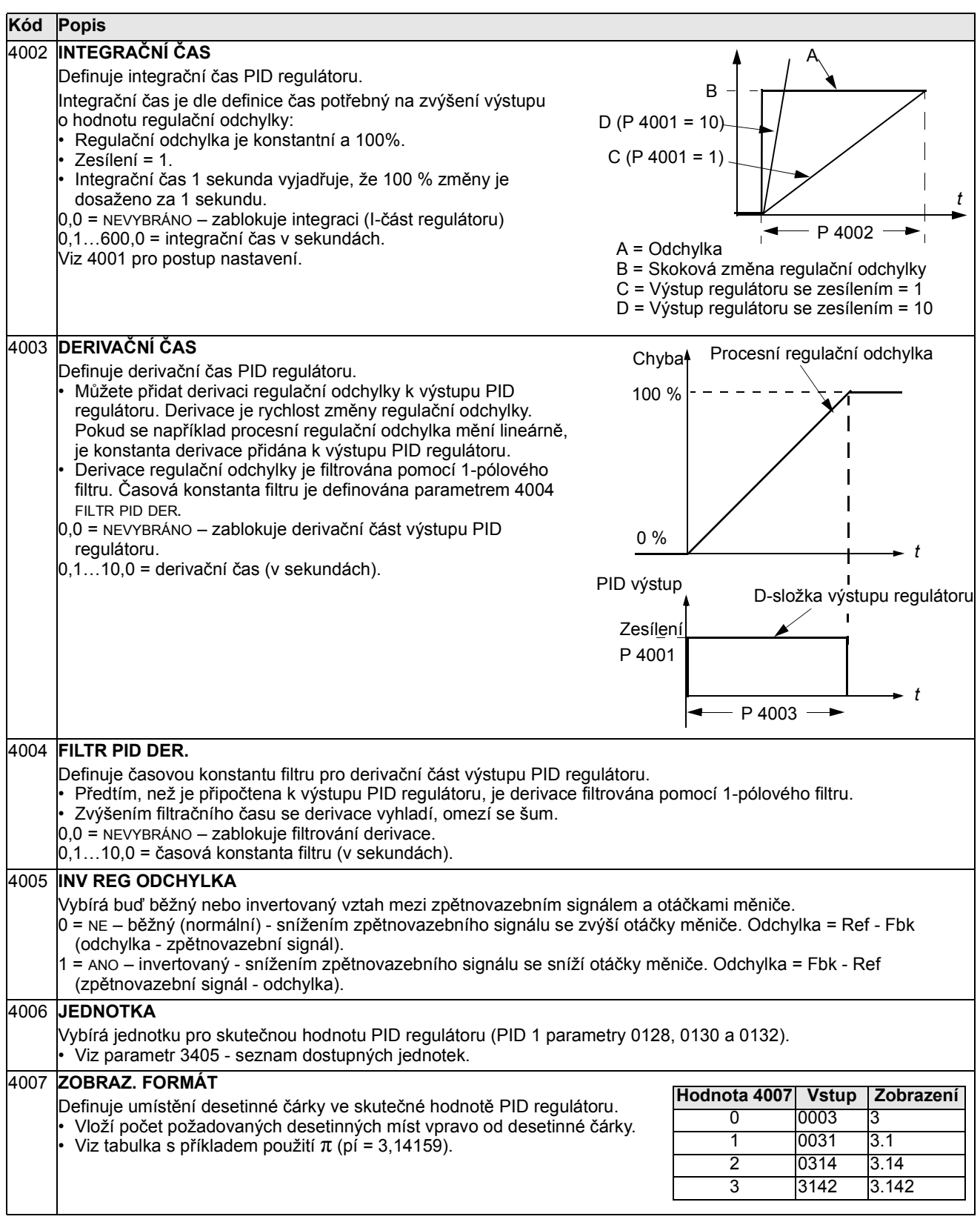

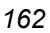

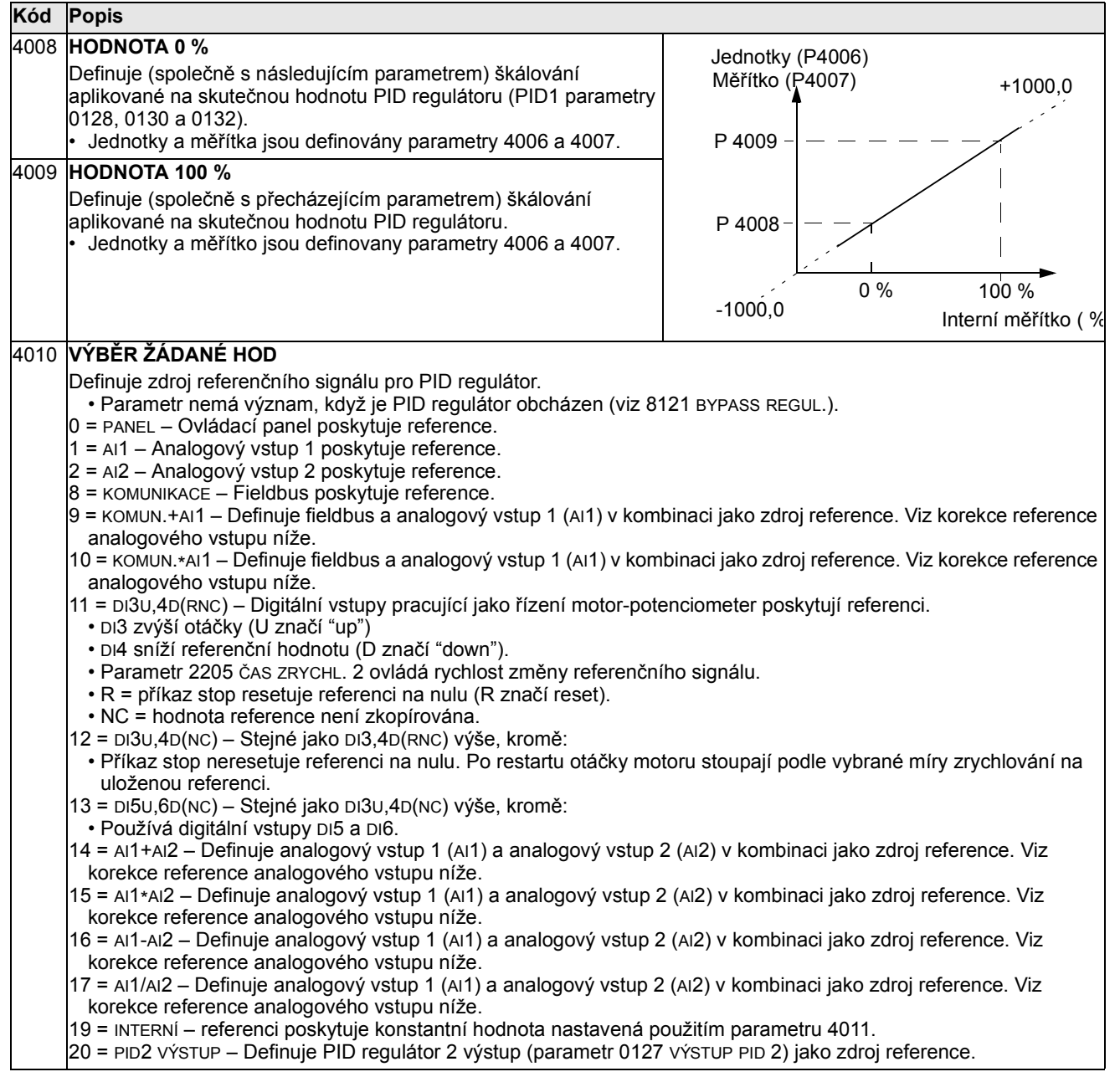

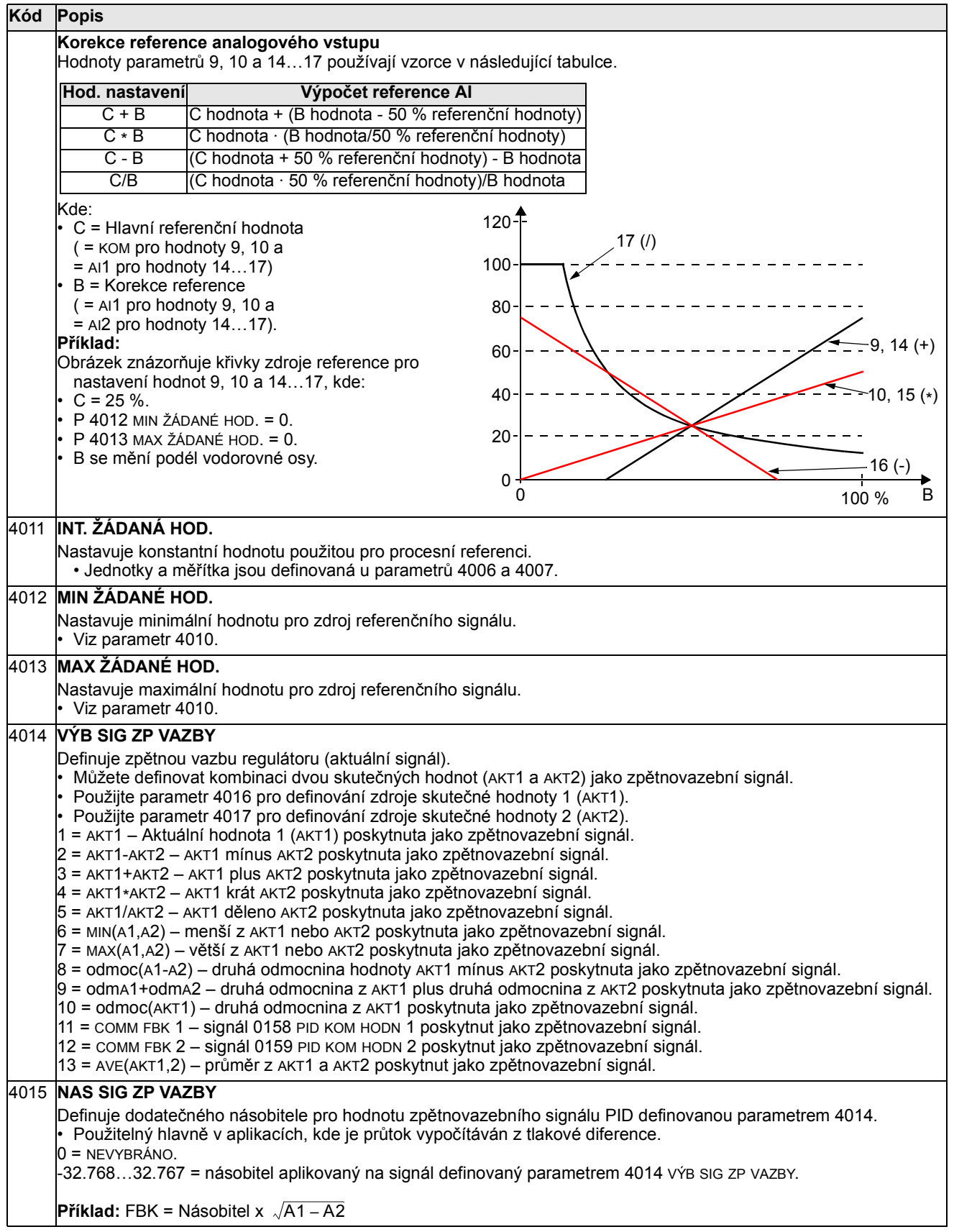

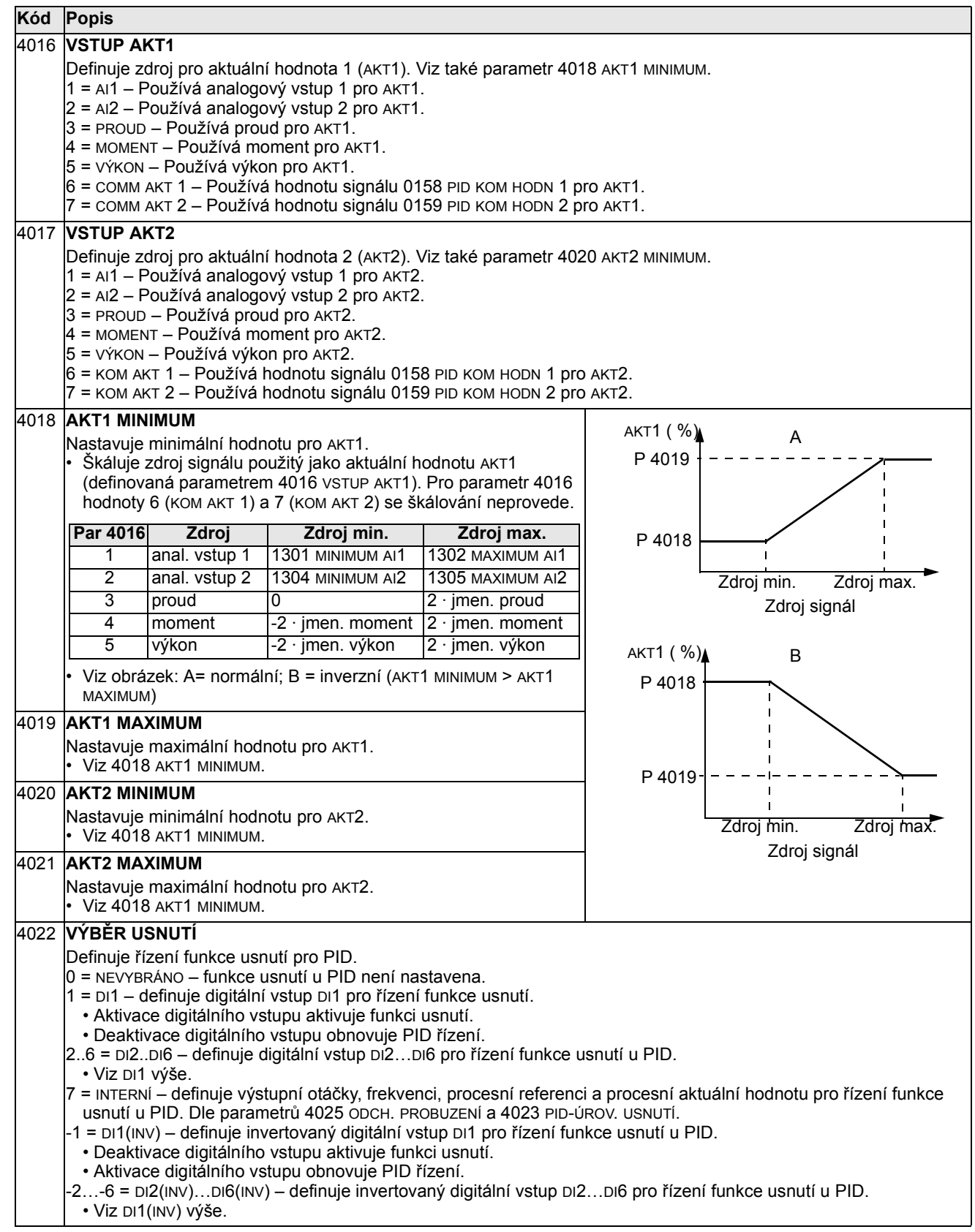

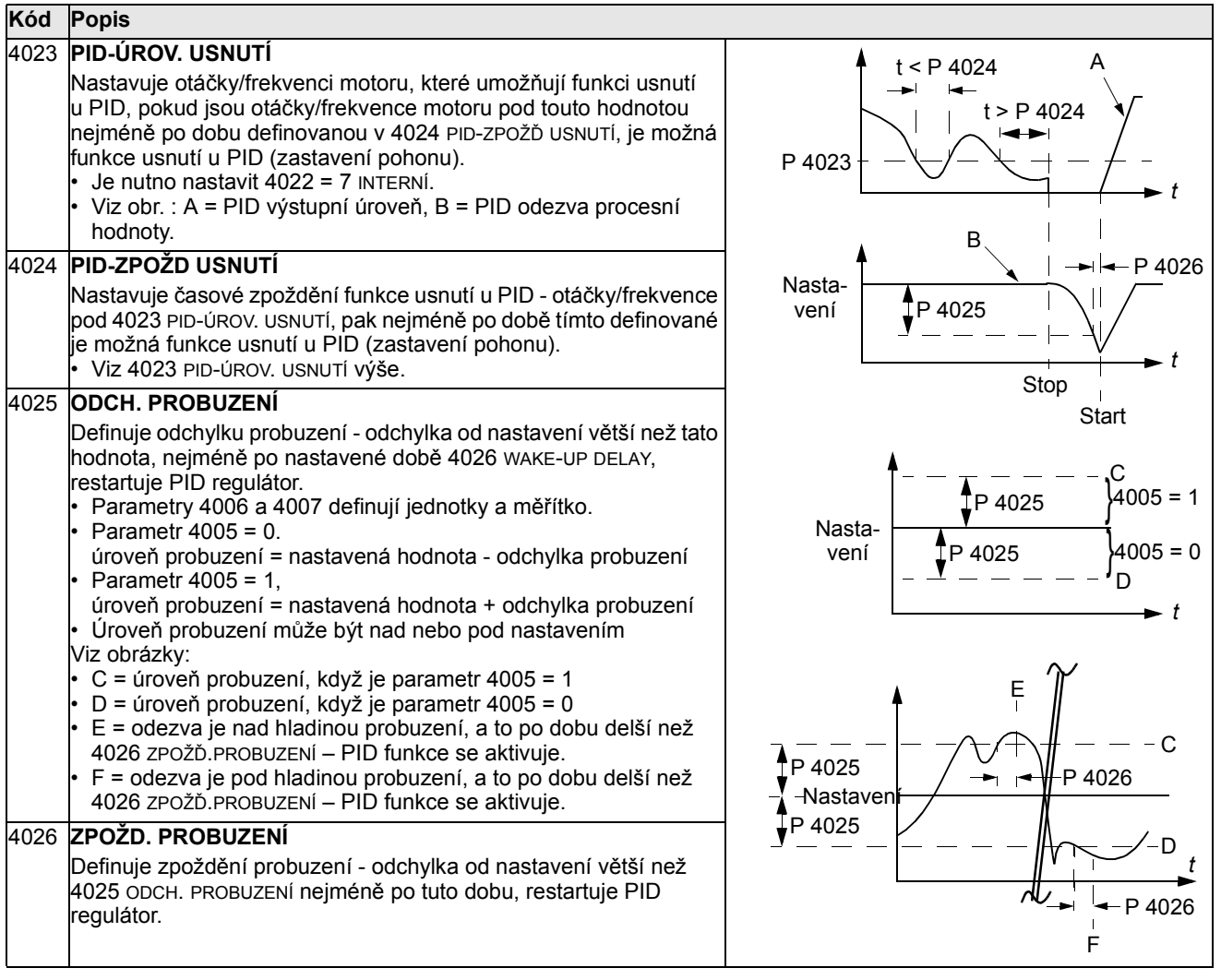

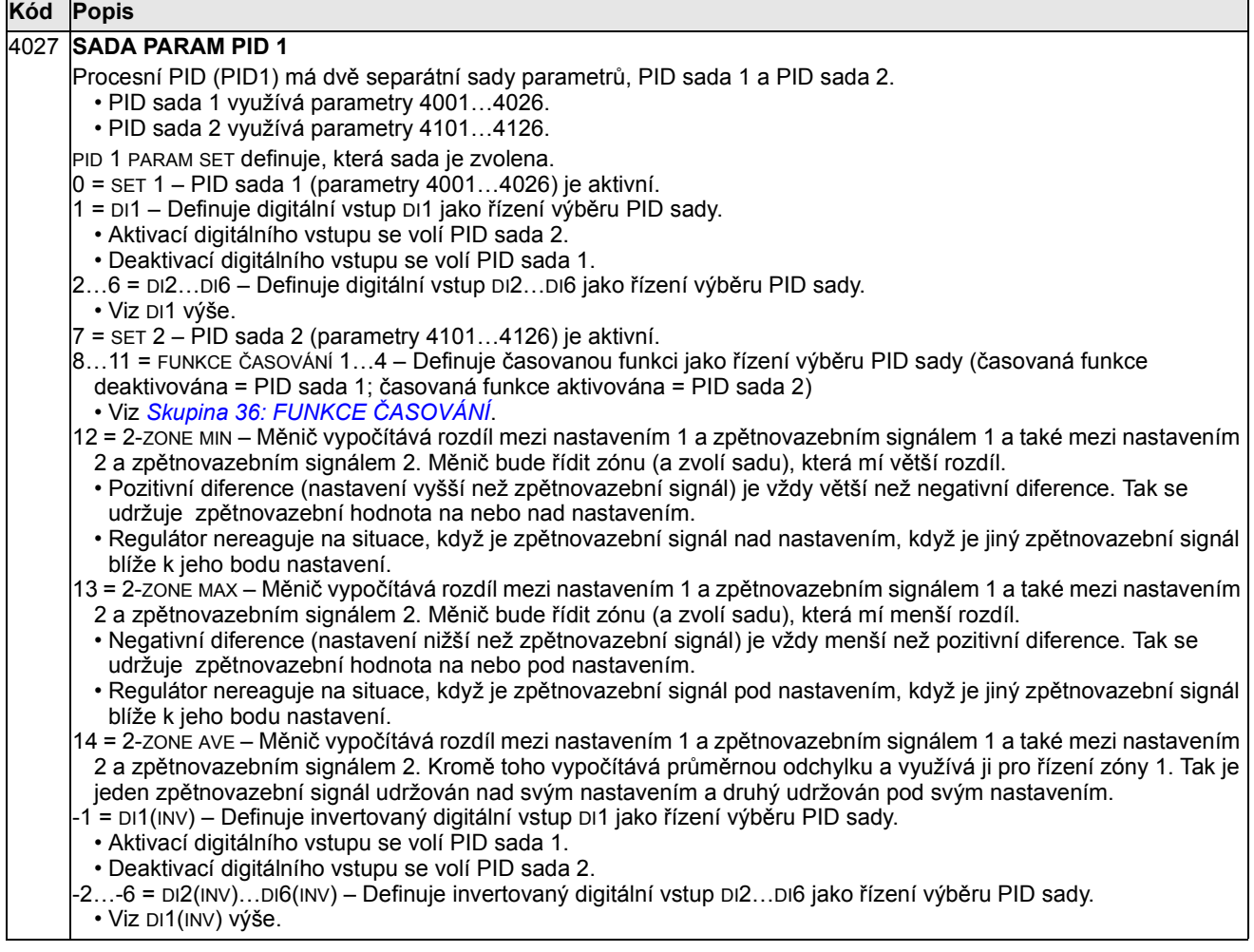

## Skupina 41: PROCES NAST. PID 2

Parametry této skupiny se týkají sady 2 PID parametrů. Parametry 4101…4126 jsou analogické jako pro sadu 1: 4001…4026.

Sada 2 parametrů PID se může vybrat parametrem 4027 PID 1 PARAM SET.

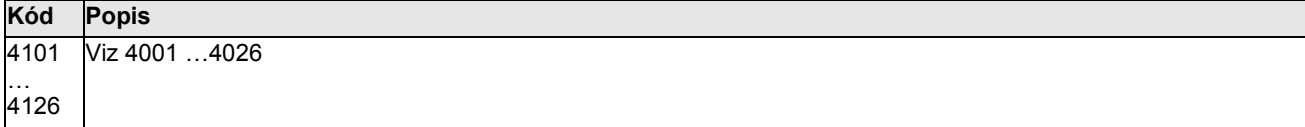

## Skupina 42: EXT/NASTAV. PID

Tato skupina definuje parametry použité pro druhý PID regulátor (PID2), které jsou použit pro externí trimování PID.

Činnost parametrů 4201…4221 je analogická se sadou 1 procesního PID (PID1) s parametry 4001…4021.

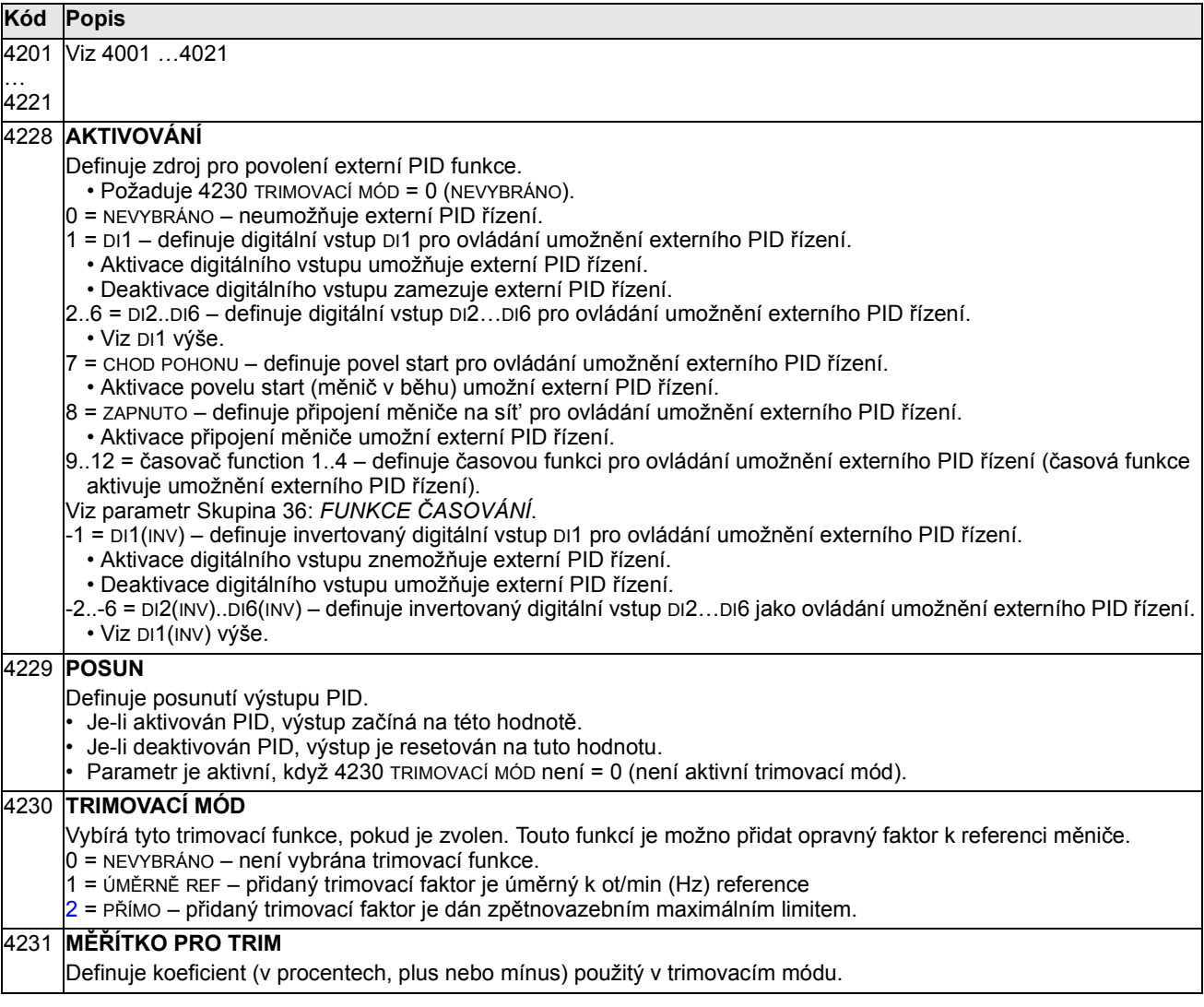

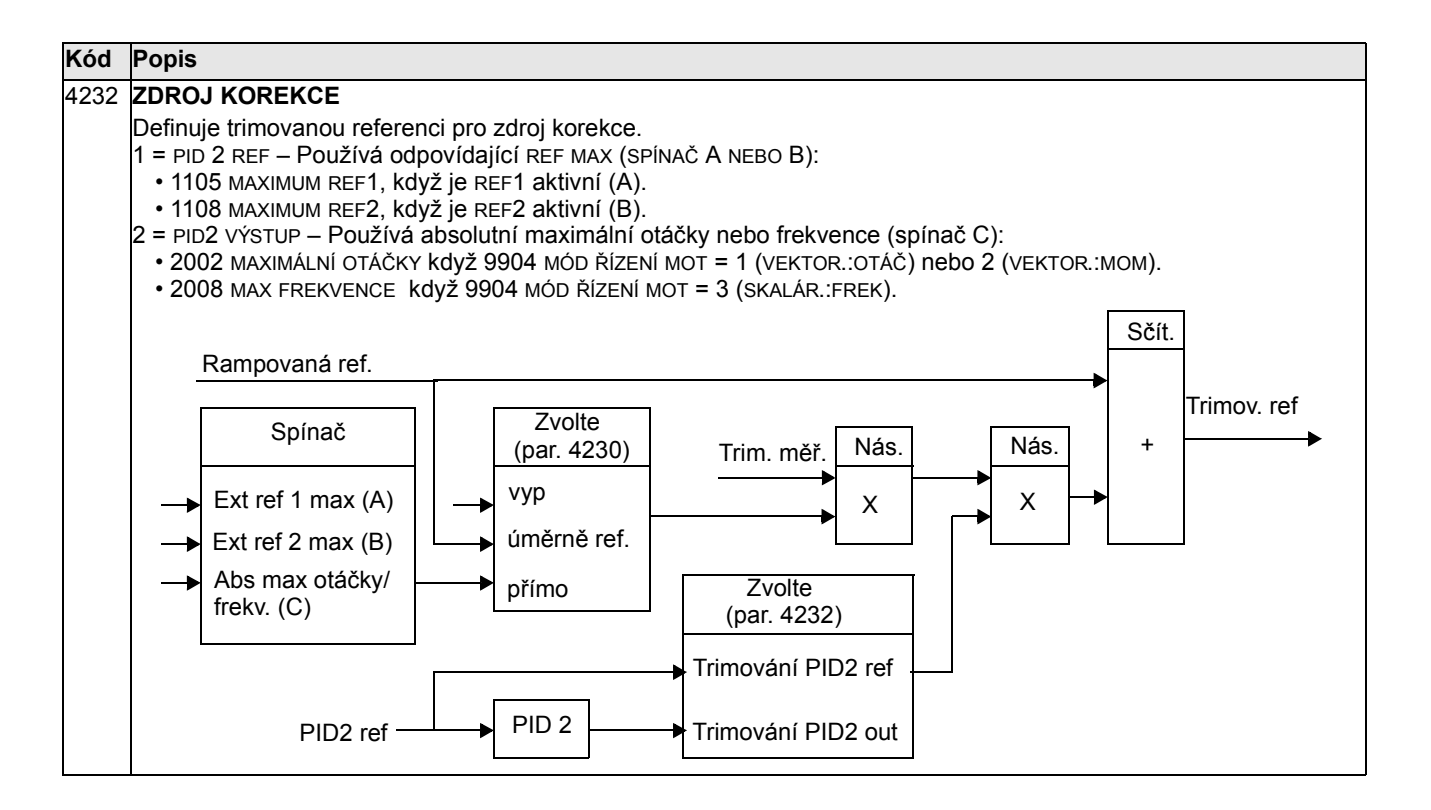

## Skupina 50: INKREMENTÁL. ČIDLO

Tato skupina definuje nastavení pro použití inkrementálního čidla:

- Nastavuje počtu pulzů inkrementálního čidla na otáčku hřídele.
- Povoluje činnost inkrementálního čidla.
- Definuje, jak se resetuje mechanický úhel a data otáček.

Viz také Uživatelská příručka pro modul interfejsu inkrementálního čidla OTAC-01 [3AUA0000001938 (anglicky)].

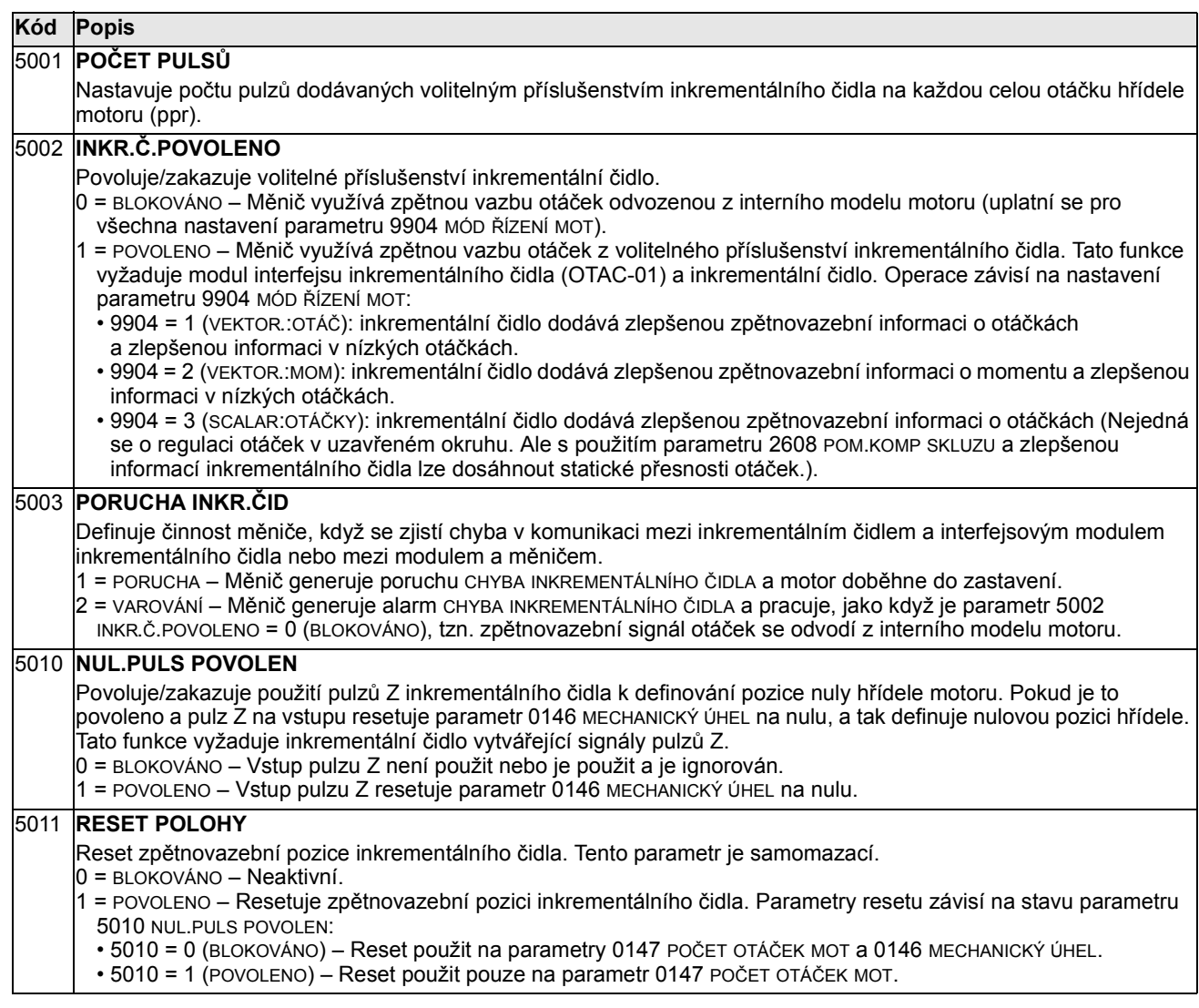

## Skupina 51: EXT KOMUN. MODUL

Tato skupina definuje nastavení proměnných pro externí komunikační modul fieldbus. Podrobnější informace o jednotlivých parametrech jsou uvedené v Uživatelská příručka (dodávaná s modulem FBA).

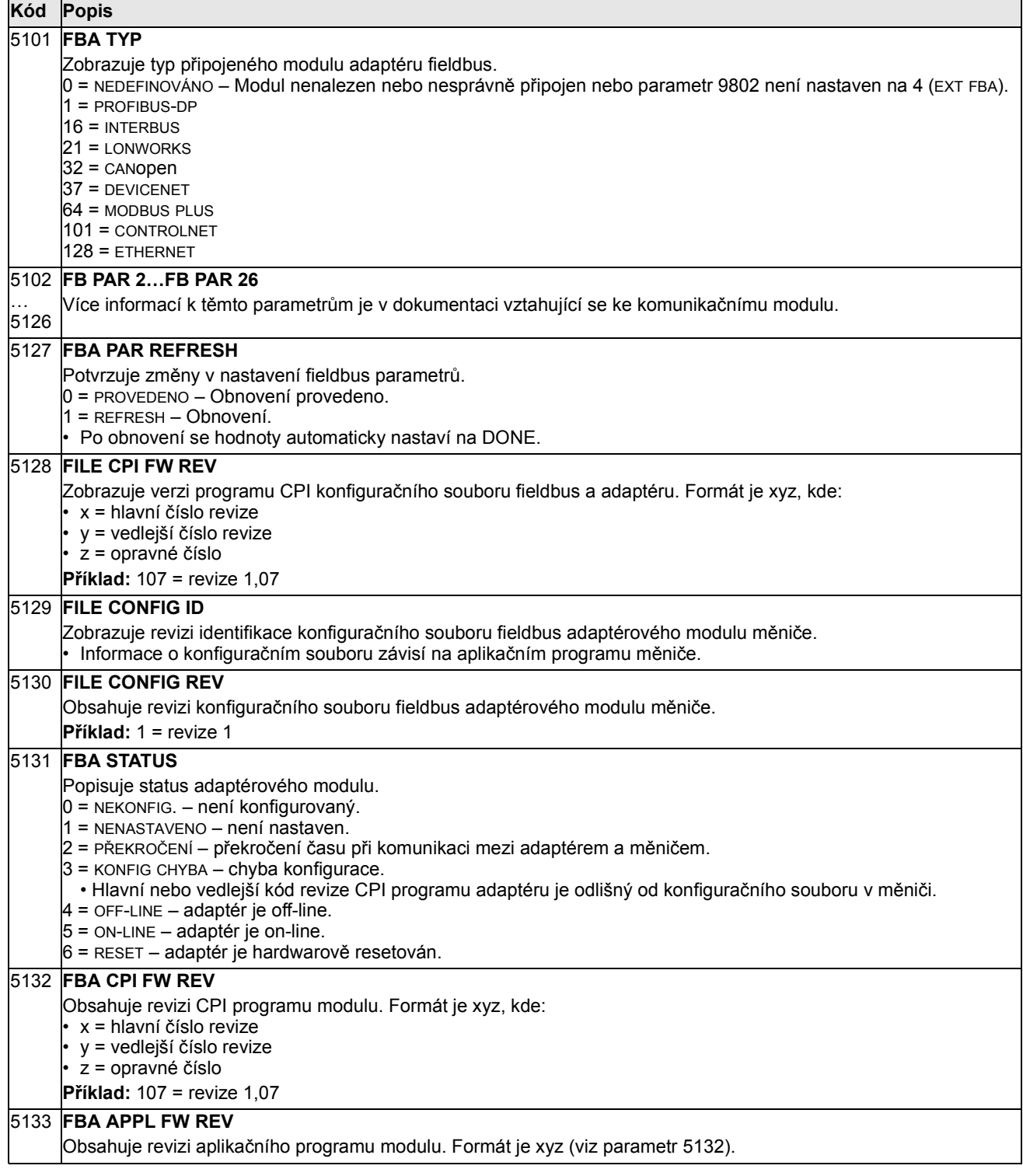

### Skupina 52: KOMUN. S PANELEM

Tato skupina definuje komunikační nastavení konektoru ovládacího panelu na měniči. Normálně, pokud je použit standardně dodávaný ovládací panel, není třeba měnit nastavení v této skupině.

Modifikace parametrů v této skupině se projeví až při následném připojení měniče na napájení.

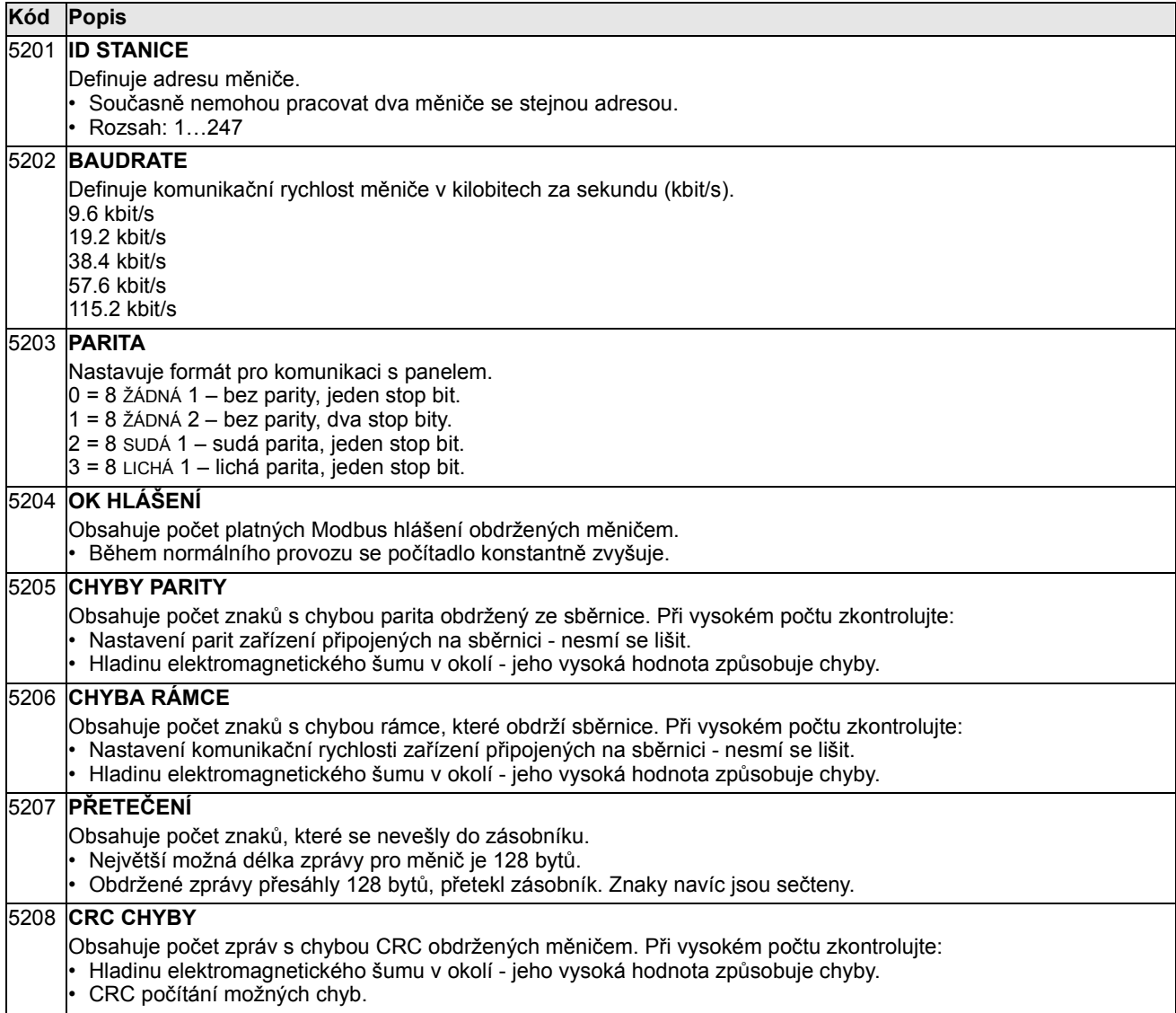

## Skupina 53: EFB PROTOKOL

Tato skupina definuje nastavení proměnných užitých pro zabudovaný fieldbus (EFB) komunikační protokol. Standardní protokol EFB u ACS550 je Modbus. Viz kapitola Integrovaná sběrnice fieldbus strana 189.

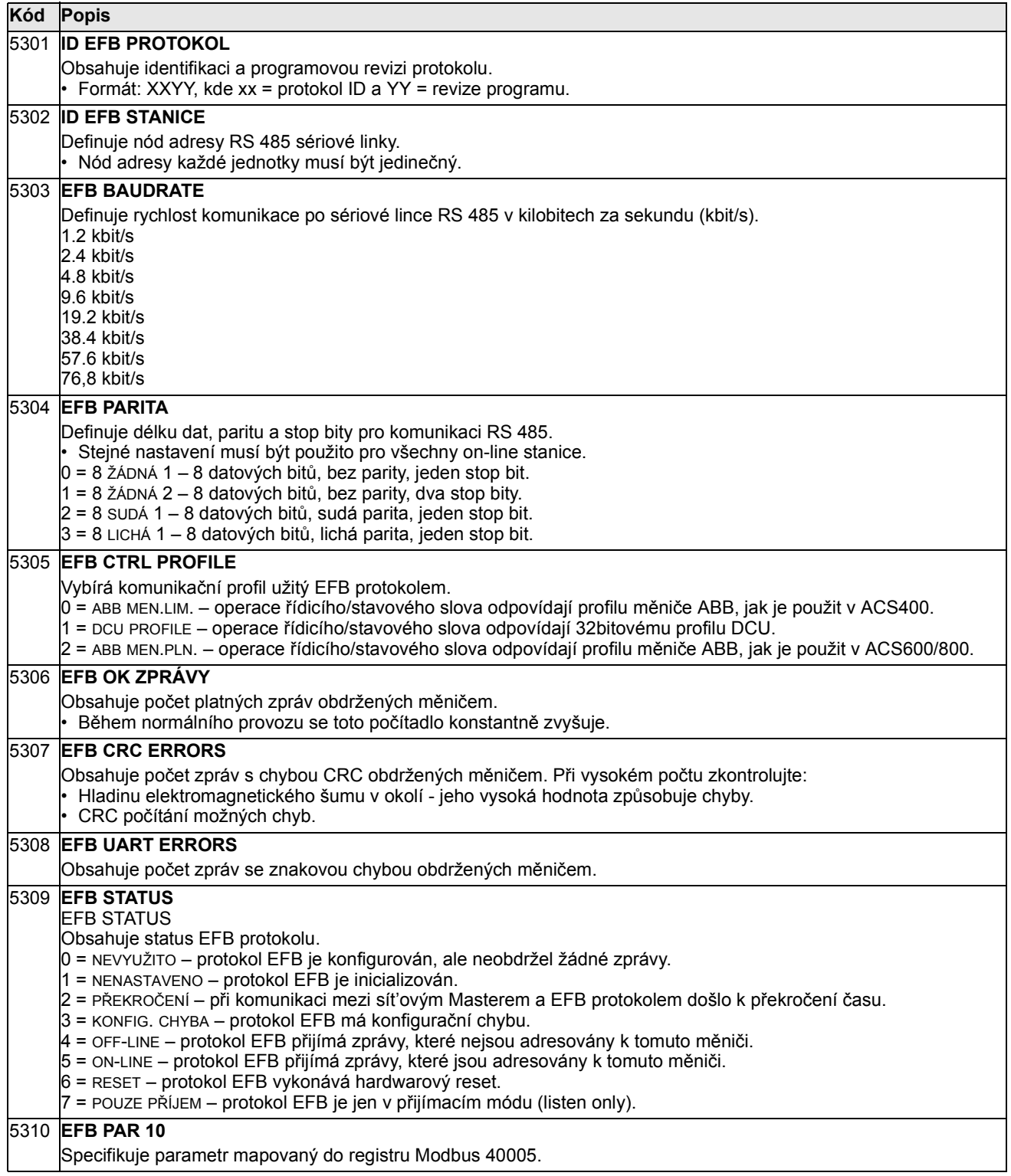

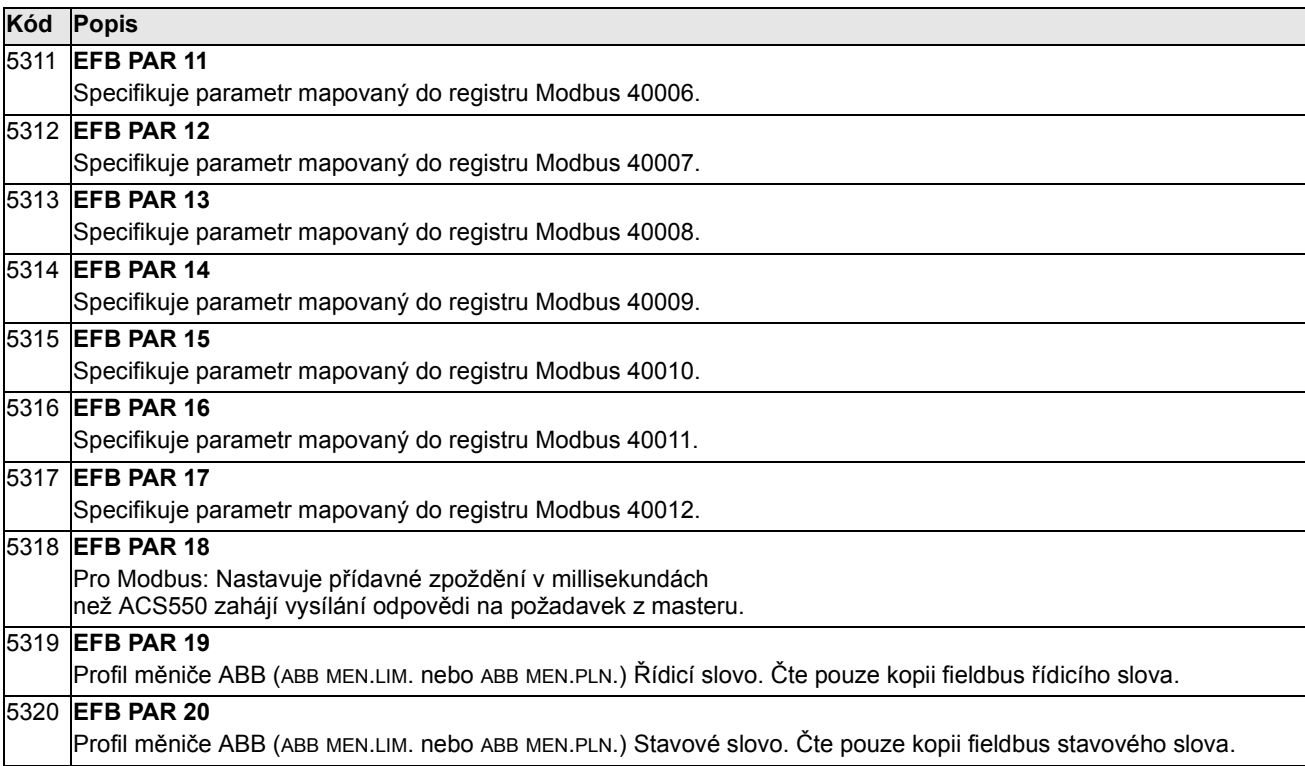

### Skupina 81: PFC ŘÍZENÍ

Tato skupina nastavuje provoz pro řízení ventilátorů a čerpadel (PFC). Hlavní rysy PFC řízení jsou:

- ACS550 řídí motor čerpadla č. 1 a nastavuje otáčky motoru dle kapacity čerpadla. Tento motor má regulované otáčky.
- Motory čerpadel č. 2 a č. 3 atd. jsou připojovány přímo na sít'. Měnič ACS550 spíná čerpadlo č. 2 (a potom čerpadlo č. 3 atd.) do polohy zapnuto nebo vypnuto dle potřeby.
- PID regulace u ACS550 užívá dva signály: procesní referenci a zpětnovazební aktuální hodnotu. PID regulátor nastavuje otáčky (frekvenci) prvního čerpadla tak, že skutečná hodnota odpovídá procesní referenci.
- Pokud požadavek (daný procesní referencí) překročí kapacitu prvního motoru (uživatelem definovaný jako limit frekvence), regulátor automaticky sepne přídavné čerpadlo. PFC také současně sníží otáčky prvního čerpadla a vezme v úvahu příspěvek přídavného čerpadla na celkový výstup. Pak, stejně jako dříve, PFC regulátor nastaví otáčky (frekvenci) prvního z čerpadel tak, aby skutečná hodnota odpovídala procesní referenci. Pokud trvá požadavek na zvýšení výkonu, PFC přidá další přídavné čerpadlo stejným postupem.
- Pokud klesnou požadavky tak, že otáčky čerpadla klesnou pod minimální limit (uživatelem definovaný limitem frekvence), PFC regulátor automaticky odepne přídavné čerpadlo. PFC zároveň zvýší otáčky prvního čerpadla tak, aby vyrovnalo odpojení přídavného motoru.
- Přepínací funkce (interlock function), pokud je navolena, identifikuje motory mimo provoz a PFC regulátor přejde na následující motor, který je k dispozici (v pořadí).
- Funkce automatické změny (autochange function), pokud je uvolněna, a to s odpovídajícím spínacím zařízením, rozděluje rovnoměrné zatěžování mezi motory čerpadel. Automaticky, v definovaných intervalech, se cyklicky mění pozice jednotlivých motorů - motor regulovaný se stává poslední přídavný, první přídavný se stává regulovaný atd.

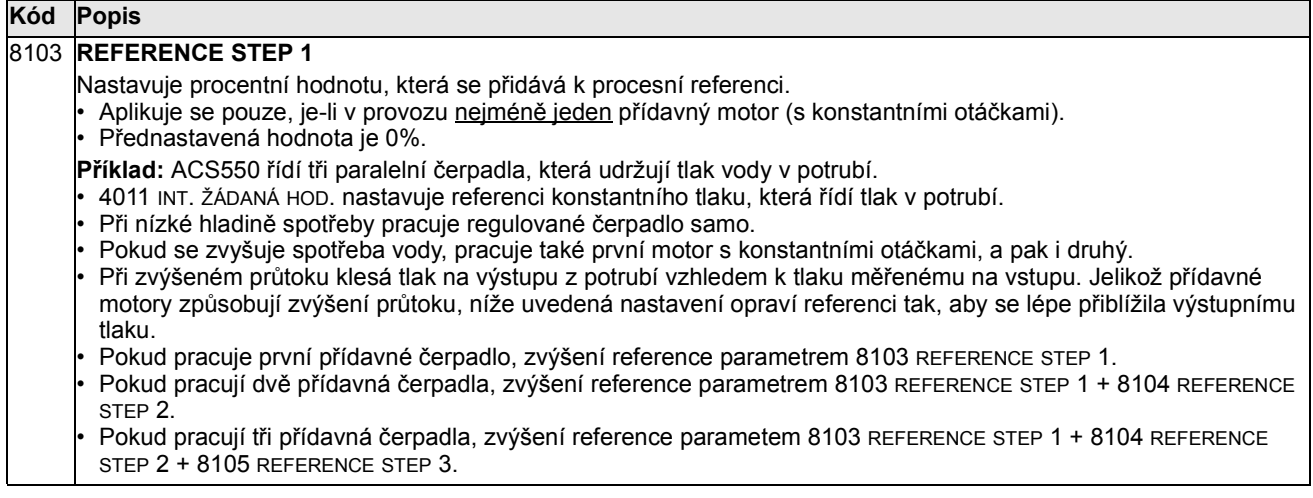

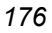

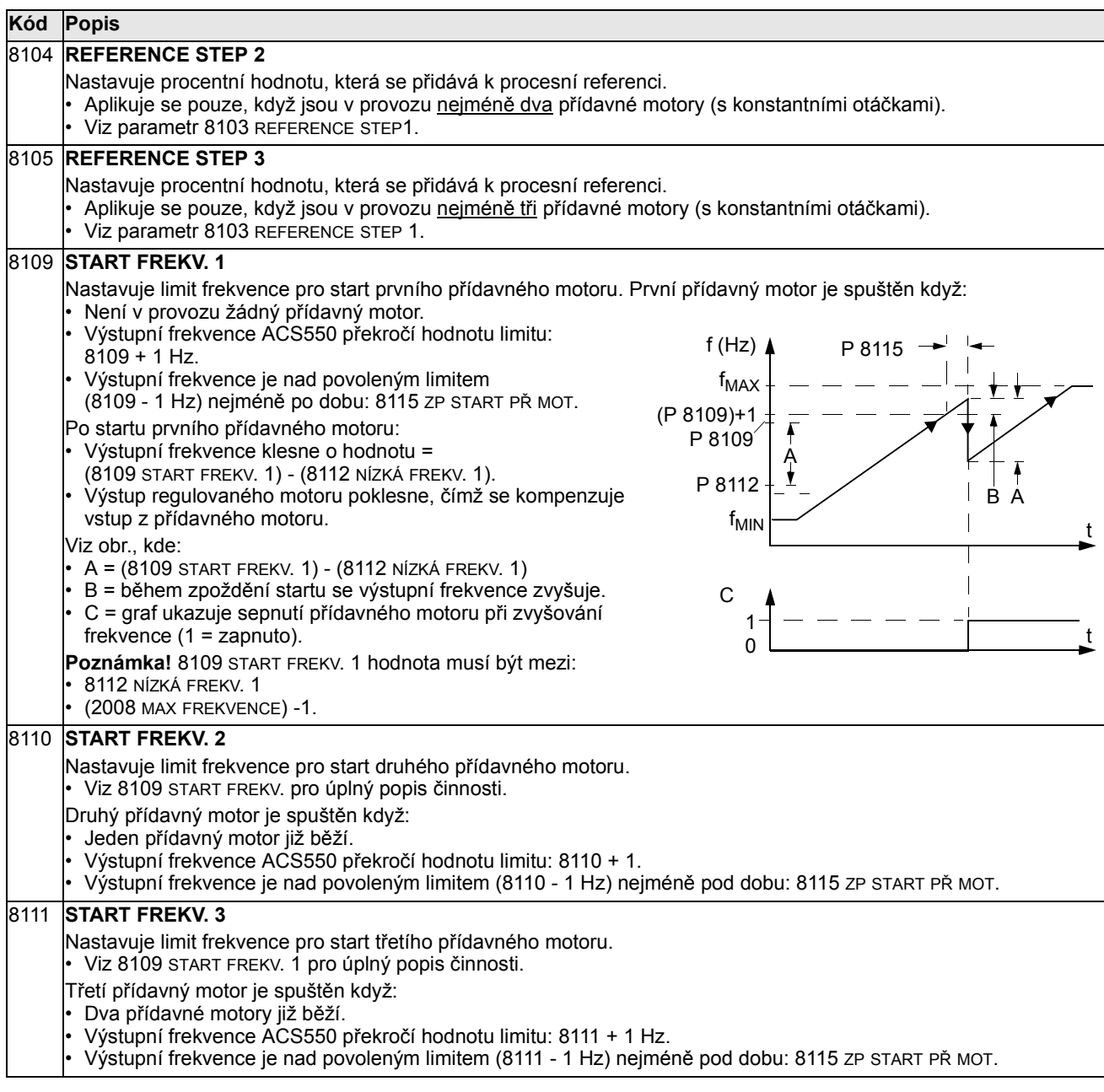

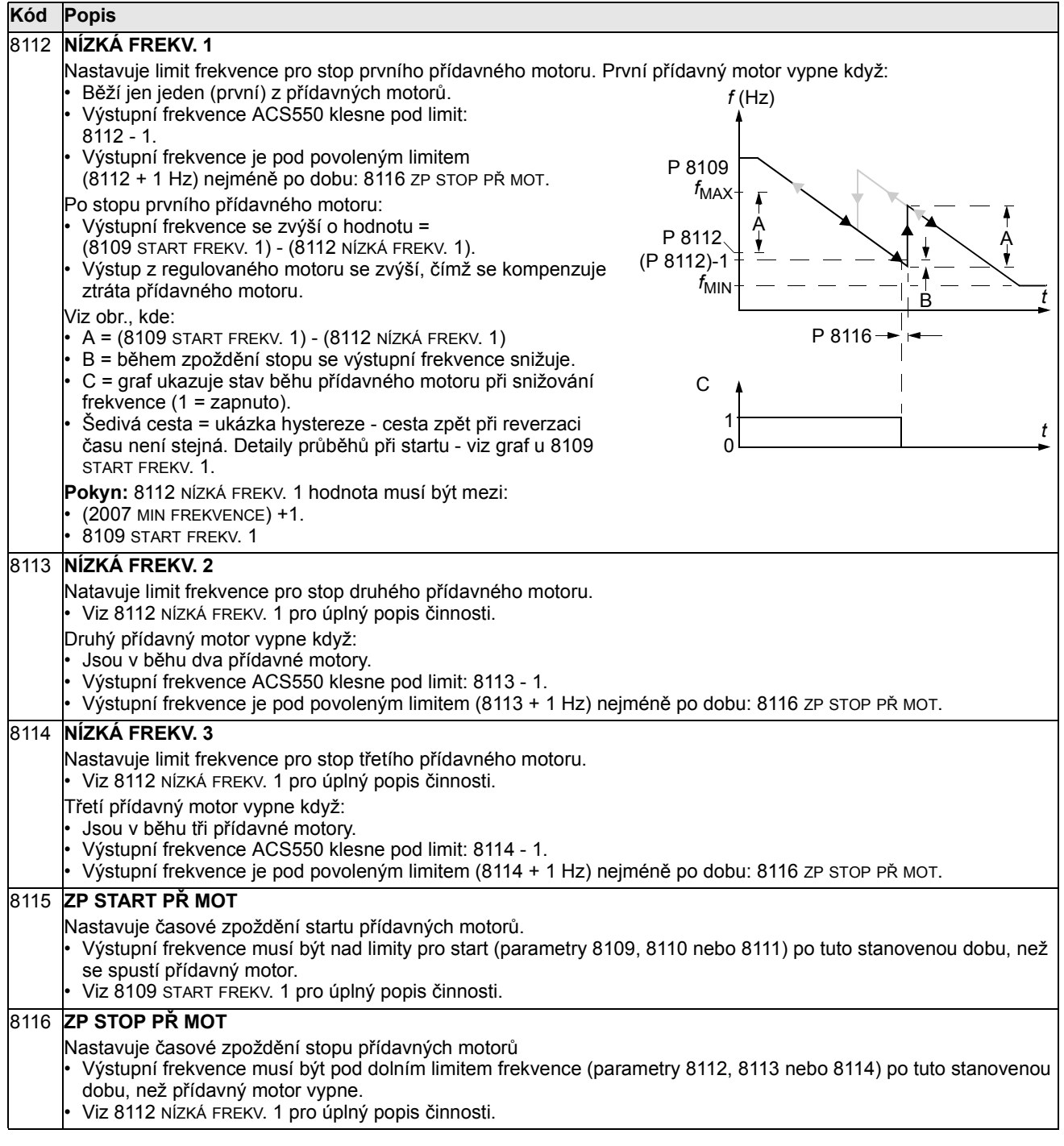

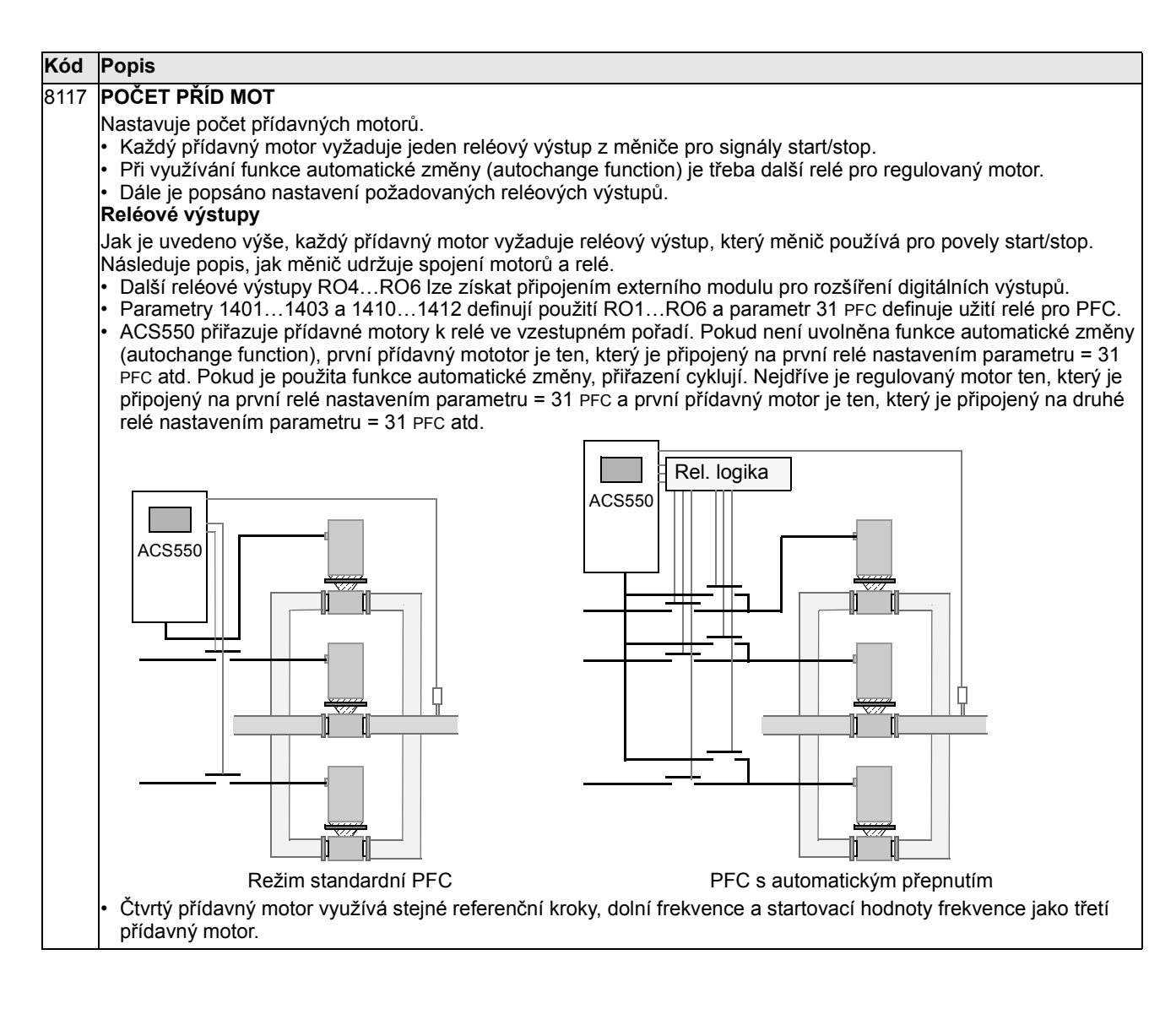

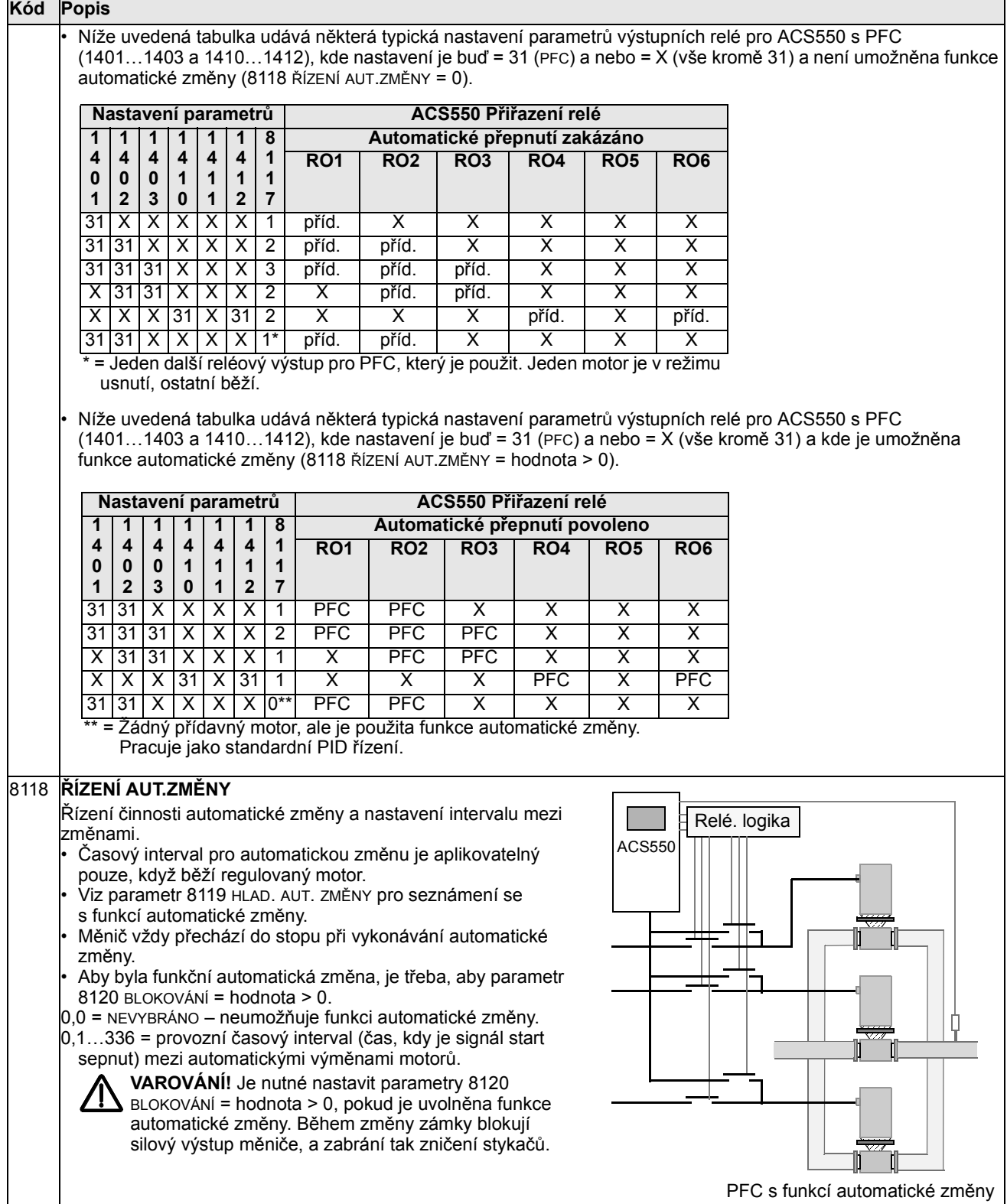

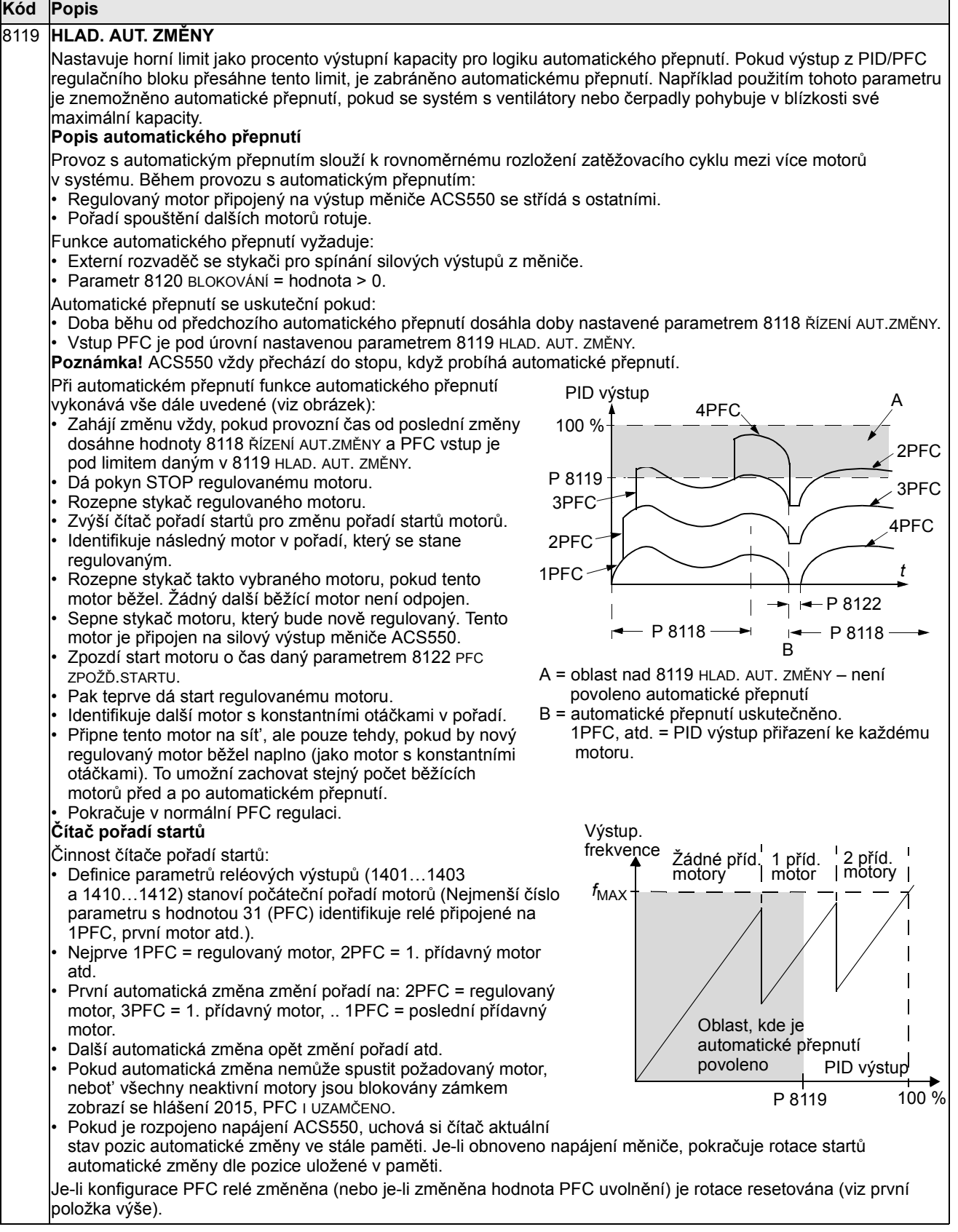
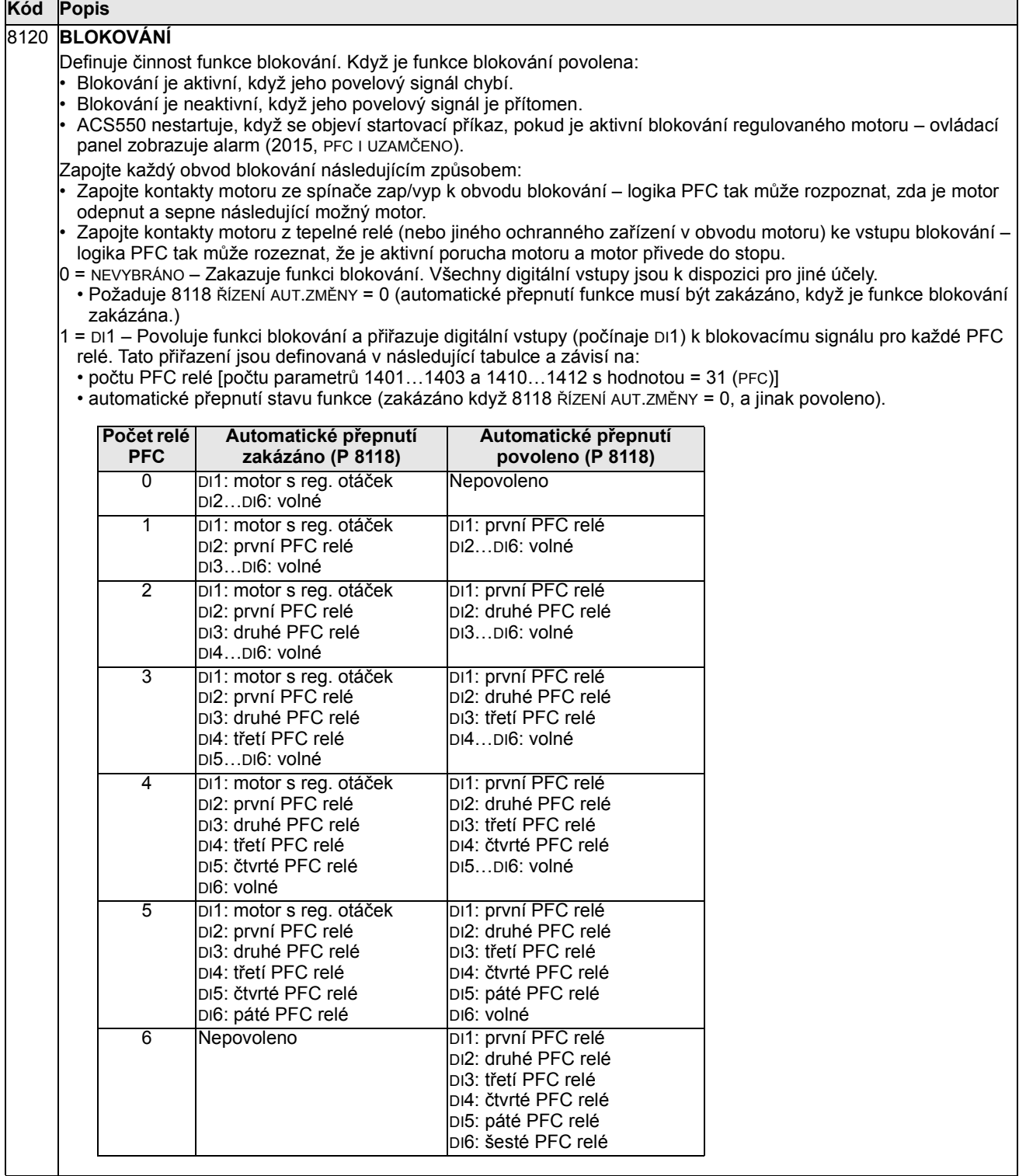

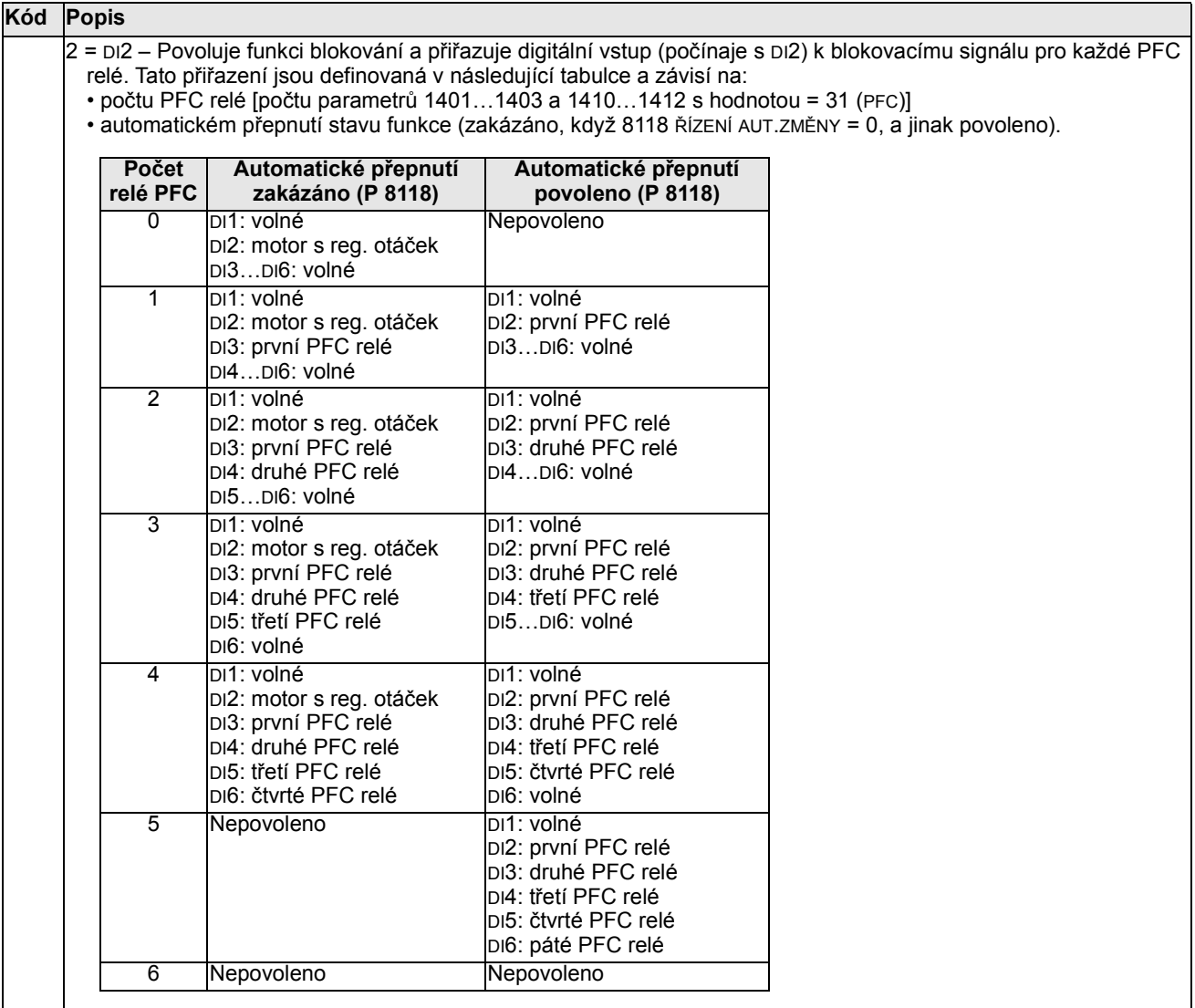

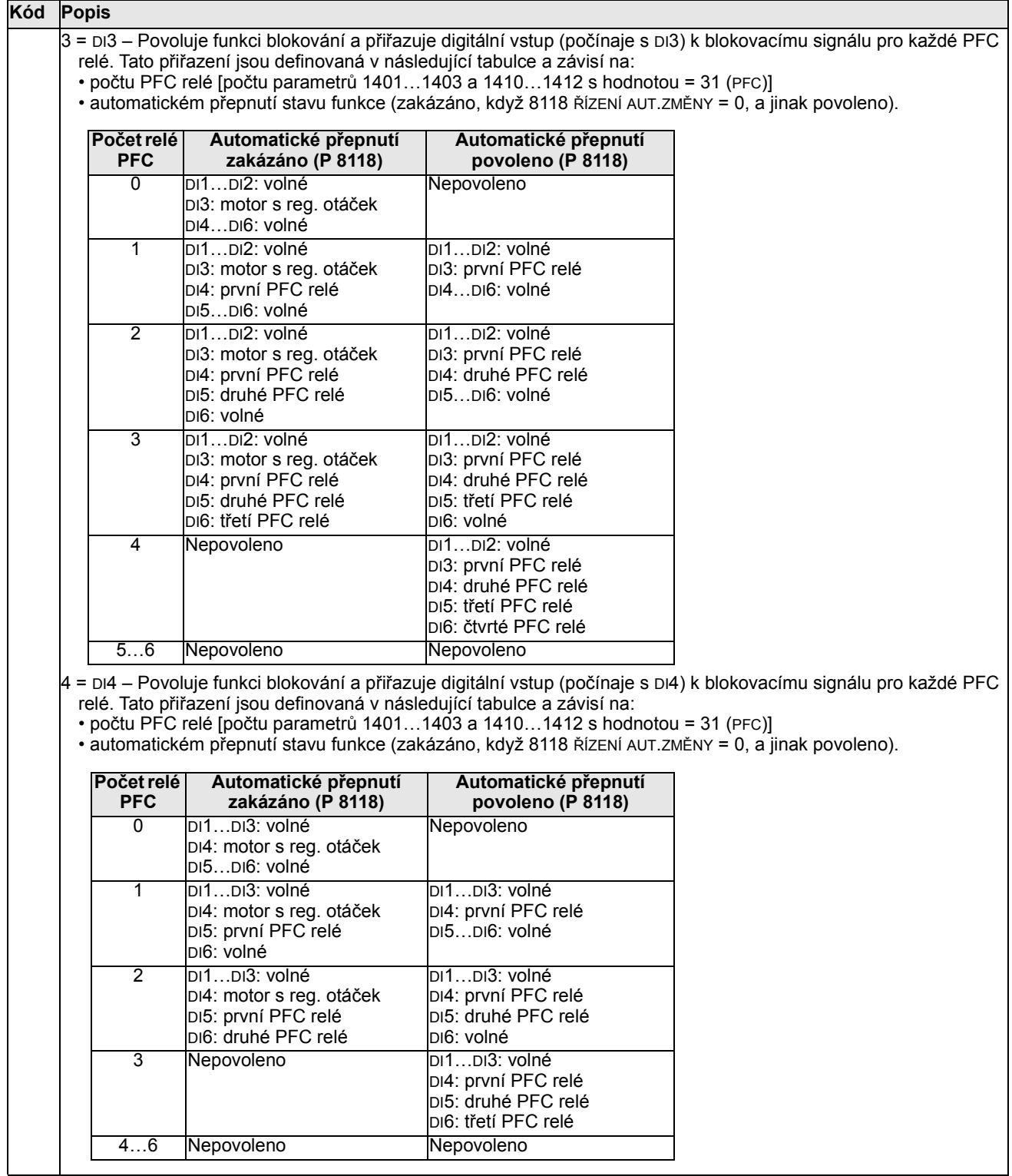

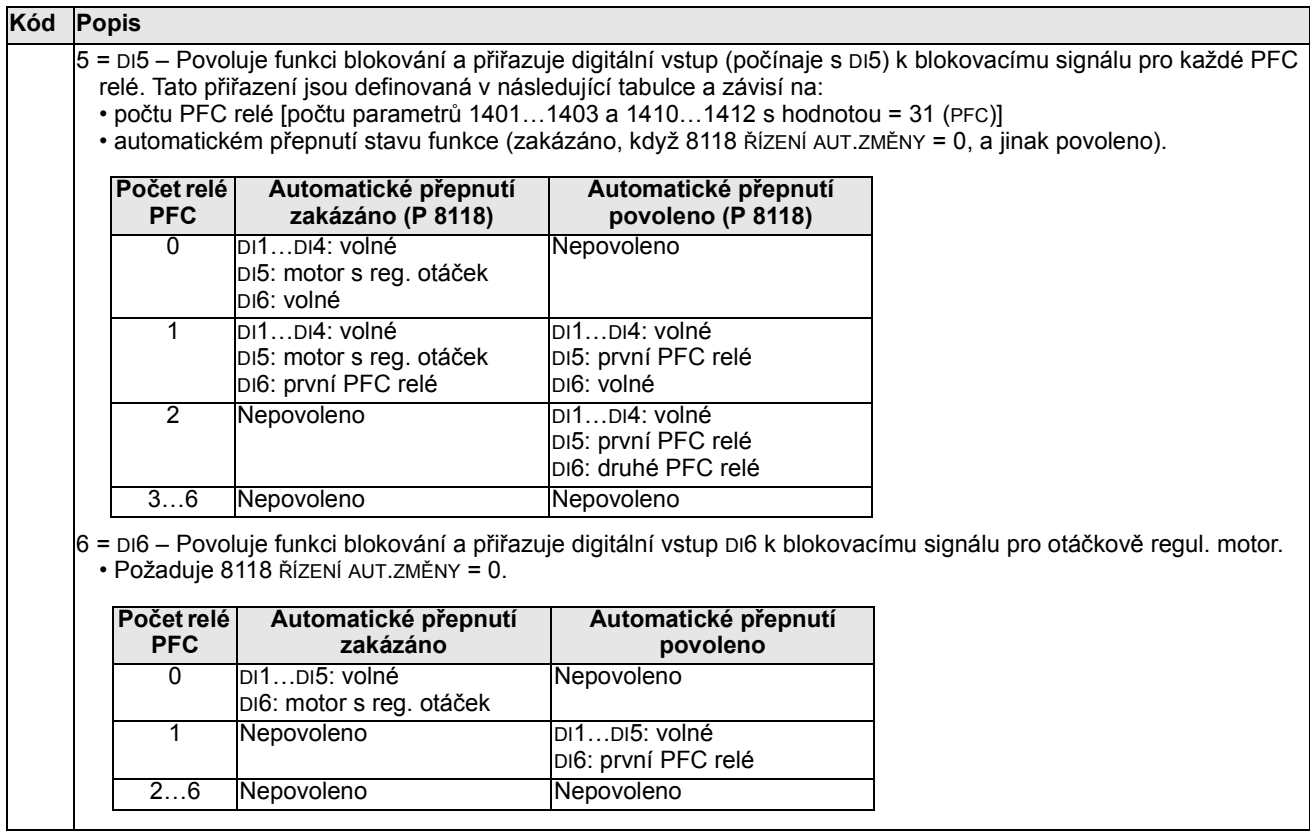

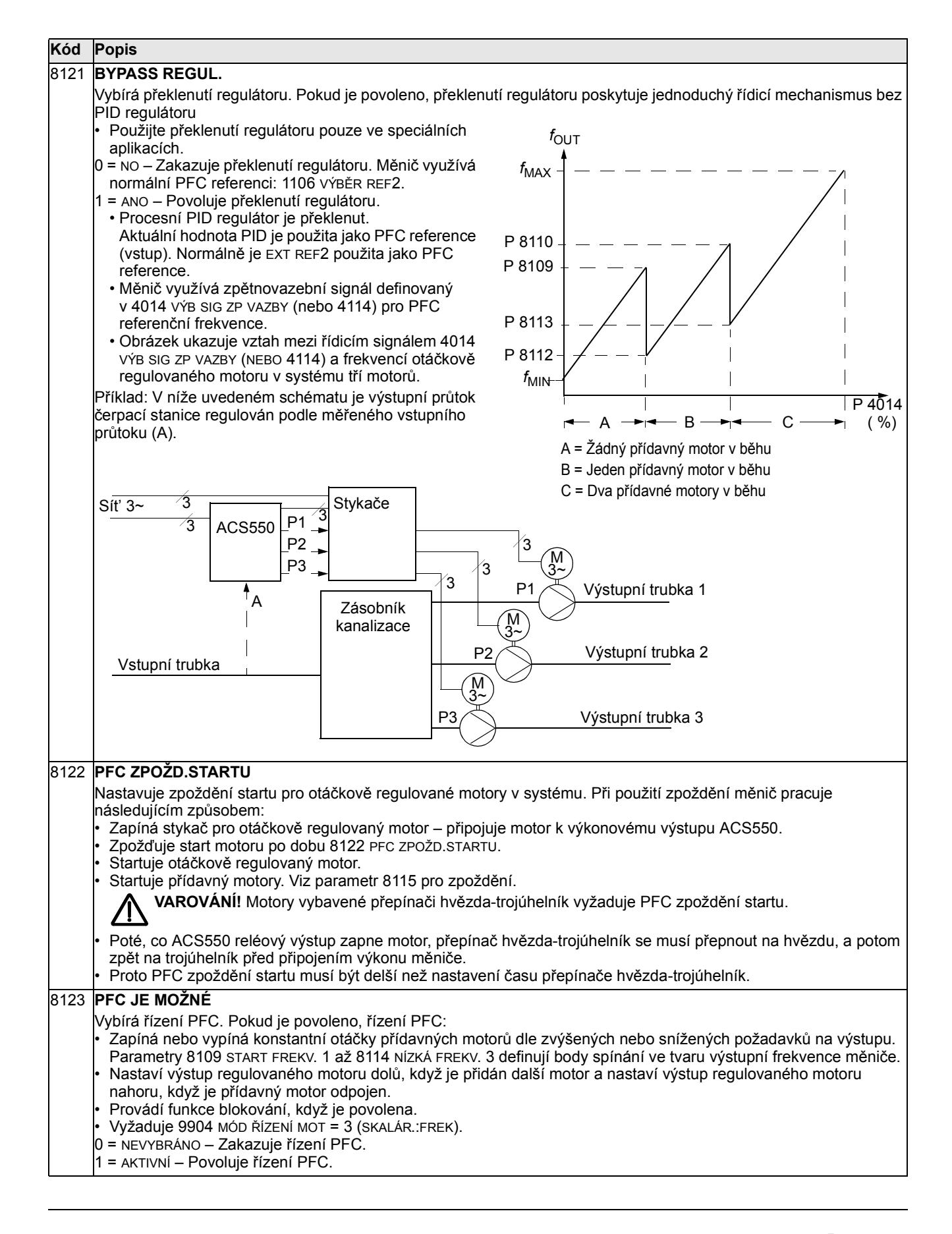

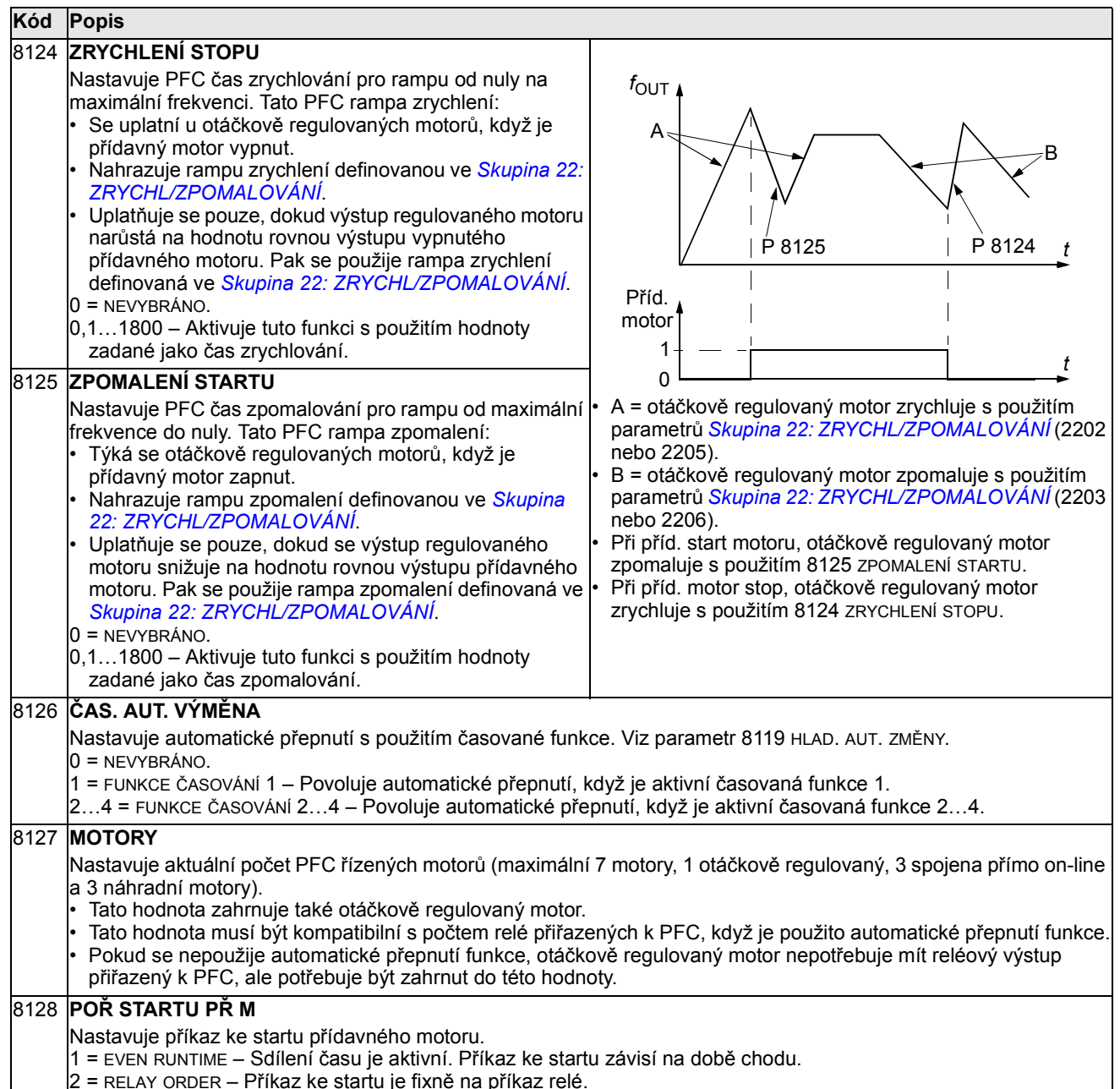

2 = RELAY ORDER – Příkaz ke startu je fixně na příkaz relé.

# Skupina 98: VOLITELNÉ MODULY

Tato skupina konfiguruje volitelné příslušenství a částečně také povoluje sériovou komunikaci s měničem.

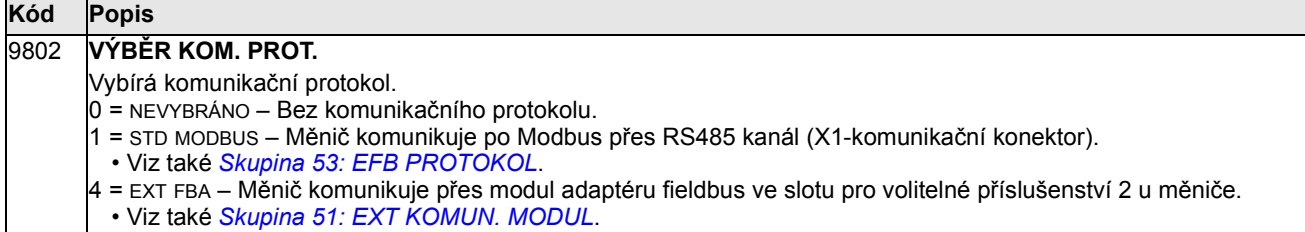

**Parametry** 

# Integrovaná sběrnice fieldbus

# Přehled

ACS550 může být nastaven tak, aby akceptoval řízení z externího systému s použitím standardního protokolu sériové komunikace. Při použití sériové komunikace, ACS550 může buď:

- přijímat všechny řídicí informace z fieldbus nebo
- být řízen ze stejné kombinace fieldbus řízení a další použitelné lokality pro řízení jako digitální nebo analogové vstupy a ovládací panel.

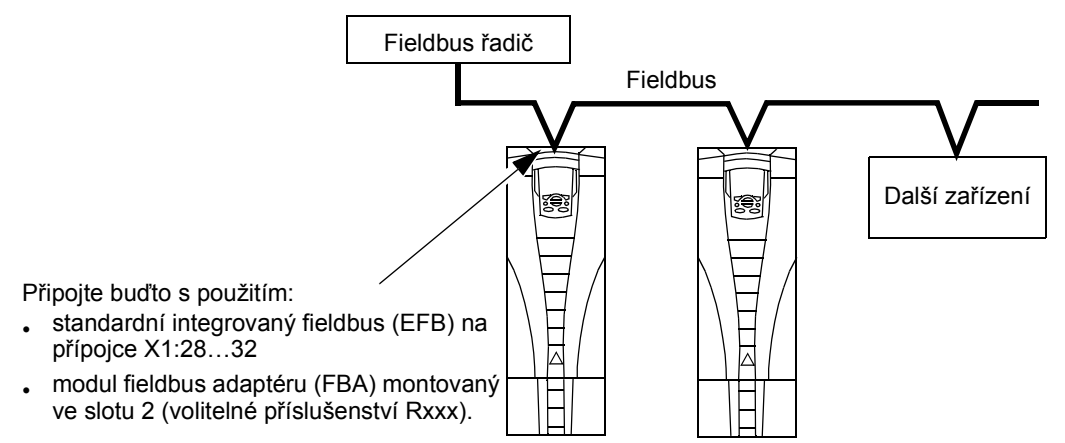

K dispozici jsou dvě základní konfigurace sériové komunikace:

- Integrovaný fieldbus (EFB) Při použití RS485 interfejsu na přípojkách X1:28…32 na desce regulátoru může řídicí systém komunikovat s měničem s použitím Modbus® protokolu (Popis protokolu a profilů viz části Technické údaje protokolu Modbus a Technická data profilů ovládání měniče ABB později v této kapitole.).
- Fieldbus adaptér (FBA) Viz kapitola Adaptér fieldbus na straně 221.

#### Interface řízení

Všeobecné zahrnuje základní řídicí interfejs mezi Modbus a měničem:

- Výstupní slova
	- Řídicí slovo
	- Reference 1
	- Reference 2
- Vstupní slova
	- Stavové slovo
	- Aktuální hodnota 1
	- Aktuální hodnota 2
- Aktuální hodnota 3
- Aktuální hodnota 4
- Aktuální hodnota 5
- Aktuální hodnota 6
- Aktuální hodnota 7
- Aktuální hodnota 8

Obsah těchto slov je definovan profilem. Pro podrobnosti o použitých profilech viz část Technická data profilů ovládání měniče ABB na straně 209.

Pokyn: Slova "výstup" a "vstup" jsou použita ve významu z pohledu fieldbus řadiče. Například výstup popisuje tok dat z řadiče fieldbus do měniče a uplatní se jako vstup z pohledu měniče.

# Projektování

Projektování sítí by se mělo týkat následujících otázek:

- Jaké typy a počty zařízení musí být spojeny se sítí?
- Jaké řídicí informace musí být vysílány do měniče?
- Jaké zpětnovazební informace musí být vysílány z měniče do řídicího systém?

# Mechanická a elektrická instalace – EFB

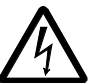

VAROVÁNÍ! Zapojování přípojek se smí provádět pouze ve stavu, kdy je měnič odpojen od napájecí sítě.

Přípojky měniče 28…32 jsou určeny pro RS485 komunikaci.

- Použijte Belden 9842 nebo ekvivalent. Belden 9842 je dvojitý, stočený párový kabel s vlnovou impedancí 120 ohmů.
- Použijte jeden z těchto stočených stíněných párů pro spojení RS485. Použijte tento pár k připojení všech A (-) přípojek společně a všech B (+) přípojek společně.
- Použijte jeden z vodičů v jiném páru pro logické uzemnění (přípojka 31), ponechte jeden vodič nepoužitý.
- Neuzemňujte přímo sítě RS485 v libovolném bodě. Uzemněte všechna zařízení v síti s použitím jejich odpovídajích uzemňovacích přípojek.
- Vodiče uzemnění by nikdy neměly vytvářet uzavřené smyčky a všechna zařízení by měla být uzemněna do společného bodu.
- Připojte RS485 spojení do uzavřené sběrnice bez linek s výpadky (dropout).

• Pro snížení šumu v síti zakončete sítě RS485 s použitím 120  $\Omega$  rezistorů na obou koncích sítě. Použijte DIP přepínač pro připojení nebo odpojení zakončovacích rezistorů. Viz následující diagram a tabulka.

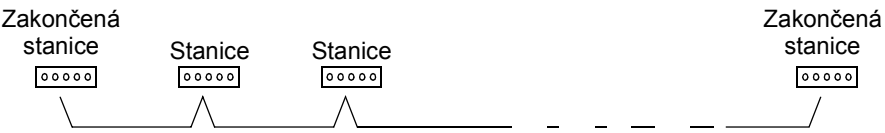

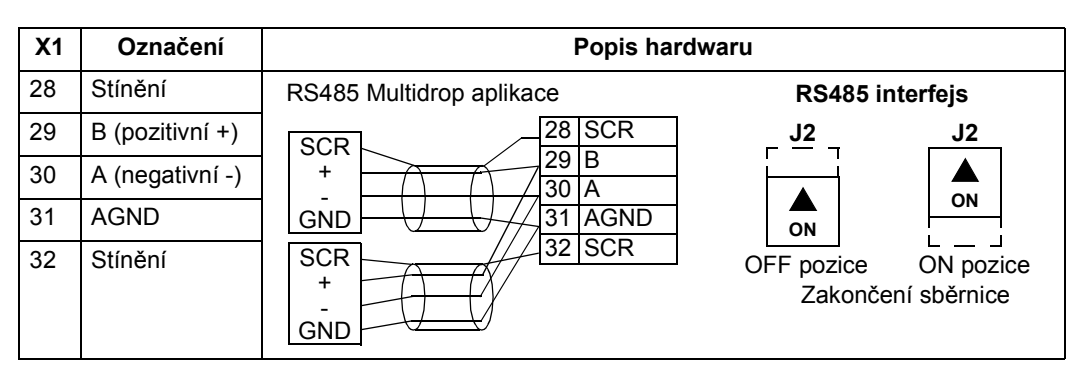

- Připojte stínění na každém konci kabel k měniči. Na jednom konci připojte stínění k přípojce 28 a na druhém konci je připojte přípojce 32. Nepřipojujte stínění vstupních a výstupních kabelů na stejné přípojky, to by mohlo způsobovat problémy se stíněním.
- Pro konfigurační informace viz následující sekce:
	- Nastavení komunikace EFB na straně 191
	- Aktivování funkcí řízení měniče EFB na straně 193
	- Specifická technická data odpovídající EFB protokolu. Například, Technické údaje protokolu Modbus na straně 201.

# Nastavení komunikace – EFB

#### Výběr sériové komunikace

Pro aktivování sériové komunikace nastavte parametr 9802 VÝBĚR KOM. PROT. = 1 (STD MODBUS).

Pokyn: Pokud nelze nastavit požadovaný výběr na panelu, tak váš měnič nemá v aplikační paměti software pro tento protokol.

#### Konfigurace sériové komunikace

Nastavení 9802 automaticky nastaví odpovídající standardní hodnoty i parametry, které definují komunikační procesy. Tyto parametry a popisy jsou definovany níže. Kromě toho si povšiměte, že ID stanice nevyžaduje nastavení.

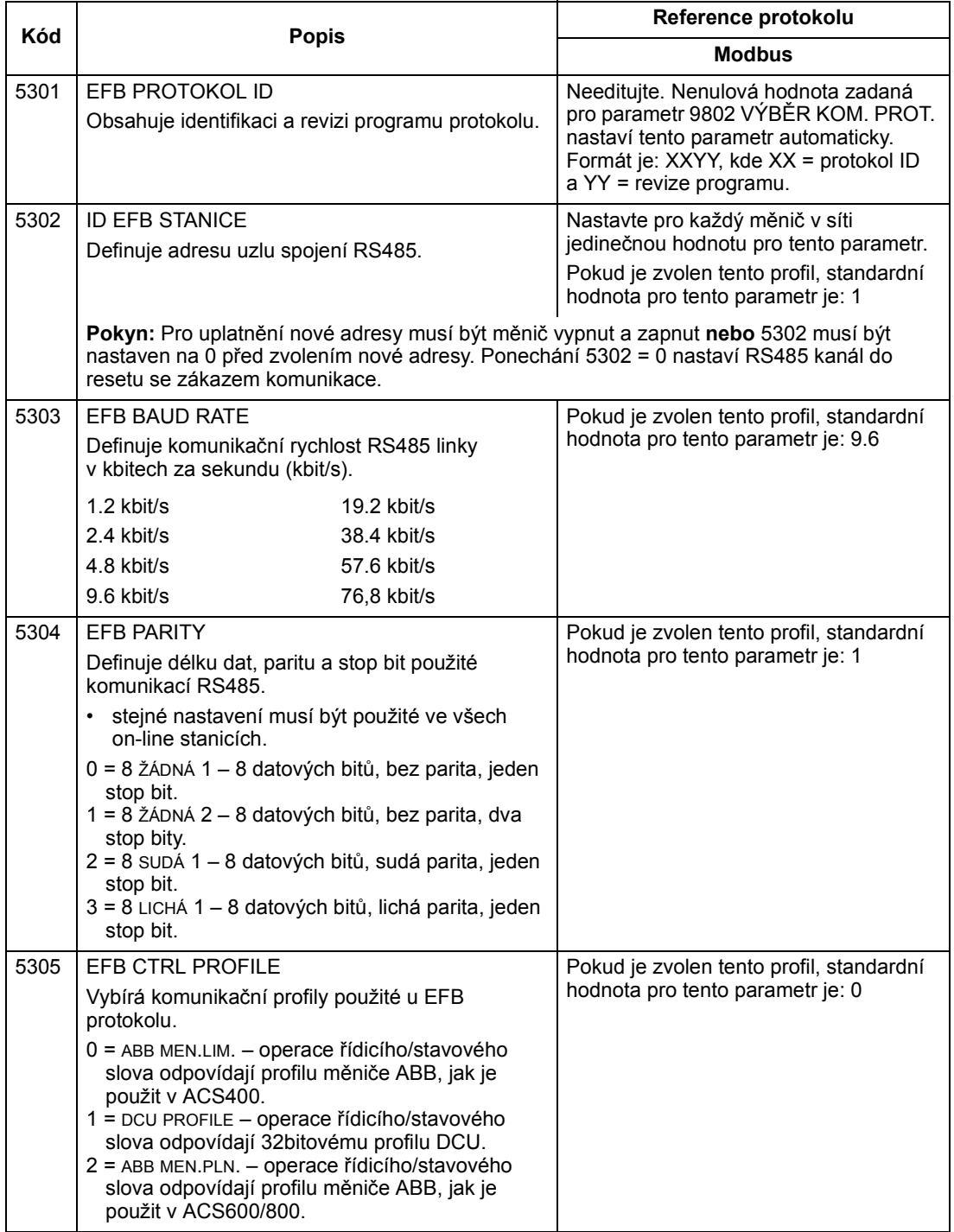

Pokyn: Po jakékoliv změně nastavení komunikace musí být protokol reaktivován buďto vypnutím a zapnutím napájení nebo výmazem a obnovením ld stanice (5302).

# Aktivování funkcí řízení měniče – EFB

#### Ovládání měniče

Ovládání fieldbus s řadou funkcí měniče vyžaduje konfigurování:

- sdělit měniči, aby akceptoval funkce ovládání z fieldbus
- definovat jako fieldbus vstup data měniče požadovaná pro ovládání
- definovat jako fieldbus výstup data měniče požadovaná pro ovládání.

Následující sekce popisuje na všeobecné úrovni konfigurace požadované pro jednotlivé ovládací funkce. Pro podrobnosti specifické pro protokol viz dokumentace dodávaná s modulem FBA.

#### Ovládání start/stop a směru otáčení

Při použití fieldbus pro ovládání start/stop/směr měnič vyžaduje:

- nastavení hodnot parametrů měnič jak je definovano níže
- příkaz(y) podporované řídicí jednotkou z odpovídající lokace (lokace je definovaná referencí protokolu, která je závislá na protokolu).

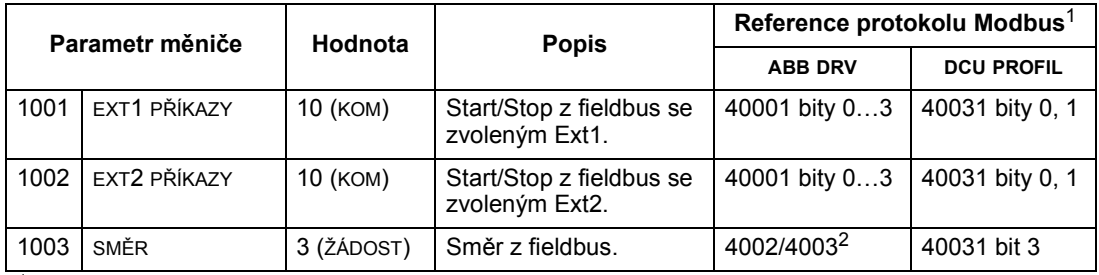

<sup>1</sup> Pro Modbus může reference protokolu záviset na použitém profilu, proto jsou v tabulce dva sloupečky. Jeden sloupec se týká profilu měniče ABB zvoleného, když je parametr 5305 = 0 (ABB MEN.LIM.) nebo 5305 = 2 (ABB MEN.PLN.). Druhý sloupec se týká profilu DCU zvoleného, když je parametr 5305 = 1 (DCU PROFILE). Viz část Technická data profilů ovládání měniče ABB na straně 209.

 $2$  Referenci poskytuje ovládání směru – negativní reference znamená otáčení zpět.

### Zvolení vstupní reference

Při použití fieldbus pro zajištění vstupní reference měnič vyžaduje:

- nastavení hodnot parametrů jak je definováno níže
- referenční slovo(a) vytvořená řídicí jednotkou fieldbus v odpovídající lokaci. (lokace je definovaná pomocí reference protokolu, ta je závislá na protokolu.)

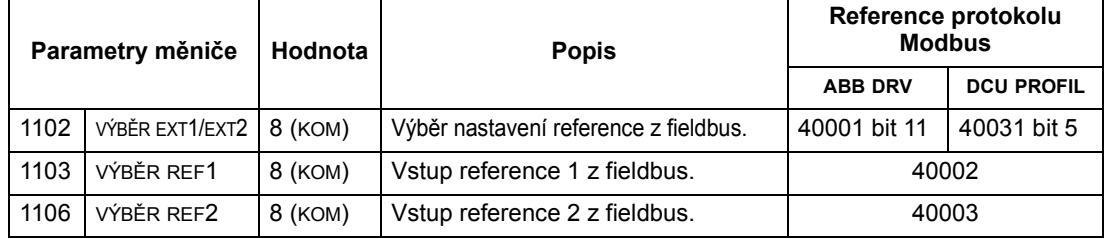

#### Měřítko referencí

Pokud je to nutné, může být REFERENCE škálována. Viz následující popisy:

- Modbus register 40002 v sekci Technické údaje protokolu Modbus na straně 201
- Měřítko referencí v sekci Technická data profilů ovládání měniče ABB na straně 209.

#### Přídavné ovládání měniče

Při použití fieldbus pro přídavné ovládání měniče se vyžaduje:

- aby měnič měl hodnoty parametrů nastavené jak je definováno níže
- příkaz(y) vysílané řadičem fieldbus v odpovídajícím místě (místo je definovano pomocí reference protokolu, ta je závislá na protokolu).

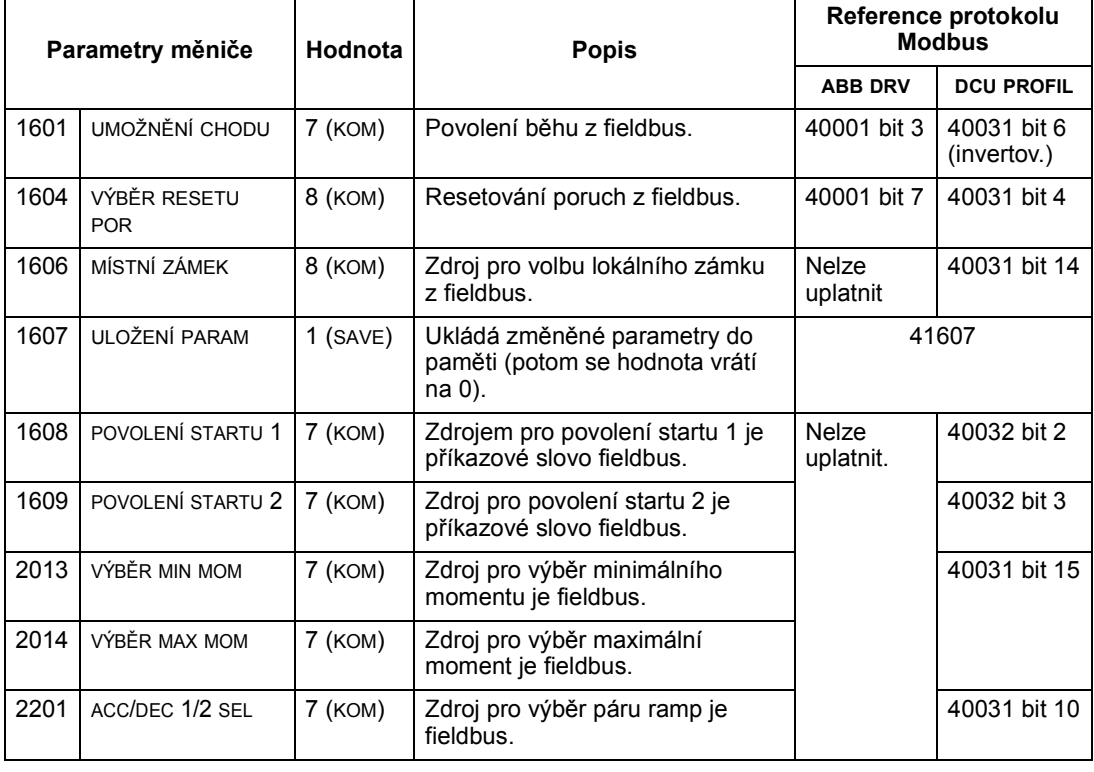

### Ovládání reléových výstupů

Při použití fieldbus pro reléový výstup vyžaduje ovládání:

- nastavení hodnot parametrů jak je definováno níže
- binárně kódované příkazy pro relé vytvořené řídicí jednotkou fieldbus v odpovídající lokaci (lokace je definovaná pomocí reference protokolu, ta je závislá na protokolu).

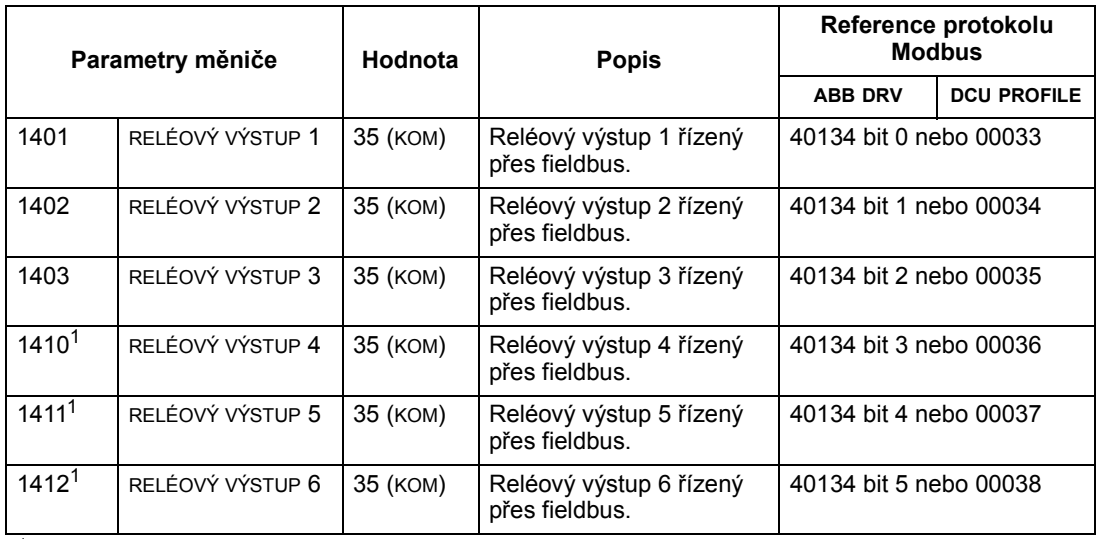

<sup>1</sup> Více než 3 relé vyžadují přidání rozšiřovacího modulu relé.

Pokyn: Zpětná vazba o stavu relé se objeví bez konfigurace, jak je definováno níže.

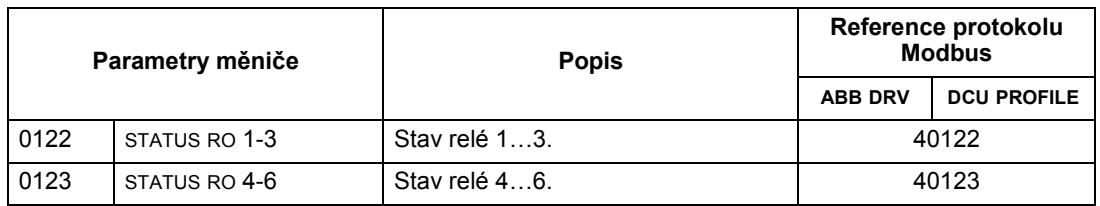

#### Ovládání analogových výstupů

Při použití fieldbus pro ovládání analogových výstupů (např. PID nastavování) se vyžaduje:

- nastavení hodnot parametrů jak je definováno níže
- analogové hodnoty vytvářené řídicí jednotkou fieldbus v odpovídající lokaci (lokace je definovaná pomocí reference protokolu, ta je závislá na protokolu).

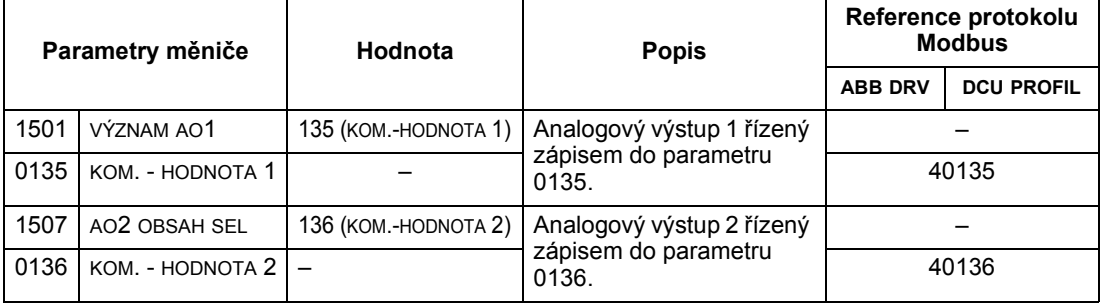

# Zdroj nastavení regulátoru PID

Při použití následujícího nastavení ke zvolení fieldbus jako zdroj nastavení pro PID okruh:

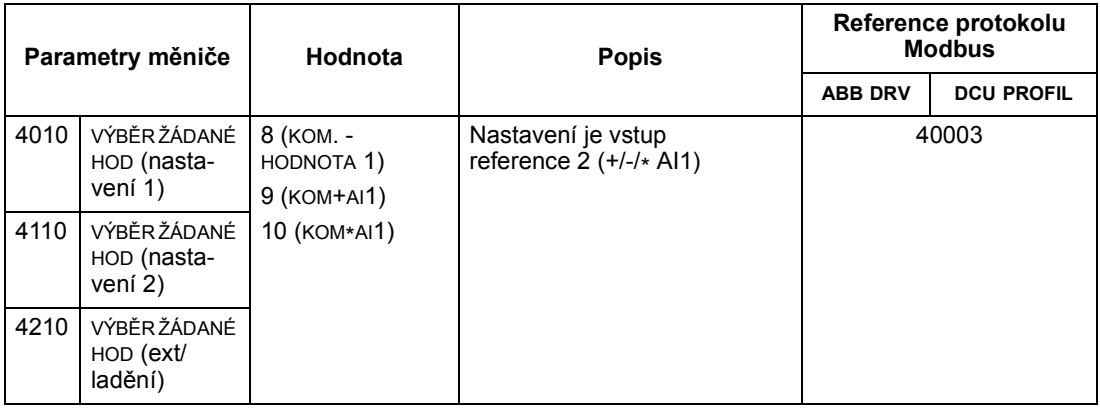

### Porucha komunikace

Pokud se používá ovládání fieldbus, jsou specifikovány činnosti měniče v případě, když se ztratí sériová komunikace.

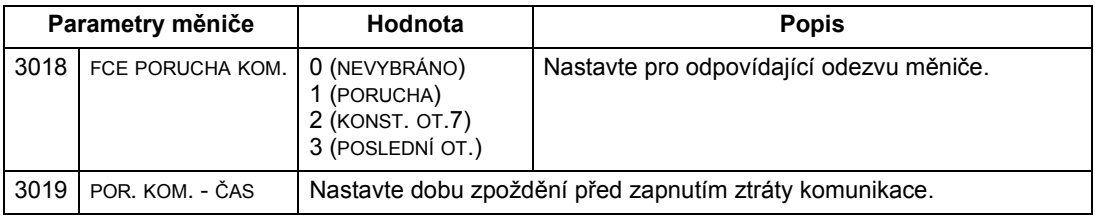

# Zpětná vazba z měniče – EFB

#### Předdefinovaná zpětná vazba

Vstupy do řídicí jednotky (výstupy měniče) mají předdefinovaný význam určený protokolem. Tuto zpětnou vazbu není nutné u měniče konfigurovat. Následující tabulka uvádí příklad dat zpětné vazby. Kompletní výpis, viz vstupní slova/body/objekty, uvedený v technických datech pro odpovídající protokol začínající na straně 201.

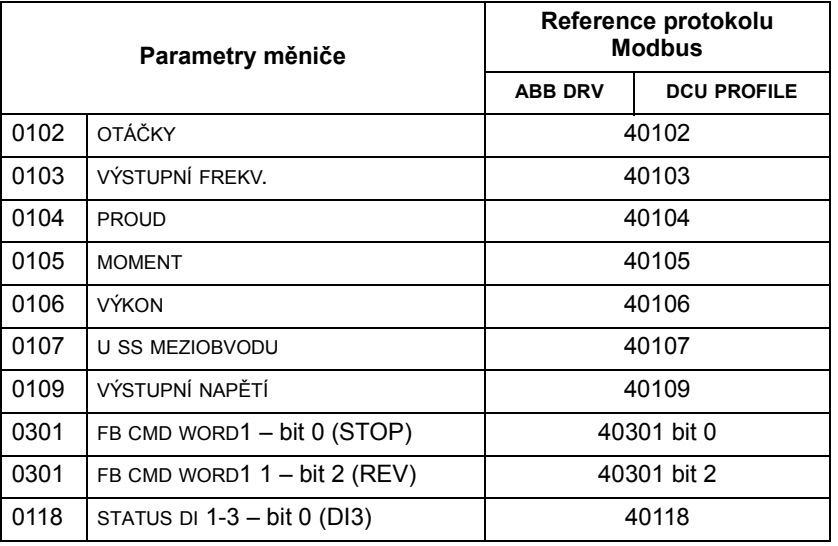

Pokyn: Při použití Modbus lze získat přístup k libovolnému parametru s použitím formátu: "4" následovaného číslem parametru.

#### Měřítko aktuální hodnoty

Škálování aktuální hodnoty může být závislé na protokolu. Všeobecně se bere pro aktuální hodnoty měřítko zpětné vazby jako celočíselná hodnota s použitím rozlišení parametrů (viz část Kompletní seznam parametrů na straně 85 pro parametr rozlišení). Například:

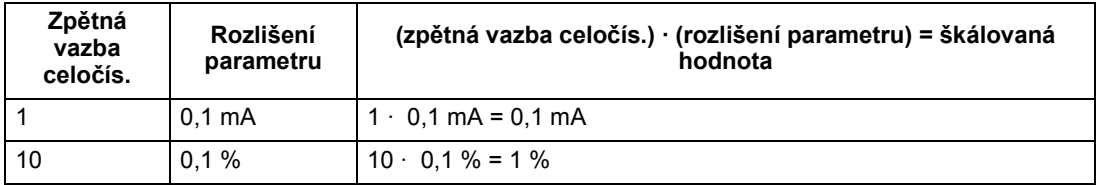

Kde parametry jsou v procentech, Kompletní výpisy parametrů v příslušné sekci specifikují, jaký parametr odpovídá 100 %. V tom případě se pro konvertování z procent na inženýrské jednotky vynásobí hodnotou parametru definující 100 % a vydělí se 100 %.

#### Například:

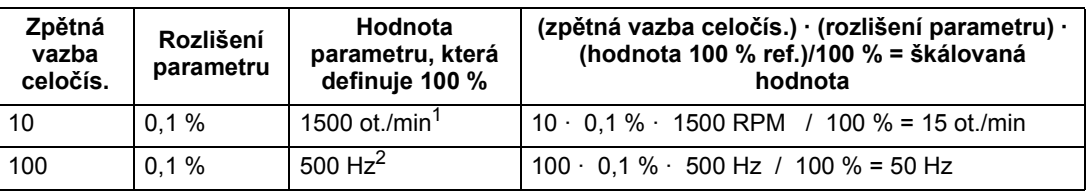

<sup>1</sup> Pro tento příklad předpokládáme, že aktuální hodnota využívá parametr 9908 JMEN. OTÁČKY MOT jako 100 % reference a že 9908 = 1500 ot./min.

2 Pro tento příklad předpokládáme, že aktuální hodnota využívá parametr 9907 JMEN. FREKV. MOT jako 100 % reference a že 9907 = 500 Hz.

# Diagnostika – EFB

#### Fronta poruch pro diagnostiku měniče

Všeobecné informace o diagnostice ACS550, viz kapitola Diagnostika na straně 243. Tři nejzávažnější poruchy ACS550 jsou hlášeny do fieldbus, jak je definováno níže.

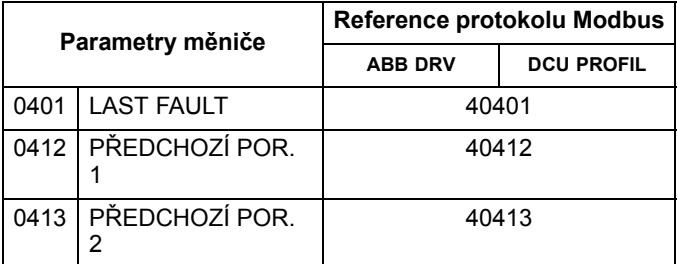

#### Diagnostika sériové komunikace

Problémy v síti mohou být způsobeny řadou příčin. Některé z těchto příčin jsou:

- uvolněné přípojky
- nesprávná kabeláž (včetně prohozených vodičů)
- špatné uzemnění
- zdvojené číslo stanice
- nesprávné nastavení měniče nebo jiných zařízení v síti.

Hlavní diagnostické funkce pro zjišťování poruch v síti EFB zahrnuje Skupina 53: EFB PROTOKOL parametry 5306…5309. Sekce Kompletní výpisy parametrů na straně 98 popisuje podrobně tyto parametry.

#### Diagnostické situace

Níže uvedená část popisuje různé diagnostické situace – příznaky problémů a opatření pro jejich odstranění.

#### Normální provoz

Během normálního provozu sítě reprezentují hodnoty parametrů 5306…5309 následujícím způsobem stav každého měniče:

- 5306 EFB OK ZPRÁVY vytvořeno (vytvořeno pro všechny zprávy správně přijaté a adresované do tohoto měniče).
- 5307 EFB CRC CHYBY se nevytváří (vytvořeno, když je přijata chybná hodnota CRC).
- 5308 EFB UART ERRORS se nevytváří (vytvořeno, když je zjištěna chyba formátu dat, jako jsou chyby parita nebo chyby rámců).
- 5309 EFB STATUS hodnota se mění v závislosti na provozu v síti.

#### Ztráta komunikace

Reakce ACS550, když dojde ke ztrátě komunikace, byly konfigurovány výše v sekci Porucha komunikace na straně 196. Parametry jsou 3018 FCE PORUCHA KOM. a 3019 POR. KOM. - ČAS. Sekce Kompletní výpisy parametrů na straně 98 popisuje tyto parametry podrobně.

#### Žádná stanice master není online

Pokud žádná stanice master není online: Buďto EFB OK ZPRÁVY nebo vznikne chyba (5307 EFB CRC CHYBY a 5308 EFB UART ERRORS) u všech stanic.

Pro odstranění problémů:

- Překontrolujte připojení stanice master v síti a její správné naprogramování v síti.
- Překontrolujte správné připojení kabelu a zda kabel není přerušen nebo nemá zkrat.

#### Zdvojené stanice

Pokud dvě nebo více stanic má zdvojená čísla:

- Dva nebo více měničů nelze adresovat.
- Pokaždé, když se provádí čtení nebo zápis do jedné ze stanic, změní se hodnota pro 5307 EFB CRC CHYBY nebo 5308 EFB UART ERRORS.

Pro odstranění problémů: Překontrolujte čísla stanic u všech stanic. Změňte konfliktní čísla stanic.

#### Prohozené vodiče

Pokud jsou komunikační vodiče prohozeny (přípojka A u jednoho měniče je spojena s přípojkou B u druhého):

- hodnoty 5306 EFB OK ZPRÁVY nejsou vytvořeny.
- hodnoty 5307 EFB CRC CHYBY a 5308 EFB UART ERRORS jsou vytvořeny.

Pro odstranění problémů: Překontrolujte, zda vodiče RS-485 nejsou prohozeny.

#### Porucha 28 – Porucha sériové komunikace

Pokud ovládací panel měniče zobrazuje kód poruchy 28, PORUCHA SÉRIOVÉ KOMUNIKACE 1, překontrolujte následující:

- Systém master je vypnut. Pro odstranění problémů vyřešte problémy se systémovým masterem.
- Špatné komunikační propojení. Pro odstranění problémů překontrolujte komunikační spojení s měničem.
- Volba kontroly časů pro měnič je nastavena jako příliš krátká pro tuto instalaci. Master neoslovil měnič v rámci časového zpoždění specifikovaného časem kontroly. Pro odstranění problémů zvyšte parametr nastavení kontroly času 3019 POR. KOM. - ČAS.

### Poruchy 31…33 – EFB1…EFB3

Tři kódy EFB poruch uvedené pro měnič v kapitole Diagnostika na straně 243 (poruchové kódy 31…33) jsou nepoužity.

#### Okamžitý přechod do offline

Problémy popsané výše jsou nejčastějšími problémy vznikajícími u ACS550 sériové komunikace. Okamžité problémy mohou být způsobeny:

- nečekaně uvolněnými přípojkami
- poškozením vodičů způsobeným vibracemi zařízení
- nedostatečným uzemněním a stíněním u obou zařízení nebo u komunikačních kabelů.

# Technické údaje protokolu Modbus

#### Přehled

Protokol Modbus® zavedla společnost Modicon, Inc. pro své programovatelné automaty. Vzhledem ke snadnému použití a implementaci se tento protokol pro programování PLC stal společnou platformou a de-facto standardem pro vytváření sítí se strukturou komunikace "master slave".

Modbus je sériový asynchronní protokol. Komunikace je poloduplexní. Jeden "master" řídí jeden nebo více "slave". Zatímco RS232 může být použito pro komunikaci mezi dvěma body, jedním masterem a jedním slavem, rozhraní RS485 umožňuje komunikaci mezi jedním masterem a několika slave. ACS550 používá RS485 jako fyzické rozhraní pro protokol Modbus.

RTU

Specifikace Modbus definuje dva přenosové režimy: ASCII a RTU. ACS550 podporuje pouze RTU.

#### Souhrn funkčních vlastností

Následující funkční kódy Modbus jsou podporovány u ACS550.

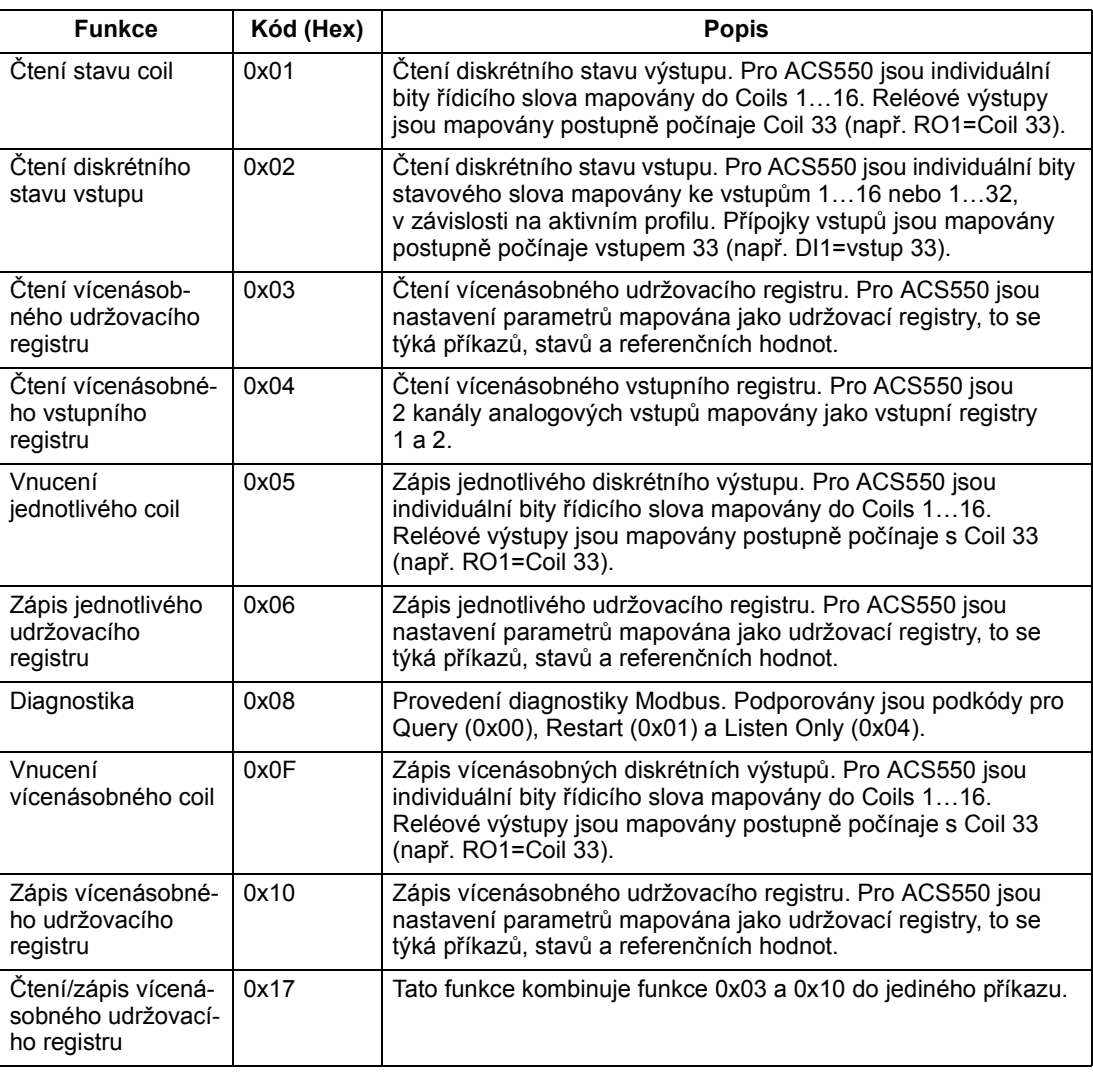

#### Souhrn mapování

Následující tabulka sumarizuje mapování mezi ACS550 (parametry a V/V) a prostorem referencí Modbus. Pro podrobnosti viz Adresování modbusu níže.

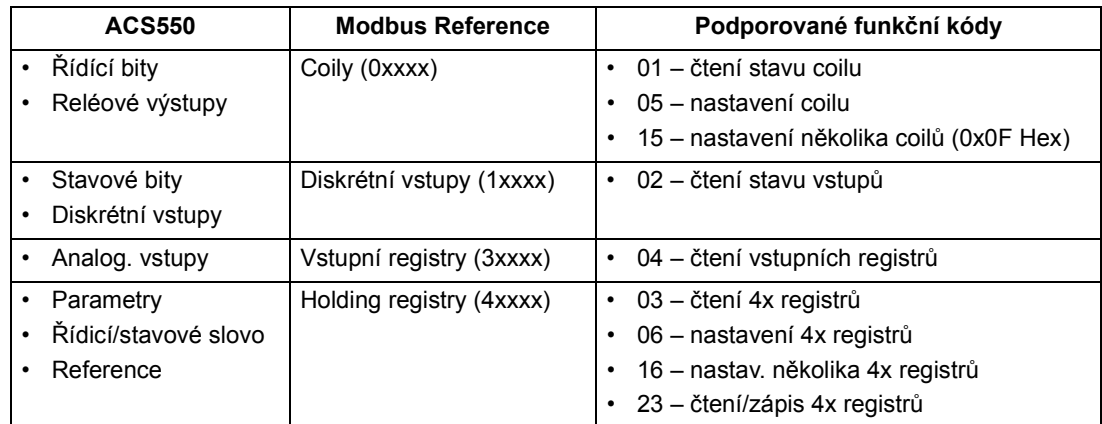

#### Profily komunikace

Během komunikace Modbus ACS550 podporuje vícenásobné profily pro řídicí a stavové informace. Parametr 5305 EFB CTRL PROFILE volí použité profily.

- ABB MEN.LIM. primární (a standardní) profil je profil ABB MEN.LIM. Tato implementace profilu měniče ABB standardizuje řídicí interfejs s měniči ACS400. Profil měniče ABB je založen na PROFIBUS interfacu. Ten je podrobně probrán v následujících částech.
- DCU PROFILE DCU PROFILE profil rozšiřuje řídicí a stavový interfejs na 32 bitů. Je to tedy interní interfejs mezi hlavní aplikací měniče a integrovaným prostředím fieldbus.
- ABB MEN.PLN. ABB MEN.PLN. je implementace profilu měniče ABB, který standardizuje řídicí interfejs s měniči ACS600 a ACS800. Tato implementace podporuje bity dvou řídicích slov nepodporované u ABB MEN.LIM. implementace.

#### Adresování modbusu

Adresový prostor, se kterým bude modbusová funkce pracovat, je přesně určen typem funkce. Tudíž první číslice není zahrnuta v adresním poli modbusové zprávy.

Pokyn: ACS550 podporuje adresování "zero-based" (na nulové bázi) podle modbusové specifikace. "Holding register 40002" má adresu 0001 v modbusové zprávě. Podobně "coil 33" je adresován jako 0032 v modbusové zprávě.

Viz Souhrn mapování výše. Následující sekce podrobně popisuje mapování každého nastavení referencí Modbus.

0xxxx Mapování – Modbus coily. Měnič mapuje následující informace do 0xxxx Modbus sady nazývané Modbus Coils:

• bitové mapování ŘÍDICÍ SLOVO (zvoleno s použitím parametru 5305 EFB CTRL PROFILE). Prvních 32 coils je rezervováno pro tyto účely.

• stavy reléových výstupů, číslované sekvenčně počínaje coil 00033.

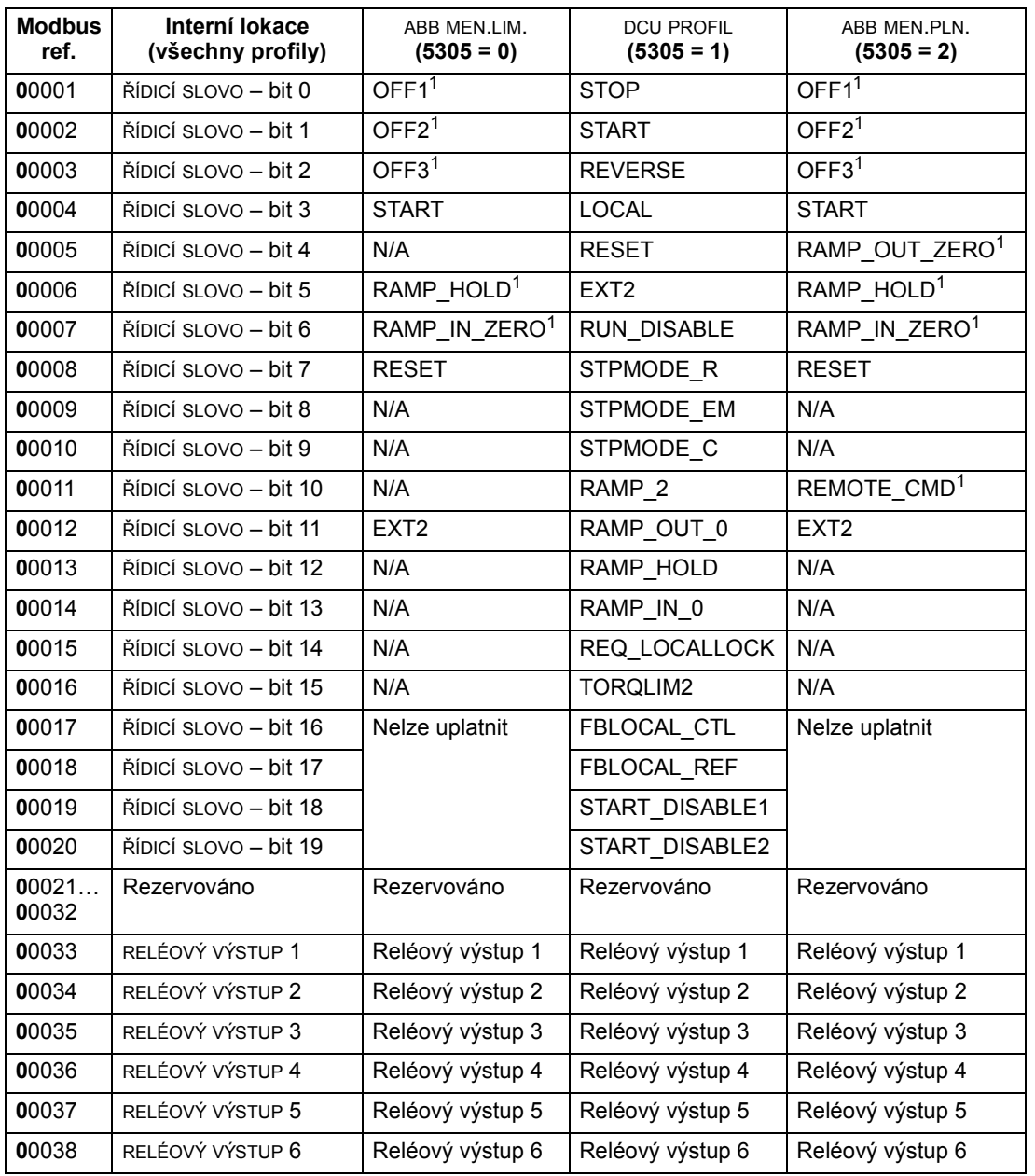

Následující tabulka sumarizuje 0xxxx nastavení referencí:

 $1 =$  Aktivní v nule

Pro registry 0xxxx:

- Stav je vždy čitelný.
- Nastavování je dovoleno uživatelskou konfigurací měniče pro řízení z fieldbusu.
- Přidané reléové výstupy jsou přidány za stávající.

ACS550 podporuje následující Modbus funkční kódy pro coily:

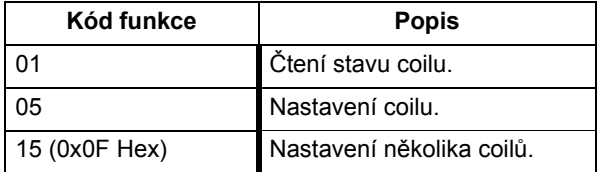

1xxxx Mapování – Modbus diskrétní vstupy. Měnič mapuje následující informace do 1xxxx Modbus sady nazývané Modbus diskrétní vstupy:

- bitové mapování STAVOVÉ SLOVO (zvoleno s použitím parametru 5305 EFB CTRL PROFILE). Prvních 32 vstupů je rezervováno pro tyto účely.
- diskrétní hardwarové vstupy, číslované sekvenčně, začínají se vstupem 33.

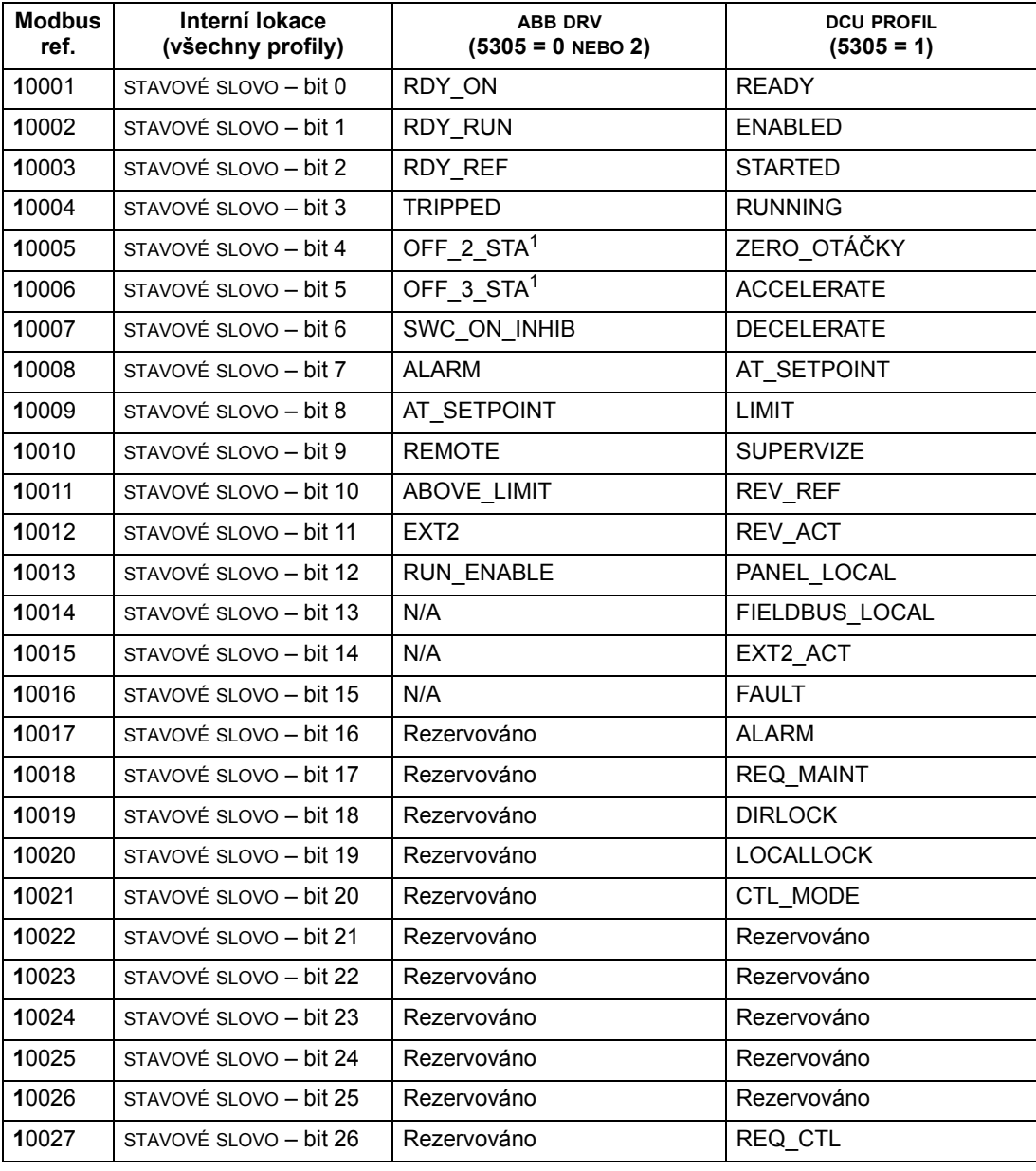

Následující tabulka sumarizuje 1xxxx nastavení referencí:

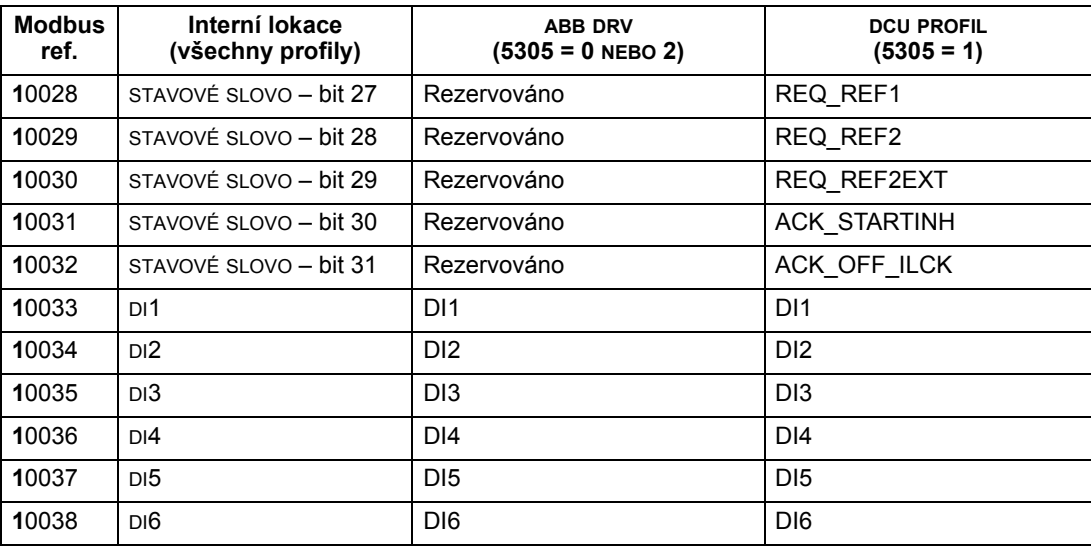

<sup>1</sup> = Aktivní s úrovní low

Pro 1xxxx registry:

• Přidané reléové výstupy jsou přidány za stávající.

ACS550 podporuje Následující Modbus funkční kódy pro diskrétní vstupy:

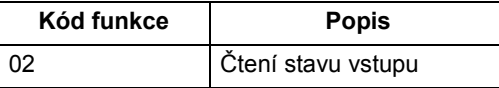

#### 3xxxx mapování – Modbus vstupy.

Měnič mapuje následující informace do 3xxxx Modbus adres, říkáme jim modbusové vstupní registry

• uživatelem definované analogové vstupy.

Následující tabulka sumarizuje vstupní registry:

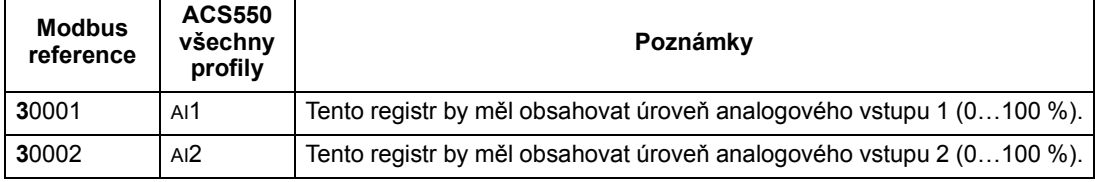

ACS550 podporuje následující Modbus funkční kódy pro 3xxxx registry:

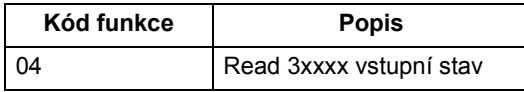

#### 4xxxx Register mapování.

Měnič mapuje své parametry a další data do 4xxxx udržovacího registru následujícím způsobem:

- 40001…40099 jsou mapovány jako řízení měniče a skutečné hodnoty. Tyto registry jsou popsány v následující tabulce.
- 40101…49999 jsou mapovány do parametrů 0101…9999. Adresy registrů, které nekorespondují s parametry měniče, nejsou platné. Při pokusu o zápis nebo čtení mimo rozsah adres parametrů, modbusový interfejs vrací zvláštní kód do PLC.

Následující tabulka shrnuje 4xxxx řídicí registry 40001…40099 (pro 4xxxx registry nad 40099, viz seznam parametrů, např. 40102 je parametr 0102):

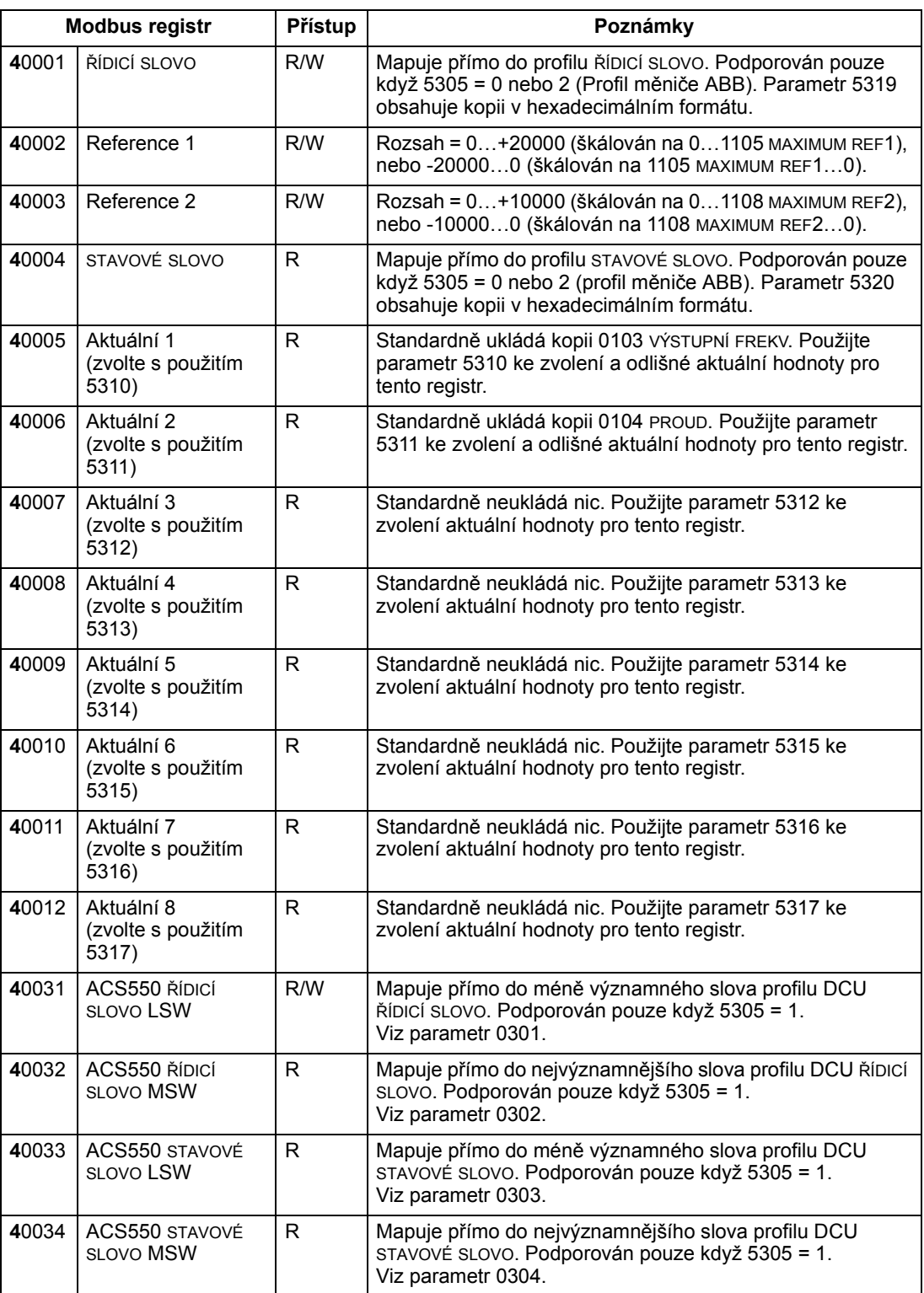

Pro protokol Modbus udávají parametry měniče Skupina 53: EFB PROTOKOL parametry mapování do registrů 4xxxx.

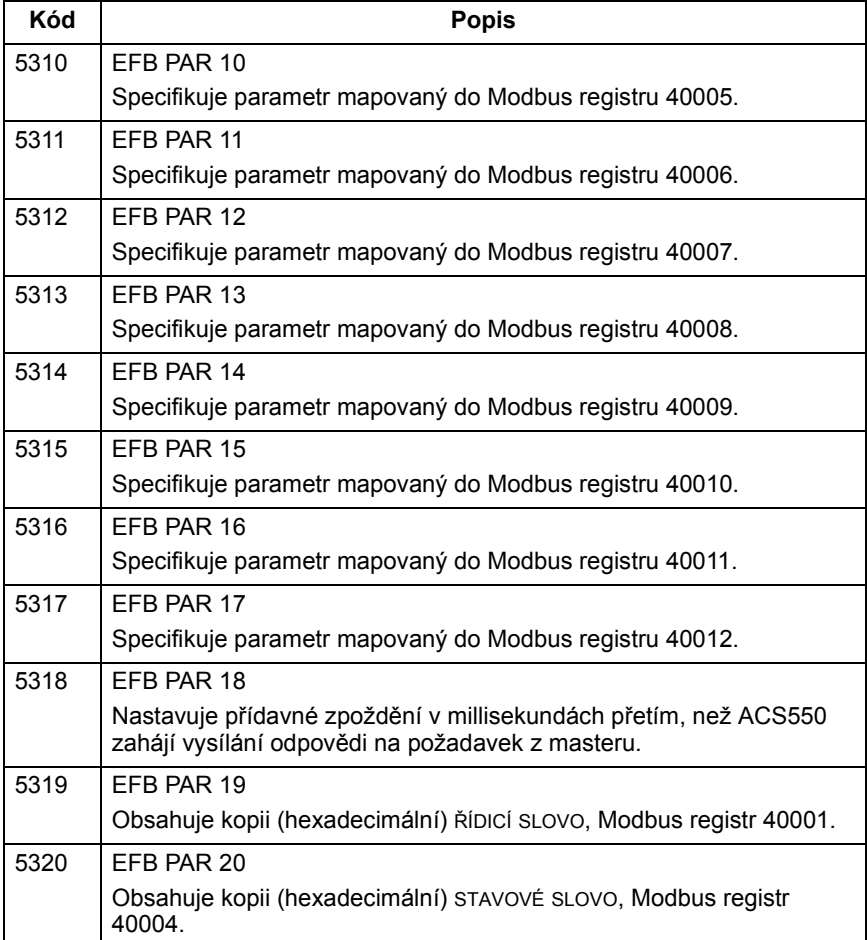

Kromě několika parametrů, do nichž měnič nedovoluje zápis, jsou všechny dostupné jak pro čtení, tak i pro zápis. Zápis parametrů je verifikován a rozsah adres je kontrolován.

Pokyn: Parametry zapsané skrze standardní modbus jsou pouze v paměti RAM. Nejsou zapsány do trvalé paměti. Pokud parametry chcete zapsat trvale, použijte 1607 ULOŽENÍ PARAM pro zápis všech změněných hodnot.

ACS550 podporuje následující Modbus funkční kódy pro 4xxxx registry:

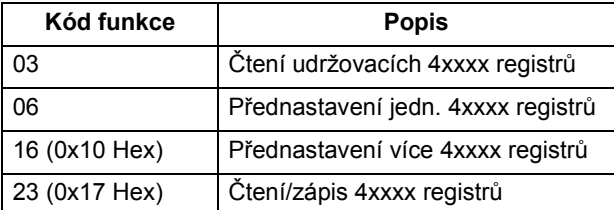

### Aktuální hodnoty

Obsahy adres registrů 40005…40012 jsou AKTUÁLNÍ HODNOTY a jsou:

- specifikovány s použitím parametrů 5310…5317
- hodnoty pouze pro čtení obsahující informace o činnosti měniče
- 16bitová slova obsahující bit znaménka a 15bitovou celočíselnou hodnotu
- záporné hodnoty se zapisují jako dvojkový doplněk odpovídající kladné hodnotě
- škálování jak je popsáno výše v sekci Měřítko aktuální hodnoty na straně 197.

### Kódy výjimky

Kódy výjimky jsou odpovědí sériové komunikace z měniče. ACS550 podporuje standardní Modbus kódy vyjímek definované níže.

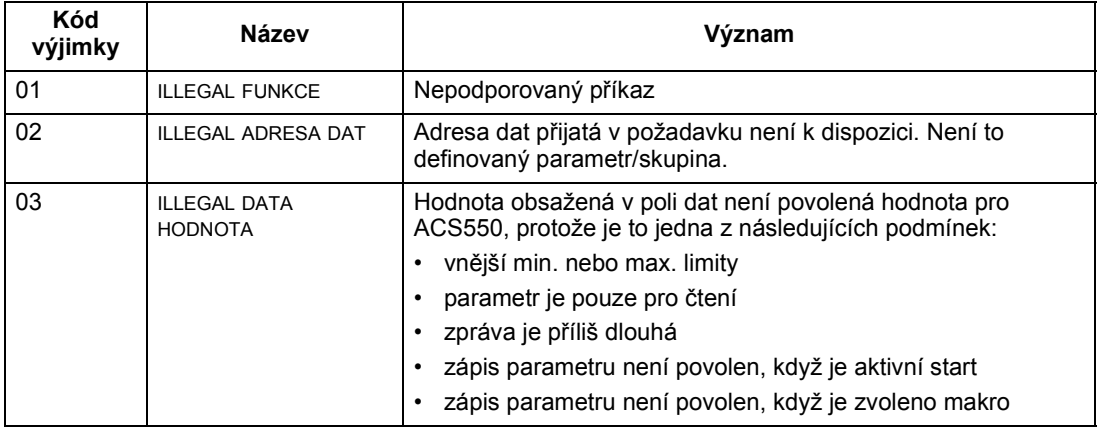

# Technická data profilů ovládání měniče ABB

#### Přehled

#### Profil měniče ABB

Profil měniče ABB poskytuje standardní profil, který lze použít u vícenásobných protokolů, včetně Modbus a protokolů, které jsou k dispozici u modulu FBA. K dispozici jsou dvě implementace profilů měničů ABB:

- ABB MEN.PLN. Tato implementace standardizuje interfejs ovládání pro měniče ACS600 a ACS800.
- ABB MEN.LIM. Tato implementace standardizuje interfejs ovládání pro měniče ACS400. Tato implementace nepodporuje bity druhého řídicího slova podporované u ABB MEN.PLN.

S výjimkou výše uvedeného se následující popisy "profilů měničů ABB" týkají obou implementací.

#### Profil DCU

Profil DCU rozšiřuje řídicí a stavový interfejs na 32 bitů. Jedná se o interní interfejs mezi hlavní aplikací měniče a integrovaným prostředím fieldbus.

#### Řídicí slovo

ŘÍDICÍ SLOVO je hlavním prostředkem pro řízení měniče ze systému fieldbus. Hlavní stanice fieldbus vysílá ŘÍDICÍ SLOVO do měniče. Měnič přepíná mezi jednotlivými stavy podle bitově kódovaných instrukcí v ŘÍDICÍ SLOVO. Při použití ŘÍDICÍ SLOVO je vyžadováno, aby:

- měnič byl v režimu vzdáleného řízení (REM).
- byl kanál sériové komunikace definovan jako zdroj pro řídicí příkazy (nastavované s použitím parametrů jako 1001 EXT1 PŘÍKAZY, 1002 EXT2 PŘÍKAZY a 1102 VÝBĚR EXT1/EXT2).
- byl kanál použité sériové komunikace konfigurován pro použití řídicích profilů ABB. Například pro použití řídicího profilu ABB MEN.PLN. jsou vyžadovány parametr 9802 VÝBĚR KOM. PROT. = 1 (STD MODBUS) a parametr 5305 EFB CTRL PROFILE =  $2$  (ABB MEN.PLN.).

### Profil měniče ABB

Následující tabulka a stavový diagram uvedený níže v této sekci popisuje obsah ŘÍDICÍ SLOVO pro profil měniče ABB.

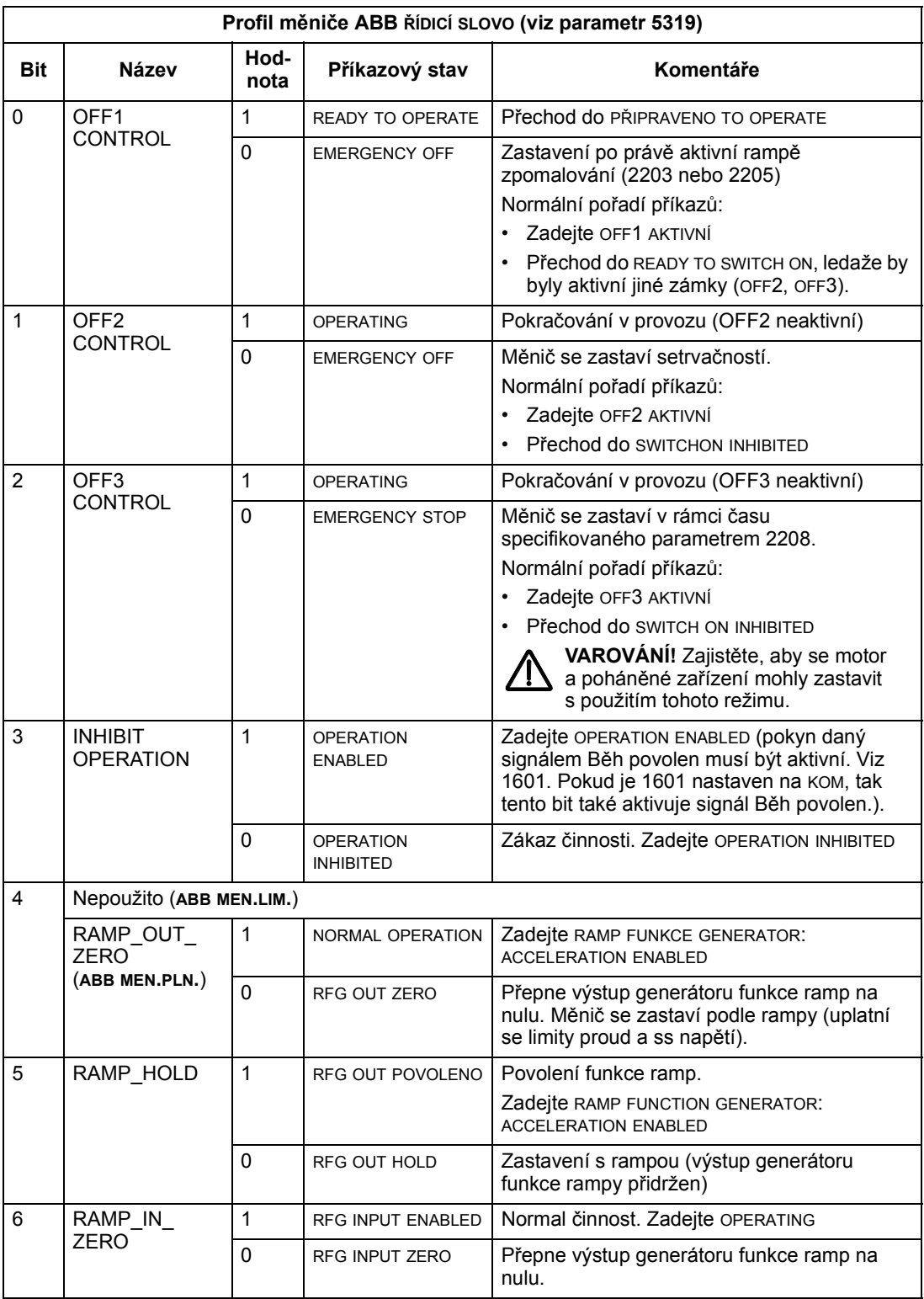

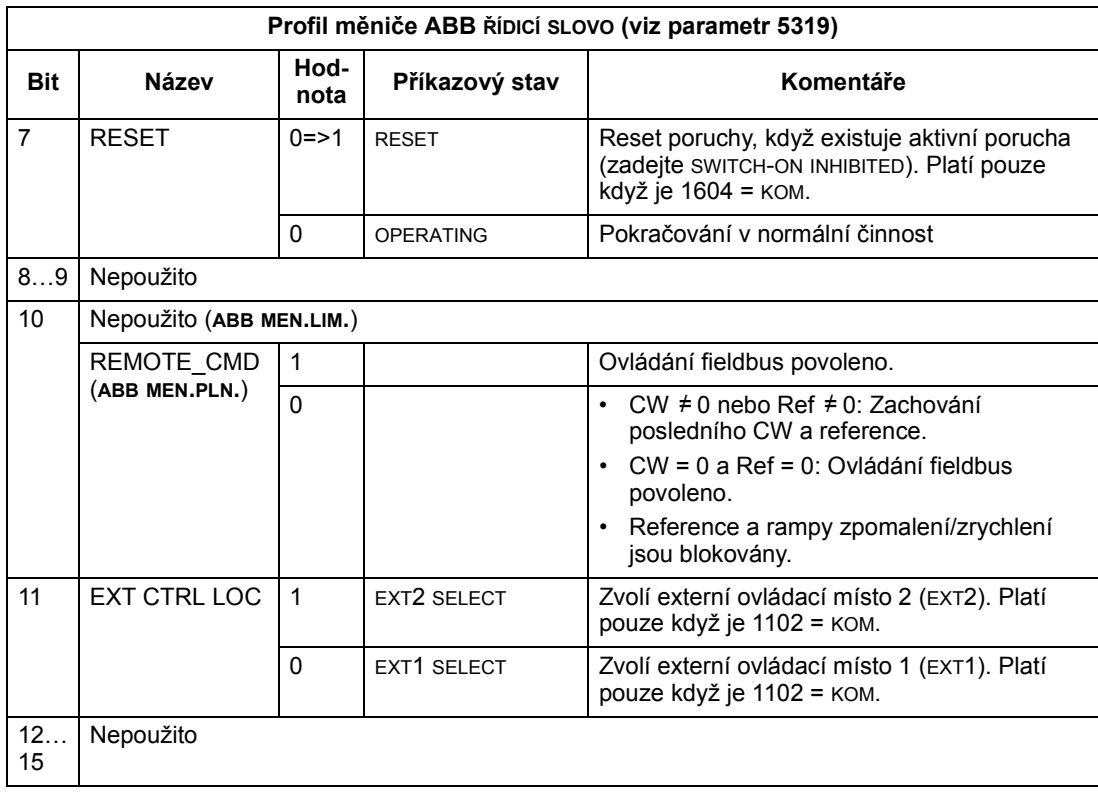

#### Profil DCU

Následující tabulky popisují obsah ŘÍDICÍ SLOVO pro profil DCU.

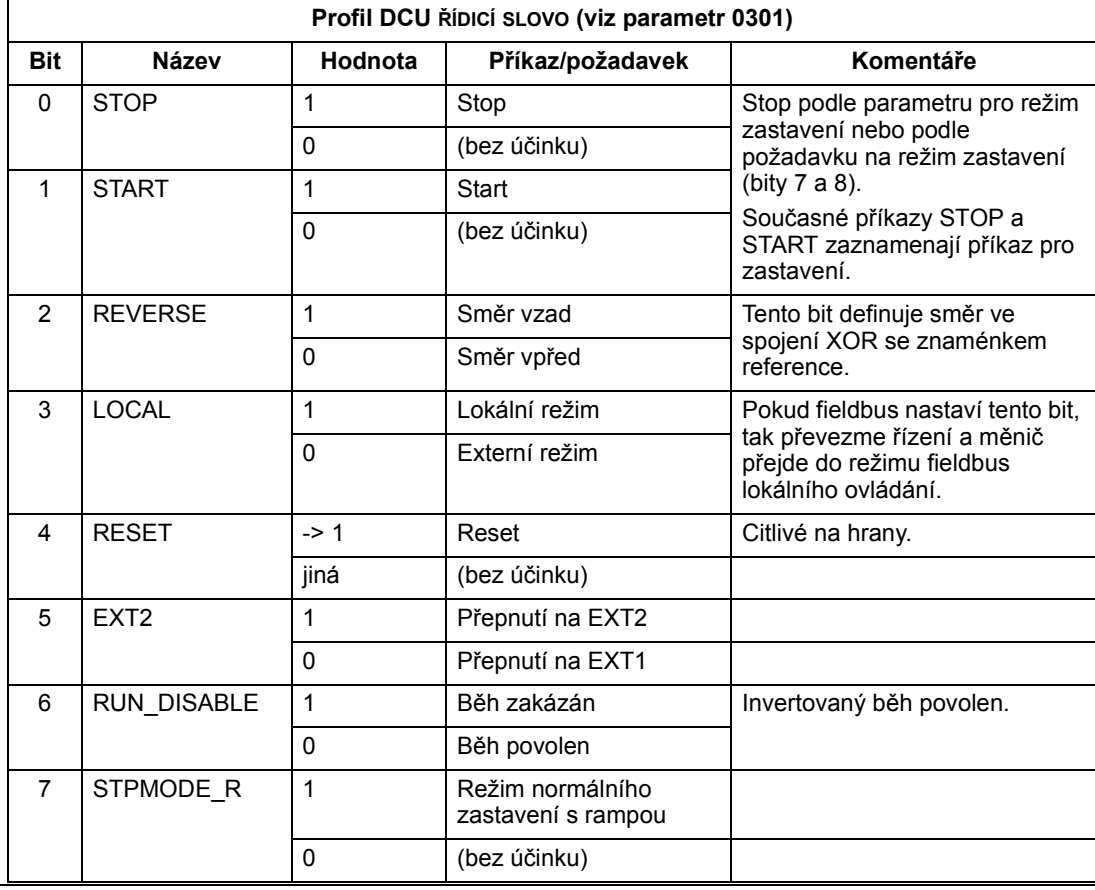

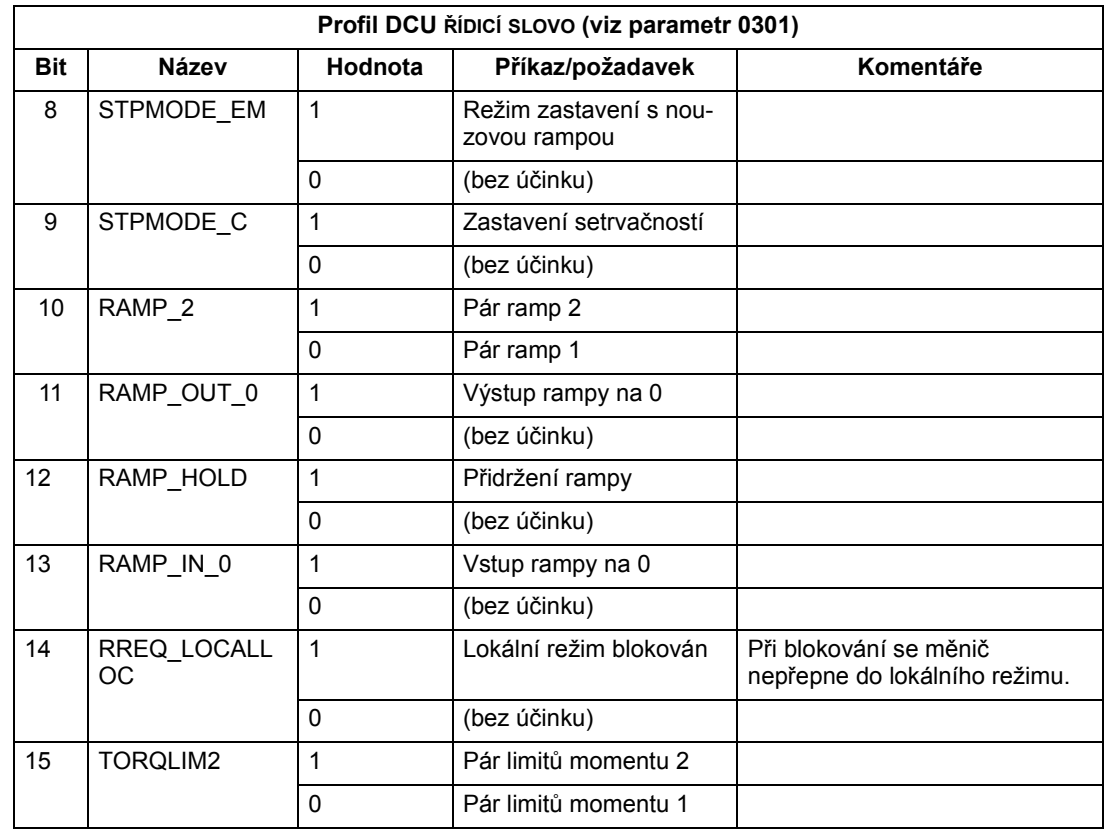

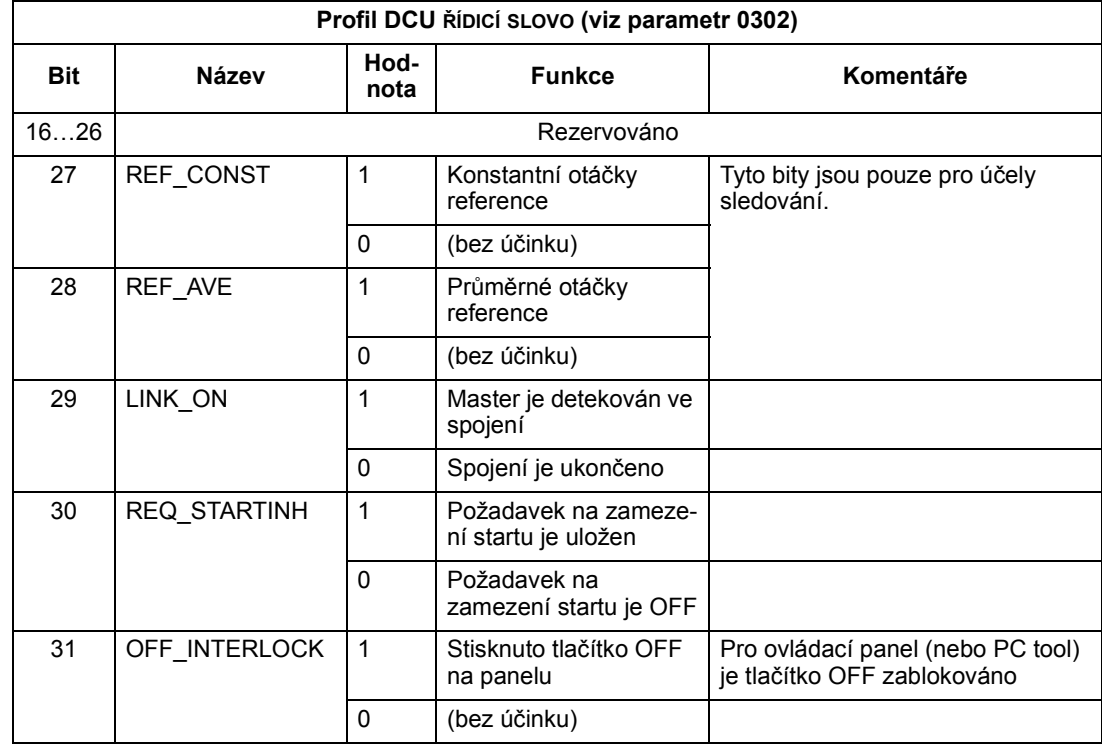

# Stavové slovo

Obsahem STAVOVÉ SLOVO jsou stavové informace, které vysílá měnič do stanice master.

### Profil měniče ABB

Následující tabulka a stavový diagram uvedený níže popisuje obsah STAVOVÉ SLOVO pro profil měniče ABB.

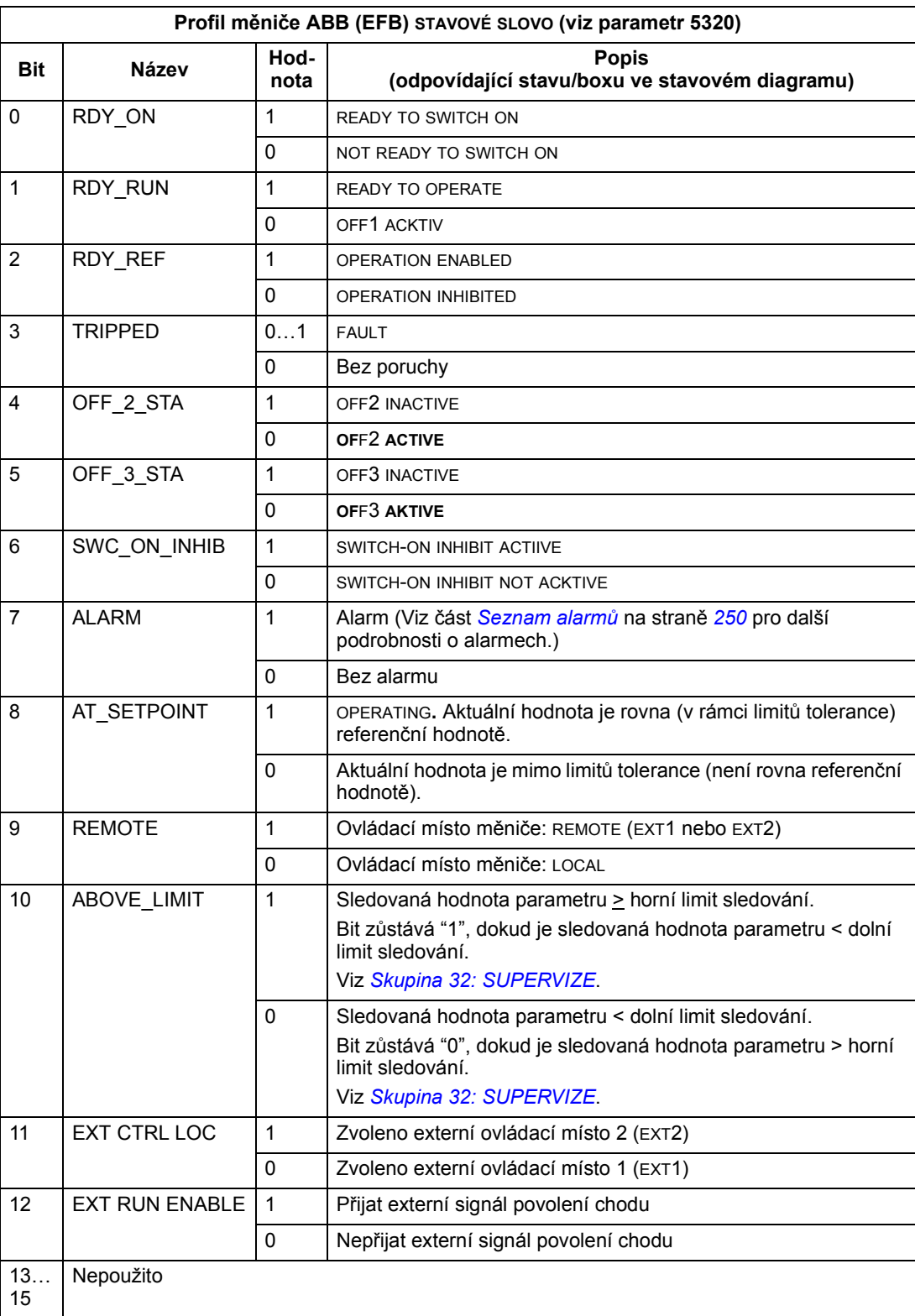

# Profil DCU

# Následující tabulky popisují obsah STAVOVÉ SLOVO pro profil DCU.

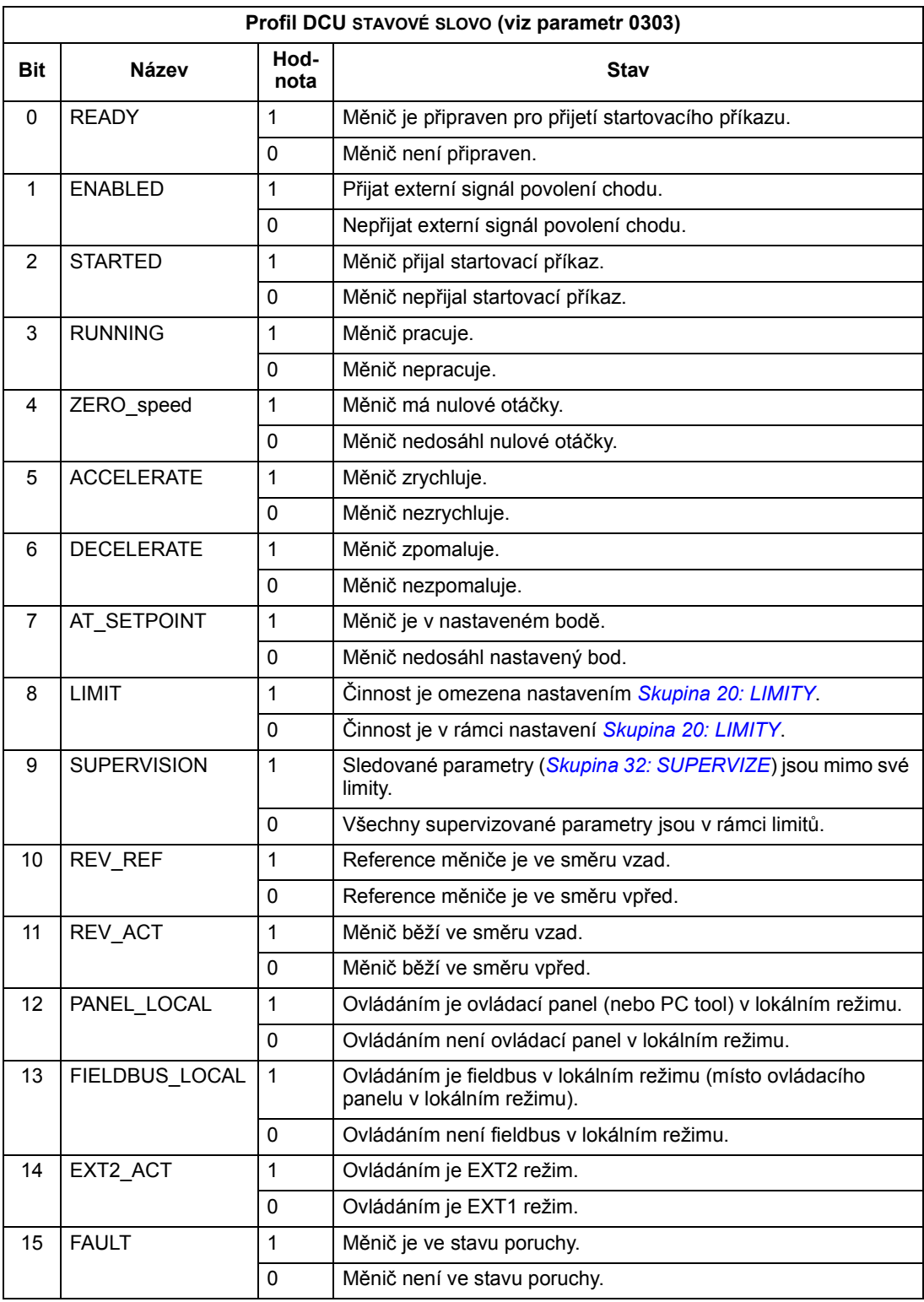

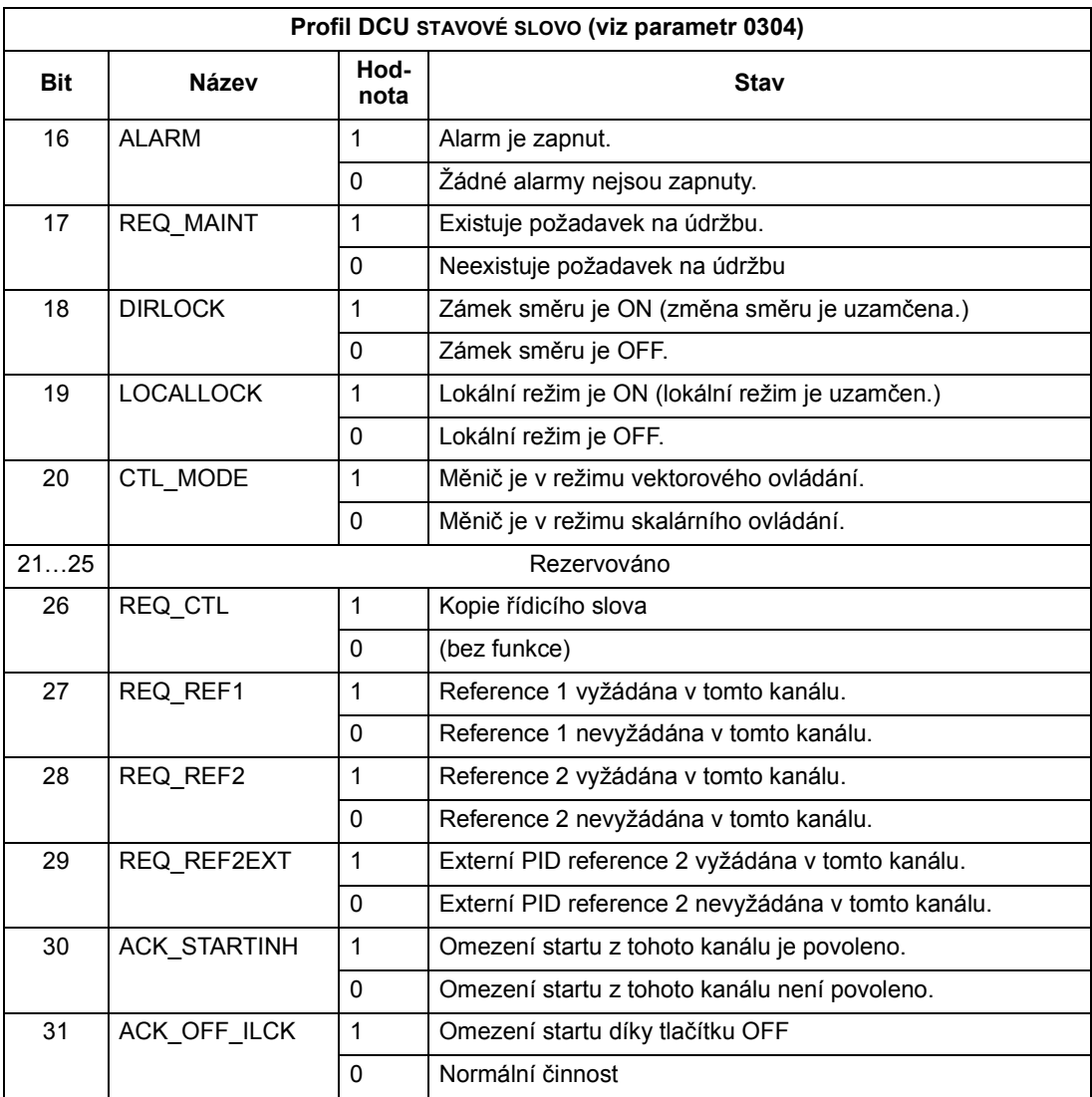

### Stavový diagram

#### Profil měniče ABB

Stavový diagram udává jednotlivé činnosti. Následující příklad (ABB MEN.LIM. implementace profilu měniče ABB) využívá řídicí slovo ke spuštění frekvenčního měniče:

- Nejprve musí být splněny požadavky pro použití ŘÍDICÍ SLOVO. Viz výše.
- Při prvním připojení napájení není stav měniče připraven pro zapnutí. Viz tečkovaná linka (---) v níže uvedeném stavovém diagramu.
- Použijte ŘÍDICÍ SLOVO ke krokování přes stavy stroje, dokud se nedosáhne OPERATING stav, který znamená, že měnič běží a sleduje zadané reference. Viz tabulka uvedená níže.

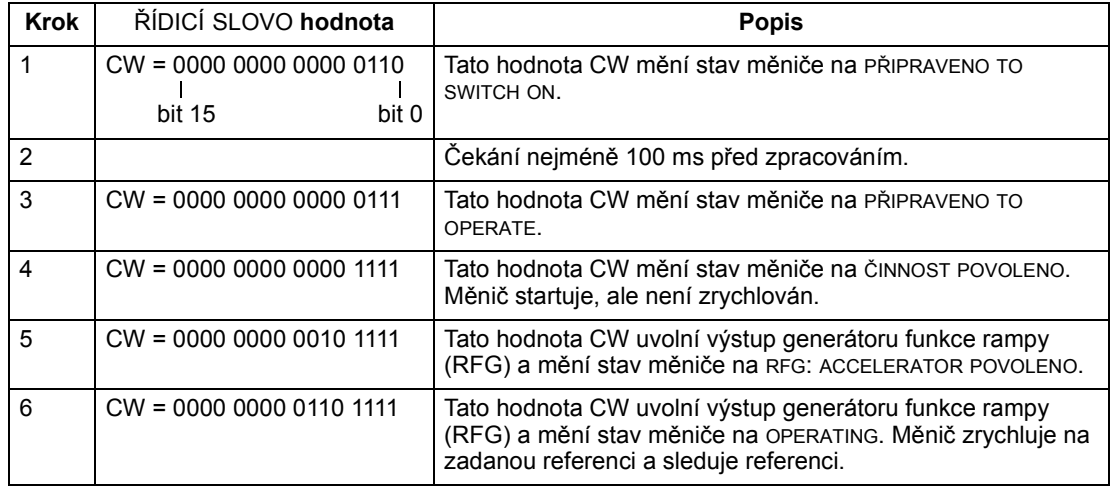
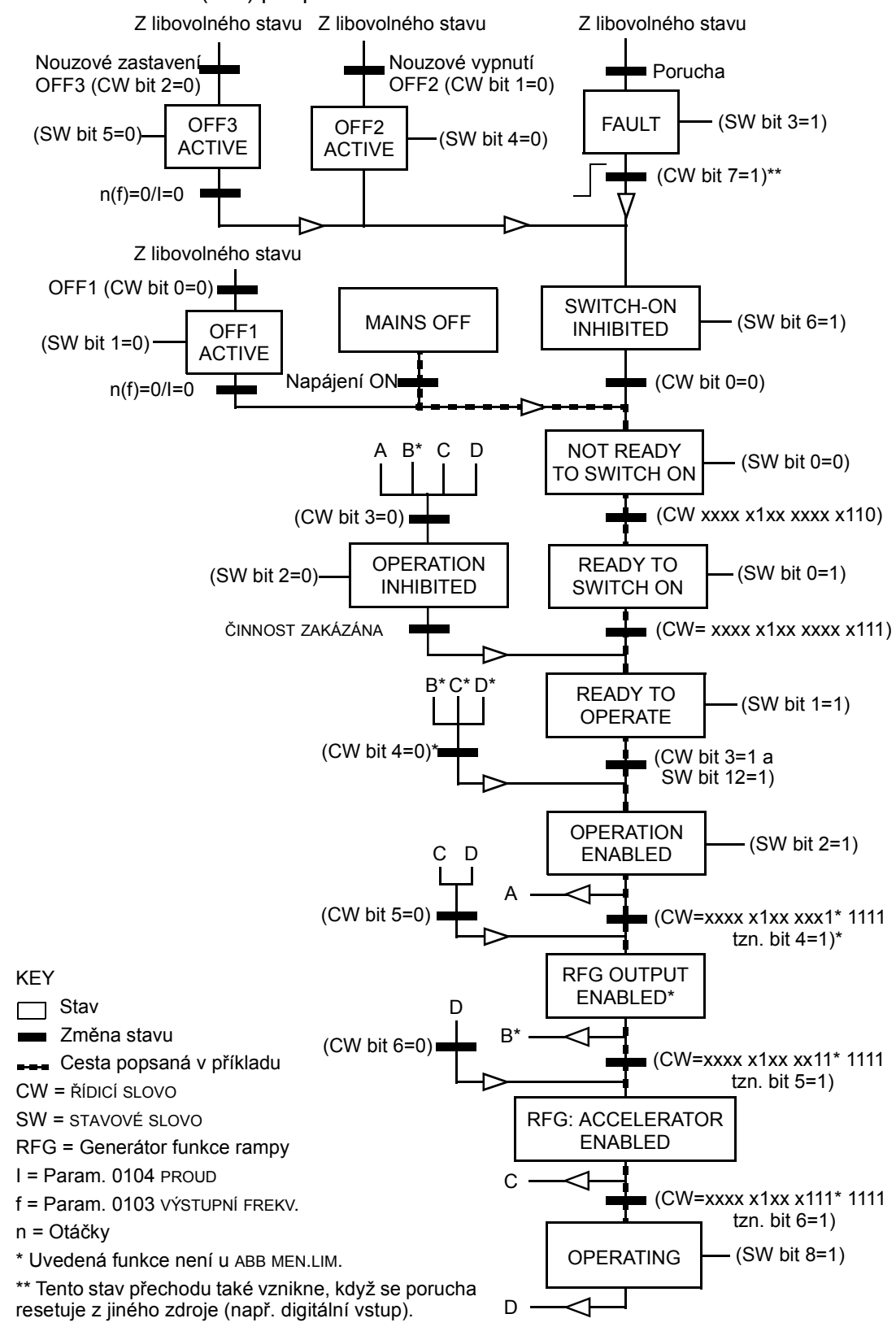

Níže uvedený stavový diagram popisuje funkce start-stop u bitů ŘÍDICÍ SLOVO (CW) a STAVOVÉ SLOVO (SW) pro profil měniče ABB.

Integrovaná sběrnice fieldbus

# Měřítko referencí

# ABB měniče a profily DCU

Následující tabulka popisuje MĚŘÍTKO REFERENCÍ pro ABB měniče a profily DCU.

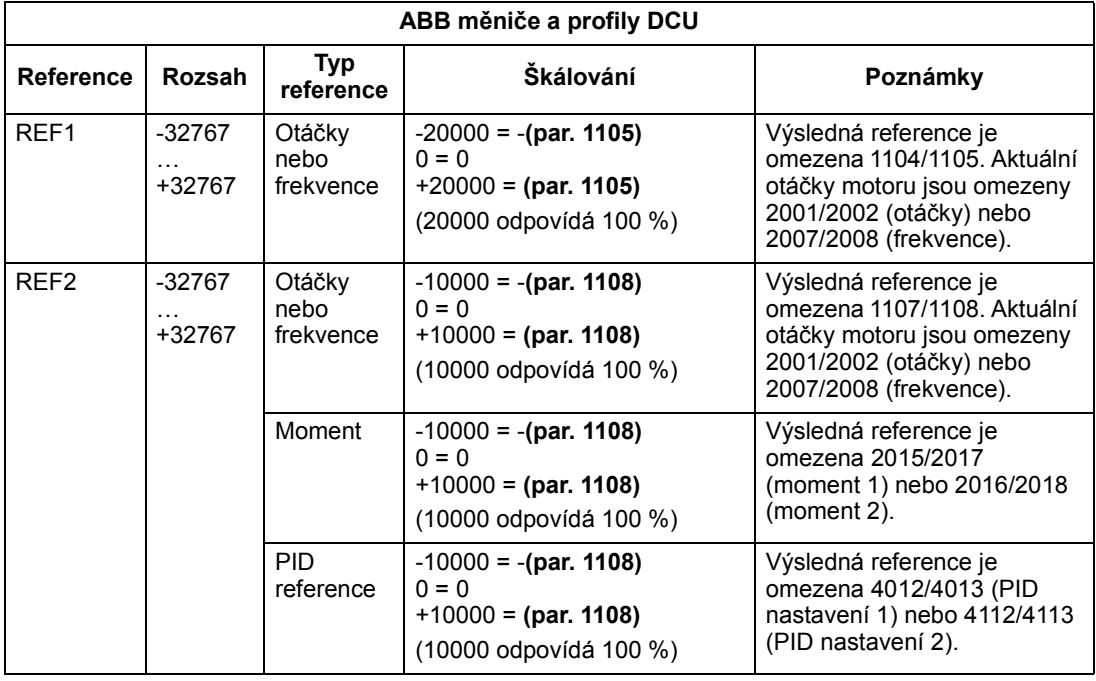

Pokyn: Nastavení parametru 1104 MINIMUM REF1 a 1107 MINIMUM REF2 nemá vliv na škálování referencí.

Pokud je parametr 1103 VÝBĚR REF1 nebo 1106 VÝBĚR REF2 nastaven na KOM+AI1 nebo KOM\*AI1, reference je škálována následujícím způsobem:

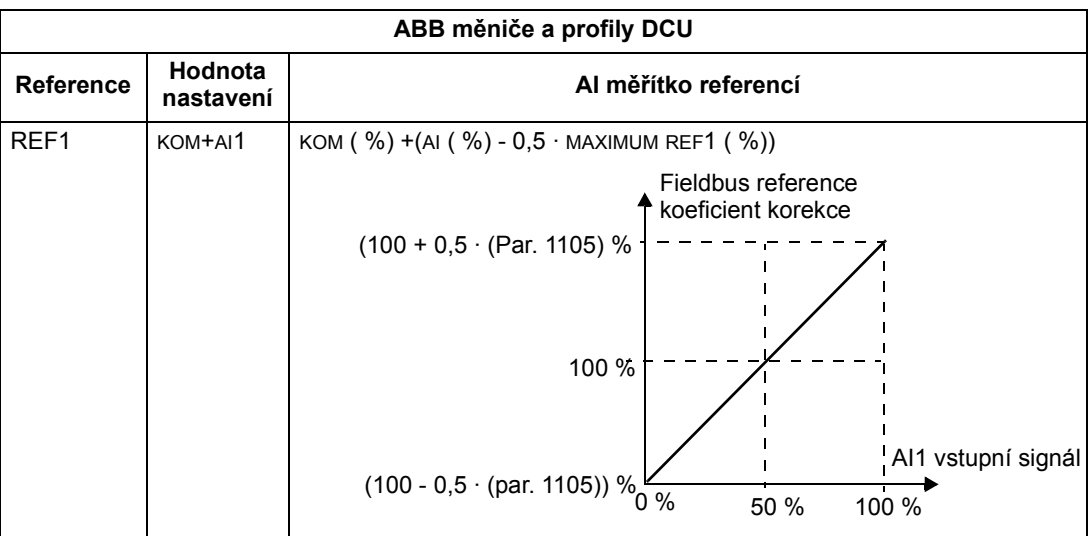

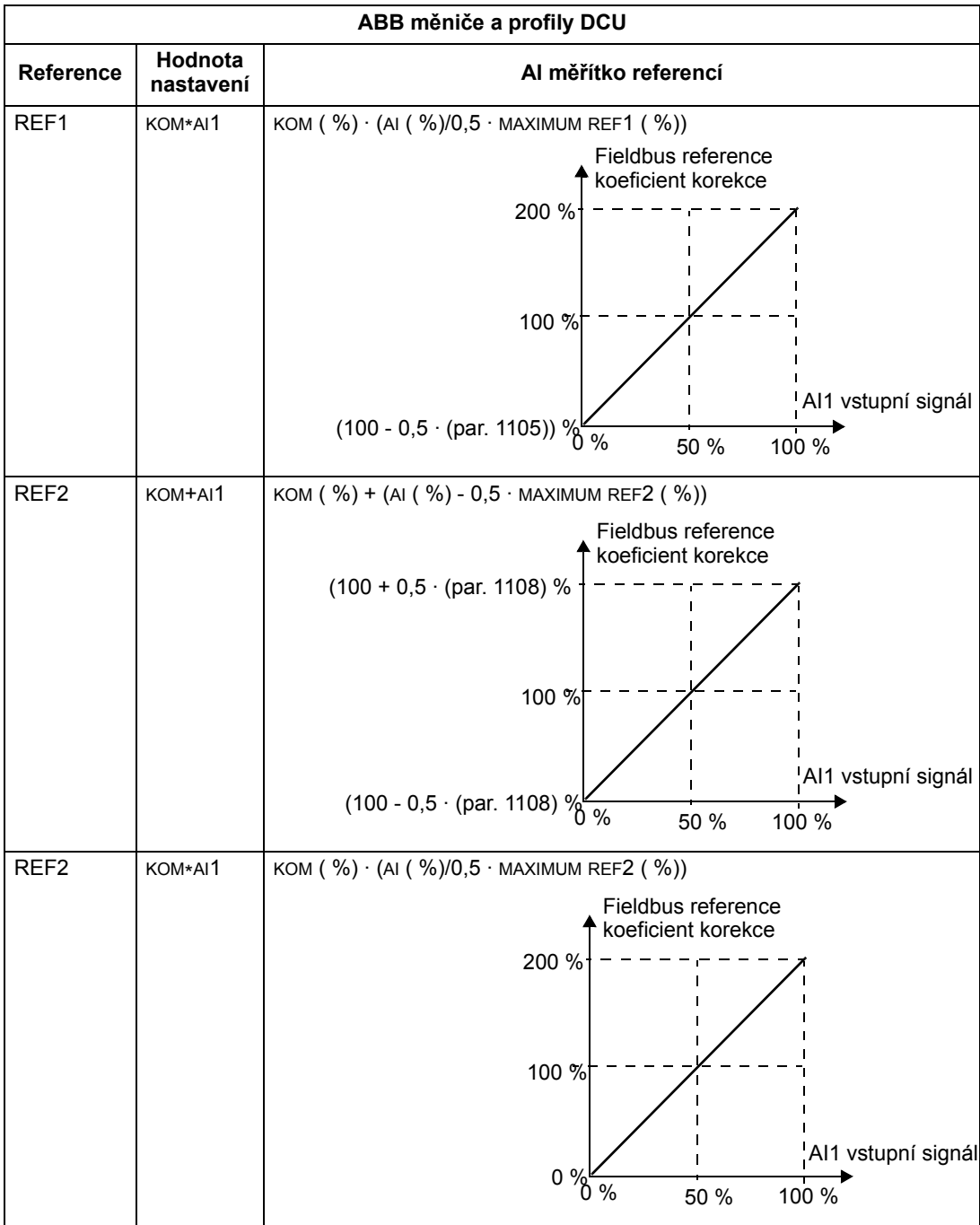

# Zpracování referencí

Použijte parametry Skupina 10: START/STOP/SMĚR pro konfigurování ovládání směru otáčení pro každé ovládací místo (EXT1 a EXT2). Následující diagramy uvádějí jak parametry skupiny 10 a znaménko fieldbus reference ovlivňují vytváření hodnoty REFERENCE (REF1 a REF2). Povšimněte si, že fieldbus reference jsou bipolární, proto mohou být pozitivní nebo negativní.

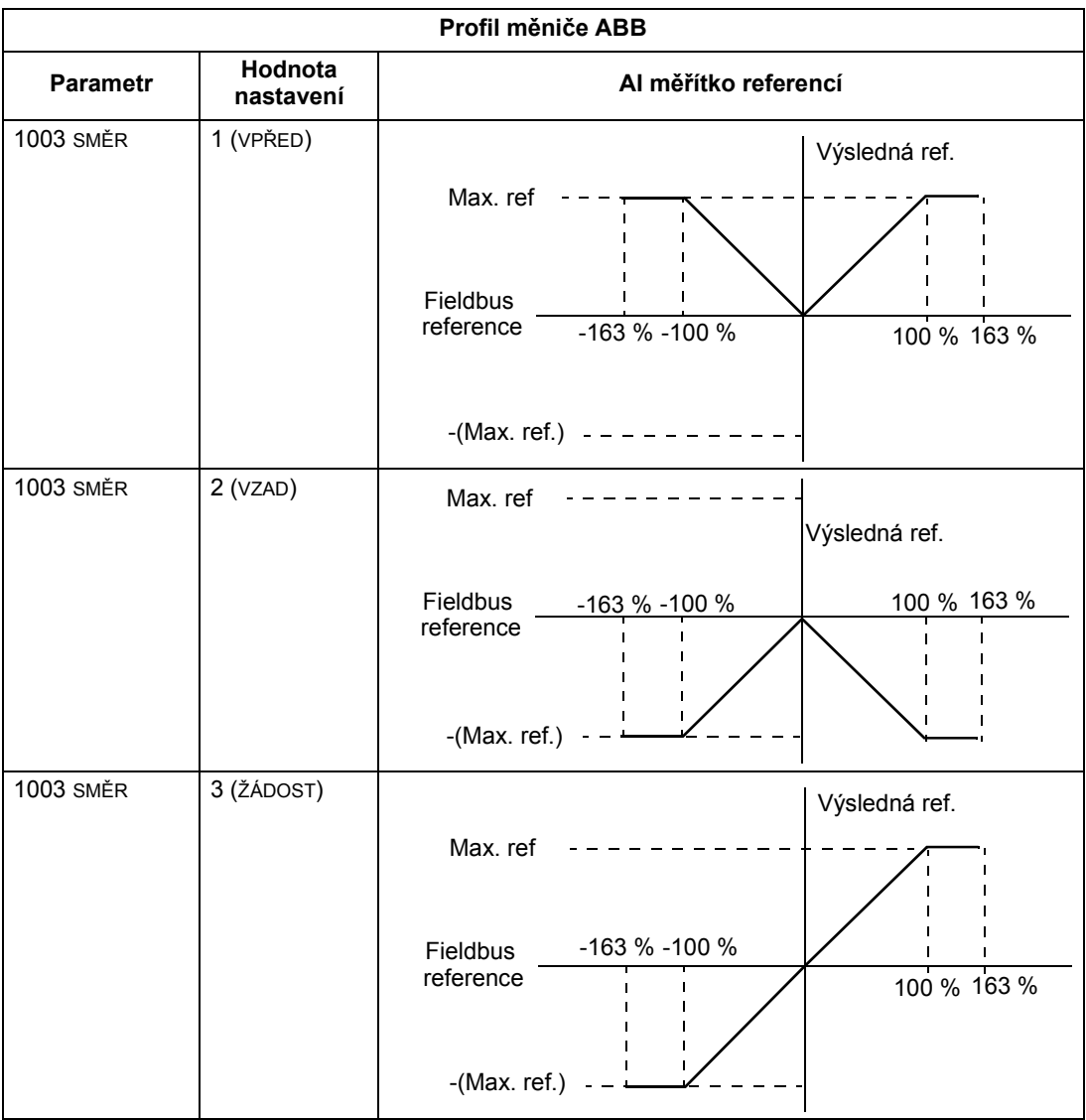

# Adaptér fieldbus

# Přehled

ACS550 může být nastaven tak, aby akceptoval řízení z externího systému s použitím standardního protokolu sériové komunikace. Při použití sériové komunikace ACS550 může buďto:

- přijímat všechny řídicí informace z fieldbus nebo
- být řízen ze stejné kombinace fieldbus řízení a další použitelné lokality pro řízení, jako digitální nebo analogové vstupy a ovládací panel

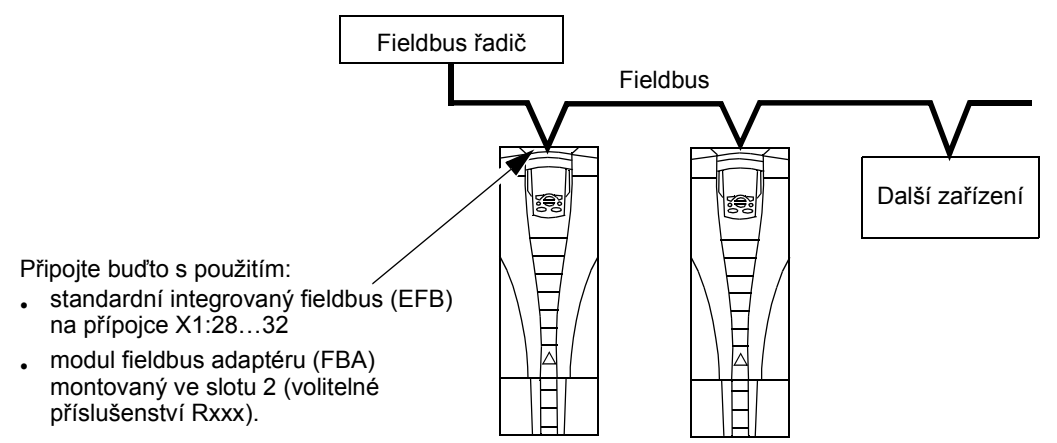

K dispozici jsou dvě základní konfigurace sériové komunikace:

- Integrovaný fieldbus (EFB) Viz kapitola *Integrovaná sběrnice fieldbus* na straně 189.
- Fieldbus adaptér (FBA) S jedním modulem FBA dodávaným jako volitelné příslušenství měniče v rozšiřovacím slotu 2 může měnič komunikovat s řídicím systémem pomocí jednoho z následujících protokolů:
	- Profibus-DP®
	- LonWorks®
	- CANopen®
	- DeviceNet®
	- ControlNet®.

ACS550 automaticky detekuje, který komunikační protokol je použit v plug-in fieldbus adaptéru. Standardní nastavení pro každý protokol předpokládá, že použité profily jsou profily odpovídající průmyslovým standardům pro měniče (např. PROFIdrive pro PROFIBUS, AC/DC Drive pro DeviceNet). Všechny FBA protokoly lze také konfigurovat pro profil měniče ABB.

Podrobnosti o konfiguraci závisí na použitém protokolu a profilu. Tyto detaily jsou uvedeny v uživatelské příručce dodávané s modulem FBA.

Podrobnosti o profilu měniče ABB (které lze uplatnit u všech protokolů) jsou uvedeny v sekci Technická data profilů ovládání měniče ABB na straně 232.

## Interface řízení

Všeobecně zahrnuje základní řídicí interfejs mezi systémem fieldbus a měničem:

- Výstupní slova:
	- Řídicí slovo
	- Reference (otáčky nebo frekvence)
	- Další: Měnič podporuje maximálně 15 výstupních slov. Další omezení může být v rámci protokolů.
- Vstupní slova
	- Stavové slovo
	- Aktuální hodnoty (otáčky nebo frekvence)
	- Další: Měnič podporuje maximálně 15 vstupních slov. Další omezení může být v rámci protokolů.

Pokyn: Slova "výstup" a "vstup" jsou použita ve významu z pohledu fieldbus řadiče. Například výstup popisuje tok dat z řadiče fieldbus do měniče a uplatní se jako vstup z pohledu měniče.

Významy řídicího slova interfacu nejsou u ACS550 omezeny. Používané profily ale mohou mít nastaven určitý význam.

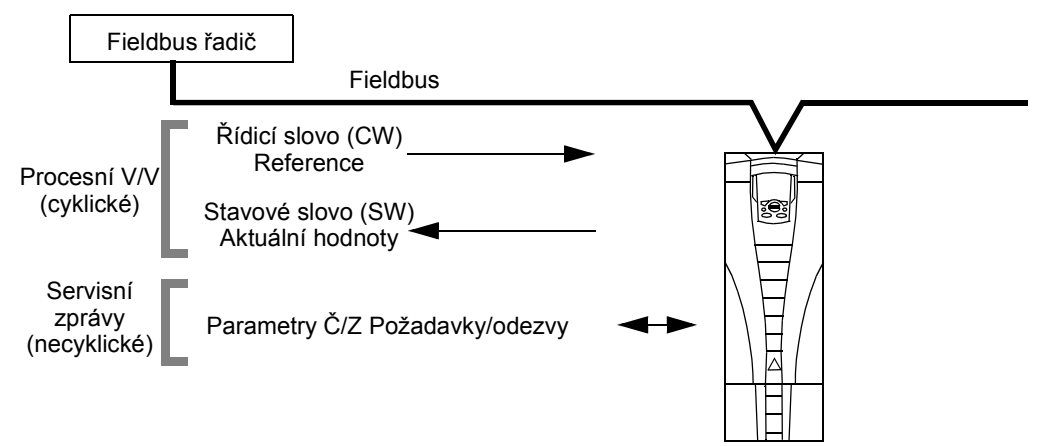

#### Řídicí slovo

ŘÍDICÍ SLOVO je hlavním prostředkem pro řízení měniče ze systému fieldbus. Hlavní stanice fieldbus vysílá ŘÍDICÍ SLOVO do měniče. Měnič přepíná mezi jednotlivými stavy podle bitově kódovaných instrukcí v ŘÍDICÍ SLOVO. Při použití ŘÍDICÍ SLOVO je vyžadováno, aby:

- měnič byl v režimu vzdáleného řízení (REM).
- byl kanál sériové komunikace definovan jako zdroj pro řídicí příkazy (nastavované s použitím parametrů jako 1001 EXT1 PŘÍKAZY a 1102 EXT1/EXT2 SEL).
- externí plug-in fieldbus adaptér je aktivován:
- parametr 9802 VÝBĚR KOM. PROT. = 4 (EXT FBA).
- externí plug-in fieldbus adaptér je konfigurován pro použití profilu měniče nebo pro objekty profilu měniče.

Obsah ŘÍDICÍ SLOVO závisí na použitém protokolu/profilu. Viz Uživatelská příručka dodávaná s FBA modulem a/nebo sekce Technická data profilů ovládání měniče ABB na straně 232.

#### Stavové slovo

STAVOVÉ SLOVO je 16bitové slovo obsahující stavové informace vysílané měničem do fieldbus řídicí jednotky. Obsah STAVOVÉ SLOVO závisí na použitém protokolu/ profilu. Viz Uživatelská příručka dodávaná s FBA modulem a/nebo sekce Technická data profilů ovládání měniče ABB na straně 232.

#### Reference

Obsah každého slova REFERENCE:

- může být použit jako reference pro otáčky nebo frekvenci
- je 16bitové slovo zahrnující bit znaménka a 15bitovou celočíselnou hodnotu
- Negativní reference (indikující opačný směr otáčení) jsou uvedeny jako dvojkový doplněk příslušné kladné referenční hodnoty.

Použití druhé reference (REF2) je podporováno pouze, když je protokol konfigurován pro profil měniče ABB.

Měřítko referencí je specifické pro typ fieldbus. Viz Uživatelská příručka dodávaná s FBA modulem a/nebo následující sekce:

- Měřítko referencí na straně 236 (Technická data profilů ovládání měniče ABB)
- Měřítko referencí na straně 240 (Technická data generického profilu).

#### Aktuální hodnoty

Aktuální hodnoty jsou 16bitová slova obsahující informace o zvoleném provozu měniče. Aktuální hodnoty měniče (například parametry Skupina 10: START/STOP/ SMĚR) mohou být mapovány do vstupního slova s použitím parametrů Skupina 51: EXT KOMUN. MODUL (závislé na protokolu, ale typicky parametry 5104…5126).

# Projektování

Projektování sítí by se mělo týkat následujících otázek:

- Jaké typy a počty zařízení musí být spojeny se sítí?
- Jaké řídicí informace musí být vysílány do měniče?
- Jaké zpětnovazební informace musí být vysílány z měniče do řídicího systému?

# Mechanická a elektrická instalace – FBA

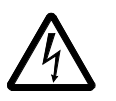

VAROVÁNÍ! Zapojování přípojek se smí provádět pouze ve stavu, kdy je měnič odpojen od napájecí sítě.

## Přehled

FBA (fieldbus adaptér) je plug-in modul, který se umístí v měniči do rozšiřovacího slotu 2. Modul je přidržován plastovými úchytnými sponami a dvěma šrouby. Šrouby také uzemní stínění pro kabel modulu a připojí GND modul do desky regulátoru.

Po instalaci modulu se automaticky vytvoří kompletní elektrické připojení do měniče přes 34pinový konektor.

Postup montáže

Pokyn: Nejprve instalujte kabely přívodního napájecího napětí a kabely motoru.

- 1. Zasuňte modul opatrně v měniči do rozšiřovacího slotu 2, až zaskočí úchytné spony modulu.
- 2. Utáhněte dva šrouby (dodané).

Pokyn: Správná instalace šroubů je důležitá pro splnění EMC požadavků a pro správnou činnost modulu.

- 3. Vylomte odpovídající zátku v rozvodné skříni a instalujte kabelovou sponu pro sít'ový kabel.
- 4. Veďte sít'ový kabel přes kabelovou sponu.
- 5. Připojte sít'ový kabel k sít'ovému konektoru modulu.
- 6. Utáhněte kabelovou sponu.
- 7. Instalujte kryt rozvodné krabice (1 šroub).
- 8. Pro informace o konfiguraci viz následující:
	- sekce Nastavení komunikace FBA na straně 225
	- sekce Aktivování funkcí řízení měniče FBA na straně 225
	- pro protokol specifická dokumentace dodávaná s modulem.

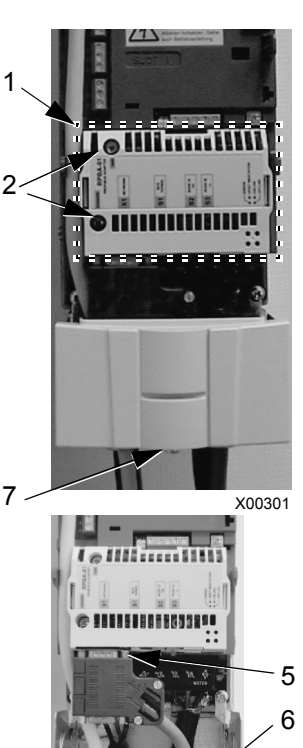

4

X00302

3

Adaptér fieldbus

# Nastavení komunikace – FBA

#### Výběr sériové komunikace

Pro aktivování sériové komunikace nastavte parametr 9802 VÝBĚR KOM. PROT. Nastavte  $9802 = 4$  (EXT FBA).

#### Konfigurace sériové komunikace

Nastavení 9802 společně s montáží modulu FBA automaticky nastaví odpovídající standardní hodnoty i parametry, které definují komunikační procesy. Tyto parametry a popisy jsou definovany v Uživatelské příručce dodávané s modulem FBA.

- Parametr 5101 je konfigurován automaticky.
- Parametry 5102…5126 jsou závislé na protokolu a definují například použité profily a přídavná slova V/V. Tato parametry se vztahují k fieldbus konfiguračním parametrům. Viz uživatelská příručka dodávaná s FBA modulem pro další podrobnosti o parametrech konfigurace fieldbus.
- Parametr 5127 vyžaduje validaci změn parametrů 5102…5126. Pokud je parametr 5127 nepoužit, uplatní se změny parametrů 5102…5126 pouze po vypnutí a zapnutí napájení měniče.
- Parametry 5128…5133 obsahují data o aktuálně instalovaném modulu FBA (např. verze a stav komponentů).

Viz Skupina 51: EXT KOMUN. MODUL pro popis parametrů.

# Aktivování funkcí řízení měniče – FBA

Ovládání fieldbus s řadou funkcí měniče vyžaduje konfigurování:

- sdělit měniči, aby akceptoval funkce ovládání z fieldbus
- definovat jako fieldbus vstup data měniče požadovaná pro ovládání
- definovat jako fieldbus výstup data měniče požadovaná pro ovládání.

Následující sekce popisuje na všeobecné úrovni konfigurace požadované pro jednotlivé ovládací funkce. Pro podrobnosti specifické pro protokol viz dokumentace dodávaná s modulem FBA.

#### Ovládání start/stop a směru otáčení

Při použití fieldbus pro ovládání start/stop/směr měnič vyžaduje:

- nastavení hodnot parametrů měniče, jak je definovano níže
- příkaz(y) podporované řídicí jednotkou z odpovídající lokace (lokace je definovaná referencí protokolu, která je závislá na protokolu).

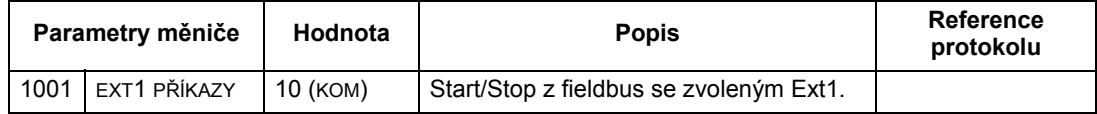

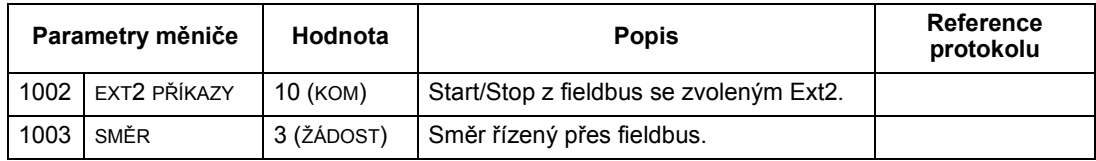

#### Zvolení vstupní reference

Při použití fieldbus pro zajištění vstupní reference měnič vyžaduje:

- nastavení hodnot parametrů jak je definováno níže
- referenční slovo(a) vytvořená řídicí jednotkou fieldbus v odpovídající lokaci (lokace je definovaná pomocí reference protokolu, ta je závislá na protokolu).

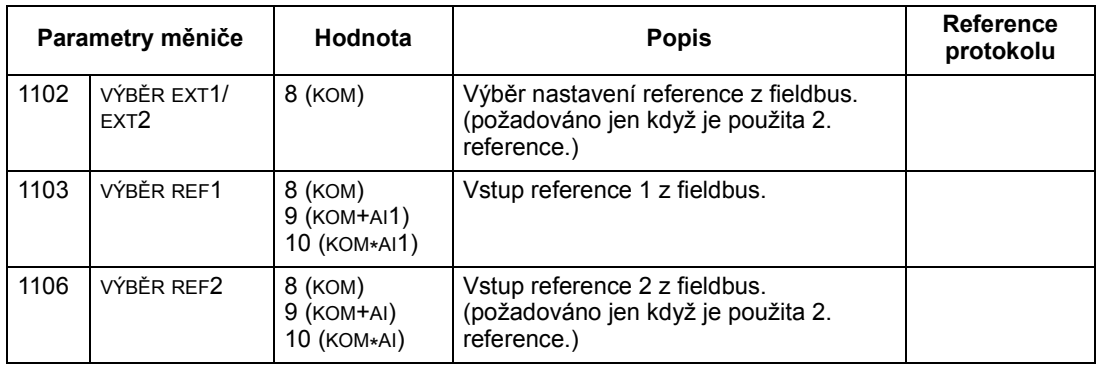

Pokyn: Vícenásobné reference jsou podporovány pouze, když se použije profil měniče ABB.

#### Měřítko referencí

Pokud je to nutné, může být REFERENCE škálována. Viz následující popisy

- Měřítko referencí na straně 236 (Technická data profilů ovládání měniče ABB)
- Měřítko referencí na straně 240 (Technická data generického profilu).

#### Systémové řízení

Při použití fieldbus pro přídavné ovládání měniče se vyžaduje:

- aby měl měnič hodnoty parametrů nastavené, jak je definováno níže
- příkaz(y) vysílané řadičem fieldbus v odpovídajícím místě (místo je definovano pomocí reference protokolu, ta je závislá na protokolu).

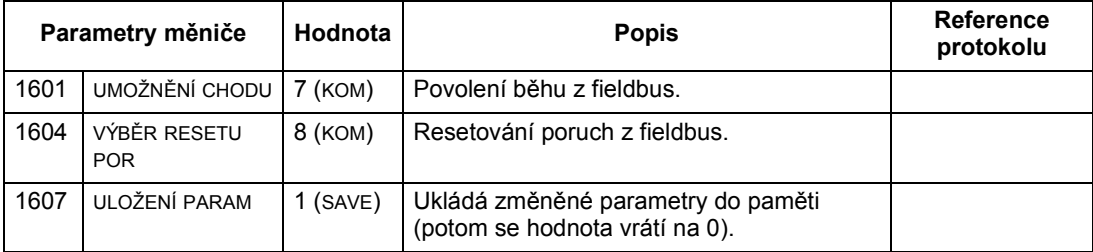

# Ovládání reléových výstupů

Při použití fieldbus pro reléový výstup vyžaduje ovládání:

- nastavení hodnot parametrů, jak je definováno níže
- binárně kódované příkazy pro relé vytvořené řídicí jednotkou fieldbus v odpovídající lokaci (lokace je definovaná pomocí reference protokolu, ta je závislá na protokolu).

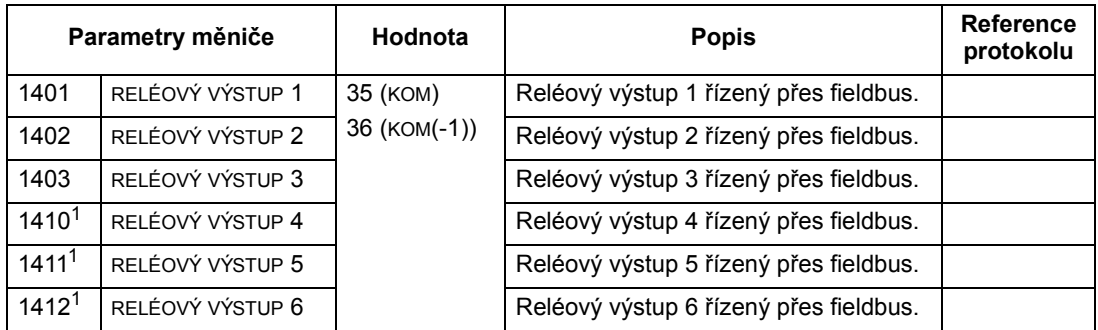

<sup>1</sup> Více než 3 relé vyžadují přidání rozšiřovacího modulu relé.

Pokyn: Zpětná vazba o stavu relé se objeví bez konfigurace, jak je definováno níže.

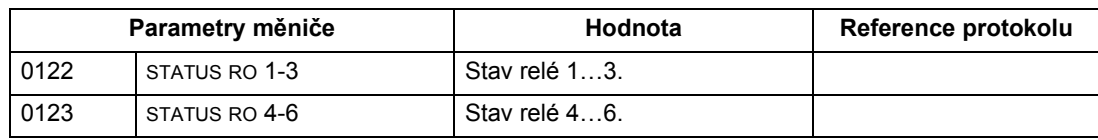

#### Ovládání analogových výstupů

Při použití fieldbus pro ovládání analogových výstupů (např. PID nastavování) se vyžaduje:

- nastavení hodnot parametrů jak je definováno níže
- analogové hodnoty vytvářené řídicí jednotkou fieldbus v odpovídající lokaci (lokace je definovaná pomocí reference protokolu, ta je závislá na protokolu).

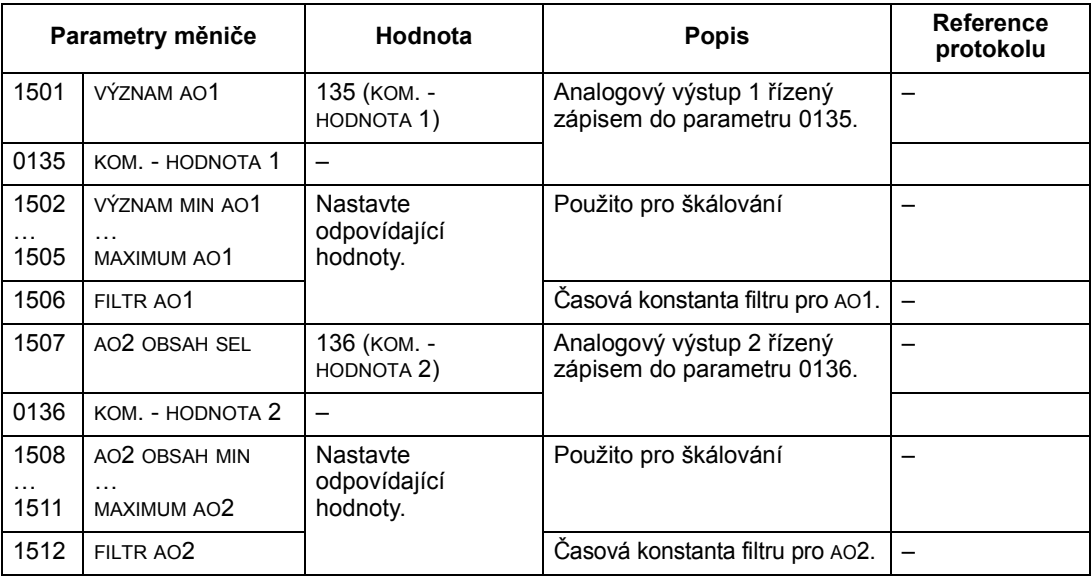

# Zdroj nastavení regulátoru PID

Při použití následujícího nastavení ke zvolení fieldbus jako zdroj nastavení pro PID okruh:

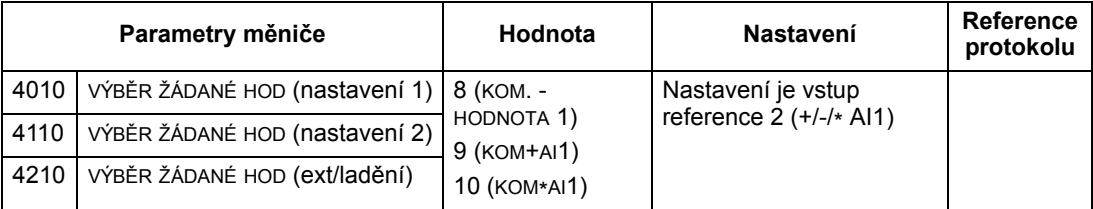

## Porucha komunikace

Pokud se používá ovládání fieldbus, jsou specifikovány činnosti měniče v případě, když se ztratí sériová komunikace.

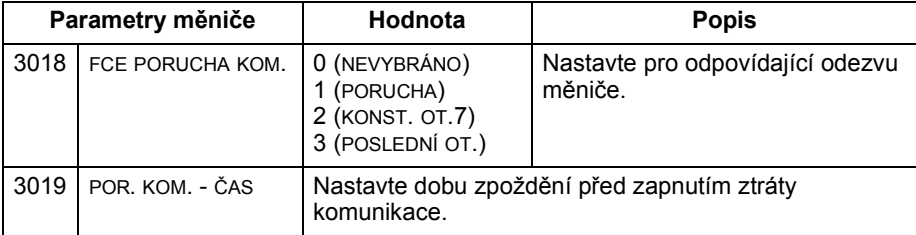

# Zpětná vazba z měniče – FBA

Vstupy do řídicí jednotky (výstupy měniče) mají předdefinovaný význam určený protokolem. Tuto zpětnou vazbu není nutné u měniče konfigurovat. Následující tabulka uvádí příklad dat zpětné vazby. Kompletní výpis, viz vstupní slova/body/ objekty, uvedený v Kompletní výpisy parametrů na straně 98.

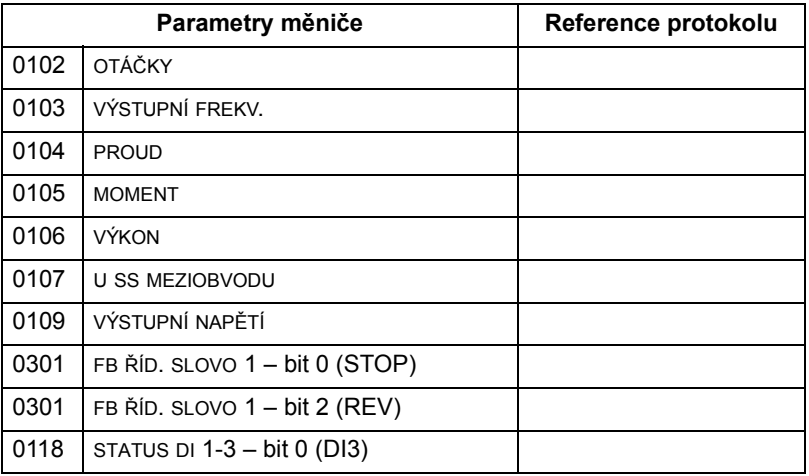

# Škálování

Škálování hodnot parametrů měniče viz následující sekce:

- Měřítko aktuální hodnoty na straně 239 (Technická data profilů ovládání měniče ABB)
- Měřítko aktuální hodnoty na straně 241 (Technická data generického profilu).

# Diagnostika – FBA

## Zpracování poruch

ACS550 poskytuje informace o poruše následujícím způsobem:

- Ovládací panel zobrazuje na displeji kód poruchy a text. Viz kapitola Diagnostika na straně 243 pro kompletní popis.
- Parametry 0401 POSLEDNÍ PORUCHA, 0412 PŘEDCHOZÍ POR.1 a 0413 PŘEDCHOZÍ POR. 2 ukládají poslední aktuální poruchy.
- Pro přístup přes fieldbus hlásí měnič poruchy jako hexadecimální hodnoty a přiřazuje kódy odpovídající specifikacím DRIVECOM. Viz tabulka uvedená níže. S touto specifikací nejsou podporovány všechny požadované kódy poruch. Pro profily podporující tyto specifikace viz dokumentace profilů kde jsou definovány postupy správného vyhodnocení poruch.

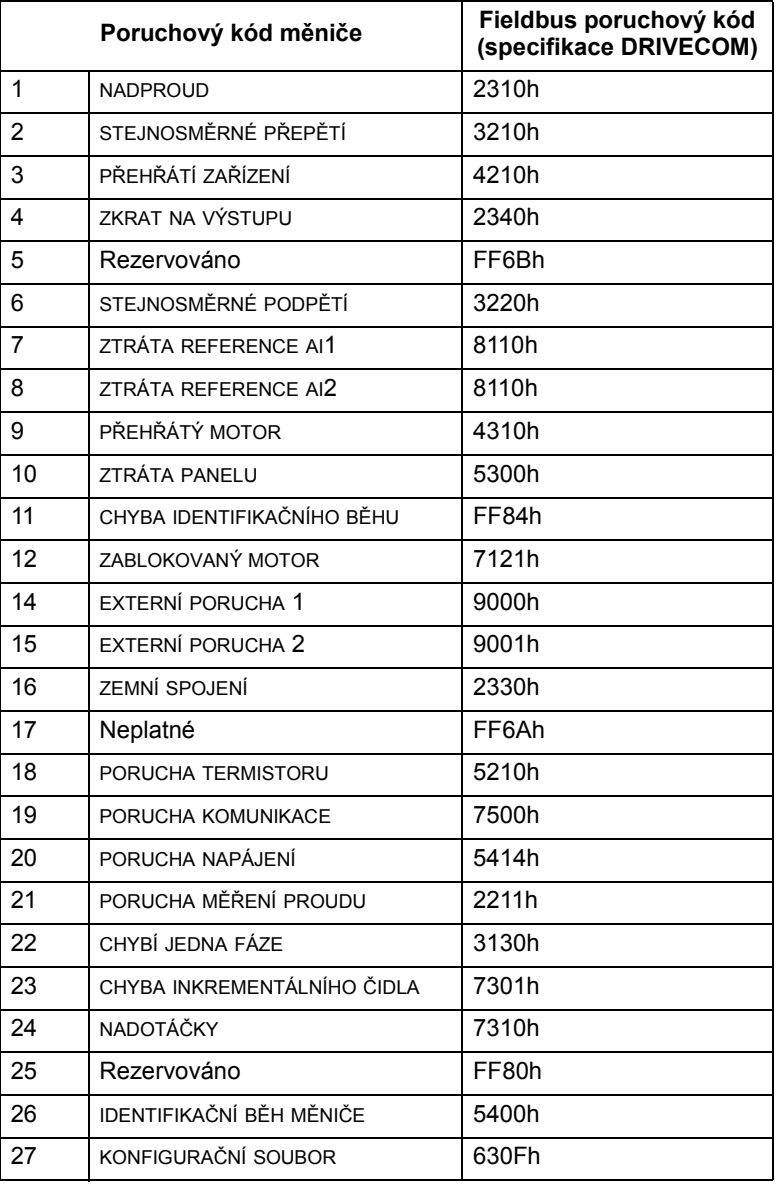

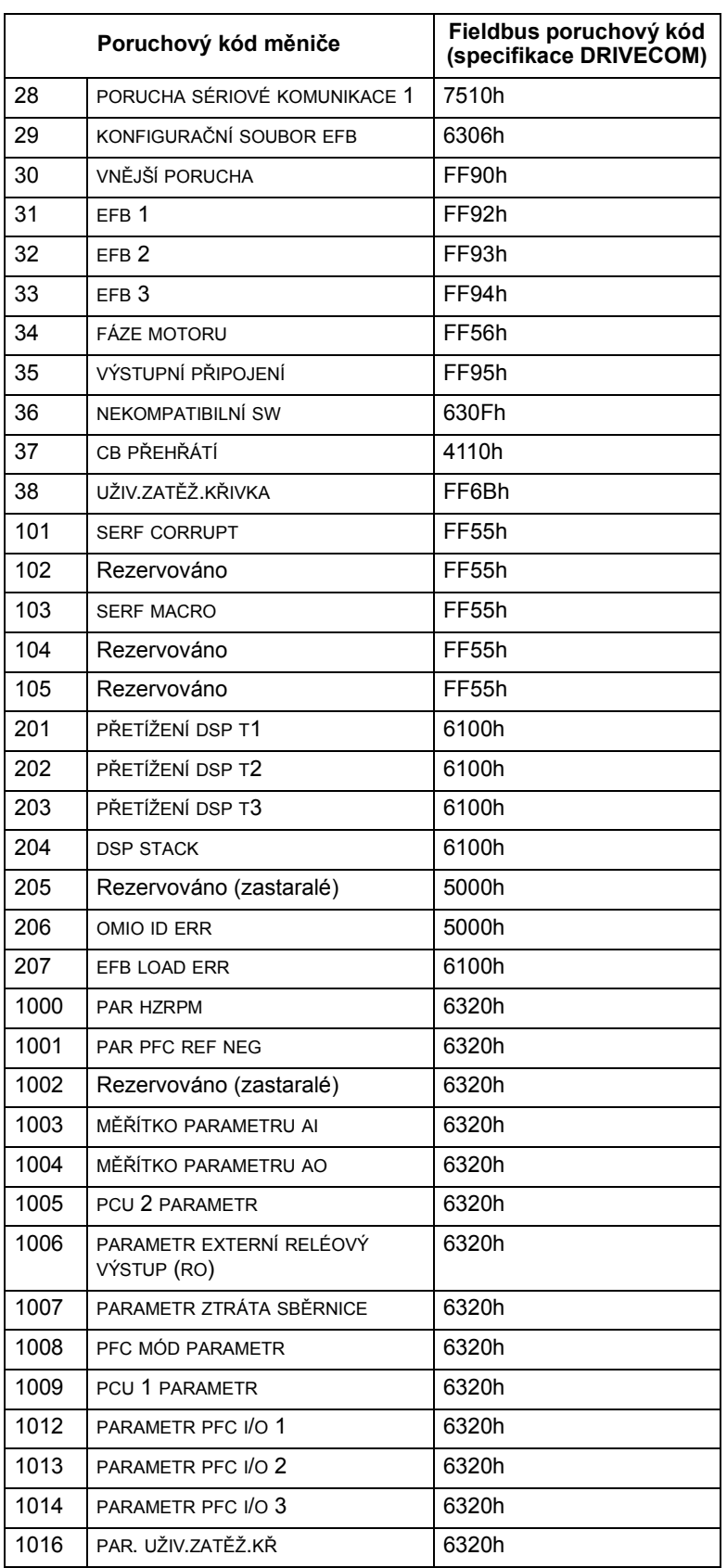

# Diagnostika sériové komunikace

Vedle poruchových kódů měniče má také modul FBA diagnostické nástroje. Viz uživatelská příručka dodávaná s modulem FBA.

# Technická data profilů ovládání měniče ABB

## Přehled

Profil měniče ABB poskytuje standardní profil, který lze použít u vícenásobných protokolů, včetně protokolů použitelných pro modul FBA. Tato sekce popisuje profil měniče ABB implementovaný pro modul FBA.

# Řídicí slovo

Jak je popsáno výše v sekci *Interface řízení* na straně 222, říbicí SLOVO je hlavním prostředkem pro řízení měniče ze systému fieldbus.

Následující tabulka a stavový diagram uvedený níže v této sekci popisují obsah ŘÍDICÍ SLOVO pro profil měniče ABB.

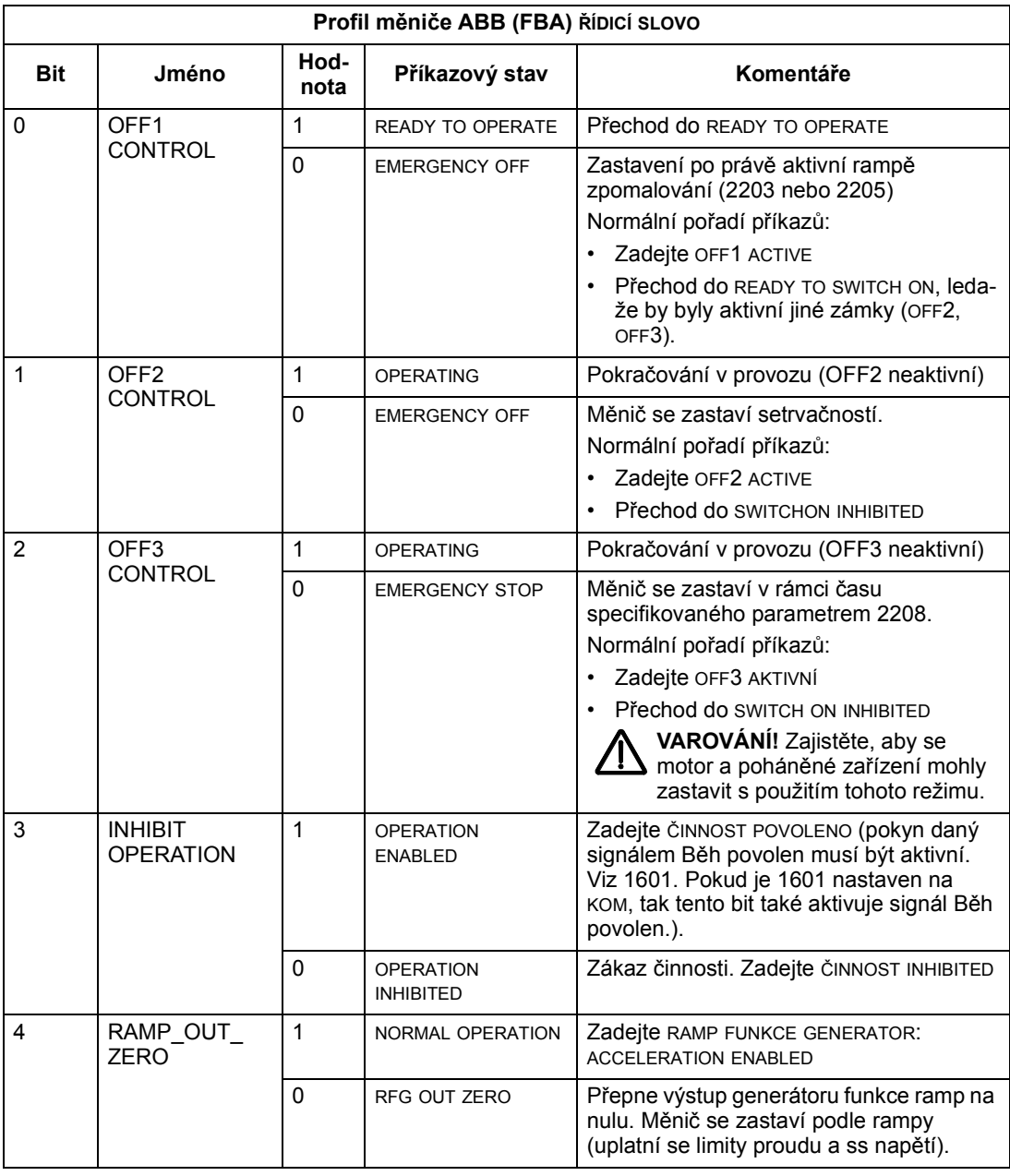

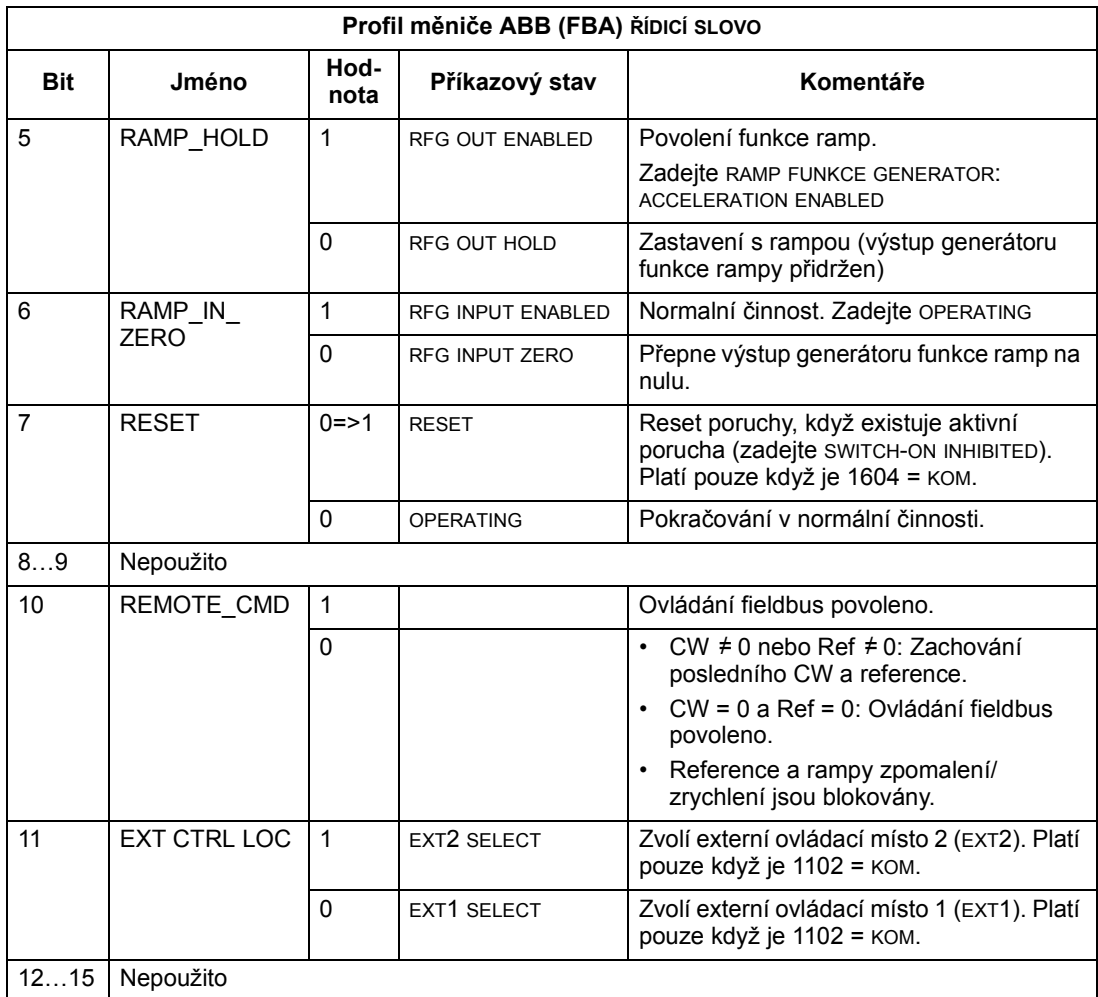

#### Stavové slovo

Jak je popsáno výše v sekci *Interface řízení* na straně 222, obsahem STAVOVÉ SLOVO jsou stavové informace, které vysílá měnič do stanice master. Následující tabulka a stavový diagram uvedený níže v této sekci popisují obsah stavového slova.

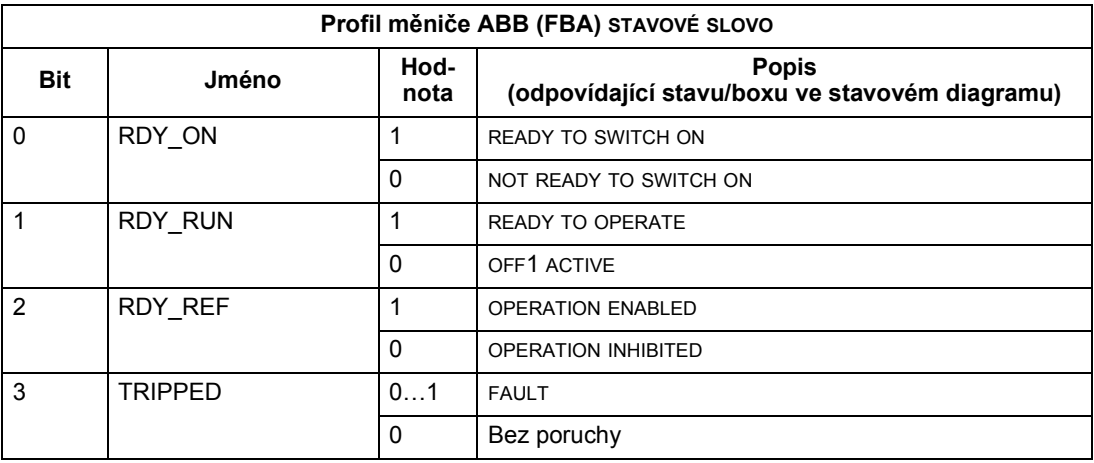

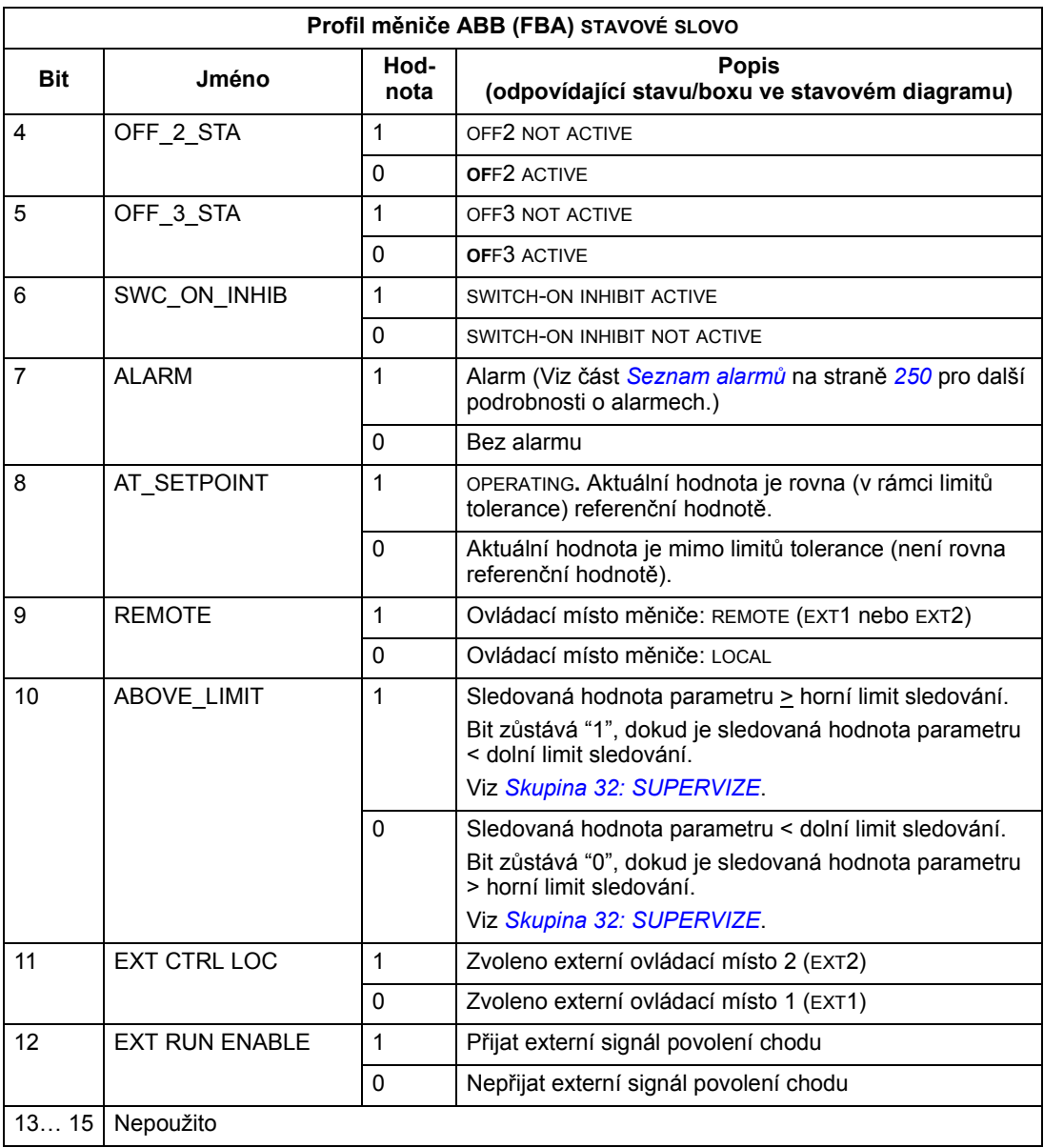

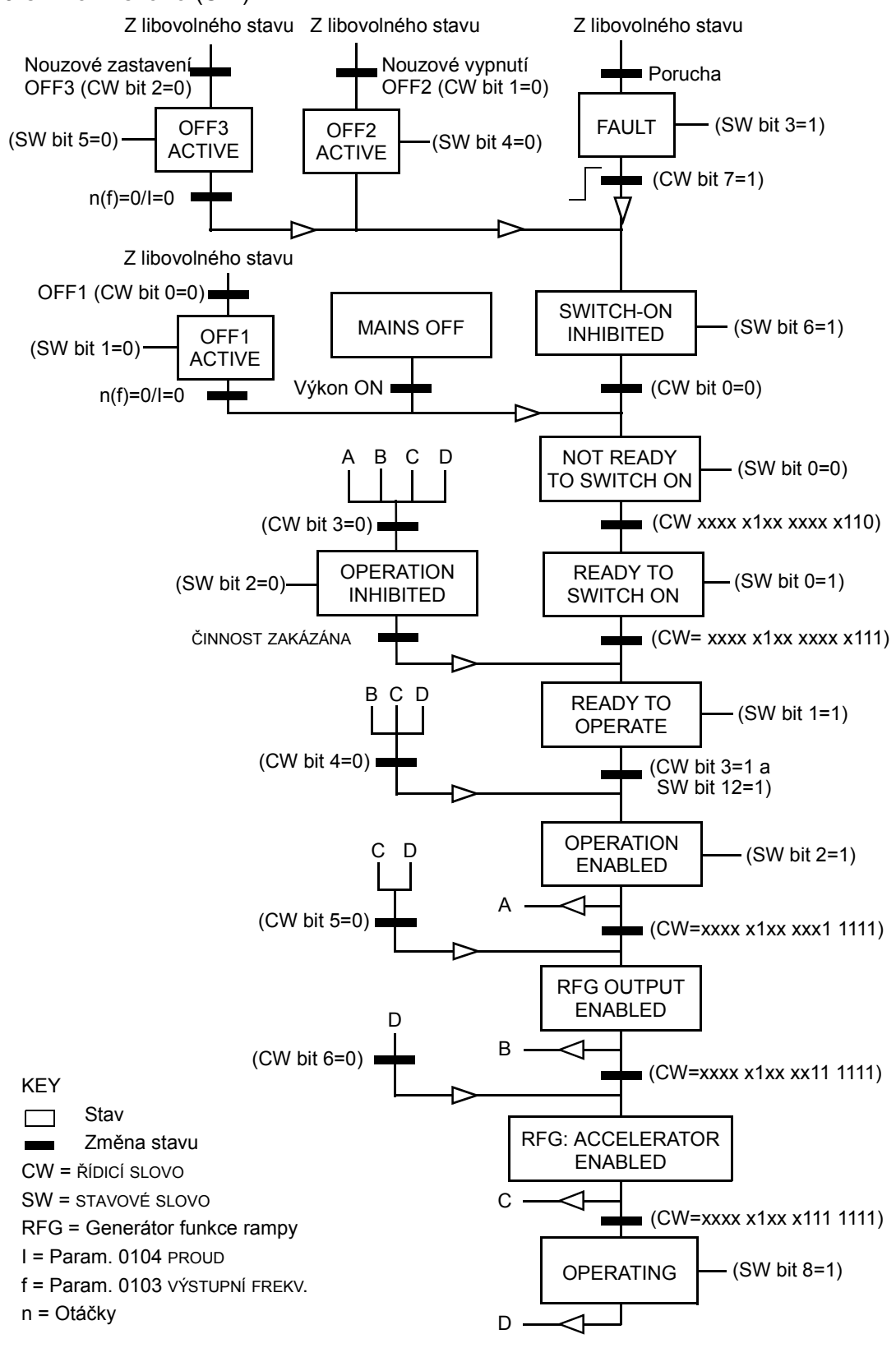

Níže uvedený stavový diagram popisuje funkce start-stop u bitů ŘÍDICÍ SLOVO (CW) a STAVOVÉ SLOVO (SW).

Adaptér fieldbus

#### Reference

Jak je popsáno výše v sekci *Interface řízení* na straně 222, REFERENCE word je referencí otáček nebo referencí frekvence.

## Měřítko referencí

Následující tabulka popisuje MĚŘÍTKO REFERENCÍ pro Profil měniče ABB.

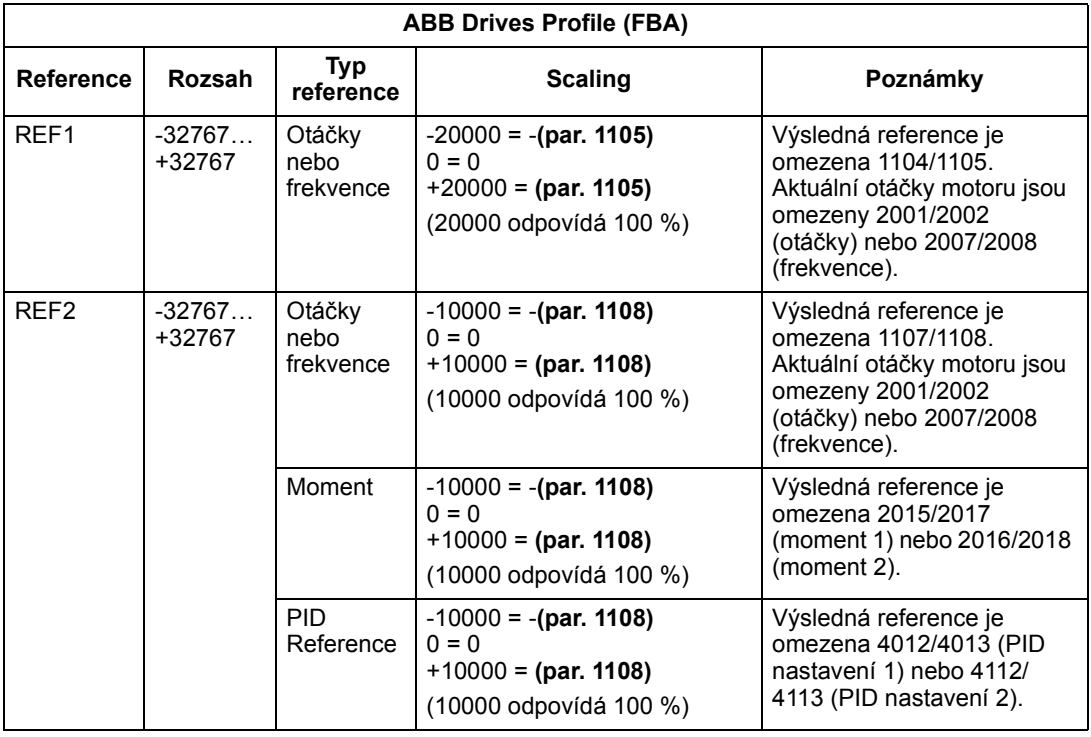

Pokyn: nastavení parametru 1104 MINIMUM REF1 a 1107 MINIMUM REF2 nemá vliv na škálování referencí.

Pokud je parametr 1103 VÝBĚR REF1 nebo 1106 VÝBĚR REF2 nastaven na KOM+AI1 nebo KOM\*AI1, reference je škálována následujícím způsobem:

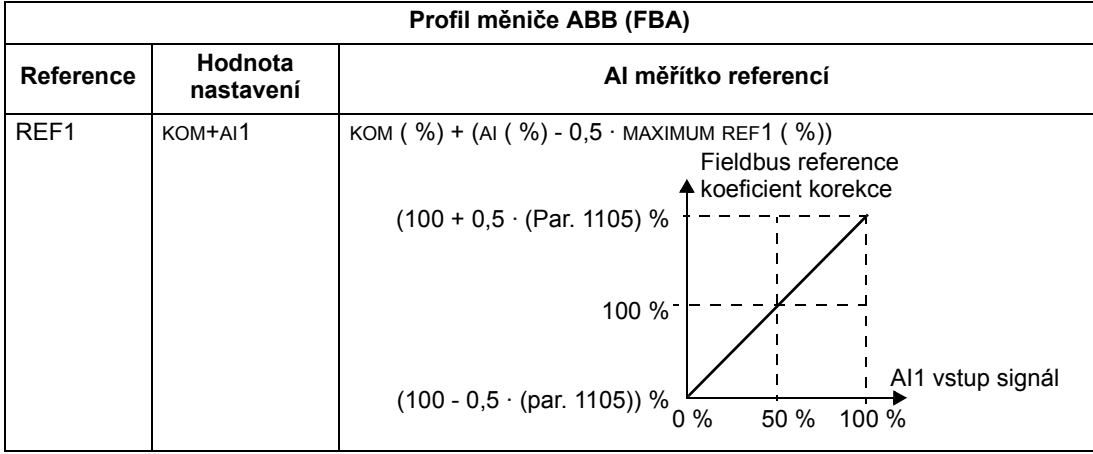

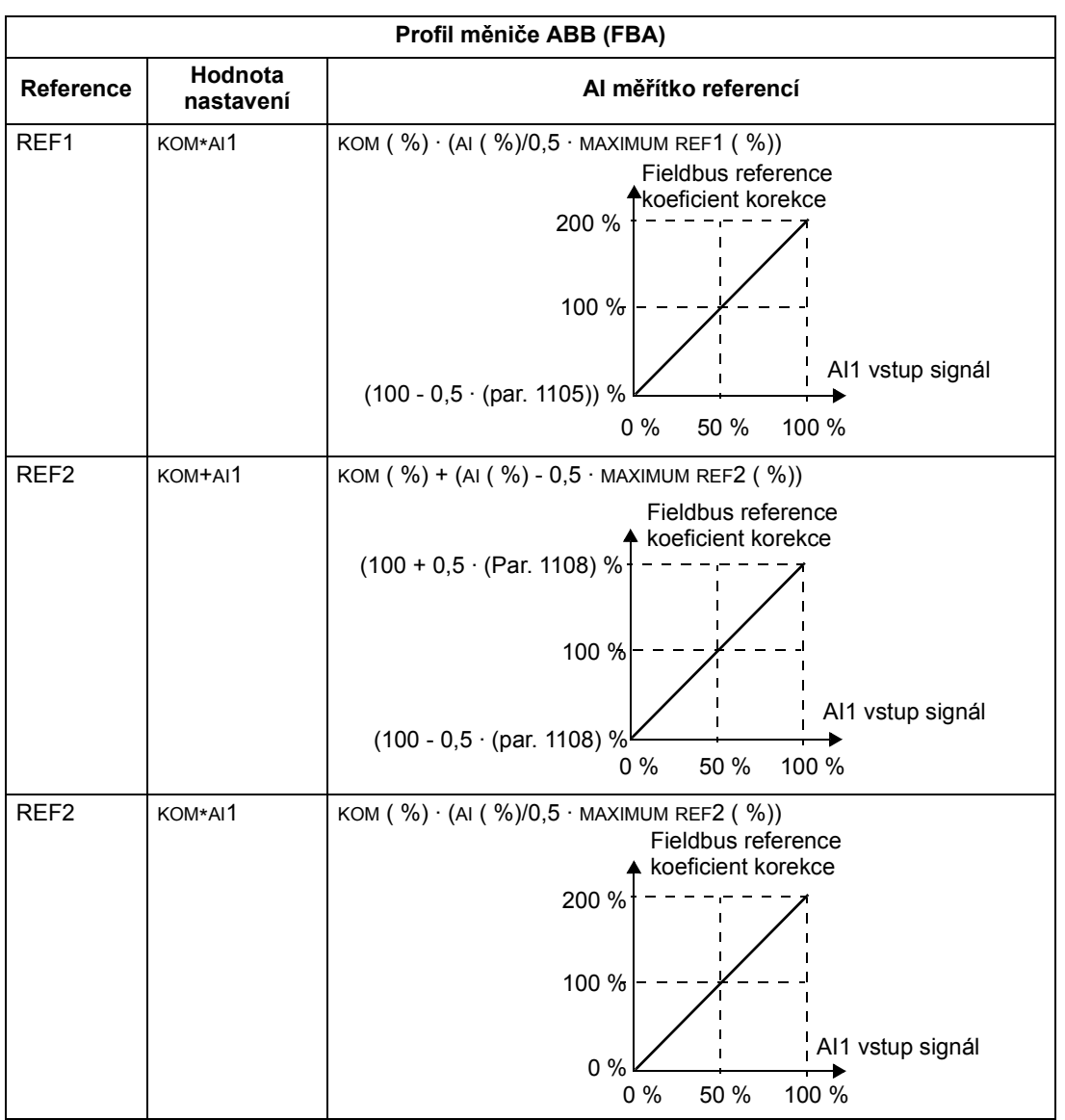

# Zpracování referencí

Použijte parametry Skupina 10: START/STOP/SMĚR pro konfigurování ovládání směru otáčení pro každé ovládací místo (EXT1 a EXT2). Následující diagramy uvádějí, jak parametry skupiny 10 a znaménko fieldbus reference ovlivňují vytváření hodnoty REFERENCE (REF1 a REF2). Povšimněte si, že fieldbus reference jsou bipolární, proto mohou být pozitivní nebo negativní.

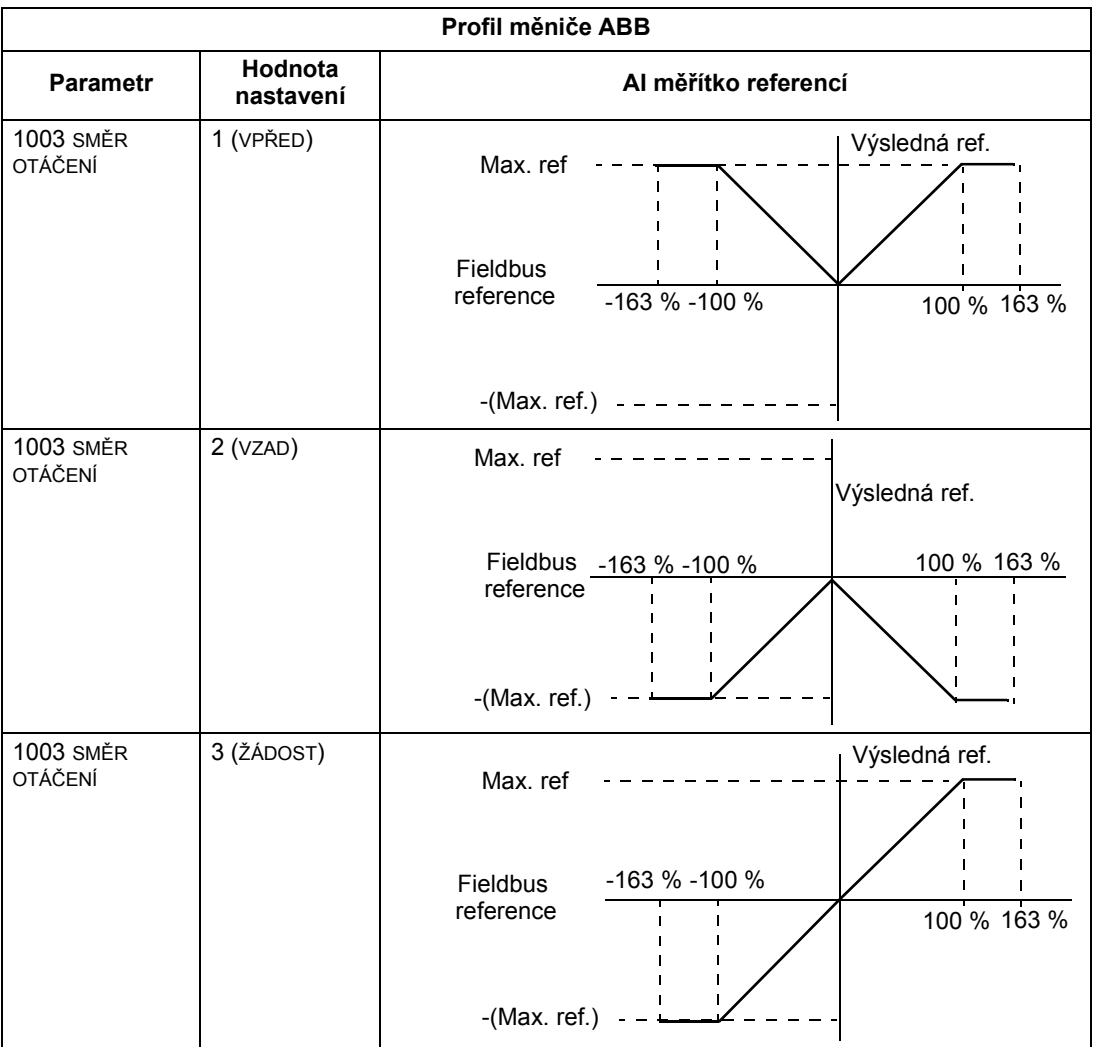

#### Aktuální hodnota

Jak je popsáno výše v sekci *Interface řízení* na straně 222, jsou aktuální hodnoty slova obsahující hodnoty měniče.

#### Měřítko aktuální hodnoty

Škálování celočíselných hodnot vysílaných do fieldbus jako aktuální hodnoty závisí na rozlišení zvoleném parametrem měniče. S výjimkou uvedenou pro AKT1 a AKT2 níže je měřítko zpětnovazební celočíselné hodnoty s použitím rozlišení uvedeno pro příslušné parametry v sekci Kompletní seznam parametrů na straně 85. Například:

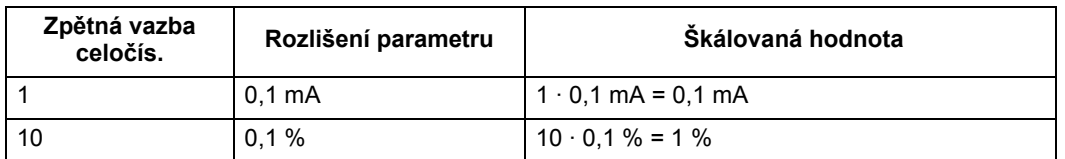

Data slov 5 a 6 jsou škálována následujícím způsobem:

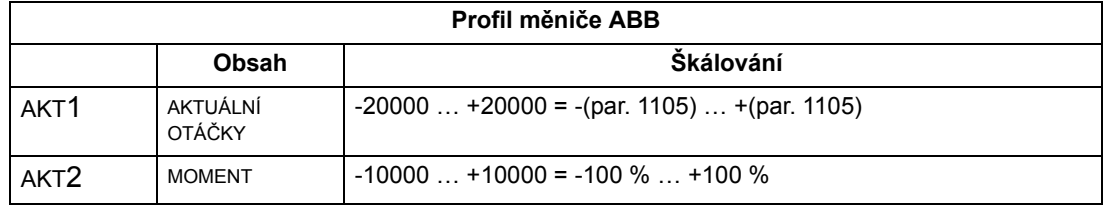

#### Virtuální adresování ovládání měniče

Oblast virtuálních adres měniče pro ovládání je přiřazena následujícím způsobem:

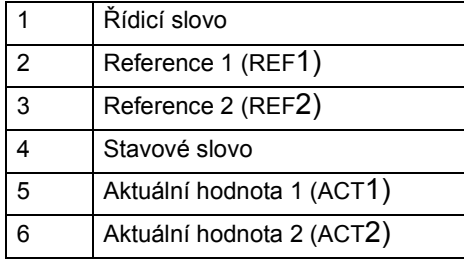

# Technická data generického profilu

## Přehled

Generický profil pomáhá splnit požadavky na profily pro standardní průmyslové měniče pro každý protokol (např. PROFIdrive pro PROFIBUS, AC/DC Drive pro DeviceNet).

# Řídicí slovo

Jak je popsáno výše v sekci *Interface řízení* na straně 222, Řípicí slovo má základní význam pro řízení měniče ze systému fieldbus. Pro specifický obsah ŘÍDICÍ SLOVO viz uživatelská příručka dodávaná s modulem FBA.

#### Stavové slovo

Jak je popsáno výše v sekci *Interface řízení* na straně 222, obsahem STAVOVÉ SLOVO jsou stavové informace vysílané z měniče do master stanice. Pro specifický obsah STAVOVÉ SLOVO viz uživatelská příručka dodávaná s modulem FBA.

## Reference

Jak je popsáno výše v sekci *Interface řízení* na straně 222, REFERENCE WORD je slovo obsahující reference otáček nebo frekvence.

Pokyn: REF2 není podporována u generického profilu měniče.

# Měřítko referencí

MĚŘÍTKO REFERENCÍ je specifické pro typ fieldbus. V měniči je však význam 100 % REFERENČNÍ HODNOTA fixní, jak je popsáno v níže uvedené tabulce. Pro podrobný popis rozsahu a škálování REFERENCE, viz uživatelská příručka dodávaná s modulem FBA.

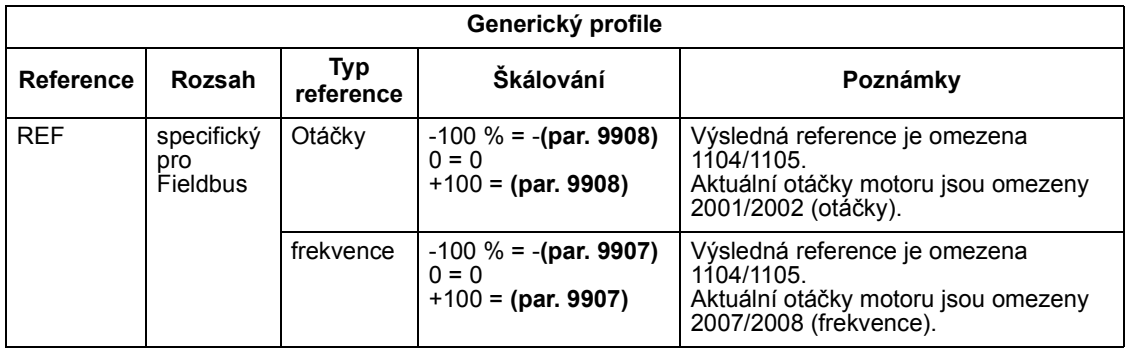

#### Aktuální hodnoty

Jak je popsáno výše v sekci *Interface řízení* na straně 222, aktuální hodnoty jsou slova obsahující hodnoty měniče.

#### Měřítko aktuální hodnoty

Pro měřítko aktuální hodnoty zpětnovazební celočíselné hodnoty s použitím parametrů rozlišení (viz část Kompletní seznam parametrů na straně 85 pro popis parametrů rozlišení). Například:

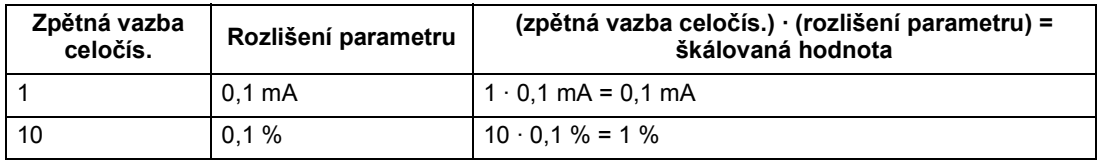

Kde parametry jsou v procentech, Kompletní seznam parametrů v příslušné sekci specifikuje, jaký parametr odpovídá 100 %. V tom případě se pro konvertování z procent na inženýrské jednotky vynásobí hodnotou parametru definující 100 % a vydělí se 100 %. Například:

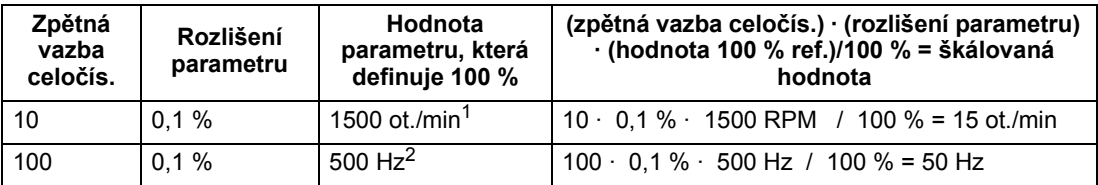

<sup>1</sup> Pro tento příklad předpokládáme, že aktuální hodnota využívá parametr 9908 MOT NOM OTÁČKY jako 100 % reference a že 9908 = 1500 ot./min.

<sup>2</sup> Pro tento příklad předpokládáme, že aktuální hodnota využívá parametr 9907 MOT NOM FREQ jako 100 % reference a že 9907 = 500 Hz.

#### Mapování aktuální hodnoty

Viz uživatelská příručka dodávaná s modulem FBA.

# **Diagnostika**

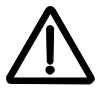

VAROVÁNÍ! Nepokoušejte se provádět jakákoli měření, výměnu součástek nebo jiné servisní práce, jež nejsou popsány v tomto manuálu. Takovéto činnosti by měly za následek porušení záruky, ohrožení správnosti funkce, prodlužování oprav a zvyšování nákladů.

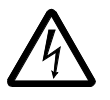

VAROVÁNÍ! Provádění elektrické instalace a údržba popsaná v této kapitole musí být prováděna pouze kvalifikovanou osobou. Musí být dodržována bezpečnostní opatření popsaná na počátku této příručky v kapitole Bezpečnost na straně 5.

# Diagnostická hlášení

Měnič detekuje chybový stav a hlásí jej pomocí:

- Zelené a červené LED diody na měniči samotném.
- Stavové LED diody na ovládacím panelu (pokud je asistenční ovládací panel připojen k měniči).
- Displeje ovládacího panelu (pokud je připojen ovládací panel k měniči).
- Bity chybového a alarmového slova (parametry 0305 až 0309). Viz Skupina 03: FB SKUTEČ HODNOTY na straně 104 pro definice bitů.

Zobrazení na displeji závisí na závažnosti chyby. Můžete si zvolit závažnost důležitost chyb tím, že měnič nastavíte tak, aby:

- Ignoroval chybovou událost.
- Oznámil chybovou událost jako alarm.
- Oznámil chybovou událost jako poruchu.

#### Červená – Chyby

Měnič signalizuje, že detekoval závažnou chybu nebo poruchu tím, že:

- Rozsvítí červenou LED na měniči (LED dioda svítí nebo bliká)
- Rozsvítí červenou LED na ovládacím panelu (pokud je připojen k měniči)
- Nastaví patričný bit v parametru slova poruch (0305 až 0307)
- Přepíše zprávu na displej chybovým hlášením v poruchovém režimu (obrázek vpravo)
- Zastaví motor (pokud běžel).

Chybové hlášení na panelu je jen dočasné. Stisknutím kteréhokoli z tlačítek: MENU, ENTER, UP nebo DOWN smažete chybu na panelu.

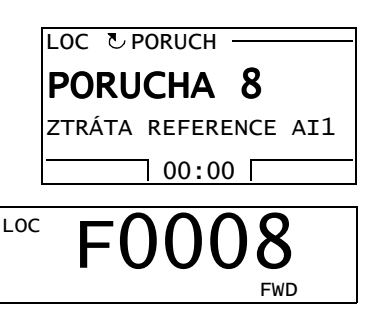

Chybové hlášení se znovu objeví po několika sekundách, pokud je chyba stále aktivní.

#### Blikající zelená – Alarmy

Displej oznamuje i méně závažné chyby - nazývané alarmy. V těchto situacích měnič oznamuje, že detekoval něco "neobvyklého". V těchto situacích:

- Bliká zelená LED dioda na měniči (neplatí pro chyby vzniklé nesprávným ovládáním panelu).
- Bliká zelená LED dioda na ovládacím panelu (když je připojen k měniči).
- Nastaví se odpovídající bit v parametru slova alarmů (0308 nebo 0309). Viz Skupina 03: FB SKUTEČ HODNOTY na straně 104 pro definice bitů.
- Měnič přepíše zprávu na displej číslem alarmu a/nebo chybový hlášením v režimu poruchy (obrázek vpravo).

Po několika sekundách zpráva alarmu zmizí. Alarm se na displeji periodicky opakuje, pokud příčiny jeho vzniku trvají.

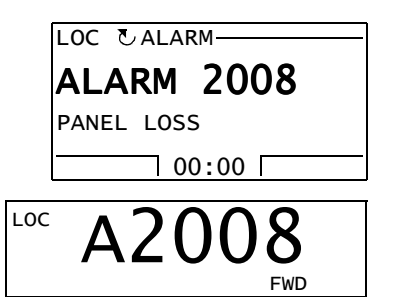

# Odstranění poruch

Postup odstranění poruchy je následující:

- Použijte tabulku v sekci Seznam poruch níže, abyste nalezli příčinu chyby.
- Resetujte měnič. Viz část Resetování poruch na straně 249.

#### Seznam poruch

Následující tabulka obsahuje výpis poruch podle jejich kódů a popisu. Název poruchy je v dlouhém formátu zobrazen v poruchovém režimu na asistenčním ovládacím panelu v případě, že vznikla porucha. Zobrazené názvy poruch (pouze pro Asistenční ovládací panel) v režimu záznamu poruch do deníku (viz strana 55) a názvy poruch pro parametr 0401 POSLEDNÍ PORUCHA mohou být kratší.

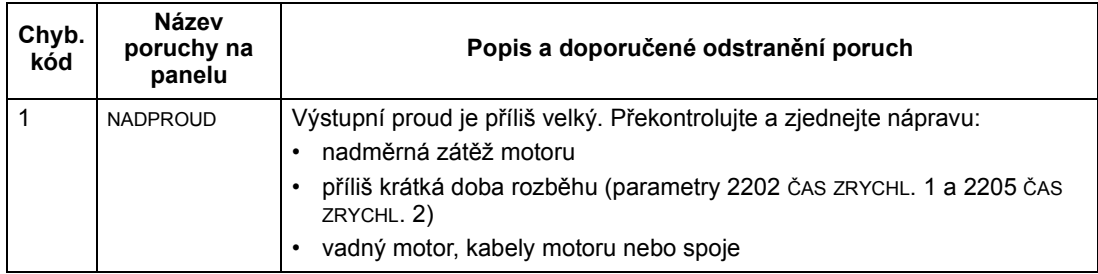

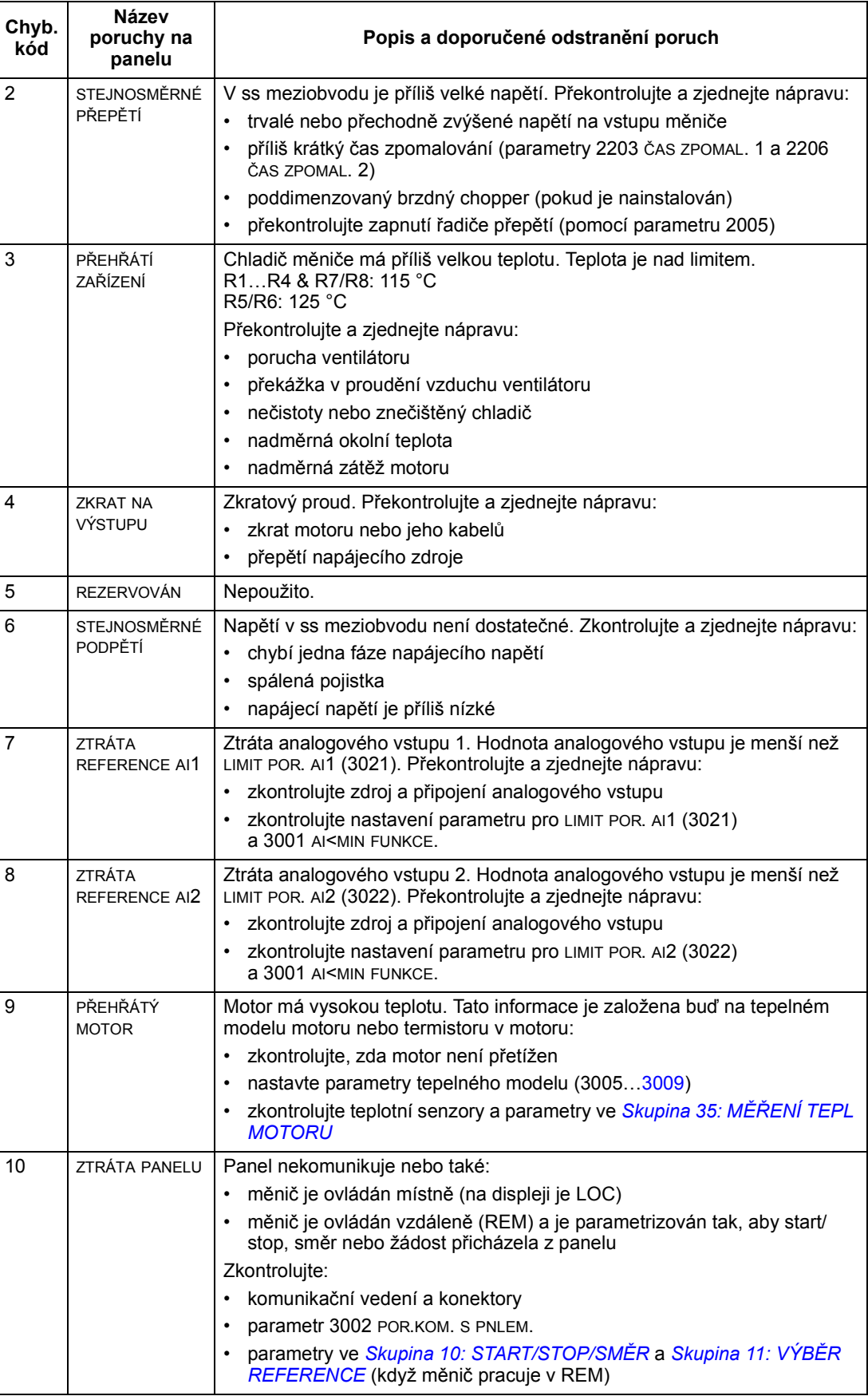

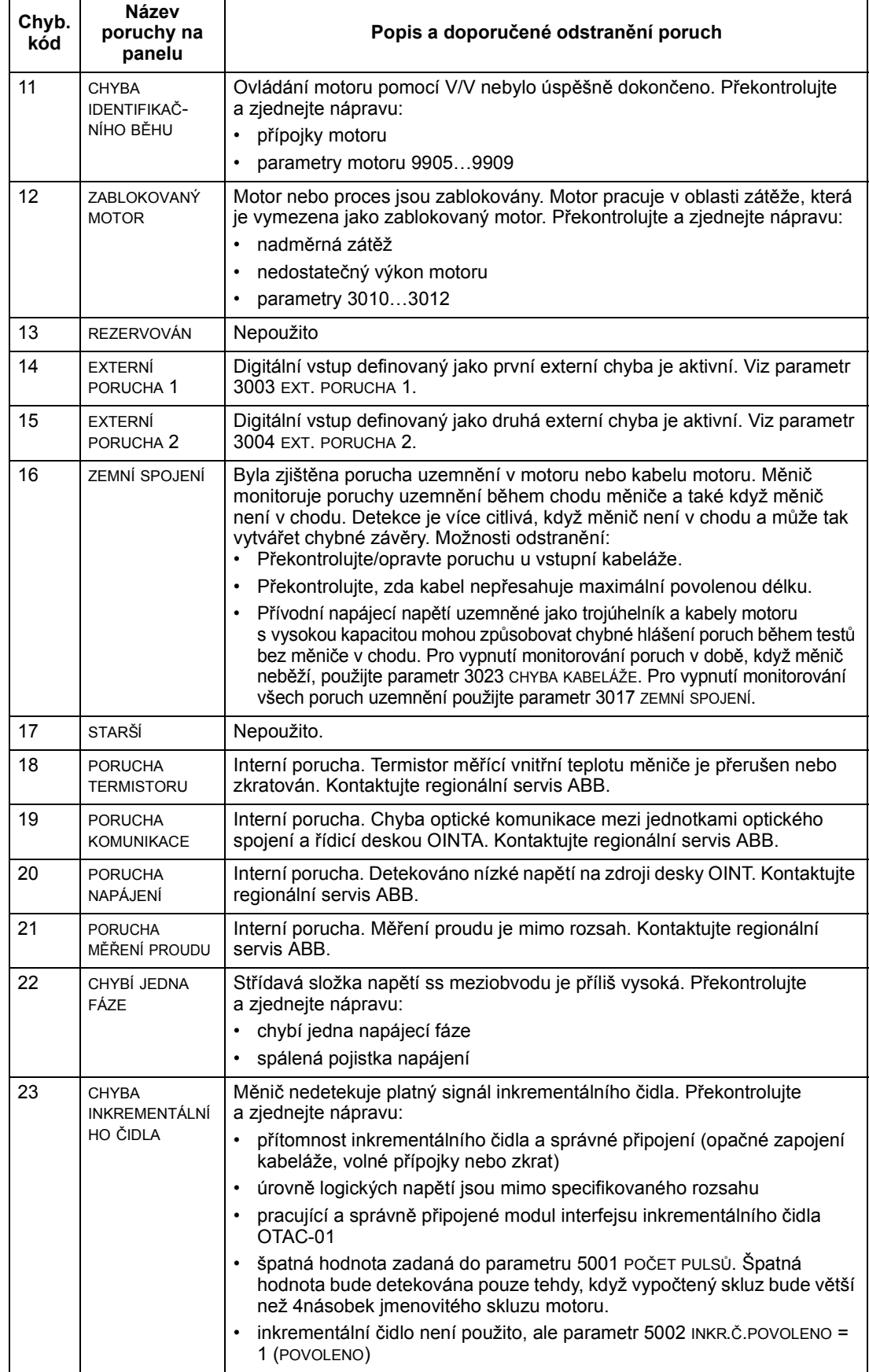

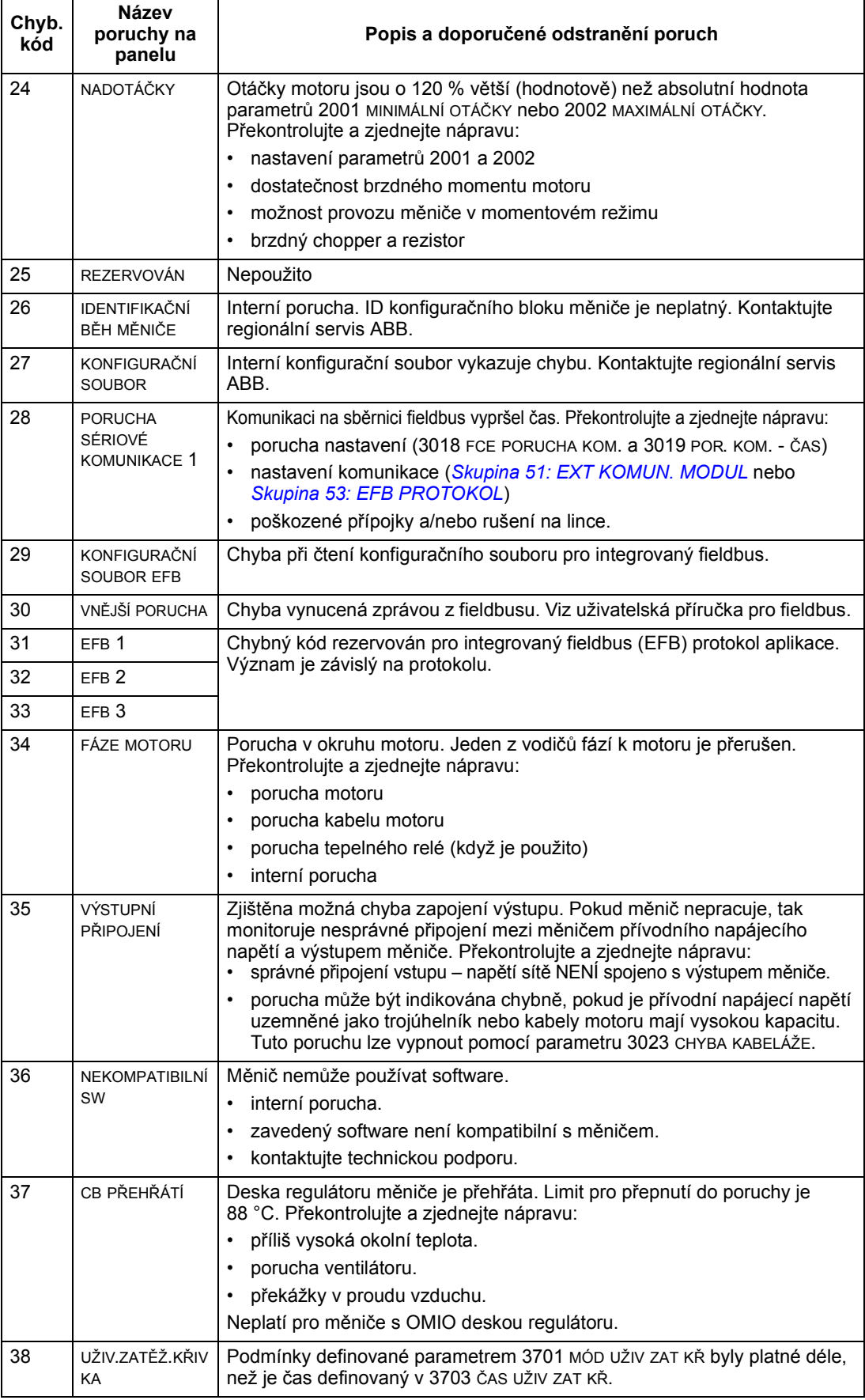

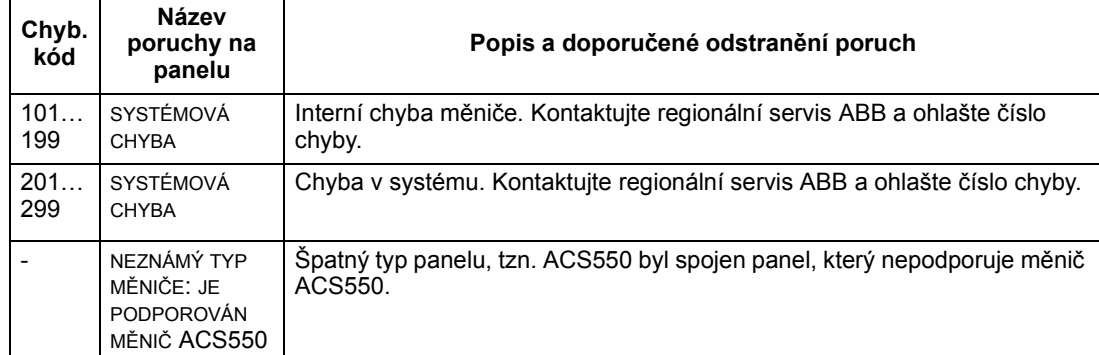

Poruchy indikující konflikty v nastavení parametrů.

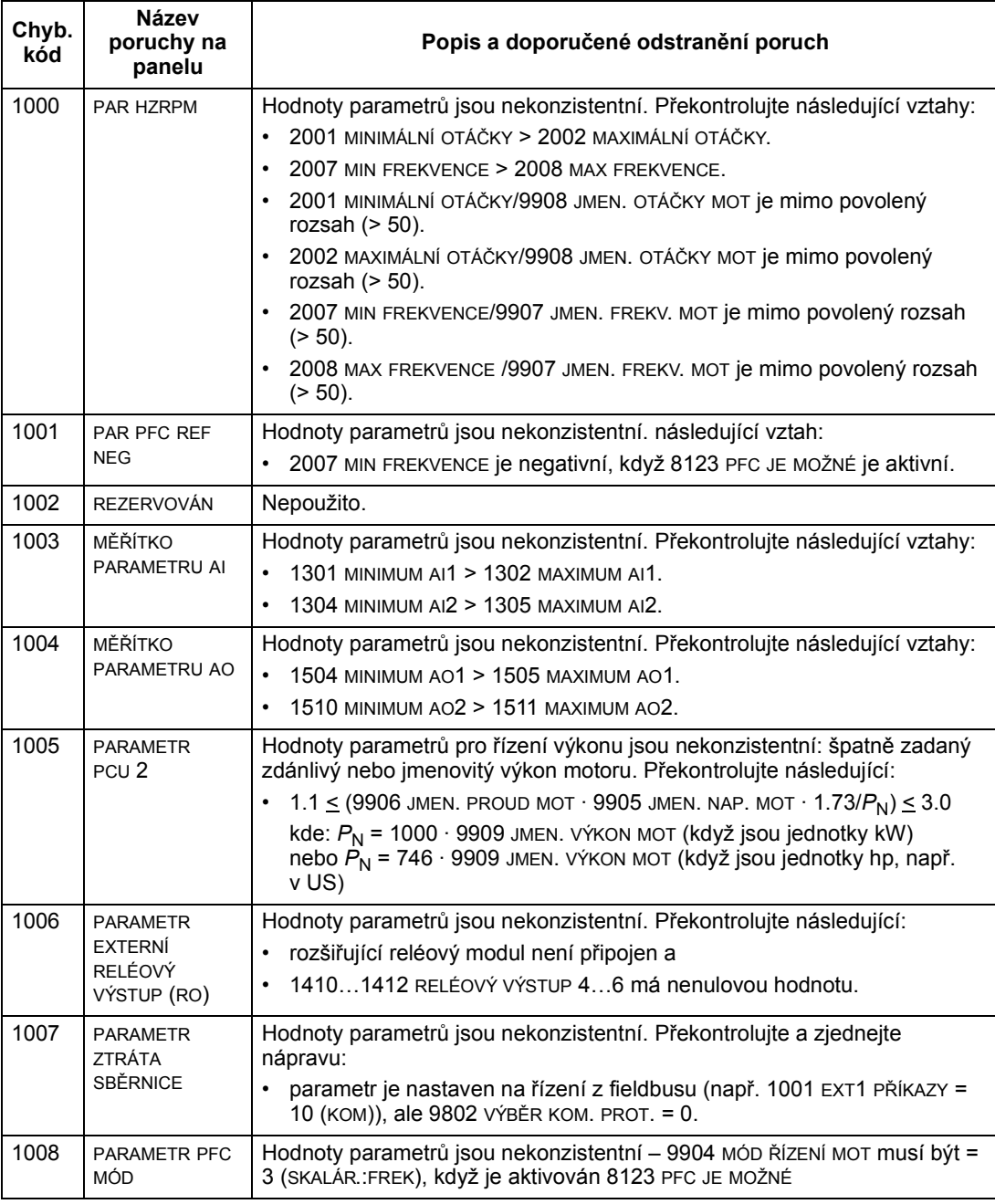

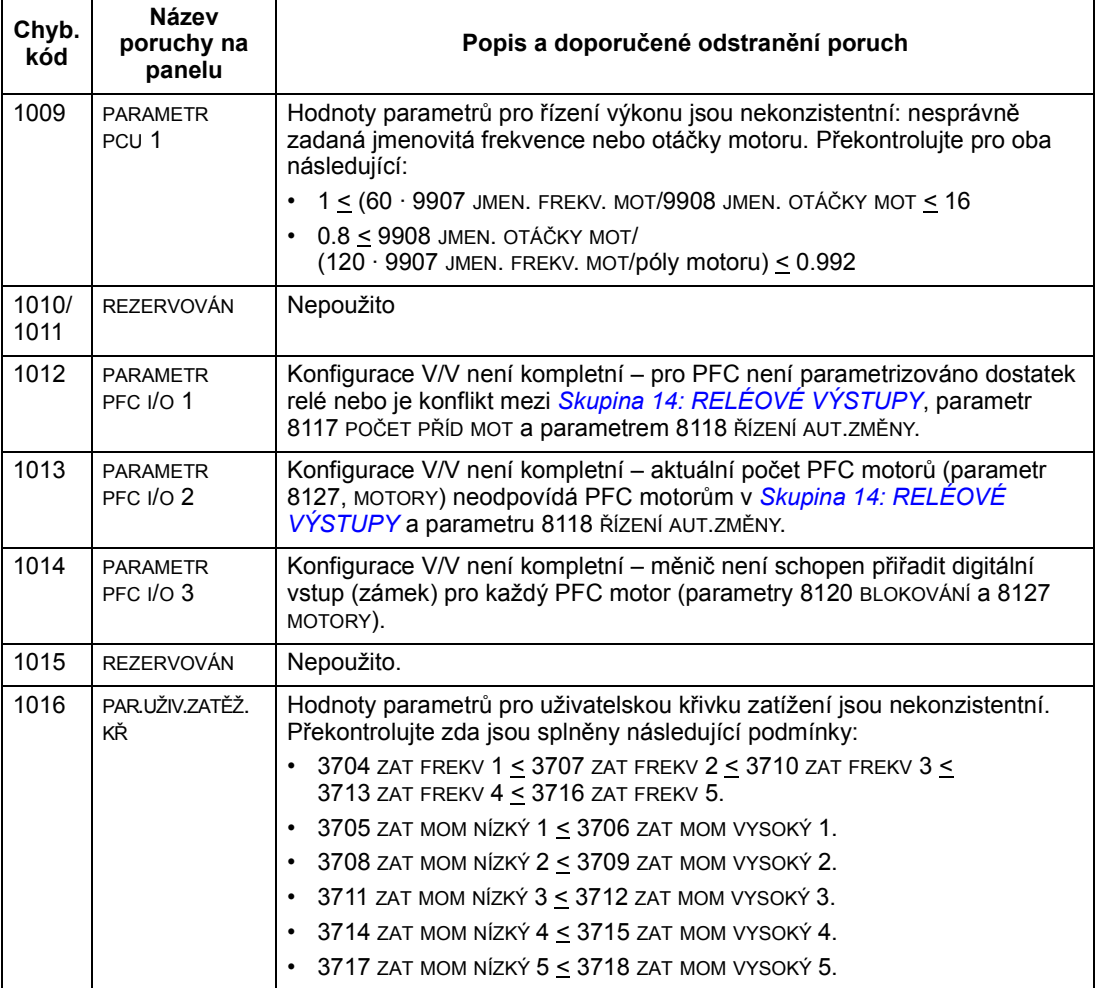

#### Resetování poruch

ACS550 může být nastaven tak, aby automaticky resetoval určité chyby. Pro další podrobnosti se podívejte na parametr Skupina 31: AUTOMATICKÝ RESET.

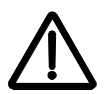

VAROVÁNÍ! Jestliže je jako ovládací místo zvoleno externí místo a je aktivní, ACS550 může roztočit motor ihned po resetu chyby.

Blikající červená LED dioda

Pro reset měniče v případě, že bliká červená LED:

• vypněte napájení na 5 minut.

Trvale svítící červená LED dioda

Pro reset měniče, kdy červená LED dioda trvale svítí (nebliká), odstraňte příčinu a:

- stiskněte RESET na ovládacím panelu, nebo
- vypněte napájení na 5 minut.

V závislosti na tom, co je nastaveno v parametru 1604 VÝBĚR RESETU POR, mohou být pro reset použity i další způsoby:

- digitální vstup
- sériová komunikace.

Jestliže je chyba odstraněna, motor může být znovu spuštěn.

## Historie poruch

Poslední tři chybové kódy jsou uloženy v parametrech 0401, 0412, 0413. Pro úplně poslední chybu (par. 0401) měnič udává i další informace pro snadnější identifikaci problému (i parametrech 0402…0411). Například, parametr 0404 uchovává otáčky motoru v čase poruchy.

Asistenční ovládací panel uvádí ještě přídavné informace o historii poruch. Viz část Režim záznamníku poruch na straně 55 pro další informace.

Pro smazání historie poruch (všechny parametry ve Skupina 04: HISTORIE PORUCH):

- 1. Použijte ovládací panel v režimu parametrů, zvolte parametr 0401.
- 2. Stiskněte EDITACE (nebo ENTER na základním ovládacím panelu).
- 3. Stiskněte NAHORU a DOLŮ současně.
- 4. Stiskněte ULOŽIT.

# Odstraňování příčin alarmů

Doporučená opatření k odstranění poruch způsobujících alarmy jsou:

- Rozhodněte, zda příčina alarmu musí být odstraněna (ne vždy je to zapotřebí).
- Použijte tabulku v sekci Seznam alarmů níže, abyste odhalili příčinu alarmu.

# Seznam alarmů

Následující tabulka uvádí alarmy seřazené podle jejich kódů a jejich popisy.

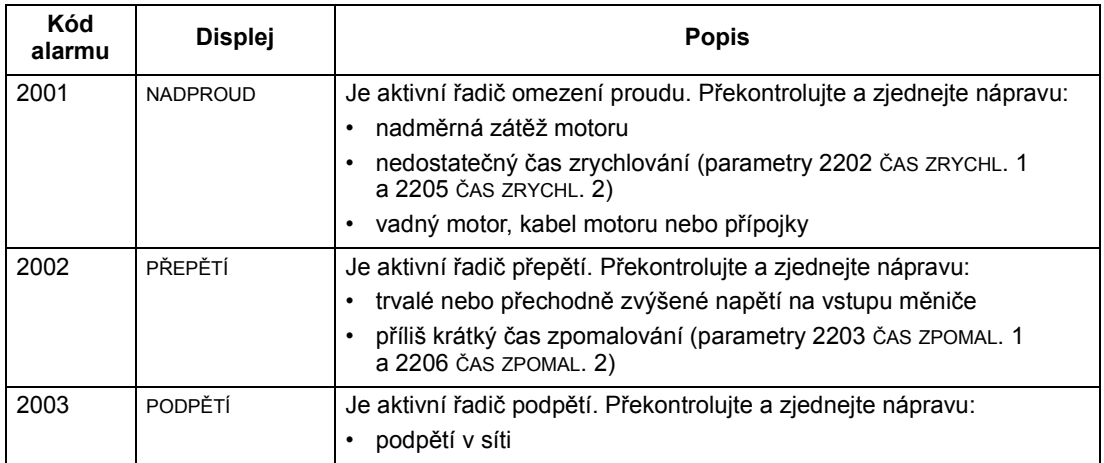

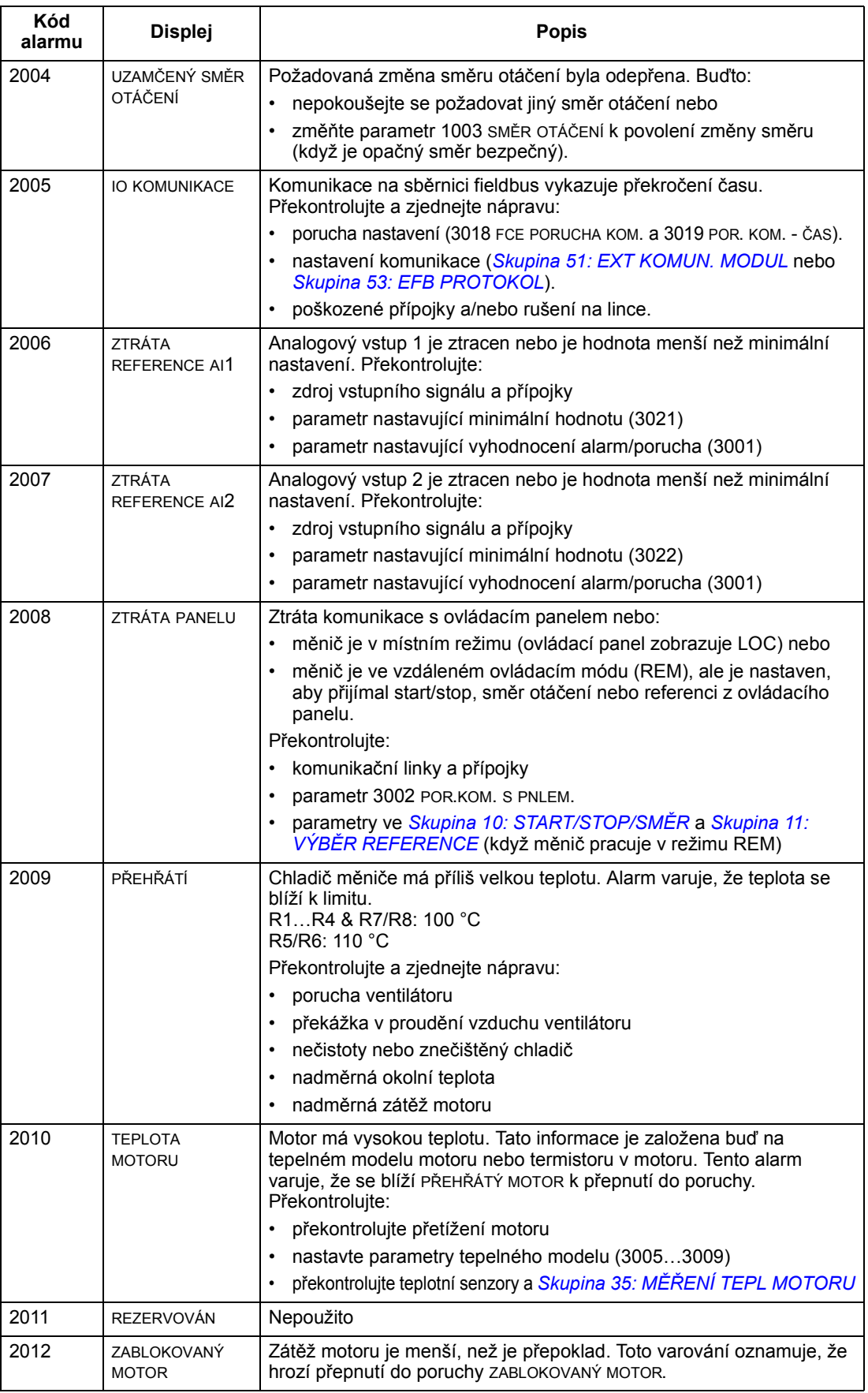

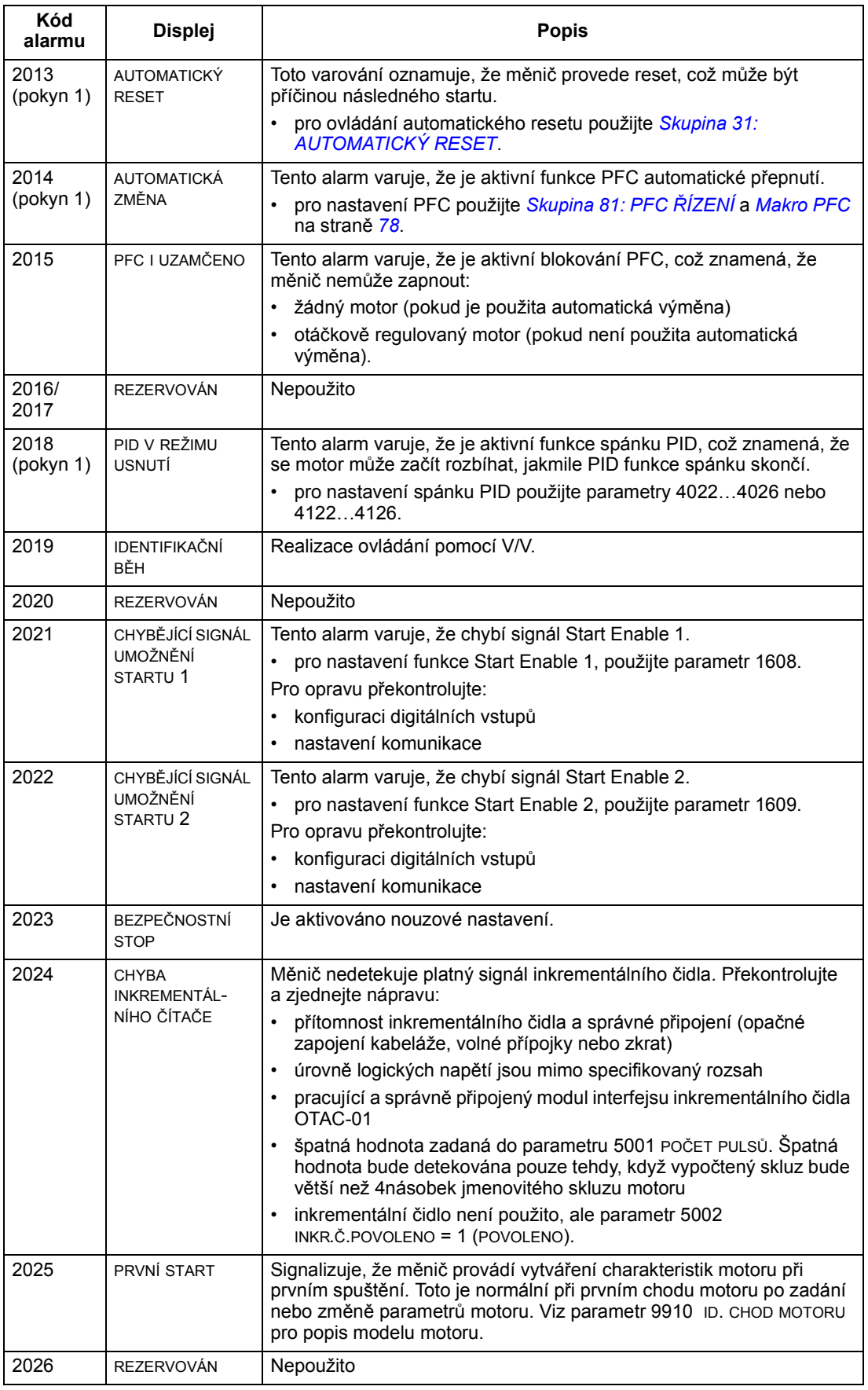
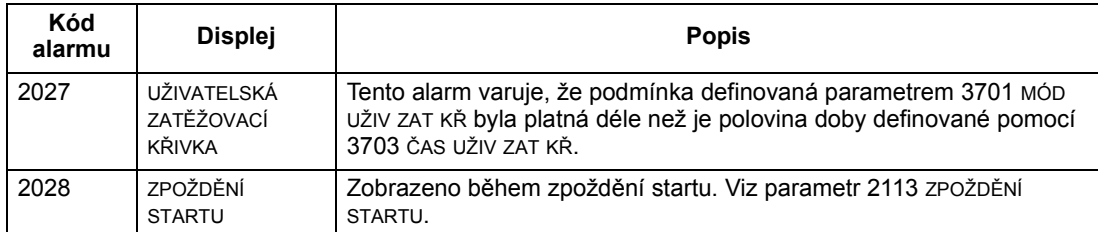

Pokyn 1. I když je reléový výstup konfigurován pro indikování podmínek alarmu (např. parametr 1401 RELÉ VÝSTUP 1 = 5 (ALARM) nebo 16 (POR./ALARM)), nebude tento alarm indikován pomocí reléového výstupu.

#### Kódy alarmů (základní ovládací panel)

Základní ovládací panel indikuje alarmy ovládacího panelu s kódy A5xxx. Následující tabulka uvádí kódy alarmů a jejich popis.

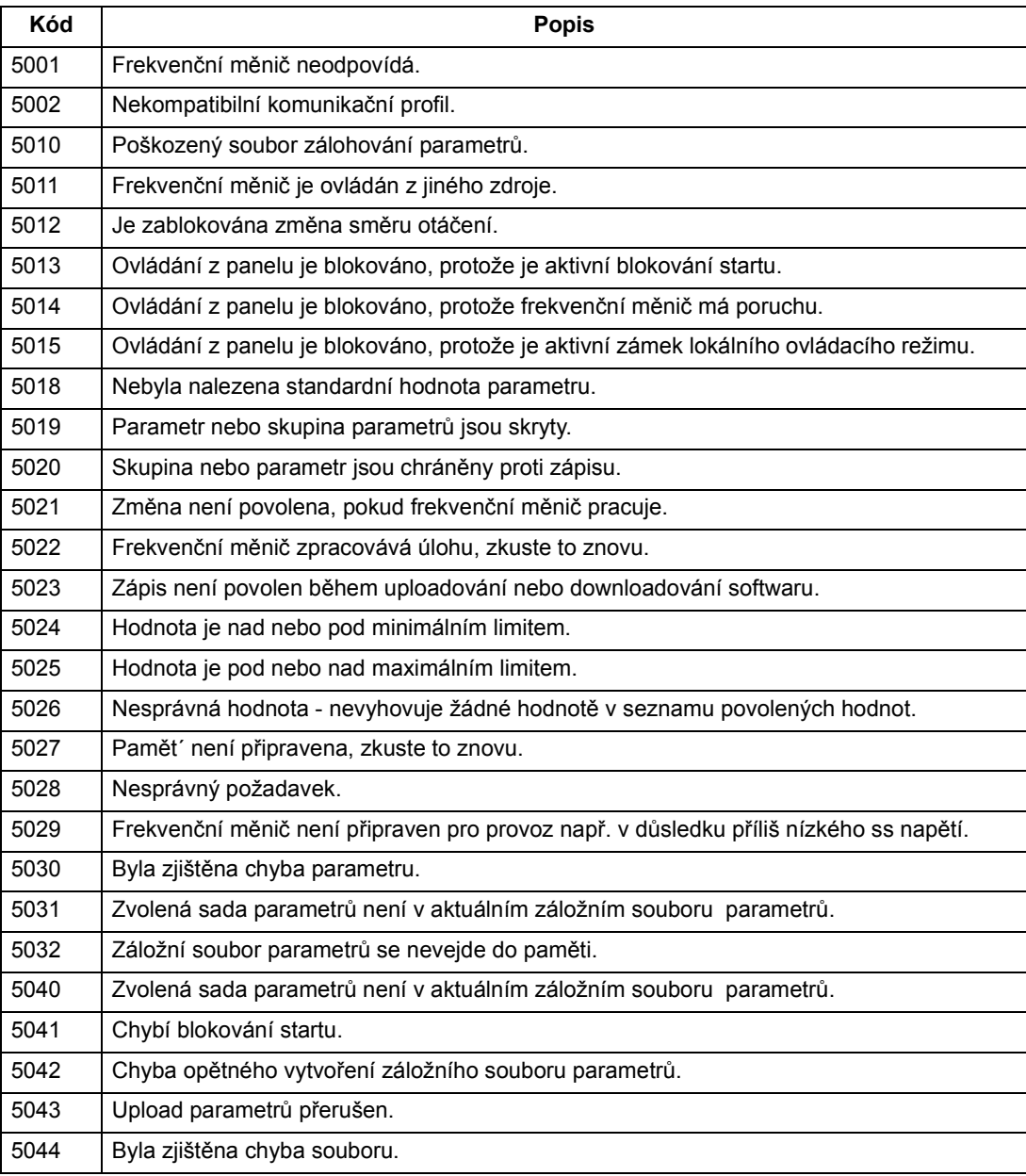

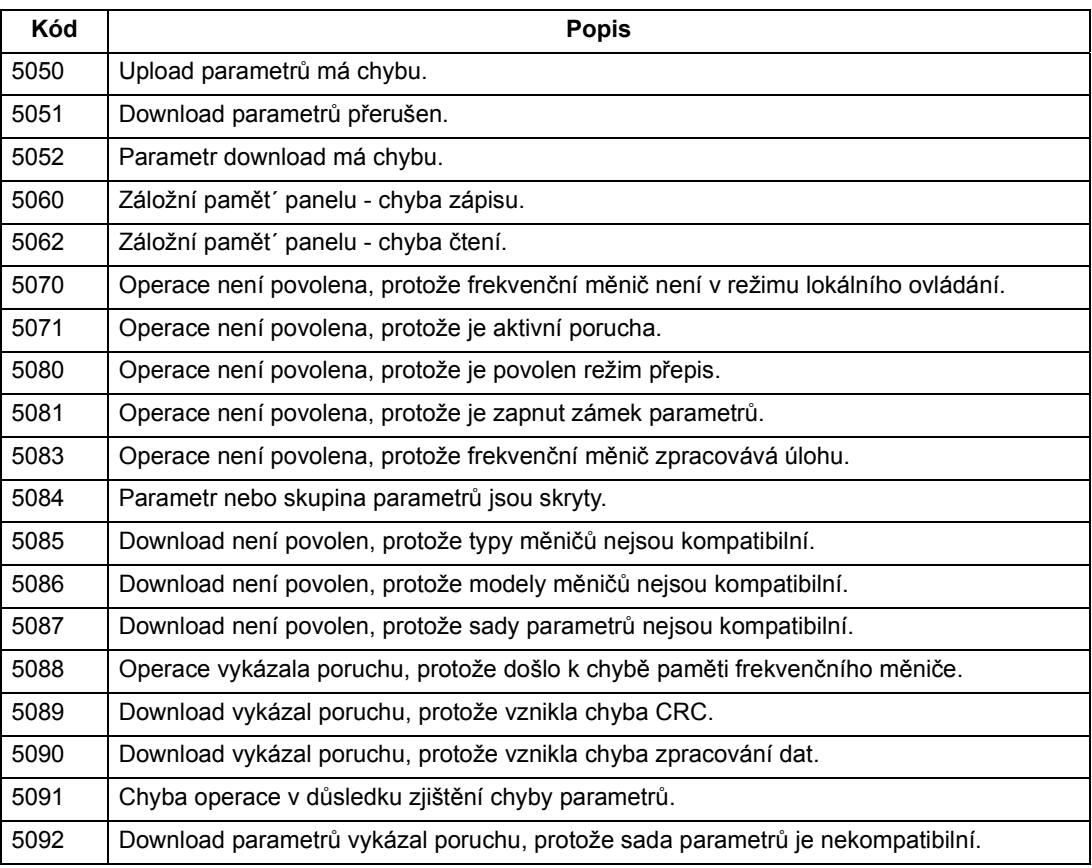

# Údržba

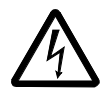

VAROVÁNÍ! Před započetím údržbových prací si přečtěte kapitolu Bezpečnost na straně 5. Nerespektování zde uvedených pokynů může způsobit zranění či smrt.

# Intervaly údržby

Je-li měnič instalován v odpovídajícím prostředí, vyžaduje minimální údržbu. V tabulce jsou výrobcem ABB doporučené intervaly:

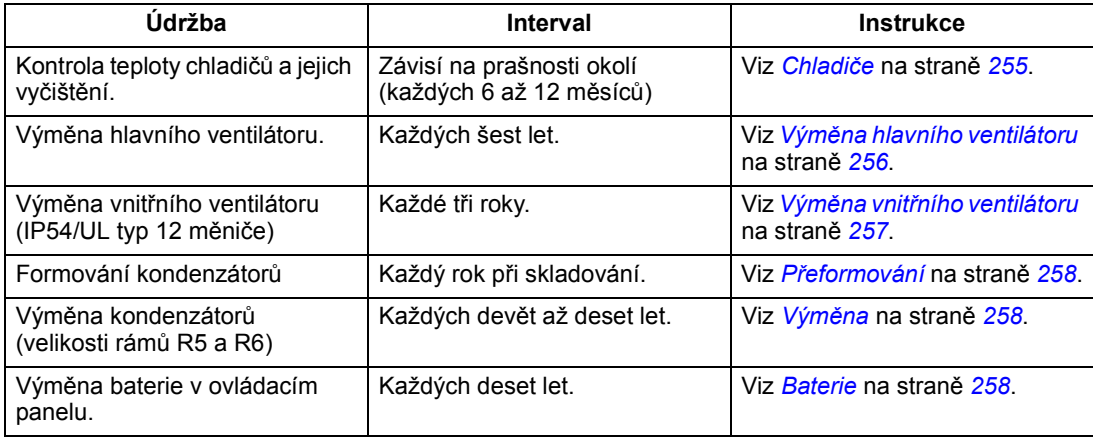

# Chladiče

Chladiče mají tendenci se pokrývat prachem z chladicího vzduchu. Jelikož zaprášený chladič je méně účinný, častěji se objevují závady způsobené přehřátím. V "normálním" prostředí (bez prachu, čisté) stačí chladič čistit 1x ročně, v prašném prostředí častěji.

Čištění chladičů provádějte následujícím způsobem (pokud je potřebné):

- 1. Odpojte měnič od sítě.
- 2. Vyjměte chladicí ventilátor (viz část Výměna hlavního ventilátoru na straně 256).
- 3. Vyfoukejte prach čistým stlačeným vzduchem od spodu nahoru a současně prach vysávejte vysavačem na vzduchových výstupech.

Pokyn: Jestliže by mohl prach vniknout do jiného zařízení, proveďte čištění v jiné místnosti.

- 4. Namontujte ventilátor.
- 5. Obnovte napájení.

# Výměna hlavního ventilátoru

Životnost ventilátoru je asi 60 tis. hodin při maximální dovolené teplotě a zatížení. Očekávaná životnost se zdvojnásobuje s poklesem teploty ventilátoru o 10°C (teplota ventilátoru je funkcí vnější teploty a zatížení měniče).

Závada ventilátoru bývá signalizována zvýšeným hlukem ložisek a růstem teploty chladičů, ačkoli byly čištěny. V důležitých provozech vyměňte ventilátor, jakmile se projeví jeden z těchto symptomů. Náhradní díly lze objednat u firmy ABB; nepoužívejte jiné než originální díly.

# Velikosti rámů R1…R4

Postup při výměně:

- 1. Odpojte sít'ové napájení měniče.
- 2. Sejměte kryt měniče.
- 3. Pro velikost rámu:
	- R1, R2: Stiskněte zajišt'ovací klipsy na boku ventilátoru a tento vysuňte.
	- R3, R4: Stiskněte páku na levé straně držáku ventilátoru a vytočte jej ven.
- 4. Odpojte napájecí kabel ventilátoru.
- 5. Obráceným postupem ventilátor namontujte.
- 6. Připojte sít'ové napájení měniče.

# Velikosti rámů R5 a R6

Postup při výměně:

- 1. Odpojte sít'ové napájení měniče.
- 2. Vyjměte šrouby připevňující ventilátor.
- 3. Demontujte ventilátor:
	- R5: Vyklopte ventilátor z jeho závěsů.
	- R6: Vytáhněte ventilátor.
- 4. Odpojte napájecí kabel ventilátoru.
- 5. Obráceným postupem ventilátor namontujte.
- 6. Připojte sít'ové napájení měniče

Šipky na ventilátoru ukazují směr otáčení a průtok vzduchu.

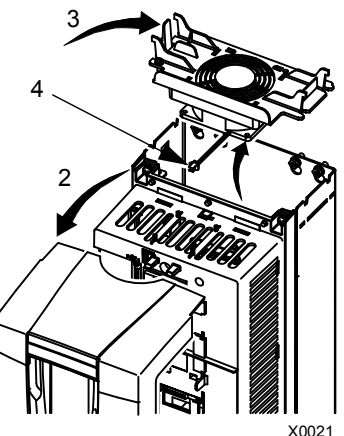

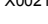

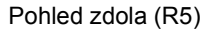

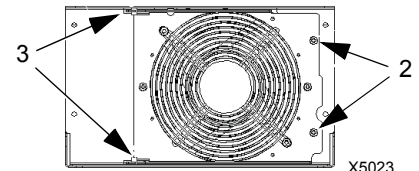

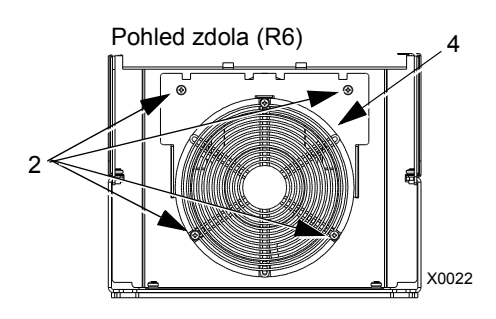

# Výměna vnitřního ventilátoru

Krytí IP54/UL typ 12 má přídavný ventilátor, který zajišt'uje cirkulaci vzduchu uvnitř krytu.

# Velikosti rámů R1…R4

Pro výměnu vnitřního ventilátoru u velikosti rámů R1 až R3 (umístěné v horní části měniče) a R4 (umístěné v přední části měniče):

- 1. Odpojte sít'ové napájení měniče.
- 2. Sejměte čelní kryt.
- 3. Držák ventilátoru má západkové klipsy v každém rohu. Stiskněte všechny čtyři klipsy, abyste je uvolnili.
- 4. Jsou-li klipsy se západkami uvolněny, vytáhněte držák ven z měniče.
- 5. Odpojte kabel ventilátoru.
- 6. Montáž ventilátoru proveďte v obráceném pořadí, přičemž mějte v patrnosti:
	- Proud vzduchu směřuje vzhůru (šipka na ventilátoru).
	- Drátěná zábrana ventilátoru směřuje ven.
	- Západka držáku je v pravém vnějším rohu.
	- Napájecí kabel směřuje čelně k horní straně měniče.

#### Velikosti rámů R5 a R6

Pro výměnu vnitřního ventilátoru u velikosti rámů R5 nebo R6:

- 1. Odpojte sít'ové napájení měniče.
- 2. Sejměte čelní kryt.
- 3. Vysuňte ventilátor a odpojte jeho přívod.
- 4. Namontujte ventilátor v opačném pořadí.
- 5. Zapojte sít'ové napájení měniče.

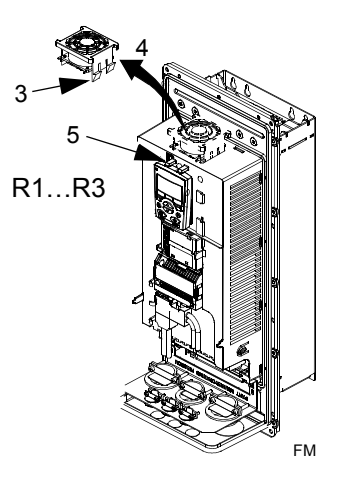

# Kondenzátory

# Přeformování

Kondenzátory ve stejnosměrném meziobvodu vyžadují přeformování (odstranění stárnutí), pokud nebyl měnič v provozu déle než jeden rok. Bez přeformování mohou být kondenzátory poškozeny po zahájení provozu měniče. Proto se doporučuje přeformovat kondenzátory každý rok. Viz část Sériové číslo na straně 13, zde jsou informace o tom, jak se překontroluje datum výroby ze sériového čísla uvedeného na typovém štítku měniče.

Informace o formování kondenzátorů zjistíte v Příručce o formování kondenzátorů v ACS50/150/350/550 [3AEFE68735190 (anglicky)], která je k dispozici na internetu (jděte na adresu www.abb.com a zadejte tento kód do vyhledávacího pole).

# Výměna

Stejnosměrný meziobvod obsahuje řadu elektrolytických kondenzátorů. Jejich životnost je cca 35 až 90 tis. provozních hodin v závislosti na zatížení a teplotě okolí. Při nižší teplotě se životnost prodlužuje.

V zásadě nelze předvídat jejich selhání. To se projevuje přepálením vstupních pojistek a/nebo zastavením pohonu v důsledku závady. Lze-li předpokládat závadu na kondenzátorech, kontaktujte ABB. Do rámů R5 a R6 jsou kondenzátory v ABB k dispozici; nepoužívejte jiné než předepsané typy.

# Ovládací panel

# Čištění

Používejte suchý měkký hadřík na čištění ovládacího panelu. Nikdy nepoužívejte čističe s obvazivy, protože hrozí poškrábání displeje.

# **Baterie**

Tato baterie je použita pouze v asistenčním panelu, který obsahuje informace o čase a zajišt'uje chod hodin i při vypnutí měniče.

Předpokládaná životnost baterie je více než 10 let. Na výměnu baterie stačí mince, kterou se pootočí kryt baterie na zadní straně panelu. Je použita lithiová baterie typu CR2032.

Pokyn: Baterie NEJSOU požadovány pro žádné funkce ovládacího panelu nebo měniče s výjimkou hodin.

# Technické údaje

# Výkonové parametry

Níže uvedená tabulka uvádí jednotlivé typové kódy výkonových parametrů pro frekvenční střídavé měniče ACS550, včetně:

- IEC výkonové parametry
- NEMA výkonové parametry (šedé sloupce)
- velikostí rámu.

#### Výkonové parametry měničů pro napětí 208…240 V

Vysvětlivky zkratek v záhlaví sloupců jsou popsány v části Symboly na straně 261.

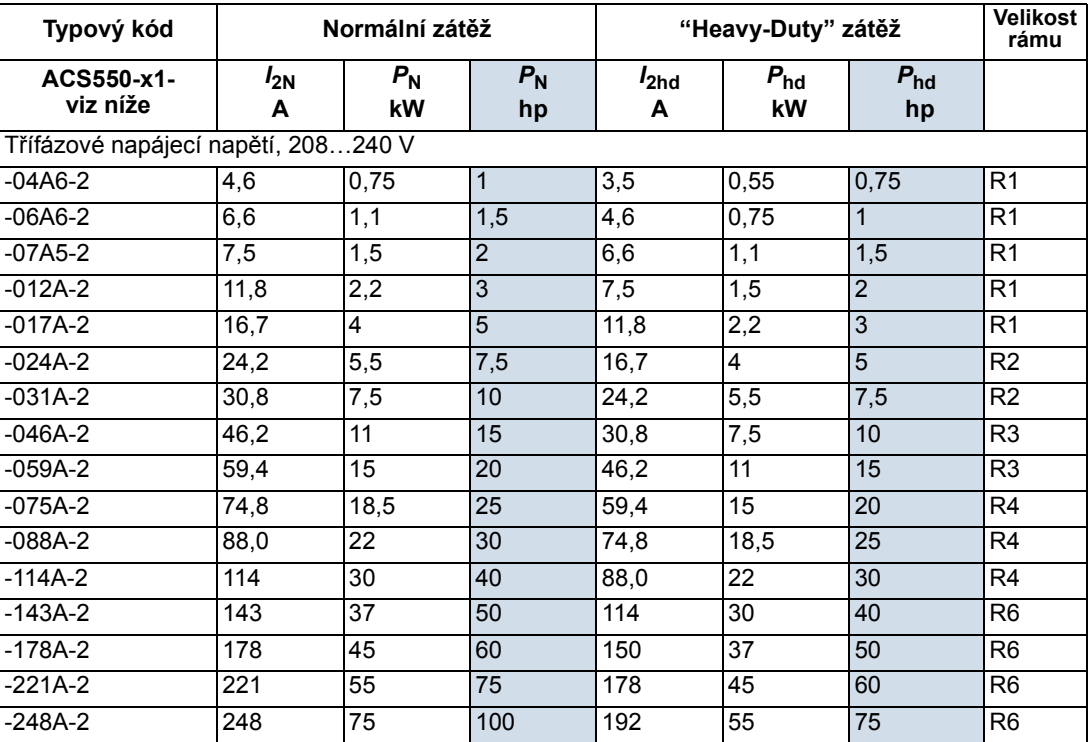

00467918 xls B

## Výkonové parametry měničů pro napětí 380…480 V

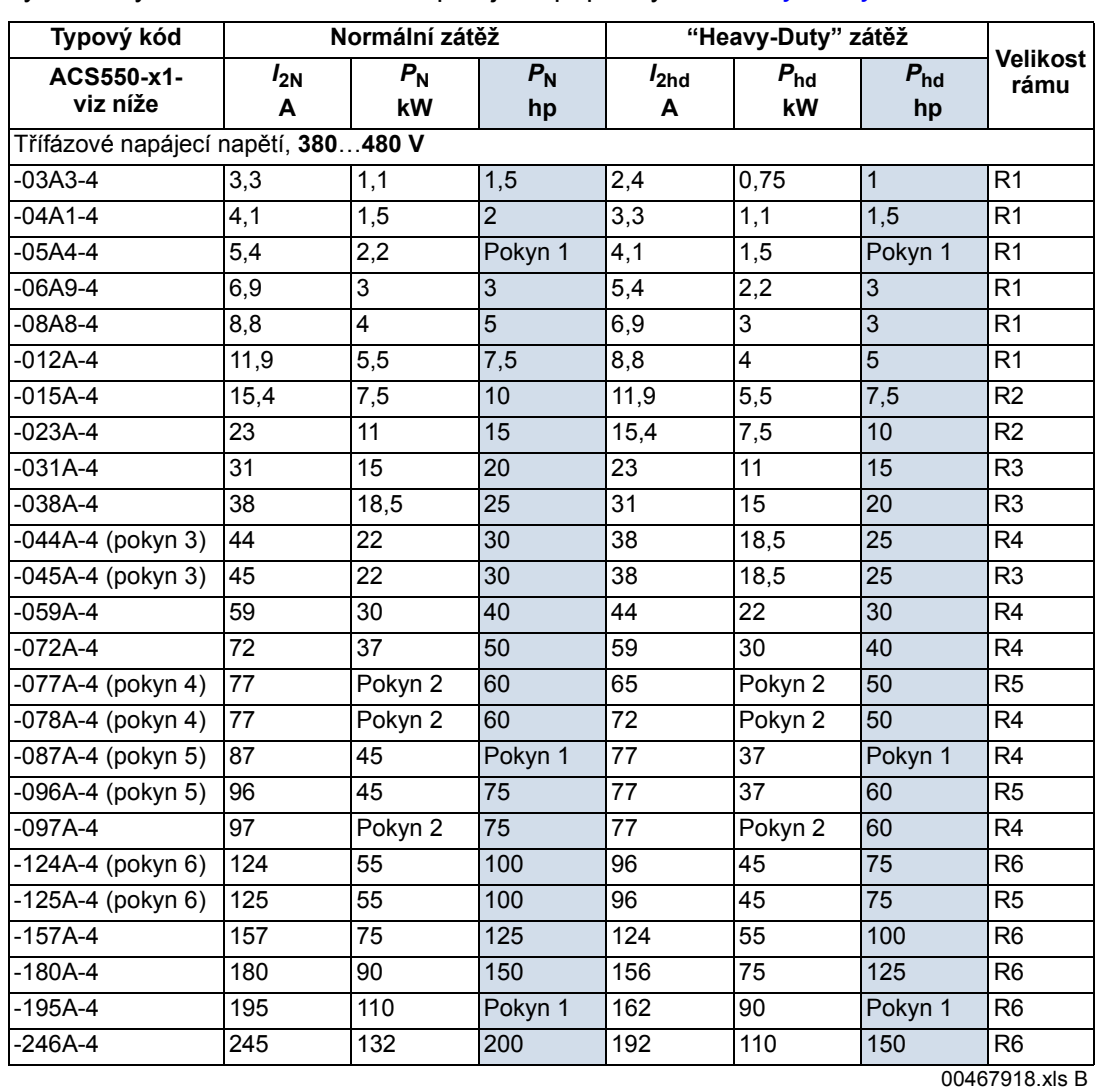

Vysvětlivky zkratek v záhlaví sloupců jsou popsány v části Symboly na straně 261.

1. Není k dispozici u řady ACS550-U1.

2. Není k dispozici u řady ACS550-01.

3. ACS550-01-045A-4 ( R3 velikost rámu) nahrazuje ACS550-01-044A-4 (ukončeno v roce 2007).

4. ACS550-U1-078A-4 (R4 velikost rámu) nahrazuje ACS550-U1-077A-4 (ukončeno v roce 2007).

5. ACS550-01-087A-4 (R4 velikost rámu) nahrazuje ACS550-01-096A-4 (ukončeno v roce 2007).

6. ACS550-01-125A-4 (R5 velikost rámu) nahrazuje ACS550-01-124-4 (ukončeno v roce 2007).

#### Výkonové parametry měničů pro napětí 500…600 V

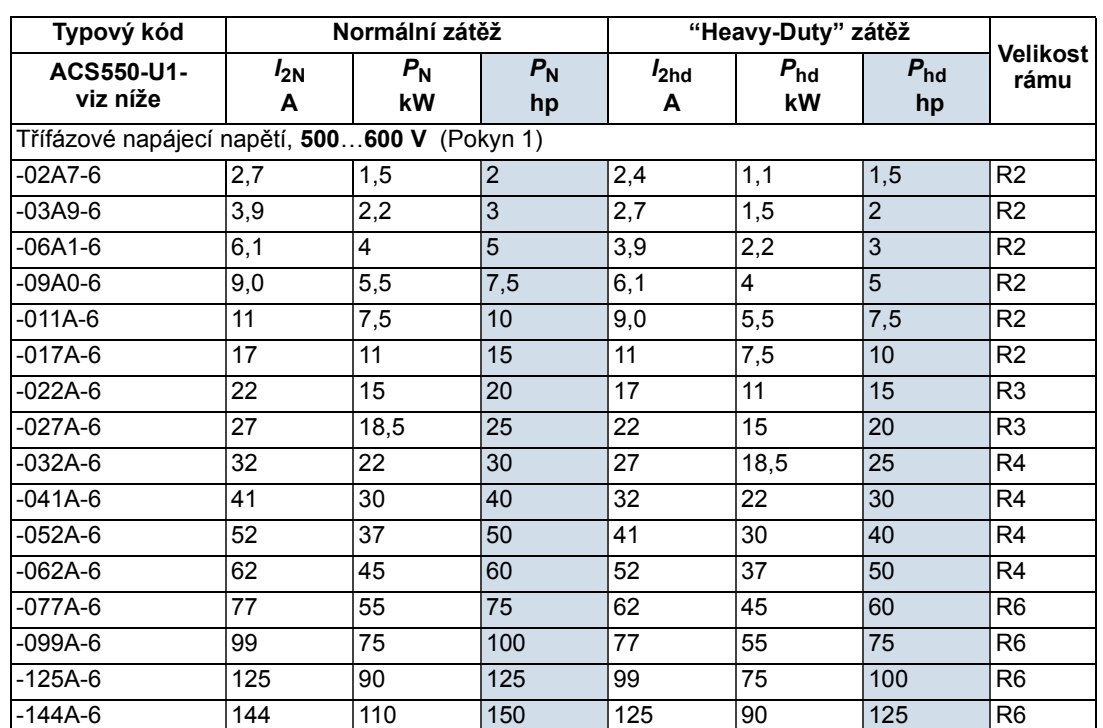

Vysvětlivky zkratek v záhlaví sloupců jsou popsány v části Symboly na straně 261.

00467918.xls B

1. Není k dispozici u řady ACS550-01.

#### Symboly

Typické zátěže:

Normální zátěž: (10% přetížení)

- 
- $I_{2N}$  Trvale efektivní hodnota proudu. 10% přetížení povoleno na 1 min.<br>  $P_{N}$  Typický výkon motoru při normální zátěži. Výkony v kW odpovídají Typický výkon motoru při normální zátěži. Výkony v kW odpovídají většině 4pólových motorů dle IEC. Výkony v HP odpovídají většině 4pólových motorů dle NEMA. "Heavy-duty" zátěž: (50% přetížení)
- 
- $I_{2hd}$  Trvalá efektivní hodnota proudu. 50% přetížení povoleno na 1 min.<br> $P_{hd}$  Typický výkon motoru při "heavy-duty" zátěži. Výkony v kW odpoví

Typický výkon motoru při "heavy-duty" zátěži. Výkony v kW odpovídají většině 4pólových motorů dle IEC. Výkony v HP odpovídají většině 4pólových motorů dle NEMA.

#### Dimenzování

Hodnoty povolených proudů se nemění s napájecím napětím. Aby se dosáhly výkony dle tabulky, jmenovitý proud měniče musí být větší nebo roven jmenovitému proudu motoru. Povšiměte si tedy následujících pokynů:

• Výkonové parametry jsou platné až do teploty okolí 40 °C.

Maximální výkon na hřídeli je omezen na hodnotu  $1.5 \cdot P_{hd}$ . Je-li toto překročeno, dochází k automatickému omezení momentu a proudu. Tím je chráněn vstupní usměrňovač před přetížením.

## Snížení jmenovitých parametrů

Parametry zatížení (proud a výkon) se snižují pro určité podmínky, jak je uvedeno níže. V těchto situacích je v případě požadavku na plný výkon nutné zvolit měnič větší velikosti tak, aby jeho snížená hodnota zajišt'ovala dostatečný výkon.

Například, když vaše aplikace vyžaduje proud motoru 15,4 A a spínací frekvenci 8 kHz, vypočtete vhodnou odpovídající velikost měniče takto:

```
Minimální požadovaná velikost = 15,4 A/0,80 = 19,25 A
```
Kde: 0,80 je faktor snížení pro spínací frekvenci 8 kHz (viz část Snížení parametrů v důsledku zvýšené spínací frekvence na straně 262).

Podle hodnoty  $I_{2N}$  se v tabulce výkonových parametrů měničů (od strany 259) zjistí následující měniče přesahující požadavky na  $I_{2N}$  = 19,25 A: ACS550-x1-023A-4, nebo ACS550-x1-024A-2.

#### Snížení parametrů v důsledku vyšší teploty

V rozsahu teplot +40 °C…+50 °C je jmenovitý výstupní proud snižován o 1 % na každý další 1 °C nad +40 °C. Výstupní proud se vypočte vynásobením proudu udaného v tabulce jmenovitých hodnot koeficientem snížení proudu.

Příklad Je-li teplota okolí 50 °C je koeficient snížení proudu 100 % - 1 %/°C × 10 °C = 90 % nebo 0,90. Výstup proud je potom 0,90 ×  $I_{2N}$  nebo 0.90 ×  $I_{2nd}$ .

## Snížení parametrů v důsledku nadmořské výšky

V nadmořských výškách 1000…4000 m se snižuje proud o 1 % na každých 100 m. Pokud se měniče instalují v nadmořských výškách větších než 2000 m, kontaktujte prosím pro získání dalších informací regionální zastoupení.

#### Snížení parametrů v důsledku jednofázového napětí

Pro měniče řady s napájením 208…240 V lze použít jednofázové napájení. V tomto případě je nutno počítat se snížením na 50 %.

#### Snížení parametrů v důsledku zvýšené spínací frekvence

Při použití spínací frekvence 8 kHz (parametr 2606) buď:

- Snižte  $P_N/P_{\text{hd}}$  a  $I_{2N}/I_{2\text{hd}}$  na 80 % nebo
- Nastavte parametr 2607 OVL. SP. FREKV. = 1 (zapnuto). Ten snižuje spínací frekvenci, když bude vnitřní teplota frekvenčního měniče překročí 90 °C. Viz popis parametru 2607 pro další podrobnosti.

Při použití spínací frekvence 12 kHz (parametr 2606), buďto:

- Snižte  $P_N/P_{\text{hd}}$  a  $I_{2N}/I_{2h}$  na 65 % (na 50 % pro 600 V, R4 velikosti rámů, což jsou ACS550-U1-032A-6 … ACS550-U1-062A-6), snižte okolní teplotu maximálně na 30 °C a pamatujte, že proud je omezen na maximální hodnotu  $I_{2hd}$ , nebo
- Nastavte parametr 2607 OVL. SP. FREKV.  $=$  1 (zapnuto). Ten snižuje spínací frekvenci, když vnitřní teplota frekvenčního měniče překročí 80 °C. Viz popis parametru 2607 pro další podrobnosti.

# Přípojka napájecího napětí

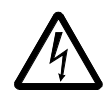

VAROVÁNÍ! Neprovozujte měnič mimo rozsah jmenovitého vstupního napětí. Přepětí může způsobit trvalé poškození měniče.

## Specifikace sít'ového přívodu

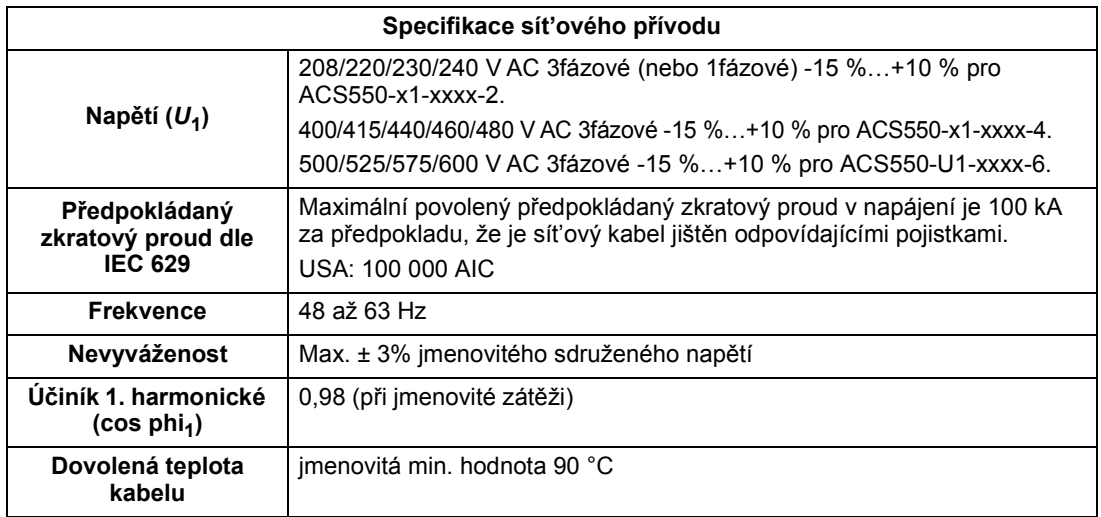

#### Odpojovač napájecího napětí

Instalujte ručně ovládaný odpojovač přívodního napětí (zajišt'ující odpojení) mezi střídavou napájecí sít' a frekvenční měnič. Odpojovač musí být takového typu, aby bylo umožněno jeho uzamčení v rozepnuté pozici po dobu provádění prací spojených s instalací a údržbou.

- Evropa: Aby se vyhovělo předpisům Evropské unie dle standardu EN 60204-1, Bezpečnost strojů, musí být odpojovač jedním z následujících typů:
	- vypínač vyhovující kategorii AC-23B (EN 60947-3)
	- odpojovač, který má přídavný kontakt, který ve všech případech vyvolá vypnutí nabíjecích obvodů před otevřením hlavních kontaktů odpojovače (EN 60947-3)
	- jistič vhodný pro izolaci v souladu s EN 60947-2.
- Jiné regiony: Odpojovač musí vyhovovat využitelným bezpečnostním předpisům.

#### Pojistky

Jištění musí být provedeno v souladu s národními normami. Doporučení pojistek pro zkratovou ochranu napájecích (sít'ových) kabelů je uvedeno v následující tabulce.

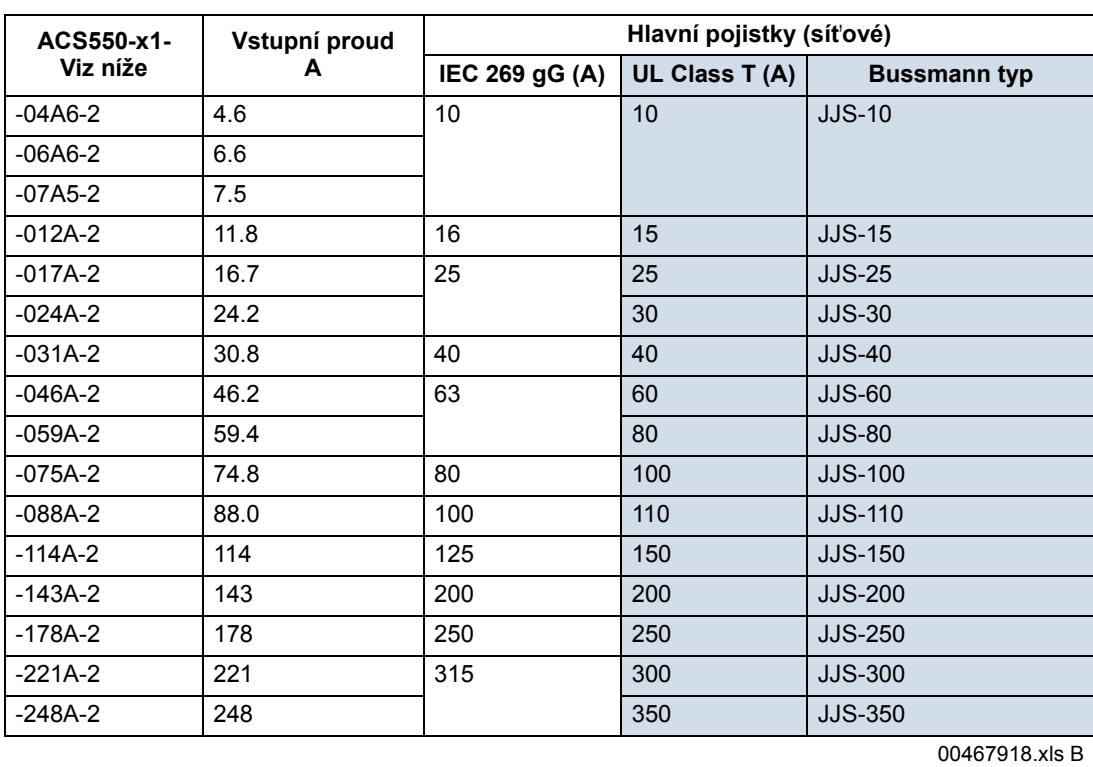

# Pojistky, 208…240 V měniče

Pojistky, 380…480 V měniče

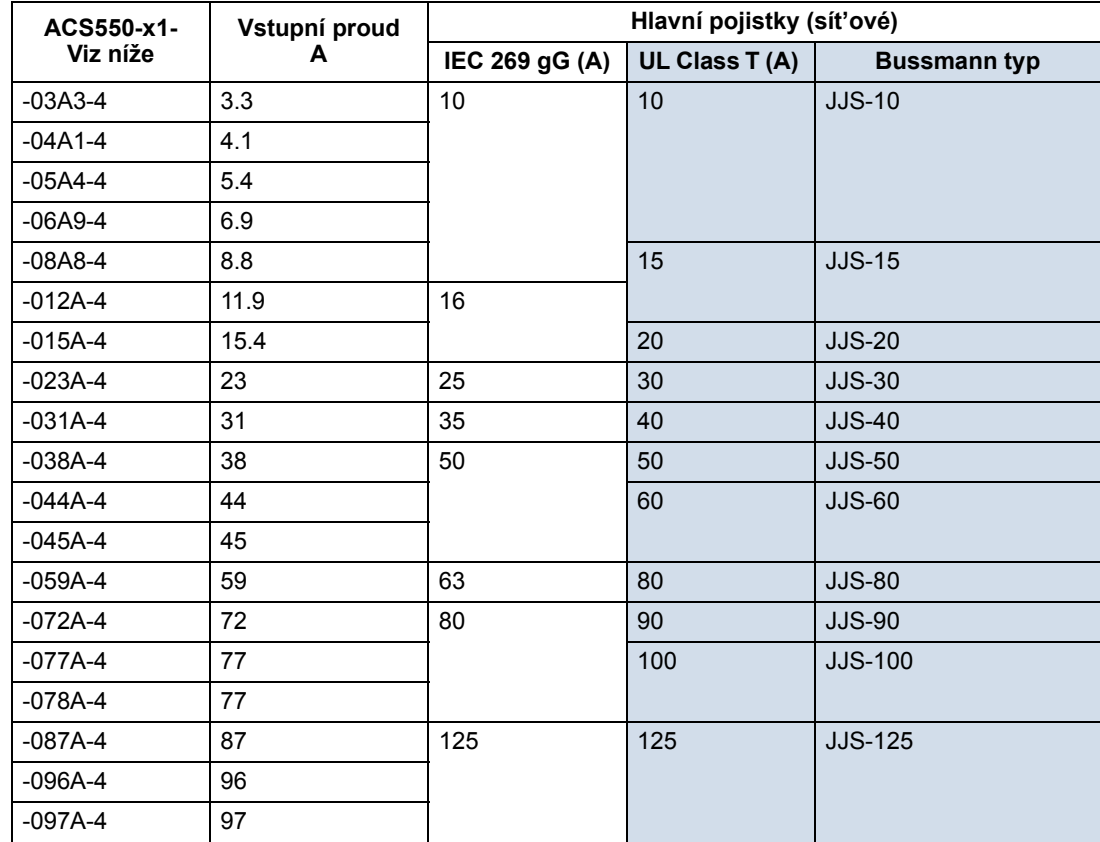

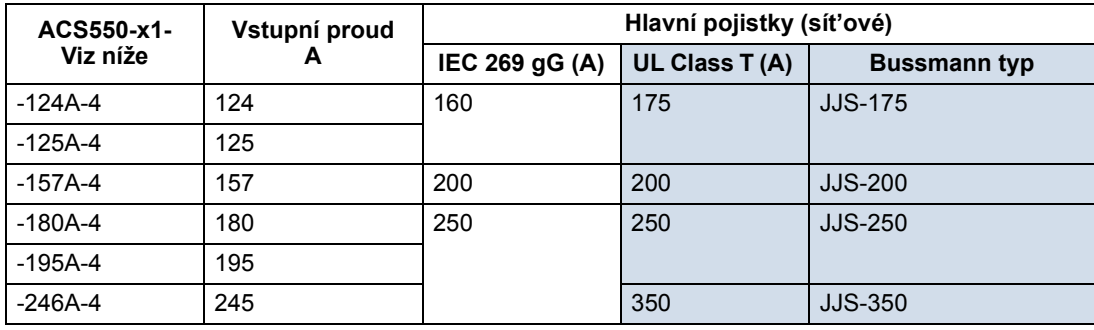

00467918.xls B

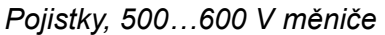

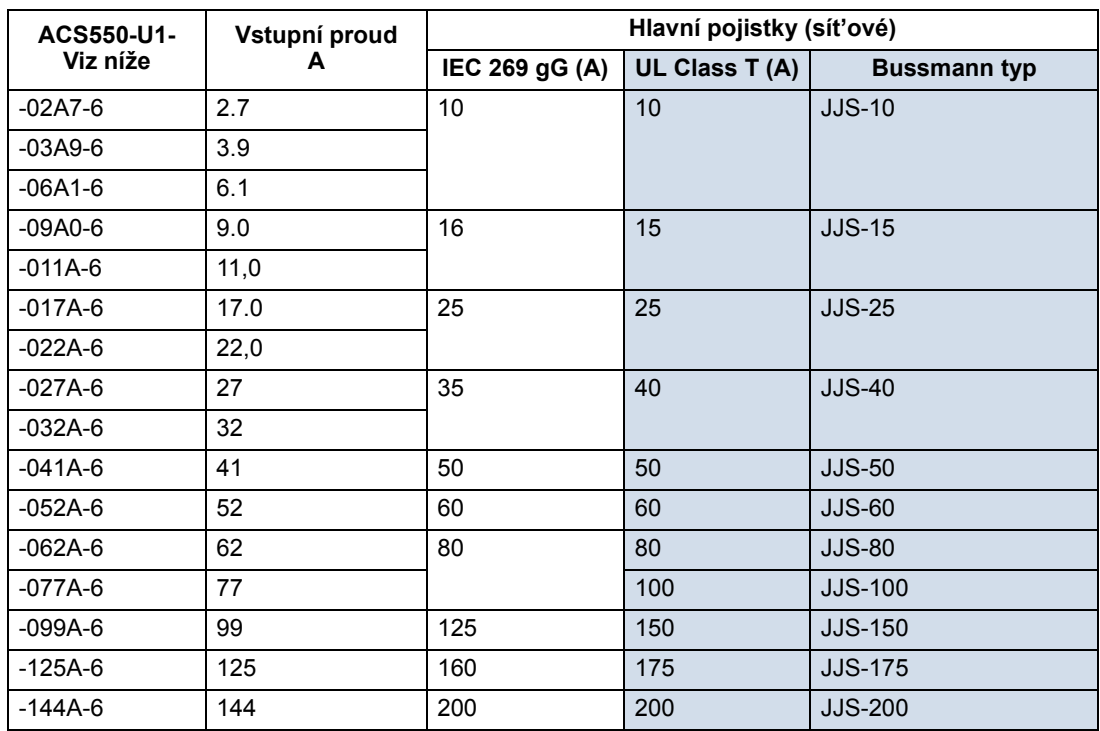

00467918.xls B

## Zařízení nouzového zastavení

Projektování instalace zařízení musí zahrnovat zařízení pro nouzové zastavení a další potřebná bezpečnostní zařízení. Stisknutí tlačítka STOP na ovládacím panelu měniče toto NEZAJIŠŤUJE:

- generování nouzového zastavení zastaví motor
- odělení měniče od nebezpečného potenciálu.

#### Kabely/připojení přívodu napětí

Přívodní kabeláž může být:

- čtyřvodičový kabel (tři fáze a ochranná zem). Stínění není požadováno.
- čtyři izolované vodiče vedené elektroinstalační trubkou.

Dimenzování kabeláže musí odpovídat místním bezpečnostním předpisům, příslušnému vstupnímu napětí a zatěžovacímu proudu měniče. V každém případě se však nesmí překročit maximální průřez odpovídající svorkám měniče (viz část Přípojka napájecího napětí na straně 263).

Níže uvedená tabulka uvádí měděné a hliníkové typy kabelů pro různé zatěžovací proudy. Tyto podmínky platí pouze za podmínek uvedených v záhlaví tabulky.

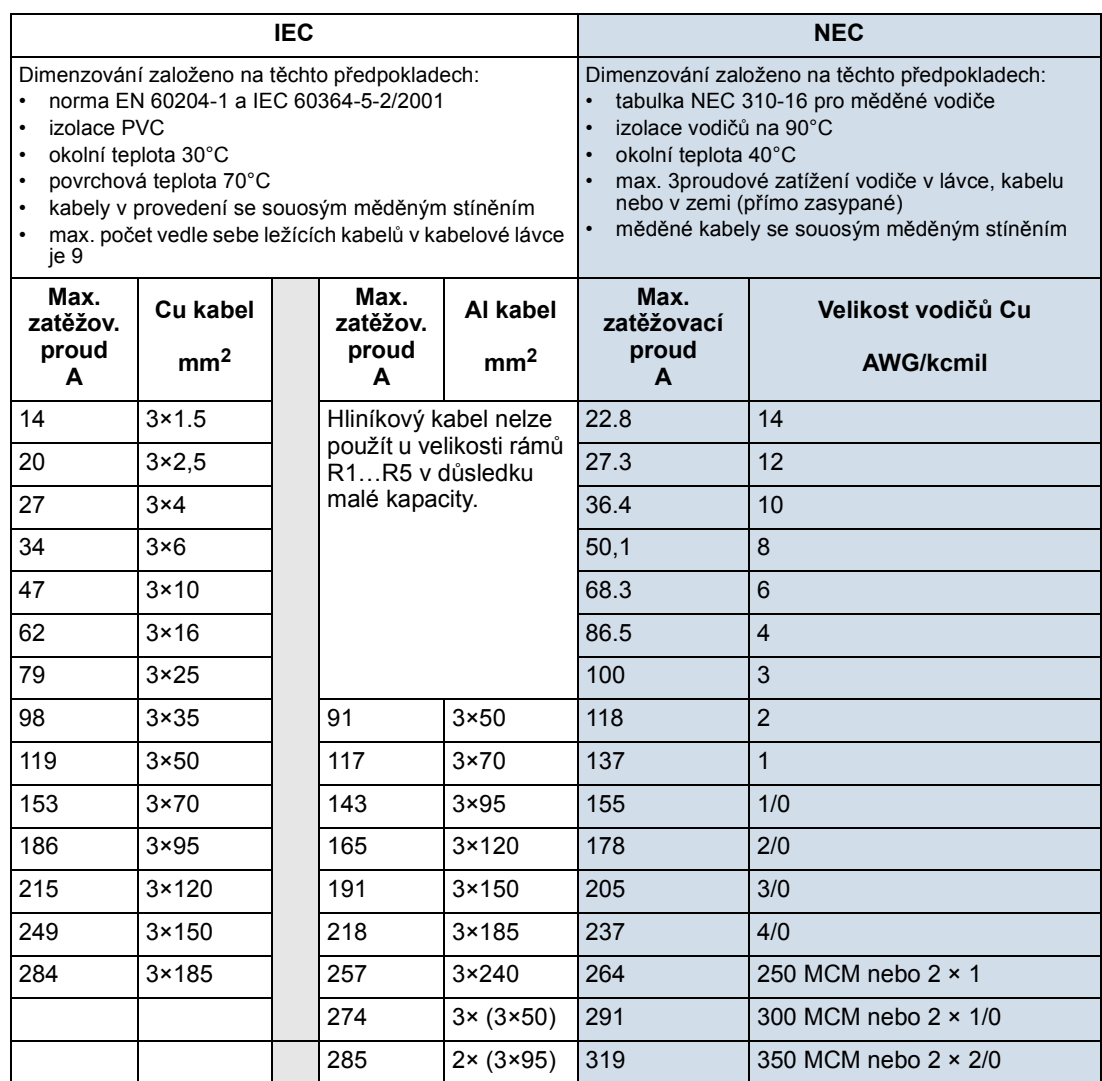

#### Přípojky uzemnění

Pro zajištění osobní bezpečnosti, správného provozu a snížení elektromagnetických emisí musí být měnič a motor uzemněny v místě instalace.

- Vodiče musí být dimenzovány podle požadavků bezpečnostních předpisů.
- Stínění napájecích kabelů musí být spojeno s přípojkou PE u měniče tak, aby byly splněny bezpečnostní předpisy.
- Stínění napájecích kabelů jsou vhodná pro použití jako ekvivalentní vodiče uzemnění pouze tehdy, když jsou vodiče stínění dimenzovány odpovídajíce požadavkům bezpečnostních předpisů.
- Při instalaci více měničů se nesmí propojovat přípojky měničů do série.

V rozích trojúhelníku uzemněné systémy TN

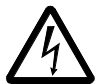

VAROVÁNÍ! Neinstalujte a nedemontujte EM1, EM3, F1 nebo šrouby F2 s napětím připojeným ke vstupním přípojkám měniče.

V rozích trojúhelníku uzemněné systémy TN jsou definovány v následující tabulce. V těchto systémech odpojte interní přípojku uzemnění vyšroubováním šroubů (toto proveďte také tehdy, když je neznámý systém uzemnění):

- ACS550-01, velikosti rámů R1…R4: Vyšroubujte oba EM1 a EM3 šrouby (Viz část Schéma zapojení silových přípojek na straně 20).
- ACS550-U1, velikosti rámů R1…R4: Vyšroubujte EM1 šroub měnič je dodáván s vyšroubovaným EM3 (viz část Schéma zapojení silových přípojek na straně 20).
- Velikosti rámů R5...R6: Vyšroubujte oba F1 a F2 šrouby (Viz část Schéma zapojení silových přípojek, strana 21).

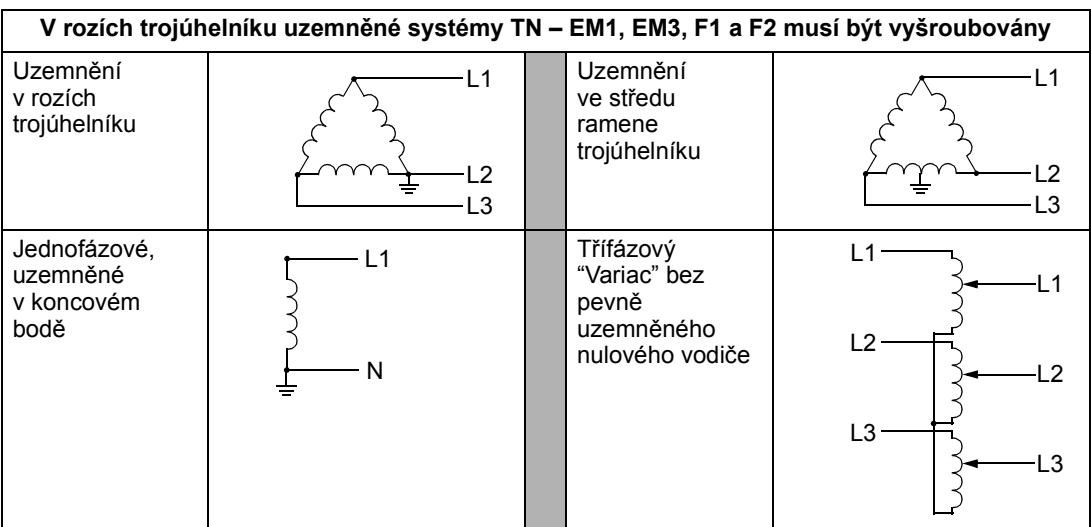

Šrouby (M4×16) zajišt'ují interní spojení se zemí, které snižuje elektromagnetické emise. Když je z hlediska EMC (elektromagnetické snesitelnosti) systém symetricky uzemněn, mohou být šrouby instalovány. Výkresy na pravé straně představují symetricky uzemněné systémy TN.

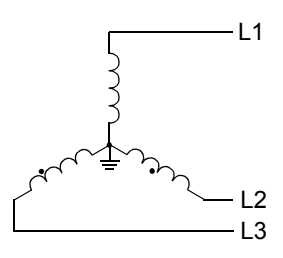

## IT systémy

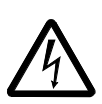

VAROVÁNÍ! Neinstalujte a nedemontujte EM1, EM3, F1 nebo šrouby F2 s napětím připojeným ke vstupním přípojkám měniče.

Pro systémy IT [neuzemněné systémy napájení nebo a systémy uzemněné s vysokým odporem (přes 30 ohm)]:

- Odpojte spojení se zemí u pro interní filtr EMC:
	- ACS550-01, velikosti rámů R1…R4: Vyšroubujte oba EM1 a EM3 šrouby (Viz část Schéma zapojení silových přípojek na straně 20).
	- ACS550-U1, velikosti rámů R1…R4: Vyšroubujte EM1 šroub měnič je dodáván s demontovaným EM3 (Viz část Schéma zapojení silových přípojek na straně 20).
	- velikosti rámů R5…R6: Vyšroubujte oba F1 a F2 šrouby (Viz část Schéma zapojení silových přípojek, strana 21).
- V případě, že existují požadavky na EMC, překontrolujte nadměrné emise do sousedních sítí nízkého napětí. V některých případech postačuje přirozené potlačení v transformátorech a kabelech. V případě pochybností použijte transformátor napájení, který má statické stínění mezi primárním a sekundárním vinutím.
- NEINSTALUJTE externí filtr RFI/EMC. Při použití filtru EMC se uzemní přívodní napájecí napětí přes kondenzátory filtru, což by mohlo být nebezpečné a mohlo by dojít k poškození měniče.

#### Silové připojovací přípojky měniče

Níže uvedená tabulka uvádí specifikace pro silové připojovací přípojky měniče.

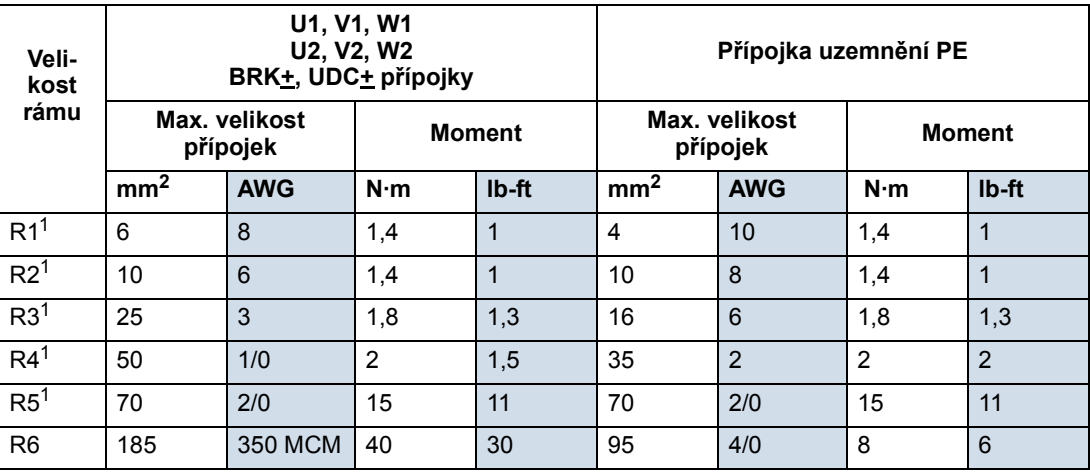

00467918.xls B

<sup>1</sup> Hliníkové kabely nelze použít s velikostí rámů R1...R5 v důsledku jejich nízké výkonové kapacity.

#### Pokyny pro silové přípojky – velikost rámu R6

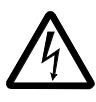

VAROVÁNÍ! Pro silové přípojky u rámu R6 mohou být dodávané šroubovací přípojky použity pouze pro vodiče s průřezem 95 mm<sup>2</sup> (3/0 AWG) nebo více. Menší průřezy vodičů by se mohly uvolnit a mohlo by dojít k poškození měniče. Přitom jsou požadována kruhová zamačkávací kabelová oka, jak je popsáno níže.

#### Kruhová zamačkávací kabelová oka

5. Připojte kruhová oka k měniči.

Pro silové přípojky u rámu R6 se v případě dodávaných šroubovacích připojovacích ok s použitím kabelů s menším průřezem než 95 mm<sup>2</sup> (3/0 AWG), nebo když nejsou dodána šroubovací připojovací oka, použijí zamačkávací kabelová oka, a ta se upevní následujícím postupem.

- 1. Zvolte vhodná kruhová oka z následující tabulky.
- 2. Odstraňte šroubovací oka, pokud byla dodána.
- 3. Připojte kruhová oka na konce kabelů měniče.
- 4. Zaizolujte konce kruhových ok izolační páskou nebo smršt'ovací trubičkou.

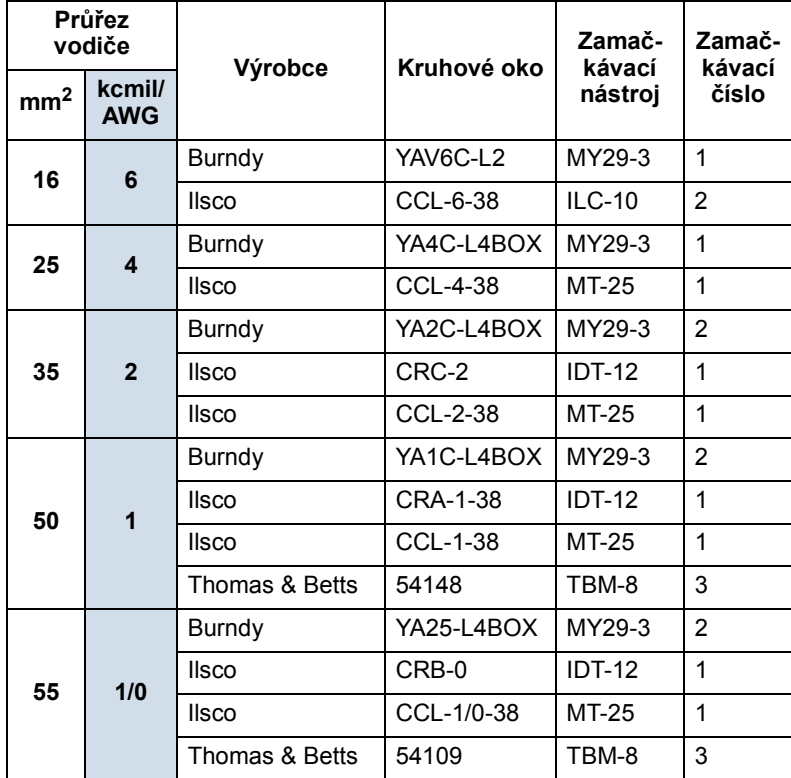

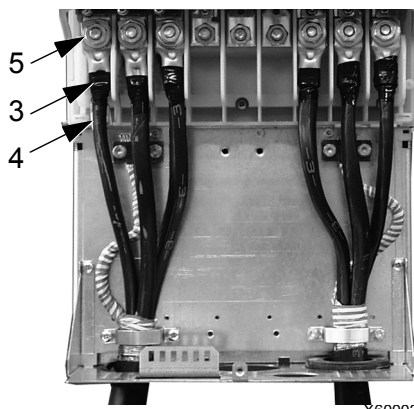

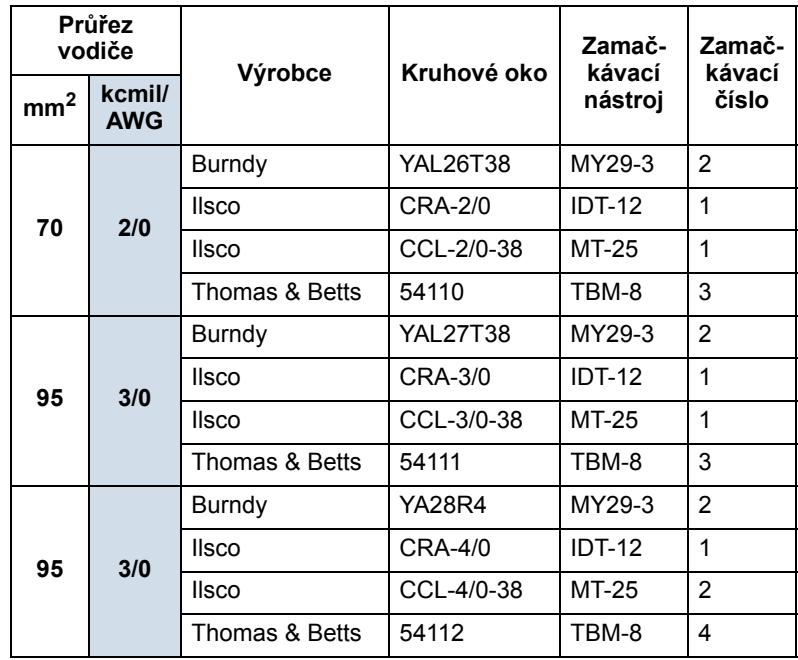

Šroubovací připojovací oka

Použijte následující postup pro připojení kabelů, pokud byla dodána šroubovací připojovací oka a průřez kabelu je 95 mm $^2$ (3/0 AWG) nebo více.

- 1. Připojte dodávaná šroubovací oka na konce kabelů měniče.
- 2. Připojte šroubovací oka k měniči.

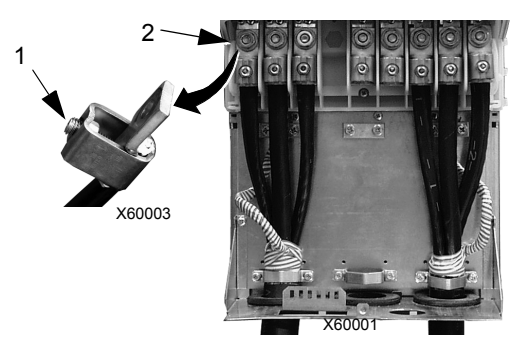

# Přípojky motoru

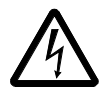

VAROVÁNÍ! Nikdy nepřipojujte napájecí napětí na výstupní přípojky: U2, V2 nebo W2. Sít'ové napětí připojené k výstupu může způsobit trvalé poškození měniče. Pokud je požadováno časté překlenutí, použijte mechanicky blokované přepínače nebo stykače.

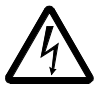

VAROVÁNÍ! Nepřipojujte nikdy motor se jmenovitým napětím menším než polovina jmenovitého vstupního napětí měniče.

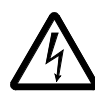

VAROVÁNÍ! Odpojte měnič před prováděním všech testů izolačního napětí (Hi-Pot) nebo izolačního odporu (Megger) u motoru nebo kabelů motoru. Tyto testy neprovádějte u měniče.

#### Specifikace motorového přívodu

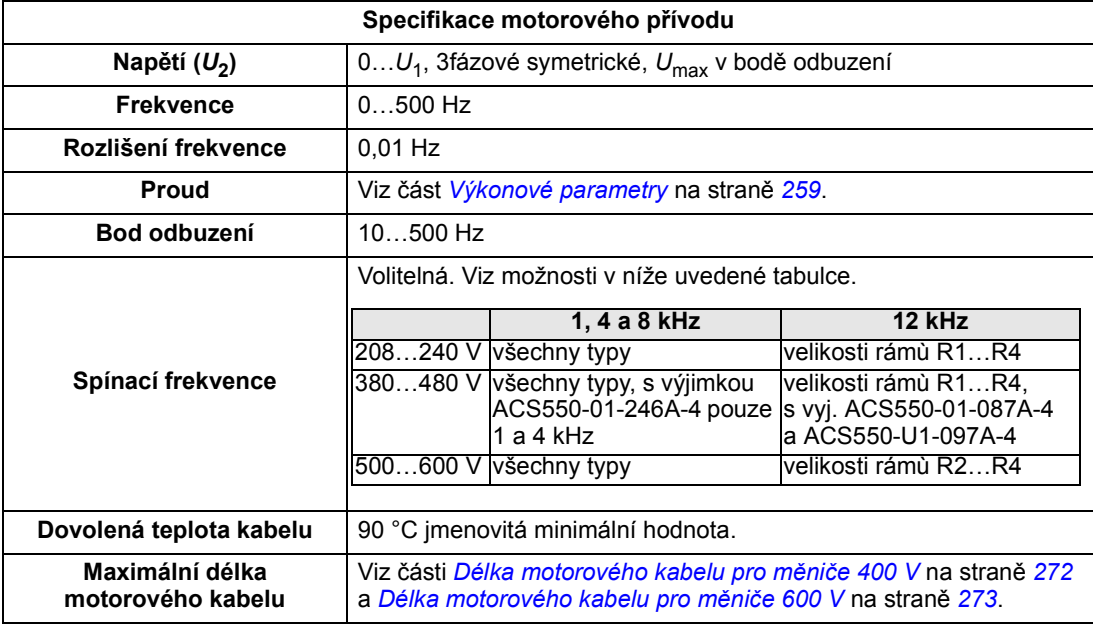

# Délka motorového kabelu pro měniče 400 V

Níže uvedená tabulka uvádí maximální délky motorových kabelů pro měniče 400 V s různými spínacími frekvencemi. Uvedeny jsou také příklady použití tabulky.

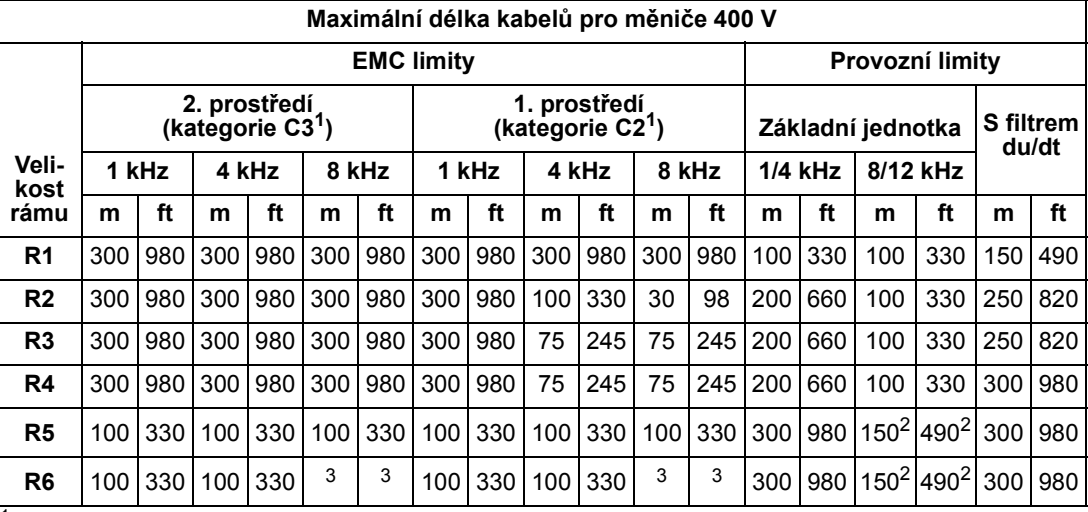

 $\frac{1}{1}$  Viz nové podmínky v sekci IEC/EN 61800-3 (2004) Definice na straně 292.

<sup>2</sup> 12 kHz spínací frekvence není k dispozici.

<sup>3</sup> Netestováno.

Sinusové filtry prodlužují délky kabelů.

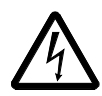

VAROVÁNÍ! Použití motorových kabelů delších, než je specifikováno v tabulce, může způsobit trvalé poškození měniče.

# Příklady použití tabulky:

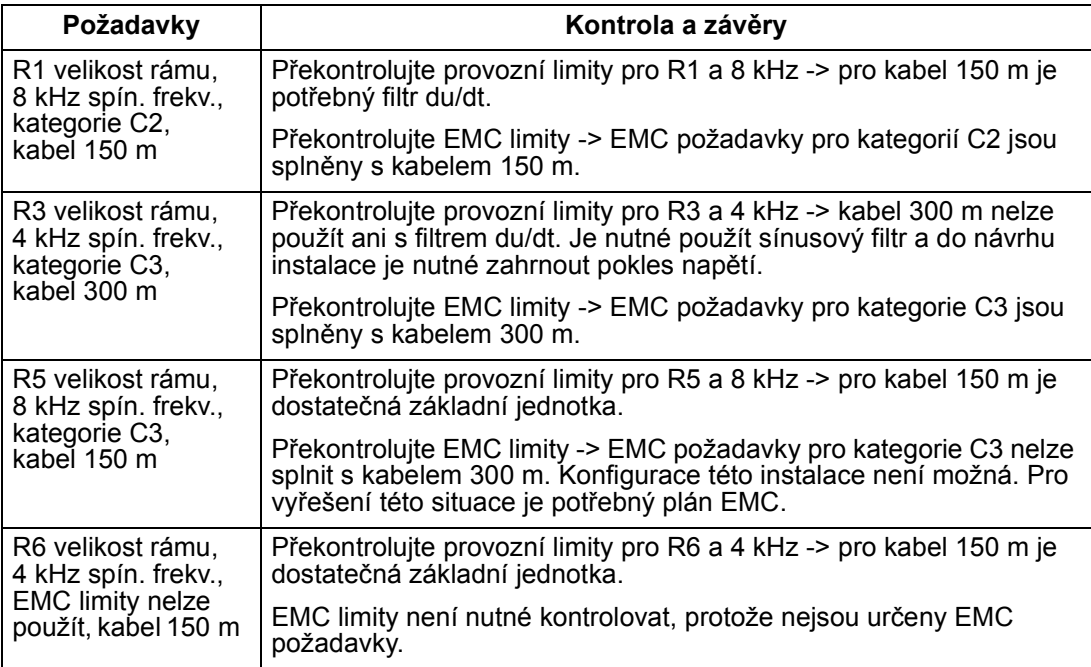

#### Délka motorového kabelu pro měniče 600 V

Níže uvedená tabulka uvádí maximální délky motorových kabelů pro měniče 600 V s různými spínacími frekvencemi. Protože měniče 600 V nejsou certifikovány podle CE, nejsou udány délky kabelů pro EMC limity.

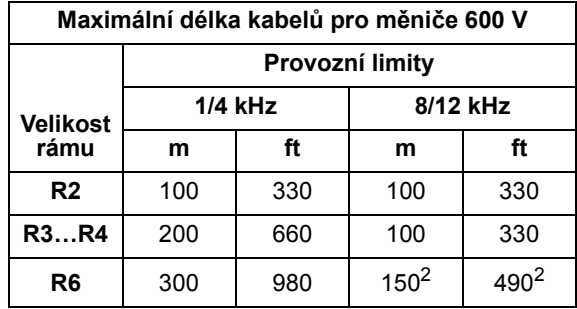

<sup>2</sup> 12 kHz spínací frekvence není k dispozici.

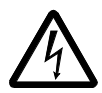

VAROVÁNÍ! Použití motorových kabelů delších než je specifikováno v tabulce může způsobit trvalé poškození měniče.

#### Teplotní ochrana motoru

V souladu s předpisy musí být motor chráněn proti tepelnému přetížení a proud musí být vypnut v případě zjištění přetížení. Měnič obsahuje funkci tepelné ochrany motoru chránící motor a vypínající proud v případě potřeby. V závislosti na hodnotě parametru měniče (viz *Skupina 35: MĚŘENÍ TEPL MOTORU*) tato funkce buď monitoruje a vypočítává hodnotu teploty (na bázi tepelného modelu motoru), nebo je aktuální teplota zjišt'ována pomocí teplotního senzoru motoru. Uživatel může přizpůsobit teplotní model dodáním dalších dat motoru a zatížení.

Nejčastěji používané teplotní senzory jsou:

- velikost motoru IEC180…225: teplotní spínač (např. Klixon)
- velikost motoru IEC200…250 a větší: PTC nebo PT100.

#### Ochrana proti poruše uzemnění

Interní poruchová logika měniče ACS550 zjišt'uje poruchy uzemnění v měniči, motoru nebo u kabelu motoru. Tato poruchová logika:

- NENÍ funkcí osobní bezpečnostní nebo protipožární ochrany
- může být vypnuta parametrem 3017 ZEMNÍ SPOJENÍ
- může být spuštěna svodovými proudy (přívodní napájecí napětí na zem) způsobenými vysokou kapacitou kabelu motoru.

## Uzemnění a vedení kabelů

#### Stínění kabelu motoru

Kabely motoru vyžadují stínění využívající elektroinstalační trubky, pancéřovaný kabel nebo stíněný kabel.

- Instalační trubka při použití elektroinstalační trubky:
	- Přemostěte spoje zemnicím vodičem spojeným s elektroinstalačními trubkami na obou stranách spoje.
	- Spojte plášt' elektroinstalační trubky s krytem měniče.
	- Použijte separátní kabel pro opláštění u kabelu motoru (oddělte také přívodní napájecí napětí a ovládací kabely).
	- Použijte separátní elektroinstalační trubku pro každý měnič.
- Pancéřovaný kabel při použití pancéřovaného kabelu:
	- Použijte 6 vodičů (3 fáze a 3 země), typ MC s trvalým zvlněním pro hliníkové opláštěné kabely se symetrickým uzemněním.
	- Opláštěné kabely motoru mohou sdílet kabelový žlab s kabely přívodního napájecího napětí, nesmějí však sousedit s ovládacími kabely.
- Stíněné kabely podrobnosti o stíněných kabelech, viz část Požadavky na motorové kabely pro splnění podmínek CE & C-Tick na straně 274.

#### Uzemnění

Viz část Přípojky uzemnění na straně 266.

Pro instalace v souladu s CE a pro instalace, ve kterých je nutné minimalizovat emise EMC, viz část *Efektivní stínění kabelu motoru* na straně 275.

#### Připojovací přípojky měniče pro motor

Připojovací přípojky měniče pro motor a pro přívodní napájecí napětí mají stejné specifikace. Viz část Přípojka napájecího napětí na straně 263.

#### Požadavky na motorové kabely pro splnění podmínek CE & C-Tick

Požadavky jsou uvedeny v části týkající se souladu s předpisy CE nebo C-Tick.

#### Minimální požadavky (CE & C-Tick)

Kabel motoru musí být symetrický třívodičový kabel s koncentrickým PE vodičem nebo čtyřvodičový kabel s koncentrickým stíněním, doporučovány jsou však symetrické vodiče izolované PE. Následující obrázek ukazuje minimální požadavky na stínění u kabelu motoru (například, MCMK, NK kabel).

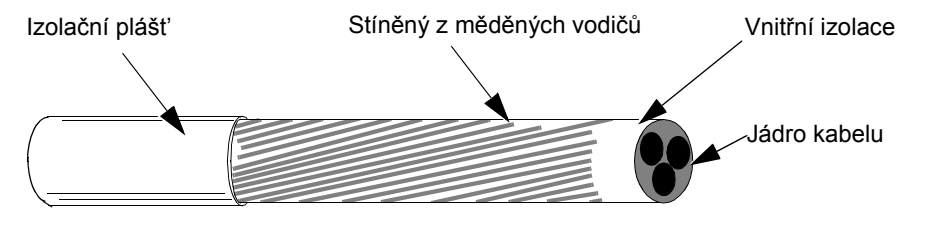

#### Doporučení pro uspořádání vodičů

Následující obrázky porovnávají vlastnosti rozmístění vodičů v kabelech pro motor.

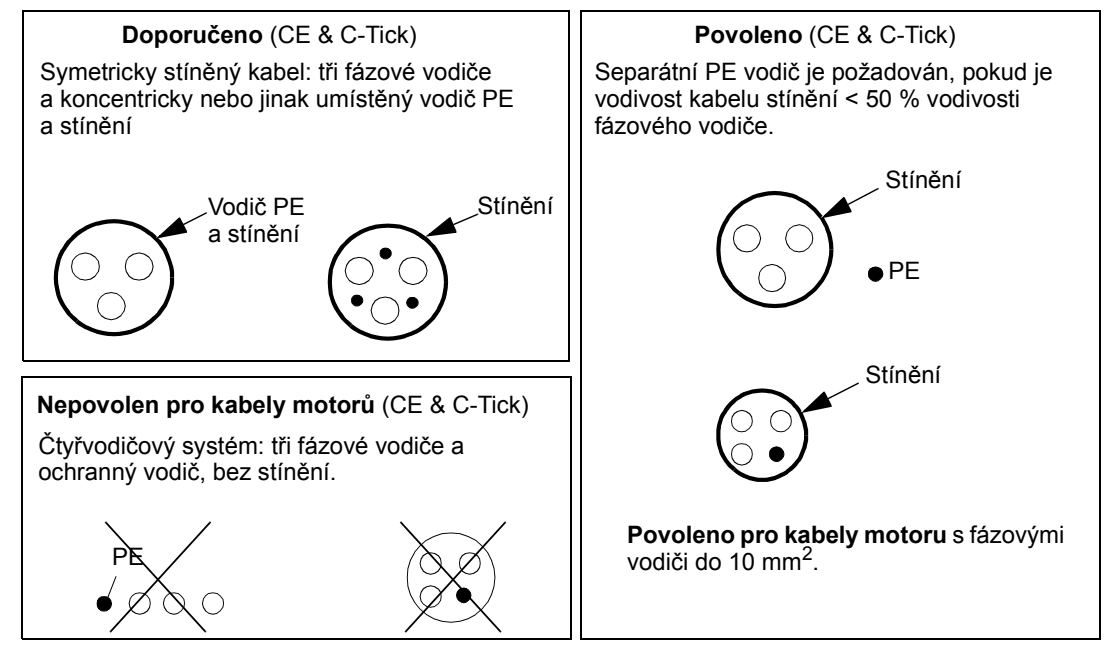

#### Efektivní stínění kabelu motoru

Všeobecné pravidlo pro účinnost pro stínění kabelu je: Čím lepší a hustší je stínění kabelu, tím nižší je úroveň vyzařování. Následující obrázek ukazuje příklad efektivní konstrukce (například Ölflex-Servo-FD 780 CP, Lappkabel nebo MCCMK, NK Cables).

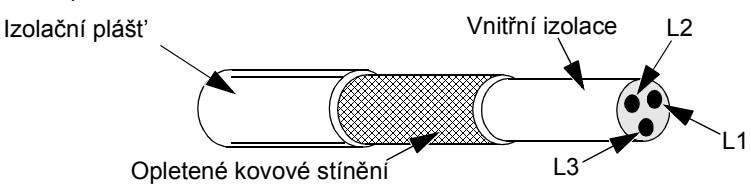

#### Kabely motoru vyhovující EN 61800-3

Nejefektivnější filtrace EMC je zajištěna při splnění následujících pravidel:

- Kabely motoru musí mít efektivní stínění, jak je popsáno v části Efektivní stínění kabelu motoru na straně 275.
- Vodiče stínění kabelu motoru musí být stočeny do svazku (délka svazku musí být minimálně pětinásobkem jeho šířky) a tento svazek se spojí s přípojkou označenou  $\perp$  (v dolním pravém rohu měniče).
- Na straně motoru musí být stínění kabelu motoru uzemněno v rozsahu 360° pomocí kabelové ucpávky EMC, nebo musí být stíněné vodiče stočeny do svazku, který má délku pětinásobku šířky, a tento svazek se spojí s přípojkou PE u motoru.
- Viz část Délka motorového kabelu pro měniče 400 V, sloupec "EMC limity" na straně 272 pro překontrolování maximální délky kabelu motoru a nutnosti použití filtru pro měniče 400 V tak, aby vyhověly požadavkům IEC/EN 61800-3.

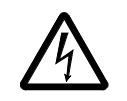

VAROVÁNÍ! Nepoužívejte filtry RFI/EMC u systémů IT.

# Komponenty brzd

## Možnosti použití

Možnosti brzdění jsou pro ACS550 měniče podle velikost rámu:

- R1 a R2 vestavěný brzdný chopper je standardním vybavením. Je nutné připojit příslušný rezistor, který se určí podle níže uvedeného popisu. Rezistory dodává ABB.
- R3…R6 neobsahují interní brzdný chopper. Je nutné připojit chopper a rezistor nebo brzdnou jednotku na přípojku DC link u měniče. Kontaktujte regionální zastoupení ABB pro získání příslušných dílů.

## Výběr brzdných rezistorů (velikosti rámů R1 a R2)

Brzdné rezistory musí splňovat tři požadavky:

- Odpor musí být vždy vyšší než je minimální hodnota  $R_{\text{MIN}}$  definovaná pro typ měniče v následující tabulce. Nikdy se nesmí použít odpor pod touto hodnotou.
- Odpor musí být dostatečně nízký, aby bylo zajištěno vytvoření požadovaného brzdného momentu. Pro dosažení maximálního brzdného momentu (vyšší než 150 % u těžkého

zatížení nebo 110 % u normálního zatížení) nesmí odpor překročit R<sub>MAX</sub>. Pokud není nutný maximální brzdný moment, může hodnota odporu překročit R<sub>MAX</sub>.

- Výkonové hodnoty rezistorů musí být dostatečně vysoké, aby byly schopny odvádět brzdný výkon. Tyto požadavky ovlivňuje řada faktorů:
	- maximální trvalý jmenovitý výkon rezistoru(ů)
	- hodnota, při jaké se mění teplota rezistoru (teplotní časová konstanta rezistoru)
	- maximální doba brzdění ON pokud je regenerační (brzdný) výkon vyšší než je jmenovitý výkon rezistoru, dochází k omezení doby zapnutí (zapnuto), nebo dojde k přehřátí rezistoru před zahájením periody vypnutí (vypnuto).
	- minimální doba brzdění OFF pokud je doba regenerace (brzdění) výkonu větší než jmenovitý výkon rezistoru, musí být čas vypnutí (vypnuto) dostatečně dlouhý, aby se rezistor byl schopen ochladit mezi dvěma periodami zapnutí (zapnuto).

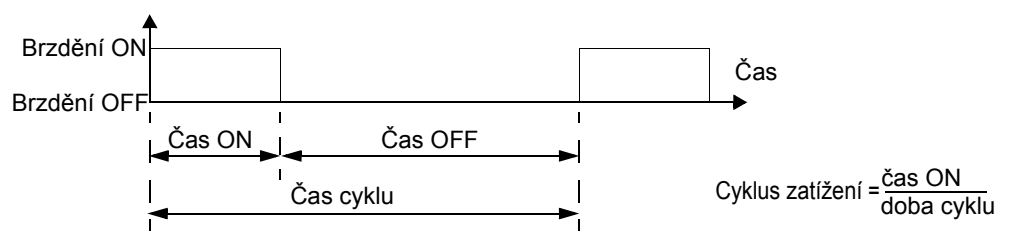

- požadavky na špičkový brzdný výkon
- typ brzdění (zpomalení na nulu oproti potenciálnímu zatížení) během zpomalení na nulu se generovaný výkon postupně snižuje a dosahuje poloviny špičkového výkonu. V případě potencionálního zatížení působí brzdění proti externí síle (například gravitace) a brzdný výkon je konstantní. Celkové množství tepla generovaného z potencionálního zatížení je dvojnásobkem tepla generovaného při zpomalování na nulové otáčky (pro stejný špičkový moment a dobu zapnutí).

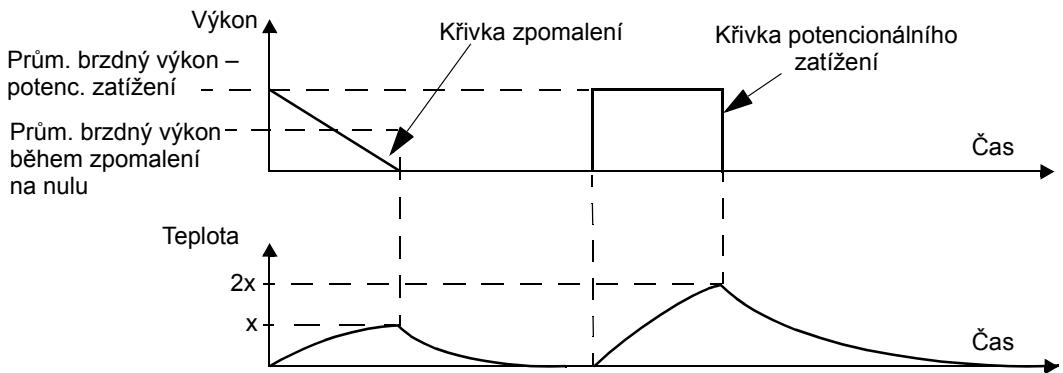

Řada proměnných vyplývajících z výše uvedených požadavků může být vyřešena pomocí následujících tabulek.

- Nejprve určete maximální dobu brzdění ON (ON<sub>MAX</sub>), minimální čas brzdění OFF (OFF<sub>MIN</sub>) a typ zatížení (zpomalení nebo potencionální zatížení).
- Výpočet činitele využití:

$$
\text{Cinite} \text{ využití} = \frac{\text{ON}_{\text{MAX}}}{(\text{ON}_{\text{MAX}} + \text{OFF}_{\text{MIN}})} \cdot 100 \%
$$

- V příslušné tabulce vyhledejte sloupec, který nejlépe vyhovuje vašim datům:
	- $ON_{MAX} \leq$  specifikace sloupce a
	- Činitel využití  $\leq$  specifikace sloupce
- Nejděte řádek odpovídající vašemu měniči.
- Minimální výkonová hodnota pro zpomalení na nulu je hodnota ve zvoleném řádku/sloupci.
- Pro potencionální zatížení zdvojnásobte hodnotu ve zvoleném řádku/sloupci nebo použijte sloupec "Trvale ON".

#### měniče 208…240 V

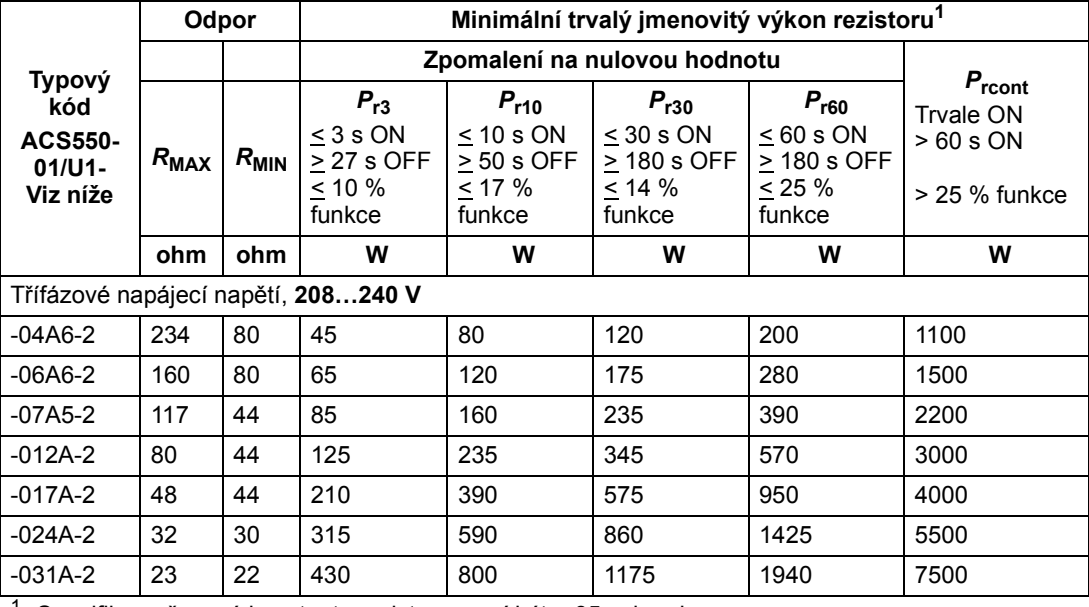

<sup>1</sup> Specifikace časové konstanty rezistoru musí být  $\geq 85$  sekund.

měniče 380…480 V

|                                                          | Odpor     |                    | Minimální trvalý jmenovitý výkon rezistoru <sup>1</sup>        |                                                                    |                                                                     |                                                                |                                                                       |
|----------------------------------------------------------|-----------|--------------------|----------------------------------------------------------------|--------------------------------------------------------------------|---------------------------------------------------------------------|----------------------------------------------------------------|-----------------------------------------------------------------------|
| Typový<br>kód<br><b>ACS550-</b><br>$01/U1 -$<br>Viz níže |           |                    | Zpomalení na nulovou hodnotu                                   |                                                                    |                                                                     |                                                                |                                                                       |
|                                                          | $R_{MAX}$ | $R_{\mathsf{MIN}}$ | $P_{r3}$<br>< 3 s ON<br>$\geq$ 27 s OFF<br>$< 10 \%$<br>funkce | $P_{r10}$<br>$< 10$ s ON<br>$\geq 50$ s OFF<br>$< 17 \%$<br>funkce | $P_{r30}$<br>$<$ 30 s ON<br>$\geq$ 180 s OFF<br>$< 14 \%$<br>funkce | $P_{r60}$<br>$< 60$ s ON<br>> 180 s OFF<br>$< 25 \%$<br>funkce | $P_{\rm{rcont}}$<br><b>Trvale ON</b><br>$>60$ s ON<br>$>$ 25 % funkce |
|                                                          | ohm       | ohm                | W                                                              | W                                                                  | W                                                                   | W                                                              | W                                                                     |
| Třífázové napájecí napětí, 380480 V                      |           |                    |                                                                |                                                                    |                                                                     |                                                                |                                                                       |
| $-03A3-4$                                                | 641       | 120                | 65                                                             | 120                                                                | 175                                                                 | 285                                                            | 1100                                                                  |
| $-04A1-4$                                                | 470       | 120                | 90                                                             | 160                                                                | 235                                                                 | 390                                                            | 1500                                                                  |
| $-05A4-4$                                                | 320       | 120                | 125                                                            | 235                                                                | 345                                                                 | 570                                                            | 2200                                                                  |
| $-06A9-4$                                                | 235       | 80                 | 170                                                            | 320                                                                | 470                                                                 | 775                                                            | 3000                                                                  |
| $-08A8-4$                                                | 192       | 80                 | 210                                                            | 400                                                                | 575                                                                 | 950                                                            | 4000                                                                  |
| $-012A-4$                                                | 128       | 80                 | 315                                                            | 590                                                                | 860                                                                 | 1425                                                           | 5500                                                                  |
| $-015A-4$                                                | 94        | 63                 | 425                                                            | 800                                                                | 1175                                                                | 1950                                                           | 7500                                                                  |
| $-023A-4$<br>$\overline{A}$                              | 64        | 63                 | 625                                                            | 1175                                                               | 1725                                                                | 2850                                                           | 11000                                                                 |

<sup>1</sup> Specifikace časové konstanty rezistoru musí být  $\geq$  85 sekund.

#### měniče 500…600 V

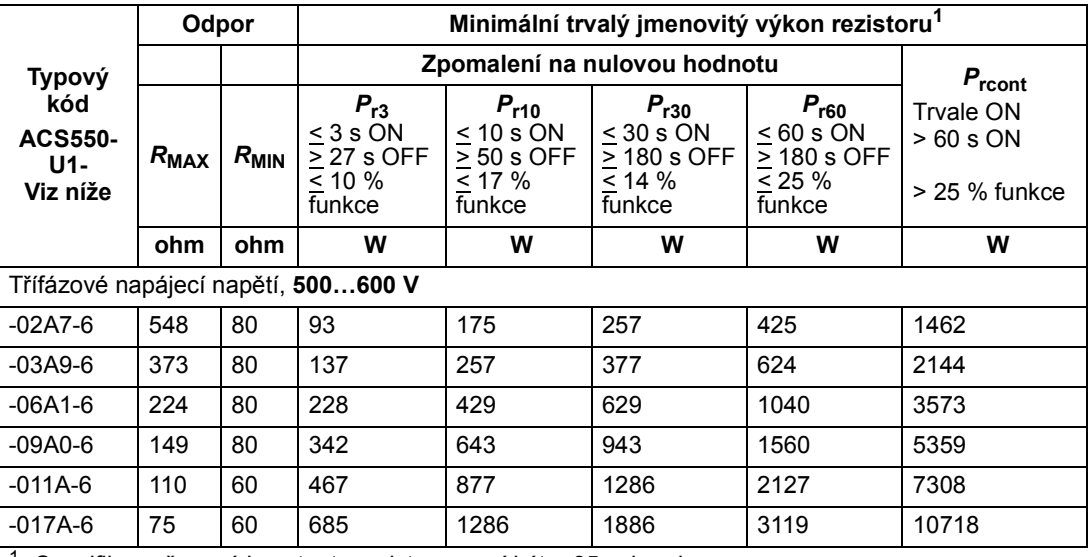

Specifikace časové konstanty rezistoru musí být > 85 sekund.

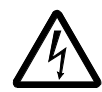

VAROVÁNÍ! Nikdy nepoužívejte brzdné rezistory s odporem pod minimální hodnotou specifikovanou pro příslušný měnič. Měnič a interní chopper nejsou schopny zpracovat nadměrně vysoký proud způsobený nízkým odporem.

#### Symboly

 $R_{MIN}$  – Minimální povolený odpor brzdného rezistoru.

 $R_{MAX}$  – Maximální povolený odpor, když je požadován maximální brzdný moment.

 $P_{rx}$  – Činitel využití na bázi jmenovitého výkonu rezistoru při brzdění pro zpomalení, kde "x" je ON<sub>MAX</sub> čas.

#### Instalace a zapojení rezistorů

Všechny rezistory musí být instalovány vně modulu měniče na místě, kde mohou vyzařovat teplo.

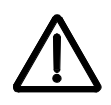

VAROVÁNÍ! Povrchová teplota rezistoru je velmi vysoká a proud vzduchu z rezistorů je velmi horký. Materiály v blízkosti brzdných rezistorů musí být nehořlavé. Zajistěte ochranu proti úrazu způsobenému kontaktem s rezistorem.

Aby vstupní pojistky dokázaly chránit kabel k rezistoru, použijte kabely se stejnými jmenovitými hodnotami jako jsou kabely pro napájecí vstup měniče.

Maximální délka kabelu(ů) rezistoru je 10 m. Viz část Schéma zapojení silových přípojek na straně 20 pro připojovací body kabelu rezistorů.

#### Povinné jištění obvodu

Následující zapojení je důležité pro bezpečnost – přerušuje přívod napájecího napětí v případě závady chopperu vyvolávající zkrat:

- Vybavte frekvenční měnič hlavním stykačem.
- Zapojte stykač tak, aby se vypnul při rozepnutí tepelného spínače (přehřátý rezistor vypíná stykač).

Zde je uveden jednoduchý příklad schématu zapojení.

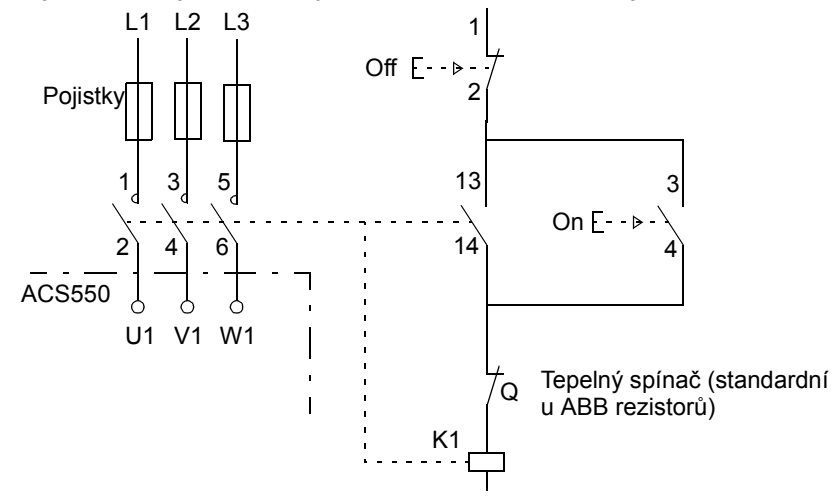

#### Nastavení parametrů

Aby se umožnilo rezistorové brzdění, vypněte řízení překročení napětí u frekvenčního měniče [Nastavte parametr 2005 = 0 (BLOKOVÁNO)].

# Přípojky ovládání

## Technické údaje přípojek ovládání

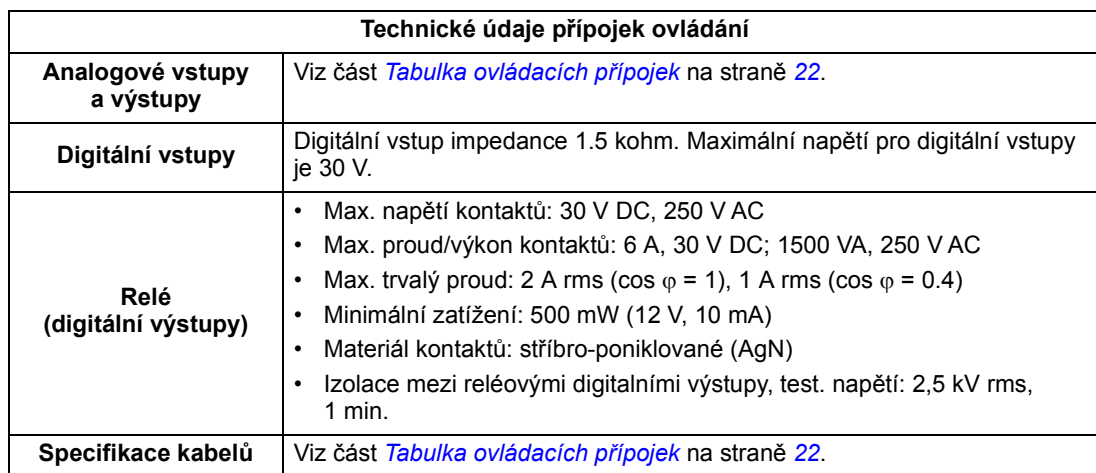

#### Ovládací kabely

#### Všeobecná doporučení

Použijte kabely s více jádry a s opleteným měděným stíněním, teplotní rozsah 60 °C nebo výše:

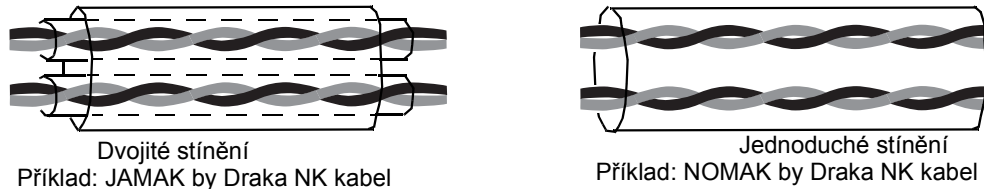

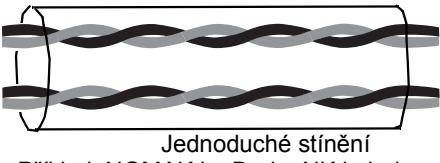

Na straně měniče stočte stínění do svazku, který není delší než pětinásobek jeho šířky a připojte tento svazek na přípojku X1-1 (pro digitální a analogové kabely V/V) nebo na přípojku X1-28 nebo X1-32 (pro RS485 kabely). Ponechte druhý konec kabelu stínění nezapojen.

Položení ovládacích kabelů pro minimalizaci vyzařování do kabelu:

- Pokládejte kabely co nejdále od kabelů přívodního napájecího napětí a kabelů motoru [minimálně 20 cm)].
- Pokud ovládací kabely musí křížit silové kabely, zajistěte, aby to bylo přibližně v úhlu 90°.
- Kabely veďte ve vzdálenosti 20 cm do bočních stran měniče.

Postupujte opatrně se směšováním typů signálů ve stejném kabelu:

- Nesměšujte signály ovládané přes relé využívající napětí vyšší než 30 V a další ovládací signály ve stejném kabelu.
- Signály ovládané z relé veďte jako stočené páry (zvláště u napětí > 48 V). Signály ovládané přes relé využívající napětí nižší než 48 V mohou procházet stejným kabelem jako digitální vstupní signály.

Pokyn: Nikdy nesměšujte 24 V ss a 115/230 V st signály ve stejném kabelu.

#### Analogové kabely

Doporučení pro vedení analogových signálů:

- Použijte dvojitě stíněné kabely se stočenými páry.
- Požívejte individuální stíněný pár pro každý signál.
- Nepoužívejte společný zpětný vodič pro různé analogové signály.

#### Digitální kabely

Doporučení pro vedení digitalních signálů: Nejlepší alternativou je použití dvojitě stíněných kabelů, ale jednotlivě stíněné kabely se stočenými páry a kabely s vícenásobnými páry lze použít také.

#### Kabel pro ovládací panel

Pokud je ovládací panel spojen s měničem kabelem, použijte kabel kategorie 5 Patch ethernet. Maximální délka testovaná tak, aby vyhověla požadavkům specifikace EMC je 3 m. Delší kabely jsou náchylné na elektromagnetické rušení a musí být u uživatele otestovány tak, aby se vyhovělo požadavkům EMC. Pokud je požadováno delší vedení kabelu [zvláště pro vedení delší než 12 m], použijte konvertor RS232/RS485 na obou koncích položení kabelu RS485.

# Připojovací přípojky pro ovládání měniče

Následující tabulka udává specifikace přípojek pro ovládání měniče

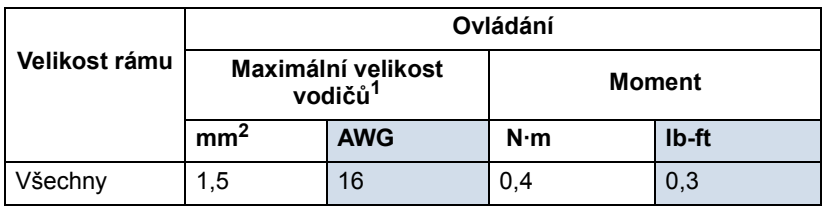

<sup>1</sup> Hodnoty udané pro pevné vodiče

Pro lankové vodiče je maximální velikost 1 mm<sup>2</sup>

# Účinnost

Přibližně 98 % při jmenovité zátěži.

# Chlazení

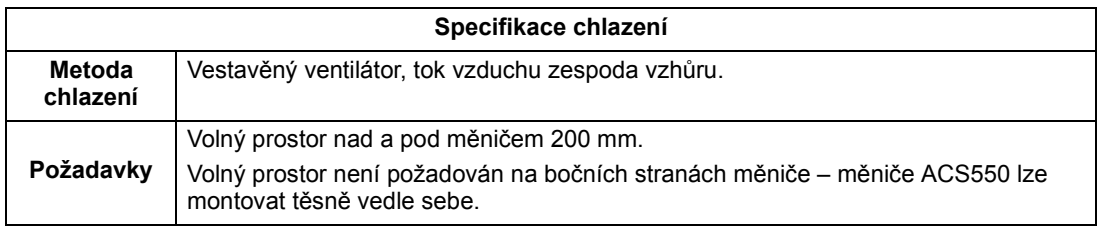

### Průtok vzduchu, měniče 208…240 V

Následující tabulka uvádí ztrátové teplo a data průtoku vzduchu pro měniče 208…240 V.

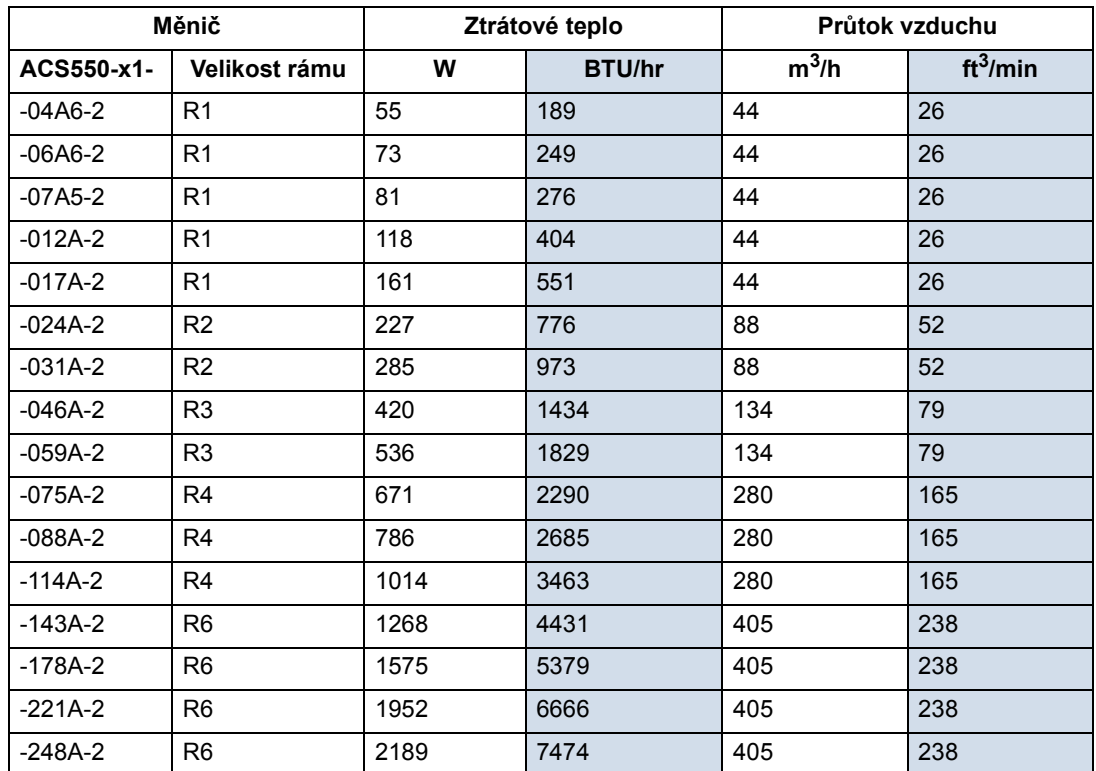

000467918.xls B

## Průtok vzduchu, měniče 380…480 V

Následující tabulka uvádí ztrátové teplo a data průtoku vzduchu pro měniče 380…480 V.

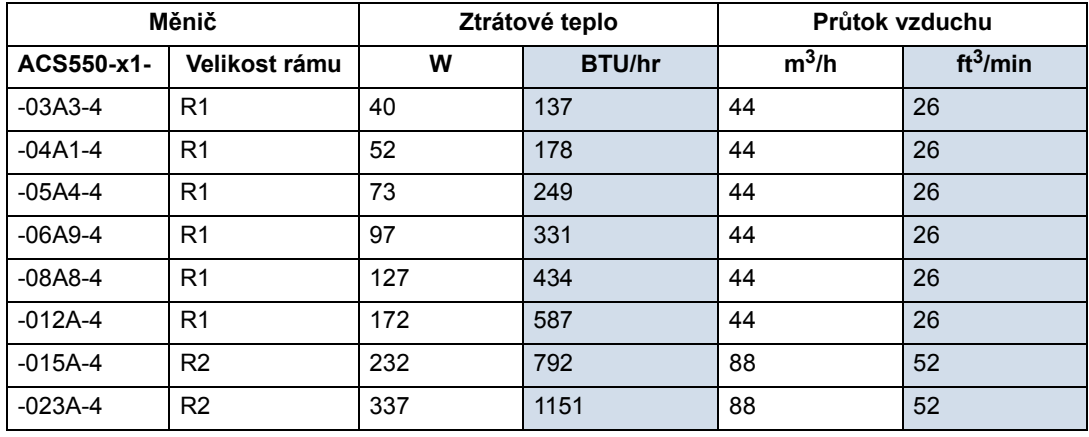

Technické údaje

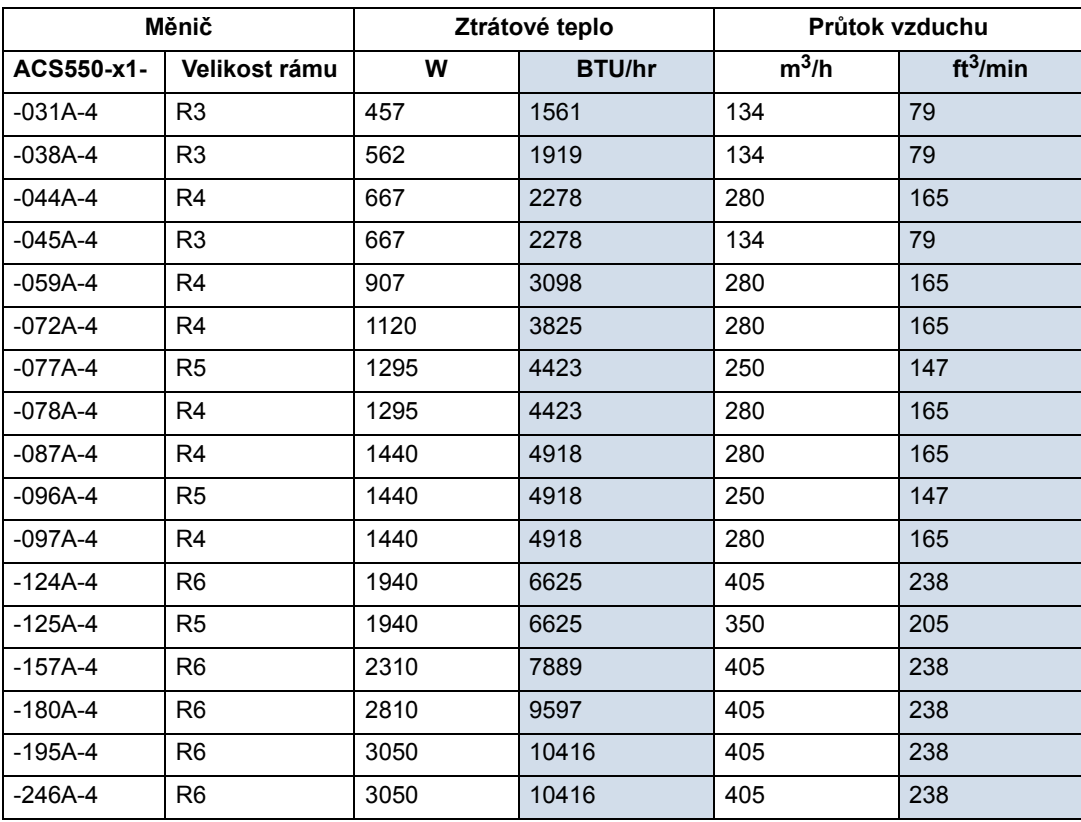

00467918.xls B

Průtok vzduchu, měniče 500…600 V

Následující tabulka uvádí ztrátové teplo a data průtoku vzduchu pro měniče 500…600 V.

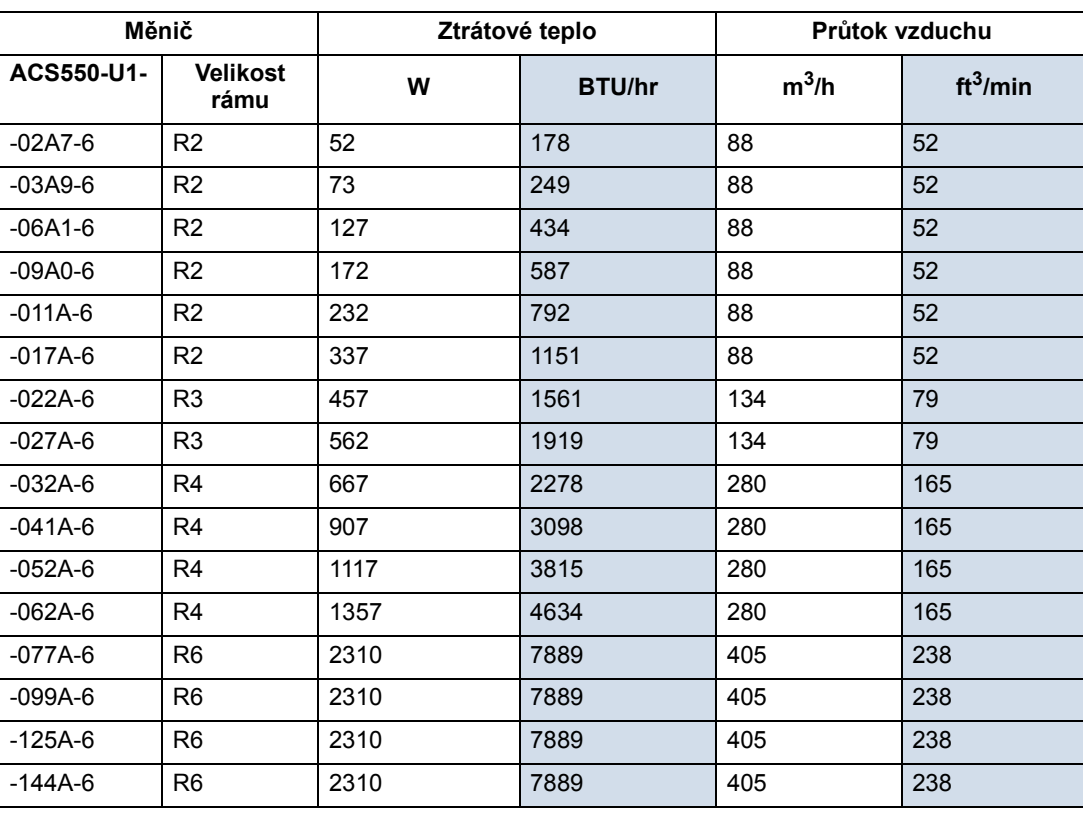

00467918.xls B

# Rozměry a hmotnosti

Rozměry a hmotnosti měničů ACS550 závisí na velikosti rámu a stupni krytí. Nejsteli si jisti velikostí rámů, najděte na štítku měniče typový kód (viz části Typový kód na straně 13 a Štítky na měniči na straně 12). Potom si vyhledejte typový kód v tabulce jmenovitých hodnot (viz kapitola Technické údaje, strana 259) pro určení velikosti rámu. Kompletní sada rozměrových výkresů ACS550 měniče je uvedena v ACS550 Technická referenční příručka.

#### Montážní rozměry

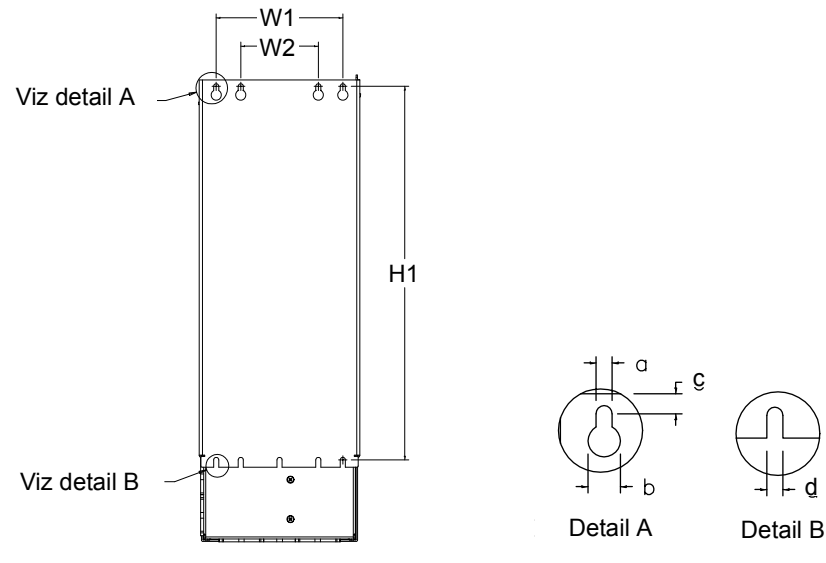

X0032

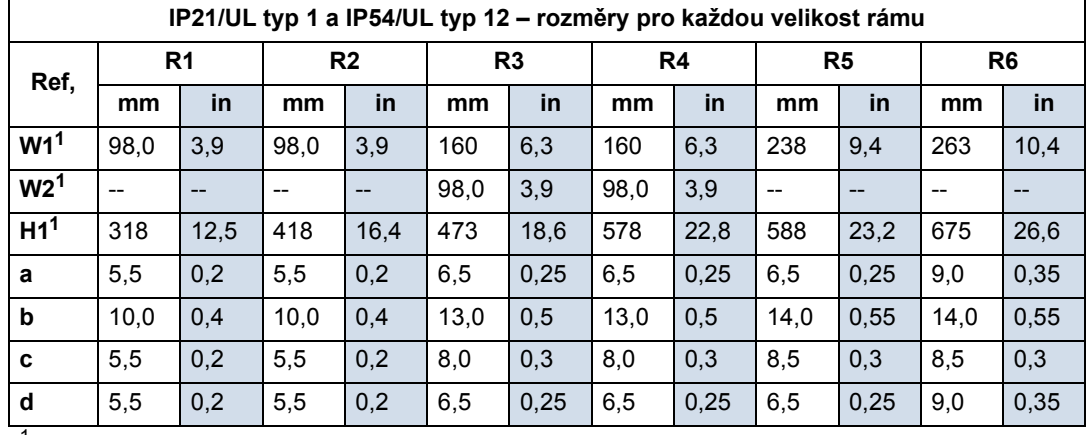

<sup>1</sup> Rozměr střed na střed.

# Vnější rozměry

Měniče s krytím IP21/UL typ 1

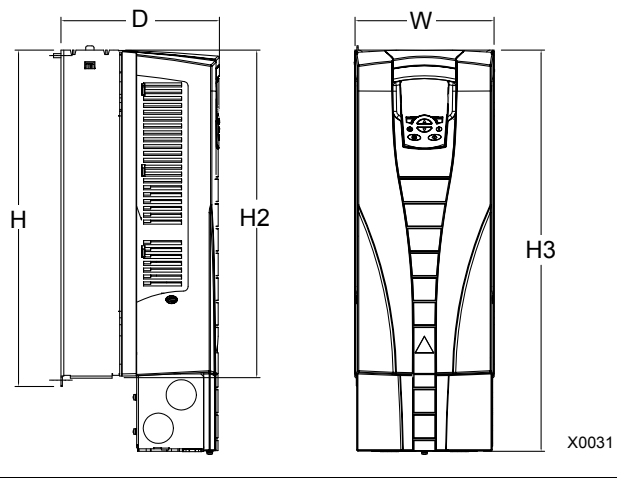

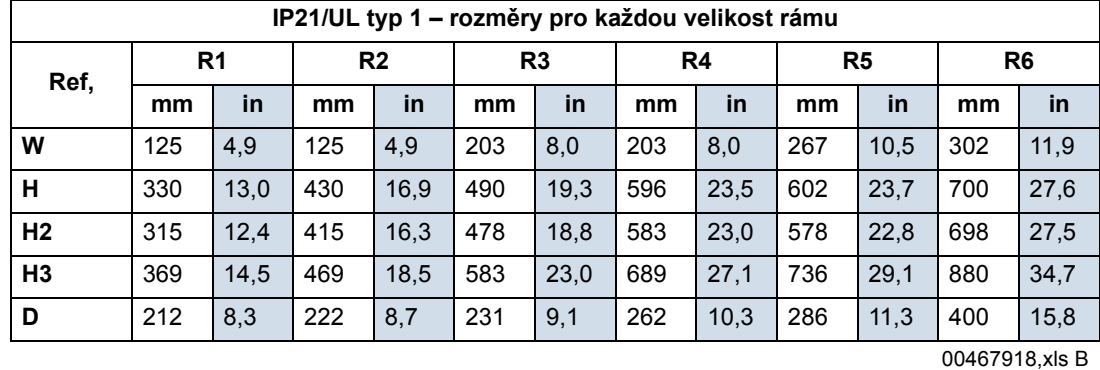

# Měniče s krytím IP54/UL typ 12

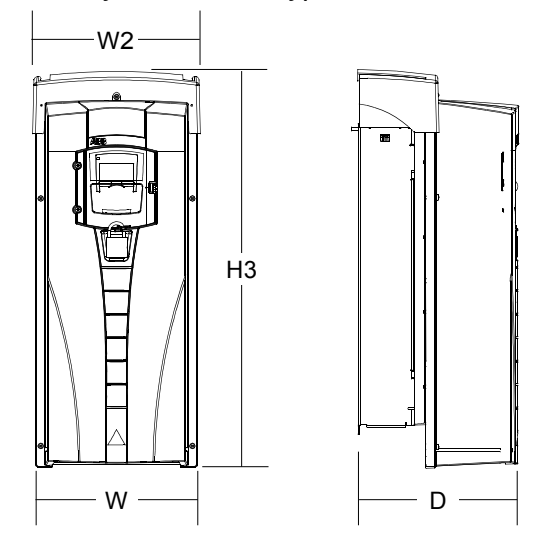

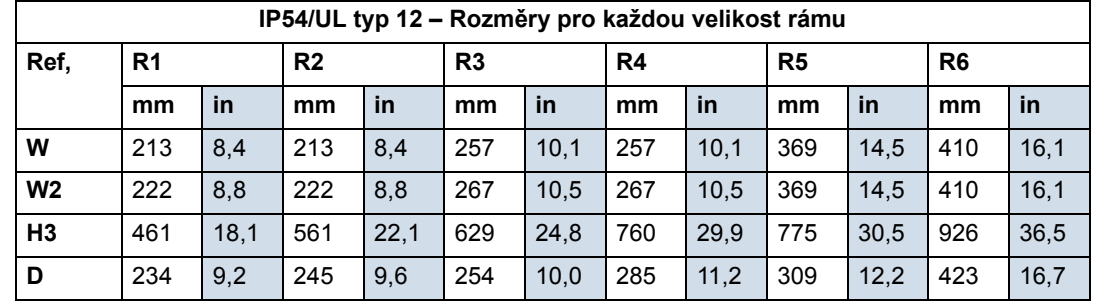

00467918,xls B

#### Hmotnost

Následující tabulka obsahuje typické maximální hmotnosti pro každou velikost rámu. Změny v rámci každé velikosti rámu (v důsledku komponentů přiřazených jmenovitým hodnotám napětí/proud a volitelnému příslušenství) jsou minimální.

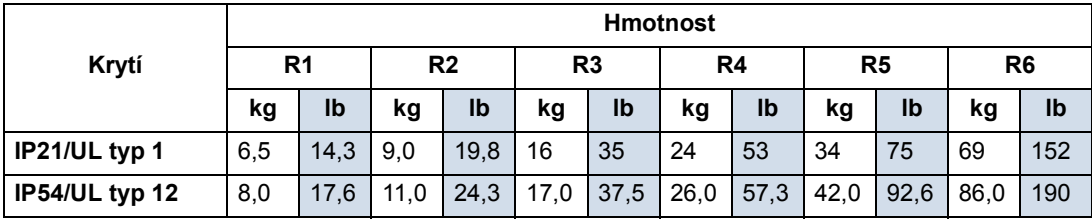

00467918,xls B
# Krytí

K dispozici jsou následující stupně krytí:

• IP 21/UL typ 1. Prostředí nesmí obsahovat vzduch s prachem, korozivní plyny nebo sutiny a vodivé kontaminanty jako je kondenzující vlhkost, uhlíkový prach nebo kovové částice.

IP 54/UL typ 12. Toto krytí zajišt'uje ochranu před prachem a mírně stříkající vodou ze všech směrů.

Srovnáme-li krytí IP 21/UL typ 1 s IP 54/UL typ 12, pak IP 54 má:

- shodný plastový rám jako IP 21
- rozdílný plastový kryt
- přídavný vnitřní ventilátor
- větší rozměry
- tytéž jmenovité hodnoty (nevyžaduje jejich snížení)

# Okolní prostředí

Následující tabulka obsahuje požadavky na okolní prostředí pro ACS550.

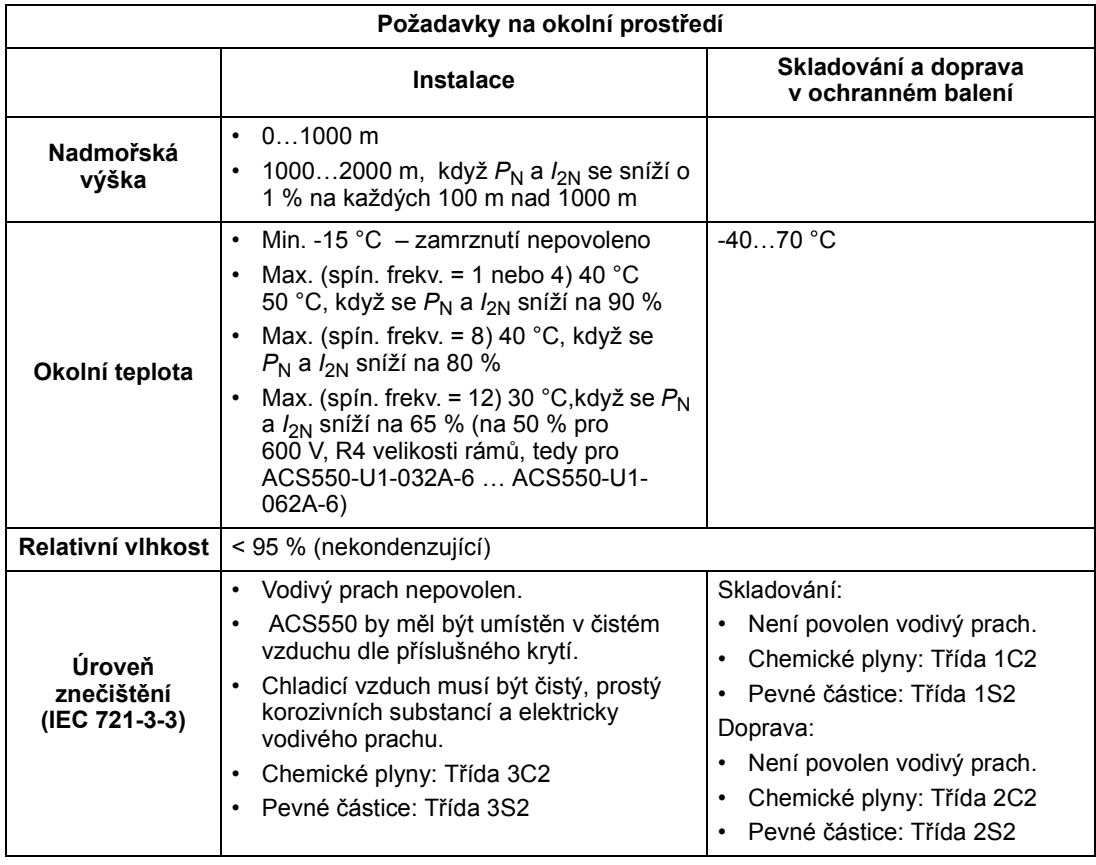

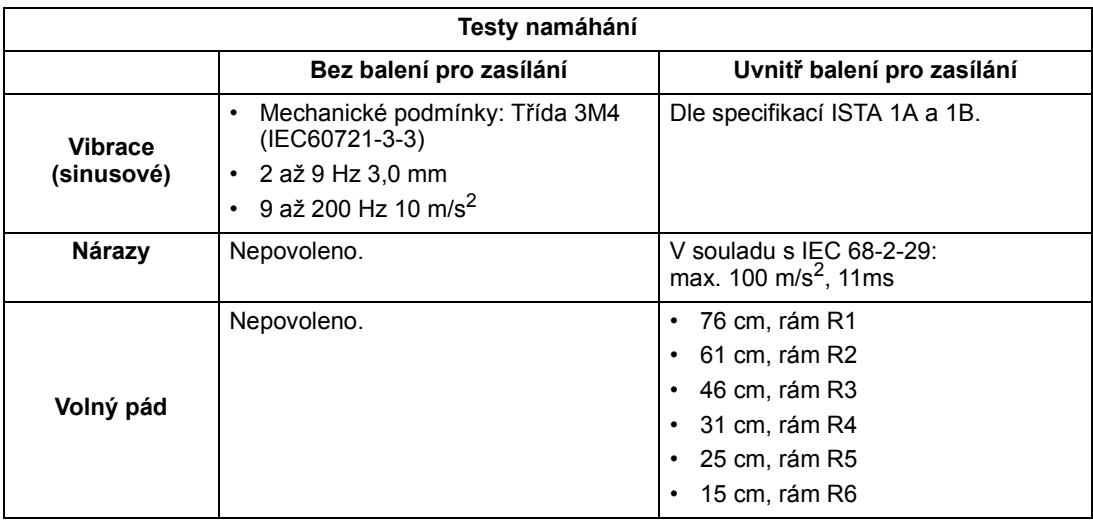

Následující tabulka obsahuje standardní testy namáhání prováděné u ACS550.

# Materiály

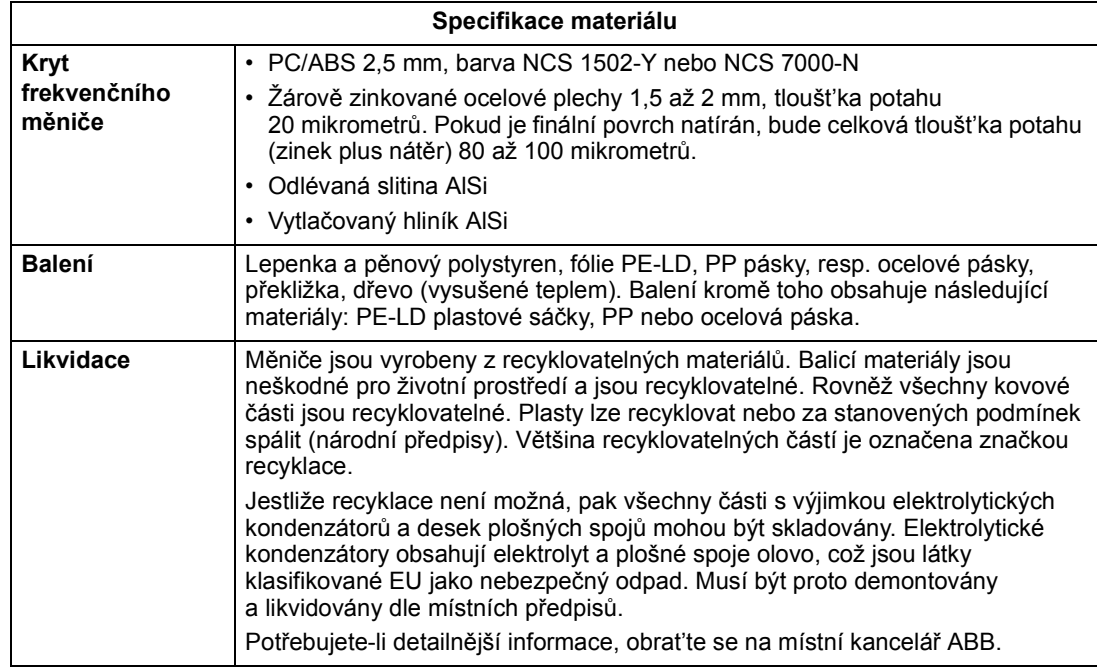

# Použité normy

Měniče odpovídají následujícím normám uvedeným standardně jako "značky" na štítku typového kódu.

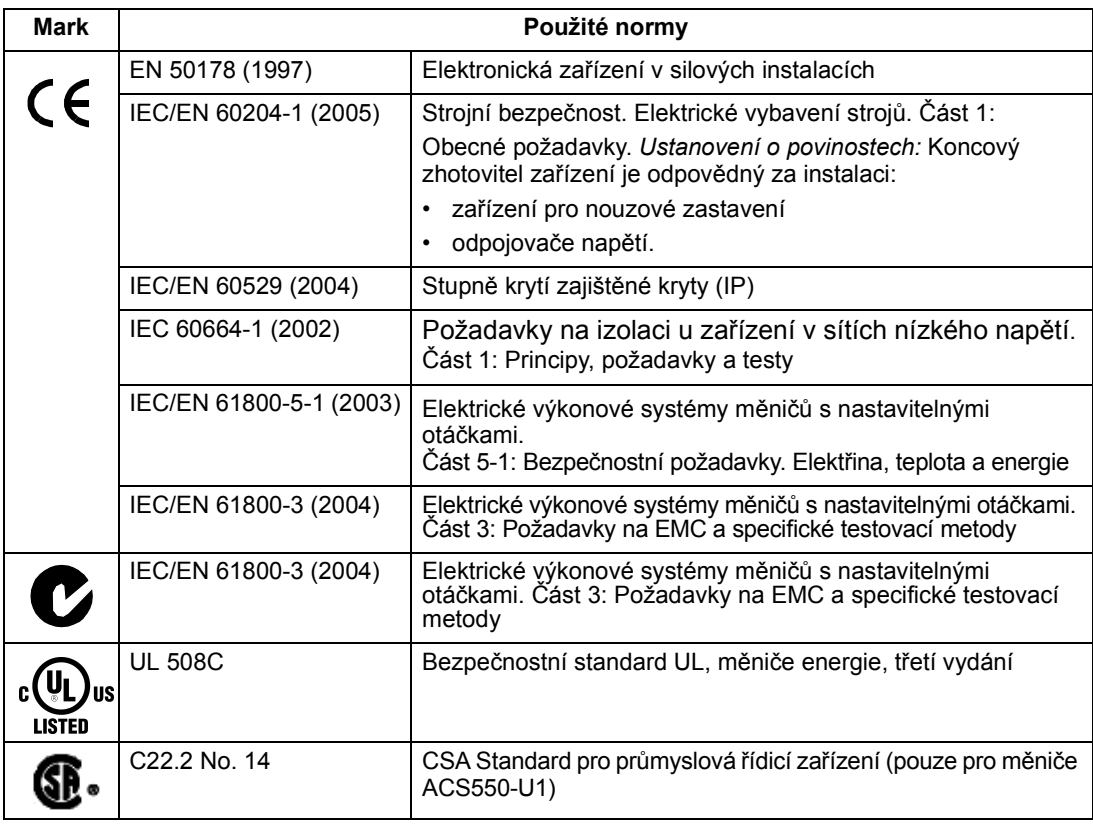

# CE značení

CE Označení CE potvrzuje, že frekvenční měnič splňuje evropské předpisy pro zařízení nízkého napětí a EMC nařízení (direktiva 73/23/EEC revidována jako 93/68/EEC a direktiva 89/336/EEC revidována jako 93/68/EEC).

Pokyn: Měniče 600 V ACS550-U1 nejsou v souladu se značením CE.

#### Soulad s ustanovením směrnic EMC

Směrnice EMC definují požadavky na imunitu a vyzařování elektrického zařízení používaného v rámci Evropské unie. EMC produktový standard [EN 61800-3 (2004)] pokrývá požadavky definované pro frekvenční měniče.

#### Soulad s IEC/EN 61800-3 (2004)

Viz strana 293.

# C-Tick značení

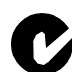

Měnič mají C-Tick značení.

C-Tick označení je vyžadováno v Austrálii a na Novém Zélandu. Známka C-Tick je připojena k měniči, aby potvrzovala jeho souhlas s relevantními standardy

(IEC 61800-3 (2004) – elektrické výkonové systémy pohonů s nastavitelnou rychlostí – Část 3: EMC produktové standardy včetně specifických testovacích metod) dle Trans-Tasman Electromagnetic Compatibility Scheme.

Trans-Tasman Electromagnetic Compatibility Scheme (EMCS) bylo zavedeno Australian Communication Authority (ACA) a Radio Spectrum Management Skupina (RSM) novozélandského Ministerstva pro ekonomický rozvoj (NZMED) v listopadu 2001. Účelem schématu je chránit spektrum rádiových frekvencí zavedením technických limitů pro vyzařování u elektrických/elektronických produktů.

#### Soulad s IEC/EN 61800-3 (2004)

Viz strana 293.

# UL/CSA značení

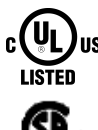

UL značení je připojeno k měniči a potvrzuje, že měnič vyhovuje požadavkům UL 508C.

CSA značení je připojeno k měniči typu ACS550-U1 a potvrzuje, že měnič vyhovuje požadavkům C22.2 NO. 14.

ACS550 je použitelný v obvodech s maximální zkratovou odolností 100 kA ef., s napětím max. 480 V.

Jištění přípojky napájení musí být provedeno v souladu s místně platnými předpisy.

ACS550 obsahuje elektronickou ochranu motoru, která je v souladu s požadavky UL 508C a pro ACS550-U1 s požadavky C22.2 č. 14. Pokud je tato funkce zvolena a správně nastavena, není potřeba používat přídavnou ochranu proti přetížení, pokud s měničem není spojen více než jeden motor nebo pokud je přídavná ochrana požadována použitelnými bezpečnostními předpisy. Viz parametry 3005 (TEP. OCH. MOTORU) a 3006 (MOT THERM RATE).

Měniče jsou určeny pro kontrolované prostředí. Viz část Požadavky na okolní prostředí na straně 289 pro specifické limity.

Pokyn: Pro typy s otevřenými kryty, tzn. měniče bez instalační krabice a/nebo krytu pro krytí IP21/UL typ 1, nebo bez připojovací desky a/nebo krytu pro krytí IP54/ UL typu 12, musí být měnič montován uvnitř krytu v souladu s předpisy National Electric Code a v souladu s místně platnými předpisy.

Brzdné choppery je při použití s příslušně dimenzovaným rezistorem schopny rozptýlit rekuperační energii (která je spojena s rychle brzdícím motorem). Velikosti rámů R1 a R2 mají vestavěný brzdný chopper jako standardní vybavení. Pro velikosti rámů R3…R6 kontaktujte regionální zastoupení ABB pro zjištění příslušných objednacích čísel dílů. Viz část Komponenty brzd na straně 277.

# IEC/EN 61800-3 (2004) Definice

EMC je zkratkou pro Electromagnetic Compatibility (elektromagnetická kompatibilita). Jedná se o schopnost elektrického/elektronického zařízení pracovat bez problémů v elektromagnetickém prostředí.

Obráceně také zařízení nesmí vyzařovat nebo rušit jiné produkty nebo výrobky ve stejné lokalitě.

1. prostředí zahrnuje instituce připojené k síti rozvodu nízkého napětí zásobující energií budovy určené pro bydlení.

2. prostředí zahrnuje instituce připojené k síti rozvodu bez dodávek pro domácnosti.

Měniče kategorie C2: měniče se jmenovitým napětím nižším než 1000 V určené k instalaci a uvádění do provozu pouze profesionály, když se mají používat v 1. prostředí.

Pokyn: Profesionál je organizace nebo osoba mající nutné zkušenosti s instalací a uváděním systému výkonového měniče do provozu, včetně veškerých aspektů týkajících se EMC.

Kategorie C2 má stejné limity vyzařování EMC jako dřívější klasifikace 1. prostředí včetně omezené distribuce. EMC standard IEC/EN 61800-3 tedy již nijak neovlivňuje omezení distribuceměničů, ale definuje používání, instalaci a uvádění do provozu.

Měniče kategorie C3: měniče se jmenovitým napětím nižším než 1000 V určené pro použití ve 2. prostředí a neurčené pro použití v 1. prostředí.

Kategorie C3 má stejné limity vyzařování EMC jako dřívější klasifikace 2. prostředí včetně s neomezenou distribucí.

# Soulad s ustanoveními směrnice IEC/EN 61800-3 (2004)

Měniče vyhovují požadavkům stanoveným dle IEC/EN 61800-3 pro druhé prostředí (viz strana 292 pro IEC/EN 61800-3 definitions). Limity vyzařování dle IEC/EN 61800-3 jsou v souladu s níže popsanými podmínkami.

#### 1. prostředí (měniče kategorie C2)

- 1. Interní filtr EMC je zapojen.
- 2. Kabely motoru a ovládací kabely jsou zvoleny podle technických údajů v této příručce.
- 3. Měnič je instalován v souladu s pokyny uvedenými v této příručce.
- 4. Délka kabelu motoru nepřekračuje maximální délku specifikovanou v sekci Délka motorového kabelu pro měniče 400 V na straně 272 pro použitou velikost rámu a spínací frekvenci.

VAROVÁNÍ! V domácím prostředí může toto zařízení způsobovat rušení rádiového příjmu, v tomto případě je nutné provést přídavná opatření na jeho odstranění.

#### 2. prostředí (měniče kategorie C3)

- 1. Interní filtr EMC je spojen.
- 2. Kabely motoru a ovládací kabely jsou zvoleny podle technických údajů v této příručce.
- 3. Měnič je instalován v souladu s pokyny uvedenými v této příručce.
- 4. Délka kabelu motoru nepřekračuje maximální délku specifikovanou v sekci Délka motorového kabelu pro měniče 400 V na straně 272 pro použitou velikost rámu a spínací frekvenci.

VAROVÁNÍ! Měniče kategorie C3 nejsou určeny pro použití v nízkonapět'ové veřejné síti napájející domácnosti. Rádiové rušení lze očekávat jen u měničů používaných v těchto sítích.

Pokyn: V systémech napájení IT (neuzemněné) není dovoleno instalovat měnič se zapojeným interním filtrem EMC. Napájecí sít' by byla přes kondenzátory ve filtru EMC spojena s potenciálem země, a tak by vznikalo nebezpečí poškození měniče.

Pokyn: V systémech napájení s v rohu uzemněným trojúhelníkem není dovoleno instalovat měnič se zapojeným interním filtrem EMC, protože by došlo k poškození měniče.

### Omezení odpovědnosti

Výrobce není odpovědný za:

- Náklady spojené se závadou, která byla způsobena montáží, uvedením do provozu, opravami, změnami nebo okolním prostředím, které neodpovídá požadavkům uvedeným v dodané dokumentaci, a nebo v jiných odpovídajících dokumentech.
- Nesprávné užívání, nedbalost nebo vnější havárii.
- Jednotky obsahující materiály dodané nebo navržené zákazníkem.

V žádném případě není výrobce, dodavatel nebo dealer zodpovědný za speciální, nepřímé, havarijní nebo následné škody, ztráty nebo pokuty.

Toto je jediná a výhradní záruka udělovaná výrobcem ve vztahu k zařízení a je náhradou za jiné druhy záruk, expresivních nebo implicitních, vznikajících uplatněním zákonů nebo jiných předpisů. Záruka také nezahrnuje jakékoliv implicitní záruky prodejnosti nebo vhodnosti pro určité účely použití.

Máte-li jakékoli dotazy týkající se měničů ABB, prosíme kontaktujte místního distributora nebo kancelář ABB. Technická data, informace a specifikace jsou platné ke dni vydání. Výrobce si vyhrazuje právo provádět změny ve výrobě bez předchozího oznámení.

# Ochrana produktů v USA

Tento produkt je chráněn jedním nebo několika z následujících US-patentů:

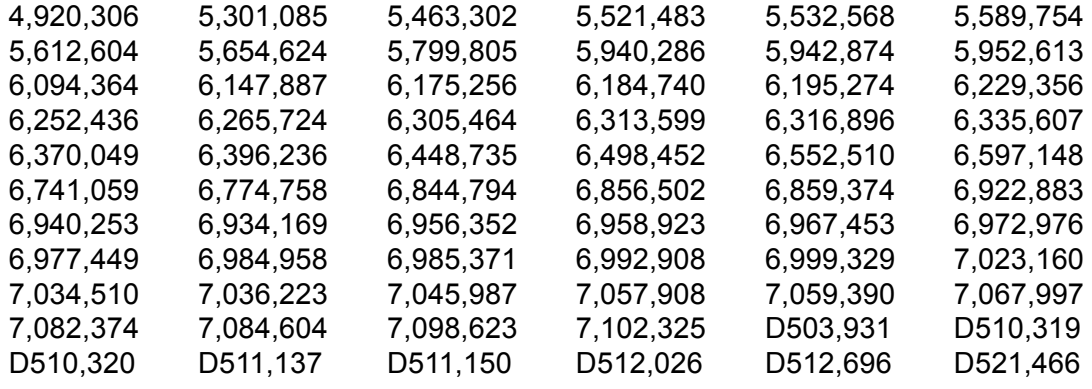

Další patenty jsou ve fázi přihlášení a řešení.

Technické údaje

# Index

#### Numerické

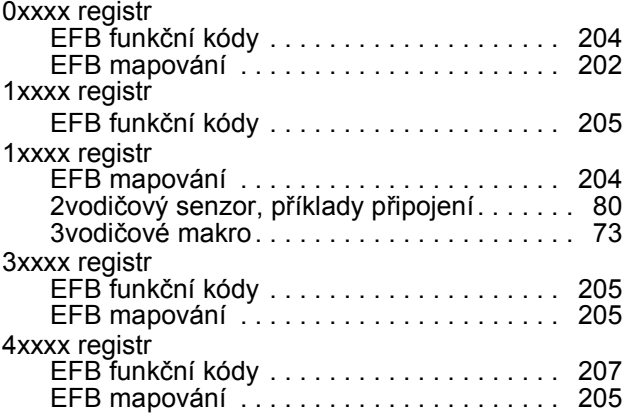

#### A

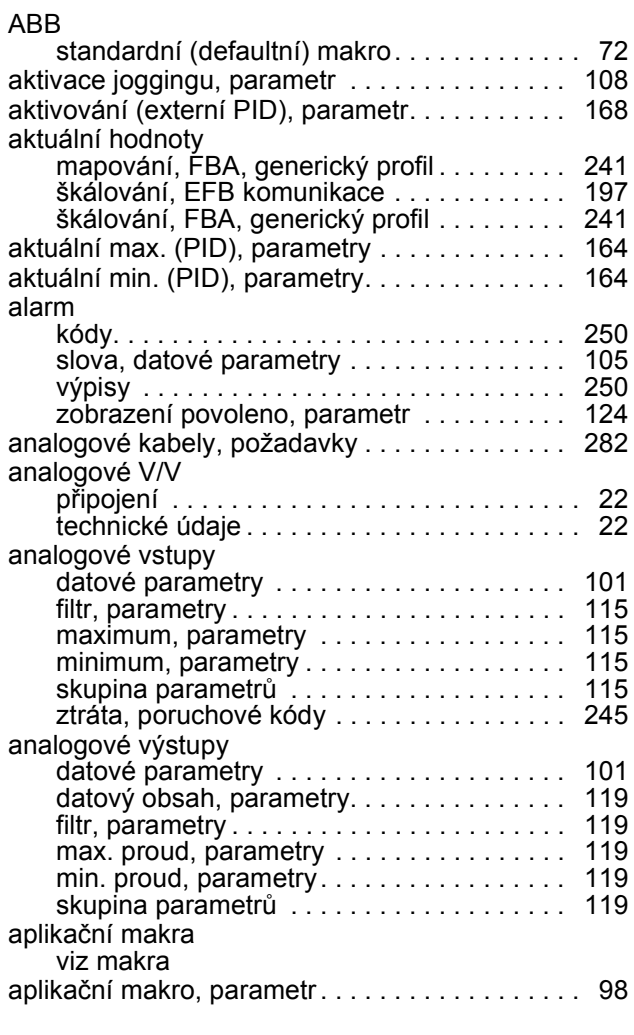

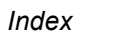

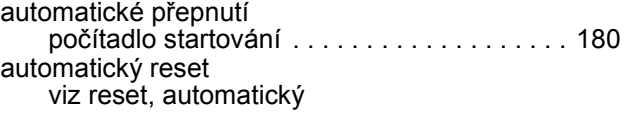

### B

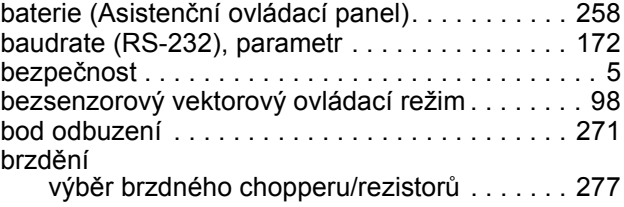

# C

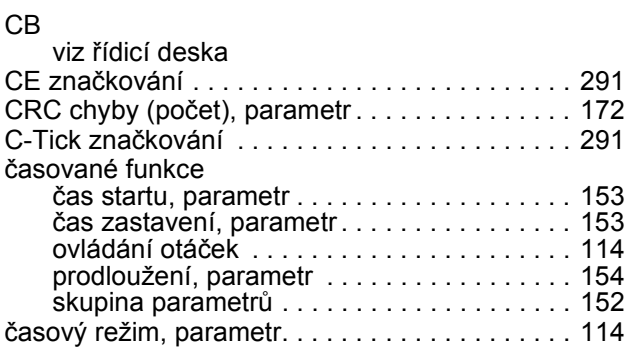

#### D

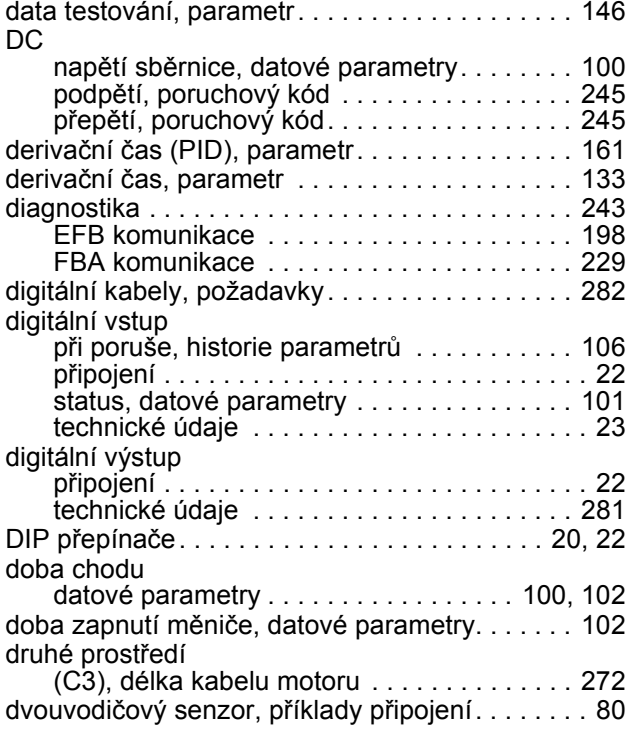

# E

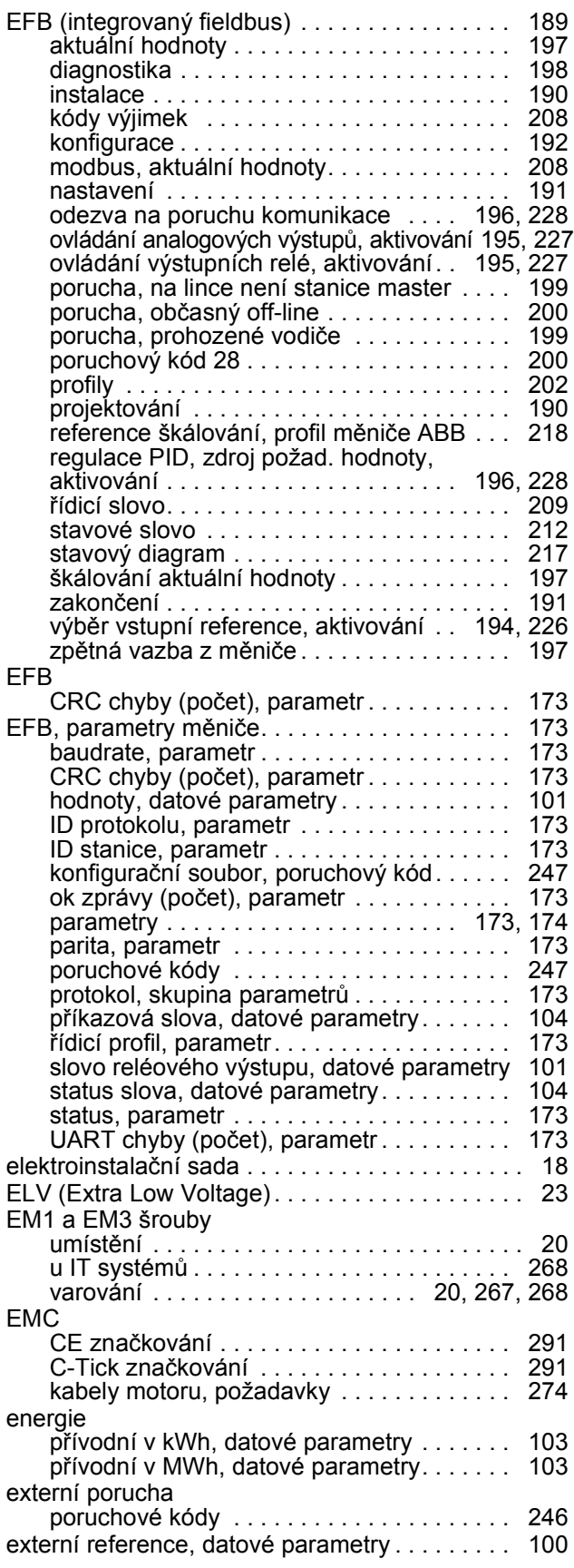

# F

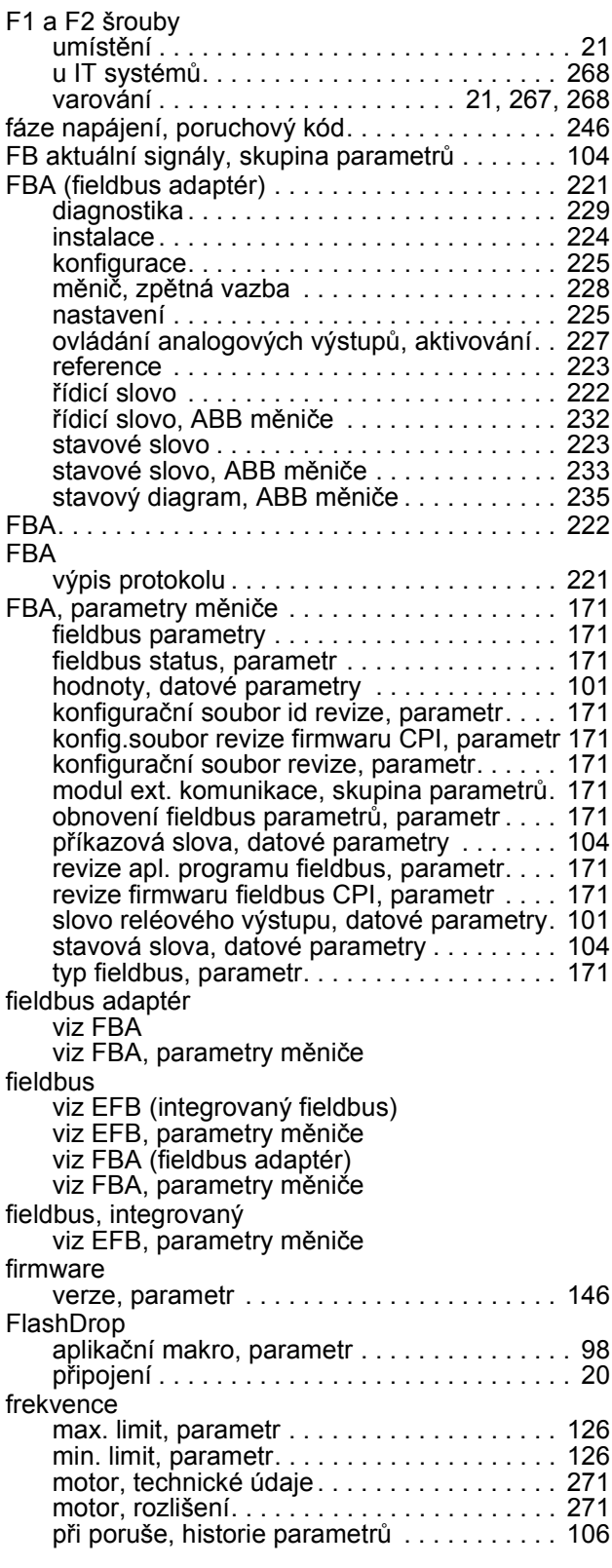

#### G

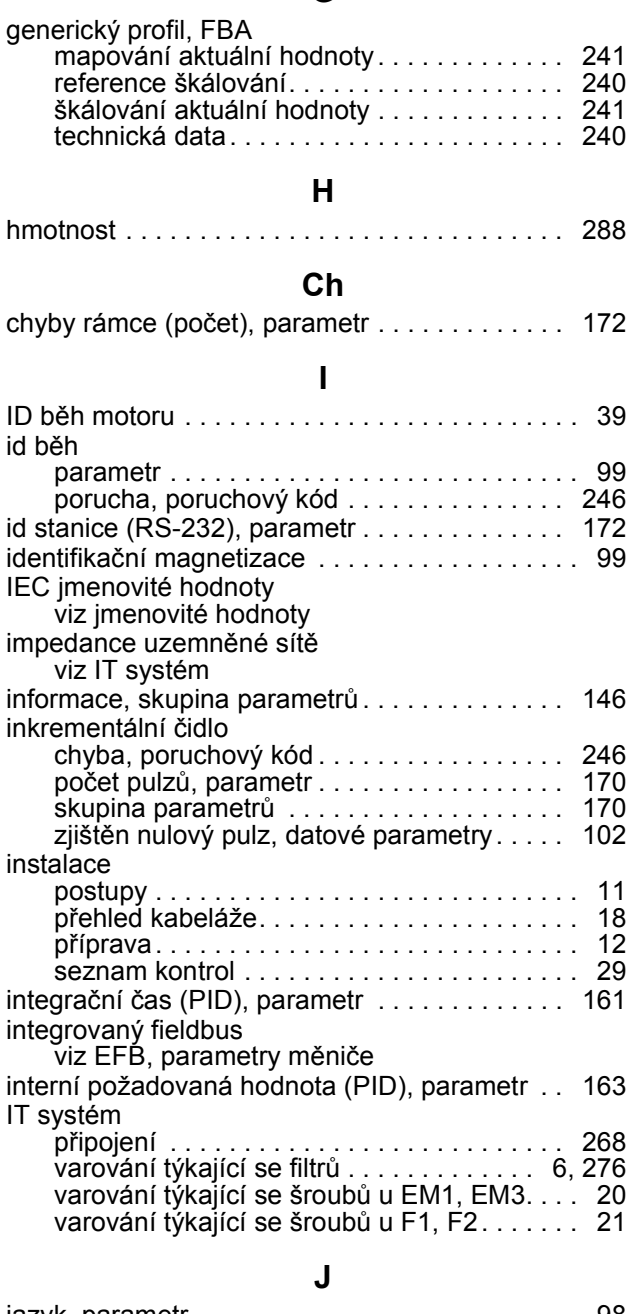

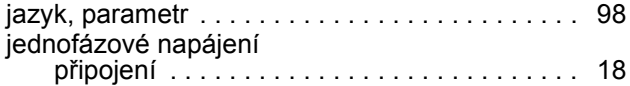

# K

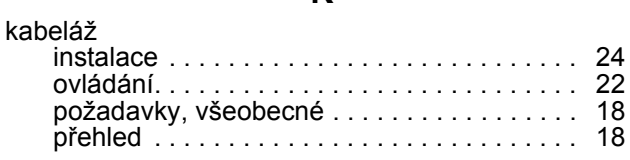

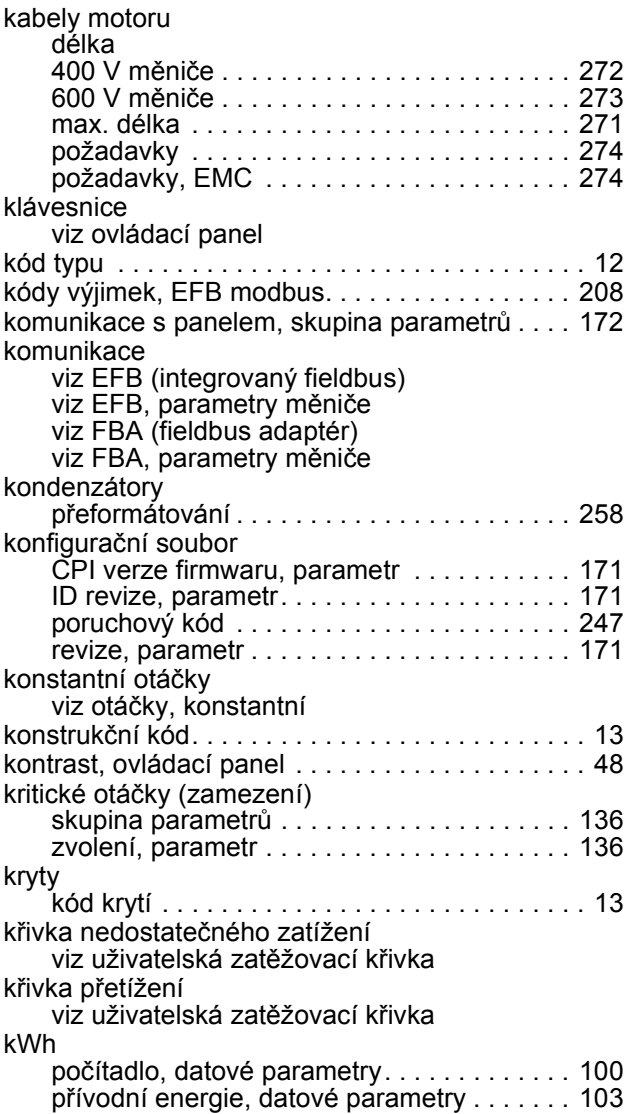

# L

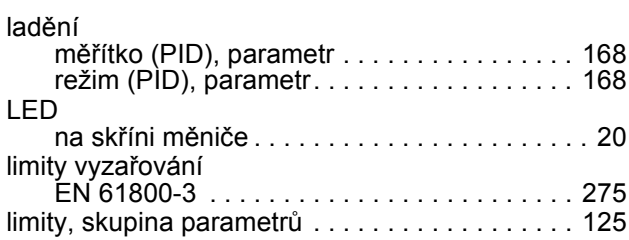

#### M

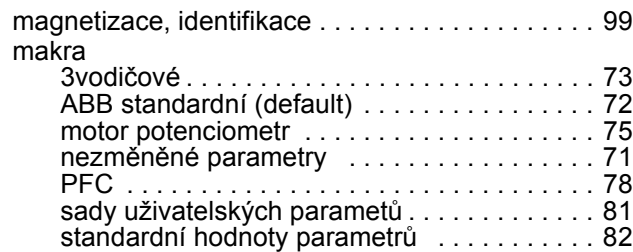

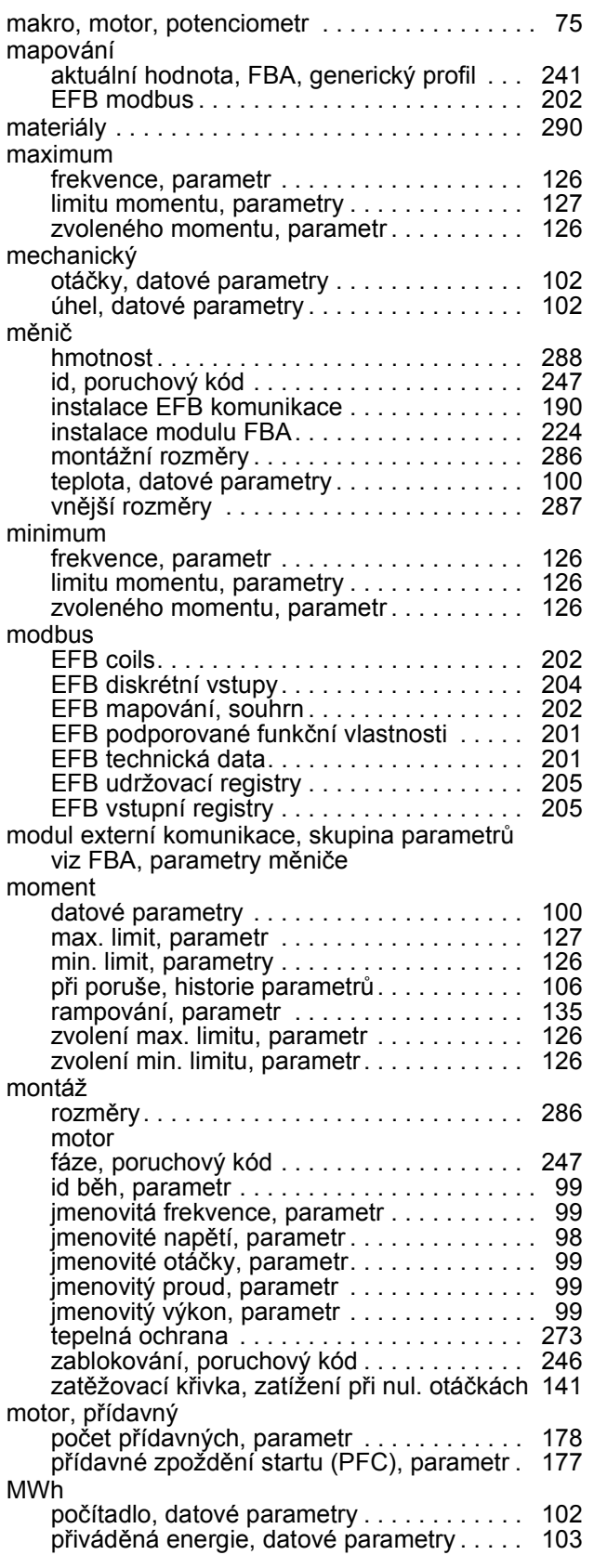

# N

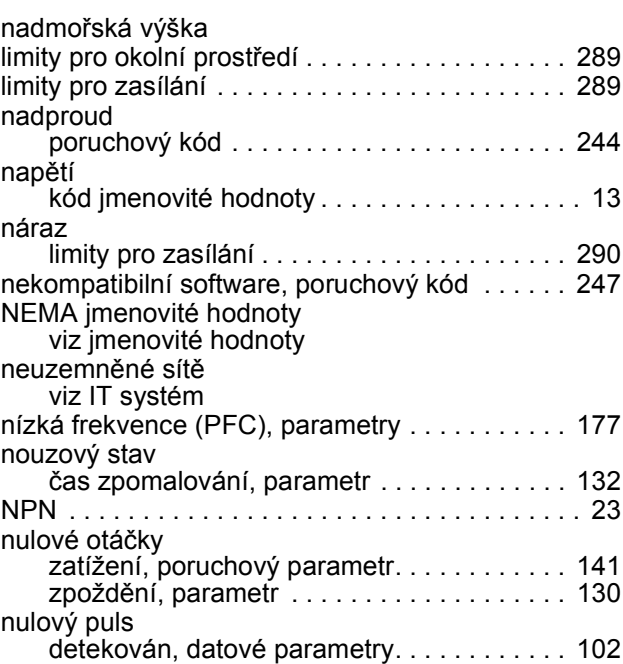

#### O

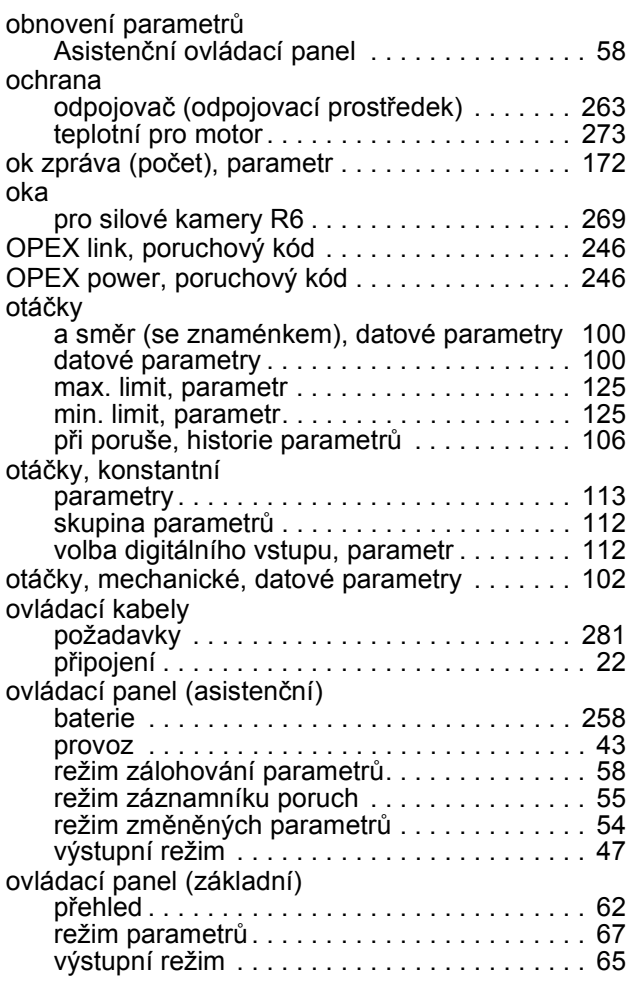

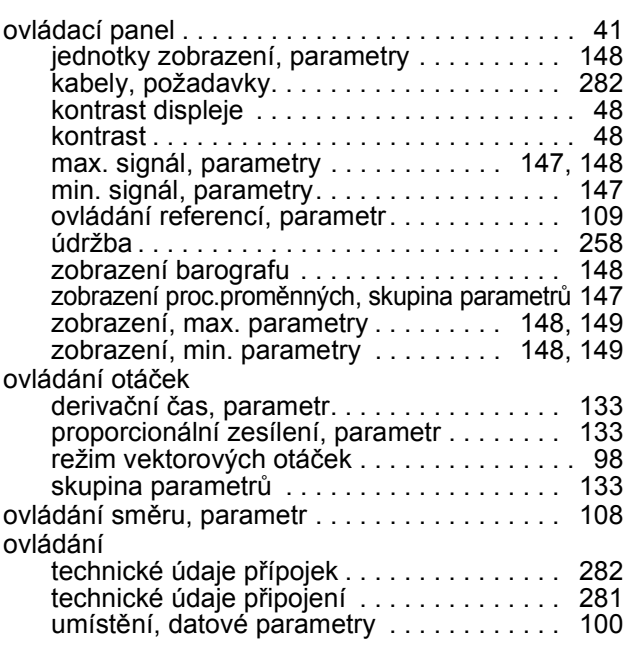

#### P

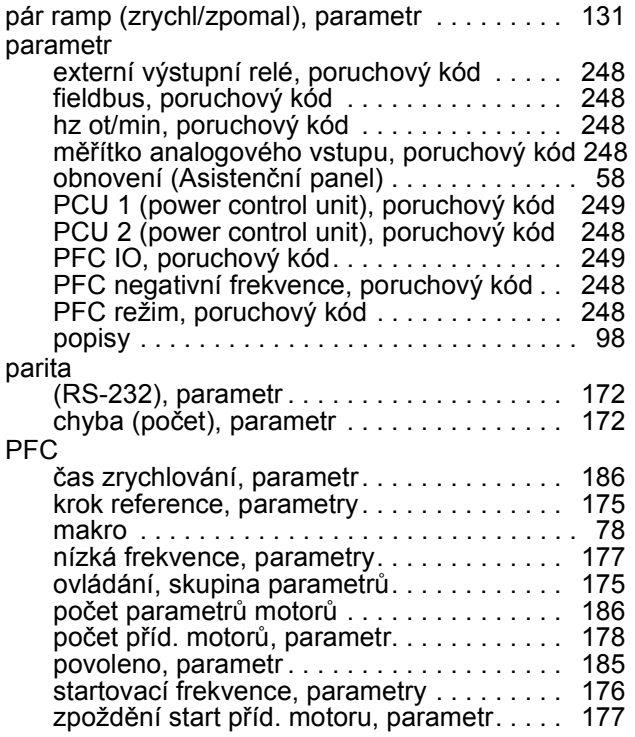

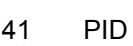

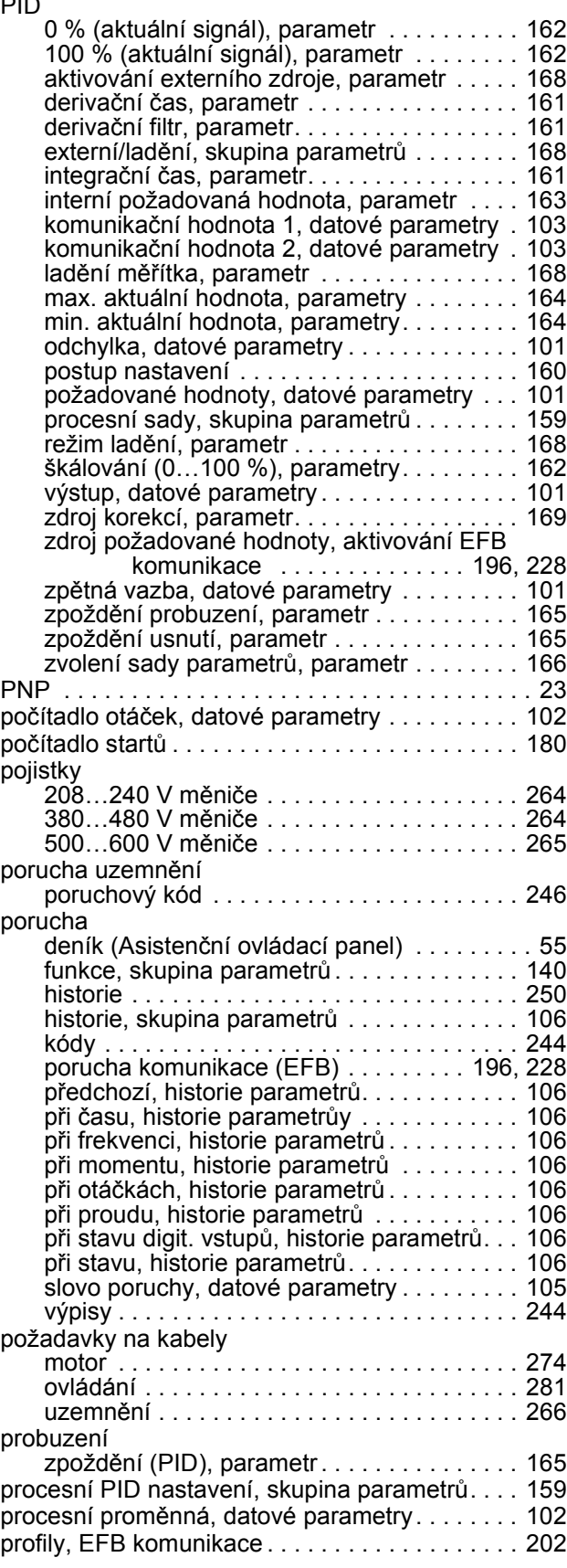

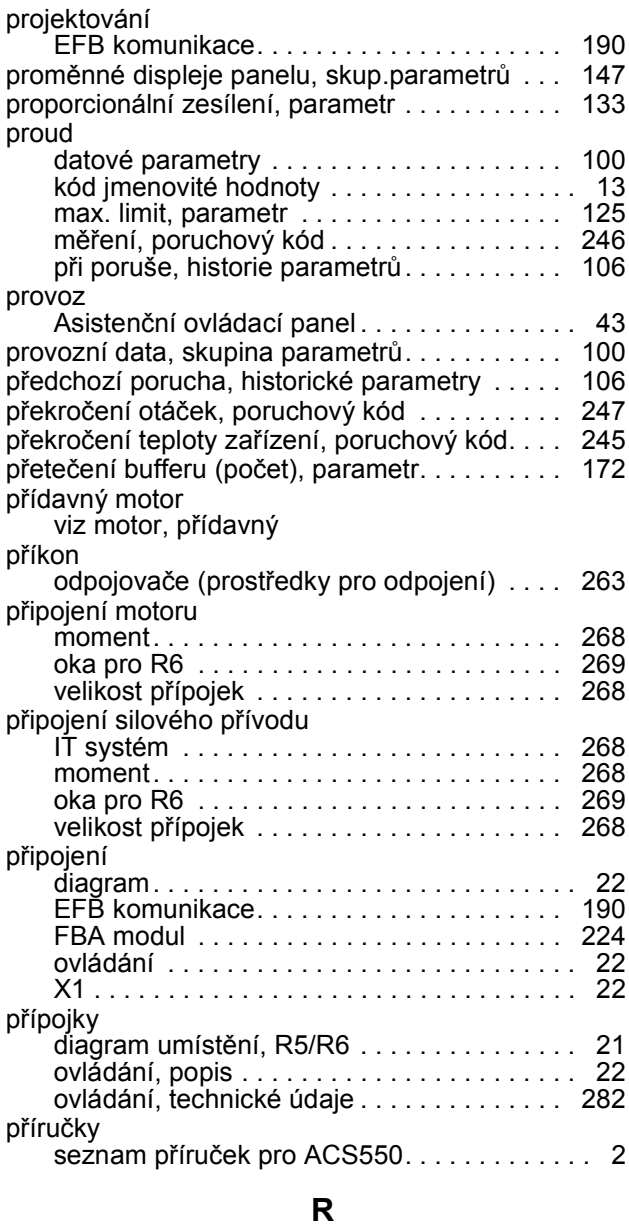

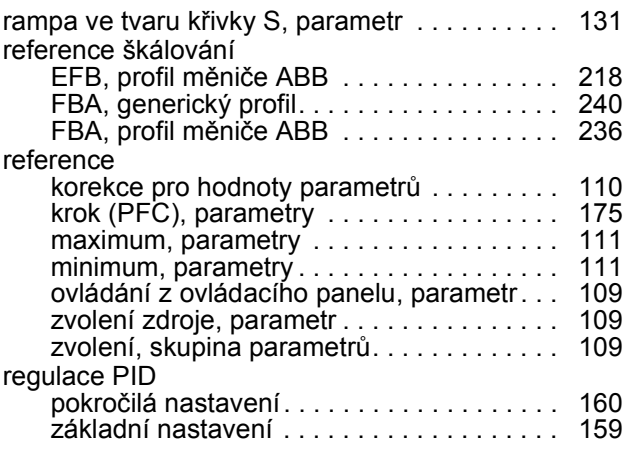

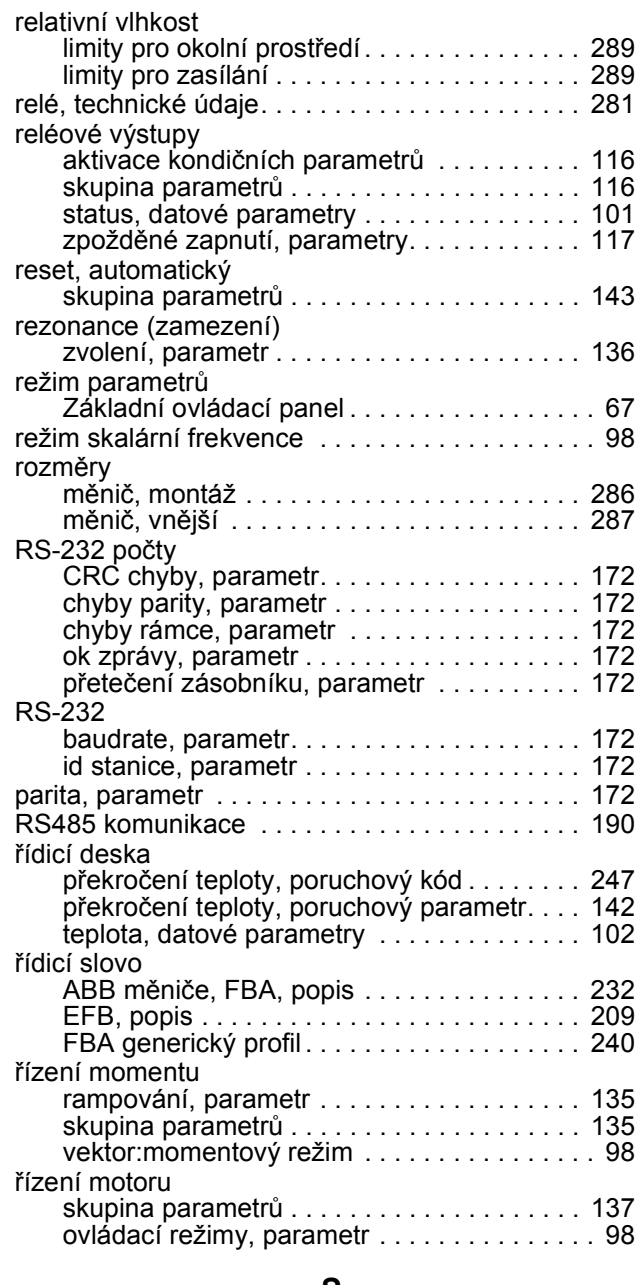

#### S

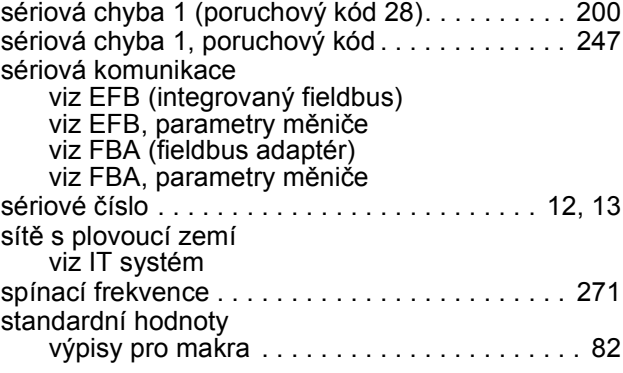

#### ACS550 Uživatelská příručka 303

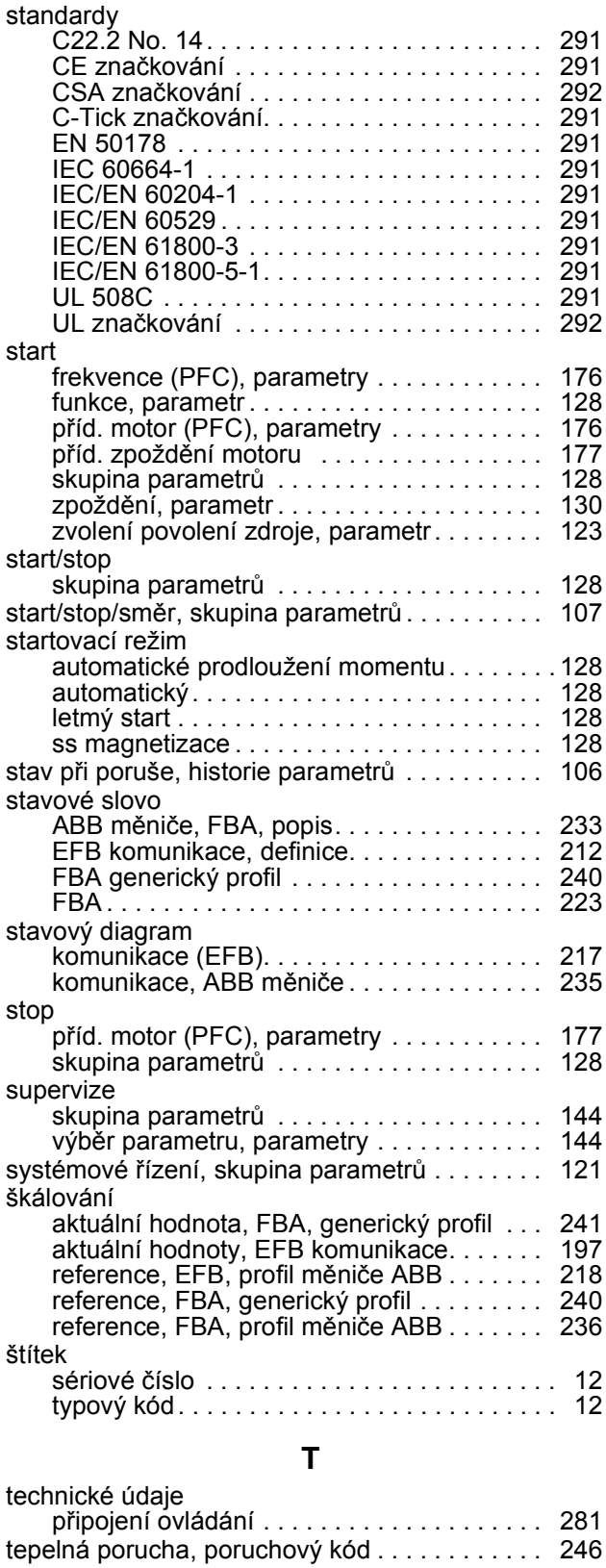

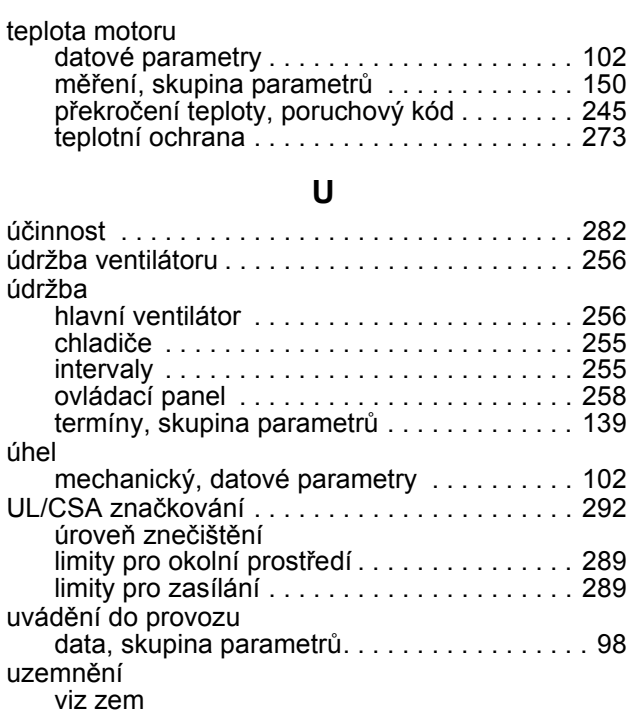

#### skupina parametrů . . . . . . . . . . . . . . . . . . . . 156 V

frekvence, parametry . . . . . . . . . . . . . . 156, 157 moment, parametry . . . . . . . . . . . . . . . 156, 157 poruchový kód . . . . . . . . . . . . . . . . . . . . . . . 247

uživatelská sada parametrů . . . . . . . . . . . . . . . . . 81

uživatelská zatěžovací křivka

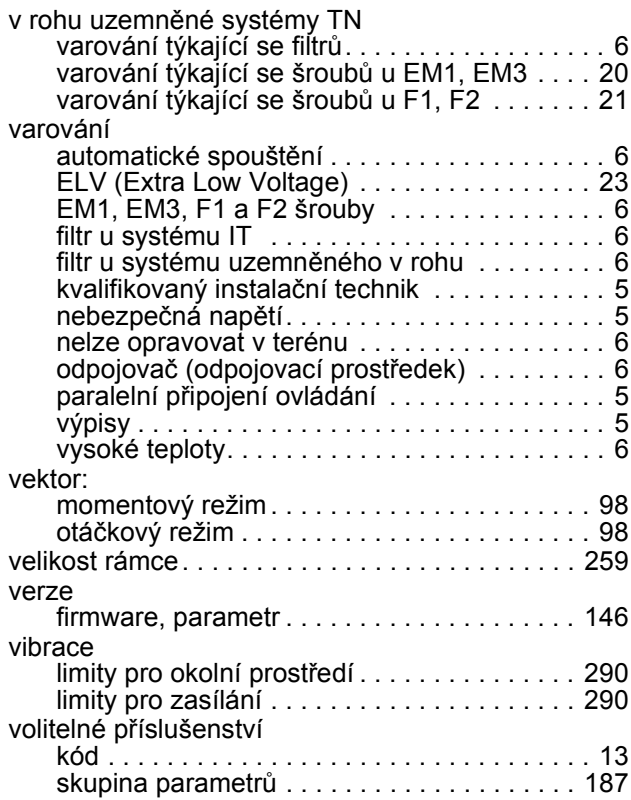

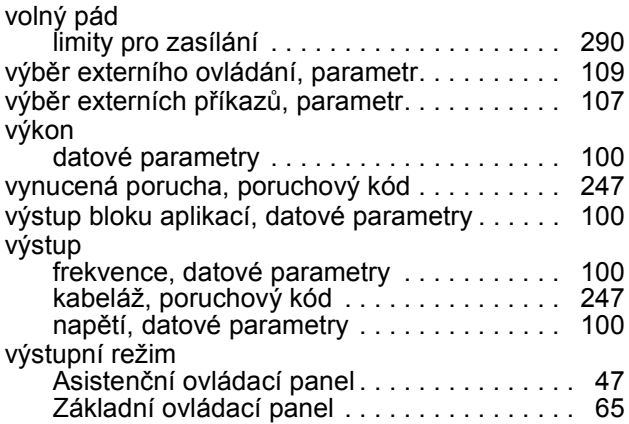

# Z

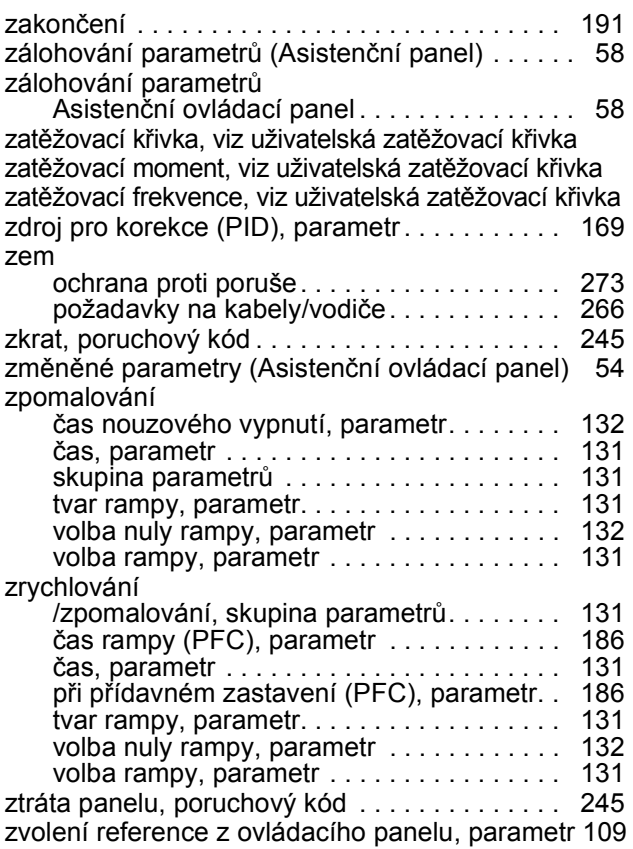

# Kontakt ABB

#### Informace o produktech a službách

Adresujte veškeré požadavky na informace o produktech na vaše regonální zastoupení ABB s udáním typového kódu a sériového čísla příslušného měniče. Seznam kontaktů ABB pro oblast prodeje, podpory a servisu naleznete na adrese www.abb.com/měniče po zvolení Drives – World wide service contacts na pravé straně obrazovky.

#### Produktová školení

Pro informace o ABB produktových školeních se podívejte na adresu www.abb.com/měniče a zvolte Drives – Training courses na pravé straně obrazovky.

#### Zpětná vazba týkající se příruček pro měniče ABB

Uvítáme Vaše poznámky týkající se našich příruček. Podívejte se na adresu www.abb.com/měniče, a zvolte postupně Drives – Document Library – Manuals zpětnovazební form (LV AC měniče) na pravé straně obrazovky.

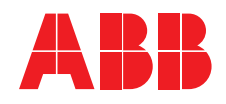

ABB Oy AC Drives P.O. Box 184 FI-00381 HELSINKI FINLAND Telephone +358 10 22 11 Fax +358 10 22 22681 Internet www.abb.com

#### ABB Inc.

Automation Technologies Drives & Motory 16250 West Glendale Měnič New Berlin, WI 53151 USA<br>Telephone Telephone +1 262 785-3200 +1 800-HELP-365 Fax +1 262 780-5135

Lokální zastoupení: ABB s.r.o. divize Automatizační technologie Sokolovská 84-86 CZ-186 00 Praha 8 ČESKÁ REPUBLIKA Tel.: +420 234 322 360<br>Fax: +420 234 322 310 Fax: +420 234 322 310 Email: motory&měniče@cz.abb.com Internet: http://www.abb.com/cz